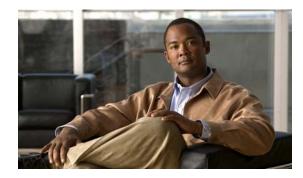

## CHAPTER

## Catalyst 3750-X and 3560-X Switch Cisco IOS Commands

## aaa accounting dot1x

Use the **aaa accounting dot1x** global configuration command to enable authentication, authorization, and accounting (AAA) accounting and to create method lists defining specific accounting methods on a per-line or per-interface basis for IEEE 802.1x sessions. Use the **no** form of this command to disable IEEE 802.1x accounting.

**no aaa accounting dot1x** {*name* | **default**}

| Syntax Description | name       | Name of a server group. This is optional when you enter it after the <b>broadcast group</b> and <b>group</b> keywords.                                                                                                    |
|--------------------|------------|----------------------------------------------------------------------------------------------------|
|                    | default    | Use the accounting methods that follow as the default list for accounting services.                                                                                                    |
|                    | start-stop | Send a start accounting notice at the beginning of a process and a stop<br>accounting notice at the end of a process. The start accounting record is sent<br>in the background. The requested-user process begins regardless of whether<br>or not the start accounting notice was received by the accounting server. |
|                    | broadcast  | Enable accounting records to be sent to multiple AAA servers and send<br>accounting records to the first server in each group. If the first server is<br>unavailable, the switch uses the list of backup servers to identify the first<br>server.                                                                    |
|                    | group      | Specify the server group to be used for accounting services. These are valid server group names:                                                                                                    |
|                    |            | • <i>name</i> —Name of a server group.                                                                                                    |
|                    |            | • radius—List of all RADIUS hosts.                                                                                                    |
|                    |            | • <b>tacacs+</b> —List of all TACACS+ hosts.                                                                                                    |
|                    |            | The <b>group</b> keyword is optional when you enter it after the <b>broadcast group</b> and <b>group</b> keywords. You can enter more than optional <b>group</b> keyword.                                                                                                    |

aaa accounting dot1x {name | default} start-stop {broadcast group {name | radius | tacacs+} [group {name | radius | tacacs+} ... ] | group {name | radius | tacacs+} [group {name | radius | tacacs+} ... ]}

|                  | radius                                                      | (Optional) Enable RADIUS authorization.                                                                                          |  |
|------------------|-------------------------------------------------------------|----------------------------------------------------------------------------------------------------|--|
|                  | tacacs+                                                     | (Optional) Enable TACACS+ accounting.                                                                                            |  |
| Defaults         | AAA accounting                                              | is disabled.                                                                                                    |  |
| Command Modes    | Global configurat                                           | ion                                                                                                    |  |
| Command History  | Release                                                     | Modification                                                                                                    |  |
|                  | 12.2(53)SE2                                                 | This command was introduced.                                                                                                    |  |
| Usage Guidelines | This command re                                             | quires access to a RADIUS server.                                                                                                |  |
|                  |                                                             | nat you enter the <b>dot1x reauthentication</b> interface configuration command before 802.1x RADIUS accounting on an interface. |  |
| Examples         | This example shows how to configure IEEE 802.1x accounting: |                                                                                                    |  |
|                  | Switch(config)#<br>Switch(config)#                          | aaa new-model<br>aaa accounting dot1x default start-stop group radius                                                            |  |
| Note             | The RADIUS aut packets from the                             | hentication server must be properly configured to accept and log update or watchdog AAA client.                                  |  |

| Related Commands | Command                        | Description                                                                                                    |
|------------------|--------------------------------|----------------------------------------------------------------------------------------------------|
|                  | aaa authentication<br>dot1x    | Specifies one or more AAA methods for use on interfaces running IEEE 802.1x.                                                                                                    |
|                  | aaa new-model                  | Enables the AAA access control model. For syntax information, see the<br>Cisco IOS Security Command Reference, Release 12.2 > Authentication,<br>Authorization, and Accounting > Authentication Commands. |
|                  | dot1x reauthentication         | Enables or disables periodic reauthentication.                                                                                                    |
|                  | dot1x timeout<br>reauth-period | Sets the number of seconds between re-authentication attempts.                                                                                                    |

## aaa authentication dot1x

Use the **aaa authentication dot1x** global configuration command on the switch stack or on a standalone switch to specify the authentication, authorization, and accounting (AAA) method to use on ports complying with the IEEE 802.1x authentication. Use the **no** form of this command to disable authentication.

aaa authentication dot1x {default} method1

no aaa authentication dot1x {default}

| Syntax Description | default                                                                                                    | Use the listed authentication method that follows this argument as the default method when a user logs in.                                                                                                    |  |
|--------------------|----------------------------------------------------------------------------------------------------|----------------------------------------------------------------------------------------------------|--|
|                    | method1                                                                                                    | Enter the <b>group radius</b> keywords to use the list of all RADIUS servers for authentication.                                                                                                    |  |
| Note               |                                                                                                    | vords are visible in the command-line help strings, only the <b>default</b> and <b>group radius</b>                                                                                                    |  |
|                    | keywords are supp                                                                                                    | orted.                                                                                                    |  |
| faults             | No authentication is performed.                                                                                                    |                                                                                                    |  |
| mmand Modes        | Global configuration                                                                                                    | on                                                                                                    |  |
| mmand History      | Release                                                                                                    | Modification                                                                                                    |  |
|                    | 12.2(53)SE2                                                                                                    | This command was introduced.                                                                                                    |  |
| Usage Guidelines   | to validate the pass                                                                                                    | ent identifies the method that the authentication algorithm tries in the given sequence<br>sword provided by the client. The only method that is truly IEEE 802.1x-compliant is<br>method, in which the client data is validated against a RADIUS authentication server. |  |
|                    | If you specify <b>group radius</b> , you must configure the RADIUS server by entering the <b>radius-server host</b> global configuration command. |                                                                                                    |  |
|                    | Use the <b>show run</b><br>authentication met                                                                                                    | ning-config privileged EXEC command to display the configured lists of                                                                                                    |  |

# **Examples** This example shows how to enable AAA and how to create an IEEE 802.1x-compliant authentication list. This authentication first tries to contact a RADIUS server. If this action returns an error, the user is not allowed access to the network.

Switch(config)# aaa new-model Switch(config)# aaa authentication dot1x default group radius

You can verify your settings by entering the show running-config privileged EXEC command.

| Related Commands | Command             | Description                                                                                                    |
|------------------|---------------------|----------------------------------------------------------------------------------------------------|
|                  | aaa new-model       | Enables the AAA access control model. For syntax information, see the<br>Cisco IOS Security Command Reference, Release 12.2 > Authentication,<br>Authorization, and Accounting > Authentication Commands. |
|                  | show running-config | Displays the operating configuration.                                                                                                    |

## aaa authorization network

Use the **aaa authorization network** global configuration command on the switch stack or on a standalone switch to the configure the switch to use user-RADIUS authorization for all network-related service requests, such as IEEE 802.1x per-user access control lists (ACLs) or VLAN assignment. Use the **no** form of this command to disable RADIUS user authorization.

aaa authorization network default group radius

no aaa authorization network default

| Syntax Description | default group<br>radius                                                                   | Use the list of all RADIUS hosts in the server group as the default authorization list.                                                                                                    |  |
|--------------------|-------------------------------------------------------------------------------------------|----------------------------------------------------------------------------------------------------|--|
| Defaults           | Authorization is di                                                                       | sabled.                                                                                                    |  |
| Command Modes      | Global configuration                                                                      | on                                                                                                    |  |
| Command History    | Release                                                                                   | Modification                                                                                                    |  |
|                    | 12.2(53)SE2                                                                               | This command was introduced.                                                                                                    |  |
| Usage Guidelines   | switch to download<br>authorization list.<br>assignment to get p                          | <b>rization network default group radius</b> global configuration command to allow the d IEEE 802.1x authorization parameters from the RADIUS servers in the default The authorization parameters are used by features such as per-user ACLs or VLAN parameters from the RADIUS servers.<br><b>ing-config</b> privileged EXEC command to display the configured lists of authorization |  |
| Examples           | This example show service requests:                                                       | vs how to configure the switch for user RADIUS authorization for all network-related                                                                                                    |  |
|                    | You can verify your settings by entering the show running-config privileged EXEC command. |                                                                                                    |  |
| Related Commands   | Command                                                                                   | Description                                                                                                    |  |
|                    | show running-con                                                                          | nfig Displays the operating configuration.                                                                                                    |  |

### access-list

To enable smart logging for a standard or extended IP access list, use the **access-list** command in global configuration mode with the **smartlog** keyword. Matches to ACL entries are logged to a NetFlow collector. To disable smart logging for the access list, use the **no** form of this command.

access-list access-list-number {deny | permit} source [source-wildcard] [log [word] | smartlog]

access-list access-list-number [dynamic dynamic-name [timeout minutes]] {deny | permit} protocol source source-wildcard destination destination-wildcard [precedence precedence] [tos tos] [time-range time-range-name] [fragments] [log [word] | log-input [word] | smartlog]

| Syntax Description | smartlog                                                                                                    | (Optional) Sends packet flows matching the access list to a NetFlow collector when smart logging is enabled on the switch.                                                                                                    |
|--------------------|----------------------------------------------------------------------------------------------------|----------------------------------------------------------------------------------------------------|
| Defaults           | ACL smart logg                                                                                                    | ing is not enabled.                                                                                                    |
| Command Modes      | Global configura                                                                                                    | ation                                                                                                    |
| Command History    | Release                                                                                                    | Modification                                                                                                    |
|                    | 12.2(58)SE                                                                                                    | The <b>smartlog</b> keyword was added.                                                                                                    |
| Usage Guidelines   | Cisco IOS Secur<br>When an ACL is<br>ACL configurati                                                                                                    | e syntax description of the <b>access-list</b> command without the <b>smartlog</b> keyword, see the <i>rity Command Reference</i> .<br>applied to an interface, packets matching the ACL are denied or permitted based on the ton. When smart logging is enabled on the switch and an ACL includes the <b>smartlog</b> ntents of the denied or permitted packet are sent to a Flexible NetFlow collector. |
|                    | You must also enable smart logging globally by entering the <b>logging smartlog</b> global configuration command.                                                                                                    |                                                                                                    |
|                    | Only port ACLs (ACLs attached to Layer 2 interfaces) support smart logging. Router ACLs or VLAN ACLs do not support smart logging. Port ACLs do not support logging.                                                                                                    |                                                                                                    |
|                    | When an ACL is applied to an interface, matching packets can be either logged or smart logged, but not both.                                                                                                    |                                                                                                    |
|                    | To remove disable smart logging of an access list, enter access-list configuration mode and enter the <b>no deny</b> { <i>source</i> [ <i>source-wildcard</i> ]   <b>host</b> <i>source</i>   <b>any</b> } [ <b>smartlog</b> ] command or the <b>no permit</b> { <i>source</i> [ <i>source-wildcard</i> ]   <b>host</b> <i>source</i>   <b>any</b> } [ <b>smartlog</b> ] command. |                                                                                                    |
|                    | You can verify th<br>EXEC command                                                                                                    | hat smart logging is enabled in an ACL by entering the <b>show ip access list</b> privileged 1.                                                                                                    |

### Examples

This example shows how to configure smart logging on an extended access list, ACL 101, which allows IP traffic from the host with the IP address 172.20.10.101 to any destination. When smart logging is enabled and the ACL is attached to a Layer 2 interface, copies of packets matching this criteria are sent to the NetFlow collector.

Switch(config)# acl 101 permit ip host 10.1.1.2 any smartlog
Switch(config-if)# end

#### **Related Commands**

| Command             | Description                                                       |
|---------------------|-------------------------------------------------------------------|
| logging smartlog    | Globally enables smart logging.                                   |
| show access list    | Displays the contents of all access lists or all IP access lists. |
| show ip access list |                                                                   |

## action

Use the **action** access-map configuration command on the switch stack or on a standalone switch to set the action for the VLAN access map entry. Use the **no** form of this command to return to the default setting.

### action {drop | forward}

no action

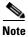

This command is not supported on switches running the LAN base feature set.

| Syntax Description | drop    | Drop the packet when the specified conditions are matched.    |
|--------------------|---------|---------------------------------------------------------------|
|                    | forward | Forward the packet when the specified conditions are matched. |

#### **Defaults** The default action is to forward packets.

### Command Modes Access-map configuration

| Command History | Release     | Modification                 |
|-----------------|-------------|------------------------------|
|                 | 12.2(53)SE2 | This command was introduced. |

### **Usage Guidelines** You enter access-map configuration mode by using the **vlan access-map** global configuration command.

If the action is **drop**, you should define the access map, including configuring any access control list (ACL) names in match clauses, before applying the map to a VLAN, or all packets could be dropped.

In access-map configuration mode, use the **match** access-map configuration command to define the match conditions for a VLAN map. Use the **action** command to set the action that occurs when a packet matches the conditions.

The drop and forward parameters are not used in the no form of the command.

### **Examples** This example shows he vi AN to forward

This example shows how to identify and apply a VLAN access map *vmap4* to VLANs 5 and 6 that causes the VLAN to forward an IP packet if the packet matches the conditions defined in access list *al2*:

```
Switch(config)# vlan access-map vmap4
Switch(config-access-map)# match ip address al2
Switch(config-access-map)# action forward
Switch(config-access-map)# exit
Switch(config)# vlan filter vmap4 vlan-list 5-6
```

You can verify your settings by entering the show vlan access-map privileged EXEC command.

| Related Commands | Command                            | Description                                                                                                    |
|------------------|------------------------------------|----------------------------------------------------------------------------------------------------|
|                  | access-list {deny   permit}        | Configures a standard numbered ACL. For syntax information, select<br>Cisco IOS IP Command Reference, Volume 1 of 3:Addressing<br>and Services, Release 12.2 > IP Services Commands.                   |
|                  | ip access-list                     | Creates a named access list. For syntax information, select <b>Cisco</b><br><b>IOS IP Command Reference, Volume 1 of 3:Addressing and</b><br><b>Services, Release 12.2 &gt; IP Services Commands</b> . |
|                  | mac access-list extended           | Creates a named MAC address access list.                                                                                                    |
|                  | match (class-map<br>configuration) | Defines the match conditions for a VLAN map.                                                                                                    |
|                  | show vlan access-map               | Displays the VLAN access maps created on the switch.                                                                                                    |
|                  | vlan access-map                    | Creates a VLAN access map.                                                                                                    |

## archive copy-sw

Use the **archive copy-sw** privileged EXEC command on the stack master to copy the running image from the flash memory on one stack member to the flash memory on one or more other stack members.

archive copy-sw [/destination-system destination-stack-member-number] [/force-reload] [leave-old-sw] [/no-set-boot] [/overwrite] [/reload] [/safe] source-stack-member-number

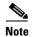

This command is supported only on Catalyst 3750-X switches.

| Syntax Description | /destination-system                                                  | (Optional) The number of the stack member to which to copy the running                                                                                                    |  |
|--------------------|----------------------------------------------------------------------|----------------------------------------------------------------------------------------------------|--|
|                    | destination-stack-<br>member-number                                  | image. The range is 1 to 9.                                                                                                    |  |
|                    | /force-reload                                                        | (Optional) Unconditionally force a system reload after successfully downloading the software image.                                                                                             |  |
|                    | /leave-old-sw                                                        | (Optional) Keep the old software version after a successful download.                                                                                                    |  |
|                    | /no-set-boot                                                         | (Optional) Do not alter the setting of the BOOT environment variable to point to the new software image after it is successfully downloaded.                                                    |  |
|                    | /overwrite                                                           | (Optional) Overwrite the software image in flash memory with the downloaded one.                                                                                                    |  |
|                    | /reload                                                              | (Optional) Reload the system after downloading the image unless the configuration has been changed and not been saved.                                                                          |  |
|                    | /safe                                                                | (Optional) Keep the current software image; do not delete it to make room<br>for the new software image before the new image is downloaded. The current<br>image is deleted after the download. |  |
|                    | source-stack-member-<br>number                                       | The number of the stack member from which to copy the running image. The range is 1 to 9.                                                                                                    |  |
| Command Modes      | Privileged EXEC                                                      |                                                                                                    |  |
| Command History    | Release                                                              | Modification                                                                                                    |  |
|                    | 12.2(53)SE2                                                          | This command was introduced.                                                                                                    |  |
|                    |                                                                      |                                                                                                    |  |
| Usage Guidelines   | The current software image is not overwritten with the copied image. |                                                                                                    |  |
|                    | Both the software image and HTML files are copied.                   |                                                                                                    |  |
|                    | The new image is copied                                              | d to the flash: file system.                                                                                                    |  |
|                    | The BOOT environment                                                 | variable is changed to point to the new software image on the flash: file system                                                                                                    |  |
|                    | Image names are case se                                              | ensitive; the image file is provided in tar format.                                                                                                    |  |
|                    |                                                                      |                                                                                                    |  |

## <u>Note</u>

To successfully use the **archive copy-sw** privileged EXEC command, you must have downloaded from a TFTP server the images for both the stack member switch being added and the stack master. You use the **archive download-sw** privileged EXEC command to perform the download.

At least one stack member must be running the image that is to be copied to the switch that has incompatible software.

You can copy the image to more than one specific stack member by repeating the /destination-system *destination-stack-member-number* option in the command for each stack member to be upgraded. If you do not specify the *destination-stack-member-number*, the default is to copy the running image file to all stack members.

Using the **/safe** or **/leave-old-sw** option can cause the new copied image to fail if there is insufficient flash memory. If leaving the software in place would prevent the new image from fitting in flash memory due to space constraints, an error results.

If you used the **/leave-old-sw** option and did not overwrite the old image when you copied the new one, you can remove the old image by using the **delete** privileged EXEC command. For more information, see the "delete" section on page 141.

Use the **/overwrite** option to overwrite the image on the flash device with the copied one.

If you specify the command *without* the **/overwrite** option, the algorithm verifies that the new image is not the same as the one on the switch flash device or is not running on any stack members. If the images are the same, the copy does not occur. If the images are different, the old image is deleted, and the new one is copied.

After copying a new image, enter the **reload** privileged EXEC command to begin using the new image, or specify the **/reload** or **/force-reload** option in the **archive copy-sw** command.

You can enter one or more of these options with the source-stack-member-number option:

- /destination-system destination-stack-member-number
- /force-reload
- /leave-old-sw
- /no-set-boot
- /overwrite
- /reload
- /safe

If you enter the *source-stack-member-number* option before one of the previous options, you can enter only the **archive copy-sw** *source-stack-member-number* command.

These are examples of how you can enter the **archive copy-sw** command:

- To copy the running image from a stack member to another stack member and to overwrite the software image in the second stack member's flash memory (if it already exists) with the copied one, enter the **archive copy-sw** /destination destination-stack-member-number /overwrite source-stack-member-number command.
- To copy the running image from a stack member to another stack member, keep the current software image, and reload the system after the image copies, enter the **archive copy-sw** /destination destination-stack-member-number /safe /reload source-stack-member-number command.

## Examples This example shows how to copy the running image from stack member 6 to stack member 8: Switch# archive copy-sw /destination-system 8 6

This example shows how to copy the running image from stack member 6 to all the other stack members: Switch# archive copy-sw 6

This example shows how to copy the running image from stack member 5 to stack member 7. If the image being copied already exists on the second stack member's flash memory, it can be overwritten with the copied one. The system reloads after the image is copied:

 ${\tt Switch} \#$  archive copy-sw /destination-system 7 /overwrite /force-reload 5

| <b>Related Commands</b> | Command             | Description                                                                               |
|-------------------------|---------------------|-------------------------------------------------------------------------------------------|
|                         | archive download-sw | Downloads a new image from a TFTP server to the switch.                                   |
|                         | archive tar         | Creates a tar file, lists the files in a tar file, or extracts the files from a tar file. |
|                         | archive upload-sw   | Uploads an existing image on the switch to a server.                                      |
|                         | delete              | Deletes a file or directory on the flash memory device.                                   |

## archive download-sw

Use the **archive download-sw** privileged EXEC command on the switch stack or on a standalone switch to download a new image from a TFTP server to the switch or switch stack and to overwrite or keep the existing image.

archive download-sw [/allow-feature-upgrade | /destination-system stack-member-number | /directory source-url1 [source-url2 source-url3 source-url4] | /force-reload | /force-ucode-reload | /imageonly | /leave-old-sw | /no-set-boot | /no-version-check | /only-system-type system-type | /overwrite | /reload | /rolling-stack-upgrade | /safe | /warm] | directory:source-url1 [source-url2]

|                    | /- 11 f 4 1-                     |                                                                                                    |
|--------------------|----------------------------------|----------------------------------------------------------------------------------------------------|
| Syntax Description | /allow-feature-upgrade           | Allows installation of software images with different feature sets (for example, upgrade from the IP base feature set to the IP services features set).                                                                       |
|                    | /destination-system              | Specifies the specific stack member to be upgraded. The range is 1 to 9.                                                                                                    |
|                    | stack-member-number              | This keyword is supported only on stacking-capable switches.                                                                                                    |
|                    | /directory                       | Specifies a directory for all of the images.                                                                                                    |
|                    | /force-reload                    | Unconditionally forces a system reload after downloading the software image.                                                                                                    |
|                    | /force-ucode-reload              | Forces the system to reload the switch multipoint control unit (MCU) code<br>before shutting down the switch, which reduces the time that the switch is<br>down.                                                              |
|                    | /imageonly                       | Downloads only the software image but not the HTML files associated with<br>the embedded device manager. The HTML files for the existing version are<br>deleted only if the existing version is being overwritten or removed. |
|                    | /leave-old-sw                    | Keeps the old software version after a download.                                                                                                    |
|                    | /no-set-boot                     | Does not alter the setting of the BOOT environment variable to point to the new software image after it is downloaded.                                                                                                    |
|                    | /no-version-check                | Downloads the software image without checking the compatibility of the stack protocol version on the image and on the switch stack.                                                                                           |
|                    |                                  | This keyword is supported only on stacking-capable switches.                                                                                                    |
|                    | /only-system-type<br>system-type | Specifies the specific system type to be upgraded. The range is 0 to FFFFFFF.                                                                                                    |
|                    |                                  | This keyword is supported only on stacking-capable switches.                                                                                                    |
|                    | /overwrite                       | Overwrites the software image in flash memory with the downloaded image.                                                                                                    |
|                    | /reload                          | Reloads the system after downloading the image unless the configuration has been changed and not been saved.                                                                                                    |
|                    | /rolling-stack-upgrade           | Starts the rolling state upgrade process to upgrade the members one at a time.                                                                                                    |
|                    | /safe                            | Keeps the current software image; does not delete it to make room for the<br>new software image before the new image is downloaded. The current<br>image is deleted after the download.                                       |
|                    | /warm                            | Reloads the system using a warm upgrade method after a software upgrade.                                                                                                    |

| source-url1 [sourceurl2<br>sourceurl3 sourceurl4] | The source URLs for the software images.                                                                                             |
|---------------------------------------------------|----------------------------------------------------------------------------------------------------|
|                                                   | On a standalone switch, enter one source URL for the software image that the switch supports.                                        |
|                                                   | In a switch stack, you can enter source URLs for the software images that the stack members support as follows:                      |
|                                                   | • Up to two source URLs without the <b>/directory</b> keyword.                                                                       |
|                                                   | • Up to four source URLS with the <b>/directory</b> keyword.                                                                         |
|                                                   | The <i>image-name</i> .tar is the software image to download and install on the switch.                                              |
|                                                   | These options are supported:                                                                                                    |
|                                                   | • Local flash file system syntax on the standalone switch or the stack master: <b>flash:</b>                                         |
|                                                   | Local flash file system syntax on a stack member: <b>flash</b> member number:                                                        |
|                                                   | The <i>member number</i> can be from 1 to 9.                                                                                         |
|                                                   | <ul> <li>FTP syntax:<br/>ftp:[[//username[:password]@location]/directory]/image-name.tar</li> </ul>                                  |
|                                                   | <ul> <li>HTTP server syntax:<br/>http://[[username:password]@]{hostname  <br/>host-ip}[/directory]/image-name.tar</li> </ul>         |
|                                                   | <ul> <li>Secure HTTP server syntax:<br/>https://[[username:password]@]{hostname  <br/>host-ip}[/directory]/image-name.tar</li> </ul> |
|                                                   | <ul> <li>Remote Copy Protocol (RCP) syntax:<br/>rcp:[[//username@location]/directory]/image-name.tar</li> </ul>                      |
|                                                   | <ul> <li>Secure Copy Protocol (SCP) syntax for the:<br/>scp:[[//username@location]/directory]/image-name.tar</li> </ul>              |
|                                                   | • The syntax for the TFTP:<br>tftp:[//location]/directory]/image-name.tar                                                            |

| Defaults      | The current software image is not overwritten with the downloaded image.                                                   |
|---------------|----------------------------------------------------------------------------------------------------|
|               | Both the software image and the HTML files are downloaded.                                                                 |
|               | The new image is downloaded to the flash: file system.                                                                     |
|               | The BOOT environment variable is changed to point to the new software image on the flash: file system.                     |
|               | Image names are case sensitive; the image file is provided in tar format.                                                  |
|               | Compatibility of the stack protocol version on the image to be downloaded is checked with the version on the switch stack. |
|               |                                                                                                    |
| Command Modes | Privileged EXEC                                                                                                    |

| Command History  | Release                                                                                                    | Modification                                                                                                    |  |
|------------------|----------------------------------------------------------------------------------------------------|----------------------------------------------------------------------------------------------------|--|
|                  | 12.2(53)SE2                                                                                                    | This command was introduced.                                                                                                    |  |
|                  | 12.2(58)SE                                                                                                    | The /rolling-stack-upgrade keywords were added.                                                                                                    |  |
|                  | 12.2(55)SE3 and 15.0(1)SE                                                                                                    | The /force-ucode-reload keywords were added.                                                                                                    |  |
|                  |                                                                                                    |                                                                                                    |  |
| Usage Guidelines |                                                                                                    | <b>de</b> option to allow installation of an image with a different feature set, for IP base feature set to the IP services feature.                                                                                           |  |
|                  | You can use the <b>archive download-sw /directory</b> command to specify a directory just once, followed<br>by a tar file or list of tar files to be downloaded, instead of specifying complete paths with each tar file<br>For example, in a mixed hardware stack, you can enter <b>archive download-sw /directory</b><br><b>tftp://10.1.1.10/ c3750-ipservices-tar.122-35.SE.tar c3750e-universal-tar.122-35.SE2.tar</b> |                                                                                                    |  |
|                  | The <b>/imageonly</b> option removes the HTML files for the existing image if the existing image is being removed or replaced. Only the Cisco IOS image (without the HTML files) is downloaded.                                                                                                    |                                                                                                    |  |
|                  | Using the <b>/safe</b> or <b>/leave-old-sw</b> option can cause the new image download to fail if there is insufficient flash memory. If leaving the software in place prevents the new image from fitting in flash memory due to space constraints, an error results.                                                                                                    |                                                                                                    |  |
|                  | If you used the <b>/leave-old-sw</b> option and did not overwrite the old image when you downloaded the new one, you can remove the old image by using the <b>delete</b> privileged EXEC command. For more information, see the "delete" section on page 141.                                                                                                    |                                                                                                    |  |
|                  | Use the <b>/no-version-check</b> option if you want to download an image that has a different stack protocol version than the one existing on the switch stack. You must use this option with the <b>/destination-system</b> option to specify the specific stack member to be upgraded with the image.                                                                                                    |                                                                                                    |  |
|                  |                                                                                                    |                                                                                                    |  |
| Note             | the same stack protocol version                                                                                                    | tion with care. All stack members, including the stack master, must have<br>on to be in the same switch stack. This option allows an image to be<br>irming the compatibility of its stack protocol version with the version of |  |
|                  | You can upgrade more than or the command for each stack m                                                                                                    | ne specific stack member by repeating the <b>/destination-system</b> option in nember to be upgraded.                                                                                                    |  |
|                  | Use the <b>/overwrite</b> option to overwrite the image on the flash device with the downloaded one.                                                                                                    |                                                                                                    |  |
|                  | If you specify the command <i>without</i> the <b>/overwrite</b> option, the download algorithm verifies that the new image is not the same as the one on the switch flash device or is not running on any stack members. If the images are the same, the download does not occur. If the images are different, the old image is deleted, and the new one is downloaded.                                                    |                                                                                                    |  |
|                  | After downloading a new image, enter the <b>reload</b> privileged EXEC command to begin using the new image, or specify the <b>/reload</b> or <b>/force-reload</b> option in the <b>archive download-sw</b> command.                                                                                                    |                                                                                                    |  |
|                  | switch stack (including a mixed                                                                                                    | <b>ad-sw</b> command on a Catalyst 3560-X or on a Catalyst 3750-X switch or ed stack), after the switch reload and while the links are still shut down,                                                                        |  |

the MCU ucode is upgraded (if necessary). If you use the **/force-ucode-reload** option, the system performs the ucode upgrade before the reload, which reduces network downtime. When you enter the /force-ucode-reload option, you see a message explaining the behavior, requiring you to enter *yes* to continue.

Use the /directory option to specify a directory for the images.

Before starting the rolling stack upgrade, configure at least a redundant uplink to the network to ensure that the stack has network connectivity during the upgrade.

**Examples** This example shows how to download a new image from a TFTP server at 172.20.129.10 and to overwrite the image on the switch:

Switch# archive download-sw /overwrite tftp://172.20.129.10/test-image.tar

This example shows how to download only the software image from a TFTP server at 172.20.129.10 to the switch:

Switch# archive download-sw /imageonly tftp://172.20.129.10/test-image.tar

This example shows how to keep the old software version after a successful download:

Switch# archive download-sw /leave-old-sw tftp://172.20.129.10/test-image.tar

This example specifies the location of two tar images without having to specify the path each time:

```
Switch# archive download-sw tftp://10.1.1.10/
c3750x-universal-tar.122-53.SE2.tar c3750e-universal-tar.122-35.SE2.tar
```

This example specifies the location of three tar images without having to specify the path each time:

```
Switch# archive download-sw /directory tftp://10.1.1.10/
c3750x-universal-tar.122-53.SE2.tar c3750e-universal-tar.122-35.SE2.tar
c3750-ipbase-tar.122-35.SE.tar
```

This example shows how to upgrade stack members 6 and 8:

Switch# archive download-sw /imageonly /destination-system 6 /destination-system 8 tftp://172.20.129.10/test-image.tar

This example shows hot to start a rolling stack update:

Switch# archive download-sw /rolling-stack-update

This is an example of the output when you enter the /force-ucode-reload option:

Switch# archive download-sw /force-ucode-reload

A UCODE upgrade with forced reload results in a shorter reload time and downtime for the switch or stack if the switch requires new UCODE with the new software. If no UCODE upgrade is required after the software download, then the reload proceeds as normal.

After a successful software download and upgrade, and if the UCODE upgrade is necessary, the reload may be delayed by up to 20 minutes (though typically less) in order to complete the UCODE upgrade. During this time, on supported switches, no new powered devices will be granted power, no new power supplies will be recognized, and stack-power topology changes will not be indicated on the console. All other switch functionality is unaffected.

Do you wish to continue? (yes/[no]): yes

| <b>Related Commands</b> | Command         | Description                                                                                                    |
|-------------------------|-----------------|----------------------------------------------------------------------------------------------------|
|                         | archive copy-sw | Copies the running image from the flash memory on one stack member to the flash memory on one or more other stack members. |
|                         | archive tar     | Creates a tar file, lists the files in a tar file, or extracts the files from a tar file.                                  |

| Command                                                                | Description                                                                    |  |
|------------------------------------------------------------------------|--------------------------------------------------------------------------------|--|
| archive upload-sw Uploads an existing image on the switch to a server. |                                                                                |  |
| delete                                                                 | Deletes a file or directory on the flash memory device.                        |  |
| rsu {active   standby}                                                 | Configures a redundant uplink to the network during the rolling stack upgrade. |  |

## archive tar

Use the **archive tar** privileged EXEC command on the switch stack or on a standalone switch to create a tar file, list files in a tar file, or extract the files from a tar file.

archive tar {/create destination-url flash:/file-url} | {/table source-url} | {/xtract source-url flash:/file-url [dir/file...]}

| Syntax Description | /create destination-url<br>flash:/file-url | Create a new tar file on the local or network file system.                                                                                                    |
|--------------------|--------------------------------------------|----------------------------------------------------------------------------------------------------|
|                    |                                            | For <i>destination-url</i> , specify <i>t</i> he destination URL alias for the local or network file system and the name of the tar file to create. These options are supported:                                                    |
|                    |                                            | • The syntax for the local flash filesystem: <b>flash:</b>                                                                                                    |
|                    |                                            | <ul> <li>The syntax for the FTP:<br/>ftp:[[//username[:password]@location]/directory]/tar-filename.tar</li> </ul>                                                                                                    |
|                    |                                            | <ul> <li>The syntax for an HTTP server:<br/>http://[[username:password]@]{hostname  <br/>host-ip}[/directory]/image-name.tar</li> </ul>                                                                                             |
|                    |                                            | <ul> <li>The syntax for a secure HTTP server:<br/>https://[[username:password]@]{hostname  <br/>host-ip}[/directory]/image-name.tar</li> </ul>                                                                                      |
|                    |                                            | <ul> <li>The syntax for the Remote Copy Protocol (RCP):<br/>rcp:[[//username@location]/directory]/tar-filename.tar</li> </ul>                                                                                                    |
|                    |                                            | • The syntax for the TFTP:<br>tftp:[[//location]/directory]/tar-filename.tar                                                                                                    |
|                    |                                            | The <i>tar-filename</i> .tar is the tar file to be created.                                                                                                    |
|                    |                                            | For <b>flash:</b> <i>/file-url</i> , <i>specify the</i> location on the local flash file system from which the new tar file is created.                                                                                             |
|                    |                                            | An optional list of files or directories within the source directory can be<br>specified to write to the new tar file. If none are specified, all files and<br>directories at this level are written to the newly created tar file. |

| /table source-url                  | Display the contents of an existing tar file to the screen.                                                                                                    |  |  |
|------------------------------------|----------------------------------------------------------------------------------------------------|--|--|
|                                    | For <i>source-url</i> , specify the source URL alias for the local or network file system. These options are supported:                                                                                                    |  |  |
|                                    | • The syntax for the local flash file system: <b>flash:</b>                                                                                                    |  |  |
|                                    | <ul> <li>The syntax for the FTP:<br/>ftp:[[//username[:password]@location]/directory]/tar-filename.tar</li> </ul>                                                                                                    |  |  |
|                                    | <ul> <li>The syntax for an HTTP server:<br/>http://[[username:password]@]{hostname  <br/>host-ip}[/directory]/image-name.tar</li> </ul>                                                                                                    |  |  |
|                                    | <ul> <li>The syntax for a secure HTTP server:<br/>https://[[username:password]@]{hostname  <br/>host-ip}[/directory]/image-name.tar</li> </ul>                                                                                                    |  |  |
|                                    | • The syntax for the RCP:<br>rcp:[[//username@location]/directory]/tar-filename.tar                                                                                                    |  |  |
|                                    | • The syntax for the TFTP:<br>tftp:[[//location]/directory]/tar-filename.tar                                                                                                    |  |  |
|                                    | The <i>tar-filename</i> .tar is the tar file to display.                                                                                                    |  |  |
| /xtract source-url                 | Extract files from a tar file to the local file system.                                                                                                    |  |  |
| <b>flash:/</b> file-url [dir/file] | For <i>source-url</i> , specify <i>t</i> he source URL alias for the local file system. These options are supported:                                                                                                    |  |  |
|                                    | • The syntax for the local flash file system: <b>flash:</b>                                                                                                    |  |  |
|                                    | <ul> <li>The syntax for the FTP:<br/>ftp:[[//username[:password]@location]/directory]/tar-filename.tar</li> </ul>                                                                                                    |  |  |
|                                    | <ul> <li>The syntax for an HTTP server:<br/>http://[[username:password]@]{hostname  <br/>host-ip}[/directory]/image-name.tar</li> </ul>                                                                                                    |  |  |
|                                    | <ul> <li>The syntax for a secure HTTP server:<br/>https://[[username:password]@]{hostname  <br/>host-ip}[/directory]/image-name.tar</li> </ul>                                                                                                    |  |  |
|                                    | • The syntax for the RCP:<br>rcp:[[//username@location]/directory]/tar-filename.tar                                                                                                    |  |  |
|                                    | • The syntax for the TFTP:<br>tftp:[[//location]/directory]/tar-filename.tar                                                                                                    |  |  |
|                                    | The <i>tar-filename</i> .tar is the tar file from which to extract.                                                                                                    |  |  |
|                                    | For <b>flash:</b> / <i>file-url</i> [ <i>dir/file</i> ], specify <i>t</i> he location on the local flash file system into which the tar file is extracted. Use the <i>dir/file</i> option to specify an optional list of files or directories within the tar file to be extracted. If none are specified, all files and directories are extracted. |  |  |

| Defaults                                                                                                    | There is no default setting.                                                                                                    |                                                                                                    |  |
|----------------------------------------------------------------------------------------------------|----------------------------------------------------------------------------------------------------|----------------------------------------------------------------------------------------------------|--|
| Command Modes                                                                                                    | Privileged EXEC                                                                                                    |                                                                                                    |  |
| Command History                                                                                                    | Release                                                                                                    | Modification                                                                                                    |  |
| -                                                                                                    | 12.2(53)SE2                                                                                                    | This command was introduced.                                                                                                    |  |
| Usage Guidelines                                                                                                    | Filenames and directory                                                                                                    | v names are case sensitive.                                                                                                    |  |
|                                                                                                    | Image names are case se                                                                                                    | ensitive.                                                                                                    |  |
| Examples                                                                                                    | 1                                                                                                    | w to create a tar file. The command writes the contents of the <i>new-configs</i> ash device to a file named <i>saved.tar</i> on the TFTP server at 172.20.10.30: |  |
|                                                                                                    | Switch# archive tar /create tftp:172.20.10.30/saved.tar flash:/new-configs                                                                                                    |                                                                                                    |  |
|                                                                                                    | This example shows how to display the contents of an image file that is in flash memory. An example of an image file name is <i>c3750x-universal-tar.12-53.SE2</i> . The contents of the tar file appear on the screen                                                             |                                                                                                    |  |
|                                                                                                    | Switch# archive tar /table flash:image_name.tar<br>info (219 bytes)                                                                                                    |                                                                                                    |  |
|                                                                                                    | <pre>image_name/ (directory) image_name(610856 bytes) image_name/info (219 bytes) info.ver (219 bytes)</pre>                                                                                                    |                                                                                                    |  |
|                                                                                                    | This example shows how                                                                                                    | w to display only the <i>html</i> directory and its contents:                                                                                                    |  |
| Switch# archive tar /table :<br>image_name/html/ (directory<br>image_name/html/const.htm (!<br>image_name/html/xhome.htm (!<br>image_name/html/menu.css (1)<br><output truncated=""></output> |                                                                                                    | <pre>Stable flash:image_name/html rectory) s.htm (556 bytes) e.htm (9373 bytes)</pre>                                                                             |  |
|                                                                                                    | This example shows how to extract the contents of a tar file on the TFTP server at 172.20.10.30. This command extracts just the <i>new-configs</i> directory into the root directory on the local flash file system. The remaining files in the <i>saved.tar</i> file are ignored. |                                                                                                    |  |
|                                                                                                    | Switch# archive tar /xtract tftp://172.20.10.30/saved.tar flash:/ new-configs                                                                                                    |                                                                                                    |  |
| Related Commands                                                                                                    | Command                                                                                                    | Description                                                                                                    |  |
|                                                                                                    | archive copy-sw                                                                                                    | Copies the running image from the flash memory on one stack member to the flash memory on one or more other stack members.                                        |  |
|                                                                                                    | archive download-sw                                                                                                    | Downloads a new image from a TFTP server to the switch.                                                                                                    |  |
|                                                                                                    | archive upload-sw                                                                                                    | Uploads an existing image on the switch to a server.                                                                                                    |  |

## archive upload-sw

Use the **archive upload-sw** privileged EXEC command on the switch stack or on a standalone switch to upload an existing switch image to a server.

archive upload-sw [/source-system-num stack member number | /version version\_string] destination-url

| Syntax Description | <b>/source-system-num</b><br>stack member number | Specify the specific stack member containing the image that is to be uploaded.                                                                     |
|--------------------|--------------------------------------------------|----------------------------------------------------------------------------------------------------|
|                    |                                                  | This keyword is supported only on stacking-capable switches.                                                                                       |
|                    | /version version_string                          | (Optional) Specify the specific version string of the image to be uploaded.                                                                        |
|                    | destination-url                                  | The destination URL alias for a local or network file system. The <i>image-name</i> .tar is the name of software image to be stored on the server. |
|                    |                                                  | These options are supported:                                                                                                    |
|                    |                                                  | • Local flash file system syntax on the standalone switch or the stack master: <b>flash:</b>                                                       |
|                    |                                                  | Local flash file system syntax on a stack member: <b>flash</b> member number:                                                                      |
|                    |                                                  | <ul> <li>FTP syntax:<br/>ftp:[[//username[:password]@location]/directory]/image-name.tar</li> </ul>                                                |
|                    |                                                  | <ul> <li>HTTP server syntax:<br/>http://[[username:password]@]{hostname  <br/>host-ip}[/directory]/image-name.tar</li> </ul>                       |
|                    |                                                  | <ul> <li>Secure HTTP server syntax:<br/>https://[[username:password]@]{hostname  <br/>host-ip}[/directory]/image-name.tar</li> </ul>               |
|                    |                                                  | <ul> <li>Remote Copy Protocol (RCP) syntax:<br/>rcp:[[//username@location]/directory]/image-name.tar</li> </ul>                                    |
|                    |                                                  | <ul> <li>TFTP syntax:<br/>tftp:[[//location]/directory]/image-name.tar</li> </ul>                                                                  |
| Defaults           | Uploads the currently run                        | ning image from the flash: file system.                                                                                                    |
| Command Modes      | Privileged EXEC                                  |                                                                                                    |

| Command History | Release     | Modification                 |
|-----------------|-------------|------------------------------|
|                 | 12.2(53)SE2 | This command was introduced. |

| Usage Guidelines | 1 0                                                                                                    | e <b>/source-system-num</b> option uses the <b>/version</b> option. The options together age, not the running image, of a specific stack member. |  |
|------------------|----------------------------------------------------------------------------------------------------|----------------------------------------------------------------------------------------------------|--|
|                  | Use the upload feature o installed with the existing                                                             | nly if the HTML files associated with the embedded device manager have been ng image.                                                            |  |
|                  | The files are uploaded in are uploaded, the softwa                                                               | this sequence: the Cisco IOS image, the HTML files, and info. After these files are creates the tar file.                                        |  |
|                  | Image names are case se                                                                                          | ensitive.                                                                                                    |  |
| Examples         | This example shows how to upload the currently running image on stack member 6 to a TFTP server at 172.20.140.2: |                                                                                                    |  |
|                  | Switch# archive upload-sw /source-system-num 6 tftp://172.20.140.2/test-image.tar                                |                                                                                                    |  |
| Related Commands | Command                                                                                                    | Description                                                                                                    |  |
|                  | archive copy-sw                                                                                                  | Copies the running image from the flash memory on one stack member to the flash memory on one or more other stack members.                       |  |
|                  | archive download-sw                                                                                              | Downloads a new image to the switch.                                                                                                    |  |
|                  | archive tar                                                                                                    | Creates a tar file, lists the files in a tar file, or extracts the files from a tar file.                                                        |  |

## arp access-list

Use the **arp access-list** global configuration command on the switch stack or on a standalone switch to define an Address Resolution Protocol (ARP) access control list (ACL) or to add clauses to the end of a previously defined list. Use the **no** form of this command to delete the specified ARP access list.

arp access-list acl-name

no arp access-list acl-name

| Syntax Description | acl-name                                                                                                    | Name of the ACL.                                                                                         |  |
|--------------------|----------------------------------------------------------------------------------------------------|----------------------------------------------------------------------------------------------------|--|
|                    |                                                                                                    |                                                                                                    |  |
| Defaults           | No ARP access lists are defined.                                                                                                    |                                                                                                    |  |
| Command Modes      | Global configuration                                                                                                    |                                                                                                    |  |
| Command History    | Release                                                                                                    | Modification                                                                                             |  |
|                    | 12.2(53)SE2                                                                                                    | This command was introduced.                                                                             |  |
|                    |                                                                                                    |                                                                                                    |  |
| Usage Guidelines   | After entering the <b>arp access-list</b> command, you enter ARP access-list configuration mode, and these configuration commands are available:                                                                                                    |                                                                                                    |  |
|                    | • <b>default</b> : returns                                                                                                    | s a command to its default setting.                                                                      |  |
|                    | <ul> <li>deny: specifies packets to reject. For more information, see the "deny (ARP access-list configuration)" section on page 144.</li> <li>exit: exits ARP access-list configuration mode.</li> <li>no: negates a command or returns to default settings.</li> </ul>                                                                                                    |                                                                                                    |  |
|                    |                                                                                                    |                                                                                                    |  |
|                    |                                                                                                    |                                                                                                    |  |
|                    |                                                                                                    | es packets to forward. For more information, see the "permit (ARP access-list<br>section on page 461.    |  |
|                    | Use the <b>permit</b> and on the specified ma                                                                                                    | <b>deny</b> access-list configuration commands to forward and to drop ARP packets based tching criteria. |  |
|                    | When the ARP ACL is defined, you can apply it to a VLAN by using the <b>ip arp inspection filter vlan</b> global configuration command. ARP packets containing only IP-to-MAC address bindings are compared to the ACL. All other types of packets are bridged in the ingress VLAN without validation. If the ACL permits a packet, the switch forwards it. If the ACL denies a packet because of an explicit deny statement, the switch drops the packet. If the ACL denies a packet because of an implicit deny statement, the switch compares the packet to the list of DHCP bindings (unless the ACL is <i>static</i> , which means that packets are not compared to the bindings). |                                                                                                    |  |

## **Examples** This example shows how to define an ARP access list and to permit both ARP requests and ARP responses from a host with an IP address of 1.1.1.1 and a MAC address of 0000.0000.abcd:

Switch(config)# arp access-list static-hosts
Switch(config-arp-nacl)# permit ip host 1.1.1.1 mac host 00001.0000.abcd
Switch(config-arp-nacl)# end

You can verify your settings by entering the show arp access-list privileged EXEC command.

| Related Commands | Command                                      | Description                                                                         |
|------------------|----------------------------------------------|-------------------------------------------------------------------------------------|
|                  | deny (ARP access-list<br>configuration)      | Denies an ARP packet based on matches compared against the DHCP bindings.           |
|                  | ip arp inspection filter vlan                | Permits ARP requests and responses from a host configured with a static IP address. |
|                  | permit (ARP<br>access-list<br>configuration) | Permits an ARP packet based on matches compared against the DHCP bindings.          |
|                  | show arp access-list                         | Displays detailed information about ARP access lists.                               |

## authentication command bounce-port ignore

Use the **authentication command bounce-port ignore** global configuration command on the switch stack or on a standalone switch to allow the switch to ignore a command to temporarily disable a port. Use the **no** form of this command to return to the default status. **authentication command bounce-port ignore no authentication command bounce-port ignore** 

**Defaults** The switch accepts a RADIUS Change of Authorization (CoA) **bounce port** command.

Command Modes Global configuration

| Command History  | Release             | Modification                                                                                                    |
|------------------|---------------------|----------------------------------------------------------------------------------------------------|
|                  | 12.2(53)SE2         | This command was introduced.                                                                                                    |
| Usage Guidelines | This is useful when | <b>ort</b> command causes a link flap, which triggers a DHCP renegotiation from the host.<br>a VLAN change occurs and the endpoint is a device such as a printer, that has no<br>t the change. Use this command to configure the switch to ignore the <b>bounce port</b> |
| Examples         | This example show   | s how to instruct the switch to ignore a CoA <b>bounce port</b> command:                                                                                                    |
|                  | Switch(config)# a   | uthentication command bounce-port ignore                                                                                                    |

| <b>Related Commands</b> | Command Description                           |                                                                    |
|-------------------------|-----------------------------------------------|--------------------------------------------------------------------|
|                         | authentication command<br>disable-port ignore | Configures the switch to ignore a CoA <b>disable port</b> command. |

## authentication command disable-port ignore

Use the **authentication command disable-port ignore** global configuration command on the switch stack or on a standalone switch to allow the switch to ignore a command to disable a port. Use the **no** form of this command to return to the default status.

authentication command disable-port ignore

no authentication command disable-port ignore

| Syntax Description | This command has | no arguments or | keywords. |
|--------------------|------------------|-----------------|-----------|
|--------------------|------------------|-----------------|-----------|

**Defaults** The switch accepts a RADIUS Change of Authorization (CoA) **disable port** command.

**Command Modes** Global configuration

| Command History<br>Usage Guidelines<br>Examples | Release                                                                                                    | Modification                                                      |  |  |  |
|-------------------------------------------------|----------------------------------------------------------------------------------------------------|-------------------------------------------------------------------|--|--|--|
|                                                 | 12.2(53)SE2This command was introduced.                                                                                                    |                                                                   |  |  |  |
|                                                 | The CoA <b>disable port</b> command administratively shuts down a port hosting a session, resulting in session termination. Use this command to configure the switch to ignore this command. |                                                                   |  |  |  |
|                                                 | This example shows how to instruct the switch to ignore a CoA <b>disable port</b> command:<br>Switch(config)# <b>authentication command disable-port ignore</b>                              |                                                                   |  |  |  |
| Related Commands                                | Command                                                                                                    | Description                                                       |  |  |  |
|                                                 | authentication command                                                                                                    | Configures the switch to ignore a CoA <b>bounce port</b> command. |  |  |  |

bounce-port ignore

1-27

## authentication control-direction

Use the **authentication control-direction** interface configuration command to configure the port mode as unidirectional or bidirectional. Use the **no** form of this command to return to the default setting.

authentication control-direction {both | in}

no authentication control-direction

| Syntax Description | both                                                                                      | Enable bidirectional control on port. The port cannot receive packets from or send packets to the host.                      |  |
|--------------------|-------------------------------------------------------------------------------------------|----------------------------------------------------------------------------------------------------|--|
|                    | in                                                                                        | Enable unidirectional control on port. The port can send packets to the host but cannot receive packets from the host.       |  |
| Defaults           | The port is in bidirecti                                                                  | onal mode.                                                                                                    |  |
| Command Modes      | Interface configuration                                                                   |                                                                                                    |  |
| Command History    | Release                                                                                   | Modification                                                                                                    |  |
|                    | 12.2(53)SE2                                                                               | This command was introduced.                                                                                                 |  |
| Examples           | This example shows how to enable bidirectional mode:                                      |                                                                                                    |  |
|                    | Switch(config-if)# authentication control-direction both                                  |                                                                                                    |  |
|                    | This example shows how to enable unidirectional mode:                                     |                                                                                                    |  |
|                    | Switch(config-if)# authentication control-direction in                                    |                                                                                                    |  |
|                    | You can verify your settings by entering the show authentication privileged EXEC command. |                                                                                                    |  |
| Related Commands   | Command                                                                                   | Description                                                                                                    |  |
|                    | authentication event                                                                      | Sets the action for specific authentication events.                                                                          |  |
|                    | authentication<br>fallback                                                                | Configures a port to use web authentication as a fallback method for clients that do not support IEEE 802.1x authentication. |  |
|                    | authentication<br>host-mode                                                               | Sets the authorization manager mode on a port.                                                                               |  |
|                    | authentication open                                                                       | Enables or disables open access on a port.                                                                                   |  |
|                    | authentication order                                                                      | Sets the order of authentication methods used on a port.                                                                     |  |

| Command                        | Description                                                                                                    |
|--------------------------------|----------------------------------------------------------------------------------------------------|
| authentication<br>periodic     | Enable or disables reauthentication on a port.                                                                                                    |
| authentication<br>port-control | Enables manual control of the port authorization state.                                                                                                    |
| authentication<br>priority     | Adds an authentication method to the port-priority list.                                                                                                    |
| authentication timer           | Configures the timeout and reauthentication parameters for an 802.1x-enabled port.                                                                                                    |
| authentication<br>violation    | Configures the violation modes that occur when a new device connects to a port or when a new device connects to a port with the maximum number of devices already connected to that port. |
| show authentication            | Displays information about authentication manager events on the switch.                                                                                                    |

## authentication event

To set the actions for specific authentication events on the port, use the **authentication event** interface configuration command. To return to the default settings, use the **no** form of the command.

authentication event {[linksec] fail [retry retry count] action {authorize vlan vlan-id | next-method}} | {no-response action authorize vlan vlan-id} | {server {alive action reinitialize} | {dead action {authorize {vlan vlan-id | voice} | reinitialize vlan vlan-id}}

no authentication event {[linksec] fail | no-response | {server {alive} | {dead [action {authorize {vlan  $vlan-id | voice} | reinitialize vlan}] }$ 

| Syntax Description | action                  | Configure the required action for an authentication event.                                                                                |
|--------------------|-------------------------|----------------------------------------------------------------------------------------------------|
|                    | alive                   | Configure the authentication, authorization, and accounting (AAA) server alive actions.                                                   |
|                    | authorize               | Authorize the port.                                                                                                    |
|                    | dead                    | Configure the AAA server dead actions.                                                                                                    |
|                    | fail                    | Configure the failed-authentication parameters.                                                                                           |
|                    | linksec fail action     | See the authentication event linksec fail action command.                                                                                 |
|                    | next-method             | Move to next authentication method.                                                                                                    |
|                    | no-response             | Configure the non-responsive host actions.                                                                                                |
|                    | reinitialize            | Reinitialize all authorized clients                                                                                                    |
|                    | retry                   | Enable retry attempts after a failed authentication.                                                                                      |
|                    | retry count             | Number of retry attempts from 0 to 5.                                                                                                    |
|                    | server                  | Configure the actions for AAA server events.                                                                                              |
|                    | vlan                    | Specify the authentication-fail VLAN from 1 to 4094.                                                                                      |
|                    | vlan-id                 | VLAN ID number from 1 to 4094.                                                                                                    |
|                    | voice                   | Specifies that if the traffic from the host is tagged with the voice VLAN, the device is placed in the configured voice VLAN on the port. |
| Defaults           | No event responses      | are configured on the port.                                                                                                    |
| Command Modes      | Interface configuration | ion                                                                                                    |
| Command History    | Release                 | Modification                                                                                                    |
| •                  |                         |                                                                                                    |
|                    | 12.2(53)SE2             | This command was introduced.                                                                                                    |

## **Usage Guidelines** Use this command with the **fail**, **no-response**, or **event** keywords to configure the switch response for a specific action.

For *authentication-fail* events:

- If the supplicant fails authentication, the port is moved to a restricted VLAN, and an EAP success message is sent to the supplicant because it is not notified of the actual authentication failure.
  - If the EAP success message is not sent, the supplicant tries to authenticate every 60 seconds (the default) by sending an EAP-start message.
  - Some hosts (for example, devices running Windows XP) cannot implement DHCP until they receive an EAP success message.

The restricted VLAN is supported only in single host mode (the default port mode). When a port is placed in a restricted VLAN, the supplicant's MAC address is added to the MAC address table. Any other MAC address on the port is treated as a security violation.

• You cannot configure an internal VLANs for Layer 3 ports as a restricted VLAN. You cannot specify the same VLAN as a restricted VLAN and as a voice VLAN.

Enable re-authentication with restricted VLANs. If re-authentication is disabled, the ports in the restricted VLANs do not receive re-authentication requests if it is disabled.

To start the re-authentication process, the restricted VLAN must receive a link-down event or an Extensible Authentication Protocol (EAP) logoff event from the port. If a host is connected through a hub:

- The port might not receive a link-down event when the host is disconnected.
- The port might not detect new hosts until the next re-authentication attempt occurs.

When you reconfigure a restricted VLAN as a different type of VLAN, ports in the restricted VLAN are also moved and stay in their currently authorized state.

For no-response events:

- If you enable a guest VLAN on an IEEE 802.1x port, the switch assigns clients to a guest VLAN when it does not receive a response to its Extensible Authentication Protocol over LAN (EAPOL) request/identity frame or when EAPOL packets are not sent by the client.
- The switch maintains the EAPOL packet history. If another EAPOL packet is detected on the port during the lifetime of the link, the guest VLAN feature is disabled. If the port is already in the guest VLAN state, the port returns to the unauthorized state, and authentication restarts. The EAPOL history is cleared.
- If the switch port is moved to the guest VLAN (multi-host mode), multiple non-IEEE 802.1x-capable clients are allowed access . If an IEEE 802.1x-capable client joins the same port on which the guest VLAN is configured, the port is put in the unauthorized state in the RADIUS-configured or user-configured access VLAN, and authentication restarts.

You can configure any active VLAN except a Remote Switched Port Analyzer (RSPAN) VLAN, a primary private VLAN, or a voice VLAN as an IEEE 802.1x guest VLAN. The guest VLAN feature is supported only on access ports. It is not supported on internal VLANs (routed ports) or trunk ports.

|          | • When MAC authentication bypass is enabled on an IEEE 802.1x port, the switch can authorize clients based on the client MAC address if IEEE 802.1x authentication times out while waiting for an EAPOL message exchange. After detecting a client on an IEEE 802.1x port, the switch waits for an Ethernet packet from the client. The switch sends the authentication server a RADIUS-access/request frame with a username and password based on the MAC address. |
|----------|----------------------------------------------------------------------------------------------------|
|          | - If authorization succeeds, the switch grants the client access to the network.                                                                                                    |
|          | - If authorization fails, the switch assigns the port to the guest VLAN if one is specified.                                                                                                    |
|          | For more information, see the "Using IEEE 802.1x Authentication with MAC Authentication Bypass" section in the "Configuring IEEE 802.1x Port-Based Authentication" chapter of the software configuration guide.                                                                                                    |
|          | For server-dead events:                                                                                                    |
|          | • When the switch moves to the critical-authentication state, new hosts trying to authenticate are moved to the critical-authentication VLAN (or <i>critical VLAN</i> ). This applies whether the port is in single-host, multiple-host, multiauth, or MDA mode. Authenticated hosts remain in the authenticated VLAN, and the reauthentication timers are disabled.                                                                                                |
|          | • If a client is running Windows XP and the critical port to which the client is connected is in the critical-authentication state, Windows XP might report that the interface is not authenticated.                                                                                                    |
|          | If the Windows XP client is configured for DHCP and has an IP address from the DHCP server and a critical port receives an EAP-Success message, the DHCP configuration process might not re-initiate.                                                                                                    |
|          | You can verify your settings by entering the <b>show authentication</b> privileged EXEC command.                                                                                                    |
| Examples | This example shows how to configure the <b>authentication event fail</b> command:                                                                                                    |
|          | Switch(config-if)# authentication event fail action authorize vlan 20                                                                                                    |
|          | This example shows how to configure a no-response action:                                                                                                    |
|          | Switch(config-if)# authentication event no-response action authorize vlan 10                                                                                                    |
|          | This example shows how to configure a server-response action:                                                                                                    |
|          | Switch(config-if)# authentication event server alive action reinitialize                                                                                                    |
|          | This example shows how to configure a port to send both new and existing hosts to the critical VLAN when the RADIUS server is unavailable. Use this command for ports in multiple authentication (multiauth) mode or if the voice domain of the port is in MDA mode:                                                                                                    |
|          | Switch(config-if)# authentication event server dead action authorize vlan 10                                                                                                    |
|          | This example shows how to configure a port to send both new and existing hosts to the critical VLAN when the RADIUS server is unavailable and if the traffic from the host is tagged with the voice VLAN to put the host in the configured voice VLAN on the port. Use this command for ports in multiple-host or multiauth mode:                                                                                                    |
|          | Switch(config-if)# authentication event server dead action reinitialize vlan 10<br>Switch(config-if)# authentication event server dead action authorize voice                                                                                                    |

| <b>Related Commands</b> | Command                             | Description                                                                                                    |
|-------------------------|-------------------------------------|----------------------------------------------------------------------------------------------------|
|                         | authentication<br>control-direction | Configures the port mode as unidirectional or bidirectional.                                                                                                    |
|                         | authentication<br>fallback          | Configures a port to use web authentication as a fallback method for clients that do not support IEEE 802.1x authentication                                                            |
|                         | authentication<br>host-mode         | Sets the authorization manager mode on a port.                                                                                                    |
|                         | authentication open                 | Enables or disable open access on a port.                                                                                                    |
|                         | authentication order                | Sets the order of authentication methods used on a port.                                                                                                    |
|                         | authentication<br>periodic          | Enables or disables reauthentication on a port                                                                                                    |
|                         | authentication<br>port-control      | Enables manual control of the port authorization state.                                                                                                    |
|                         | authentication<br>priority          | Adds an authentication method to the port-priority list.                                                                                                    |
|                         | authentication timer                | Configures the timeout and reauthentication parameters for an 802.1x-enabled port.                                                                                                    |
|                         | authentication<br>violation         | Configures the violation modes that occur when a new device connects to a port or when a new device connects to a port after the maximum number of devices are connected to that port. |
|                         | show authentication                 | Displays information about authentication manager events on the switch.                                                                                                    |

## authentication event linksec fail action

To configure the required action for a link-security authentications failure, use the **authentication event linksec fail action** interface configuration command. To disable the configured fail action, use the **no** form of this command.

authentication event linksec fail action {authorize vlan vlan-id | next-method}

no authentication event linksec fail action

|                    | show authentication sessions Displays information about authentication events on the switch.                                                                       |                                                                                                    |  |
|--------------------|----------------------------------------------------------------------------------------------------|----------------------------------------------------------------------------------------------------|--|
| Related Commands   | Command                                                                                                    | Description                                                                                                    |  |
|                    | You can verify your setti                                                                                                    | ng by entering the <b>show authentication sessions</b> privileged EXEC command                                                        |  |
|                    |                                                                                                    | Face gigabitethernet1/0/3<br>thentication event linksec fail action authorize vlan 40<br>1                                            |  |
| Examples           | This example configures the interface so that the port is assigned to a restricted VLAN 40 after a faile authentication attempt:                                   |                                                                                                    |  |
| Usage Guidelines   | When link-security authentication fails because of unrecognized user credentials, this command specifies that the switch authorizes a restricted VLAN on the port. |                                                                                                    |  |
|                    | 12.2(53)SE2                                                                                                    | This command was introduced.                                                                                                    |  |
| Command History    | Release                                                                                                    | Modification                                                                                                    |  |
| Command Modes      | Interface configuration                                                                                                    |                                                                                                    |  |
| Defaults           | The default is to take no                                                                                                    | action when link-security authentication fails.                                                                                       |  |
|                    |                                                                                                    | methods is specified by the <b>authentication order</b> command.                                                                      |  |
|                    | next-method                                                                                                    | Moves to the next authentication method. The order of authentication methods is specified by the <b>authentication order</b> command. |  |
| Syntax Description | authorize vlan vlan-id                                                                                                    | Authorizes the port and configures a linksec-fail VLAN ID to use if the link-security authentication fails.                           |  |

## authentication fallback

Use the **authentication fallback** interface configuration command to configure a port to use web authentication as a fallback method for clients that do not support IEEE 802.1x authentication. To return to the default setting, use the **no** form of this command.

authentication fallback name

no authentication fallback name

| Syntax Description | name S                                                                                                    | Specify a web authentication fallback profile.               |  |
|--------------------|----------------------------------------------------------------------------------------------------|--------------------------------------------------------------|--|
| Defaults           | No fallback is enabled.                                                                                                    |                                                              |  |
| Command Modes      | Interface configuration                                                                                                    |                                                              |  |
| Command History    | Release                                                                                                    | Modification                                                 |  |
|                    | 12.2(53)SE2                                                                                                    | This command was introduced.                                 |  |
| Usage Guidelines   | You must enter the <b>authentication port-control auto</b> interface configuration command before configuring a fallback method.                                                 |                                                              |  |
|                    | You can only configure web authentication as a fallback method to 802.1x or MAB, so one or both of these authentication methods should be configured for the fallback to enable. |                                                              |  |
| Examples           | This example shows how to specify a fallback profile on a port:                                                                                                    |                                                              |  |
|                    |                                                                                                    | thentication fallback profile1                               |  |
| Related Commands   | Command                                                                                                    | Description                                                  |  |
|                    | authentication<br>control-direction                                                                                                    | Configures the port mode as unidirectional or bidirectional. |  |
|                    | authentication event                                                                                                    | Sets the action for specific authentication events.          |  |
|                    | authentication<br>host-mode                                                                                                    | Sets the authorization manager mode on a port.               |  |
|                    | authentication open                                                                                                    | Enables or disable open access on a port.                    |  |
|                    | authentication order                                                                                                    | Sets the order of authentication methods used on a port.     |  |
|                    | authentication<br>periodic                                                                                                    | Enables or disables reauthentication on a port.              |  |

| Command                        | Description                                                                                                    |  |
|--------------------------------|----------------------------------------------------------------------------------------------------|--|
| authentication<br>port-control | Enables manual control of the port authorization state.                                                                                                    |  |
| authentication<br>priority     | Adds an authentication method to the port-priority list.                                                                                                    |  |
| authentication timer           | Configures the timeout and reauthentication parameters for an 802.1x-enabled port.                                                                                                    |  |
| authentication<br>violation    | Configures the violation modes that occur when a new device connects to a port or when a new device connects to a port after the maximum number of devices are connected to that port. |  |
| show authentication            | Displays information about authentication manager events on the switch.                                                                                                    |  |

## authentication host-mode

Use the **authentication host-mode** interface configuration command to set the authorization manager mode on a port.

authentication host-mode [multi-auth | multi-domain | multi-host | single-host] no authentication host-mode [multi-auth | multi-domain | multi-host | single-host]]

| Syntax Description | multi-auth                                                                                                    | Enable multiple-authorization mode (multiauth mode) on the port. |  |
|--------------------|----------------------------------------------------------------------------------------------------|------------------------------------------------------------------|--|
| - •                | multi-domain                                                                                                    | Enable multiple-domain mode on the port.                         |  |
|                    | multi-host                                                                                                    | Enable multiple-host mode on the port.                           |  |
|                    | single-host                                                                                                    | Enable single-host mode on the port.                             |  |
|                    |                                                                                                    |                                                                  |  |
| Defaults           | Single host mode i                                                                                                    | is enabled.                                                      |  |
| Command Modes      | Interface configuration                                                                                                    |                                                                  |  |
| Command History    | Release                                                                                                    | Modification                                                     |  |
|                    | 12.2(53)SE2                                                                                                    | This command was introduced.                                     |  |
| Usage Guidelines   | <ul> <li>Single-host mode should be configured if only one data host is connected. Do not connect a voice device to authenticate on a single-host port. Voice device authorization fails if no voice VLAN is configured or the port.</li> <li>Multi-domain mode should be configured if data host is connected through an IP Phone to the port. Multi-domain mode should be configured if the voice device needs to be authenticated.</li> <li>Multi-auth mode should be configured to allow devices behind a hub to obtain secured port access through individual authentication. Only one voice device can be authenticated in this mode if a voice VLAN is configured.</li> <li>Multi-host mode also offers port access for multiple hosts behind a hub, but multi-host mode gives unrestricted port access to the devices after the first user gets authenticated.</li> </ul> |                                                                  |  |
|                    |                                                                                                    |                                                                  |  |

This example shows how to enable **single-host** mode on a port:

Switch(config-if)# authentication host-mode single-host

You can verify your settings by entering the show authentication privileged EXEC command.

| Related | Commands |
|---------|----------|
|---------|----------|

| Command                             | Description                                                                                                    |
|-------------------------------------|----------------------------------------------------------------------------------------------------|
| authentication<br>control-direction | Configures the port mode as unidirectional or bidirectional.                                                                                                    |
| authentication event                | Sets the action for specific authentication events.                                                                                                    |
| authentication<br>fallback          | Configures a port to use web authentication as a fallback method for clients that do not support IEEE 802.1x authentication                                                            |
| authentication open                 | Enables or disable open access on a port.                                                                                                    |
| authentication order                | Sets the order of authentication methods used on a port.                                                                                                    |
| authentication<br>periodic          | Enables or disable reauthentication on a port.                                                                                                    |
| authentication<br>port-control      | Enables manual control of the port authorization state.                                                                                                    |
| authentication<br>priority          | Adds an authentication method to the port-priority list.                                                                                                    |
| authentication timer                | Configures the timeout and reauthentication parameters for an 802.1x-enabled port.                                                                                                    |
| authentication<br>violation         | Configures the violation modes that occur when a new device connects to a port or when a new device connects to a port after the maximum number of devices are connected to that port. |
| show authentication                 | Displays information about authentication manager events on the switch.                                                                                                    |
|                                     |                                                                                                    |

# authentication linksec policy

To set the static selection of a link-security policy, use the **authentication linksec policy** interface configuration command. To return to the default state, use the **no** form of this command.

authentication linksec policy {must-not-secure | must-secure | should-secure}

no authentication linksec policy

| Syntax Description | must-not-secure                                                                                                    | Establishes the host session without Media Access Control Security (MACsec). Never secures the sessions. |  |
|--------------------|----------------------------------------------------------------------------------------------------|----------------------------------------------------------------------------------------------------|--|
|                    | must-secure                                                                                                    | Secures the session with MACsec. Always secures the sessions.                                            |  |
|                    | should-secure                                                                                                    | Optionally secures the session with MACsec.                                                              |  |
| Defaults           | The default is to support a                                                                                                    | a link security policy of should secure.                                                                 |  |
| Command Modes      | MKA policy configuration                                                                                                    | n                                                                                                    |  |
| Command History    | Release                                                                                                    | Modification                                                                                             |  |
|                    | 12.2(53)SE2                                                                                                    | This command was introduced.                                                                             |  |
|                    | of authorization (CoA) reauthenticate command. If the policy changes from <i>must-not-secure</i> to <i>must-secure</i> after a reauthentication, the system attempts to secure the session. If the MACsec key does not renegotiate a MACsec connection after a reauthentication, the session is terminated, and all local states are removed. |                                                                                                    |  |
|                    | states are removed.                                                                                                    | d after authentication overrides the interface configuration policy.                                     |  |
|                    |                                                                                                    |                                                                                                    |  |
| Examples           | This example configures t                                                                                                    | the interface to always secure MACsec sessions:                                                          |  |
|                    | Switch(config)# <b>interface gigabitethernet1/0/3</b><br>Switch(config-if)# <b>authentication linksec policy must-secure</b><br>Switch(config-if)# <b>end</b>                                                                                                    |                                                                                                    |  |
|                    | You can verify your settin                                                                                                    | ng by entering the <b>show authentication sessions</b> privileged EXEC command.                          |  |
| Related Commands   | Command                                                                                                    | Description                                                                                              |  |
|                    | show authentication ses                                                                                                    | sions Displays information about authentication events on the switch.                                    |  |
|                    |                                                                                                    |                                                                                                    |  |

## authentication mac-move permit

Use the **authentication mac-move permit** global configuration command to enable MAC move on a switch. Use the **no** form of this command to return to the default setting.

authentication mac-move permit

no authentication mac-move permit

| Syntax Description | This command has no arguments or keywords. |
|--------------------|--------------------------------------------|
|--------------------|--------------------------------------------|

- **Defaults** MAC move is disabled.
- Command Modes Global configuration

| Command History | Release     | Modification                 |
|-----------------|-------------|------------------------------|
|                 | 12.2(53)SE2 | This command was introduced. |

**Usage Guidelines** 

elines The command enables authenticated hosts to move between 802.1x-enabled ports on a switch. For example, if there is a device between an authenticated host and port, and that host moves to another port, the authentication session is deleted from the first port, and the host is reauthenticated on the new port.

If MAC move is disabled, and an authenticated host moves to another port, it is not reauthenticated, and a violation error occurs.

MAC move is not supported on port-security enabled 802.1x ports. If MAC move is globally configured on the switch and a port security-enabled host moves to an 802.1x-enabled port, a violation error occurs.

Switch has the ability to learn mac addresses of the authenticated devices on different switches (immediate next-hop one). If mac-move deny is configured and when the mac moved command is denied, violation occurs when the authenticated host from different switch (immediate next-hop) is connected.

This example shows how to enable MAC move on a switch:

Switch(config) # authentication mac-move permit

| <b>Related Commands</b> | Command                    | Description                                                                                                    |
|-------------------------|----------------------------|----------------------------------------------------------------------------------------------------|
|                         | authentication event       | Sets the action for specific authentication events.                                                                          |
|                         | authentication<br>fallback | Configures a port to use web authentication as a fallback method for clients that do not support IEEE 802.1x authentication. |

Examples

Note

| Command                        | Description                                                                                                    |
|--------------------------------|----------------------------------------------------------------------------------------------------|
| authentication<br>host-mode    | Sets the authorization manager mode on a port.                                                                                                    |
| authentication open            | Enables or disables open access on a port.                                                                                                    |
| authentication order           | Sets the order of authentication methods used on a port.                                                                                                    |
| authentication<br>periodic     | Enable or disables reauthentication on a port.                                                                                                    |
| authentication<br>port-control | Enables manual control of the port authorization state.                                                                                                    |
| authentication<br>priority     | Adds an authentication method to the port-priority list.                                                                                                    |
| authentication timer           | Configures the timeout and reauthentication parameters for an 802.1x-enabled port.                                                                                                    |
| authentication<br>violation    | Configures the violation modes that occur when a new device connects to a port or when a new device connects to a port with the maximum number of devices already connected to that port. |
| show authentication            | Displays information about authentication manager events on the switch.                                                                                                    |

# authentication open

Use the **authentication open** interface configuration command to enable or disable open access on a port. Use the **no** form of this command to disable open access.

authentication open

no authentication open

- **Defaults** Open access is disabled.
- **Command Modes** Interface configuration

| Command History | Release     | Modification                 |
|-----------------|-------------|------------------------------|
|                 | 12.2(53)SE2 | This command was introduced. |

- Usage GuidelinesOpen authentication must be enabled if a device requires network access before it is authenticated.A port ACL should be used to restrict host access when open authentication is enabled.
- Examples
   This example shows how to enable open access on a port:

   Switch(config-if)# authentication open
  - This example shows how to set the port to disable open access on a port:

Switch(config-if) # no authentication open

| <b>Related Commands</b> | Command                             | Description                                                                                                    |
|-------------------------|-------------------------------------|----------------------------------------------------------------------------------------------------|
|                         | authentication<br>control-direction | Configures the port mode as unidirectional or bidirectional.                                                                 |
|                         | authentication event                | Sets the action for specific authentication events.                                                                          |
|                         | authentication<br>fallback          | Configures a port to use web authentication as a fallback method for clients that do not support IEEE 802.1x authentication. |
|                         | authentication<br>host-mode         | Sets the authorization manager mode on a port.                                                                               |
|                         | authentication order                | Sets the order of authentication methods used on a port.                                                                     |
|                         | authentication<br>periodic          | Enables or disables reauthentication on a port.                                                                              |
|                         | authentication<br>port-control      | Enables manual control of the port authorization state.                                                                      |
|                         | authentication<br>priority          | Adds an authentication method to the port-priority list.                                                                     |

| Command                     | Description                                                                                                    |
|-----------------------------|----------------------------------------------------------------------------------------------------|
| authentication timer        | Configures the timeout and reauthentication parameters for an 802.1x-enabled port.                                                                                                    |
| authentication<br>violation | Configures the violation modes that occur when a new device connects to a port or when a new device connects to a port after the maximum number of devices are connected to that port. |
| show authentication         | Displays information about authentication manager events on the switch.                                                                                                    |

# authentication order

Use the **authentication order** interface configuration command to set the order of authentication methods used on a port.

authentication order [dot1x | mab] {webauth}

no authentication order

| Syntax Description | dot1x        | Add 802.1x to the order of authentication methods.                                                                                                    |
|--------------------|--------------|----------------------------------------------------------------------------------------------------|
|                    | mab          | Add MAC authentication bypass (MAB) to the order of authentication methods.                                                                                                    |
|                    | webauth      | Add web authentication to the order of authentication methods.                                                                                                    |
| Command Default    | The default  | authentication order is <b>dot1x</b> followed by <b>mab</b> and <b>webauth</b> .                                                                                                    |
| Command Modes      | Interface co | nfiguration                                                                                                    |
| Command History    | Release      | Modification                                                                                                    |
|                    | 12.2(53)SE   | 2 This command was introduced.                                                                                                    |
| Usage Guidelines   | -            | ts the order of methods that the switch attempts when trying to authenticate a new device of a port. If one method in the list is unsuccessful, the next method is attempted.                       |
|                    | Each metho   | d can only be entered once. Flexible ordering is only possible between 802.1x and MAB.                                                                                                    |
|                    |              | tication can be configured as either a standalone method or as the last method in the order 802.1x or MAB. Web authentication should be configured only as fallback to <b>dot1x</b> or <b>mab</b> . |
| Examples           | -            | le shows how to add 802.1x as the first authentication method, MAB as the second method, thentication as the third method:                                                                          |
|                    | Switch(con   | fig-if)# authentication order dotx mab webauth                                                                                                    |
|                    | -            | le shows how to add MAC authentication Bypass (MAB) as the first authentication method hentication as the second authentication method:                                                             |
|                    | Switch(con   | fig-if)# authentication order mab webauth                                                                                                    |
|                    | You can ver  | ify your settings by entering the <b>show authentication</b> privileged EXEC command.                                                                                                    |

#### Related Commands

| Command                             | Description                                                                                                    |
|-------------------------------------|----------------------------------------------------------------------------------------------------|
| authentication<br>control-direction | Configures the port mode as unidirectional or bidirectional.                                                                                                    |
| authentication event                | Sets the action for specific authentication events.                                                                                                    |
| authentication<br>fallback          | Configures a port to use web authentication as a fallback method for clients that do not support IEEE 802.1x authentication.                                                           |
| authentication<br>host-mode         | Sets the authorization manager mode on a port.                                                                                                    |
| authentication open                 | Enables or disables open access on a port.                                                                                                    |
| authentication<br>periodic          | Enables or disables reauthentication on a port.                                                                                                    |
| authentication<br>port-control      | Enables manual control of the port authorization state.                                                                                                    |
| authentication<br>priority          | Adds an authentication method to the port-priority list.                                                                                                    |
| authentication timer                | Configures the timeout and reauthentication parameters for an 802.1x-enabled port.                                                                                                    |
| authentication<br>violation         | Configures the violation modes that occur when a new device connects to a port or when a new device connects to a port after the maximum number of devices are connected to that port. |
| mab                                 | Enables MAC authentication bypass on a port.                                                                                                    |
| mab eap                             | Configures a port to use Extensible Authentication Protocol (EAP).                                                                                                    |
| show authentication                 | Displays information about authentication manager events on the switch.                                                                                                    |

# authentication periodic

Use the **authentication periodic** interface configuration command to enable or disable reauthentication on a port. Enter the **no** form of this command to disable reauthentication.

authentication periodic

no authentication periodic

- **Command Default** Reauthentication is disabled.
- **Command Modes** Interface configuration

 Release
 Modification

 12.2(53)SE2
 This command was introduced.

**Usage Guidelines** You configure the amount of time between periodic re-authentication attempts by using the **authentication timer reauthentication** interface configuration command.

**Examples** This example shows how to enable periodic reauthentication on a port: Switch(config-if)# authentication periodic

This example shows how to disable periodic reauthentication on a port:

Switch(config-if)# no authentication periodic

You can verify your settings by entering the show authentication privileged EXEC command.

| <b>Related Commands</b> | Command                             | Description                                                                                                    |
|-------------------------|-------------------------------------|----------------------------------------------------------------------------------------------------|
|                         | authentication<br>control-direction | Configures the port mode as unidirectional or bidirectional.                                                                 |
|                         | authentication event                | Sets the action for specific authentication events.                                                                          |
|                         | authentication<br>fallback          | Configures a port to use web authentication as a fallback method for clients that do not support IEEE 802.1x authentication. |
|                         | authentication<br>host-mode         | Sets the authorization manager mode on a port.                                                                               |
|                         | authentication open                 | Enables or disable open access on a port.                                                                                    |
|                         | authentication order                | Sets the order of authentication methods used on a port.                                                                     |
|                         | authentication<br>port-control      | Enables manual control of the port authorization state.                                                                      |
|                         | authentication<br>priority          | Adds an authentication method to the port-priority list.                                                                     |

| Command                     | Description                                                                                                    |
|-----------------------------|----------------------------------------------------------------------------------------------------|
| authentication timer        | Configures the timeout and reauthentication parameters for an 802.1x-enabled port.                                                                                                    |
| authentication<br>violation | Configures the violation modes that occur when a new device connects to a port or when a new device connects to a port after the maximum number of devices are connected to that port. |
| show authentication         | Displays information about authentication manager events on the switch.                                                                                                    |

# authentication port-control

Use the **authentication port-control** interface configuration command to enable manual control of the port authorization state. Use the **no** form of this command to return to the default setting.

authentication port-control {auto | force-authorized | force-un authorized}

no authentication port-control {auto | force-authorized | force-un authorized}

| Suntax Decerintian |                                                                                                    |                                                                                                    |  |  |
|--------------------|----------------------------------------------------------------------------------------------------|----------------------------------------------------------------------------------------------------|--|--|
| Syntax Description | autoEnable authentication on the port. The port changes to the authorized<br>unauthorized state based, on the authentication exchange between the<br>switch and the client.force-authorizedDisable authentication on the port. The port changes to the authorized<br>without an authentication exchange. The port sends and receives nor<br>traffic without authentication of the client. |                                                                                                    |  |  |
|                    |                                                                                                    |                                                                                                    |  |  |
|                    | force-un authorized                                                                                                    | Deny all access the port. The port changes to the unauthorized state,<br>ignoring all attempts by the client to authenticate. The switch cannot<br>provide authentication services to the client through the port.                                                                                                    |  |  |
| Defaults           | The default setting is fo                                                                                                    | rce-authorized.                                                                                                    |  |  |
| Command Modes      | Interface configuration                                                                                                    |                                                                                                    |  |  |
| Command History    | Release                                                                                                    | Modification                                                                                                    |  |  |
| oonmunu motory     | 11010400                                                                                                    | Mounication                                                                                                    |  |  |
|                    | 12.2(53)SE2                                                                                                    | This command was introduced.                                                                                                    |  |  |
|                    | 12.2(53)SE2                                                                                                    |                                                                                                    |  |  |
|                    | 12.2(53)SE2<br>Use the <b>auto</b> keyword o<br>• Trunk port—If you                                                                                                    | This command was introduced.<br>only on one of these port types:<br>try to enable authentication on a trunk port, an error message appears, and is no<br>to change the mode of an port to trunk, an error message appears, and the port                                                                                                    |  |  |
| Usage Guidelines   | <ul> <li>12.2(53)SE2</li> <li>Use the auto keyword of</li> <li>Trunk port—If you enabled. If you try to mode is not change</li> <li>Dynamic ports—A to enable authentica</li> </ul>                                                                                                    | This command was introduced.<br>only on one of these port types:<br>try to enable authentication on a trunk port, an error message appears, and is no<br>to change the mode of an port to trunk, an error message appears, and the port<br>d.<br>dynamic port can negotiate with its neighbor to become a trunk port. If you try<br>ation on a dynamic port, an error message appears, and authentication is not<br>o change the mode of an port to dynamic, an error message appears, and the por |  |  |

- EtherChannel port—Do not configure a port that is an active or a not-yet-active member of an EtherChannel as an port. If you try to enable authentication on an EtherChannel port, an error message appears, and authentication is not enabled.
- Switched Port Analyzer (SPAN) and Remote SPAN (RSPAN) destination ports—You can enable authentication on a port that is a SPAN or RSPAN destination port. However, authentication is disabled until the port is removed as a SPAN or RSPAN destination. You can enable authentication on a SPAN or RSPAN source port.

To globally disable authentication on the switch, use the **no dot1x system-auth-control** global configuration command. To disable authentication on a specific port or to return to the default setting, use the **no authentication port-control** interface configuration command.

Examples

This example shows how to set the port state to automatic: Switch(config-if)# authentication port-control auto

This example shows how to set the port state to the force- authorized state:

Switch(config-if)# authentication port-control force-authorized

This example shows how to set the port state to the force-unauthorized state:

Switch(config-if)# authentication port-control force-unauthorized

You can verify your settings by entering the show authentication privileged EXEC command.

| <b>Related Commands</b> | Command                             | Description                                                                                                    |  |
|-------------------------|-------------------------------------|----------------------------------------------------------------------------------------------------|--|
|                         | authentication<br>control-direction | Configures the port mode as unidirectional or bidirectional.                                                                                                    |  |
|                         | authentication event                | Sets the action for specific authentication events.                                                                                                    |  |
|                         | authentication<br>fallback          | Configures a port to use web authentication as a fallback method for clients that do not support IEEE 802.1x authentication.                                                           |  |
|                         | authentication<br>host-mode         | Sets the authorization manager mode on a port.                                                                                                    |  |
|                         | authentication open                 | Enables or disables open access on a port.                                                                                                    |  |
|                         | authentication order                | Sets the order of the authentication methods used on a port.                                                                                                    |  |
|                         | authentication<br>periodic          | Enables or disable reauthentication on a port.                                                                                                    |  |
|                         | authentication<br>priority          | Adds an authentication method to the port-priority list.                                                                                                    |  |
|                         | authentication timer                | Configures the timeout and reauthentication parameters for an 802.1x-enabled port.                                                                                                    |  |
|                         | authentication<br>violation         | Configures the violation modes that occur when a new device connects to a port or when a new device connects to a port after the maximum number of devices are connected to that port. |  |
|                         | show authentication                 | Displays information about authentication manager events on the switch.                                                                                                    |  |

# authentication priority

Use the **authentication priority** interface configuration command to add an authentication method to the port-priority list.

auth priority [dot1x | mab] {webauth}

webauth keywords to change this default order.

no auth priority [dot1x | mab] {webauth}

| Syntax Description | dot1x                                                                                                    | Add 802.1x to the order of authentication methods.                                                                                                    |  |  |  |
|--------------------|----------------------------------------------------------------------------------------------------|----------------------------------------------------------------------------------------------------|--|--|--|
|                    | mabAdd MAC authentication bypass (MAB) to the order of authentication<br>methods.                                          |                                                                                                    |  |  |  |
|                    | webauth                                                                                                    | Add web authentication to the order of authentication methods.                                                                                                    |  |  |  |
| Command Default    | The default<br>authenticati                                                                                                | priority is 802.1x authentication, followed by MAC authentication bypass and web on.                                                                                                    |  |  |  |
| Command Modes      | Interface co                                                                                                    | nfiguration                                                                                                    |  |  |  |
| Command History    | Release                                                                                                    | Modification                                                                                                    |  |  |  |
|                    | 12.2(53)SE                                                                                                    | 2 This command was introduced.                                                                                                    |  |  |  |
| Usage Guidelines   | Ordering se<br>connected t                                                                                                 | ts the order of methods that the switch attempts when trying to authenticate a new device is o a port.                                                                                                |  |  |  |
|                    | When configuring multiple fallback methods on a port, set web authentication (webauth) last.                               |                                                                                                    |  |  |  |
|                    |                                                                                                    | riorities to different authentication methods allows a higher-priority method to interrupt an authentation method with a lower priority.                                                              |  |  |  |
|                    |                                                                                                    |                                                                                                    |  |  |  |
| Note               | If a client is already authenticated, it might be reauthenticated if an interruption from a higher-priority method occurs. |                                                                                                    |  |  |  |
|                    |                                                                                                    | priority of an authentication method is equivalent to its position in execution-list order:<br>entication, MAC authentication bypass, and web authentication. Use the <b>dot1x</b> , <b>mab</b> , and |  |  |  |

# **Examples** This example shows how to set 802.1x as the first authentication method and web authentication as the second authentication method:

Switch(config-if)# authentication priority dotx webauth

This example shows how to set MAC authentication Bypass (MAB) as the first authentication method and web authentication as the second authentication method:

Switch(config-if) # authentication priority mab webauth

You can verify your settings by entering the show authentication privileged EXEC command.

| Related Commands | Command              | Description                                                                        |
|------------------|----------------------|------------------------------------------------------------------------------------|
|                  | authentication       | Configures the port mode as unidirectional or bidirectional.                       |
|                  | control-direction    |                                                                                    |
|                  | authentication event | Sets the action for specific authentication events.                                |
|                  | authentication       | Configures a port to use web authentication as a fallback method for clients       |
|                  | fallback             | that do not support IEEE 802.1x authentication.                                    |
|                  | authentication       | Sets the authorization manager mode on a port.                                     |
|                  | host-mode            |                                                                                    |
|                  | authentication open  | Enables or disables open access on a port.                                         |
|                  | authentication order | Sets the order of authentication methods used on a port.                           |
|                  | authentication       | Enables or disables reauthentication on a port.                                    |
|                  | periodic             |                                                                                    |
|                  | authentication       | Enables manual control of the port authorization state.                            |
|                  | port-control         |                                                                                    |
|                  | authentication timer | Configures the timeout and reauthentication parameters for an 802.1x-enabled port. |
|                  | authentication       | Configures the violation modes that occur when a new device connects to a          |
|                  | violation            | port or when a new device connects to a port after the maximum number of           |
|                  |                      | devices are connected to that port.                                                |
|                  | mab                  | Enables MAC authentication bypass on a port.                                       |
|                  | mab eap              | Configures a port to use Extensible Authentication Protocol (EAP).                 |
|                  | show authentication  | Displays information about authentication manager events on the switch.            |
|                  |                      |                                                                                    |

# authentication timer

Use the **authentication timer** interface configuration command to configure the timeout and reauthentication parameters for an 802.1x-enabled port.

authentication timer {{[inactivity | reauthenticate]} {restart value}}

**no authentication timer** {{[**inactivity** | **reauthenticate**]} {**restart** *value*}}

| Syntax Description | inactivity                                                                                                    | Interval in seconds after which the client is unauthorized if there is no activity.               |  |  |  |
|--------------------|----------------------------------------------------------------------------------------------------|---------------------------------------------------------------------------------------------------|--|--|--|
|                    | reauthenticate Time in seconds after which an automatic re-authentication attempt starts.                                                                                                    |                                                                                                   |  |  |  |
|                    | restart                                                                                                    | Interval in seconds after which an attempt is made to authenticate an unauthorized port.          |  |  |  |
|                    | value                                                                                                    | Enter a value between 1 and 65535 (in seconds).                                                   |  |  |  |
| Defaults           | The <b>inactivity</b> an hour.                                                                                                    | nd <b>restart</b> keywords are set to 60 seconds. The <b>reauthenticate</b> keyword is set to one |  |  |  |
| Command Modes      | Interface configu                                                                                                    | iration                                                                                           |  |  |  |
| Command History    | Release                                                                                                    | Modification                                                                                      |  |  |  |
|                    | 12.2(53)SE2                                                                                                    | This command was introduced.                                                                      |  |  |  |
| Usage Guidelines   | If a timeout value is not configured, an 802.1x session stays authorized indefinitely. No other host can use the port, and the connected host cannot move to another port on the same switch. |                                                                                                   |  |  |  |
| Examples           | This example sho                                                                                                    | ows how to set the authentication inactivity timer to 60 seconds:                                 |  |  |  |
|                    | Switch(config-if)# authentication timer inactivity 60                                                                                                    |                                                                                                   |  |  |  |
|                    | This example shows how to set the reauthentication timer to 120 seconds:                                                                                                    |                                                                                                   |  |  |  |
|                    | Switch(config-if)# authentication timer restart 120                                                                                                    |                                                                                                   |  |  |  |
|                    | You can verify your settings by entering the show authentication privileged EXEC command.                                                                                                    |                                                                                                   |  |  |  |
| Related Commands   | Command                                                                                                    | Description                                                                                       |  |  |  |
|                    | authentication<br>control-directio                                                                                                    | Configures the port mode as unidirectional or bidirectional.                                      |  |  |  |
|                    | authentication                                                                                                    | event Sets the action for specific authentication events.                                         |  |  |  |

| Command                        | Description                                                                                                    |  |
|--------------------------------|----------------------------------------------------------------------------------------------------|--|
| authentication<br>fallback     | Configures a port to use web authentication as a fallback method for clients that do not support IEEE 802.1x authentication.                                                           |  |
| authentication<br>host-mode    | Sets the authorization manager mode on a port.                                                                                                    |  |
| authentication open            | Enables or disables open access on a port.                                                                                                    |  |
| authentication order           | Sets the order of authentication methods used on a port.                                                                                                    |  |
| authentication<br>periodic     | Enables or disables reauthentication on a port.                                                                                                    |  |
| authentication<br>port-control | Enables manual control of the port authorization state.                                                                                                    |  |
| authentication<br>priority     | Adds an authentication method to the port-priority list.                                                                                                    |  |
| authentication<br>violation    | Configures the violation modes that occur when a new device connects to a port or when a new device connects to a port after the maximum number of devices are connected to that port. |  |
| show authentication            | Displays information about authentication manager events on the switch.                                                                                                    |  |

# authentication violation

Use the authentication violation interface configuration command to configure the violation modes that occur when a new device connects to a port or when a new device connects to a port after the maximum number of devices are connected to that port.

authentication violation {protect | replace | restrict | shutdown}

no authentication violation {protect | replace | restrict | shutdown}

| Syntax Description | protect                                                                                                    | Unexpected incoming MAC addresses are dropped. No syslog errors are generated.         |  |  |
|--------------------|----------------------------------------------------------------------------------------------------|----------------------------------------------------------------------------------------|--|--|
|                    | <b>replace</b> Removes the current session and initiates authentication with the new host.                                                                                |                                                                                        |  |  |
|                    | restrict                                                                                                    | restrict Generates a syslog error when a violation error occurs.                       |  |  |
|                    | shutdown                                                                                                    | Error disables the port or the virtual port on which an unexpected MAC address occurs. |  |  |
| Defaults           | By default <b>aut</b>                                                                                                    | hentication violation shutdown mode is enabled.                                        |  |  |
| Command Modes      | Interface confi                                                                                                    | guration                                                                               |  |  |
| Command History    | Release                                                                                                    | Modification                                                                           |  |  |
|                    | 12.2(53)SE2                                                                                                    | This command was introduced.                                                           |  |  |
|                    | 12.2(55)SE                                                                                                    | The <b>replace</b> keyword was added.                                                  |  |  |
| Examples           | This example shows how to configure an IEEE 802.1x-enabled port as error disabled and to shut down when a new device connects it:                                         |                                                                                        |  |  |
|                    | Switch(config-if)# authentication violation shutdown                                                                                                    |                                                                                        |  |  |
|                    | This example shows how to configure an 802.1x-enabled port to generate a system error message and to change the port to restricted mode when a new device connects to it: |                                                                                        |  |  |
|                    | Switch(config-if)# authentication violation restrict                                                                                                    |                                                                                        |  |  |
|                    | This example shows how to configure an 802.1x-enabled port to ignore a new device when it connects to the port:                                                           |                                                                                        |  |  |
|                    | Switch(config-if)# authentication violation protect                                                                                                    |                                                                                        |  |  |
|                    | This example shows how to configure an 802.1x-enabled port to remove the current session and initiate authentication with a new device when it connects to the port:      |                                                                                        |  |  |
|                    | Switch(config                                                                                                    | g-if)# authentication violation replace                                                |  |  |
|                    | You can verify                                                                                                    | your settings by entering the <b>show authentication</b> privileged EXEC command.      |  |  |

### Related Commands Command

| Command                             | Description         Configures the port mode as unidirectional or bidirectional.         Sets the action for specific authentication events. |  |  |
|-------------------------------------|----------------------------------------------------------------------------------------------------|--|--|
| authentication<br>control-direction |                                                                                                    |  |  |
| authentication event                |                                                                                                    |  |  |
| authentication<br>fallback          | Configures a port to use web authentication as a fallback method for clients that do not support 802.1x authentication.                      |  |  |
| authentication<br>host-mode         | Sets the authorization manager mode on a port.                                                                                               |  |  |
| authentication open                 | Enables or disables open access on a port.                                                                                                   |  |  |
| authentication order                | Sets the order of authentication methods used on a port.                                                                                     |  |  |
| authentication<br>periodic          | Enables or disables reauthentication on a port.                                                                                              |  |  |
| authentication<br>port-control      | Enables manual control of the port authorization state.                                                                                      |  |  |
| authentication<br>priority          | Adds an authentication method to the port-priority list.                                                                                     |  |  |
| authentication timer                | Configures the timeout and reauthentication parameters for an 802.1x-enabled port.                                                           |  |  |
| show authentication                 | Displays information about authentication manager events on the switch.                                                                      |  |  |

## auto qos classify

Use the **auto qos classify** interface configuration command to automatically configure quality of service (QoS) classification for untrusted devices within a QoS domain. Use the **no** form of this command to return to the default setting.

auto qos classify [police]

no auto qos classify [police]

| Syntax Description | police | (Optional) Configure QoS policing for untrusted devices. |
|--------------------|--------|----------------------------------------------------------|
|                    |        |                                                          |

Defaults

Auto-QoS classify is disabled on the port.

When auto-QoS is enabled, it uses the ingress packet label to categorize traffic, to assign packet labels, and to configure the ingress and egress queues

#### Table 1-1Auto-QoS Configuration for the Ingress Queues

| Ingress Queue           | Queue Number | CoS-to-Queue Map | Queue Weight<br>(Bandwidth) | Queue (Buffer)<br>Size |
|-------------------------|--------------|------------------|-----------------------------|------------------------|
| SRR <sup>1</sup> shared | 1            | 0, 1, 2, 3, 6, 7 | 70 percent                  | 90 percent             |
| Priority                | 2            | 4, 5             | 30 percent                  | 10 percent             |

1. SRR = shaped round robin. Ingress queues support shared mode only.

### Table 1-2 Auto-QoS Configuration for the Egress Queues

| Egress Queue      | Queue Number | CoS-to-Queue Map | Queue Weight<br>(Bandwidth) | Queue (Buffer) Size<br>for Gigabit-Capable<br>Ports | Queue (Buffer)<br>Size for 10/100<br>Ethernet Ports |
|-------------------|--------------|------------------|-----------------------------|-----------------------------------------------------|-----------------------------------------------------|
| Priority (shaped) | 1            | 4, 5             | up to 100 percent           | 25 percent                                          | 15 percent                                          |
| SRR shared        | 2            | 2, 3, 6,7        | 10 percent                  | 25 percent                                          | 25 percent                                          |
| SRR shared        | 3            | 0                | 60 percent                  | 25 percent                                          | 40 percent                                          |
| SRR shared        | 4            | 1                | 20 percent                  | 25 percent                                          | 20 percent                                          |

### **Command Modes** Interface configuration

| Command History | Release | Modification                 |
|-----------------|---------|------------------------------|
| 12.2(55)SE      |         | This command was introduced. |

#### Usage Guidelines

Use this command to configure the QoS for trusted interfaces within the QoS domain. The QoS domain includes the switch, the network interior, and edge devices that can classify incoming traffic for QoS.

Auto-QoS configures the switch for connectivity with a trusted interface. The QoS labels of incoming packets are trusted. For nonrouted ports, the CoS value of the incoming packets is trusted. For routed ports, the DSCP value of the incoming packet is trusted.

To take advantage of the auto-QoS defaults, you should enable auto-QoS before you configure other QoS commands. You can fine-tune the auto-QoS configuration *after* you enable auto-QoS.

This is the policy map when the **auto qos classify** command is configured:

```
policy-map AUTOQOS-SRND4-CLASSIFY-POLICY
class AUTOQOS_MULTIENHANCED_CONF_CLASS
set dscp af41
class AUTOQOS_BULK_DATA_CLASS
set dscp af11
class AUTOQOS_TRANSACTION_CLASS
set dscp af21
class AUTOQOS_SCAVANGER_CLASS
set dscp cs1
class AUTOQOS_SIGNALING_CLASS
set dscp cs3
class AUTOQOS_DEFAULT_CLASS
set dscp default
```

#### This is the policy map when the **auto qos classify police** command is configured:

```
policy-map AUTOQOS-SRND4-CLASSIFY-POLICE-POLICY
class AUTOQOS_MULTIENHANCED_CONF_CLASS
set dscp af41
police 5000000 8000 exceed-action drop
class AUTOQOS_BULK_DATA_CLASS
set dscp af11
police 10000000 8000 exceed-action policed-dscp-transmit
class AUTOQOS_TRANSACTION_CLASS
set dscp af21
police 10000000 8000 exceed-action policed-dscp-transmit
class AUTOQOS_SCAVANGER_CLASS
set dscp cs1
police 10000000 8000 exceed-action drop
class AUTOQOS_SIGNALING_CLASS
set dscp cs3
police 32000 8000 exceed-action drop
class AUTOQOS_DEFAULT_CLASS
set dscp default
police 10000000 8000 exceed-action policed-dscp-transmit
```

| Note             | The switch applies the auto-QoS-generated commands as if the commands were entered from the command-line interface (CLI). An existing user configuration can cause the application of the generated commands to fail or to be overridden by the generated commands. These actions occur without warning. If all the generated commands are successfully applied, any user-entered configuration that was not overridden remains in the running configuration. Any user-entered configuration that was overridden can be retrieved by reloading the switch without saving the current configuration to memory. If the generated commands fail to be applied, the previous running configuration is restored.                                                                                                    |                                                                                                    |  |  |  |  |  |
|------------------|----------------------------------------------------------------------------------------------------|----------------------------------------------------------------------------------------------------|--|--|--|--|--|
|                  | After auto-QoS is enabled, do not modify a policy map or aggregate policer that includes <i>AutoQoS</i> in its name. If you need to modify the policy map or aggregate policer, make a copy of it, and change the copied policy map or policer. To use the new policy map instead of the generated one, remove the generated policy map from the interface, and apply the new policy map.                                                                                                    |                                                                                                    |  |  |  |  |  |
|                  | To display the QoS configuration that is automatically generated when auto-QoS is enabled, enable debugging before you enable auto-QoS. Use the <b>debug auto qos</b> privileged EXEC command to enable auto-QoS debugging. For more information, see the <b>debug auto qos</b> command.                                                                                                    |                                                                                                    |  |  |  |  |  |
|                  | To disable auto-QoS on a port, use the <b>no auto qos trust</b> interface configuration command. Only the auto-QoS-generated interface configuration commands for this port are removed. If this is the last port on which auto-QoS is enabled and you enter the <b>no auto qos trust</b> command, auto-QoS is considered disabled even though the auto-QoS-generated global configuration commands remain (to avoid disrupting traffic on other ports affected by the global configuration). You can use the <b>no mls qos</b> global configuration command to disable the auto-QoS-generated global configuration commands. With QoS disabled, there is no concept of trusted or untrusted ports because the packets are not modified. The CoS, DSCP, and IP precedence values in the packet are not changed. Traffic is switched in pass-through mode. Packets are switched without any rewrites and classified as best effort without any policing. |                                                                                                    |  |  |  |  |  |
| Examples         | This example shows how to enable a                                                                                                    | auto-QoS classification of an untrusted device and police traffic:                                      |  |  |  |  |  |
|                  | Switch(config)# interface gigabitethernet2/0/1<br>Switch(config-if)# auto qos classify police                                                                                                    |                                                                                                    |  |  |  |  |  |
|                  | You can verify your settings by ente command.                                                                                                    | ring the show auto qos interface interface-id privileged EXEC                                           |  |  |  |  |  |
| Related Commands | Command                                                                                                    | Description                                                                                             |  |  |  |  |  |
|                  | debug auto qos                                                                                                    | Enables debugging of the auto-QoS feature.                                                              |  |  |  |  |  |
|                  | mls qos trust                                                                                                    | Configures the port trust state.                                                                        |  |  |  |  |  |
|                  | srr-queue bandwidth share                                                                                                    | Assigns the shared weights and enables bandwidth sharing<br>on the four egress queues mapped to a port. |  |  |  |  |  |
|                  | queue-set                                                                                                    | Maps a port to a queue-set.                                                                             |  |  |  |  |  |
|                  | show auto qos Displays auto-QoS information.                                                                                                    |                                                                                                    |  |  |  |  |  |
|                  | - <b>1 1 1</b> - <b>41</b>                                                                                                    |                                                                                                    |  |  |  |  |  |

Displays QoS information at the port level.

show mls qos interface

### auto qos trust

Use the **auto qos trust** interface configuration command on the switch stack or on a standalone switch to automatically configure quality of service (QoS) for trusted interfaces within a QoS domain. Use the **no** form of this command to return to the default setting.

auto qos trust {cos | dscp}

no auto qos trust {cos | dscp}

| Syntax Description | cos  | Trust the CoS packet classification.  |
|--------------------|------|---------------------------------------|
|                    | dscp | Trust the DSCP packet classification. |

**Defaults** Auto-QoS trust is disabled on the port.

When auto-QoS is enabled, it uses the ingress packet label to categorize traffic, to assign packet labels, and to configure the ingress and egress queues.

#### Table 1-3 Traffic Types, Packet Labels, and Queues

|                             | VOIP Data<br>Traffic | VOIP Control<br>Traffic | Routing Protocol<br>Traffic | STP <sup>1</sup> BPDU <sup>2</sup><br>Traffic | Real-Time<br>Video Traffic | All Other T    | raffic            |
|-----------------------------|----------------------|-------------------------|-----------------------------|-----------------------------------------------|----------------------------|----------------|-------------------|
| DSCP <sup>3</sup>           | 46                   | 24, 26                  | 48                          | 56                                            | 34                         | -              |                   |
| CoS <sup>4</sup>            | 5                    | 3                       | 6                           | 7                                             | 3                          | -              |                   |
| CoS-to-ingress<br>queue map | 4, 5 (queue 2)       |                         |                             |                                               |                            |                | 6, 7(queue        |
| CoS-to-egress<br>queue map  | 4, 5<br>(queue 1)    | 2, 3, 6, 7 (queu        | ue 2)                       |                                               | 0 (queue 3)                | 2<br>(queue 3) | 0, 1<br>(queue 4) |

1. STP = Spanning Tree Protocol

2. BPDU = bridge protocol data unit

3. DSCP = Differentiated Services Code Point

4. CoS = class of service

#### Table 1-4

#### 1-4 Auto-QoS Configuration for the Ingress Queues

| Ingress Queue           | Queue Number |                  | Queue Weight<br>(Bandwidth) | Queue (Buffer)<br>Size |
|-------------------------|--------------|------------------|-----------------------------|------------------------|
| SRR <sup>1</sup> shared | 1            | 0, 1, 2, 3 ,6, 7 | 70 percent                  | 90 percent             |
| Priority                | 2            | 4, 5             | 30 percent                  | 10 percent             |

1. SRR = shaped round robin. Ingress queues support shared mode only.

| Egress Queue      | Queue Number | CoS-to-Queue Map | Queue Weight<br>(Bandwidth) | Queue (Buffer) Size<br>for Gigabit-Capable<br>Ports | Queue (Buffer)<br>Size for 10/100<br>Ethernet Ports |
|-------------------|--------------|------------------|-----------------------------|-----------------------------------------------------|-----------------------------------------------------|
| Priority (shaped) | 1            | 4, 5             | up to 100 percent           | 25 percent                                          | 15 percent                                          |
| SRR shared        | 2            | 2, 3, 6,7        | 10 percent                  | 25 percent                                          | 25 percent                                          |
| SRR shared        | 3            | 0                | 60 percent                  | 25 percent                                          | 40 percent                                          |
| SRR shared        | 4            | 1                | 20 percent                  | 25 percent                                          | 20 percent                                          |

#### Table 1-5 Auto-QoS Configuration for the Egress Queues

#### **Command Modes** Interface configuration

| Command History | Release | Modification                 |
|-----------------|---------|------------------------------|
| 12.2(55)SE      |         | This command was introduced. |

#### **Usage Guidelines**

Use this command to configure the QoS for trusted interfaces within the QoS domain. The QoS domain includes the switch, the network interior, and edge devices that can classify incoming traffic for QoS.

Auto-QoS configures the switch for connectivity with a trusted interface. The QoS labels of incoming packets are trusted. For nonrouted ports, the CoS value of the incoming packets is trusted. For routed ports, the DSCP value of the incoming packet is trusted.

To take advantage of the auto-QoS defaults, you should enable auto-QoS before you configure other QoS commands. You can fine-tune the auto-QoS configuration *after* you enable auto-QoS.

If the port is configured with auto-QoS trust, it trusts all the packets on the port. If the packets are not marked with a DSCP or CoS value, default marking takes affect.

Note

The switch applies the auto-QoS-generated commands as if the commands were entered from the command-line interface (CLI). An existing user configuration can cause the application of the generated commands to fail or to be overridden by the generated commands. These actions occur without warning. If all the generated commands are successfully applied, any user-entered configuration that was not overridden remains in the running configuration. Any user-entered configuration that was overridden can be retrieved by reloading the switch without saving the current configuration to memory. If the generated commands fail to be applied, the previous running configuration is restored.

After auto-QoS is enabled, do not modify a policy map or aggregate policer that includes *AutoQoS* in its name. If you need to modify the policy map or aggregate policer, make a copy of it, and change the copied policy map or policer. To use the new policy map instead of the generated one, remove the generated policy map from the interface, and apply the new policy map.

To display the QoS configuration that is automatically generated when auto-QoS is enabled, enable debugging before you enable auto-QoS. Use the **debug auto qos** privileged EXEC command to enable auto-QoS debugging. For more information, see the **debug auto qos** command.

Г

To disable auto-QoS on a port, use the **no auto qos trust** interface configuration command. Only the auto-QoS-generated interface configuration commands for this port are removed. If this is the last port on which auto-QoS is enabled and you enter the **no auto qos trust** command, auto-QoS is considered disabled even though the auto-QoS-generated global configuration commands remain (to avoid disrupting traffic on other ports affected by the global configuration). You can use the **no mls qos** global configuration commands. With QoS disabled, there is no concept of trusted or untrusted ports because the packets are not modified (the CoS, DSCP, and IP precedence values in the packet are not changed). Traffic is switched in pass-through mode (packets are switched without any rewrites and classified as best effort without any policing).

#### **Examples**

This example shows how to enable auto-QoS for a trusted interface with specific cos classification.

Switch(config)# interface gigabitethernet2/0/1
Switch(config-if)# auto qos trust cos

You can verify your settings by entering the **show auto qos interface** *interface-id* privileged EXEC command.

Description

### Related Commands Command

| Command                                       | Description                                                                                             |  |  |
|-----------------------------------------------|----------------------------------------------------------------------------------------------------|--|--|
| debug auto qos                                | Enables debugging of the auto-QoS feature.                                                              |  |  |
| mls qos trustConfigures the port trust state. |                                                                                                    |  |  |
| srr-queue bandwidth share                     | Assigns the shared weights and enables bandwidth sharing<br>on the four egress queues mapped to a port. |  |  |
| queue-set                                     | Maps a port to a queue-set.                                                                             |  |  |
| show auto qos                                 | Displays auto-QoS information.                                                                          |  |  |
| show mls qos interface                        | Displays QoS information at the port level.                                                             |  |  |
|                                               |                                                                                                    |  |  |

### auto qos video

Use the **auto qos video** interface configuration command on the switch stack or on a standalone switch to automatically configure quality of service (QoS) for video within a QoS domain. Use the **no** form of this command to return to the default setting.

auto qos video {cts | ip-camera | media-player}

no auto qos video {cts | ip-camera | media-player}

| Syntax Description | cts          | Identiy this port as connected to a Cisco TelePresence System and automatically configure QoS for video.               |
|--------------------|--------------|----------------------------------------------------------------------------------------------------|
|                    | ip-camera    | Identify this port as connected to a Cisco IP camera and automatically configure QoS for video.                        |
|                    | media-player | Identify this port as connected to a CDP-capable Cisco digital media player and automatically configure QoS for video. |

**Defaults** Auto-QoS video is disabled on the port.

When auto-QoS is enabled, it uses the ingress packet label to categorize traffic, to assign packet labels, and to configure the ingress and egress queues.

 Table 1-6
 Traffic Types, Packet Labels, and Queues

|                             | VOIP Data<br>Traffic | VOIP Control<br>Traffic       | Routing Protocol<br>Traffic | STP <sup>1</sup> BPDU <sup>2</sup><br>Traffic | Real-Time<br>Video Traffic | All Other T    | raffic            |
|-----------------------------|----------------------|-------------------------------|-----------------------------|-----------------------------------------------|----------------------------|----------------|-------------------|
| DSCP <sup>3</sup>           | 46                   | 24, 26                        | 48                          | 56                                            | 34                         | _              |                   |
| CoS <sup>4</sup>            | 5                    | 3                             | 6                           | 7                                             | 3                          | -              |                   |
| CoS-to-ingress<br>queue map | 4, 5 (queue 2)       |                               |                             |                                               |                            | 0, 1, 2, 3, 0  | 6, 7(queue        |
| CoS-to-egress<br>queue map  | 4, 5<br>(queue 1)    | 2, 3, 6, 7 (queue 2) 0 (queue |                             |                                               | 0 (queue 3)                | 2<br>(queue 3) | 0, 1<br>(queue 4) |

1. STP = Spanning Tree Protocol

2. BPDU = bridge protocol data unit

3. DSCP = Differentiated Services Code Point

4. CoS = class of service

| Ingress Queue           | Queue Number | CoS-to-Queue Map | Queue Weight<br>(Bandwidth) | Queue (Buffer)<br>Size |
|-------------------------|--------------|------------------|-----------------------------|------------------------|
| SRR <sup>1</sup> shared | 1            | 0, 1, 2, 3, 6, 7 | 70 percent                  | 90 percent             |
| Priority                | 2            | 4, 5             | 30 percent                  | 10 percent             |

1. SRR = shaped round robin. Ingress queues support shared mode only.

| Egress Queue      | Queue Number | CoS-to-Queue Map | Queue Weight<br>(Bandwidth) | Queue (Buffer) Size<br>for Gigabit-Capable<br>Ports | Queue (Buffer)<br>Size for 10/100<br>Ethernet Ports |
|-------------------|--------------|------------------|-----------------------------|-----------------------------------------------------|-----------------------------------------------------|
| Priority (shaped) | 1            | 4, 5             | up to 100 percent           | 25 percent                                          | 15 percent                                          |
| SRR shared        | 2            | 2, 3, 6, 7       | 10 percent                  | 25 percent                                          | 25 percent                                          |
| SRR shared        | 3            | 0                | 60 percent                  | 25 percent                                          | 40 percent                                          |
| SRR shared        | 4            | 1                | 20 percent                  | 25 percent                                          | 20 percent                                          |

#### Table 1-8Auto-QoS Configuration for the Egress Queues

#### **Command Modes** Interface configuration

| Command History | Release    | Modification                 |
|-----------------|------------|------------------------------|
|                 | 12.2(55)SE | This command was introduced. |

#### **Usage Guidelines**

Use this command to configure the QoS appropriate for video traffic within the QoS domain. The QoS domain includes the switch, the network interior, and edge devices that can classify incoming traffic for QoS.

Auto-QoS configures the switch for video connectivity to a Cisco TelePresence system, a Cisco IP camera, or a Cisco digital media player.

To take advantage of the auto-QoS defaults, you should enable auto-QoS before you configure other QoS commands. You can fine-tune the auto-QoS configuration *after* you enable auto-QoS.

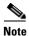

The switch applies the auto-QoS-generated commands as if the commands were entered from the command-line interface (CLI). An existing user configuration can cause the application of the generated commands to fail or to be overridden by the generated commands. These actions occur without warning. If all the generated commands are successfully applied, any user-entered configuration that was not overridden remains in the running configuration. Any user-entered configuration that was overridden can be retrieved by reloading the switch without saving the current configuration to memory. If the generated commands fail to be applied, the previous running configuration is restored.

If this is the first port on which you have enabled auto-QoS, the auto-QoS-generated global configuration commands are executed followed by the interface configuration commands. If you enable auto-QoS on another port, only the auto-QoS-generated interface configuration commands for that port are executed.

When you enable the auto-QoS feature on the first port, these automatic actions occur:

- QoS is globally enabled (**mls qos** global configuration command), and other global configuration commands are added.
- After auto-QoS is enabled, do not modify a policy map or aggregate policer that includes *AutoQoS* in its name. If you need to modify the policy map or aggregate policer, make a copy of it, and change the copied policy map or policer. To use the new policy map instead of the generated one, remove the generated policy map from the interface, and apply the new policy map.

To display the QoS configuration that is automatically generated when auto-QoS is enabled, enable debugging before you enable auto-QoS. Use the **debug auto qos** privileged EXEC command to enable auto-QoS debugging. For more information, see the **debug auto qos** command.

To disable auto-QoS on a port, use the **no auto qos video** interface configuration command. Only the auto-QoS-generated interface configuration commands for this port are removed. If this is the last port on which auto-QoS is enabled and you enter the **no auto qos video** command, auto-QoS is considered disabled even though the auto-QoS-generated global configuration commands remain (to avoid disrupting traffic on other ports affected by the global configuration). You can use the **no mls qos** global configuration commands. With QoS disabled, there is no concept of trusted or untrusted ports because the packets are not modified (the CoS, DSCP, and IP precedence values in the packet are not changed). Traffic is switched in pass-through mode (packets are switched without any rewrites and classified as best effort without any policing).

```
Examples
```

This example shows how to enable auto-QoS for a Cisco Telepresence interface with conditional trust. The interface is trusted only if a Cisco Telepresence device is detected; otherwise, the port is untrusted.

Switch(config)# interface gigabitethernet2/0/1
Switch(config-if)# auto gos video cts

You can verify your settings by entering the **show auto qos video interface** *interface-id* privileged EXEC command.

#### **Related Commands** Command Description debug auto qos Enables debugging of the auto-QoS feature. Configures the port trust state. mls qos trust srr-queue bandwidth share Assigns the shared weights and enables bandwidth sharing on the four egress queues mapped to a port. queue-set Maps a port to a queue-set. show auto gos Displays auto-QoS information. show mls gos interface Displays QoS information at the port level.

L

### auto qos voip

Use the **auto qos voip** interface configuration command to automatically configure quality of service (QoS) for voice over IP (VoIP) within a QoS domain. Use the **no** form of this command to return to the default setting.

auto qos voip {cisco-phone | cisco-softphone | trust}

no auto qos voip [cisco-phone | cisco-softphone | trust]

| Syntax Description | cisco-phone     | Identify this port as connected to a Cisco IP Phone, and automatically configure QoS for VoIP. The QoS labels of incoming packets are trusted only when the telephone is detected.                                                                                                    |
|--------------------|-----------------|----------------------------------------------------------------------------------------------------|
|                    | cisco-softphone | Identify this port as connected to a device running the Cisco SoftPhone, and automatically configure QoS for VoIP.                                                                                                    |
|                    | trust           | Identify this port as connected to a trusted switch or router, and automatically configure QoS for VoIP. The QoS labels of incoming packets are trusted. For nonrouted ports, the CoS value of the incoming packet is trusted. For routed ports, the DSCP value of the incoming packet is trusted. |

#### Defaults

Auto-QoS is disabled on the port.

When auto-QoS is enabled, it uses the ingress packet label to categorize traffic, to assign packet labels, and to configure the ingress and egress queues.

#### Table 1-9 Traffic Types, Packet Labels, and Queues

|                             | VOIP Data<br>Traffic | VOIP Control<br>Traffic | Routing Protocol<br>Traffic | STP <sup>1</sup> BPDU <sup>2</sup><br>Traffic | Real-Time<br>Video Traffic | All Other Ti   | raffic            |
|-----------------------------|----------------------|-------------------------|-----------------------------|-----------------------------------------------|----------------------------|----------------|-------------------|
| DSCP <sup>3</sup>           | 46                   | 24, 26                  | 48                          | 56                                            | 34                         | -              |                   |
| CoS <sup>4</sup>            | 5                    | 3                       | 6                           | 7                                             | 3                          | _              |                   |
| CoS-to-ingress<br>queue map | 4, 5 (queue 2        |                         |                             |                                               |                            | 0, 1, 2, 3, 6  | 6, 7(queue 1)     |
| CoS-to-egress<br>queue map  | 4, 5 (queue 1        | ) 2, 3, 6, 7 (quei      | ie 2)                       |                                               | 0 (queue 3)                | 2<br>(queue 3) | 0, 1<br>(queue 4) |

1. STP = Spanning Tree Protocol

2. BPDU = bridge protocol data unit

3. DSCP = Differentiated Services Code Point

4. CoS = class of service

| Ingress Queue           | Queue Number | CoS-to-Queue Map | Queue Weight<br>(Bandwidth) | Queue (Buffer)<br>Size |
|-------------------------|--------------|------------------|-----------------------------|------------------------|
| SRR <sup>1</sup> shared | 1            | 0, 1, 2, 3, 6, 7 | 70 percent                  | 90 percent             |
| Priority                | 2            | 4, 5             | 30 percent                  | 10 percent             |

#### Table 1-10 Auto-QoS Configuration for the Ingress Queues

1. SRR = shaped round robin. Ingress queues support shared mode only.

#### Table 1-11 Auto-QoS Configuration for the Egress Queues

| Egress Queue      | Queue Number | CoS-to-Queue Map | Queue Weight<br>(Bandwidth) | Queue (Buffer) Size<br>for Gigabit-Capable<br>Ports | Queue (Buffer)<br>Size for 10/100<br>Ethernet Ports |
|-------------------|--------------|------------------|-----------------------------|-----------------------------------------------------|-----------------------------------------------------|
| Priority (shaped) | 1            | 4, 5             | up to 100 percent           | 25 percent                                          | 15 percent                                          |
| SRR shared        | 2            | 2, 3, 6, 7       | 10 percent                  | 25 percent                                          | 25 percent                                          |
| SRR shared        | 3            | 0                | 60 percent                  | 25 percent                                          | 40 percent                                          |
| SRR shared        | 4            | 1                | 20 percent                  | 25 percent                                          | 20 percent                                          |

#### **Command Modes** Interface configuration

| <b>Command History</b>       | Release     | Modification                             |
|------------------------------|-------------|------------------------------------------|
|                              | 12.2(53)SE2 | This command was introduced.             |
| 12.2(55)SESupport for enhant |             | Support for enhanced auto-QoS was added. |

#### **Usage Guidelines**

Use this command to configure the QoS appropriate for VoIP traffic within the QoS domain. The QoS domain includes the switch, the network interior, and edge devices that can classify incoming traffic for QoS.

Auto-QoS configures the switch for VoIP with Cisco IP Phones on switch and routed ports and for VoIP with devices running the Cisco SoftPhone application. These releases support only Cisco IP SoftPhone Version 1.3(3) or later. Connected devices must use Cisco Call Manager Version 4 or later.

To take advantage of the auto-QoS defaults, you should enable auto-QoS before you configure other QoS commands. You can fine-tune the auto-QoS configuration *after* you enable auto-QoS.

Note

The switch applies the auto-QoS-generated commands as if the commands were entered from the command-line interface (CLI). An existing user configuration can cause the application of the generated commands to fail or to be overridden by the generated commands. These actions occur without warning. If all the generated commands are successfully applied, any user-entered configuration that was not overridden remains in the running configuration. Any user-entered configuration that was overridden can be retrieved by reloading the switch without saving the current configuration to memory. If the generated commands fail to be applied, the previous running configuration is restored.

If this is the first port on which you have enabled auto-QoS, the auto-QoS-generated global configuration commands are executed followed by the interface configuration commands. If you enable auto-QoS on another port, only the auto-QoS-generated interface configuration commands for that port are executed.

When you enable the auto-QoS feature on the first port, these automatic actions occur:

- QoS is globally enabled (**mls qos** global configuration command), and other global configuration commands are added.
- When you enter the **auto qos voip cisco-phone** interface configuration command on a port at the edge of the network that is connected to a Cisco IP Phone, the switch enables the trusted boundary feature. The switch uses the Cisco Discovery Protocol (CDP) to detect the presence of a Cisco IP Phone. When a Cisco IP Phone is detected, the ingress classification on the port is set to trust the QoS label received in the packet. The switch also uses policing to determine whether a packet is in or out of profile and to specify the action on the packet. If the packet does not have a DSCP value of 24, 26, or 46 or is out of profile, the switch changes the DSCP value to 0. When a Cisco IP Phone is absent, the ingress classification is set to not trust the QoS label in the packet. The switch configures ingress and egress queues on the port according to the settings in Table 2-10 and Table 2-11. The policing is applied to those traffic matching the policy-map classification before the switch enables the trust boundary feature.
- When you enter the **auto qos voip cisco-softphone** interface configuration command on a port at the edge of the network that is connected to a device running the Cisco SoftPhone, the switch uses policing to decide whether a packet is in or out of profile and to specify the action on the packet. If the packet does not have a DSCP value of 24, 26, or 46 or is out of profile, the switch changes the DSCP value to 0. The switch configures ingress and egress queues on the port according to the settings in Table 2-10 and Table 2-11.
- When you enter the **auto qos voip trust** interface configuration command on a port connected to the network interior, the switch trusts the CoS value for nonrouted ports or the DSCP value for routed ports in ingress packets (the assumption is that traffic has already been classified by other edge devices). The switch configures the ingress and egress queues on the port according to the settings in Table 2-10 and Table 2-11.

You can enable auto-QoS on static, dynamic-access, and voice VLAN access, and trunk ports. When enabling auto-QoS with a Cisco IP Phone on a routed port, you must assign a static IP address to the IP phone.

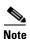

When a device running Cisco SoftPhone is connected to a switch or routed port, the switch supports only one Cisco SoftPhone application per port.

After auto-QoS is enabled, do not modify a policy map or aggregate policer that includes *AutoQoS* in its name. If you need to modify the policy map or aggregate policer, make a copy of it, and change the copied policy map or policer. To use the new policy map instead of the generated one, remove the generated policy map from the interface, and apply the new policy map.

To display the QoS configuration that is automatically generated when auto-QoS is enabled, enable debugging before you enable auto-QoS. Use the **debug auto qos** privileged EXEC command to enable auto-QoS debugging. For more information, see the **debug auto qos** command.

To disable auto-QoS on a port, use the **no auto qos voip** interface configuration command. Only the auto-QoS-generated interface configuration commands for this port are removed. If this is the last port on which auto-QoS is enabled and you enter the **no auto qos voip** command, auto-QoS is considered disabled even though the auto-QoS-generated global configuration commands remain (to avoid disrupting traffic on other ports affected by the global configuration). You can use the **no mls qos** global configuration commands. With QoS disabled, there is no concept of trusted or untrusted ports because the packets are not modified (the CoS, DSCP, and IP precedence values in the packet are not changed). Traffic is switched in pass-through mode. Packets are switched without any rewrites and classified as best effort without any policing.

This is the enhanced configuration for the **auto qos voip cisco-phone** command:

```
Switch(config) # mls gos map policed-dscp 0 10 18 to 8
Switch(config) # mls qos map cos-dscp 0 8 16 24 32 46 48 56
Switch(config)# class-map match-all AUTOQOS_VOIP_DATA_CLASS
Switch(config-cmap)# match ip dscp ef
Switch(config)# class-map match-all AUTOQOS_DEFAULT_CLASS
Switch(config-cmap)# match access-group name AUTOQOS-ACL-DEFAULT
Switch(config) # class-map match-all AUTOQOS_VOIP_SIGNAL_CLASS
Switch(config-cmap) # match ip dscp cs3
Switch(config) # policy-map AUTOQOS-SRND4-CISCOPHONE-POLICY
Switch(config-pmap)# class AUTOQOS_VOIP_DATA_CLASS
Switch(config-pmap-c)# set dscp ef
Switch(config-pmap-c)# police 128000 8000 exceed-action policed-dscp-transmit
Switch(config-pmap) # class AUTOQOS_VOIP_SIGNAL_CLASS
Switch(config-pmap-c) # set dscp cs3
Switch(config-pmap-c)# police 32000 8000 exceed-action policed-dscp-transmit
Switch(config-pmap)# class AUTOQOS_DEFAULT_CLASS
Switch(config-pmap-c)# set dscp default
Switch(config-pmap-c)# police 10000000 8000 exceed-action policed-dscp-transmit
Switch(config-if)# service-policy input AUTOQOS-SRND4-CISCOPHONE-POLICY
```

This is the enhanced configuration for the **auto qos voip cisco-softphone** command:

```
Switch(config) # mls gos map policed-dscp 0 10 18 to 8
Switch(config) # mls qos map cos-dscp 0 8 16 24 32 46 48 56
Switch(config)# class-map match-all AUTOQOS_MULTIENHANCED_CONF_CLASS
Switch(config-cmap)# match access-group name AUTOQOS-ACL-MULTIENHANCED-CONF
Switch(config) # class-map match-all AUTOQOS VOIP DATA CLASS
Switch(config-cmap) # match ip dscp ef
Switch(config)# class-map match-all AUTOQOS_DEFAULT_CLASS
Switch(config-cmap)# match access-group name AUTOQOS-ACL-DEFAULT
Switch(config) # class-map match-all AUTOQOS_TRANSACTION_CLASS
Switch(config-cmap) # match access-group name AUTOQOS-ACL-TRANSACTIONAL-DATA
Switch(config)# class-map match-all AUTOQOS_VOIP_SIGNAL_CLASS
Switch(config-cmap) # match ip dscp cs3
Switch(config)# class-map match-all AUTOQOS_SIGNALING_CLASS
Switch(config-cmap)# match access-group name AUTOQOS-ACL-SIGNALING
Switch(config) # class-map match-all AUTOQOS_BULK_DATA_CLASS
Switch(config-cmap) # match access-group name AUTOQOS-ACL-BULK-DATA
Switch(config)# class-map match-all AUTOQOS_SCAVANGER_CLASS
Switch(config-cmap)# match access-group name AUTOQOS-ACL-SCAVANGER
Switch(config) # policy-map AUTOQOS-SRND4-SOFTPHONE-POLICY
Switch(config-pmap) # class AUTOQOS_VOIP_DATA_CLASS
Switch(config-pmap-c)# set dscp ef
Switch(config-pmap-c)# police 128000 8000 exceed-action policed-dscp-transmit
Switch(config-pmap) # class AUTOQOS_VOIP_SIGNAL_CLASS
Switch(config-pmap-c)# set dscp cs3
Switch(config-pmap-c)# police 32000 8000 exceed-action policed-dscp-transmit
Switch(config-pmap)# class AUTOQOS_MULTIENHANCED_CONF_CLASS
```

Switch(config-pmap-c) # police 5000000 8000 exceed-action drop Switch(config-pmap)# class AUTOQOS\_BULK\_DATA\_CLASS Switch(config-pmap-c)# set dscp af11 Switch(config-pmap-c)# police 10000000 8000 exceed-action policed-dscp-transmit Switch(config-pmap)# class AUTOQOS\_TRANSACTION\_CLASS Switch(config-pmap-c)# set dscp af21 Switch(config-pmap-c)# police 10000000 8000 exceed-action policed-dscp-transmit Switch(config-pmap)# class AUTOQOS\_SCAVANGER\_CLASS Switch(config-pmap-c)# set dscp cs1 Switch(config-pmap-c)# police 10000000 8000 exceed-action drop Switch(config-pmap)# class AUTOQOS\_SIGNALING\_CLASS Switch(config-pmap-c) # set dscp cs3 Switch(config-pmap-c)# police 32000 8000 exceed-action drop Switch(config-pmap)# class AUTOQOS\_DEFAULT\_CLASS Switch(config-pmap-c)# set dscp default Switch(config-if)# service-policy input AUTOQOS-SRND4-SOFTPHONE-POLICY

#### Examples

This example shows how to enable auto-QoS and to trust the QoS labels received in incoming packets when the switch or router connected to the port is a trusted device:

Switch(config)# interface gigabitethernet2/0/1
Switch(config-if)# auto qos voip trust

You can verify your settings by entering the **show auto qos interface** *interface-id* privileged EXEC command.

| Related Commands | Command                           | Description                                                                                |
|------------------|-----------------------------------|--------------------------------------------------------------------------------------------|
|                  |                                   |                                                                                            |
|                  | debug auto qos                    | Enables debugging of the auto-QoS feature.                                                 |
|                  | mls qos cos                       | Defines the default CoS value of a port or assigns the default                             |
|                  |                                   | CoS to all incoming packets on the port.                                                   |
|                  | mls qos map cos-dscp              | Defines the CoS-to-DSCP map or the DSCP-to-CoS map.                                        |
|                  | mls qos queue-set output buffers  | Allocates buffers to a queue-set.                                                          |
|                  | mls qos srr-queue input bandwidth | Assigns shaped round robin (SRR) weights to an ingress queue.                              |
|                  | mls qos srr-queue input buffers   | Allocates the buffers between the ingress queues.                                          |
|                  | mls qos srr-queue input cos-map   | Maps CoS values to an ingress queue or maps CoS values to a queue and to a threshold ID.   |
|                  | mls qos srr-queue input dscp-map  | Maps DSCP values to an ingress queue or maps DSCP values to a queue and to a threshold ID. |
|                  | mls qos srr-queue input           | Configures the ingress priority queue and guarantees                                       |
|                  | priority-queue                    | bandwidth.                                                                                 |
|                  | mls qos srr-queue output cos-map  | Maps CoS values to an egress queue or maps CoS values to a queue and to a threshold ID.    |
|                  | mls qos srr-queue output dscp-map | Maps DSCP values to an egress queue or maps DSCP values to a queue and to a threshold ID.  |
|                  | mls qos trust                     | Configures the port trust state.                                                           |
|                  | queue-set                         | Maps a port to a queue-set.                                                                |
|                  | show auto qos                     | Displays auto-QoS information.                                                             |
|                  | show mls qos interface            | Displays QoS information at the port level.                                                |

| Command                   | Description                                                                                             |  |
|---------------------------|----------------------------------------------------------------------------------------------------|--|
| srr-queue bandwidth shape | Assigns the shaped weights and enables bandwidth shaping<br>on the four egress queues mapped to a port. |  |
| srr-queue bandwidth share | Assigns the shared weights and enables bandwidth sharing<br>on the four egress queues mapped to a port. |  |

# boot time

To set the switch boot time, use the **boot time** command in global configuration mode. Use the **no** form of this command to return to the default setting.

**boot time** *minutes* 

no boot time

| Syntax Description | minutes                                       | The switch boot time in minutes.                                               |
|--------------------|-----------------------------------------------|--------------------------------------------------------------------------------|
|                    |                                               | The range is from 7 to 30.                                                     |
| Defaults           | The default is 7 minutes.                     |                                                                                |
| Command Modes      | Global configuration                          |                                                                                |
| Command History    | Release                                       | Modification                                                                   |
|                    | 12.2(58)SE                                    | This command was introduced.                                                   |
| Examples           | To set the boot time to 10                    |                                                                                |
| Related Commands   | Command                                       | Description                                                                    |
|                    | archive download-sw<br>/rolling-stack upgrade | Starts the rolling state upgrade process to upgrade the members one at a time. |
|                    | rsu {active   standby}                        | Configures the redundant uplinks to the network during the rolling stack       |
|                    |                                               | upgrade.                                                                       |

## boot auto-copy-sw

Note

L

Use the **boot auto-copy-sw** global configuration command from the stack master to enable the automatic upgrade (auto-upgrade) process. It automatically upgrades a switch in version-mismatch (VM) mode by copying the running software image on any stack member or by copying a tar file image in switch stack flash memory. Use the **no** form of this command to disable the auto-upgrade process.

boot auto-copy-sw

no boot auto-copy-sw

**Syntax Description** This command has no arguments or keywords. Defaults Enabled. **Command Modes** Global configuration **Command History** Modification Release 12.2(53)SE2 This command was introduced. **Usage Guidelines** A switch in VM mode is a switch that has a different minor version number than the version on the switch stack. A switch in VM mode cannot join the switch stack as a fully functioning member. If the switch stack has an image that can be copied to a switch in VM mode, the auto-upgrade process automatically copies the image from a stack member to the switch in VM mode. The switch then exits VM mode, reboots, and joins the switch stack as a fully functioning member.

This command is supported only on Catalyst 3750-X switches.

The auto-upgrade process affects only switches in VM mode. It does not affect existing stack members.

| Related Commands                | Command   | Description                                                 |
|---------------------------------|-----------|-------------------------------------------------------------|
|                                 | show boot | Displays the settings of the boot environment variables.    |
| show version Displays version i |           | Displays version information for the hardware and firmware. |

## boot auto-download-sw

Use the **boot auto-download-sw** global configuration command on the switch stack to specify a URL pathname to use for the automatic software upgrades. Use the **no** form of this command to remove the software image.

boot auto-download-sw source-url

no boot auto-download-sw

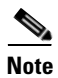

This command is supported only on Catalyst 3750-X switches.

| Th<br>•<br>• | ese options are supported:<br>Local flash file system syntax on the standalone switch or the stack<br>master:<br><b>flash:</b><br>Local flash file system syntax on a stack member:<br><b>flash</b> member number:<br>The member number can be from 1 to 9.<br>FTP syntax:<br><b>ftp:</b> [[//username[:password]@location]/directory]/image-name.tar<br>HTTP server syntax for an HTTP server: |
|--------------|----------------------------------------------------------------------------------------------------|
| •            | <pre>master:<br/>flash:<br/>Local flash file system syntax on a stack member:<br/>flash member number:<br/>The member number can be from 1 to 9.<br/>FTP syntax:<br/>ftp:[[//username[:password]@location]/directory]/image-name.tar</pre>                                                                                                    |
| •            | <pre>flash member number: The member number can be from 1 to 9. FTP syntax: ftp:[[//username[:password]@location]/directory]/image-name.tar</pre>                                                                                                    |
| •            | FTP syntax:<br>ftp:[[//username[:password]@location]/directory]/image-name.tar                                                                                                    |
| •            | ftp:[[//username[:password]@location]/directory]/image-name.tar                                                                                                    |
| •            | HTTP server syntax for an HTTP server                                                                                                    |
|              | http://[[username:password]@]{hostname  <br>host-ip}[/directory]/image-name.tar                                                                                                    |
| •            | Secure HTTP server syntax:<br>https://[[username:password]@]{hostname  <br>host-ip}[/directory]/image-name.tar                                                                                                    |
| •            | Remote Copy Protocol (RCP) syntax:<br>rcp:[[//username@location]/directory]/image-name.tar                                                                                                    |
| •            | Secure Copy Protocol (SCP) syntax:<br>scp:[[//username@location]/directory]/image-name.tar                                                                                                    |
| •            | TFTP syntax:<br>tftp:[[//location]/directory]/image-name.tar                                                                                                    |
|              | •                                                                                                    |

**Defaults** 

Disabled.

**Command Modes** Global configuration

| Command History  | Release                                                                                                    | Modification                                                |
|------------------|----------------------------------------------------------------------------------------------------|-------------------------------------------------------------|
|                  | 12.2(53)SE2                                                                                                | This command was introduced.                                |
| Usage Guidelines | This command spec                                                                                          | ifies a URL path to use for automatic software upgrades.    |
|                  | You can use this command to configure the URL for the master switch to access in case of version-mismatch. |                                                             |
| Related Commands | Command                                                                                                    | Description                                                 |
|                  | show boot                                                                                                  | Displays the settings of the boot environment variables.    |
|                  | show version                                                                                               | Displays version information for the hardware and firmware. |

## boot buffersize

Use the **boot buffersize** global configuration command on the switch stack or on a standalone switch to configure the NVRAM size. Use the **no** form of this command to return to the default.

**boot buffersize** *size* 

no boot buffersize

| Cuntou Decerintian | · ·                                                  |                                                                                                    |
|--------------------|------------------------------------------------------|----------------------------------------------------------------------------------------------------|
| Syntax Description | size                                                 | The NVRAM buffer size in KB.                                                                                                    |
|                    |                                                      | The valid range is from 4096 to 1048576.                                                                                                    |
| Defaults           | The default NVRA                                     | M buffer size is 512 KB.                                                                                                    |
|                    |                                                      |                                                                                                    |
| Command Modes      | Global configuration                                 | on                                                                                                    |
| Command History    | Release                                              | Modification                                                                                                    |
|                    | 12.2(55)SE                                           | This command was introduced.                                                                                                    |
|                    | configure the size of size is synced to all          | Typically, this occurs when you have many switches in a switch stack. You can of the NVRAM buffer to support larger configuration files. The new NVRAM buffer I current and new member switches. |
|                    | After you configure                                  | e the NVRAM buffer size, reload the switch or switch stack.                                                                                                    |
|                    |                                                      | itch to a stack and the NVRAM size differs, the new switch syncs with the stack and                                                                                                    |
| Examples           | This example show                                    | s how to configure the NVRAM buffer size:                                                                                                    |
|                    | Switch(config)# <b>b</b><br>Switch(config)# <b>e</b> | poot buffersize 524288<br>end                                                                                                    |
| Related Commands   | Command                                              | Description                                                                                                    |
|                    | show boot                                            | Displays the settings of the boot environment variables.                                                                                                    |
|                    |                                                      |                                                                                                    |

# boot config-file

Use the **boot config-file** global configuration command on a standalone switch to specify the filename that Cisco IOS uses to read and write a nonvolatile copy of the system configuration. Use the **no** form of this command to return to the default setting.

**boot config-file flash:**/*file-url* 

no boot config-file

| Syntax Description | flash:/file-url      | The path (directory) and name of the configuration file.                                                                               |
|--------------------|----------------------|----------------------------------------------------------------------------------------------------|
| Defaults           | The default configur | ration file is flash:config.text.                                                                                                    |
| Command Modes      | Global configuration | n                                                                                                    |
| Command History    | Release              | Modification                                                                                                    |
|                    | 12.2(53)SE2          | This command was introduced.                                                                                                    |
| Usage Guidelines   |                      | as properly only from a standalone switch in a stack.<br>tory names are case sensitive.                                                |
|                    | This command chan    | ges the setting of the CONFIG_FILE environment variable. For more information, atalyst 3750-X and 3560-X Switch Boot Loader Commands." |
| Related Commands   | Command              | Description                                                                                                    |
|                    | show boot            | Displays the settings of the boot environment variables.                                                                               |

### boot enable-break

Use the **boot enable-break** global configuration command on a standalone switch to enable interrupting the automatic boot process. Use the **no** form of this command to return to the default setting.

boot enable-break

no boot enable-break

| Syntax Description | This command has no a | arguments or keywords. |
|--------------------|-----------------------|------------------------|
|--------------------|-----------------------|------------------------|

- **Defaults** Disabled. The automatic boot process cannot be interrupted by pressing the Break key on the console.
- **Command Modes** Global configuration

Command HistoryReleaseModification12.2(53)SE2This command was introduced.

Usage Guidelines

**elines** This command works properly only from a standalone switch in a stack.

When you enter this command, you can interrupt the automatic boot process by pressing the Break key on the console after the flash file system is initialized.

Note

Despite the setting of this command, you can interrupt the automatic boot process at any time by pressing the MODE button on the switch front panel.

This command changes the setting of the ENABLE\_BREAK environment variable. For more information, see Appendix A "Catalyst 3750-X and 3560-X Switch Boot Loader Commands."

| <b>Related Commands</b> | Command   | Description                                              |
|-------------------------|-----------|----------------------------------------------------------|
|                         | show boot | Displays the settings of the boot environment variables. |

## boot helper

Use the **boot helper** global configuration command on the switch stack or on a standalone switch to dynamically load files during boot loader initialization to extend or patch the functionality of the boot loader. Use the **no** form of this command to return to the default.

**boot helper** *filesystem:/file-url* ...

no boot helper

| Syntax Description | filesystem:          | Alias for a flash file system. Use <b>flash:</b> for the system board flash device.                                                            |
|--------------------|----------------------|----------------------------------------------------------------------------------------------------|
|                    | lfile-url            | The path (directory) and a list of loadable files to dynamically load during loader initialization. Separate each image name with a semicolon. |
| Defaults           | No helper files are  | loaded.                                                                                                    |
| Command Modes      | Global configuration | on                                                                                                    |
| Command History    | Release              | Modification                                                                                                    |
|                    | 12.2(53)SE2          | This command was introduced.                                                                                                    |
| Usage Guidelines   |                      | ed only for internal development and testing.<br>ctory names are case sensitive.                                                               |
|                    | This command cha     | nges the setting of the HELPER environment variable. For more information, see<br>yst 3750-X and 3560-X Switch Boot Loader Commands."          |
| Related Commands   | Command              | Description                                                                                                    |
|                    | show boot            | Displays the settings of the boot environment variables.                                                                                       |

## boot helper-config-file

Use the **boot helper-config-file** global configuration command on the switch stack or on a standalone switch to specify the name of the configuration file to be used by the Cisco IOS helper image. If this is not set, the file specified by the CONFIG\_FILE environment variable is used by all versions of Cisco IOS that are loaded. Use the **no** form of this command to return to the default setting.

boot helper-config-file filesystem:/file-url

no boot helper-config file

| Syntax Description | filesystem:                                       | Alias for a flash file system. Use <b>flash:</b> for the system board flash device.                                                           |  |
|--------------------|---------------------------------------------------|----------------------------------------------------------------------------------------------------|--|
|                    | lfile-url                                         | The path (directory) and helper configuration file to load.                                                                                   |  |
| Defaults           | No helper configur                                | ation file is specified.                                                                                                    |  |
| Command Modes      | Global configuration                              | n                                                                                                    |  |
| Command History    | Release                                           | Modification                                                                                                    |  |
|                    | 12.2(53)SE2                                       | This command was introduced.                                                                                                    |  |
| Usage Guidelines   | This variable is use                              | ed only for internal development and testing.                                                                                                 |  |
|                    | Filenames and directory names are case sensitive. |                                                                                                    |  |
|                    |                                                   | nges the setting of the HELPER_CONFIG_FILE environment variable. For more ppendix A "Catalyst 3750-X and 3560-X Switch Boot Loader Commands." |  |
| Related Commands   | Command                                           | Description                                                                                                    |  |
|                    | show boot                                         | Displays the settings of the boot environment variables.                                                                                      |  |

### boot manual

Use the **boot manual** global configuration command on a standalone switch to enable manually booting the switch during the next boot cycle. Use the **no** form of this command to return to the default setting.

boot manual

no boot manual

| Syntax Description | This command has no | arguments or keywords. |
|--------------------|---------------------|------------------------|
|--------------------|---------------------|------------------------|

- **Defaults** Manual booting is disabled.
- **Command Modes** Global configuration

| Command History | Release     | Modification                 |
|-----------------|-------------|------------------------------|
|                 | 12.2(53)SE2 | This command was introduced. |

**Usage Guidelines** This command works properly only from a standalone switch in a stack.

The next time you reboot the system, the switch is in boot loader mode, which is shown by the *switch*: prompt. To boot up the system, use the **boot** boot loader command, and specify the name of the bootable image.

This command changes the setting of the MANUAL\_BOOT environment variable. For more information, see Appendix A "Catalyst 3750-X and 3560-X Switch Boot Loader Commands."

| <b>Related Commands</b> | Command   | Description                                              |
|-------------------------|-----------|----------------------------------------------------------|
|                         | show boot | Displays the settings of the boot environment variables. |

## boot private-config-file

Use the **boot private-config-file** global configuration command on a standalone switch to specify the filename that Cisco IOS uses to read and write a nonvolatile copy of the private configuration. Use the **no** form of this command to return to the default setting.

**boot private-config-file** *filename* 

no boot private-config-file

| Syntax Description | filename                 | The name of the private configuration file.                                        |
|--------------------|--------------------------|------------------------------------------------------------------------------------|
|                    |                          |                                                                                    |
| Defaults           | The default configu      | aration file is <i>private-config</i> .                                            |
| Command Modes      | Global configuration     | מי                                                                                 |
| Command History    | Release                  | Modification                                                                       |
|                    | 12.2(53)SE2              | This command was introduced.                                                       |
|                    |                          |                                                                                    |
| Usage Guidelines   | This command wor         | ks properly only from a standalone switch in a stack.                              |
|                    | Filenames are case       | sensitive.                                                                         |
| Examples           | This example show        | s how to specify the name of the private configuration file to be <i>pconfig</i> : |
|                    | Switch(config)# <b>k</b> | poot private-config-file pconfig                                                   |
| Related Commands   | Command                  | Description                                                                        |
|                    | show boot                | Displays the settings of the boot environment variables.                           |

### boot system

Use the **boot system** global configuration command on the switch stack or on a standalone switch to specify the Cisco IOS image to load during the next boot cycle. Use the **no** form of this command to return to the default setting.

boot system {filesystem:/file-url ...| switch {number | all}}

no boot system

**no boot system switch** {*number* | **all**}

| Syntax Description | filesystem:                                                                                  | Alias for a flash file system. Use <b>flash:</b> for the system board flash device.                                                                                                    |
|--------------------|----------------------------------------------------------------------------------------------|----------------------------------------------------------------------------------------------------|
|                    | lfile-url                                                                                    | The path (directory) and name of a bootable image. Separate image names with a semicolon.                                                                                                    |
|                    | switch                                                                                       | Specify the switches on which the Cisco IOS image is loaded.                                                                                                    |
|                    |                                                                                              | This keyword is supported only on on stacking-capable switches.                                                                                                    |
|                    | number                                                                                       | Specify a stack member. (Specify one stack member only.)                                                                                                    |
|                    |                                                                                              | This keyword is supported only on on stacking-capable switches.                                                                                                    |
|                    | all                                                                                          | Specify all stack members.                                                                                                    |
|                    |                                                                                              | This keyword is supported only on on stacking-capable switches.                                                                                                    |
| Defaults           | variable. If this vari<br>can by performing a<br>of a directory, each<br>original directory. | s to automatically boot up the system by using information in the BOOT environment<br>iable is not set, the switch attempts to load and execute the first executable image it<br>a recursive, depth-first search throughout the flash file system. In a depth-first search<br>encountered subdirectory is completely searched before continuing the search in the                                                                                                    |
| Command Modes      | Global configuration                                                                         | on and a second second s |
| Command History    | Release                                                                                      | Modification                                                                                                    |
|                    | 12.2(53)SE2                                                                                  | This command was introduced.                                                                                                    |
| Usage Guidelines   | Filenames and dire                                                                           | ctory names are case sensitive.                                                                                                    |
|                    |                                                                                              |                                                                                                    |
|                    | •                                                                                            | <b>bt system</b> <i>filesystem:/file-url</i> command on the stack master, the specified software ly on the stack master during the next boot cycle.                                                                                                    |

When you enter the **boot system switch** *number* or the **boot system switch all** command on the stack master, the stack master checks if a software image is already on the stack member (except on the stack master). If the software image does not exist on the stack member (for example, stack member 1), an error message like this appears:

%Command to set boot system switch all xxx on switch=1 failed

When you enter the **boot system switch** *number* command on the stack master, you can specify only one stack member for the *number* variable. Entering more than one stack member for the *number* variable is not supported.

If you are using the **archive download-sw** privileged EXEC command to maintain system images, you never need to use the **boot system** command. The **boot system** command is automatically manipulated to load the downloaded image.

This command changes the setting of the BOOT environment variable. For more information, see Appendix A "Catalyst 3750-X and 3560-X Switch Boot Loader Commands."

| <b>Related Commands</b> | Command   | Description                                              |
|-------------------------|-----------|----------------------------------------------------------|
|                         | show boot | Displays the settings of the boot environment variables. |

## cdp forward

To specify the ingress and egress switch ports for CDP traffic, use the **cdp forward** global configuration command. To return to the default setting, use the **no** form of this command.

cdp forward ingress port-id egress port-id

no cdp forward ingress port-id

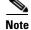

This command is not supported on switches running the LAN base feature set.

| Syntax Description | ingress port-id                                                                                       | Spe                                                             | cifies the switch port                                       | that receives the CDP packet from an IP phone.                                     |
|--------------------|----------------------------------------------------------------------------------------------------|-----------------------------------------------------------------|--------------------------------------------------------------|------------------------------------------------------------------------------------|
|                    | egress port-id                                                                                        | -                                                               | cifies the switch port<br>Presence System.                   | that forwards the CDP packet to the Cisco                                          |
| Defaults           | The default path fo<br>to the Cisco Telep                                                             | -                                                               | -                                                            | n is from any ingress port to the egress port connect                              |
| Command Modes      | Global configurati                                                                                    | on                                                              |                                                              |                                                                                    |
| Command History    | Release                                                                                               | Мос                                                             | lification                                                   |                                                                                    |
| -                  | 12.2(53)SE2                                                                                           | This                                                            | s command was intro                                          | duced.                                                                             |
| Usage Guidelines   | -                                                                                                    |                                                                 | -                                                            | Presence E911 IP phone support.<br>co TelePresence System through any two ports in |
| Examples           |                                                                                                    | ion command                                                     | ds, one per line.<br>1 ingress gigabitet                     | End with CNTL/Z.<br>thernet2/0/1 egress gigabitethernet2/0/12                      |
|                    | Switch(config)#<br>Switch(config)#<br>Switch# <b>show run</b><br>cdp forward ingr<br>cdp forward ingr | cdp forward<br>end<br>ning-config<br>ess Gigabit<br>ess Gigabit | d ingress gigabited<br>g   include cdp<br>Ethernet2/0/1 egre | ess GigabitEthernet2/0/12<br>ess GigabitEthernet2/0/13                             |
|                    | Switch# <b>show cdp</b><br>Ingress                                                                    | <b>forward</b><br>Egress                                        | # packets                                                    | # packets                                                                          |
|                    | Port                                                                                                  | Port                                                            | forwarded                                                    | dropped                                                                            |
|                    | Gi2/0/1                                                                                               | Gi2/0/12                                                        | 0                                                            | 0                                                                                  |

0

0

Gi2/0/2

Gi2/0/13

| Related Commands | Command          | Description                        |
|------------------|------------------|------------------------------------|
|                  | show cdp forward | Displays the CDP forwarding table. |

## channel-group

Use the **channel-group** interface configuration command on the switch stack or on a standalone switch to assign an Ethernet port to an EtherChannel group, to enable an EtherChannel mode, or both. Use the **no** form of this command to remove an Ethernet port from an EtherChannel group.

channel-group channel-group-number mode {active | {auto [non-silent]} | {desirable
 [non-silent]} | on | passive}

#### no channel-group

PAgP modes:

channel-group channel-group-number mode {{auto [non-silent]} | {desirable [non-silent}}

#### LACP modes:

channel-group channel-group-number mode {active | passive}

#### On mode:

channel-group channel-group-number mode on

| Syntax Description | channel-group-number | Specify the channel group number. The range is 1 to 48.                                                                                                    |
|--------------------|----------------------|----------------------------------------------------------------------------------------------------|
|                    | mode                 | Specify the EtherChannel mode.                                                                                                    |
|                    | active               | Unconditionally enable Link Aggregation Control Protocol (LACP).                                                                                                    |
|                    |                      | Active mode places a port into a negotiating state in which the port initiates negotiations with other ports by sending LACP packets. A channel is formed with another port group in either the active or passive mode.                                                                                   |
|                    | auto                 | Enable the Port Aggregation Protocol (PAgP) only if a PAgP device is detected.                                                                                                    |
|                    |                      | Auto mode places a port into a passive negotiating state in which the port responds to PAgP packets it receives but does not start PAgP packet negotiation. A channel is formed only with another port group in desirable mode. When <b>auto</b> is enabled, silent operation is the default.             |
|                    | desirable            | Unconditionally enable PAgP.                                                                                                    |
|                    |                      | Desirable mode places a port into an active negotiating state in which the port starts negotiations with other ports by sending PAgP packets. An EtherChannel is formed with another port group that is in the desirable or auto mode. When <b>desirable</b> is enabled, silent operation is the default. |
|                    | non-silent           | (Optional) Use in PAgP mode with the <b>auto</b> or <b>desirable</b> keyword when traffic is expected from the other device.                                                                                                    |
|                    | on                   | Enable <b>on</b> mode.                                                                                                    |
|                    |                      | In <b>on</b> mode, a usable EtherChannel exists only when both connected port groups are in the <b>on</b> mode.                                                                                                    |
|                    | passive              | Enable LACP only if a LACP device is detected.                                                                                                    |
|                    |                      | Passive mode places a port into a negotiating state in which the port responds to received LACP packets but does not initiate LACP packet negotiation. A channel is formed only with another port group in active mode.                                                                                   |

| Defaults         | No channel groups are assigned.                                                                                                    |                                                                                                    |
|------------------|----------------------------------------------------------------------------------------------------|----------------------------------------------------------------------------------------------------|
|                  | No mode is configu                                                                                                    | ired.                                                                                                    |
| Command Modes    | Interface configurat                                                                                                    | tion                                                                                                    |
| Command History  | Release                                                                                                    | Modification                                                                                                    |
|                  | 12.2(53)SE2                                                                                                    | This command was introduced.                                                                                                    |
| Usage Guidelines | <b>port-channel</b> globa<br>Instead, you can us<br>port-channel interfa<br>already created. If y<br>as the <i>port-channel</i>                                                                                                    | hannels, you do not have to create a port-channel interface first by using the <b>interface</b><br>al configuration command before assigning a physical port to a channel group.<br>e the <b>channel-group</b> interface configuration command. It automatically creates the<br>acce when the channel group gets its first physical port if the logical interface is not<br>rou create the port-channel interface first, the <i>channel-group-number</i> can be the same<br><i>-number</i> , or you can use a new number. If you use a new number, the <b>channel-group</b><br>ally creates a new port channel. |
|                  | You do not have to disable the IP address that is assigned to a physical port that is part of a channel g<br>but we strongly recommend that you do so.<br>You create Layer 3 port channels by using the <b>interface port-channel</b> command followed by the<br><b>switchport</b> interface configuration command. You should manually configure the port-channel lo<br>interface before putting the interface into the channel group. |                                                                                                    |
|                  |                                                                                                    |                                                                                                    |
|                  | apply to all the phy<br>the physical port aff<br>ports in an EtherCh                                                                                                    | an EtherChannel, configuration changes that you make on the port-channel interface<br>sical ports assigned to the port-channel interface. Configuration changes applied to<br>fect only the port where you apply the configuration. To change the parameters of all<br>annel, apply configuration commands to the port-channel interface, for example,<br>nands or commands to configure a Layer 2 EtherChannel as a trunk.                                                                                                    |
|                  | used when the swith<br>packets. A example<br>In this case, runnin<br>However, it allows                                                                                                    | y <b>non-silent</b> with the <b>auto</b> or <b>desirable</b> mode, silent is assumed. The silent mode is<br>ch is connected to a device that is not PAgP-capable and seldom, if ever, sends<br>of a silent partner is a file server or a packet analyzer that is not generating traffic.<br>g PAgP on a physical port prevents that port from ever becoming operational.<br>PAgP to operate, to attach the port to a channel group, and to use the port for<br>ends of the link cannot be set to silent.                                                                                                    |
|                  | In the <b>on</b> mode, an port group in the <b>or</b>                                                                                                    | EtherChannel exists only when a port group in the <b>on</b> mode is connected to another <b>n</b> mode.                                                                                                    |
| A Caution        |                                                                                                    | e when using the <b>on</b> mode. This is a manual configuration, and ports on both ends of nust have the same configuration. If the group is misconfigured, packet loss or a can occur.                                                                                                    |
|                  | PAgP and LACP ca                                                                                                    | n EtherChannel in both the PAgP and LACP modes. EtherChannel groups running<br>n coexist on the same switch or on different switches in the stack (but not in a<br>ration). Individual EtherChannel groups can run either PAgP or LACP, but they                                                                                                    |

If you set the protocol by using the **channel-protocol** interface configuration command, the setting is not overridden by the **channel-group** interface configuration command.

Do not configure a port that is an active or a not-yet-active member of an EtherChannel as an IEEE 802.1x port. If you try to enable IEEE 802.1x authentication on an EtherChannel port, an error message appears, and IEEE 802.1x authentication is not enabled.

Do not configure a secure port as part of an EtherChannel or an EtherChannel port as a secure port.

For a complete list of configuration guidelines, see the "Configuring EtherChannels" chapter in the software configuration guide for this release.

Caution

Do not enable Layer 3 addresses on the physical EtherChannel ports. Do not assign bridge groups on the physical EtherChannel ports because it creates loops.

#### Examples

This example shows how to configure an EtherChannel on a single switch in the stack. It assigns two static-access ports in VLAN 10 to channel 5 with the PAgP mode **desirable**:

```
Switch# configure terminal
Switch(config)# interface range gigabitethernet2/0/1 -2
Switch(config-if-range)# switchport mode access
Switch(config-if-range)# switchport access vlan 10
Switch(config-if-range)# channel-group 5 mode desirable
Switch(config-if-range)# end
```

This example shows how to configure an EtherChannel on a single switch in the stack. It assigns two static-access ports in VLAN 10 to channel 5 with the LACP mode **active**:

```
Switch# configure terminal
Switch(config)# interface range gigabitethernet2/0/1 -2
Switch(config-if-range)# switchport mode access
Switch(config-if-range)# switchport access vlan 10
Switch(config-if-range)# channel-group 5 mode active
Switch(config-if-range)# end
```

This example shows how to configure a cross-stack EtherChannel in a switch stack. It uses LACP passive mode and assigns two ports on stack member 2 and one port on stack member 3 as static-access ports in VLAN 10 to channel 5:

```
Switch# configure terminal
Switch(config)# interface range gigabitethernet2/0/4 -5
Switch(config-if-range)# switchport mode access
Switch(config-if-range)# switchport access vlan 10
Switch(config-if-range)# channel-group 5 mode passive
Switch(config)# interface gigabitethernet3/0/3
Switch(config-if)# switchport mode access
Switch(config-if)# switchport access vlan 10
Switch(config-if)# switchport access vlan 10
Switch(config-if)# channel-group 5 mode passive
Switch(config-if)# channel-group 5 mode passive
Switch(config-if)# exit
```

You can verify your settings by entering the **show running-config** privileged EXEC command.

| <b>Related Commands</b> | Command                | Description                                                 |
|-------------------------|------------------------|-------------------------------------------------------------|
|                         | channel-protocol       | Restricts the protocol used on a port to manage channeling. |
|                         | interface port-channel | Accesses or creates the port channel.                       |
|                         | show etherchannel      | Displays EtherChannel information for a channel.            |
|                         | show lacp              | Displays LACP channel-group information.                    |

| Command             | Description                              |
|---------------------|------------------------------------------|
| show pagp           | Displays PAgP channel-group information. |
| show running-config | Displays the operating configuration.    |

#### channel-protocol

## channel-protocol

Use the **channel-protocol** interface configuration command on the switch stack or on a standalone switch to restrict the protocol used on a port to manage channeling. Use the **no** form of this command to return to the default setting.

channel-protocol {lacp | pagp}

no channel-protocol

| Syntax Description           | lacp                                                                                                    | Configure an EtherChannel with the Link Aggregation Control Protocol (LACP).                                                                                                    |
|------------------------------|----------------------------------------------------------------------------------------------------|----------------------------------------------------------------------------------------------------|
|                              | pagp                                                                                                    | Configure an EtherChannel with the Port Aggregation Protocol (PAgP).                                                                                                    |
| Defaults                     | No protocol is                                                                                                    | assigned to the EtherChannel.                                                                                                    |
| Command Modes                | Interface confi                                                                                                    | guration                                                                                                    |
| Command History              | Release                                                                                                    | Modification                                                                                                    |
|                              | 12.2(53)SE2                                                                                                    | This command was introduced.                                                                                                    |
|                              |                                                                                                    |                                                                                                    |
|                              |                                                                                                    |                                                                                                    |
|                              | parameters. Th                                                                                                    | he <b>channel-group</b> interface configuration command to configure the EtherChannel<br>le <b>channel-group</b> command also can set the mode for the EtherChannel.<br>able both the PAgP and LACP modes on an EtherChannel group.                                                                                                    |
|                              | parameters. Th<br>You cannot ena                                                                                           | · · · ·                                                                                                    |
| Examples                     | parameters. Th<br>You cannot ena<br>PAgP and LAC                                                                           | te <b>channel-group</b> command also can set the mode for the EtherChannel.<br>able both the PAgP and LACP modes on an EtherChannel group.                                                                                                    |
| Examples                     | parameters. The<br>You cannot ena<br>PAgP and LAC<br>This example s                                                        | the <b>channel-group</b> command also can set the mode for the EtherChannel.<br>The able both the PAgP and LACP modes on an EtherChannel group.<br>The are not compatible; both ends of a channel must use the same protocol.                                                                                                    |
| Examples                     | parameters. The<br>You cannot ena<br>PAgP and LAC<br>This example so<br>Switch (config                                     | <pre>te channel-group command also can set the mode for the EtherChannel. able both the PAgP and LACP modes on an EtherChannel group. CP are not compatible; both ends of a channel must use the same protocol. shows how to specify LACP as the protocol that manages the EtherChannel: a-if)# channel-protocol lacp your settings by entering the show etherchannel [channel-group-number] protocol</pre>                         |
|                              | parameters. The<br>You cannot ena<br>PAgP and LAC<br>This example so<br>Switch (config<br>You can verify                   | <pre>te channel-group command also can set the mode for the EtherChannel. able both the PAgP and LACP modes on an EtherChannel group. CP are not compatible; both ends of a channel must use the same protocol. shows how to specify LACP as the protocol that manages the EtherChannel: a-if)# channel-protocol lacp your settings by entering the show etherchannel [channel-group-number] protocol</pre>                         |
| Examples<br>Related Commands | parameters. The<br>You cannot ena<br>PAgP and LAC<br>This example se<br>Switch (config<br>You can verify<br>privileged EXH | <pre>te channel-group command also can set the mode for the EtherChannel. able both the PAgP and LACP modes on an EtherChannel group. CP are not compatible; both ends of a channel must use the same protocol. shows how to specify LACP as the protocol that manages the EtherChannel: i-if)# channel-protocol lacp your settings by entering the show etherchannel [channel-group-number] protocol EC command. Description</pre> |

## cisp enable

Use the **cisp enable** global configuration command to enable Client Information Signalling Protocol (CISP) on a switch so that it acts as an authenticator to a supplicant switch.

cisp enable

no cisp enable

|                    | <b>B</b>                                                                                                    |                                                      |  |
|--------------------|----------------------------------------------------------------------------------------------------|------------------------------------------------------|--|
| Syntax Description | cisp enable En                                                                                                    | able CISP.                                           |  |
|                    |                                                                                                    |                                                      |  |
| Defaults           | There is no default setting                                                                                                    |                                                      |  |
|                    |                                                                                                    |                                                      |  |
| Command Modes      | Global configuration                                                                                                    |                                                      |  |
| Command History    | Release                                                                                                    | Modification                                         |  |
|                    | 12.2(53)SE2                                                                                                    | This command was introduced.                         |  |
|                    |                                                                                                    |                                                      |  |
| Usage Guidelines   | The link between the authenticator and supplicant switch is a trunk. When you enable VTP on both switches, the VTP domain name must be the same, and the VTP mode must be <i>server</i> . |                                                      |  |
|                    | When you configure VTP mode, to avoid the MD5 checksum mismatch error, verify that:                                                                                                    |                                                      |  |
|                    | • VLANs are not configured on two different.switches, which can be caused by two VTP servers in the same domain.                                                                          |                                                      |  |
|                    | • Both switches have the different configuration revision numbers.                                                                                                    |                                                      |  |
| Examples           | This example shows how to enable CISP:                                                                                                    |                                                      |  |
|                    | <pre>switch(config)# cisp enable</pre>                                                                                                    |                                                      |  |
| Related Commands   | Command                                                                                                    | Description                                          |  |
|                    |                                                                                                    | •                                                    |  |
|                    | dot1x credentials (globa<br>configuration) profile                                                                                                    | Configures a profile on a supplicant switch.         |  |
|                    | show cisp                                                                                                    | Displays CISP information for a specified interface. |  |

Use the **class** policy-map configuration command on the switch stack or on a standalone switch to define a traffic classification match criteria (through the **police**, **set**, and **trust** policy-map class configuration commands) for the specified class-map name. Use the **no** form of this command to delete an existing class map.

class {class-map-name | class-default}

**no class** {*class-map-name* | **class-default**}

| Syntax Description | class-map-name                                                                                                    | Name of the class map.                                                                                                    |
|--------------------|----------------------------------------------------------------------------------------------------|----------------------------------------------------------------------------------------------------|
|                    | class-default                                                                                                    | System default class that matches unclassified packets.                                                                                                    |
| Defaults           | No policy map class-                                                                                                    | maps are defined.                                                                                                    |
| Command Modes      | Policy-map configura                                                                                                    | ation                                                                                                    |
| Command History    | Release                                                                                                    | Modification                                                                                                    |
|                    | 12.2(53)SE2                                                                                                    | This command was introduced.                                                                                                    |
|                    | 12.2(55)SE                                                                                                    | The class-default keyword was added.                                                                                                    |
| Usage Guidelines   | identify the policy ma                                                                                                    |                                                                                                    |
| Usage Guidelines   | identify the policy ma<br>can configure a policy<br>attach the policy map<br>After entering the <b>cla</b>                                                                                                    | ap and to enter policy-map configuration mode. After specifying a policy map, you<br>for new classes or modify a policy for any existing classes in that policy map. You<br>to a port by using the <b>service-policy</b> interface configuration command.                                                                                                    |
| Usage Guidelines   | identify the policy ma<br>can configure a policy<br>attach the policy map<br>After entering the <b>cla</b><br>configuration comma                                                                                                    | ap and to enter policy-map configuration mode. After specifying a policy map, you<br>for new classes or modify a policy for any existing classes in that policy map. You<br>to a port by using the <b>service-policy</b> interface configuration command.                                                                                                    |
| Usage Guidelines   | <ul> <li>identify the policy may</li> <li>can configure a policy</li> <li>attach the policy map</li> <li>After entering the cla</li> <li>configuration comma</li> <li>exit: exits policy</li> </ul>                                                                                                    | ap and to enter policy-map configuration mode. After specifying a policy map, you for new classes or modify a policy for any existing classes in that policy map. You to a port by using the <b>service-policy</b> interface configuration command.<br><b>ss</b> command, you enter policy-map class configuration mode, and these nds are available:                                                                                                    |
| Usage Guidelines   | <ul> <li>identify the policy may can configure a policy attach the policy map After entering the cla configuration comma</li> <li>exit: exits policy</li> <li>no: returns a com</li> <li>police: defines a bandwidth limita</li> </ul>                                                                                                    | ap and to enter policy-map configuration mode. After specifying a policy map, you<br>of for new classes or modify a policy for any existing classes in that policy map. You<br>to a port by using the <b>service-policy</b> interface configuration command.<br><b>iss</b> command, you enter policy-map class configuration mode, and these<br>nds are available:<br>-map class configuration mode and returns to policy-map configuration mode.                                                                                                    |
| Usage Guidelines   | <ul> <li>identify the policy may can configure a policy attach the policy map After entering the cla configuration comma</li> <li>exit: exits policy</li> <li>no: returns a com</li> <li>police: defines a bandwidth limita see the police and</li> </ul>                                                                                                    | ap and to enter policy-map configuration mode. After specifying a policy map, you<br>of or new classes or modify a policy for any existing classes in that policy map. You<br>of to a port by using the <b>service-policy</b> interface configuration command.<br><b>iss</b> command, you enter policy-map class configuration mode, and these<br>nds are available:<br>-map class configuration mode and returns to policy-map configuration mode.<br>mand to its default setting.<br>policer or aggregate policer for the classified traffic. The policer specifies the<br>tions and the action to take when the limits are exceeded. For more information,                                                           |
| Usage Guidelines   | <ul> <li>identify the policy matcan configure a policy attach the policy map</li> <li>After entering the cla configuration comma</li> <li>exit: exits policy</li> <li>no: returns a com</li> <li>police: defines a bandwidth limita see the police and</li> <li>set: specifies a va command.</li> <li>trust: defines a the set of the set of the set</li></ul> | ap and to enter policy-map configuration mode. After specifying a policy map, you<br>of or new classes or modify a policy for any existing classes in that policy map. You<br>of to a port by using the <b>service-policy</b> interface configuration command.<br><b>iss</b> command, you enter policy-map class configuration mode, and these<br>nds are available:<br>-map class configuration mode and returns to policy-map configuration mode.<br>Immand to its default setting.<br>policer or aggregate policer for the classified traffic. The policer specifies the<br>tions and the action to take when the limits are exceeded. For more information,<br>d <b>police aggregate</b> policy-map class commands. |

The **class** command performs the same function as the **class-map global configuration command**. Use the **class** command when a new classification, which is not shared with any other ports, is needed. Use the **class-map** command when the map is shared among many ports.

You can configure a default class by using the **class class-default** policy-map configuration command. Unclassified traffic (traffic that does not meet the match criteria specified in the traffic classes) is treated as default traffic.

#### **Examples**

This example shows how to create a policy map called *policy1*. When attached to the ingress direction, it matches all the incoming traffic defined in *class1*, sets the IP Differentiated Services Code Point (DSCP) to 10, and polices the traffic at an average rate of 1 Mb/s and bursts at 20 KB. Traffic exceeding the profile is marked down to a DSCP value gotten from the policed-DSCP map and then sent.

```
Switch(config)# policy-map policy1
Switch(config-pmap)# class class1
Switch(config-pmap-c)# set dscp 10
Switch(config-pmap-c)# police 1000000 20000 exceed-action policed-dscp-transmit
Switch(config-pmap-c)# exit
```

This example shows how to configure a default traffic class to a policy map:

```
Switch# configure terminal
Switch(config) # class-map cm-3
Switch(config-cmap) # match ip dscp 30
Switch(config-cmap)# match protocol ipv6
Switch(config-cmap)# exit
Switch(config)# class-map cm-4
Switch(config-cmap)# match ip dscp 40
Switch(config-cmap)# match protocol ip
Switch(config-cmap)# exit
Switch(config) # policy-map pm3
Switch(config-pmap) # class class-default
Switch(config-pmap-c)# set dscp 10
Switch(config-pmap-c)# exit
Switch(config-pmap)# class cm-3
Switch(config-pmap-c) set dscp 4
Switch(config-pmap-c)# exit
Switch(config-pmap) # class cm-4
Switch(config-pmap-c)# trust cos
Switch(config-pmap-c)# exit
Switch(config-pmap)# exit
```

You can verify your settings by entering the show policy-map privileged EXEC command.

This example shows how the default traffic class is automatically placed at the end of policy-map pm3 even though **class-default** was configured first:

```
Switch# show policy-map pm3
Policy Map pm3
Class cm-3
set dscp 4
Class cm-4
trust cos
Class class-default
set dscp 10
Switch#
```

#### **Related Commands**

| Command         | Description                                                                                                    |  |
|-----------------|----------------------------------------------------------------------------------------------------|--|
| class-map       | Creates a class map to be used for matching packets to the class whose name you specify.                                                                         |  |
| police          | Defines a policer for classified traffic.                                                                                                    |  |
| policy-map      | Creates or modifies a policy map that can be attached to multiple ports to specify a service policy.                                                             |  |
| set             | Classifies IP traffic by setting a DSCP or IP-precedence value in the packet.                                                                                    |  |
| show policy-map | Displays quality of service (QoS) policy maps.                                                                                                    |  |
| trust           | Defines a trust state for the traffic classified through the <b>class</b> policy-map configuration command or the <b>class-map</b> global configuration command. |  |

### class-map

Use the **class-map** global configuration command on the switch stack or on a standalone switch to create a class map to be used for matching packets to the class whose name you specify and to enter class-map configuration mode. Use the **no** form of this command to delete an existing class map and to return to global configuration mode.

class-map [match-all | match-any] class-map-name

no class-map [match-all | match-any] class-map-name

| Syntax Description | match-all                                                                                                    | (Optional) Perform a logical-AND of all matching statements under this class map. All criteria in the class map must be matched.        |  |  |
|--------------------|----------------------------------------------------------------------------------------------------|----------------------------------------------------------------------------------------------------|--|--|
|                    | match-any                                                                                                    | (Optional) Perform a logical-OR of the matching statements under this class map. One or more criteria must be matched.                  |  |  |
|                    | class-map-name                                                                                                    | Name of the class map.                                                                                                    |  |  |
| Defaults           | No class maps are c                                                                                                    | defined.                                                                                                    |  |  |
|                    | If neither the <b>matcl</b>                                                                                                    | <b>h-all</b> or <b>match-any</b> keyword is specified, the default is <b>match-all</b> .                                                |  |  |
| Command Modes      | Global configuratio                                                                                                    | on                                                                                                    |  |  |
| Command History    | Release                                                                                                    | Modification                                                                                                    |  |  |
|                    | 12.2(53)SE2                                                                                                    | This command was introduced.                                                                                                    |  |  |
| Usage Guidelines   |                                                                                                    | to specify the name of the class for which you want to create or modify class-map to enter class-map configuration mode.                |  |  |
|                    | The <b>class-map</b> command and its subcommands are used to define packet classification, marking, and aggregate policing as part of a globally named service policy applied on a per-port basis. |                                                                                                    |  |  |
|                    | After you are in quality of service (QoS) class-map configuration mode, these configuration commands are available:                                                                                |                                                                                                    |  |  |
|                    | • <b>description</b> : describes the class map (up to 200 characters). The <b>show class-map</b> privileged EXEC command displays the description and the name of the class-map.                   |                                                                                                    |  |  |
|                    | • exit: exits from QoS class-map configuration mode.                                                                                                    |                                                                                                    |  |  |
|                    | <ul> <li>match: configures classification criteria. For more information, see the match (class-map configuration) command.</li> </ul>                                                              |                                                                                                    |  |  |
|                    | • <b>no</b> : removes a match statement from a class map.                                                                                                    |                                                                                                    |  |  |
|                    |                                                                                                    | nes the current class map. If you rename a class map with a name that is already used, class-map with this name already exists appears. |  |  |

If you enter the **match-all** or **match-any** keyword, you can only use it to specify an extended named access control list (ACL) with the **match access-group** *acl-index-or-name* class-map configuration command.

To define packet classification on a physical-port basis, only one **match** command per class map is supported. In this situation, the **match-all** and **match-any** keywords are equivalent.

Only one ACL can be configured in a class map. The ACL can have multiple access control entries (ACEs).

## **Examples** This example shows how to configure the class map called *class1* with one match criterion, which is an access list called *103*:

```
Switch(config)# access-list 103 permit ip any any dscp 10
Switch(config)# class-map class1
Switch(config-cmap)# match access-group 103
Switch(config-cmap)# exit
```

This example shows how to delete the class map *class1*:

Switch(config) # no class-map class1

You can verify your settings by entering the show class-map privileged EXEC command.

| Related Commands | Command                            | Description                                                                                                    |
|------------------|------------------------------------|----------------------------------------------------------------------------------------------------|
|                  | class                              | Defines a traffic classification match criteria (through the <b>police</b> , <b>set</b> , and <b>trust</b> policy-map class configuration commands) for the specified class-map name. |
|                  | match (class-map<br>configuration) | Defines the match criteria to classify traffic.                                                                                                    |
|                  | policy-map                         | Creates or modifies a policy map that can be attached to multiple ports to specify a service policy.                                                                                  |
|                  | show class-map                     | Displays QoS class maps.                                                                                                    |

## clear dot1x

Use the **clear dot1x** privileged EXEC command on the switch stack or on a standalone switch to clear IEEE 802.1x information for the switch or for the specified port.

clear dot1x {all | interface interface-id}

| Syntax Description | all                                                                                  | Clear all IEEE 802.1x information for the switch.                                                                        |  |
|--------------------|--------------------------------------------------------------------------------------|----------------------------------------------------------------------------------------------------|--|
| - <b>,</b>         | interface interface-id                                                               | Clear IEEE 802.1x information for the specified interface.                                                               |  |
| Defaults           | No default is defined.                                                               |                                                                                                    |  |
| Command Modes      | Privileged EXEC                                                                      |                                                                                                    |  |
| Command History    | Release                                                                              | Modification                                                                                                    |  |
|                    | 12.2(53)SE2                                                                          | This command was introduced.                                                                                             |  |
| Francisco          |                                                                                      | cified interface by using the <b>clear dot1x interface</b> <i>interface-id</i> command.                                  |  |
| Examples           | -                                                                                    | w to clear all IEEE 8021.x information:                                                                                  |  |
|                    | Switch# clear dot1x all                                                              |                                                                                                    |  |
|                    | This example shows how to clear IEEE 8021.x information for the specified interface: |                                                                                                    |  |
|                    | Switch# clear dot1x interface gigabithethernet1/0/1                                  |                                                                                                    |  |
|                    | You can verify that the i                                                            | nformation was deleted by entering the <b>show dot1x</b> privileged EXEC command.                                        |  |
| Related Commands   | Command                                                                              | Description                                                                                                    |  |
|                    | show dot1x                                                                           | Displays IEEE 802.1x statistics, administrative status, and operational status for the switch or for the specified port. |  |

## clear eap sessions

Use the **clear eap sessions** privileged EXEC command on the switch stack or on a standalone switch to clear Extensible Authentication Protocol (EAP) session information for the switch or for the specified port.

clear eap sessions [credentials name [interface interface-id] | interface interface-id | method name | transport name] [credentials name | interface interface-id | transport name] ...

| Syntax Description | credentials name                                                                              | Clear EAP credential information for the specified profile.                                       |  |
|--------------------|-----------------------------------------------------------------------------------------------|---------------------------------------------------------------------------------------------------|--|
|                    | interface interface-id                                                                        | Clear EAP information for the specified interface.                                                |  |
|                    | method name                                                                                   | Clear EAP information for the specified method.                                                   |  |
|                    | transport name                                                                                | Clear EAP transport information for the specified lower level.                                    |  |
| Defaults           | No default is defined.                                                                        |                                                                                                   |  |
| Command Modes      | Privileged EXEC                                                                               |                                                                                                   |  |
| Command History    | Release                                                                                       | Modification                                                                                      |  |
|                    | 12.2(53)SE2                                                                                   | This command was introduced.                                                                      |  |
| Usage Guidelines   | information by using the                                                                      | rs by using the <b>clear eap sessions</b> command, or you can clear only the specific e keywords. |  |
| Examples           | This example shows how                                                                        | v to clear all EAP information:                                                                   |  |
|                    | Switch# <b>clear eap ses</b>                                                                  | sions                                                                                             |  |
|                    | This example shows how to clear EAP-session credential information for the specified profile: |                                                                                                   |  |
|                    | Switch# clear eap sessions credential type1                                                   |                                                                                                   |  |
|                    | You can verify that the in                                                                    | nformation was deleted by entering the <b>show dot1x</b> privileged EXEC command.                 |  |
| Related Commands   | Command                                                                                       | Description                                                                                       |  |
|                    | show eap                                                                                      | Displays EAP registration and session information for the switch or for the specified port        |  |

# clear errdisable interface

Use the **clear errdisable interface** privileged EXEC command on the switch stack or on a standalone switch to re-enable a VLAN that was error disabled.

clear errdisable interface interface-id vlan [vlan-list]

| Syntax Description | vlan list                              | (Optional) Specify a list of VLANs to be re-enabled. If a vlan-list is not specified, then all VLANs are re-enabled. |
|--------------------|----------------------------------------|----------------------------------------------------------------------------------------------------|
| Command Default    | No default is defined                  |                                                                                                    |
| Command Modes      | Privileged EXEC                        |                                                                                                    |
| Command History    | Release                                | Nodification                                                                                                    |
|                    | 12.2(53)SE2                            | This command was introduced.                                                                                         |
| Examples           | -                                      | re-enable all VLANs that were error-disabled on Gigabit Ethernet port 4/0/2.                                         |
|                    |                                        | interface gigabitethernet4/0/2 vian                                                                                  |
| Related Commands   | Command                                | Description                                                                                                    |
|                    | errdisable detect cause                | Enables error-disabled detection for a specific cause or all causes.                                                 |
|                    | errdisable recovery                    | Configures the recovery mechanism variables.                                                                         |
|                    | show errdisable detect                 | Displays error-disabled detection status.                                                                            |
|                    | show errdisable recovery               | Display error-disabled recovery timer information.                                                                   |
|                    | show interfaces status<br>err-disabled | Displays interface status of a list of interfaces in error-disabled state.                                           |

## clear ip arp inspection log

Use the **clear ip arp inspection log** privileged EXEC command on the switch stack or on a standalone switch to clear the dynamic Address Resolution Protocol (ARP) inspection log buffer.

clear ip arp inspection log

| Syntax Description | This command has no argume                                                                                                    | ents or keywords.                                                                 |
|--------------------|----------------------------------------------------------------------------------------------------|-----------------------------------------------------------------------------------|
| Defaults           | No default is defined.                                                                                                    |                                                                                   |
| Command Modes      | Privileged EXEC                                                                                                    |                                                                                   |
| Command History    | Release Modific                                                                                                    | ation                                                                             |
|                    | 12.2(53)SE2 This co                                                                                                    | mmand was introduced.                                                             |
| Examples           | This example shows how to clear the contents of the log buffer:<br>Switch# clear ip arp inspection log<br>You can verify that the log was cleared by entering the show ip arp inspection log privileged command |                                                                                   |
| Related Commands   | Command                                                                                                    | Description                                                                       |
|                    | arp access-list                                                                                                    | Defines an ARP access control list (ACL).                                         |
|                    | ip arp inspection log-buffer                                                                                                    | Configures the dynamic ARP inspection logging buffer.                             |
|                    | ip arp inspection vlan<br>logging                                                                                                    | Controls the type of packets that are logged per VLAN.                            |
|                    | show inventory log                                                                                                    | Displays the configuration and contents of the dynamic ARP inspection log buffer. |

## clear ip arp inspection statistics

Use the **clear ip arp inspection statistics** privileged EXEC command on the switch stack or on a standalone switch to clear the dynamic Address Resolution Protocol (ARP) inspection statistics.

clear ip arp inspection statistics [vlan vlan-range]

| vlan vlan-range         | (Optional) Clear statistics for the specified VLAN or VLANs.                                                                                                    |
|-------------------------|----------------------------------------------------------------------------------------------------|
|                         | · · · · · · · · · · · · · · · · · · ·                                                                                                    |
|                         | You can specify a single VLAN identified by VLAN ID number, a range of VLANs separated by a hyphen, or a series of VLANs separated by a comma. The range is 1 to 4094.                   |
| No default is defined.  |                                                                                                    |
| Privileged EXEC         |                                                                                                    |
| Release                 | Modification                                                                                                    |
| 12.2(53)SE2             | This command was introduced.                                                                                                    |
| I.                      | ow to clear the statistics for VLAN 1:<br>inspection statistics vlan 1                                                                                                    |
| You can verify that the | statistics were deleted by entering the show ip arp inspection statistics vlan 1                                                                                                    |
| Command                 | Description                                                                                                    |
| show inventory statis   | tics Displays statistics for forwarded, dropped, MAC validation failure, and IP validation failure packets for all VLANs or the specified VLAN.                                          |
|                         | Privileged EXEC          Release       N         12.2(53)SE2       T         This example shows ho       Switch# clear ip arp         You can verify that the       privileged EXEC comm |

## clear ip dhcp snooping

Use the **clear ip dhcp snooping** privileged EXEC command on the switch stack or on a standalone switch to clear the DHCP binding database agent statistics or the DHCP snooping statistics counters.

**clear ip dhcp snooping {binding {\*** | *ip-address* | **interface** *interface-id* | **vlan** *vlan-id*} | **database statistics** | **statistics**}

|                    | ·                                                                                                    |                                                            |  |
|--------------------|----------------------------------------------------------------------------------------------------|------------------------------------------------------------|--|
| Syntax Description | binding                                                                                                    | Clear the DHCP snooping binding database.                  |  |
|                    | *                                                                                                    | Clear all automatic bindings.                              |  |
|                    | ip-address                                                                                                    | Clear the binding entry IP address.                        |  |
|                    | interface interface-id                                                                                                    | Clear the binding input interface.                         |  |
|                    | vlan vlan-id                                                                                                    | Clear the binding entry VLAN.                              |  |
|                    | database statistics                                                                                                    | Clear the DHCP snooping binding database agent statistics. |  |
|                    | statistics                                                                                                    | Clear the DHCP snooping statistics counter.                |  |
| Defaults           | No default is defined.                                                                                                    |                                                            |  |
| Command Modes      | Privileged EXEC                                                                                                    |                                                            |  |
| Command History    | Release M                                                                                                    | odification                                                |  |
|                    | 12.2(53)SE2 Th                                                                                                    | his command was introduced.                                |  |
| Usage Guidelines   | When you enter the <b>clear ip dhcp snooping database statistics</b> command, the switch does not update the entries in the binding database and in the binding file before clearing the statistics. |                                                            |  |
| Examples           | This example shows how to clear the DHCP snooping binding database agent statistics:                                                                                                    |                                                            |  |
|                    | Switch# clear ip dhcp snooping database statistics                                                                                                    |                                                            |  |
|                    | You can verify that the statistics were cleared by entering the <b>show ip dhcp snooping database</b> privileged EXEC command.                                                                       |                                                            |  |
|                    | privilegeu EXEC comm                                                                                                    | land.                                                      |  |
|                    |                                                                                                    | w to clear the DHCP snooping statistics counters:          |  |
|                    |                                                                                                    | w to clear the DHCP snooping statistics counters:          |  |

#### Related Commands

| Command                          | Description                                                              |
|----------------------------------|--------------------------------------------------------------------------|
| ip dhcp snooping                 | Enables DHCP snooping on a VLAN.                                         |
| ip dhcp snooping database        | Configures the DHCP snooping binding database agent or the binding file. |
| show ip dhcp snooping binding    | Displays the status of DHCP snooping database agent.                     |
| show ip dhcp snooping database   | Displays the DHCP snooping binding database agent statistics.            |
| show ip dhcp snooping statistics | Displays the DHCP snooping statistics.                                   |

## clear ipc

Use the **clear ipc** privileged EXEC command on the switch stack or on a standalone switch to clear Interprocess Communications Protocol (IPC) statistics.

clear ipc {queue-statistics | statistics}

Note

This command is not supported on switches running the LAN base feature set.

| Syntax Description                               | queue-statistics                                                                                                    | Clear the IPC queue statistics.                                                                                                    |
|--------------------------------------------------|----------------------------------------------------------------------------------------------------|----------------------------------------------------------------------------------------------------|
|                                                  | statistics                                                                                                    | Clear the IPC statistics.                                                                                                    |
| Defaults                                         | No default is defined.                                                                                                    |                                                                                                    |
| Command Modes                                    | Privileged EXEC                                                                                                    |                                                                                                    |
| Command History                                  | Release                                                                                                    | Modification                                                                                                    |
|                                                  | 12.2(53)SE2                                                                                                    | This command was introduced.                                                                                                    |
| Jsage Guidelines                                 |                                                                                                    | ics by using the <b>clear ipc statistics</b> command, or you can clear only the queue <b>lear ipc queue-statistics</b> command.                                                                                                    |
| -                                                | statistics by using the <b>cl</b>                                                                                                    | lear ipc queue-statistics command.                                                                                                    |
| -                                                |                                                                                                    | lear ipc queue-statistics command.<br>w to clear all statistics:                                                                                                    |
| -                                                | statistics by using the <b>cl</b><br>This example shows how<br>Switch# <b>clear ipc sta</b>                                                                                        | lear ipc queue-statistics command.<br>w to clear all statistics:                                                                                                    |
| -                                                | statistics by using the <b>cl</b><br>This example shows how<br>Switch# <b>clear ipc sta</b>                                                                                        | <pre>lear ipc queue-statistics command. w to clear all statistics: htistics w to clear only the queue statistics:</pre>                                                                                                    |
|                                                  | statistics by using the <b>cl</b><br>This example shows how<br>Switch# <b>clear ipc sta</b><br>This example shows how<br>Switch# <b>clear ipc que</b>                              | <pre>lear ipc queue-statistics command. w to clear all statistics: w to clear only the queue statistics: w to clear only the queue statistics: statistics statistics were deleted by entering the show ipc rpc or the show ipc session</pre> |
| Usage Guidelines<br>Examples<br>Related Commands | statistics by using the <b>cl</b><br>This example shows how<br>Switch# <b>clear ipc sta</b><br>This example shows how<br>Switch# <b>clear ipc que</b><br>You can verify that the s | <pre>lear ipc queue-statistics command. w to clear all statistics: w to clear only the queue statistics: w to clear only the queue statistics: statistics statistics were deleted by entering the show ipc rpc or the show ipc session</pre> |

## clear ipv6 dhcp conflict

Use the **clear ipv6 dhcp conflict** privileged EXEC command on the switch stack or on a standalone switch to clear an address conflict from the Dynamic Host Configuration Protocol for IPv6 (DHCPv6) server database.

clear ipv6 dhcp conflict {\* | IPv6-address}

```
<u>Note</u>
```

This command is available only if you have configured a dual IPv4 and IPv6 Switch Database Management (SDM) template on the switch. This command is not supported if the switch is running the LAN base feature set.

| Syntax Description | *                                                                                                    | Clear all address conflicts.                                                                              |
|--------------------|----------------------------------------------------------------------------------------------------|----------------------------------------------------------------------------------------------------|
| ,                  | IPv6-address                                                                                                    | Clear the host IPv6 address that contains the conflicting address.                                        |
| Defaults           | No default is defined.                                                                                                    |                                                                                                    |
| Command Modes      | Privileged EXEC                                                                                                    |                                                                                                    |
| Command History    | Release                                                                                                    | Modification                                                                                              |
|                    | 12.2(53)SE2                                                                                                    | This command was introduced.                                                                              |
| Usage Guidelines   | <ul> <li>To configure the dual IPv4 and IPv6 template, enter the sdm prefer dual-ipv4-and-ipv6 {default   vlan} global configuration command, and reload the switch.</li> <li>When you configure the DHCPv6 server to detect conflicts, it uses ping. The client uses neighbor discovery to detect clients and reports to the server through a DECLINE message. If an address conflict is detected, the address is removed from the pool, and the address is not assigned until the administrator removes the address from the conflict list.</li> <li>If you use the asterisk (*) character as the address parameter, DHCP clears all conflicts.</li> </ul> |                                                                                                    |
| Examples           | This example shows h<br>Switch# clear ipv6                                                                                                    | ow to clear all address conflicts from the DHCPv6 server database:<br>dhcp conflict *                     |
| Related Commands   | Command                                                                                                    | Description                                                                                               |
|                    | show ipv6 dhcp<br>conflict                                                                                                    | Displays address conflicts found by a DHCPv6 server, or reported through a DECLINE message from a client. |

## clear l2protocol-tunnel counters

Use the **clear l2protocol-tunnel counters** privileged EXEC command on the switch stack or on a standalone switch to clear the protocol counters in protocol tunnel ports.

clear l2protocol-tunnel counters [interface-id]

| Note              | This command is not supported on switches running the LAN base feature set.                                                                        |                                                                                                    |  |
|-------------------|----------------------------------------------------------------------------------------------------|----------------------------------------------------------------------------------------------------|--|
|                   |                                                                                                    |                                                                                                    |  |
| yntax Description | interface-id                                                                                                    | (Optional) Specify the interface (physical interface or port channel) for which protocol counters are to be cleared. |  |
| efaults           | No default is defined.                                                                                                    |                                                                                                    |  |
| ommand Modes      | Privileged EXEC                                                                                                    |                                                                                                    |  |
| command History   | Release                                                                                                    | Modification                                                                                                    |  |
|                   | 12.2(53)SE2                                                                                                    | This command was introduced.                                                                                         |  |
| lsage Guidelines  | Use this command to cle                                                                                                    | ear protocol tunnel counters on the switch or on the specified interface.                                            |  |
| kamples           | This example shows how to clear Layer 2 protocol tunnel counters on an interface:<br>Switch# clear 12protocol-tunnel counters gigabitethernet1/0/3 |                                                                                                    |  |
|                   |                                                                                                    |                                                                                                    |  |
| elated Commands   | Command                                                                                                    | Description                                                                                                    |  |
|                   | show l2protocol-tunne                                                                                                    | Displays information about ports configured for Layer 2 protocol tunneling.                                          |  |

## clear lacp

Use the **clear lacp** privileged EXEC command on the switch stack or on a standalone switch to clear Link Aggregation Control Protocol (LACP) channel-group counters.

clear lacp {channel-group-number counters | counters}

| Syntax Description | channel-group-number                                    | (Optional) Channel group number. The range is 1 to 48.                                                                                    |
|--------------------|---------------------------------------------------------|----------------------------------------------------------------------------------------------------|
|                    | counters                                                | Clear traffic counters.                                                                                                    |
| Defaults           | No default is defined.                                  |                                                                                                    |
| Command Modes      | Privileged EXEC                                         |                                                                                                    |
| Command History    | Release                                                 | Modification                                                                                                    |
|                    | 12.2(53)SE2                                             | This command was introduced.                                                                                                    |
| Examples           | -                                                       | el group by using the <b>clear lacp</b> <i>channel-group-number</i> <b>counters</b> command.<br>w to clear all channel-group information: |
| Examples           | Switch# clear lacp co                                   |                                                                                                    |
|                    | -                                                       | w to clear LACP traffic counters for group 4:                                                                                             |
|                    | Switch# clear lacp 4                                    |                                                                                                    |
|                    | You can verify that the i <b>counters</b> privileged EX | information was deleted by entering the <b>show lacp counters</b> or the <b>show lacp 4</b> EC command.                                   |
| Related Commands   | Command                                                 | Description                                                                                                    |
|                    | show lacp                                               | Displays LACP channel-group information.                                                                                                  |

## clear logging onboard

Use the **clear logging onboard** privileged EXEC command on the switch stack or on a standalone switch to clear all of the on-board failure logging (OBFL) data except for the uptime and CLI-command information stored in the flash memory.

#### clear logging onboard

| Syntax Description | This command has no arguments or keywords.                                                                                                    |                               |                            |  |
|--------------------|----------------------------------------------------------------------------------------------------|-------------------------------|----------------------------|--|
| Defaults           | No default is defined.                                                                                                    |                               |                            |  |
| Command Modes      | Privileged EXEC                                                                                                    |                               |                            |  |
| Command History    | Release                                                                                                    | Modification                  |                            |  |
|                    | 12.2(53)SE2                                                                                                    | This command was introduced.  |                            |  |
| Examples           | We recommend that you keep OBFL enabled and do not erase the data stored in the flash memory.<br>This example shows how to clear all the OBFL information except for the uptime and CLI-command information: |                               |                            |  |
| Lyampies           | information:<br>Switch# clear logging onboard                                                                                                    |                               |                            |  |
|                    | Clear logging onboard buffer [confirm]                                                                                                    |                               |                            |  |
|                    | You can verify that the information was deleted by entering the <b>show logging onboard onboard</b> privileged EXEC command.                                                                                 |                               |                            |  |
| Related Commands   | Command                                                                                                    |                               | Description                |  |
|                    |                                                                                                    | witch-number] logging onboard | Enables OBFL.              |  |
|                    | show logging onboar                                                                                                    | d onboard                     | Displays OBFL information. |  |

## clear logging smartlog statistics interface

To clear smart logging counters on an interface, use the **clear logging smartlog statistics interface** command in privileged EXEC mode.

clear logging smartlog statistics [interface interface-id]

| Syntax Description           | <b>interface</b> <i>interface-id</i> Clears smartlog counters on the specified interface.                                                                                                    |                                          |  |
|------------------------------|----------------------------------------------------------------------------------------------------|------------------------------------------|--|
| Defaults                     | No default is defined.                                                                                                    |                                          |  |
| Command Modes                | Privileged EXEC                                                                                                    |                                          |  |
| Command History              | Release                                                                                                    | Modification                             |  |
|                              | 12.2(58)SE                                                                                                    | This command was introduced.             |  |
| Usage Guidelines<br>Examples | You can clear all smart logging statistics by using the <b>clear logging smartlog statistics</b> command, or you can clear only the statistics on an interface by using the <b>clear logging smartlog statistics interface</b> <i>interface-id</i> command.<br>This example shows how to clear all smart logging statistics: |                                          |  |
| Exampleo                     | Switch# clear logging smartlog statistics                                                                                                    |                                          |  |
|                              | This example shows how to clear only the smart logging statistics on the specified interface:<br>Switch# clear logging smartlog statistics interface gi1/0/1                                                                                                    |                                          |  |
|                              | You can verify that the statistics were deleted by entering the <b>show ipc rpc</b> or the <b>show ipc session</b> privileged EXEC command.                                                                                                    |                                          |  |
| Related Commands             | Command                                                                                                    | Description                              |  |
|                              | show logging smartlog statistics                                                                                                    | g Displays the smart logging statistics. |  |

### clear mac address-table

Use the **clear mac address-table** privileged EXEC command on the switch stack or on a standalone switch to delete from the MAC address table a specific dynamic address, all dynamic addresses on a particular interface, all dynamic addresses on stack members, or all dynamic addresses on a particular VLAN. This command also clears the MAC address notification global counters.

clear mac address-table {dynamic [address mac-addr | interface interface-id | vlan vlan-id] |
 notification}

| Syntax Description | dynamic                                                                                                    | Delete all dyr                   | namic MAC addresses.                                                                                            |
|--------------------|----------------------------------------------------------------------------------------------------|----------------------------------|----------------------------------------------------------------------------------------------------|
| ojinar bosoripilon | dynamic address<br>mac-addr                                                                                                    |                                  | elete the specified dynamic MAC address.                                                                        |
|                    | <b>dynamic interface</b><br><i>interface-id</i>                                                                                                    | (Optional) De<br>or port channe  | lete all dynamic MAC addresses on the specified physical port el.                                               |
|                    | dynamic vlan vlan-id                                                                                                    | (Optional) De<br>range is 1 to 4 | lete all dynamic MAC addresses for the specified VLAN. The 4094.                                                |
|                    | notification                                                                                                    | Clear the noti                   | fications in the history table and reset the counters.                                                          |
| Defaults           | No default is defined.                                                                                                    |                                  |                                                                                                    |
| Command Modes      | Privileged EXEC                                                                                                    |                                  |                                                                                                    |
| Command History    | Release                                                                                                    | Modification                     |                                                                                                    |
|                    | 12.2(53)SE2                                                                                                    | This comman                      | d was introduced.                                                                                               |
| Examples           | This example shows how to remove a specific MAC address from the dynamic address table:<br>Switch# clear mac address-table dynamic address 0008.0070.0007 |                                  |                                                                                                    |
|                    | You can verify that the i EXEC command.                                                                                                    | nformation was                   | deleted by entering the <b>show mac address-table</b> privileged                                                |
| Related Commands   | Command                                                                                                    |                                  | Description                                                                                                    |
|                    | mac address-table noti                                                                                                    | ification                        | Enables the MAC address notification feature.                                                                   |
|                    | \show mac address-tab                                                                                                    | le                               | Displays the MAC address table static and dynamic entries.                                                      |
|                    | show mac address-tabl                                                                                                    | le notification                  | Displays the MAC address notification settings for all interfaces or the specified interface.                   |
|                    | snmp trap mac-notific                                                                                                    | ation change                     | Enables the Simple Network Management Protocol (SNMP)<br>MAC address notification trap on a specific interface. |

### clear mac address-table move update

Use the **clear mac address-table move update** privileged EXEC command on the switch stack or on a standalone switch to clear the MAC address table move-update counters.

clear mac address-table move update

| Syntax Description | This command has no | arguments or keywords. |
|--------------------|---------------------|------------------------|
|--------------------|---------------------|------------------------|

- **Defaults** No default is defined.
- **Command Modes** Privileged EXEC

 Release
 Modification

 12.2(53)SE2
 This command was introduced.

### **Examples** This example shows how to clear the MAC address table move-update counters.

Switch# clear mac address-table move update

You can verify that the information was cleared by entering the **show mac address-table move update** privileged EXEC command.

| <b>Related Commands</b> | Command                                                       | Description                                                           |
|-------------------------|---------------------------------------------------------------|-----------------------------------------------------------------------|
|                         | <pre>mac address-table move update {receive   transmit}</pre> | Configures MAC address-table move update on the switch.               |
|                         | show mac address-table move update                            | Displays the MAC address-table move update information on the switch. |

### clear macsec counters interface

To clear Media Access Control Security (MACsec) counters for all interfaces or a specified interface, use the **clear macsec counters interface** privileged EXEC command.

clear macsec counters interface [interface-id]

| ntax Description | interface-id      | (Optional) Clears MACsec counters only for the specified interface. |
|------------------|-------------------|---------------------------------------------------------------------|
| ommand Modes     | Privileged EXEC   |                                                                     |
| ommand History   | Release           | Modification                                                        |
|                  | 12.2(53)SE2       | This command was introduced.                                        |
|                  | Switch# clear mac | sec counters interface gigabitethernet 1/0/2                        |
| lated Commands   | Command           | Description                                                         |
|                  | clear mka         | Clears MACsec Key Agreement (MKA) protocol policies or information. |
|                  |                   |                                                                     |
|                  | macsec            | Enables MACsec on an interface.                                     |

# clear mka

To clear MACsec Key Agreement (MKA) protocol sessions or information, use the **clear mka** privileged EXEC command.

clear mka {all | sessions [interface interface-id [port-id port-id]] | [local-sci sci] | statistics [interface interface-id port-id] | [local-sci sci]}

| sessionsClears all MKA sessions.interface interface-id(Optional) Clears all active MKA sessions on the interface.port-id port-id(Optional) Clears the MKA session on the specified interface with the<br>specified port ID. The port-ID range is 1 to 65535.                                                                                                    |                    |                                              |                                                                                                    |  |
|----------------------------------------------------------------------------------------------------|--------------------|----------------------------------------------|----------------------------------------------------------------------------------------------------|--|
| interface interface-id       (Optional) Clears all active MKA sessions on the interface.         port-id       (Optional) Clears the MKA session on the specified interface with the specified port ID. The port-ID range is 1 to 65535.         local-sci sci       (Optional) Clears all active MKA sessions with the specified Local TX-SCI, a 64-bit hexadecimal string.         statistics       Clears all MKA statistics and error counters. Enter additional keywords to clear counters only for an interface or Local TX-SCI.         •       interface interface-id port-id port-id—Clears MKA session statistics for the specified interface and port ID.         •       incal-sci sci—Clears MKA session statistics for the specified Local TX-SCI.         •       incelsci sci—Clears MKA session statistics for the specified Local TX-SCI.         •       incelsci sci—Clears MKA session statistics for the specified Local TX-SCI.         •       incelsci sci—Clears MKA session statistics for the specified Local TX-SCI.         •       incelsci sci—Clears MKA session statistics for the specified Local TX-SCI.         Command Modes       Privileged EXEC         Command History       Release       Modification         12.2(53)SE2       This command was introduced.         Usage Guidelines       When you enter the clear mka all command, the switch prompts for a confirmation and then deletes a active MKA sessions.         Switcht clear mka all active MKA sessions:       Switcht clear mka all Are you sure you wan | Syntax Description | all                                          | Clears all MKA sessions and global statistics.                                                          |  |
| port-id       (Optional) Clears the MKA session on the specified interface with the specified port ID. The port-ID range is 1 to 65535.         local-sci sci       (Optional) Clears all active MKA sessions with the specified Local TX-SCI. a 64-bit hexadecimal string.         statistics       Clears all MKA statistics and error counters. Enter additional keywords to clear counters only for an interface or Local TX-SCI.         •       interface interface-id port-id port-id—Clears MKA session statistics for the specified Local TX-SCI.         •       interface interface and port ID.         •       local-sci sci—Clears MKA session statistics for the specified Local TX-SCI.         •       interface interface and port ID.         •       local-sci sci—Clears MKA session statistics for the specified Local TX-SCI.         •       interface interface and port ID.         •       local-sci sci—Clears MKA session statistics for the specified Local TX-SCI.         Command Modes       Privileged EXEC         Command History       Release       Modification         12.2(53)SE2       This command was introduced.         Usage Guidelines       When you enter the clear mka all command, the switch prompts for a confirmation and then deletes a active MKA sessions.         Switch# clear mka all       Are you sure you want to do this? [yes/no]: yes         This example clears the statistics counter of a specific MKA session running with Local TX-SCI 002330853030002:                                    |                    | sessions                                     | Clears all MKA sessions.                                                                                |  |
| specified port ID. The port-ID range is 1 to 65535.         local-sci sci       (Optional) Clears all active MKA sessions with the specified Local TX-SCI, a 64-bit hexadecimal string.         statistics       Clears all MKA statistics and error counters. Enter additional keywords to clear counters only for an interface or Local TX-SCI.         • interface interface-id port-id port-id—Clears MKA session statistics for the specified interface and port ID.       • local-sci sci—Clears MKA session statistics for the specified Local TX-SCI.         Command Modes       Privileged EXEC         Command History       Release       Modification         12.2(53)SE2       This command was introduced.         Usage Guidelines       When you enter the clear mka all command, the switch prompts for a confirmation and then deletes a active MKA sessions.         Examples       This example clears all active MKA sessions:         Switch# clear mka all       Attist? [yes/no]: yes         This example clears the statistics counter of a specific MKA session running with Local TX-SCI 0023330853030002:                                                                                                    |                    | interface interface-id                       | (Optional) Clears all active MKA sessions on the interface.                                             |  |
| a 64-bit hexadecimal string.         statistics         Clears all MKA statistics and error counters. Enter additional keywords to clear counters only for an interface or Local TX-SCI.         • interface interface-id port-id port-id—Clears MKA session statistics for the specified interface and port ID.         • local-sci sci—Clears MKA session statistics for the specified Local TX-SCI.         • command Modes         Privileged EXEC         Command History         Release       Modification         12.2(53)SE2         This command was introduced.         Usage Guidelines         When you enter the clear mka all command, the switch prompts for a confirmation and then deletes a active MKA sessions.         Examples       This example clears all active MKA sessions:         Switch# clear mka all       Are you sure you want to do this? [yes/no]: yes         This example clears the statistics counter of a specific MKA session running with Local TX-SCI 0023330853030002:                                                                                                    |                    | port-id port-id                              |                                                                                                    |  |
| clear counters only for an interface or Local TX-SCI.         • interface interface interface of port-id port-id—Clears MKA session statistics for the specified interface and port ID.         • local-sci sci—Clears MKA session statistics for the specified Local TX-SCI.         Command Modes         Privileged EXEC         Command History         Release       Modification         12.2(53)SE2       This command was introduced.         Usage Guidelines       When you enter the clear mka all command, the switch prompts for a confirmation and then deletes a active MKA sessions.         Examples       This example clears all active MKA sessions:         Switchit clear mka all Are you sure you want to do this? [yes/no]: yes         This example clears the statistics counter of a specific MKA session running with Local TX-SCI 002333085030002:                                                                                                    |                    | local-sci sci                                | (Optional) Clears all active MKA sessions with the specified Local TX-SCI, a 64-bit hexadecimal string. |  |
| for the specified interface and port ID.         • local-sci sci—Clears MKA session statistics for the specified Local TX-SCI.         Command Modes       Privileged EXEC         Command History       Release       Modification         12.2(53)SE2       This command was introduced.         Usage Guidelines       When you enter the clear mka all command, the switch prompts for a confirmation and then deletes a active MKA sessions.         Examples       This example clears all active MKA sessions:         Switch# clear mka all<br>Are you sure you want to do this? [yes/no]: yes         This example clears the statistics counter of a specific MKA session running with Local TX-SCI 0023330853030002:                                                                                                    |                    | statistics                                   | •                                                                                                    |  |
| TX-SCI.         Command Modes       Privileged EXEC         Command History       Release       Modification         12.2(53)SE2       This command was introduced.         Usage Guidelines       When you enter the clear mka all command, the switch prompts for a confirmation and then deletes a active MKA sessions.         Examples       This example clears all active MKA sessions:         Switch# clear mka all Are you sure you want to do this? [yes/no]: yes         This example clears the statistics counter of a specific MKA session running with Local TX-SCI 0023330853030002:                                                                                                    |                    |                                              | · • •                                                                                                   |  |
| Command History       Release       Modification         12.2(53)SE2       This command was introduced.         Usage Guidelines       When you enter the clear mka all command, the switch prompts for a confirmation and then deletes a active MKA sessions.         Examples       This example clears all active MKA sessions:<br>Switch# clear mka all<br>Are you sure you want to do this? [yes/no]: yes         This example clears the statistics counter of a specific MKA session running with Local TX-SCI 0023330853030002:                                                                                                    |                    |                                              |                                                                                                    |  |
| 12.2(53)SE2       This command was introduced.         Usage Guidelines       When you enter the clear mka all command, the switch prompts for a confirmation and then deletes a active MKA sessions.         Examples       This example clears all active MKA sessions:         Switch# clear mka all       Are you sure you want to do this? [yes/no]: yes         This example clears the statistics counter of a specific MKA session running with Local TX-SCI 0023330853030002:                                                                                                    | Command History    | Palaaaa                                      | Modification                                                                                            |  |
| Usage Guidelines       When you enter the clear mka all command, the switch prompts for a confirmation and then deletes a active MKA sessions.         Examples       This example clears all active MKA sessions:         Switch# clear mka all       Are you sure you want to do this? [yes/no]: yes         This example clears the statistics counter of a specific MKA session running with Local TX-SCI 0023330853030002:                                                                                                    | Command History    | Release                                      | Modification                                                                                            |  |
| active MKA sessions. <b>Examples</b> This example clears all active MKA sessions:         Switch# clear mka all         Are you sure you want to do this? [yes/no]: yes         This example clears the statistics counter of a specific MKA session running with Local TX-SCI 0023330853030002:                                                                                                    |                    | 12.2(53)SE2                                  | This command was introduced.                                                                            |  |
| Switch# clear mka all<br>Are you sure you want to do this? [yes/no]: yes<br>This example clears the statistics counter of a specific MKA session running with Local TX-SCI<br>0023330853030002:                                                                                                    | Usage Guidelines   | -                                            | a <b>r mka all</b> command, the switch prompts for a confirmation and then deletes all                  |  |
| Are you sure you want to do this? [yes/no]: <b>yes</b><br>This example clears the statistics counter of a specific MKA session running with Local TX-SCI<br>0023330853030002:                                                                                                    | Examples           | This example clears all active MKA sessions: |                                                                                                    |  |
| 0023330853030002:                                                                                                    |                    |                                              |                                                                                                    |  |
| Switch# clear mka statistics local-sci 0023330853030002                                                                                                    |                    |                                              |                                                                                                    |  |
|                                                                                                    |                    | 0023330853030002:                            |                                                                                                    |  |

| Related Commands | Command             | Description                                          |
|------------------|---------------------|------------------------------------------------------|
|                  | show mka policy     | Displays MKA policy configuration information.       |
|                  | show mka sessions   | Displays a summary of MKA sessions.                  |
|                  | show mka statistics | Displays global MKA statistics.                      |
|                  | show mka summary    | Displays MKA sessions summary and global statistics. |

### clear nmsp statistics

Use the **clear nmsp statistics** privileged EXEC command to clear the Network Mobility Services Protocol (NMSP) statistics.

clear nmsp statistics

| Syntax Description | This command has no | arguments or keywords. |
|--------------------|---------------------|------------------------|
|--------------------|---------------------|------------------------|

**Defaults** No default is defined.

```
Command Modes Privileged EXEC
```

| Command History                        | Release | Modification                 |  |
|----------------------------------------|---------|------------------------------|--|
| 12.2(53)SE2This command was introduced |         | This command was introduced. |  |

**Examples** This example shows how to clear NMSP statistics:

Switch# clear nmsp statistics

You can verify that information was deleted by entering the **show nmsp statistics** privileged EXEC command.

| <b>Related Commands</b> | Command   | Description                    |
|-------------------------|-----------|--------------------------------|
|                         | show nmsp | Displays the NMSP information. |

### clear pagp

Use the **clear pagp** privileged EXEC command on the switch stack or on a standalone switch to clear Port Aggregation Protocol (PAgP) channel-group information.

clear pagp {channel-group-number counters | counters}

| Syntax Description | channel-group-number                                                                                  | (Optional) Channel group number. The range is 1 to 48.                                                                                   |  |
|--------------------|----------------------------------------------------------------------------------------------------|----------------------------------------------------------------------------------------------------|--|
|                    | counters                                                                                              | Clear traffic counters.                                                                                                    |  |
| Defaults           | No default is defined.                                                                                |                                                                                                    |  |
| Command Modes      | Privileged EXEC                                                                                       |                                                                                                    |  |
| Command History    | Release                                                                                               | Modification                                                                                                    |  |
|                    | 12.2(53)SE2                                                                                           | This command was introduced.                                                                                                    |  |
| Examples           |                                                                                                    | l group by using the <b>clear pagp</b> <i>channel-group-number</i> <b>counters</b> command.<br>w to clear all channel-group information: |  |
| Examples           | Switch# clear pagp counters                                                                           |                                                                                                    |  |
|                    |                                                                                                    |                                                                                                    |  |
|                    | This example shows how to clear PAgP traffic counters for group 10:                                   |                                                                                                    |  |
|                    | Switch# clear pagp 10 counters                                                                        |                                                                                                    |  |
|                    | You can verify that information was deleted by entering the <b>show pagp</b> privileged EXEC command. |                                                                                                    |  |
| Related Commands   | Command                                                                                               | Description                                                                                                    |  |
|                    | show pagp                                                                                             | Displays PAgP channel-group information.                                                                                                 |  |
|                    |                                                                                                    |                                                                                                    |  |

### clear port-security

Use the **clear port-security** privileged EXEC command on the switch stack or on a standalone switch to delete from the MAC address table all secure addresses or all secure addresses of a specific type (configured, dynamic, or sticky) on the switch or on an interface.

clear port-security {all | configured | dynamic | sticky} [[address mac-addr | interface interface-id] [vlan {vlan-id | {access | voice}}]]

| Syntax Description | all                    | Delete all secure MAC addresses.                                                                                                    |  |
|--------------------|------------------------|----------------------------------------------------------------------------------------------------|--|
|                    | configured             | Delete configured secure MAC addresses.                                                                                                    |  |
|                    | dynamic                | Delete secure MAC addresses auto-learned by hardware.                                                                                           |  |
|                    | sticky                 | Delete secure MAC addresses, either auto-learned or configured.                                                                                 |  |
|                    | address mac-addr       | (Optional) Delete the specified dynamic secure MAC address.                                                                                     |  |
|                    | interface interface-id | (Optional) Delete all the dynamic secure MAC addresses on the specified physical port or VLAN.                                                  |  |
|                    | vlan                   | (Optional) Delete the specified secure MAC address from the specified VLAN. Enter one of these options after you enter the <b>vlan</b> keyword: |  |
|                    |                        | • <i>vlan-id</i> —On a trunk port, specify the VLAN ID of the VLAN on which this address should be cleared.                                     |  |
|                    |                        | • <b>access</b> —On an access port, clear the specified secure MAC address on the access VLAN.                                                  |  |
|                    |                        | • <b>voice</b> —On an access port, clear the specified secure MAC address on the voice VLAN.                                                    |  |
|                    |                        | <b>Note</b> The <b>voice</b> keyword is available only if voice VLAN is configured on a port and if that port is not the access VLAN.           |  |
|                    |                        |                                                                                                    |  |
| Defaults           | No default is defined. |                                                                                                    |  |
| Command Modes      | Privileged EXEC        |                                                                                                    |  |
| Command History    | Release                | Modification                                                                                                    |  |
|                    | 12.2(53)SE2            | This command was introduced.                                                                                                    |  |
|                    |                        |                                                                                                    |  |

### Examples

This example shows how to clear all secure addresses from the MAC address table:

Switch# clear port-security all

This example shows how to remove a specific configured secure address from the MAC address table: Switch# clear port-security configured address 0008.0070.0007

This example shows how to remove all the dynamic secure addresses learned on a specific interface: Switch# clear port-security dynamic interface gigabitethernet1/0/1

This example shows how to remove all the dynamic secure addresses from the address table:

Switch# clear port-security dynamic

You can verify that the information was deleted by entering the **show port-security** privileged EXEC command.

| <b>Related Commands</b> | Command                                                 | Description                                                                     |  |
|-------------------------|---------------------------------------------------------|---------------------------------------------------------------------------------|--|
|                         | switchport port-security                                | Enables port security on an interface.                                          |  |
|                         | switchport port-security<br>mac-address mac-address     | Configures secure MAC addresses.                                                |  |
|                         | <b>switchport port-security maximum</b><br><i>value</i> | Configures a maximum number of secure MAC addresses on a secure interface.      |  |
|                         | show port-security                                      | Displays the port security settings defined for an interface or for the switch. |  |

### clear psp counter

To clear the protocol storm protection counter of packets dropped for all protocols, use the **clear psp counter** privileged EXEC command.

clear psp counter [arp | igmp | dhcp]

| Syntax Description | arp           | (Optional) Clear the                           | counter of dropped packets for ARP and ARP snooping.                               |
|--------------------|---------------|------------------------------------------------|------------------------------------------------------------------------------------|
|                    | dhcp          | (Optional) Clear the                           | counter of dropped packets for DHCP and DHCP snooping.                             |
|                    | igmp          | (Optional) Clear the                           | counter of dropped packets for IGMP and IGMP snooping.                             |
| Command Modes      | Privileged EX | ίεc                                            |                                                                                    |
| Command History    | Release       | Modificati                                     | ion                                                                                |
|                    | 12.2(58)SE    | This comr                                      | nand was introduced.                                                               |
| Examples           | 1             | le, the protocol storm p<br>r psp counter dhcp | protection counter for DHCP is cleared.                                            |
|                    | SWICCII#      |                                                |                                                                                    |
| Related Commands   | Command       |                                                | Description                                                                        |
| Related Commands   | Command       | hcp   igmp } pps value                         | <b>Description</b><br>Configures protocol storm protection for ARP, DHCP, or IGMP. |
| Related Commands   | Command       |                                                | •                                                                                  |

### clear rep counters

To clear Resilient Ethernet Protocol (REP) counters for the specified interface or all interfaces, use the **clear rep counters** privileged EXEC command

clear rep counters [interface interface-id]

| Syntax Description | interface interface-id                                                                                                    | (Optional) Specifies a REP interface whose counters should be cleared. |
|--------------------|----------------------------------------------------------------------------------------------------|------------------------------------------------------------------------|
| Defaults           | None                                                                                                    |                                                                        |
| Command Modes      | Privileged EXEC                                                                                                    |                                                                        |
| Command History    | Release                                                                                                    | Modification                                                           |
|                    | 15.0(2)SE                                                                                                    | This command was introduced.                                           |
| Usage Guidelines   | You can clear all REP counters by using the <b>clear rep counters</b> command, or you can clear only the counters for the interface by using the <b>clear rep counters interface</b> <i>interface-id</i> command.<br>When you enter the <b>clear rep counters</b> command, only the counters visible in the output of the <b>show interface rep detail</b> command are cleared. SNMP visible counters are not cleared because they are read-only. |                                                                        |
| Examples           | This example shows how to clear all REP counters for all REP interfaces:<br>Switch# clear rep counters<br>You can verify that REP information was deleted by entering the show interfaces rep detail privileg                                                                                                    |                                                                        |
| Related Commands   | EXEC command.                                                                                                    | Description                                                            |
|                    | show interfaces rep [de                                                                                                    | etail] Displays detailed REP configuration and status information.     |

# clear spanning-tree counters

Use the **clear spanning-tree counters** privileged EXEC command on the switch stack or on a standalone switch to clear the spanning-tree counters.

clear spanning-tree counters [interface interface-id]

| Syntax Description | interface interface-id                                                     | (Optional) Clear all spanning-tree counters on the specified interface. Valid interfaces include physical ports, VLANs, and port channels. The VLAN range is 1 to 4094. The port-channel range is 1 to 48. |  |
|--------------------|----------------------------------------------------------------------------|----------------------------------------------------------------------------------------------------|--|
| Defaults           | No default is defined.                                                     |                                                                                                    |  |
| Command Modes      | Privileged EXEC                                                            |                                                                                                    |  |
| Command History    | Release                                                                    | Modification                                                                                                    |  |
|                    | 12.2(53)SE2                                                                | This command was introduced.                                                                                                    |  |
| Usage Guidelines   | If the <i>interface-id</i> is not                                          | specified, spanning-tree counters are cleared for all interfaces.                                                                                                    |  |
| Examples           | This example shows how to clear spanning-tree counters for all interfaces: |                                                                                                    |  |
|                    | Switch# clear spanning-tree counters                                       |                                                                                                    |  |
| Related Commands   | Command                                                                    | Description                                                                                                    |  |
|                    | show spanning-tree                                                         | Displays spanning-tree state information.                                                                                                    |  |
|                    |                                                                            |                                                                                                    |  |

### clear spanning-tree detected-protocols

Use the **clear spanning-tree detected-protocols** privileged EXEC command on the switch stack or on a standalone switch to restart the protocol migration process (force the renegotiation with neighboring switches) on all interfaces or on the specified interface.

**clear spanning-tree detected-protocols** [**interface** *interface-id*]

| Syntax Description | interface interface-id                                                                                                    | (Optional) Restart the protocol migration process on the specified interface.<br>Valid interfaces include physical ports, VLANs, and port channels. The<br>VLAN range is 1 to 4094. The port-channel range is 1 to 48. |  |
|--------------------|----------------------------------------------------------------------------------------------------|----------------------------------------------------------------------------------------------------|--|
| Defaults           | No default is defined.                                                                                                    |                                                                                                    |  |
| Command Modes      | Privileged EXEC                                                                                                    |                                                                                                    |  |
| Command History    | Release                                                                                                    | Modification                                                                                                    |  |
|                    | 12.2(53)SE2                                                                                                    | This command was introduced.                                                                                                    |  |
| Usage Guidelines   | A switch running the rapid per-VLAN spanning-tree plus (rapid-PVST+) protocol or the Multiple<br>Spanning Tree Protocol (MSTP) supports a built-in protocol migration mechanism that enables it to<br>interoperate with legacy IEEE 802.1D switches. If a rapid-PVST+ switch or an MSTP switch receives a<br>legacy IEEE 802.1D configuration bridge protocol data unit (BPDU) with the protocol version set to 0,<br>it sends only IEEE 802.1D BPDUs on that port. A multiple spanning-tree (MST) switch can also detect<br>that a port is at the boundary of a region when it receives a legacy BPDU, an MST BPDU (Version 3)<br>associated with a different region, or a rapid spanning-tree (RST) BPDU (Version 2).<br>However, the switch does not automatically revert to the rapid-PVST+ or the MSTP mode if it no longer<br>receives IEEE 802.1D BPDUs because it cannot learn whether the legacy switch has been removed from<br>the link unless the legacy switch is the designated switch. Use the <b>clear spanning-tree</b><br><b>detected-protocols</b> command in this situation. |                                                                                                    |  |
| Examples           | This example shows how to restart the protocol migration process on a port:<br>Switch# clear spanning-tree detected-protocols interface gigabitethernet2/0/1                                                                                                    |                                                                                                    |  |
| Related Commands   | Command                                                                                                    | Description                                                                                                    |  |
|                    | show spanning-tree                                                                                                    | Displays spanning-tree state information.                                                                                                    |  |
|                    | spanning-tree link-type                                                                                                    | e Overrides the default link-type setting and enables rapid spanning-tree                                                                                                    |  |

### clear vmps statistics

Use the **clear vmps statistics** privileged EXEC command on the switch stack or on a standalone switch to clear the statistics maintained by the VLAN Query Protocol (VQP) client.

clear vmps statistics

**Defaults** No default is defined.

**Command Modes** Privileged EXEC

| Command History | Release                                 | Modification |
|-----------------|-----------------------------------------|--------------|
|                 | 12.2(53)SE2This command was introduced. |              |

 Examples
 This example shows how to clear VLAN Membership Policy Server (VMPS) statistics:

 Switch# clear vmps statistics

You can verify that information was deleted by entering the **show vmps statistics** privileged EXEC command.

| <b>Related Commands</b> | Command Description |                                                                                                    |
|-------------------------|---------------------|----------------------------------------------------------------------------------------------------|
|                         | show vmps           | Displays the VQP version, reconfirmation interval, retry count, VMPS IP addresses, and the current and primary servers. |

### clear vtp counters

Use the **clear vtp counters** privileged EXEC command on the switch stack or on a standalone switch to clear the VLAN Trunking Protocol (VTP) and pruning counters.

clear vtp counters

**Syntax Description** This command has no arguments or keywords.

**Defaults** No default is defined.

**Command Modes** Privileged EXEC

| Command History                  | Release | Modification                 |
|----------------------------------|---------|------------------------------|
| 12.2(53)SE2This command was into |         | This command was introduced. |

**Examples** This example shows how to clear the VTP counters:

Switch# clear vtp counters

You can verify that information was deleted by entering the **show vtp counters** privileged EXEC command.

| <b>Related Commands</b> | Command Description |                                                                                     |
|-------------------------|---------------------|-------------------------------------------------------------------------------------|
|                         | show vtp            | Displays general information about the VTP management domain, status, and counters. |

### cluster commander-address

You do not need to enter this command from the switch stack or from a standalone cluster member switch. The cluster command switch automatically provides its MAC address to cluster member switches when these switches join the cluster. The cluster member switch adds this information and other cluster information to its running configuration file. Use the **no** form of this global configuration command from the cluster member switch console port or Ethernet management port to remove the switch from a cluster only during debugging or recovery procedures.

cluster commander-address mac-address [member number name name]

### no cluster commander-address

| Syntax Description | mac-address                                                                                           | MAC address of the cluster command switch.                                                                                                    |  |
|--------------------|----------------------------------------------------------------------------------------------------|----------------------------------------------------------------------------------------------------|--|
|                    | member number                                                                                         | (Optional) Number of a configured cluster member switch. The range is 0 to 15.                                                                                                    |  |
|                    | name name                                                                                             | (Optional) Name of the configured cluster up to 31 characters.                                                                                                    |  |
| Defaults           | The switch is not a m                                                                                 | ember of any cluster.                                                                                                    |  |
| Command Modes      | Global configuration                                                                                  |                                                                                                    |  |
| Command History    | Release                                                                                               | Modification                                                                                                    |  |
|                    | 12.2(53)SE2                                                                                           | This command was introduced.                                                                                                    |  |
| Usage Guidelines   | A cluster member can                                                                                  | lable only on the cluster command switch stack or the cluster command switch.<br>have only one cluster command switch.<br>witch retains the identity of the cluster command switch during a system reload by                                                                                                    |  |
|                    | using the <i>mac-address</i> parameter.                                                               |                                                                                                    |  |
|                    | using the mac-addres.                                                                                 | s parameter.                                                                                                    |  |
|                    | You can enter the <b>no</b> f<br>recovery procedures.<br>port or Ethernet mana<br>command switch. Wit | s parameter.<br>Form on a cluster member switch to remove it from the cluster during debugging or<br>You would normally use this command from the cluster member switch console<br>agement port only when the member has lost communication with the cluster<br>the normal switch configuration, we recommend that you remove cluster member<br>ring the <b>no cluster member</b> $n$ global configuration command on the cluster |  |

show cluster

# Examples This is partial sample output from the running configuration of a cluster member. Switch(config)# show running-configuration <output truncated> cluster commander-address 00e0.9bc0.a500 member 4 name my\_cluster <output truncated> <output truncated> This example shows how to remove a member from the cluster by using the cluster member console. Switch # configure terminal Enter configuration commands, one per line. End with CNTL/Z. Switch(config)# no cluster commander-address You can verify your settings by entering the show cluster privileged EXEC command. Related Commands Description

belongs.

Displays the cluster status and a summary of the cluster to which the switch

### cluster discovery hop-count

Use the **cluster discovery hop-count** global configuration command on the switch stack or on the cluster command switch to set the hop-count limit for extended discovery of candidate switches. Use the **no** form of this command to return to the default setting.

cluster discovery hop-count number

no cluster discovery hop-count

| last discovered cluster member switch and the first discovered candidate switch.                                                                                                    | Syntax Description | number                                                                                                    | Number of hops from the cluster edge that the cluster command switch limits the discovery of candidates. The range is 1 to 7. |  |
|----------------------------------------------------------------------------------------------------|--------------------|----------------------------------------------------------------------------------------------------|----------------------------------------------------------------------------------------------------|--|
| Command History       Release       Modification         12.2(53)SE2       This command was introduced.         Usage Guidelines       This command is available only on the cluster command switch stack or cluster command switch. This command does not operate on cluster member switches.         If the hop count is set to 1, it disables extended discovery. The cluster command switch discovers only candidates that are one hop from the edge of the cluster. The edge of the cluster is the point between the last discovered cluster member switch and the first discovered candidate switch.         Examples       This example shows how to set hop count limit to 4. This command is executed on the cluster command switch. Switch(config)# cluster discovery hop-count 4         You can verify your setting by entering the show cluster privileged EXEC command.         Related Commands       Command Description show cluster status and a summary of the cluster to which the switch belongs. | Defaults           | The hop count is set to 3.                                                                                                    |                                                                                                    |  |
| 12.2(53)SE2       This command was introduced.         Usage Guidelines       This command is available only on the cluster command switch stack or cluster command switch. This command does not operate on cluster member switches.         If the hop count is set to 1, it disables extended discovery. The cluster command switch discovers only candidates that are one hop from the edge of the cluster. The edge of the cluster is the point between the last discovered cluster member switch and the first discovered candidate switch.         Examples       This example shows how to set hop count limit to 4. This command is executed on the cluster command switch.         Switch(config)# cluster discovery hop-count 4       You can verify your setting by entering the show cluster privileged EXEC command.         Related Commands       Command Description show cluster status and a summary of the cluster to which the switch belongs.                                                    | Command Modes      | Global configuration                                                                                                    |                                                                                                    |  |
| Usage Guidelines       This command is available only on the cluster command switch stack or cluster command switch. This command does not operate on cluster member switches.<br>If the hop count is set to 1, it disables extended discovery. The cluster command switch discovers only candidates that are one hop from the edge of the cluster. The edge of the cluster is the point between the last discovered cluster member switch and the first discovered candidate switch.         Examples       This example shows how to set hop count limit to 4. This command is executed on the cluster command switch.<br>Switch(config)# cluster discovery hop-count 4         You can verify your setting by entering the show cluster privileged EXEC command.         Related Commands       Command Description<br>show cluster         Displays the cluster status and a summary of the cluster to which the switch belongs.                                                                                   | Command History    | Release                                                                                                    | Modification                                                                                                    |  |
| command does not operate on cluster member switches.         If the hop count is set to 1, it disables extended discovery. The cluster command switch discovers only candidates that are one hop from the edge of the cluster. The edge of the cluster is the point between the last discovered cluster member switch and the first discovered candidate switch.         Examples       This example shows how to set hop count limit to 4. This command is executed on the cluster command switch.         Switch(config)# cluster discovery hop-count 4         You can verify your setting by entering the show cluster privileged EXEC command.         Related Commands       Command Description         show cluster       Displays the cluster status and a summary of the cluster to which the switch belongs.                                                                                                    |                    | 12.2(53)SE2                                                                                                    | This command was introduced.                                                                                                  |  |
| switch.       switch(config)# cluster discovery hop-count 4         You can verify your setting by entering the show cluster privileged EXEC command.         Related Commands       Command         Show cluster       Displays the cluster status and a summary of the cluster to which the switch belongs.                                                                                                    | Usage Guidelines   | <ul><li>command does not operate on cluster member switches.</li><li>If the hop count is set to 1, it disables extended discovery. The cluster command switch discovers only candidates that are one hop from the edge of the cluster. The edge of the cluster is the point between the</li></ul> |                                                                                                    |  |
| Related Commands       Command       Description         show cluster       Displays the cluster status and a summary of the cluster to which the switch belongs.                                                                                                    | Examples           | This example shows how to set hop count limit to 4. This command is executed on the cluster command switch.                                                                                                    |                                                                                                    |  |
| Related Commands       Command       Description         show cluster       Displays the cluster status and a summary of the cluster to which the switch belongs.                                                                                                    |                    | Switch(config)# cluster discovery hop-count 4                                                                                                    |                                                                                                    |  |
| show cluster       Displays the cluster status and a summary of the cluster to which the switch belongs.                                                                                                    |                    | You can verify your setting by entering the <b>show cluster</b> privileged EXEC command.                                                                                                    |                                                                                                    |  |
| show cluster       Displays the cluster status and a summary of the cluster to which the switch belongs.                                                                                                    | Related Commands   | Command                                                                                                    | Description                                                                                                    |  |
| show cluster candidates Displays a list of candidate switches.                                                                                                    |                    |                                                                                                    | Displays the cluster status and a summary of the cluster to which the                                                         |  |
|                                                                                                    |                    | show cluster candidates                                                                                                    | Displays a list of candidate switches.                                                                                        |  |

### cluster enable

Use the **cluster enable** global configuration command on a command-capable switch or switch stack to enable it as the cluster command switch, assign a cluster name, and to optionally assign a member number to it. Use the **no** form of the command to remove all members and to make the cluster command switch a candidate switch.

**cluster enable** *name* [command-switch-member-number]

### no cluster enable

| Syntax Description | name                                                                                                    | Name of the cluster up to 31 characters. Valid characters include only alphanumerics, dashes, and underscores. |  |
|--------------------|----------------------------------------------------------------------------------------------------|----------------------------------------------------------------------------------------------------|--|
|                    | command-switch-member-number                                                                                                    | (Optional) Assign a member number to the cluster command<br>switch of the cluster. The range is 0 to 15.       |  |
| Defaults           | The switch is not a cluster command No cluster name is defined.                                                                                                    | d switch.                                                                                                    |  |
|                    | The member number is 0 when the switch is the cluster command switch.                                                                                                    |                                                                                                    |  |
| Command Modes      | Global configuration                                                                                                    |                                                                                                    |  |
| Command History    | Release Modificat                                                                                                    | ion                                                                                                    |  |
|                    | 12.2(53)SE2 This com                                                                                                    | mand was introduced.                                                                                           |  |
| Usage Guidelines   | Enter this command on any command-capable switch that is not part of any cluster. This commit a device is already configured as a member of the cluster.<br>You must name the cluster when you enable the cluster command switch. If the switch is already configured as the cluster command switch, this command changes the cluster name if it is different to the cluster and the cluster name if it is different to the cluster and the cluster name if it is different to the cluster and the cluster name if it is different to the cluster and the cluster name if it is different to the cluster name if it is different to the cluster name is different to |                                                                                                    |  |
|                    | the previous cluster name.                                                                                                    |                                                                                                    |  |
| Examples           | This example shows how to enable the cluster command switch, name the cluster, and set the cluster command switch member number to 4.                                                                                                    |                                                                                                    |  |
|                    | Switch(config)# cluster enable 3                                                                                                    | Engineering-IDF4 4                                                                                             |  |
|                    | You can verify your setting by enter command switch.                                                                                                    | ing the <b>show cluster</b> privileged EXEC command on the cluster                                             |  |

| <b>Related Commands</b> | Command      | Description                                                                           |
|-------------------------|--------------|---------------------------------------------------------------------------------------|
|                         | show cluster | Displays the cluster status and a summary of the cluster to which the switch belongs. |

# cluster holdtime

Use the **cluster holdtime** global configuration command on the switch stack or on the cluster command switch to set the duration in seconds before a switch (either the command or cluster member switch) declares the other switch down after not receiving heartbeat messages. Use the **no** form of this command to set the duration to the default value.

cluster holdtime holdtime-in-secs

no cluster holdtime

| Control Description | 1 11                                                                                                    |                                                                                                    |  |
|---------------------|----------------------------------------------------------------------------------------------------|----------------------------------------------------------------------------------------------------|--|
| Syntax Description  | holdtime-in-secs                                                                                                    | Duration in seconds before a switch (either a command or cluster member switch) declares the other switch down. The range is 1 to 300 seconds.                                       |  |
| Defaults            | The default holdtime                                                                                                    | e is 80 seconds.                                                                                                    |  |
| Command Modes       | Global configuration                                                                                                    | L Contraction of the second second second second second second second second second second second second second                                                                      |  |
| Command History     | Release                                                                                                    | Modification                                                                                                    |  |
|                     | 12.2(53)SE2                                                                                                    | This command was introduced.                                                                                                    |  |
| Usage Guidelines    | Enter this command with the <b>cluster timer</b> global configuration command only on the cluster command switch. The cluster command switch propagates the values to all its cluster members so that the setting is consistent among all switches in the cluster. |                                                                                                    |  |
|                     | • •                                                                                                    | cally set as a multiple of the interval timer ( <b>cluster timer</b> ). For example, it takes vided by the interval-in-secs) number of heartbeat messages to be missed in a row own. |  |
| Examples            | This example shows                                                                                                    | how to change the interval timer and the duration on the cluster command switch.                                                                                                    |  |
|                     | Switch(config)# cluster timer 3<br>Switch(config)# cluster holdtime 30                                                                                                    |                                                                                                    |  |
|                     | You can verify your settings by entering the <b>show cluster</b> privileged EXEC command.                                                                                                    |                                                                                                    |  |
| Related Commands    | Command                                                                                                    | Description                                                                                                    |  |
|                     | show cluster                                                                                                    | Displays the cluster status and a summary of the cluster to which the switch belongs.                                                                                                |  |

### cluster member

Use the **cluster member** global configuration command on the cluster command switch to add candidates to a cluster. Use the **no** form of the command to remove members from the cluster.

cluster member [n] mac-address H.H.H [password enable-password] [vlan vlan-id]

no cluster member n

| Syntax Description | n                                                                                                    | The number that identifies a cluster member. The range is 0 to 15.                                                                                                    |  |  |
|--------------------|----------------------------------------------------------------------------------------------------|----------------------------------------------------------------------------------------------------|--|--|
|                    | mac-address H.H.H                                                                                                    | MAC address of the cluster member switch in hexadecimal format.                                                                                                    |  |  |
|                    | password enable-password                                                                                                    | Enable password of the candidate switch. The password is not required if there is no password on the candidate switch.                                                                                                    |  |  |
|                    | vlan vlan-id                                                                                                    | (Optional) VLAN ID through which the candidate is added to the cluster by the cluster command switch. The range is 1 to 4094.                                                                                                    |  |  |
| Defaults           | A newly enabled cluster comn                                                                                                    | nand switch has no associated cluster members.                                                                                                    |  |  |
| Command Modes      | Global configuration                                                                                                    |                                                                                                    |  |  |
| Command History    | Release Moo                                                                                                    | lification                                                                                                    |  |  |
|                    | 12.2(53)SE2 This                                                                                                    | s command was introduced.                                                                                                    |  |  |
| Usage Guidelines   |                                                                                                    | e cluster command switch to add a candidate to or remove a member from                                                                                                    |  |  |
|                    | the cluster. If you enter this command on a switch other than the cluster command switch, the switch rejects the command and displays an error message.                                                                                                    |                                                                                                    |  |  |
|                    | You must enter a member number to remove a switch from the cluster. However, you do not need to enter<br>a member number to add a switch to the cluster. The cluster command switch selects the next available<br>member number and assigns it to the switch that is joining the cluster. |                                                                                                    |  |  |
|                    | a member number to add a sw                                                                                                    | itch to the cluster. The cluster command switch selects the next available                                                                                                    |  |  |
|                    | a member number to add a swi<br>member number and assigns it<br>You must enter the enable pass<br>The password is not saved in t                                                                                                    | itch to the cluster. The cluster command switch selects the next available                                                                                                    |  |  |
|                    | a member number to add a swi<br>member number and assigns it<br>You must enter the enable pass<br>The password is not saved in t<br>member of the cluster, its pass<br>If a switch does not have a cont                                                                                   | itch to the cluster. The cluster command switch selects the next available<br>to the switch that is joining the cluster.<br>sword of the candidate switch for authentication when it joins the cluster<br>he running or startup configuration. After a candidate switch becomes a |  |  |

# **Examples** This example shows how to add a switch as member 2 with MAC address 00E0.1E00.2222 and the password *key* to a cluster. The cluster command switch adds the candidate to the cluster through VLAN 3.

Switch(config)# cluster member 2 mac-address 00E0.1E00.2222 password key vlan 3

This example shows how to add a switch with MAC address 00E0.1E00.3333 to the cluster. This switch does not have a password. The cluster command switch selects the next available member number and assigns it to the switch that is joining the cluster.

Switch(config)# cluster member mac-address 00E0.1E00.3333

You can verify your settings by entering the **show cluster members** privileged EXEC command on the cluster command switch.

| <b>Related Commands</b> | Command                 | Description                                                                           |
|-------------------------|-------------------------|---------------------------------------------------------------------------------------|
|                         | show cluster            | Displays the cluster status and a summary of the cluster to which the switch belongs. |
|                         | show cluster candidates | Displays a list of candidate switches.                                                |
|                         | show cluster members    | Displays information about the cluster members.                                       |

### cluster outside-interface

Use the **cluster outside-interface** global configuration command on the switch stack or on the a cluster command switch to configure the outside interface for cluster Network Address Translation (NAT) so that a member without an IP address can communicate with devices outside the cluster. Use the **no** form of this command to return to the default setting.

cluster outside-interface interface-id

no cluster outside-interface

| Syntax Description | interface-id                                     | Interface to serve as the outside interface. Valid interfaces include<br>physical interfaces, port-channels, or VLANs. The port-channel |
|--------------------|--------------------------------------------------|----------------------------------------------------------------------------------------------------|
|                    |                                                  | range is 1 to 48. The VLAN range is 1 to 4094.                                                                                          |
| Defaults           | The default outside into                         | erface is automatically selected by the cluster command switch.                                                                         |
| Command Modes      | Global configuration                             |                                                                                                    |
| Command History    | Release                                          | Modification                                                                                                    |
|                    | 12.2(53)SE2                                      | This command was introduced.                                                                                                    |
| Usage Guidelines   | Enter this command on<br>switch, an error messag | ly on the cluster command switch. If you enter this command on a cluster member ge appears.                                             |
| Examples           | -                                                | ow to set the outside interface to VLAN 1:                                                                                              |
|                    |                                                  | ter outside-interface vlan 1<br>tting by entering the <b>show running-config</b> privileged EXEC command.                               |
|                    | fou can verify your set                          | tung by entering the <b>show running-coming</b> privileged EAEC command.                                                                |
| Related Commands   | Command                                          | Description                                                                                                    |
|                    | show running-config                              | Displays the operating configuration.                                                                                                   |

### cluster run

Use the **cluster run** global configuration command to enable clustering on a switch. Use the **no** form of this command to disable clustering on a switch.

cluster run

no cluster run

| Syntax Description | This command has no arguments or keywords. |
|--------------------|--------------------------------------------|
|--------------------|--------------------------------------------|

- **Defaults** Clustering is enabled on all switches.
- **Command Modes** Global configuration

| Command History | Release     | Modification                 |
|-----------------|-------------|------------------------------|
|                 | 12.2(53)SE2 | This command was introduced. |

**Usage Guidelines** When you enter the **no cluster run** command on a cluster command switch or cluster command switch stack, the cluster command switch is disabled. Clustering is disabled, and the switch cannot become a candidate switch.

When you enter the **no cluster run** command on a cluster member switch, it is removed from the cluster. Clustering is disabled, and the switch cannot become a candidate switch.

When you enter the **no cluster run** command on a switch that is not part of a cluster, clustering is disabled on this switch. This switch cannot then become a candidate switch.

 Examples
 This example shows how to disable clustering on the cluster command switch:

 Switch(config)# no cluster run

You can verify your setting by entering the **show cluster** privileged EXEC command.

| <b>Related Commands</b> | Command      | Description                                                                           |
|-------------------------|--------------|---------------------------------------------------------------------------------------|
|                         | show cluster | Displays the cluster status and a summary of the cluster to which the switch belongs. |

### cluster standby-group

Use the **cluster standby-group** global configuration command to enable cluster command-switch redundancy by binding the cluster to an existing Hot Standby Router Protocol (HSRP). Entering the routing-redundancy keyword enables the same HSRP group to be used for cluster command-switch redundancy and routing redundancy. Use the **no** form of this command to return to the default setting.

cluster standby-group HSRP-group-name [routing-redundancy]

no cluster standby-group

| Syntax Description | HSRP-group-name                                                                                                    | Name of the HSRP group that is bound to the cluster. The group name is limited to 32 characters.                       |
|--------------------|----------------------------------------------------------------------------------------------------|----------------------------------------------------------------------------------------------------|
|                    | routing-redundancy                                                                                                    | (Optional) Enable the same HSRP standby group to be used for cluster command-switch redundancy and routing redundancy. |
| Defaults           | The cluster is not bound                                                                                                    | d to any HSRP group.                                                                                                   |
| Command Modes      | Global configuration                                                                                                    |                                                                                                    |
| Command History    | Release                                                                                                    | Modification                                                                                                    |
|                    | 12.2(53)SE2                                                                                                    | This command was introduced.                                                                                           |
| Usage Guidelines   | Enter this command only on the cluster command switch. If you enter it on a cluster member switch, an error message appears.<br>The cluster command switch propagates the cluster-HSRP binding information to all cluster-HSRP capable members. Each cluster member switch stores the binding information in its NVRAM. The HSRP group name must be a valid standby group; otherwise, the command exits with an error.<br>The same group name should be used on all members of the HSRP standby group that is to be bound to the cluster. The same HSRP group name should also be used on all cluster-HSRP capable members for |                                                                                                    |
| Examples           | names on the cluster co<br>This example shows ho<br>executed on the cluster<br>Switch(config)# <b>clust</b><br>This example shows ho<br>cluster redundancy.                                                                                                    | ter standby-group my_hsrp<br>w to use the same HSRP group named <i>my_hsrp</i> for routing redundancy and              |
|                    | Switch(config)# <b>clus</b>                                                                                                    | ter standby-group my_hsrp routing-redundancy                                                                           |

This example shows the error message when this command is executed on a cluster command switch and the specified HSRP standby group does not exist:

Switch(config)# cluster standby-group my\_hsrp
%ERROR: Standby (my\_hsrp) group does not exist

This example shows the error message when this command is executed on a cluster member switch:

Switch(config)# cluster standby-group my\_hsrp routing-redundancy %ERROR: This command runs on a cluster command switch

You can verify your settings by entering the **show cluster** privileged EXEC command. The output shows whether redundancy is enabled in the cluster.

| Related Commands | Command      | Description                                                                                                    |
|------------------|--------------|----------------------------------------------------------------------------------------------------|
|                  | standby ip   | Enables HSRP on the interface. For syntax information, select <b>Cisco IOS IP</b><br><b>Command Reference, Volume 1 of 3:Addressing and Services,</b><br><b>Release 12.2 &gt; IP Services Commands</b> .      |
|                  | show cluster | Displays the cluster status and a summary of the cluster to which the switch belongs.                                                                                                    |
|                  | show standby | Displays standby group information. For syntax information, select <b>Cisco</b><br><b>IOS IP Command Reference, Volume 1 of 3:Addressing and Services,</b><br><b>Release 12.2 &gt; IP Services Commands</b> . |

### cluster timer

Use the **cluster timer** global configuration command on the switch stack or on the a cluster command switch to set the interval in seconds between heartbeat messages. Use the **no** form of this command to set the interval to the default value.

cluster timer interval-in-secs

no cluster timer

| Syntax Description | interval-in-secs                                                                                                    | Interval in seconds between heartbeat messages. The range is 1 to 300 seconds.        |
|--------------------|----------------------------------------------------------------------------------------------------|---------------------------------------------------------------------------------------|
| Defaults           | The interval is 8 sec                                                                                                    | conds.                                                                                |
| Command Modes      | Global configuration                                                                                                    | n                                                                                     |
| Command History    | Release                                                                                                    | Modification                                                                          |
|                    | 12.2(53)SE2                                                                                                    | This command was introduced.                                                          |
|                    | command switch. The cluster command switch propagates the values to all its cluster members so that<br>the setting is consistent among all switches in the cluster.<br>The holdtime is typically set as a multiple of the heartbeat interval timer ( <b>cluster timer</b> ). For example,<br>it takes (holdtime-in-secs divided by the interval-in-secs) number of heartbeat messages to be missed in<br>a row to declare a switch down. |                                                                                       |
| Examples           | This example shows how to change the heartbeat interval timer and the duration on the cluster command switch:<br>Switch(config)# cluster timer 3                                                                                                    |                                                                                       |
|                    | Switch(config)# cluster holdtime 30<br>You can verify your settings by entering the show cluster privileged EXEC command.                                                                                                    |                                                                                       |
| Related Commands   | Command                                                                                                    | Description                                                                           |
|                    | show cluster                                                                                                    | Displays the cluster status and a summary of the cluster to which the switch belongs. |

# copy logging onboard

Use the **copy logging onboard** privileged EXEC command on the switch stack or on a standalone switch to copy on-board failure logging (OBFL) data to the local network or a specific file system.

copy logging onboard module stack-member destination

| Syntax Description | <b>module</b><br>stack-member | Specify the stack member number. If the switch is a standalone switch, the switch number is 1. If the switch is in a stack, the range is 1 to 9, depending on the switch member numbers in the stack. |
|--------------------|-------------------------------|----------------------------------------------------------------------------------------------------|
|                    |                               | This keyword is supported only on on stacking-capable switches.                                                                                                    |
|                    | destination                   | Specify the location on the local network or file system to which the system messages are copied.                                                                                                    |
|                    |                               | For <i>destination</i> , specify <i>t</i> he destination on the local or network file system and the filename. These options are supported:                                                           |
|                    |                               | • The syntax for the local flash file system:<br>flash[number]:/filename                                                                                                    |
|                    |                               | Use the <i>number</i> parameter to specify the stack member number of the stack master. The range for <i>number</i> is 1 to 9.                                                                        |
|                    |                               | <ul> <li>The syntax for the FTP:<br/>ftp://username:password@host/filename</li> </ul>                                                                                                    |
|                    |                               | <ul> <li>The syntax for an HTTP server:<br/>http://[[username:password]@]{hostname   host-ip}[/directory]/filename</li> </ul>                                                                         |
|                    |                               | • The syntax for the NVRAM:<br>nvram:/filename                                                                                                    |
|                    |                               | • The syntax for the null file system: <b>null:</b> / <i>filename</i>                                                                                                    |
|                    |                               | <ul> <li>The syntax for the Remote Copy Protocol (RCP):<br/>rcp://username@host/filename</li> </ul>                                                                                                   |
|                    |                               | • The syntax for the switch file system:<br>system:filename                                                                                                    |
|                    |                               | • The syntax for the temporary file system:<br>tmpsys:/filename                                                                                                    |
|                    |                               | • The syntax for the TFTP:<br>tftp:[[//location]/directory]/filename                                                                                                    |

Defaults

This command has no default setting.

Command Modes Privileged EXEC

| Command History  | Release                                                                                                    | Modification                               |                            |
|------------------|----------------------------------------------------------------------------------------------------|--------------------------------------------|----------------------------|
|                  | 12.2(53)SE2                                                                                                    | This command was introduced.               |                            |
| Usage Guidelines | For information abo                                                                                                    | ut OBFL, see the <b>hw-module</b> command  | l.                         |
| Examples         | This example shows how to copy the OBFL data messages to the <i>obfl_file</i> file on the flash file system for stack member 3: |                                            |                            |
|                  | Switch# <b>copy loggi</b><br>OBFL copy successf<br>Switch#                                                                      | ing onboard module 3 flash:obfl_fil<br>Ful | e                          |
| Related Commands | Command                                                                                                    |                                            | Description                |
|                  | hw-module module                                                                                                    | e [switch-number] logging onboard          | Enables OBFL.              |
|                  | show logging onbo                                                                                                    | ard onboard                                | Displays OBFL information. |

# confidentiality-offset

To configure the confidentiality offset value for the MACsec Key Agreement (MKA) Protocol policy, use the **confidentiality-offset** MKA policy configuration command. To return to the default setting, use the **no** or **default** form of this command

confidentiality-offset offset-value

[no | default] confidentiality-offset

| Syntax Description | offset-value                                                                                                    | Identifies a confidentiality (encryption) offset value for the MKA policy.<br>Valid values are 0, 30, and 50 octets (bytes). |  |
|--------------------|----------------------------------------------------------------------------------------------------|----------------------------------------------------------------------------------------------------|--|
| Defaults           | The default offset is                                                                                                    | s 0 with no confidentiality offset.                                                                                          |  |
| command Modes      | MKA policy config                                                                                                    | uration                                                                                                    |  |
| Command History    | Release                                                                                                    | Modification                                                                                                    |  |
|                    | 12.2(53)SE2                                                                                                    | This command was introduced.                                                                                                 |  |
| Jsage Guidelines   | •                                                                                                    | y offset is configured, no encryption offset is used.<br>both peers must support confidentiality offset.                     |  |
|                    |                                                                                                    |                                                                                                    |  |
| xamples            | This example configures an MKA policy with a confidentiality offset of 30 bytes.<br>Switch(config)# mka policy replay-policy<br>Switch(config-mka-policy)# replay-protection window-size 300<br>Switch(config-mka-policy)# confidentiality offset 30<br>Switch(config-mka-policy)# end |                                                                                                    |  |
|                    |                                                                                                    |                                                                                                    |  |
|                    | You can verify your setting by entering the show mka session detail privileged EXEC command.                                                                                                    |                                                                                                    |  |
| Related Commands   | Command                                                                                                    | Description                                                                                                    |  |
|                    | show mka session                                                                                                    | <b>detail</b> Displays detailed information about active MKA sessions.                                                       |  |

### define interface-range

Use the **define interface-range** global configuration command on the switch stack or on a standalone switch to create an interface-range macro. Use the **no** form of this command to delete the defined macro.

define interface-range macro-name interface-range

no define interface-range macro-name interface-range

| Syntax Description | macro-name                                                                                                    | Name of the interface-range macro; up to 32 characters.                         |  |
|--------------------|----------------------------------------------------------------------------------------------------|---------------------------------------------------------------------------------|--|
|                    | interface-range                                                                                                    | Interface range; for valid values for interface ranges, see "Usage Guidelines." |  |
| Defaults           | This command ha                                                                                                    | s no default setting.                                                           |  |
| Command Modes      | Global configurati                                                                                                    | ion                                                                             |  |
| Command History    | Release                                                                                                    | Modification                                                                    |  |
|                    | 12.2(53)SE2                                                                                                    | This command was introduced.                                                    |  |
| Usage Guidelines   | The macro name is a 32-character maximum character string.                                                                                                    |                                                                                 |  |
|                    | A macro can contain up to five ranges.                                                                                                    |                                                                                 |  |
|                    | All interfaces in a range must be the same type; that is, all Fast Ethernet ports, all Gigabit Ethernet ports, all EtherChannel ports, or all VLANs, but you can combine multiple interface types in a macro.                                                                                   |                                                                                 |  |
|                    | <ul> <li>When entering the <i>interface-range</i>, use this format:</li> <li><i>type</i> {<i>first-interface</i>} - {<i>last-interface</i>}</li> </ul>                                                                                                    |                                                                                 |  |
|                    |                                                                                                    |                                                                                 |  |
|                    | • You must add a space between the first interface number and the hyphen when enter <i>interface-range</i> . For example, <b>gigabitethernet 1/0/1 - 2</b> is a valid range; <b>gigabitethe</b> not a valid range                                                                               |                                                                                 |  |
|                    | Valid values for ty                                                                                                    | ppe and <i>interface</i> :                                                      |  |
|                    | • vlan vlan-id - vlan-ID, where the VLAN ID is 1 to 4094                                                                                                    |                                                                                 |  |
|                    | VLAN interfaces must have been configured with the <b>interface vlan</b> command (the <b>show running-config</b> privileged EXEC command displays the configured VLAN interfaces). VLA interfaces not displayed by the <b>show running-config</b> command cannot be used in <i>interface-rc</i> |                                                                                 |  |
|                    | • port-channel                                                                                                    | port-channel-number, where port-channel-number is from 1 to 48                  |  |
|                    | • gigabitethern                                                                                                    | <b>net</b> stack member/module/{ <i>first port</i> } - { <i>last port</i> }     |  |
|                    | • tengigabiteth                                                                                                    | ernet stack member/module/{first port} - {last port}                            |  |

For physical interfaces:

- stack member is the number used to identify the switch within the stack. The number ranges from 1 to 9 and is assigned to the switch the first time the stack member initializes.
- module is always 0.
- the range is type stack member/0/number number (for example, gigabitethernet 1/0/1 2).

When you define a range, you must enter a space before the hyphen (-), for example:

### gigabitethernet1/0/1 - 2

You can also enter multiple ranges. When you define multiple ranges, you must enter a space after the first entry before the comma (,). The space after the comma is optional, for example:

```
gigabitethernet1/0/3, gigabitethernet2/0/1 - 2
```

```
gigabitethernet1/0/3 -4, tengigabitethernet1/0/1 - 2
```

| Examples | This example shows how to create a multiple-interface macro:         |  |  |
|----------|----------------------------------------------------------------------|--|--|
|          | Switch (config) # define interface-range magnel gigshitethernet1/0/1 |  |  |

```
Switch(config)# define interface-range macrol gigabitethernet1/0/1 - 2,
gigabitethernet1/0/5 - 7, gigabitethernet3/0/2 - 4, tengigabitethernet1/0/1 - 2
```

| <b>Related Commands</b> | Command             | Description                                            |
|-------------------------|---------------------|--------------------------------------------------------|
|                         | interface range     | Executes a command on multiple ports at the same time. |
|                         | show running-config | Displays the operating configuration.                  |

# delete

Use the **delete** privileged EXEC command on the switch stack or on a standalone switch to delete a file or directory on the flash memory device.

delete [/force] [/recursive] filesystem:/file-url

| Syntax Description | /force                                                                                                    | (Optional) Suppress the prompt that confirms the deletion.                                                              |  |
|--------------------|----------------------------------------------------------------------------------------------------|----------------------------------------------------------------------------------------------------|--|
|                    | /recursive (Optional) Delete the named directory and all subdirectories and the files control of the files control of the files control |                                                                                                    |  |
|                    |                                                                                                    | it.                                                                                                    |  |
|                    | filesystem:                                                                                                    | Alias for a flash file system.                                                                                          |  |
|                    |                                                                                                    | The syntax for the local flash file system on the stack member or the stack master: <b>flash:</b>                       |  |
|                    |                                                                                                    | From the stack master, the syntax for the local flash file system on a stack member: <b>flash</b> <i>member</i> number: |  |
|                    | lfile-url                                                                                                    | The path (directory) and filename to delete.                                                                            |  |
| Command Modes      | Privileged EXE                                                                                                    | C                                                                                                    |  |
| Command History    | Release                                                                                                    | Modification                                                                                                    |  |
|                    | 12.2(53)SE2                                                                                                    | This command was introduced.                                                                                            |  |
|                    | the deletion.<br>If you use the <b>/recursive</b> keyword without the <b>/force</b> keyword, you are prompted to confirm the deletion<br>of every file.                                                                                                    |                                                                                                    |  |
|                    |                                                                                                    |                                                                                                    |  |
| Examples           | This example shows how to remove the directory that contains the old software image after a successful download of a new image:                                                                                                    |                                                                                                    |  |
|                    | Switch# delete /force /recursive flash:/old-image                                                                                                    |                                                                                                    |  |
|                    | You can verify that the directory was removed by entering the <b>dir</b> <i>filesystem</i> : privileged EXEC command.                                                                                                    |                                                                                                    |  |
| Related Commands   | Command                                                                                                    | Description                                                                                                    |  |
|                    | archive downl                                                                                                    | <b>oad-sw</b> Downloads a new image to the switch and overwrites or keeps the existing image.                           |  |

### deny (access-list configuration mode)

To enable smart logging in a named IP access list with deny conditions, use the **deny** command in access list configuration mode with the **smartlog** keyword. Matches to ACL entries are logged to a NetFlow collector. To disable smart logging for the access list, use the **no** form of this command.

deny {source [source-wildcard] | host source | any } [log] [smartlog]

**no deny** {*source* [*source-wildcard*] | **host** *source* | **any**} [**smartlog**]

- deny protocol {source [source-wildcard] | host source | any } {destination [destination-wildcard] |
  host destination | any } [dscp tos] [precedence precedence] [tos tos] [ fragments] [log]
  [time-range time-range-name] [smartlog]
- no deny protocol {source [source-wildcard] | host source | any} {destination
   [destination-wildcard] | host destination | any} [dscp tos] [precedence precedence] [tos tos]
   [fragments] [log] [time-range time-range-name] [smartlog]

| Syntax Description | smartlog                                                                                                    | (Optional) Sends packet flows matching the access list to a NetFlow collector when smart logging is enabled on the switch.              |  |
|--------------------|----------------------------------------------------------------------------------------------------|----------------------------------------------------------------------------------------------------|--|
| Defaults           | ACL smart loggi                                                                                                    | ing is not enabled.                                                                                                    |  |
| Command Modes      | Access list confi                                                                                                    | guration                                                                                                    |  |
| Command History    | Release                                                                                                    | Modification                                                                                                    |  |
|                    | 12.2(58)SE                                                                                                    | The <b>smartlog</b> keyword was added.                                                                                                  |  |
| Usage Guidelines   | <ul><li>For the complete syntax description of the <b>deny</b> command without the <b>smartlog</b> keyword, see the <i>Cisco IOS Security Command Reference</i>.</li><li>When an ACL is applied to an interface, packets matching the ACL are denied or permitted based on the</li></ul>    |                                                                                                    |  |
|                    | ACL configuration. When smart logging is enabled on the switch and an ACL includes the keyword, the contents of the denied or permitted packet are sent to a Flexible NetFlow coll You must also enable smart logging globally by entering the <b>logging smartlog</b> global conficommand. |                                                                                                    |  |
|                    |                                                                                                    |                                                                                                    |  |
|                    | • 1                                                                                                    | (ACLs attached to Layer 2 interfaces) support smart logging. Router ACLs or VLAN poort smart logging. Port ACLs do not support logging. |  |
|                    | When an ACL is applied to an interface, matching packets can be either logged or smart logged, but not both.                                                                                                    |                                                                                                    |  |
|                    | You can verify th<br>EXEC command                                                                                                    | hat smart logging is enabled in an ACL by entering the <b>show ip access list</b> privileged l.                                         |  |

| Examples | This example enables smart logging on a named access list with a deny condition:                                           |  |  |
|----------|----------------------------------------------------------------------------------------------------|--|--|
|          | Switch(config)# <b>ip access-list extended test1</b><br>Switch(config-ext-nacl)# <b>deny ip host 10.1.1.3 any smartlog</b> |  |  |

| <b>Related Commands</b> | Command             | Description                                                       |
|-------------------------|---------------------|-------------------------------------------------------------------|
|                         | logging smartlog    | Globally enables smart logging.                                   |
|                         | show access list    | Displays the contents of all access lists or all IP access lists. |
|                         | show ip access list |                                                                   |

#### deny (ARP access-list configuration)

### deny (ARP access-list configuration)

Use the **deny** Address Resolution Protocol (ARP) access-list configuration command on the switch stack or on a standalone switch to deny an ARP packet based on matches against the DHCP bindings. Use the **no** form of this command to remove the specified access control entry (ACE) from the access list.

- deny {[request] ip {any | host sender-ip | sender-ip sender-ip-mask} mac {any | host sender-mac | sender-mac sender-mac-mask} | response ip {any | host sender-ip | sender-ip sender-ip-mask} [{any | host target-ip | target-ip target-ip-mask}] mac {any | host sender-mac | sender-mac sender-mac-mask} [{any | host target-mac | target-mac target-mac-mask}]} [log]
- no deny {[request] ip {any | host sender-ip | sender-ip sender-ip-mask} mac {any | host sender-mac | sender-mac sender-mac-mask} | response ip {any | host sender-ip | sender-ip sender-ip | sender-ip | target-ip target-ip target-ip-mask}] mac {any | host sender-mac | sender-mac sender-mac-mask} [{any | host target-mac | target-mac target-mac target-mack}]} [log]

This command is available only if your switch is running the IP services feature set.

| Syntax Description | request                       | (Optional) Define a match for the ARP request. When <b>request</b> is not specified, matching is performed against all ARP packets. |
|--------------------|-------------------------------|----------------------------------------------------------------------------------------------------|
|                    | ір                            | Specify the sender IP address.                                                                                                    |
|                    | any                           | Deny any IP or MAC address.                                                                                                    |
|                    | host sender-ip                | Deny the specified sender IP address.                                                                                               |
|                    | sender-ip sender-ip-mask      | Deny the specified range of sender IP addresses.                                                                                    |
|                    | mac                           | Deny the sender MAC address.                                                                                                    |
|                    | host sender-mac               | Deny a specific sender MAC address.                                                                                                 |
|                    | sender-mac<br>sender-mac-mask | Deny the specified range of sender MAC addresses.                                                                                   |
|                    | response ip                   | Define the IP address values for the ARP responses.                                                                                 |
|                    | host target-ip                | Deny the specified target IP address.                                                                                               |
|                    | target-ip target-ip-mask      | Deny the specified range of target IP addresses.                                                                                    |
|                    | mac                           | Deny the MAC address values for the ARP responses.                                                                                  |
|                    | host target-mac               | Deny the specified target MAC address.                                                                                              |
|                    | target-mac<br>target-mac-mask | Deny the specified range of target MAC addresses.                                                                                   |
|                    | log                           | (Optional) Log a packet when it matches the ACE.                                                                                    |

#### Defaults

There are no default settings. However, at the end of the ARP access list, there is an implicit **deny ip any mac any** command.

#### Command Modes ARP access-list configuration

| Command History  | Release M                                                                                                    | odification                                                                                                    |
|------------------|----------------------------------------------------------------------------------------------------|----------------------------------------------------------------------------------------------------|
|                  | 12.2(53)SE2                                                                                                    | his command was introduced.                                                                                                   |
| Usage Guidelines | You can add deny clauses to                                                                                                    | drop ARP packets based on matching criteria.                                                                                  |
| Examples         | -                                                                                                    | define an ARP access list and to deny both ARP requests and ARP responses ess of 1.1.1.1 and a MAC address of 0000.0000.abcd: |
|                  | Switch(config)# <b>arp access-list static-hosts</b><br>Switch(config-arp-nacl)# <b>deny ip host 1.1.1.1 mac host 0000.0000.abcd</b><br>Switch(config-arp-nacl)# <b>end</b> |                                                                                                    |
|                  | You can verify your settings                                                                                                    | by entering the show arp access-list privileged EXEC command.                                                                 |
| Related Commands | Command                                                                                                    | Description                                                                                                    |
|                  | arp access-list                                                                                                    | Defines an ARP access control list (ACL).                                                                                     |
|                  | ip arp inspection filter vla                                                                                                    | <b>n</b> Permits ARP requests and responses from a host configured with a static IP address.                                  |
|                  | permit (ARP access-list                                                                                                    | Permits an ARP packet based on matches against the DHCP bindings.                                                             |
|                  | configuration)                                                                                                    |                                                                                                    |

# deny (IPv6 access-list configuration)

Use the **deny** command in IPv6 access list configuration mode on the switch stack or on a standalone switch to set deny conditions for an IPv6 access list. Use the **no** form of this command to remove the deny conditions.

- deny {protocol} {source-ipv6-prefix/prefix-length | any | host source-ipv6-address} [operator
   [port-number]] {destination-ipv6-prefix/prefix-length | any | host destination-ipv6-address}
   [operator [port-number]] [dscp value] [fragments] [log] [log-input] [routing] [sequence
   value] [time-range name]
- **no deny** {*protocol*} {*source-ipv6-prefix/prefix-length* | **any** | **host** *source-ipv6-address*} [*operator* [*port-number*]] {*destination-ipv6-prefix/prefix-length* | **any** | **host** *destination-ipv6-address*} [*operator* [*port-number*]] [**dscp** *value*] [**fragments**] [**log**] [**log-input**] [**routing**] [**sequence** *value*] [**time-range** *name*]

#### Internet Control Message Protocol

deny icmp {source-ipv6-prefix/prefix-length | any | host source-ipv6-address} [operator
 [port-number]] {destination-ipv6-prefix/prefix-length | any | host destination-ipv6-address}
 [operator [port-number]] [icmp-type [icmp-code] | icmp-message] [dscp value] [log]
 [log-input] [routing] [sequence value] [time-range name]

#### **Transmission Control Protocol**

deny tcp {source-ipv6-prefix/prefix-length | any | host source-ipv6-address} [operator
 [port-number]] {destination-ipv6-prefix/prefix-length | any | host destination-ipv6-address}
 [operator [port-number]] [ack] [dscp value] [established] [fin] [log] [log-input] [neq {port |
 protocol}] [psh] [range {port | protocol}] [rst] [routing] [sequence value] [syn] [time-range
 name] [urg]

#### **User Datagram Protocol**

deny udp {source-ipv6-prefix/prefix-length | any | host source-ipv6-address} [operator
 [port-number]] {destination-ipv6-prefix/prefix-length | any | host destination-ipv6-address}
 [operator [port-number]] [dscp value] [log] [log-input] [neq {port | protocol}] [range {port |
 protocol}] [routing] [sequence value] [time-range name]

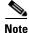

This command is available only if you have configured a dual IPv4 and IPv6 Switch Database Management (SDM) template on the switch. This command is not supported on switches running the LAN base feature set.

Catalyst 3750-X and 3560-X Switch Command Reference

| Syntax Description | protocol                             | Name or number of an Internet protocol. It can be one of the keywords <b>ahp</b> , <b>esp</b> , <b>icmp</b> , <b>ipv6</b> , <b>pcp</b> , <b>sctp</b> , <b>tcp</b> , or <b>udp</b> , or an integer in the range from 0 to 255 representing an IPv6 protocol number. |
|--------------------|--------------------------------------|----------------------------------------------------------------------------------------------------|
|                    | source-ipv6-prefix/prefix-<br>length | The source IPv6 network or class of networks about which to set deny conditions.                                                                                                    |
|                    |                                      | This argument must be in the form documented in RFC 2373 where the address is specified in hexadecimal using 16-bit values between colons.                                                                                                    |

| any                                       | An abbreviation for the IPv6 prefix ::/0.                                                                                                    |
|-------------------------------------------|----------------------------------------------------------------------------------------------------|
| host source-ipv6-address                  | The source IPv6 host address for which to set deny conditions.                                                                                                    |
|                                           | This <i>source-ipv6-address</i> argument must be in the form documented in RFC 2373 where the address is specified in hexadecimal using 16-bit values between colons.                                                                                                    |
| operator [port-number]                    | (Optional) Specify an operator that compares the source or destination ports of the specified protocol. Operators are <b>lt</b> (less than), <b>gt</b> (greater than), <b>eq</b> (equal), <b>neq</b> (not equal), and <b>range</b> (inclusive range).                                                                                                    |
|                                           | If the operator is positioned after the <i>source-ipv6-prefix/prefix-length</i> argument, it must match the source port.                                                                                                    |
|                                           | If the operator is positioned after the <i>destination-ipv6-prefix/prefix-length</i> argument, it must match the destination port.                                                                                                    |
|                                           | The <b>range</b> operator requires two port numbers. All other operators require one port number.                                                                                                    |
|                                           | The optional <i>port-number</i> argument is a decimal number or the name of a TCP or a UDP port. A port number is a number from 0 to 65535. TCP port names can be used only when filtering TCP. UDP port names can be used only when filtering UDP.                                                                                                    |
| destination-ipv6-prefixl<br>prefix-length | The destination IPv6 network or class of networks for which to set deny conditions.                                                                                                    |
|                                           | This argument must be in the form documented in RFC 2373 where the address is specified in hexadecimal using 16-bit values between colons.                                                                                                    |
| host                                      | The destination IPv6 host address for which to set deny conditions.                                                                                                    |
| destination-ipv6-address                  | This <i>destination-ipv6-address</i> argument must be in the form documented<br>in RFC 2373 where the address is specified in hexadecimal using 16-bit<br>values between colons.                                                                                                    |
| dscp value                                | (Optional) Match a differentiated services code point value against the traffic class value in the Traffic Class field of each IPv6 packet header. The acceptable range is from 0 to 63.                                                                                                    |
| fragments                                 | (Optional) Match non-initial fragmented packets where the fragment<br>extension header contains a non-zero fragment offset. The <b>fragments</b><br>keyword is an option only if the protocol is <b>ipv6</b> and the <i>operator</i><br>[ <i>port-number</i> ] arguments are not specified.                                                                                                    |
| log                                       | (Optional) Send an informational logging message to the console about the packet that matches the entry. (The level of messages sent to the console is controlled by the <b>logging console</b> command.)                                                                                                    |
|                                           | The message includes the access list name and sequence number, whether<br>the packet was denied; the protocol, whether it was TCP, UDP, ICMP, or a<br>number; and, if appropriate, the source and destination addresses and<br>source and destination port numbers. The message is generated for the first<br>packet that matches, and then at 5-minute intervals, including the number<br>of packets denied in the prior 5-minute interval. |
|                                           | <b>Note</b> Logging is not supported for port ACLs.                                                                                                    |
| log-input                                 | (Optional) Provide the same function as the <b>log</b> keyword, but the logging message also includes the receiving interface.                                                                                                    |
| routing                                   | (Optional) Match packets with the routing extension header.                                                                                                    |

| sequence value                     | (Optional) Specify the sequence number for the access list statement. The acceptable range is from 1 to 4294967295.                                                                                                    |  |  |
|------------------------------------|----------------------------------------------------------------------------------------------------|--|--|
| time-range name                    | (Optional) Specify the time range that applies to the deny statement. The name of the time range and its restrictions are specified by the <b>time-range</b> and <b>absolute</b> or <b>periodic</b> commands, respectively.              |  |  |
| icmp-type                          | (Optional) Specify an ICMP message type for filtering ICMP packets.<br>ICMP packets can be filtered by an ICMP message type. The type is a<br>number from 0 to 255.                                                                      |  |  |
| icmp-code                          | (Optional) Specify an ICMP message code for filtering ICMP packets.<br>ICMP packets that are filtered by ICMP message type can also be filtered<br>by the ICMP message code. The code is a number from 0 to 255.                         |  |  |
| icmp-message                       | (Optional) Specify an ICMP message name for filtering ICMP packets.<br>ICMP packets can be filtered by an ICMP message name or an ICMP<br>message type and code. The possible names are listed in the "Usage<br>Guidelines" section.     |  |  |
| ack                                | (Optional) Only for the TCP protocol: Acknowledgment (ACK) bit set.                                                                                                    |  |  |
| established                        | (Optional) Only for the TCP protocol: Means the connection has been<br>established. A match occurs if the TCP datagram has the ACK or RST bits<br>set. The nonmatching case is that of the initial TCP datagram to form a<br>connection. |  |  |
| fin                                | (Optional) Only for the TCP protocol: Fin bit set; no more data from sender.                                                                                                    |  |  |
| <pre>neq {port   protocol}</pre>   | (Optional) Match only packets that are not on a given port number.                                                                                                    |  |  |
| psh                                | (Optional) Only for the TCP protocol: Push function bit set.                                                                                                    |  |  |
| <pre>range {port   protocol}</pre> | (Optional) Match only packets in the range of port numbers.                                                                                                    |  |  |
| rst                                | (Optional) Only for the TCP protocol: Reset bit set.                                                                                                    |  |  |
| syn                                | (Optional) Only for the TCP protocol: Synchronize bit set.                                                                                                    |  |  |
| urg                                | (Optional) Only for the TCP protocol: Urgent pointer bit set.                                                                                                    |  |  |
| -                                  |                                                                                                    |  |  |

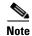

Although visible in the command-line help strings, the **flow-label**, **routing**, and **undetermined-transport** keywords are not supported.

DefaultsNo IPv6 access list is defined.Command ModesIPv6 access list configuration

 Release
 Modification

 12.2(53)SE2
 This command was introduced.

#### Usage Guidelines

The **deny** (IPv6 access-list configuration mode) command is similar to the **deny** (IPv4 access-list configuration mode) command, but it is IPv6-specific.

Use the **deny** (IPv6) command after the **ipv6 access-list** command to enter IPv6 access list configuration mode and to define the conditions under which a packet passes the access list.

Specifying IPv6 for the *protocol* argument matches against the IPv6 header of the packet.

By default, the first statement in an access list is number 10, and the subsequent statements are numbered in increments of 10.

You can add **permit**, **deny**, or **remark** statements to an existing access list without re-entering the entire list. To add a new statement anywhere other than at the end of the list, create a new statement with an appropriate entry number between two existing entry numbers to show where it belongs.

Note

Every IPv6 ACL has implicit **permit icmp any any nd-na**, **permit icmp any any nd-ns**, and **deny ipv6 any any** statements as its last match conditions. The two **permit** conditions allow ICMPv6 neighbor discovery. To disallow ICMPv6 neighbor discovery and to deny **icmp any any nd-na** or **icmp any any nd-ns**, there must be an explicit **deny** entry in the ACL. For the three implicit statements to take effect, an IPv6 ACL must contain at least one entry.

The IPv6 neighbor discovery process uses the IPv6 network layer service. Therefore, by default, IPv6 ACLs implicitly allow IPv6 neighbor discovery packets to be sent and received on an interface. In IPv4, the Address Resolution Protocol (ARP), which is equivalent to the IPv6 neighbor discovery process, uses a separate data-link layer protocol. Therefore, by default, IPv4 ACLs implicitly allow ARP packets to be sent and received on an interface.

Both the *source-ipv6-prefix/prefix-length* and *destination-ipv6-prefix/prefix-length* arguments are used for traffic filtering. (The source prefix filters traffic based upon the traffic source; the destination prefix filters traffic based upon the traffic destination.)

The switch supports IPv6 address matching for a full range of prefix-lengths.

The **fragments** keyword is an option only if the protocol is **ipv6** and the *operator* [*port-number*] arguments are not specified.

This is a list of ICMP message names:

| beyond-scope         | destination-unreachable |
|----------------------|-------------------------|
| echo-reply           | echo-request            |
| header               | hop-limit               |
| mld-query            | mld-reduction           |
| mld-report           | nd-na                   |
| nd-ns                | next-header             |
| no-admin             | no-route                |
| packet-too-big       | parameter-option        |
| parameter-problem    | port-unreachable        |
| reassembly-timeout   | renum-command           |
| renum-result         | renum-seq-number        |
| router-advertisement | router-renumbering      |

Catalyst 3750-X and 3560-X Switch Command Reference

router-solicitation unreachable

time-exceeded

unicaci

unie-exceede

Examples

This example configures the IPv6 access list named CISCO and applies the access list to outbound traffic on a Layer 3 interface. The first deny entry in the list prevents all packets that have a destination TCP port number greater than 5000 from leaving the interface. The second deny entry in the list prevents all packets that have a source UDP port number less than 5000 from leaving the interface. The second deny also logs all matches to the console. The first permit entry in the list permits all ICMP packets to leave the interface. The second permit entry in the list permits all other traffic to leave the interface. The second permit entry is necessary because an implicit deny-all condition is at the end of each IPv6 access list.

```
Switch(config)# ipv6 access-list CISCO
Switch(config-ipv6-acl)# deny tcp any any gt 5000
Switch config-ipv6-acl)# deny ::/0 lt 5000 ::/0 log
Switch(config-ipv6-acl)# permit icmp any any
Switch(config-ipv6-acl)# permit any any
Switch(config)# interface gigabitethernet1/0/3
Switch(config-if)# no switchport
Switch(config-if)# ipv6 address 2001::/64 eui-64
Switch(config-if)# ipv6 traffic-filter CISCO out
```

| <b>Related Commands</b> | Command                                       | Description                                                                 |
|-------------------------|-----------------------------------------------|-----------------------------------------------------------------------------|
|                         | ipv6 access-list                              | Defines an IPv6 access list and enters IPv6 access list configuration mode. |
|                         | ipv6 traffic-filter                           | Filters incoming or outgoing IPv6 traffic on an interface.                  |
|                         | permit (IPv6<br>access-list<br>configuration) | Sets permit conditions for an IPv6 access list.                             |
|                         | show ipv6 access-list                         | Displays the contents of all current IPv6 access lists.                     |

## deny (MAC access-list configuration)

Use the **deny** MAC access-list configuration command on the switch stack or on a standalone switch to prevent non-IP traffic from being forwarded if the conditions are matched. Use the **no** form of this command to remove a deny condition from the named MAC access list.

- {deny | permit} {any | host src-MAC-addr | src-MAC-addr mask} {any | host dst-MAC-addr |
   dst-MAC-addr mask} [type mask | aarp | amber | cos cos | dec-spanning | decnet-iv |
   diagnostic | dsm | etype-6000 | etype-8042 | lat | lavc-sca | lsap lsap mask | mop-console |
   mop-dump | msdos | mumps | netbios | vines-echo | vines-ip | xns-idp]
- no {deny | permit} {any | host src-MAC-addr | src-MAC-addr mask} {any | host dst-MAC-addr | dst-MAC-addr mask} [type mask | aarp | amber | cos cos | dec-spanning | decnet-iv | diagnostic | dsm | etype-6000 | etype-8042 | lat | lavc-sca | lsap lsap mask | mop-console | mop-dump | msdos | mumps | netbios | vines-echo | vines-ip | xns-idp]

| Syntax Description | any                                                           | Keyword to specify to deny any source or destination MAC address.                                                                                                    |
|--------------------|---------------------------------------------------------------|----------------------------------------------------------------------------------------------------|
|                    | <b>host</b> src MAC-addr  <br>src-MAC-addr mask               | Define a host MAC address and optional subnet mask. If the source<br>address for a packet matches the defined address, non-IP traffic from that<br>address is denied.                                               |
|                    | <b>host</b> <i>dst-MAC-addr</i>  <br><i>dst-MAC-addr mask</i> | Define a destination MAC address and optional subnet mask. If the destination address for a packet matches the defined address, non-IP traffic to that address is denied.                                           |
|                    | type mask                                                     | (Optional) Use the Ethertype number of a packet with Ethernet II or SNAP encapsulation to identify the protocol of the packet.                                                                                      |
|                    |                                                               | The type is 0 to 65535, specified in hexadecimal.                                                                                                    |
|                    |                                                               | The <i>mask</i> is a mask of <i>don't care</i> bits applied to the Ethertype before testing for a match.                                                                                                    |
|                    | aarp                                                          | (Optional) Select Ethertype AppleTalk Address Resolution Protocol that maps a data-link address to a network address.                                                                                               |
|                    | amber                                                         | (Optional) Select EtherType DEC-Amber.                                                                                                    |
|                    | cos cos                                                       | (Optional) Select a class of service (CoS) number from 0 to 7 to set<br>priority. Filtering on CoS can be performed only in hardware. A warning<br>message reminds the user if the <b>cos</b> option is configured. |
|                    | dec-spanning                                                  | (Optional) Select EtherType Digital Equipment Corporation (DEC) spanning tree.                                                                                                    |
|                    | decnet-iv                                                     | (Optional) Select EtherType DECnet Phase IV protocol.                                                                                                    |
|                    | diagnostic                                                    | (Optional) Select EtherType DEC-Diagnostic.                                                                                                    |
|                    | dsm                                                           | (Optional) Select EtherType DEC-DSM.                                                                                                    |
|                    | etype-6000                                                    | (Optional) Select EtherType 0x6000.                                                                                                    |
|                    | etype-8042                                                    | (Optional) Select EtherType 0x8042.                                                                                                    |
|                    | lat                                                           | (Optional) Select EtherType DEC-LAT.                                                                                                    |
|                    | lavc-sca                                                      | (Optional) Select EtherType DEC-LAVC-SCA.                                                                                                    |

| lsap lsap-number mask | (Optional) Use the LSAP number (0 to 65535) of a packet with 802.2 encapsulation to identify the protocol of the packet.                       |  |
|-----------------------|----------------------------------------------------------------------------------------------------|--|
|                       | <i>mask</i> is a mask of <i>don't care</i> bits applied to the LSAP number before testing for a match.                                         |  |
| mop-console           | (Optional) Select EtherType DEC-MOP Remote Console.                                                                                            |  |
| mop-dump              | (Optional) Select EtherType DEC-MOP Dump.                                                                                                    |  |
| msdos                 | (Optional) Select EtherType DEC-MSDOS.                                                                                                    |  |
| mumps                 | (Optional) Select EtherType DEC-MUMPS.                                                                                                    |  |
| netbios               | (Optional) Select EtherType DEC- Network Basic Input/Output System (NETBIOS).                                                                  |  |
| vines-echo            | (Optional) Select EtherType Virtual Integrated Network Service (VINES)<br>Echo from Banyan Systems.                                            |  |
| vines-ip              | (Optional) Select EtherType VINES IP.                                                                                                    |  |
| xns-idp               | (Optional) Select EtherType Xerox Network Systems (XNS) protocol suite (0 to 65535), an arbitrary Ethertype in decimal, hexadecimal, or octal. |  |

Note

Though visible in the command-line help strings, **appletalk** is not supported as a matching condition.

To filter IPX traffic, you use the *type mask* or **lsap** *lsap mask* keywords, depending on the type of IPX encapsulation being used. Filter criteria for IPX encapsulation types as specified in Novell terminology and Cisco IOS terminology are listed in Table 2-12.

Table 1-12 IPX Filtering Criteria

| IPX Encapsulation Type |                |                  |
|------------------------|----------------|------------------|
| Cisco IOS Name         | Novel Name     | Filter Criterion |
| arpa                   | Ethernet II    | Ethertype 0x8137 |
| snap                   | Ethernet-snap  | Ethertype 0x8137 |
| sap                    | Ethernet 802.2 | LSAP 0xE0E0      |
| novell-ether           | Ethernet 802.3 | LSAP 0xFFFF      |

**Defaults** This command has no defaults. However; the default action for a MAC-named ACL is to deny.

**Command Modes** MAC-access list configuration

| Command History | Release     | Modification                 |
|-----------------|-------------|------------------------------|
|                 | 12.2(53)SE2 | This command was introduced. |

#### **Usage Guidelines** You enter MAC-access list configuration mode by using the mac access-list extended global configuration command. If you use the **host** keyword, you cannot enter an address mask; if you do not use the **host** keyword, you must enter an address mask. When an access control entry (ACE) is added to an access control list, an implied deny-any-any condition exists at the end of the list. That is, if there are no matches, the packets are denied. However, before the first ACE is added, the list permits all packets. For more information about named MAC extended access lists, see the software configuration guide for this release. Examples This example shows how to define the named MAC extended access list to deny NETBIOS traffic from any source to MAC address 00c0.00a0.03fa. Traffic matching this list is denied. Switch(config-ext-macl)# deny any host 00c0.00a0.03fa netbios. This example shows how to remove the deny condition from the named MAC extended access list: Switch(config-ext-macl)# no deny any 00c0.00a0.03fa 0000.0000.0000 netbios. This example denies all packets with Ethertype 0x4321: Switch(config-ext-macl)# deny any any 0x4321 0 You can verify your settings by entering the **show access-lists** privileged EXEC command. **Related Commands** Command Description

| mac access-list extended                  | Creates an access list based on MAC addresses for non-IP traffic |
|-------------------------------------------|------------------------------------------------------------------|
| permit (MAC access-list<br>configuration) | Permits non-IP traffic to be forwarded if conditions are matched |
| show access-lists                         | Displays access control lists configured on a switch.            |

## device-sensor accounting

To add Device Sensor protocol data to accounting records and to generate accounting events when new Device Sensor data is detected, use the **device-sensor accounting** command in global configuration mode. To disable adding the Device Sensor protocol data to accounting records and to disable generating accounting events, use the **no** form of this command.

device-sensor accounting

no device-sensor accounting

| Syntax Description | This command | has no arguments | or keywords. |
|--------------------|--------------|------------------|--------------|
|--------------------|--------------|------------------|--------------|

**Command Default** Device Sensor protocol data is added to accounting records and accounting events are generated when new Device Sensor data is detected.

**Command Modes** Global configuration (config)

| Command History | Release    | Modification                 |
|-----------------|------------|------------------------------|
|                 | 15.0(1)SE1 | This command was introduced. |

**Usage Guidelines** Device Sensor gathers endpoint information from Cisco Discovery Protocol (CDP), Link Layer Discovery Protocol (LLDP), and DHCP messages and makes this information available to registered clients in the context of an access session. You can use the **device-sensor accounting** command to include Device Sensor protocol data in RADIUS accounting messages.

Before Device Sensor protocol data can be added to accounting messages, you must first enable session accounting with the **aaa** and **radius-server** commands.

**Examples** The following example shows how to add the Device Sensor protocol data to accounting records:

Switch> enable
Switch# configure terminal
Switch(config)# aaa new-model
Switch(config)# aaa accounting dot1x default start-stop group radius
Switch(config)# radius-server host host1
Switch(config)# radius-server vsa send accounting
Switch(config)# device-sensor accounting

| <b>Related Commands</b> | Command                  | Description                               |
|-------------------------|--------------------------|-------------------------------------------|
|                         | debug device-sensor      | Enables debugging for Device Sensor.      |
|                         | show device-sensor cache | Displays the Device Sensor cache entries. |

## device-sensor filter-list

To create a CDP or Link Layer Discovery Protocol (LLPD) filter list that contains a list of Type-Length-Value (TLV) fields to be included or excluded in the Device Sensor output, use the **device-sensor filter-list** command in global configuration mode. To remove the filter list, use the **no** form of this command.

device-sensor filter-list cdp | lldp list list-name

no device-sensor filter-list cdp | lldp list list-name

| Syntax Description | list            | Contains a discovery protocol filter list. |  |
|--------------------|-----------------|--------------------------------------------|--|
|                    | list-name       | Name of the filter list.                   |  |
| Command Default    | Protocol TLV fi | elds filter list is not available.         |  |
| Command Modes      | Global configur | ration (config)                            |  |
| Command History    | Release         | Modification                               |  |
|                    | 15.0(1)SE1      | This command was introduced.               |  |

Usage GuidelinesUse the device-sensor filter-list command to configure the name of the protocol filter list and enter into<br/>discovery protocol sensor configuration mode. You can configure the list of TLVs in discovery protocol<br/>sensor configuration mode using the tlv { name tlv-name | number tlv-number } command. Use the name<br/>tlv-name keyword-argument pair to specify the name of the TLV. Enter ? to query the available TLV<br/>names or refer to the following tables.

#### Table 1-1 CDP TLV Names

| CDP TLV Name              | Description                                   |  |
|---------------------------|-----------------------------------------------|--|
| Global configuration mode |                                               |  |
| app                       | Enables application TLV                       |  |
| forward                   | Forwards CDP packets to another interface     |  |
| location                  | Enables location information                  |  |
| Interface configuration   | guration mode                                 |  |
| app                       | Enables application TLV                       |  |
| location                  | Enables location information                  |  |
| server-location           | Enables CDP location server on the interface. |  |

| LLPP TLV Name               | Description                                                |  |
|-----------------------------|------------------------------------------------------------|--|
| Global configuration mode   |                                                            |  |
| 4-wire-power-management     | Cisco 4-wire power with MDI TLV                            |  |
| mac-phy-cfg                 | IEEE 802.3 MAC/PHY configuration status TLV                |  |
| management-address          | Management address TLV                                     |  |
| port-description            | Port description TLV                                       |  |
| port-vlan                   | Port VLAN ID TLV                                           |  |
| power-management            | IEEE 802.3 DTE power with MDI TLV                          |  |
| system-capabilities         | System capabilities TLV                                    |  |
| system-description          | System description TLV                                     |  |
| system-name                 | System name TLV                                            |  |
| Interface configuration mod | e                                                          |  |
| inventory-management        | LLDP Media Endpoint Devices (MED) inventory management TLV |  |
| location                    | LLDP MED location TLV                                      |  |
| network-policy              | LLDP MED network policy TLV                                |  |

#### Table 1-2 LLDP TLVs

Use the **number** *tlv-name* keyword-argument pair to specify the TLV number to be added to the TLV filter list.

Use the **no tlv** {**name** *tlv-name* | **number** *tlv-number*} command to remove individual TLVs from the TLV filter list.

Use the **no device-sensor filter-list lldp list** *tlv-list-name* command to remove the entire TLV list containing all of the TLVs.

The following example shows how to create an LLDP filter containing a list of TLVs:

```
Switch> enable
Switch# configure terminal
Switch(config)# device-sensor filter-list lldp list lldp-list
Switch(config-sensor-lldplist)# tlv name mac-phy-config
Switch(config-sensor-lldplist)# tlv name system-name
Switch(config-sensor-lldplist)# end
```

#### **Examples**

The following example shows how to create an LLDP filter containing a list of TLVs:

```
Switch> enable
Switch# configure terminal
Switch(config)# device-sensor filter-list lldp list lldp-list
Switch(config-sensor-lldplist)# tlv name mac-phy-config
Switch(config-sensor-lldplist)# tlv name system-name
Switch(config-sensor-lldplist)# end
```

| <b>Related Commands</b> | Command                           | Description                                                                                                    |
|-------------------------|-----------------------------------|----------------------------------------------------------------------------------------------------|
|                         | debug device-sensor               | Enables debugging for Device Sensor.                                                                                                    |
|                         | device-sensor<br>accounting       | Adds the Device Sensor protocol data to accounting records and generates additional accounting events when new sensor data is detected. |
|                         | device-sensor filter-list<br>dhcp | Creates a DHCP filter containing a list of options that can be included or excluded in the Device Sensor output.                        |
|                         | show device-sensor cache          | Displays Device Sensor cache entries.                                                                                                   |

1-159

# device-sensor filter-list dhcp

To create a DHCP filter containing a list of options that can be included or excluded in the Device Sensor output, use the **device-sensor filter-list dhcp** command in global configuration mode. To remove the DHCP filter containing the list of options, use the **no** form of this command.

device-sensor filter-list dhcp list option-list-name

no device-sensor filter-list dhcp list option-list-name

| Syntax Description | list                                                                                                    | Contains a DHCP options filter list.                                                                                                    |
|--------------------|----------------------------------------------------------------------------------------------------|----------------------------------------------------------------------------------------------------|
|                    | option-list-name                                                                                                    | DHCP options filter list name.                                                                                                    |
| Command Default    | DHCP options fil                                                                                                    | lter list is not available.                                                                                                    |
| Command Modes      | Global configuration (config)                                                                                                 |                                                                                                    |
| Command History    | Release                                                                                                    | Modification                                                                                                    |
|                    | 15.0(1)SE1                                                                                                    | This command was introduced.                                                                                                    |
|                    | <i>option-number</i> ke<br>filter list.                                                                                       | <i>ne</i> keyword-argument pair to specify the name of the DHCP option. Use the <b>number</b> eyword-argument pair to specify the TLV number to be added to the DHCP options                                             |
|                    | Use the <b>no option</b> { <b>name</b> <i>option-name</i>   <b>number</b> <i>option-number</i> } command to remove individual |                                                                                                    |
|                    | •                                                                                                    | DHCP options filter list.                                                                                                    |
|                    | options filter list.                                                                                                    | e-sensor filter-list dhcp list option-list-name command to remove the entire DHCP.                                                                                                    |
| Examples           | The following ex                                                                                                    | ample shows how to create a DHCP filter containing a list of options:                                                                                                    |
|                    | Switch(config-s<br>Switch(config-s<br>Switch(config-s                                                                         | are terminal<br>device-sensor filter-list dhcp list dhcp-list<br>sensor-dhcplist) # option name domain-name<br>sensor-dhcplist) # option name host-name<br>sensor-dhcplist) # option number 50<br>sensor-dhcplist) # end |

| Related | Commands |
|---------|----------|
|---------|----------|

| Command                     | Description                                                                                                    |
|-----------------------------|----------------------------------------------------------------------------------------------------|
| debug device-sensor         | Enables debugging for Device Sensor.                                                                                                    |
| device-sensor<br>accounting | Adds the Device Sensor protocol data to accounting records and generates additional accounting events when new sensor data is detected. |
| device-sensor filter-list   | Creates a CDP or LLDP filter containing a list of options that can be included<br>or excluded in the Device Sensor output.              |
| show device-sensor<br>cache | Displays Device Sensor cache entries.                                                                                                   |

1-161

## device-sensor filter-spec

To apply a protocol filter list to the Device Sensor output, use the **device-sensor filter-spec** command in global configuration mode. To remove the protocol filter list from the Device Sensor output, use the **no** form of this command.

device-sensor filter-spec {cdp | lldp | dhcp} {exclude {all | list list-name} | include list list-name}

| Syntax Description           | cdp                                                                                                    | Applies a CDP TLV filter list to the Device Sensor output.                                                                                                    |
|------------------------------|----------------------------------------------------------------------------------------------------|----------------------------------------------------------------------------------------------------|
| ojitax boooription           | lldp                                                                                                    | Applies a LLDP TLV filter list to the Device Sensor output.                                                                                                    |
|                              | dhcp                                                                                                    | Applies a DHCP options filter list to the Device Sensor output.                                                                                                    |
|                              | exclude                                                                                                    | Specifies the protocol TLVs or DHCP options to be excluded from the Device Sensor output.                                                                                                    |
|                              | all                                                                                                    | Disables all notifications for the associated protocol.                                                                                                    |
|                              | list list-name                                                                                                    | Specifies the name of the filter list.                                                                                                    |
|                              | include                                                                                                    | Specifies the TLVs or DHCP options that should be included in the Device Sensor output.                                                                                                    |
| Command Default              | All TLVs or DH                                                                                                    | CP options are included in notifications and will trigger notifications.                                                                                                    |
| Command Modes                | Global configuration (config)                                                                                                    |                                                                                                    |
| Command History              | Release                                                                                                    | Modification                                                                                                    |
|                              |                                                                                                    |                                                                                                    |
|                              | 15.0(1)SE1                                                                                                    | This command was introduced.                                                                                                    |
| Usage Guidelines             | Use the <b>device</b> -s                                                                                                    | This command was introduced.<br>sensor filter-spec command to specify a list of CDP or LLDP TLV fields or DHCP<br>cluded in Device Sensor outputs.                                                                                                    |
| Usage Guidelines             | Use the <b>device</b> -s<br>options to be inc<br>Certain TLVs ar<br>unconditionally<br>protocols, which                                          | sensor filter-spec command to specify a list of CDP or LLDP TLV fields or DHCP cluded in Device Sensor outputs.<br>Ind message types such as DISCOVER, OFFER, REQUEST, ACK, and IP address are excluded. These excluded TLVs and message types are used as transport for higher layer in change frequently and convey little useful information about endpoints. OFFER so excluded because they can be received from multiple servers, and therefore, do not |
| Usage Guidelines<br>Examples | Use the <b>device</b> -so<br>options to be inc<br>Certain TLVs ar<br>unconditionally<br>protocols, which<br>messages are als<br>convey useful er | sensor filter-spec command to specify a list of CDP or LLDP TLV fields or DHCP cluded in Device Sensor outputs.<br>Ind message types such as DISCOVER, OFFER, REQUEST, ACK, and IP address are excluded. These excluded TLVs and message types are used as transport for higher layer in change frequently and convey little useful information about endpoints. OFFER so excluded because they can be received from multiple servers, and therefore, do not |

#### Related Commands

| Command                           | Description                                                                                                    |
|-----------------------------------|----------------------------------------------------------------------------------------------------|
| debug device-sensor               | Enables debugging for Device Sensor.                                                                                                    |
| device-sensor<br>accounting       | Adds the Device Sensor protocol data to accounting records and generates additional accounting events when new sensor data is detected. |
| device-sensor filter-list         | Creates a CDP or LLDP filter containing a list of options that can be included or excluded in the Device Sensor output.                 |
| device-sensor filter-list<br>dhcp | Creates a DHCP filter containing a list of options that can be included or excluded in the Device Sensor output.                        |
| show device-sensor<br>cache       | Displays Device Sensor cache entries.                                                                                                   |

1-163

## device-sensor notify

To enable client notifications and accounting events for TLV changes, use the **device-sensor notify** command in global configuration mode. To disable client notifications and accounting events for TLV changes, use the **no** form of this command.

device-sensor notify all-changes | new-tlvs

no device-sensor notify all-changes | new-tlvs

| Syntax Description | all-changes                                                                   | Enables client notifications and accounting events for all TLV changes.                                                                                                    |
|--------------------|-------------------------------------------------------------------------------|----------------------------------------------------------------------------------------------------|
|                    | new-tlvs                                                                      | Enables client notifications and accounting events for only new TLV changes.                                                                                                    |
| Command Default    | Client notification                                                           | ons and accounting events are generated only for new TLVs.                                                                                                    |
| Command Modes      | Global configura                                                              | tion (config)                                                                                                    |
| Command History    | Release                                                                       | Modification                                                                                                    |
|                    | 15.0(1)SE1                                                                    | This command was introduced.                                                                                                    |
| Usage Guidelines   | generated when a<br>of a given sessio<br>To enable client<br>been received or | ach supported peer protocol, client notifications and accounting events will only be<br>an incoming packet includes a TLV that has not been previously received in the context<br>n.<br>notifications and accounting events for all TLV changes, where either a new TLV has<br>a previously received TLV has been received with a different value, use the<br><b>otify all-changes</b> command. |
|                    | To return to the one of the contract of the contract of the command           | default behavior, use the <b>device-sensor notify new-tlvs</b> or the <b>default device-sensor</b> .                                                                                                    |
| Examples           | The following ex<br>change:                                                   | cample shows how to enable client notifications and accounting events for all TLV                                                                                                    |
|                    | Switch> <b>enable</b><br>Switch# <b>config</b><br>Switch(config)#             | are terminal<br># device-sensor notify all-changes                                                                                                    |
| Related Commands   | Command                                                                       | Description                                                                                                    |
|                    | debug device-se                                                               | ensor Enables debugging for Device Sensor.                                                                                                    |
|                    | device-sensor                                                                 | Adds the Device Sensor protocol data to accounting records and generates                                                                                                    |

| Command                           | Description                                                                                                    |
|-----------------------------------|----------------------------------------------------------------------------------------------------|
| device-sensor filter-list         | Creates a CDP or LLDP filter containing a list of options that can be included or excluded in the Device Sensor output. |
| device-sensor filter-list<br>dhcp | Creates a DHCP filter containing a list of options that can be included or excluded in the Device Sensor output.        |
| show device-sensor<br>cache       | Displays Device Sensor cache entries.                                                                                   |

## diagnostic monitor

Use the **diagnostic monitor** global configuration command to configure health-monitoring diagnostic testing. Use the **no** form of this command to disable testing and to return to the default settings.

- **diagnostic monitor interval switch** *number* **test** {*name* | *test-id* | *test-id-range* | **all**} *hh:mm:ss milliseconds day*
- diagnostic monitor switch number test {name | test-id | test-id-range | all}
- diagnostic monitor syslog
- **diagnostic monitor threshold switch** *number* **test** {*name* | *test-id* | *test-id*-*range* | **all**} **failure count** *count*
- **no diagnostic monitor interval switch** *number* **test** {*name* | *test-id* | *test-id-range* | **all**}
- **no diagnostic monitor switch** *number* **test** {*name* | *test-id* | *test-id-range* | **all**}
- no diagnostic monitor syslog
- **no diagnostic monitor threshold switch** *number* **test** {*name* | *test-id* | *test-id-range* | **all**} **failure count** *count*

| Syntax Description | interval      | Configure the interval between tests.                                                                                                    |
|--------------------|---------------|----------------------------------------------------------------------------------------------------|
|                    | switch number | Specify the switch number, which is the stack member number. If the switch is a standalone switch, the switch number is 1. If the switch is in a stack, the range is 1 to 9, depending on the switch member numbers in the stack. |
|                    |               | This keyword is supported only on on stacking-capable switches.                                                                                                    |
|                    | test          | Specify the tests to be run.                                                                                                    |
|                    | name          | Specify the name of the test. For more information, see the "Usage Guidelines" section.                                                                                                    |
|                    | test-id       | Specify the ID number of the test. The range is from 1 to 7. For more information, see the "Usage Guidelines" section.                                                                                                    |
|                    | test-id-range | Specify more than one test with the range of test ID numbers. For more information, see the "Usage Guidelines" section.                                                                                                    |
|                    | all           | Specify all of the diagnostic tests.                                                                                                    |
|                    | hh:mm:ss      | Configure the monitoring interval in hours, minutes, and seconds. For formatting information, see the "Usage Guidelines" section.                                                                                                 |
|                    | milliseconds  | Configure the monitoring interval in milliseconds (ms). The range is from 0 to 999 ms.                                                                                                    |
|                    | day           | Configure the monitoring interval in the number of days. The range is from 0 to 20 days. For formatting information, see the "Usage Guidelines" section.                                                                          |
|                    | syslog        | Enable the generation of a syslog message when a health-monitoring test fails.                                                                                                    |

|                  | threshold                                                         | Configure the failure threshold.                                                                                                    |  |
|------------------|-------------------------------------------------------------------|----------------------------------------------------------------------------------------------------|--|
|                  | failure <b>count</b><br>count                                     | Set the failure threshold count. The range for <i>count</i> is from 0 to 99.                                                                                                    |  |
| Defaults         | Monitoring is disabled, and a failure threshold value is not set. |                                                                                                    |  |
| Command Modes    | Global configuration                                              |                                                                                                    |  |
| Command History  | Release                                                           | Modification                                                                                                    |  |
|                  | 12.2(53)SE2                                                       | This command was introduced.                                                                                                    |  |
| Usage Guidelines | Follow these gu                                                   | idelines when configuring health-monitoring diagnostic testing:                                                                                                    |  |
|                  | • <i>name</i> —Enter<br>the test ID 1                             | er the <b>show diagnostic content</b> privileged EXEC command to display the test names in ist.                                                                                                    |  |
|                  | • <i>test-id</i> —En                                              | ter the <b>show diagnostic content</b> command to display the test numbers in the test ID list.                                                                                                    |  |
|                  | ID list. Ente                                                     | <i>e</i> —Enter the <b>show diagnostic content</b> command to display the test numbers in the test rether range as integers separated by a comma and a hyphen (for example, 1,3-6 specifies 3, 4, 5, and 6).                   |  |
|                  | • <i>hh</i> —Enter th                                             | he hours from 0 to 24.                                                                                                    |  |
|                  | • <i>mm</i> —Enter                                                | the minutes from 0 to 60.                                                                                                    |  |
|                  | • <i>ss</i> —Enter th                                             | te seconds from 0 to 60.                                                                                                    |  |
|                  | • millisecond                                                     | s—Enter the test time in milliseconds from 0 to 999.                                                                                                    |  |
|                  | • <i>day</i> —Enter                                               | the number of days between test from 0 to 20.                                                                                                    |  |
|                  | • Enter the <b>di</b>                                             | agnostic monitor test 1 command to enable diagnostic monitoring.                                                                                                    |  |
|                  | You must config<br>monitoring.                                    | gure the failure threshold and the interval between tests before enabling diagnostic                                                                                                    |  |
|                  | -                                                                 | he <b>diagnostic monitor switch</b> <i>number</i> <b>test</b> { <i>name</i>   <i>test-id</i>   <i>test-id-range</i>   <b>all</b> } nust isolate network traffic by disabling all connected ports, and do not send test packets |  |
| Examples         | This example sh                                                   | nows how to configure a health-monitoring test:                                                                                                    |  |
|                  |                                                                   | # diagnostic monitor threshold switch 2 test 1 failure count 20<br># diagnostic monitor interval switch 2 test 1 12:30:00 750 5                                                                                                |  |
| Related Commands | Command                                                           | Description                                                                                                    |  |
|                  | show diagnosti                                                    |                                                                                                    |  |

## diagnostic schedule

Use the **diagnostic schedule** global configuration command to configure the diagnostic test schedule. Use the **no** form of this command to remove the schedule.

diagnostic schedule switch number test {name | test-id | test-id-range | all | basic | non-disruptive} {daily hh:mm | on mm dd yyyy hh:mm | weekly day-of-week hh:mm}

**no diagnostic schedule switch** *number* **test** {*name* | *test-id* | *test-id-range* | **all** | **basic** | **non-disruptive**} {**daily** *hh:mm* | **on** *mm dd yyyy hh:mm* | **weekly** *day-of-week hh:mm*}

| Syntax Description | switch number                         | Specify the switch number, which is the stack member number. If the switch is a standalone switch, the switch number is 1. If the switch is in a stack, the range is 1 to 9, depending on the switch member numbers in the |  |
|--------------------|---------------------------------------|----------------------------------------------------------------------------------------------------|--|
|                    |                                       | stack.                                                                                                    |  |
|                    |                                       | This keyword is supported only on on stacking-capable switches.                                                                                                    |  |
|                    | test                                  | Specify the tests to be scheduled.                                                                                                    |  |
|                    | name                                  | Specify the name of the test. For more information, see the "Usage Guidelines" section.                                                                                                    |  |
|                    | test-id                               | Specify the ID number of the test. The range is from 1 to 7. For more information, see the "Usage Guidelines" section.                                                                                                    |  |
|                    | test-id-range                         | Specify more than one test with the range of test ID numbers. For more information, see the "Usage Guidelines" section.                                                                                                    |  |
|                    | all                                   | Specify all of the diagnostic tests.                                                                                                    |  |
|                    | basic                                 | Specify the basic on-demand diagnostic tests.                                                                                                    |  |
|                    | non-disruptive                        | Specify the nondisruptive health-monitoring tests.                                                                                                    |  |
|                    | daily hh:mm                           | Specify the daily scheduling of the diagnostic tests. For formatting information, see the "Usage Guidelines" section.                                                                                                    |  |
|                    | <b>on</b> mm dd yyyy<br>hh:mm         | Specify the scheduling of the diagnostic tests on a specific day and time.<br>For formatting information, see the "Usage Guidelines" section.                                                                              |  |
|                    | <b>weekly</b> day-of-week<br>hh:mm    | Specify the weekly scheduling of the diagnostic tests. For formatting information, see the "Usage Guidelines" section.                                                                                                    |  |
| Defaults           | This command has no default settings. |                                                                                                    |  |
| Command Modes      | Global configuration                  |                                                                                                    |  |
| Command History    | Release M                             | odification                                                                                                    |  |
| -                  | 12.2(53)SE2 Th                        | his command was introduced.                                                                                                    |  |

#### Usage Guidelines

Use these guidelines when scheduling testing:

- *name*—Enter the **show diagnostic content** privileged EXEC command to display the test names in the test ID list.
- *test-id*—Enter the **show diagnostic content** command to display the test numbers in the test ID list.
- *test-id-range*—Enter the **show diagnostic content** command to display the test numbers in the test ID list. Enter the range as integers separated by a comma and a hyphen (for example, 1,3-6 specifies test IDs 1, 3, 4, 5, and 6).
- *hh:mm*—Enter the time as a 2-digit number (for a 24-hour clock) for hours:minutes; the colon (:) is required, such as 12:30.
- For *mm dd yyyy*:
  - *mm*—Spell out the month, such as January, February, and so on, with upper case or lower case characters.
  - dd—Enter the day as a 2-digit number, such as 03 or 16.
  - *yyyy*—Enter the year as a 4-digit number, such as 2006.
- *day-of-week*—Spell out the day of the week, such as Monday, Tuesday, and so on, with upper case or lower case characters.

Note

If you are running a diagnostic test that has the reload attribute on a switch in a stack, you could potentially partition the stack depending on your cabling configuration. To avoid partitioning your stack, enter the **show switch detail** privileged EXEC command to verify the stack configuration.

# **Examples** This example shows how to schedule diagnostic testing for a specific day and time on stack member 3 when this command is entered on a stack master:

Switch(config)# diagnostic schedule switch 3 test 1,2,4-6 on november 3 2006 23:10

This example shows how to schedule diagnostic testing to occur weekly at a specific time on a switch:

Switch(config)# diagnostic schedule test TestPortAsicMem weekly friday 09:23

 Related Commands
 Command
 Description

 show diagnostic
 Displays online diagnostic test results.

# diagnostic start

Use the diagnostic start privileged EXEC command to run an online diagnostic test.

**diagnostic start switch** *number* **test** {*name* | *test-id* | *test-id-range* | **all** | **basic** | **non-disruptive**}

| Syntax Description                           | switch number                                                                                                    | Specify the switch number, which is the stack member number. If the switch is a standalone switch, the switch number is 1. If the switch is in a stack, the range is 1 to 9, depending on the switch member numbers in the stack.                                  |  |
|----------------------------------------------|----------------------------------------------------------------------------------------------------|----------------------------------------------------------------------------------------------------|--|
|                                              |                                                                                                    | This keyword is supported only on on stacking-capable switches.                                                                                                    |  |
|                                              | test                                                                                                    | Specify the tests to run.                                                                                                    |  |
|                                              | name                                                                                                    | Specify the name of a test. For more information, see the "Usage Guidelines" section.                                                                                                    |  |
|                                              | test-id                                                                                                    | Specify the ID number of a test. The range is from 1 to 7. For more information, see the "Usage Guidelines" section.                                                                                                    |  |
|                                              | test-id-range                                                                                                    | Specify more than one test with the range of test ID numbers. For more information, see the "Usage Guidelines" section.                                                                                                    |  |
|                                              | all                                                                                                    | Specify all the diagnostic tests.                                                                                                    |  |
|                                              | basic                                                                                                    | Specify the basic on-demand diagnostic tests.                                                                                                    |  |
|                                              |                                                                                                    |                                                                                                    |  |
|                                              |                                                                                                    | Specify the nondisruptive health-monitoring tests.                                                                                                    |  |
| Command Modes                                | This command ha<br>Privileged EXEC                                                                                                    | as no default setting.                                                                                                    |  |
| Defaults<br>Command Modes<br>Command History | This command ha                                                                                                    |                                                                                                    |  |
| Command Modes                                | This command ha<br>Privileged EXEC<br>Release<br>12.2(53)SE2<br>The switch support<br>ID Test Name                                                                     | Modification This command was introduced. Its these tests: [On-Demand Test Attributes] icStackPortLoopback [B*N***]                                                                                                    |  |
| Command Modes<br>Command History             | This command ha<br>Privileged EXEC<br>Release<br>12.2(53)SE2<br>The switch support<br>ID Test Name<br>1 TestPortAsi<br>2 TestPortAsi<br>3 TestPortAsi                  | Modification         This command was introduced.         rts these tests:         [On-Demand Test Attributes]         icStackPortLoopback       [B*N****]         icLoopback       [B*D*R**]         icCam       [B*D*R**]                                        |  |
| Command Modes<br>Command History             | This command ha<br>Privileged EXEC<br>Release<br>12.2(53)SE2<br>The switch support<br>ID Test Name<br>1 TestPortAsi<br>2 TestPortAsi<br>3 TestPortAsi<br>4 TestPortAsi | Modification         This command was introduced.         rts these tests:         [On-Demand Test Attributes]         icStackPortLoopback         [B*D*R**]         icCam         [B*D*R**]         icRingLoopback                                                |  |
| Command Modes<br>Command History             | This command ha<br>Privileged EXEC<br>Release<br>12.2(53)SE2<br>The switch support<br>ID Test Name<br>1 TestPortAsi<br>2 TestPortAsi<br>3 TestPortAsi                  | Modification         This command was introduced.         rts these tests:         [On-Demand Test Attributes]         icStackPortLoopback       [B*N****]         icLoopback       [B*D*R**]         icCam       [B*D*R**]         icRingLoopback       [B*D*R**] |  |

When specifying a test name, use the **show diagnostic content** privileged EXEC command to display the test ID list. To specify test 3 by using the test name, enter the **diagnostic start switch** *number* **test TestPortAsicCam** privileged EXEC command.

If specifying more than one test to run, use the *test-id-range* parameter, and enter integers separated by a comma and a hyphen. For example, to specify tests 2, 3, and 4, enter the **diagnostic start switch** *number* **test 2-4** command. To specify tests 1, 3, 4, 5, and 6, enter the **diagnostic start switch** *number* **test 1,3-6** command.

After starting the tests by using the **diagnostic start** command, you cannot stop the testing process.

**Examples** 

This example shows how to start diagnostic test 1 on stack member 2 when this command is entered on a stack master:

```
Switch# diagnostic start switch 2 test 1
Switch#
06:27:50: %DIAG-6-TEST_RUNNING: Switch 2: Running TestPortAsicStackPortLoopback{ID=1} ...
(switch-1)
06:27:51: %DIAG-6-TEST_OK: Switch 2: TestPortAsicStackPortLoopback{ID=1} has completed
successfully (switch-2)
```

This example shows how to start diagnostic test 2 on a stack member in a switch stack. Running this test disrupts the normal system operation, causes the switch to lose stack connectivity, and then causes the switch to reload.

```
Switch# diagnostic start switch 1 test 2
Switch 1: Running test(s) 2 will cause the switch under test to reload after completion of
the test list.
Switch 1: Running test(s) 2 may disrupt normal system operation
Do you want to continue? [no]: y
Switch#
16:43:29: %STACKMGR-4-STACK_LINK_CHANGE: Stack Port 2 Switch 2 has changed to state DOWN
16:43:30: %STACKMGR-4-STACK_LINK_CHANGE: Stack Port 1 Switch 9 has changed to state DOWN
16:43:30: %STACKMGR-4-SWITCH_REMOVED: Switch 1 has been REMOVED from the stack
Switch#
16:44:35: %STACKMGR-4-STACK_LINK_CHANGE: Stack Port 1 Switch 2 has changed to state UP
16:44:37: %STACKMGR-4-STACK_LINK_CHANGE: Stack Port 2 Switch 2 has changed to state UP
16:44:45: %STACKMGR-4-SWITCH_ADDED: Switch 1 has been ADDED to the stack
16:45:00: %STACKMGR-5-SWITCH_READY: Switch 1 is READY
16:45:00: %STACKMGR-4-STACK_LINK_CHANGE: Stack Port 1 Switch 1 has changed to state UP
16:45:00: %STACKMGR-4-STACK_LINK_CHANGE: Stack Port 2 Switch 1 has changed to state UP
00:00:20: %STACKMGR-4-SWITCH_ADDED: Switch 1 has been ADDED to the stack (Switch-1)
00:00:20: %STACKMGR-4-SWITCH_ADDED: Switch 2 has been ADDED to the stack (Switch-1)
00:00:25: %SPANTREE-5-EXTENDED_SYSID: Extended SysId enabled for type vlan (Switch-1)
00:00:29: %SYS-5-CONFIG_I: Configured from memory by console (Switch-1)
00:00:29: %STACKMGR-5-SWITCH_READY: Switch 2 is READY (Switch-1)
00:00:29: %STACKMGR-5-MASTER_READY: Master Switch 2 is READY (Switch-1)
00:00:30: %STACKMGR-5-SWITCH_READY: Switch 1 is READY (Switch-1)
00:00:30: %DIAG-6-TEST_RUNNING: Switch 1: Running TestPortAsicLoopback{ID=2} ...
(Switch-1)
00:00:30: %DIAG-6-TEST_OK: Switch 1: TestPortAsicLoopback{ID=2} has completed successfully
(Switch-1)
```

#### This message appears if the configured test can cause the switch to lose stack connectivity:

Switch 3: Running test(s) 2 will cause the switch under test to reload after completion of the test list. Switch 3: Running test(s) 2 may disrupt normal system operation Do you want to continue? [no]:

#### This message appears if the configured test can cause a stack partition:

Switch 6: Running test(s) 2 will cause the switch under test to reload after completion of the test list. Switch 6: Running test(s) 2 will partition stack Switch 6: Running test(s) 2 may disrupt normal system operation Do you want to continue? [no]:

| Related | Commands | Con |
|---------|----------|-----|
|---------|----------|-----|

| ds | Command         | Description                              |
|----|-----------------|------------------------------------------|
|    | show diagnostic | Displays online diagnostic test results. |

# dot1x

|                           | -                                                                                                    | nfiguration command on the switch stack or on a standalone switch to globally nentication. Use the <b>no</b> form of this command to return to the default setting.                                                                                                    |  |
|---------------------------|----------------------------------------------------------------------------------------------------|----------------------------------------------------------------------------------------------------|--|
|                           | dot1x {guest-vlan supplicant}   {system-auth-control}                                                                                     |                                                                                                    |  |
|                           | no dot1x {guest-vla                                                                                                    | an supplicant}   {system-auth-control}                                                                                                    |  |
|                           |                                                                                                    |                                                                                                    |  |
| Note                      | Though visible in the co                                                                                                    | mmand-line help strings, the <b>credentials</b> <i>name</i> keywords are not supported.                                                                                                    |  |
| Syntax Description        | guest-vlan supplicant                                                                                                    | Enable optional guest VLAN behavior globally on the switch.                                                                                                    |  |
|                           | system-auth-control                                                                                                    | Enable IEEE 802.1x authentication globally on the switch.                                                                                                    |  |
| Defaults<br>Command Modes | IEEE 802.1x authentication is disabled, and the optional guest VLAN behavior is disabled.<br>Global configuration                         |                                                                                                    |  |
| Command History           | Release                                                                                                    | Modification                                                                                                    |  |
|                           | 12.2(53)SE2                                                                                                    | This command was introduced.                                                                                                    |  |
| Usage Guidelines          | method list before globa<br>and authentication metho<br>Before globally enabling<br>configuration from the in<br>configured.              | tication, authorization, and accounting (AAA) and specify the authentication<br>lly enabling IEEE 802.1x authentication. A method list describes the sequence<br>ods to be used to authenticate a user.<br>g IEEE 802.1x authentication on a switch, remove the EtherChannel<br>nterfaces on which IEEE 802.1x authentication and EtherChannel are<br>e running the Cisco Access Control Server (ACS) application for IEEE 802.1x |  |
|                           | authentication with EAP-Transparent LAN Services (TLS) and with EAP-MD5, make sure that the device is running ACS Version 3.2.1 or later. |                                                                                                    |  |
|                           |                                                                                                    | <b>lan supplicant</b> keywords to enable the optional IEEE 802.1x guest VLAN switch. For more information, see the <b>dot1x guest-vlan</b> command.                                                                                                    |  |

command.

# Examples This example shows how to globally enable IEEE 802.1x authentication on a switch: Switch(config)# dot1x system-auth-control This example shows how to globally enable the optional guest VLAN behavior on a switch: Switch(config)# dot1x guest-vlan supplicant You can verify your settings by entering the show dot1x [interface interface-id] privileged EXEC

 Related Commands
 Command
 Description

 dot1x critical (global configures the parameters for the inaccessible authentication bypass feature on the switch.
 Configuration)

 dot1x guest-vlan
 Enables and specifies an active VLAN as an IEEE 802.1x guest VLAN.

 dot1x port-control
 Enables manual control of the authorization state of the port.

 show dot1x [interface interface-id]
 Displays IEEE 802.1x status for the specified port.

## dot1x auth-fail max-attempts

Use the **dot1x auth-fail max-attempts** interface configuration command on the switch stack or on a standalone switch to configure the maximum allowable authentication attempts before a port is moved to the restricted VLAN. To return to the default setting, use the **no** form of this command.

dot1x auth-fail max-attempts max-attempts

no dot1x auth-fail max-attempts

| Syntax Description | max-attempts               | Specify a maximum number of authentication attempts allowed before a port is moved to the restricted VLAN. The range is 1 to 3, the default value is 3. |
|--------------------|----------------------------|----------------------------------------------------------------------------------------------------|
|                    |                            |                                                                                                    |
| Defaults           | The default value          | e is 3 attempts.                                                                                                    |
| Command Modes      | Interface configu          | ration                                                                                                    |
| Command History    | Release                    | Modification                                                                                                    |
|                    | 12.2(53)SE2                | This command was introduced.                                                                                                    |
|                    |                            |                                                                                                    |
| Usage Guidelines   |                            | the maximum number of authentication attempts allowed by the VLAN, the change<br>the re-authentication timer expires.                                   |
| Examples           | -                          | ows how to set 2 as the maximum number of authentication attempts allowed before the the restricted VLAN on port 3:                                     |
|                    | Switch(config)#            | tion commands, one per line. End with CNTL/Z.<br>interface gigabitethernet1/0/3<br>f)# dot1x auth-fail max-attempts 2<br>f)# end                        |
|                    | You can verify yo command. | our settings by entering the show dot1x [interface interface-id] privileged EXEC                                                                        |

| <b>Related Commands</b> | Command                                        | Description                                                                                                    |
|-------------------------|------------------------------------------------|----------------------------------------------------------------------------------------------------|
|                         | <pre>dot1x auth-fail vlan [vlan id]</pre>      | Enables the optional restricted VLAN feature.                                                                                               |
|                         | <pre>dot1x max-reauth-req [count]</pre>        | Sets the maximum number of times that the switch restarts<br>the authentication process before a port changes to the<br>unauthorized state. |
|                         | <pre>show dot1x [interface interface-id]</pre> | Displays IEEE 802.1x status for the specified port.                                                                                         |

## dot1x auth-fail vlan

Use the **dot1x auth-fail vlan** interface configuration command on the switch stack or on a standalone switch to enable the restricted VLAN on a port. To return to the default setting, use the **no** form of this command.

dot1x auth-fail vlan vlan-id

no dot1x auth-fail vlan

| Syntax Description | vlan-id                                                                                                    | Specify a VLAN in the range of 1 to 4094.                                                      |  |  |
|--------------------|----------------------------------------------------------------------------------------------------|------------------------------------------------------------------------------------------------|--|--|
|                    |                                                                                                    |                                                                                                |  |  |
| Defaults           | No restricted VLAN is configured.                                                                                                    |                                                                                                |  |  |
| Command Modes      | Interface configuration                                                                                                    |                                                                                                |  |  |
| Command History    | Release                                                                                                    | Modification                                                                                   |  |  |
|                    | 12.2(53)SE2                                                                                                    | This command was introduced.                                                                   |  |  |
|                    |                                                                                                    |                                                                                                |  |  |
| Usage Guidelines   | You can configur                                                                                                    | e a restricted VLAN on ports configured as follows:                                            |  |  |
|                    | • single-host (default) mode                                                                                                    |                                                                                                |  |  |
|                    | • auto mode for authorization                                                                                                    |                                                                                                |  |  |
|                    | You should enable re-authentication. The ports in restricted VLANs do not receive re-authen<br>requests if it is disabled. To start the re-authentication process, the restricted VLAN must rec<br>link-down event or an Extensible Authentication Protocol (EAP) logoff event from the port. I<br>connected through a hub, the port might never receive a link-down event when that host is disc<br>and, as a result, might not detect any new hosts until the next re-authentication attempt occur |                                                                                                |  |  |
|                    | If the supplicant fails authentication, the port is moved to a restricted VLAN, and an EAP <i>success</i> message is sent to the supplicant. Because the supplicant is not notified of the actual authentication failure, there might be confusion about this restricted network access. An EAP success message is sent for these reasons:                                                                                                    |                                                                                                |  |  |
|                    | • If the EAP success message is not sent, the supplicant tries to authenticate every 60 seconds (the default) by sending an EAP-start message.                                                                                                    |                                                                                                |  |  |
|                    |                                                                                                    | for example, devices running Windows XP) cannot implement DHCP until they receive ess message. |  |  |
|                    | A supplicant might cache an incorrect username and password combination after receiving an EAP success message from the authenticator and re-use that information in every re-authentication. Until the supplicant sends the correct username and password combination, the port remains in the restricted VLAN.                                                                                                    |                                                                                                |  |  |
|                    | Internal VLANs                                                                                                    | used for Layer 3 ports cannot be configured as restricted VLANs.                               |  |  |

You cannot configure a VLAN to be both a restricted VLAN and a voice VLAN. If you do this, a syslog message is generated.

When a restricted VLAN port is moved to an unauthorized state, the authentication process restarts. If the supplicant fails the authentication process again, the authenticator waits in the held state. After the supplicant has correctly re-authenticated, all IEEE 802.1x ports are reinitialized and treated as normal IEEE 802.1x ports.

When you reconfigure a restricted VLAN as a different VLAN, any ports in the restricted VLAN are also moved, and the ports stay in their currently authorized state.

When you shut down or remove a restricted VLAN from the VLAN database, any ports in the restricted VLAN are immediately moved to an unauthorized state, and the authentication process restarts. The authenticator does not wait in a held state because the restricted VLAN configuration still exists. While the restricted VLAN is inactive, all authentication attempts are counted so that when the restricted VLAN becomes active, the port is immediately placed in the restricted VLAN.

The restricted VLAN is supported only in single host mode (the default port mode). For this reason, when a port is placed in a restricted VLAN, the supplicant's MAC address is added to the MAC address table, and any other MAC address that appears on the port is treated as a security violation.

#### **Examples**

This example shows how to configure a restricted VLAN on port 1:

#### Switch# configure terminal

```
Enter configuration commands, one per line. End with CNTL/Z.
Switch(config)# interface gigabitethernet1/0/1
Switch(config-if)# dot1x auth-fail vlan 40
Switch(config-if)# end
Switch(config)# end
Switch(config)# end
```

You can verify your configuration by entering the **show dot1x** [**interface** *interface-id*] privileged EXEC command.

| <b>Related Commands</b> | Command                                               | Description                                                                                                    |  |
|-------------------------|-------------------------------------------------------|----------------------------------------------------------------------------------------------------|--|
|                         | <b>dot1x auth-fail max-attempts</b><br>[max-attempts] | Configures the number of authentication attempts allowed before assigning a supplicant to the restricted VLAN. |  |
|                         | <pre>show dot1x [interface interface-id]</pre>        | Displays IEEE 802.1x status for the specified port.                                                            |  |

L

## dot1x control-direction

Use the **dot1x control-direction** interface configuration command to enable the IEEE 802.1x authentication with the wake-on-LAN (WoL) feature and to configure the port control as unidirectional or bidirectional. Use the **no** form of this command to return to the default setting.

dot1x control-direction {both | in}

no dot1x control-direction

| Syntax Description | both                                                                                                    | Enable bidirectional control on port. The port cannot receive packets from or send packets to the host.                   |  |
|--------------------|----------------------------------------------------------------------------------------------------|----------------------------------------------------------------------------------------------------|--|
|                    | in                                                                                                    | Enable unidirectional control on port. The port can send packets to<br>the host but cannot receive packets from the host. |  |
| Defaults           | The port is in bidire                                                                                                    | ectional mode.                                                                                                    |  |
| Command Modes      | Interface configuration                                                                                                    |                                                                                                    |  |
| Command History    | Release                                                                                                    | Modification                                                                                                    |  |
|                    | 12.2(53)SE2                                                                                                    | This command was introduced.                                                                                              |  |
| Usage Guidelines   | Use the <b>both</b> keyword or the <b>no</b> form of this command to return to the default setting, bidirection mode.<br>For more information about WoL, see the "Using IEEE 802.1x Authentication with Wake-on-LA section in the "Configuring IEEE 802.1x Port-Based Authentication" chapter in the software configuration guide. |                                                                                                    |  |
| Examples           | This example shows how to enable unidirectional control:<br>Switch(config-if)# dot1x control-direction in                                                                                                    |                                                                                                    |  |
|                    | This example shows how to enable bidirectional control:                                                                                                    |                                                                                                    |  |
|                    | Switch(config-if)# dot1x control-direction both                                                                                                    |                                                                                                    |  |
|                    | You can verify your settings by entering the show dot1x all privileged EXEC command.                                                                                                    |                                                                                                    |  |
|                    | The <b>show dot1x all</b> privileged EXEC command output is the same for all switches except for the port names and the state of the port. If a host is attached to the port but is not yet authenticated, a display similar to this appears:                                                                                      |                                                                                                    |  |
|                    | Supplicant MAC 00<br>AuthSM State = CO<br>BendSM State = ID<br>PortStatus = UNAU                                                                                                    | NNECTING<br>DLE                                                                                                    |  |

If you enter the **dot1x control-direction in** interface configuration command to enable unidirectional control, this appears in the **show dot1x all** command output:

```
ControlDirection = In
```

If you enter the **dot1x control-direction in** interface configuration command and the port cannot support this mode due to a configuration conflict, this appears in the **show dot1x all** command output:

ControlDirection = In (Disabled due to port settings)

| <b>Related Commands</b> | Command                                              | Description                                                                 |
|-------------------------|------------------------------------------------------|-----------------------------------------------------------------------------|
|                         | <pre>show dot1x [all   interface interface-id]</pre> | Displays control-direction port setting status for the specified interface. |

# dot1x credentials (global configuration)

Use the **dot1x credentials** global configuration command to configure a profile on a supplicant switch.

dot1x credentials profile

no dot1x credentials profile

| Syntax Description | profile                                                                                          | Specify a profile for the supplicant switch.           |  |  |
|--------------------|--------------------------------------------------------------------------------------------------|--------------------------------------------------------|--|--|
| Defaults           | No profile is configured for the switch.                                                         |                                                        |  |  |
| Command Modes      | Global configuration                                                                             |                                                        |  |  |
| Command History    | Release                                                                                          | Modification                                           |  |  |
|                    | 12.2(53)SE2                                                                                      | This command was introduced.                           |  |  |
| Usage Guidelines   | You must have another switch set up as the authenticator for this switch to be the supplicant.   |                                                        |  |  |
| Examples           | This example shows how to configure a switch as a supplicant:                                    |                                                        |  |  |
|                    | Switch(config)# dot1x credentials profile                                                        |                                                        |  |  |
|                    | You can verify your settings by entering the <b>show running-config</b> privileged EXEC command. |                                                        |  |  |
| Related Commands   | Command                                                                                          | Description                                            |  |  |
|                    | cisp enable                                                                                      | Enables Client Information Signalling Protocol (CISP). |  |  |
|                    | show cisp                                                                                        | Displays CISP information for a specified interface.   |  |  |

1-181

# dot1x critical (global configuration)

Use the **dot1x critical** global configuration command on the switch stack or on a standalone switch to configure the parameters for the inaccessible authentication bypass feature, also referred to as critical authentication or the authentication, authorization, and accounting (AAA) fail policy. To return to default settings, use the **no** form of this command.

dot1x critical {eapol | recovery delay milliseconds}

no dot1x critical {eapol | recovery delay}

| Syntax Description           | eapol                                                                                                    | Specify that the switch sends an EAPOL-Success message when the switch puts the critical port in the critical-authentication state.                                                                                                    |
|------------------------------|----------------------------------------------------------------------------------------------------|----------------------------------------------------------------------------------------------------|
|                              | recovery delay mil                                                                                                    | <i>iseconds</i> Set the recovery delay period in milliseconds. The range is from 1 to 10000 milliseconds.                                                                                                    |
| Defaults                     |                                                                                                    | send an EAPOL-Success message to the host when the switch successfully ical port by putting the critical port in the critical-authentication state.                                                                                                    |
|                              | The recovery delay                                                                                                    | period is 1000 milliseconds (1 second).                                                                                                    |
| Command Modes                | Global configuratio                                                                                                    |                                                                                                    |
| Command History              | Release                                                                                                    | Modification                                                                                                    |
|                              | 12.2(53)SE2                                                                                                    | This command was introduced.                                                                                                    |
|                              |                                                                                                    |                                                                                                    |
| Usage Guidelines             |                                                                                                    | rd to specify that the switch sends an EAPOL-Success message when the switch in the critical-authentication state.                                                                                                    |
| Usage Guidelines             | puts the critical por<br>Use the <b>recovery d</b><br>waits to re-initialize                                                                                                    | · · ·                                                                                                    |
| Usage Guidelines             | puts the critical por<br>Use the <b>recovery de</b><br>waits to re-initialize<br>default recovery del<br>To enable inaccessii<br>command. To config                                 | in the critical-authentication state.<br><b>ay</b> <i>milliseconds</i> keyword to set the recovery delay period during which the swite<br>a critical port when a RADIUS server that was unavailable becomes available. Th                                                                                                    |
| Usage Guidelines<br>Examples | puts the critical por<br>Use the <b>recovery de</b><br>waits to re-initialize<br>default recovery del<br>To enable inaccessi<br>command. To confi<br><b>critical vlan</b> vlan-ia   | in the critical-authentication state.<br><b>ay</b> <i>milliseconds</i> keyword to set the recovery delay period during which the switch<br>a critical port when a RADIUS server that was unavailable becomes available. The<br>a period is 1000 milliseconds. A port can be re-initialized every second.<br>The authentication bypass on a port, use the <b>dot1x critical</b> interface configuration<br>ure the access VLAN to which the switch assigns a critical port, use the <b>dot1x</b>                                    |
|                              | puts the critical por<br>Use the <b>recovery de</b><br>waits to re-initialize<br>default recovery del<br>To enable inaccessii<br>command. To config<br><b>critical vlan</b> vlan-ia | in the critical-authentication state.<br><b>ay</b> <i>milliseconds</i> keyword to set the recovery delay period during which the switce<br>a critical port when a RADIUS server that was unavailable becomes available. The<br>y period is 1000 milliseconds. A port can be re-initialized every second.<br>le authentication bypass on a port, use the <b>dot1x critical</b> interface configuration<br>ure the access VLAN to which the switch assigns a critical port, use the <b>dot1x</b><br>interface configuration command. |

| <b>Related Commands</b> | Command                                  | Description                                                                                             |
|-------------------------|------------------------------------------|----------------------------------------------------------------------------------------------------|
|                         | dot1x critical (interface configuration) | Enables the inaccessible authentication bypass feature, and configures the access VLAN for the feature. |
|                         | show dot1x                               | Displays IEEE 802.1x status for the specified port.                                                     |

# dot1x critical (interface configuration)

Use the **dot1x critical** interface configuration command on the switch stack or on a standalone switch to enable the inaccessible-authentication-bypass feature, also referred to as critical authentication or the authentication, authorization, and accounting (AAA) fail policy. You can also configure the access VLAN to which the switch assigns the critical port when the port is in the critical-authentication state. To disable the feature or return to default, use the **no** form of this command.

dot1x critical [recovery action reinitialize | vlan vlan-id]

no dot1x critical [recovery | vlan]

| Syntax Description | recovery action reinitializ                                                                                                    | e Enable the inaccessible-authentication-bypass recovery feature, and specify that the recovery action is to authenticate the port when an authentication server is available. |
|--------------------|----------------------------------------------------------------------------------------------------|----------------------------------------------------------------------------------------------------|
|                    | vlan vlan-id                                                                                                    | Specify the access VLAN to which the switch can assign a critical port. The range is from 1 to 4094.                                                                           |
| Defaults           | The inaccessible-authentica                                                                                                    | tion-bypass feature is disabled.                                                                                                    |
|                    | The recovery action is not c                                                                                                    | onfigured.                                                                                                    |
|                    | The access VLAN is not con                                                                                                    | nfigured.                                                                                                    |
| Command Modes      | Interface configuration                                                                                                    |                                                                                                    |
| Command History    | Release Modifi                                                                                                    | cation                                                                                                    |
|                    | 12.2(53)SE2 This co                                                                                                    | ommand was introduced.                                                                                                    |
| Usage Guidelines   | 1 0                                                                                                    | I to which the switch assigns a critical port when the port is in the use the <b>vlan</b> <i>vlan-id</i> keywords. The specified type of VLAN must match th                    |
|                    | type of point, as follows.                                                                                                    |                                                                                                    |
|                    | •••••                                                                                                    | access port, the VLAN must be an access VLAN.                                                                                                    |
|                    | • If the critical port is an                                                                                                    | access port, the VLAN must be an access VLAN.<br>rivate VLAN host port, the VLAN must be a secondary private VLAN.                                                             |
|                    | <ul><li> If the critical port is an</li><li> If the critical port is a p</li></ul>                                                                               | -                                                                                                    |
|                    | <ul> <li>If the critical port is an</li> <li>If the critical port is a p</li> <li>If the critical port is a re</li> <li>If the client is running Wind</li> </ul> | rivate VLAN host port, the VLAN must be a secondary private VLAN.                                                                                                    |

You can configure the inaccessible authentication bypass feature and the restricted VLAN on an IEEE 802.1x port. If the switch tries to re-authenticate a critical port in a restricted VLAN and all the RADIUS servers are unavailable, the switch changes the port state to the critical authentication state, and it remains in the restricted VLAN.

You can configure the inaccessible bypass feature and port security on the same switch port.

Examples

This example shows how to enable the inaccessible authentication bypass feature on port 1:

```
Switch# configure terminal
Enter configuration commands, one per line. End with CNTL/Z.
Switch(config)# interface gigabitethernet1/0/1
Switch(config-if)# dot1x critical
Switch(config-if)# end
Switch(config)# end
Switch#
```

You can verify your configuration by entering the **show dot1x** [**interface** *interface-id*] privileged EXEC command.

| <b>Related Commands</b> | Command                                        | Description                                                                                 |
|-------------------------|------------------------------------------------|---------------------------------------------------------------------------------------------|
|                         | dot1x critical (global configuration)          | Configures the parameters for the inaccessible authentication bypass feature on the switch. |
|                         | <pre>show dot1x [interface interface-id]</pre> | Displays IEEE 802.1x status for the specified port.                                         |

# dot1x default

Use the **dot1x default** interface configuration command on the switch stack or on a standalone switch to reset the IEEE 802.1x parameters to their default values.

### dot1x default

| Syntax Description               | This command has no arguments or keywords.                                                                                                    |
|----------------------------------|----------------------------------------------------------------------------------------------------|
| Defaults                         | These are the default values:                                                                                                    |
|                                  | • The per-port IEEE 802.1x protocol enable state is disabled (force-authorized).                                                                                                    |
|                                  | • The number of seconds between re-authentication attempts is 3600 seconds.                                                                                                    |
|                                  | • The periodic re-authentication is disabled.                                                                                                    |
|                                  | • The quiet period is 60 seconds.                                                                                                    |
|                                  | • The retransmission time is 30 seconds.                                                                                                    |
|                                  | • The maximum retransmission number is 2 times.                                                                                                    |
|                                  | • The host mode is single host.                                                                                                    |
|                                  | • The client timeout period is 30 seconds.                                                                                                    |
|                                  | • The authentication server timeout period is 30 seconds.                                                                                                    |
| Command Modes                    | Interface configuration                                                                                                    |
|                                  |                                                                                                    |
| Command Modes<br>Command History | Release       Modification         12.2(53)SE2       This command was introduced.                                                                                                    |
| Command History                  | ReleaseModification12.2(53)SE2This command was introduced.                                                                                                    |
| Command History                  | Release Modification                                                                                                    |
| Command History                  | ReleaseModification12.2(53)SE2This command was introduced.This example shows how to reset the IEEE 802.1x parameters on a port:                                                                                                    |
|                                  | Release       Modification         12.2(53)SE2       This command was introduced.         This example shows how to reset the IEEE 802.1x parameters on a port:         Switch(config-if)# dot1x default         You can verify your settings by entering the show dot1x [interface interface-id] privileged EXEC |

# dot1x fallback

Use the **dot1xfallback** interface configuration command on the switch stack or on a standalone switch to configure a port to use web authentication as a fallback method for clients that do not support IEEE 802.1x authentication. To return to the default setting, use the **no** form of this command.

dot1x fallback *fallback-profile* 

no dot1x fallback

| Syntax Description | fallback-profile                                                                                                    | Specify a fal authentication                                                         | lback profile for clients that do not support IEEE 802.1x on.                     |
|--------------------|----------------------------------------------------------------------------------------------------|--------------------------------------------------------------------------------------|-----------------------------------------------------------------------------------|
| Defaults           | No fallback is en                                                                                                    | abled.                                                                               |                                                                                   |
| Command Modes      | Interface configu                                                                                                    | ration                                                                               |                                                                                   |
| Command History    | Release                                                                                                    | Modification                                                                         |                                                                                   |
|                    | 12.2(53)SE2                                                                                                    | This command w                                                                       | ras introduced.                                                                   |
| Usage Guidelines   | You must enter the <b>dot1x port-control</b> auto interface configuration command on a switch port before entering this command. |                                                                                      |                                                                                   |
| Examples           | This example sho<br>IEEE 802.1x auth                                                                                             |                                                                                      | fallback profile to a switch port that has been configured for                    |
|                    | Switch(config)#<br>Switch(config-i                                                                                               | tion commands, one<br>interface gigabit<br>f)# dot1x fallback<br>allback-profile)# 0 | profile1                                                                          |
|                    | You can verify yo command.                                                                                                    | our settings by enterin                                                              | ng the <b>show dot1x</b> [ <b>interface</b> <i>interface-id</i> ] privileged EXEC |
| Related Commands   | Command                                                                                                    |                                                                                      | Description                                                                       |
|                    | show dot1x [into                                                                                                    | erface interface-id]                                                                 | Displays IEEE 802.1x status for the specified port.                               |
|                    | fallback profile                                                                                                    |                                                                                      | Create a web authentication fallback profile.                                     |
|                    | ip admission                                                                                                    |                                                                                      | Enchla wah authantiaction on a nort                                               |
|                    | ip aumission                                                                                                    |                                                                                      | Enable web authentication on a port                                               |

# dot1x guest-vlan

Use the **dot1x guest-vlan** interface configuration command on the switch stack or on a standalone switch to specify an active VLAN as an IEEE 802.1x guest VLAN. Use the **no** form of this command to return to the default setting.

dot1x guest-vlan vlan-id

no dot1x guest-vlan

| Syntax Description | vlan-id                                                   | Specify an active VLAN as an IEEE 802.1x guest VLAN. The range is 1 to 4094.                                                                                                    |  |  |
|--------------------|-----------------------------------------------------------|----------------------------------------------------------------------------------------------------|--|--|
| Defaults           | No guest VLAN is                                          | configured.                                                                                                    |  |  |
| Command Modes      | Interface configura                                       | ation                                                                                                    |  |  |
| Command History    | Release                                                   | Modification                                                                                                    |  |  |
|                    | 12.2(53)SE2                                               | This command was introduced.                                                                                                    |  |  |
| Usage Guidelines   | You can configure                                         | a guest VLAN on one of these switch ports:                                                                                                    |  |  |
|                    | • A static-access port that belongs to a nonprivate VLAN. |                                                                                                    |  |  |
|                    | switch port are<br>The switch det                         | AN port that belongs to a secondary private VLAN. All the hosts connected to the e assigned to private VLANs, whether or not the posture validation was successful. termines the primary private VLAN by using the primary- and vate-VLAN associations on the switch.                                 |  |  |
|                    | to clients (a device<br>These users might                 | 2.1x port on the switch, you can configure a guest VLAN to provide limited services<br>or workstation connected to the switch) not running IEEE 802.1x authentication.<br>be upgrading their systems for IEEE 802.1x authentication, and some hosts, such as<br>ms, might not be IEEE 802.1x-capable. |  |  |
|                    | when it does not re                                       | a guest VLAN on an IEEE 802.1x port, the switch assigns clients to a guest VLAN<br>eccive a response to its Extensible Authentication Protocol over LAN (EAPOL)<br>ame or when EAPOL packets are not sent by the client.                                                                              |  |  |
|                    | during the lifetime                                       | ins the EAPOL packet history. If another EAPOL packet is detected on the interface<br>of the link, the guest VLAN feature is disabled. If the port is already in the guest<br>port returns to the unauthorized state, and authentication restarts. The EAPOL history<br>of link.                      |  |  |
|                    |                                                           | at failed authentication access to the network, you can use a restricted VLAN by <b>auth-fail vlan</b> <i>vlan-id</i> interface configuration command.                                                                                                    |  |  |

Any number of non-IEEE 802.1x-capable clients are allowed access when the switch port is moved to the guest VLAN. If an IEEE 802.1x-capable client joins the same port on which the guest VLAN is configured, the port is put into the unauthorized state in the RADIUS-configured or user-configured access VLAN, and authentication is restarted.

Guest VLANs are supported on IEEE 802.1x ports in single-host or multiple-hosts mode.

You can configure any active VLAN except an Remote Switched Port Analyzer (RSPAN) VLAN, a primary private VLAN, or a voice VLAN as an IEEE 802.1x guest VLAN. The guest VLAN feature is not supported on internal VLANs (routed ports) or trunk ports; it is supported only on access ports.

After you configure a guest VLAN for an IEEE 802.1x port to which a DHCP client is connected, you might need to get a host IP address from a DHCP server. You can change the settings for restarting the IEEE 802.1x authentication process on the switch before the DHCP process on the client times out and tries to get a host IP address from the DHCP server. Decrease the settings for the IEEE 802.1x authentication process (**dot1x timeout quiet-period** and **dot1x timeout tx-period** interface configuration commands). The amount to decrease the settings depends on the connected IEEE 802.1x client type.

The switch supports *MAC authentication bypass*. When it is enabled on an IEEE 802.1x port, the switch can authorize clients based on the client MAC address when IEEE 802.1x authentication times out while waiting for an EAPOL message exchange. After detecting a client on an IEEE 802.1x port, the switch waits for an Ethernet packet from the client. The switch sends the authentication server a RADIUS-access/request frame with a username and password based on the MAC address. If authorization succeeds, the switch grants the client access to the network. If authorization fails, the switch assigns the port to the guest VLAN if one is specified. For more information, see the "Using IEEE 802.1x Authentication with MAC Authentication Bypass" section in the "Configuring IEEE 802.1x Port-Based Authentication" chapter of the software configuration guide.

### **Examples**

This example shows how to specify VLAN 5 as an IEEE 802.1x guest VLAN:

Switch(config-if) # dot1x guest-vlan 5

This example shows how to set 3 as the quiet time on the switch, to set 15 as the number of seconds that the switch waits for a response to an EAP-request/identity frame from the client before resending the request, and to enable VLAN 2 as an IEEE 802.1x guest VLAN when an IEEE 802.1x port is connected to a DHCP client:

```
Switch(config-if)# dot1x timeout quiet-period 3
Switch(config-if)# dot1x timeout tx-period 15
Switch(config-if)# dot1x guest-vlan 2
```

This example shows how to enable the optional guest VLAN behavior and to specify VLAN 5 as an IEEE 802.1x guest VLAN:

```
Switch(config)# dot1x guest-vlan supplicant
Switch(config)# interface gigabitethernet2/0/1
Switch(config-if)# dot1x guest-vlan 5
```

You can verify your settings by entering the **show dot1x** [**interface** *interface-id*] privileged EXEC command.

| <b>Related Commands</b> | Command                                        | Description                                         |
|-------------------------|------------------------------------------------|-----------------------------------------------------|
|                         | dot1x                                          | Enables the optional guest VLAN supplicant feature. |
|                         | <pre>show dot1x [interface interface-id]</pre> | Displays IEEE 802.1x status for the specified port. |

# dot1x host-mode

Use the **dot1x host-mode** interface configuration command on the switch stack or on a standalone switch to allow a single host (client) or multiple hosts on an IEEE 802.1x-authorized port that has the **dot1x port-control** interface configuration command set to **auto**. Use the **no** form of this command to return to the default setting.

dot1x host-mode {multi-host | single-host}

no dot1x host-mode [multi-host | single-host]

| Syntax Description | multi-host                                                                                                    | Enable multiple                                                             | -hosts mode on the switch.                                                                                                    |
|--------------------|----------------------------------------------------------------------------------------------------|-----------------------------------------------------------------------------|----------------------------------------------------------------------------------------------------|
| Syntax Description | single-host                                                                                                    | -                                                                           | ost mode on the switch.                                                                                                    |
| Defaults           | The default is sing                                                                                                    |                                                                             |                                                                                                    |
| Command Modes      | Interface configur                                                                                                    | ation                                                                       |                                                                                                    |
| Command History    | Release                                                                                                    | Modification                                                                |                                                                                                    |
|                    | 12.2(53)SE2                                                                                                    | This commar                                                                 | nd was introduced.                                                                                                    |
| Usage Guidelines   | an IEEE 802.1x-e<br>successfully autho<br>(re-authentication                                                                                                    | nabled port. In multip<br>prized for all hosts to<br>fails or an Extensible | .1x-enabled port to a single client or to attach multiple clients to<br>ble-hosts mode, only one of the attached hosts needs to be<br>be granted network access. If the port becomes unauthorized<br>Authentication Protocol over LAN [EAPOL]-logoff message is<br>d access to the network. |
|                    | Before entering th is set to <b>auto</b> for t                                                                                                    |                                                                             | re that the <b>dot1x port-control</b> interface configuration command                                                                                                    |
| Examples           | -                                                                                                    | ws how to enable IEE<br>a port, and to enable 1                             | E 802.1x authentication globally, to enable IEEE 802.1x multiple-hosts mode:                                                                                                    |
|                    | Switch(config)# <b>dot1x system-auth-control</b><br>Switch(config)# <b>interface gigabitethernet2/0/1</b><br>Switch(config-if)# <b>dot1x port-control auto</b><br>Switch(config-if)# <b>dot1x host-mode multi-host</b> |                                                                             |                                                                                                    |
|                    | You can verify yo command.                                                                                                    | ur settings by entering                                                     | g the <b>show dot1x</b> [ <b>interface</b> <i>interface-id</i> ] privileged EXEC                                                                                                    |
| Related Commands   | Command                                                                                                    |                                                                             | Description                                                                                                    |
|                    | show dot1x [inte                                                                                                    | rface interface-id]                                                         | Displays IEEE 802.1x status for the specified port.                                                                                                    |
|                    | -                                                                                                    |                                                                             |                                                                                                    |

Catalyst 3750-X and 3560-X Switch Command Reference

# dot1x initialize

Use the **dot1x initialize** privileged EXEC command on the switch stack or on a standalone switch to manually return the specified IEEE 802.1x-enabled port to an unauthorized state before initiating a new authentication session on the port.

dot1x initialize [interface interface-id]

| Syntax Description | interface interface-id                                  | (Optional) Port to be initialized.                                                                                                    |  |
|--------------------|---------------------------------------------------------|----------------------------------------------------------------------------------------------------|--|
| Defaults           | There is no default setting.                            |                                                                                                    |  |
| Command Modes      | Privileged EXEC                                         |                                                                                                    |  |
| Command History    | Release N                                               | Modification                                                                                                    |  |
|                    | 12.2(53)SE2 7                                           | This command was introduced.                                                                                                    |  |
| Jsage Guidelines   |                                                         | lize the IEEE 802.1x state machines and to set up a fresh environment for nter this command, the port status becomes unauthorized. his command. |  |
| Examples           | This example shows how to manually initialize a port:   |                                                                                                    |  |
|                    | Switch# dot1x initialize interface gigabitethernet2/0/2 |                                                                                                    |  |
|                    | You can verify the unauthor privileged EXEC command     | rized port status by entering the <b>show dot1x</b> [ <b>interface</b> <i>interface-id</i> ]<br>d.                                              |  |
| Related Commands   | Command                                                 | Description                                                                                                    |  |
|                    | <pre>show dot1x [interface interface</pre>              | <i>erface-id</i> ] Displays IEEE 802.1x status for the specified port.                                                                          |  |

# dot1x mac-auth-bypass

Use the **dot1x mac-auth-bypass** interface configuration command on the switch stack or on a standalone switch to enable the MAC authentication bypass feature. Use the **no** form of this command to disable MAC authentication bypass feature.

dot1x mac-auth-bypass [eap]

no dot1x mac-auth-bypass

| Syntax Description | eap (Optional) Configure the switch to use Extensible Authentication Protocol (EAP) for authentication.                                          |                                                                                                    |  |  |
|--------------------|----------------------------------------------------------------------------------------------------|----------------------------------------------------------------------------------------------------|--|--|
| Defaults           | MAC authenticatio                                                                                                    | on bypass is disabled.                                                                                                    |  |  |
|                    |                                                                                                    |                                                                                                    |  |  |
| Command Modes      | Interface configura                                                                                                    | tion                                                                                                    |  |  |
| Command History    | Release                                                                                                    | Modification                                                                                                    |  |  |
|                    | 12.2(53)SE2                                                                                                    | This command was introduced.                                                                                                    |  |  |
| Usage Guidelines   |                                                                                                    | tated, the MAC authentication bypass usage guidelines are the same as the ntication guidelines.                                                                                                    |  |  |
|                    | If you disable MAC authentication bypass from a port after the port has been authenticated with its MAC address, the port state is not affected. |                                                                                                    |  |  |
|                    | database, the port r                                                                                                    | unauthorized state and the client MAC address is not the authentication-server<br>emains in the unauthorized state. However, if the client MAC address is added to the<br>h can use MAC authentication bypass to re-authorize the port.                                                                                                    |  |  |
|                    | If the port is in the                                                                                                    | authorized state, the port remains in this state until re-authorization occurs.                                                                                                    |  |  |
|                    | that the device con                                                                                                    | et is detected on the interface during the lifetime of the link, the switch determines<br>nected to that interface is an IEEE 802.1x-capable supplicant and uses IEEE 802.1x<br>MAC authentication bypass) to authorize the interface.                                                                                                    |  |  |
|                    | Clients that were authorized with MAC authentication bypass can be re-authenticated.                                                             |                                                                                                    |  |  |
|                    | see the "Understan<br>"IEEE 802.1x Auth                                                                                                    | ion about how MAC authentication bypass and IEEE 802.1x authentication interact, ding IEEE 802.1x Authentication with MAC Authentication Bypass" section and the nentication Configuration Guidelines" section in the "Configuring IEEE 802.1x tication" chapter of the software configuration guide.                                                                                                    |  |  |
|                    | i ert Duseu Hutlen                                                                                                    | the solution of the solution of the solution o |  |  |

# **Examples** This example shows how to enable MAC authentication bypass and to configure the switch to use EAP for authentication:

Switch(config-if)# dot1x mac-auth-bypass eap

You can verify your settings by entering the **show dot1x** [**interface** *interface-id*] privileged EXEC command.

| <b>Related Commands</b> | Command                                        | Description                                         |  |
|-------------------------|------------------------------------------------|-----------------------------------------------------|--|
|                         | <pre>show dot1x [interface interface-id]</pre> | Displays IEEE 802.1x status for the specified port. |  |

# dot1x max-reauth-req

Use the **dot1x max-reauth-req** interface configuration command on the switch stack or on a standalone switch to set the maximum number of times that the switch restarts the authentication process before a port changes to the unauthorized state. Use the **no** form of this command to return to the default setting.

dot1x max-reauth-req count

no dot1x max-reauth-req

| Syntax Description                                                                                                    | count                                                                                                    | Sets the number of times that switch retransmits EAPOL-Identity-Request frames to start the authentication process before the port changes to the unauthorized state. If a non-802.1x capable device is connected to a port, the switch retries two authentication attempts by default. If a guest VLAN is configured on the port, after two re-authentication attempts, the port is authorized on the guest vlan by default. The range is 1 to 10. The default is 2. |
|----------------------------------------------------------------------------------------------------|----------------------------------------------------------------------------------------------------|----------------------------------------------------------------------------------------------------|
| Defaults                                                                                                    | The default is 2 tim                                                                                                    | nes.                                                                                                    |
| Command Modes                                                                                                    | Interface configura                                                                                                    | tion                                                                                                    |
| Command History                                                                                                    | Release                                                                                                    | Modification                                                                                                    |
|                                                                                                    | 12.2(53)SE2                                                                                                    | This command was introduced.                                                                                                    |
| Usage Guidelines                                                                                                    | -                                                                                                    | the default value of this command only to adjust for unusual circumstances such as specific behavioral problems with certain clients and authentication servers.                                                                                                    |
| Examples                                                                                                    | This example shows how to set 4 as the number of times that the switch restarts the author process before the port changes to the unauthorized state: |                                                                                                    |
| Switch(config-if)# <b>dot1x max-reauth-req 4</b><br>You can verify your settings by entering the <b>show dot1x</b> [ <b>interface</b> <i>interface-id</i> ] privile command. |                                                                                                    |                                                                                                    |
| Related Commands                                                                                                    | Command                                                                                                    | Description                                                                                                    |
|                                                                                                    | dot1x max-req                                                                                                    | Sets the maximum number of times that the switch forwards an EAP frame (assuming that no response is received) to the authentication server before restarting the authentication process.                                                                                                    |

| Command                                        | Description                                                                                                    |
|------------------------------------------------|----------------------------------------------------------------------------------------------------|
| dot1x timeout tx-period                        | Sets the number of seconds that the switch waits for a response to an EAP-request/identity frame from the client before resending the request. |
| <pre>show dot1x [interface interface-id]</pre> | Displays IEEE 802.1x status for the specified port.                                                                                            |

# dot1x max-req

Use the **dot1x max-req** interface configuration command on the switch stack or on a standalone switch to set the maximum number of times that the switch sends an Extensible Authentication Protocol (EAP) frame from the authentication server (assuming that no response is received) to the client before restarting the authentication process. Use the **no** form of this command to return to the default setting.

dot1x max-req count

no dot1x max-req

| Syntax Description | t<br>c<br>r                                                                                                    | Number of times that the switch attempts to retransmit EAPOL DATA packets<br>before restarting the authentication process. For example, if a problem occurs<br>on a supplicant during the authentication process, the authenticator will<br>re-transmit data requests two times before stopping the process. The range is 1<br>o 10; the default is 2. |  |
|--------------------|----------------------------------------------------------------------------------------------------|----------------------------------------------------------------------------------------------------|--|
| Defaults           | The default is 2 times.                                                                                                    |                                                                                                    |  |
| Command Modes      | Interface configuration                                                                                                    |                                                                                                    |  |
| Command History    | Release                                                                                                    | Modification                                                                                                    |  |
|                    | 12.2(53)SE2                                                                                                    | This command was introduced.                                                                                                    |  |
| Usage Guidelines   | You should change the default value of this command only to adjust for unusual circumstances such as unreliable links or specific behavioral problems with certain clients and authentication servers. |                                                                                                    |  |
| Examples           | This example shows how to set 5 as the number of times that the switch sends an EAP frame from the authentication server to the client before restarting the authentication process:                   |                                                                                                    |  |
|                    | Switch(config-if)# <b>dot1x max-req 5</b><br>You can verify your settings by entering the <b>show dot1x</b> [ <b>interface</b> <i>interface-id</i> ] privileged EXEC command.                          |                                                                                                    |  |
| Related Commands   | Command                                                                                                    | Description                                                                                                    |  |
|                    | dot1x timeout tx-perio                                                                                                    | A Sets the number of seconds that the switch waits for a response to an EAP-request/identity frame from the client before resending the request.                                                                                                    |  |
|                    | <pre>show dot1x [interface interface-id]</pre>                                                                                                    | Displays IEEE 802.1x status for the specified port.                                                                                                    |  |

# dot1x pae

Use the **dot1x pae** interface configuration command on the switch stack or on a standalone switch to configure the port as an IEEE 802.1x port access entity (PAE) authenticator. Use the **no** form of this command to disable IEEE 802.1x authentication on the port.

### dot1x pae authenticator

no dot1x pae

| Syntax Description | This command has no arguments or keywords.                                                                                                    |                                                                                                    |  |
|--------------------|----------------------------------------------------------------------------------------------------|----------------------------------------------------------------------------------------------------|--|
| Defaults           | The port is not an IEEE 802.1x PAE authenticator, and IEEE 802.1x authentication is disabled on the port.                                                                                                    |                                                                                                    |  |
| Command Modes      | Interface configuration                                                                                                    |                                                                                                    |  |
| Command History    | Release                                                                                                    | Modification                                                                                                    |  |
|                    | 12.2(53)SE2                                                                                                    | This command was introduced.                                                                                                    |  |
| Usage Guidelines   | Use the <b>no dot1x pae</b> interface configuration command to disable IEEE 802.1x authentication on the port.                                                                                               |                                                                                                    |  |
|                    | interface configurat<br>authenticator. After                                                                                                    | When you configure IEEE 802.1x authentication on a port, such as by entering the <b>dot1x port-control</b> interface configuration command, the switch automatically configures the port as an EEE 802.1x authenticator. After the <b>no dot1x pae</b> interface configuration command is entered, the Authenticator PAE operation is disabled. |  |
| Examples           | This example shows how to disable IEEE 802.1x authentication on the port:<br>Switch(config-if)# no dot1x pae<br>You can verify your settings by entering the show dot1x or show eap privileged EXEC command. |                                                                                                    |  |
|                    |                                                                                                    |                                                                                                    |  |
| Related Commands   | Command                                                                                                    | Description                                                                                                    |  |
|                    | show dot1x                                                                                                    | Displays IEEE 802.1x statistics, administrative status, and operational status for the switch or for the specified port.                                                                                                    |  |
|                    | show eap                                                                                                    | Displays EAP registration and session information for the switch or for the specified port.                                                                                                    |  |
|                    |                                                                                                    |                                                                                                    |  |

# dot1x port-control

Use the **dot1x port-control** interface configuration command on the switch stack or on a standalone switch to enable manual control of the authorization state of the port. Use the **no** form of this command to return to the default setting.

 $dot1x \ port-control \ \{ auto \ | \ force-authorized \ | \ force-unauthorized \}$ 

no dot1x port-control

| Syntax Description | autoEnable authentication on the port and cause the port to change to the author<br>or unauthorized state based on the IEEE 802.1x authentication exchange<br>between the switch and the client.                                                                                                    |                                                                                                    |  |
|--------------------|----------------------------------------------------------------------------------------------------|----------------------------------------------------------------------------------------------------|--|
|                    | force-authorized                                                                                                    | Disable authentication on the port and cause the port to transition to the authorized state without an authentication exchange. The port sends and receives normal traffic without authentication of the client.                        |  |
|                    | force-unauthorized                                                                                                    | Deny all access through this port by forcing the port to change to the<br>unauthorized state, ignoring all attempts by the client to authenticate. The<br>switch cannot provide authentication services to the client through the port. |  |
| Defaults           | The default is force-a                                                                                                    | uthorized.                                                                                                    |  |
| Command Modes      | Interface configuratio                                                                                                    | n                                                                                                    |  |
| Command History    | Release                                                                                                    | Modification                                                                                                    |  |
|                    | 12.2(53)SE2                                                                                                    | This command was introduced.                                                                                                    |  |
| Usage Guidelines   | You must globally enable IEEE 802.1x authentication on the switch by using the <b>dot1x</b><br><b>system-auth-control</b> global configuration command before enabling IEEE 802.1x authentication on a specific port.                                                                                                    |                                                                                                    |  |
|                    | The IEEE 802.1x standard is supported on Layer 2 static-access ports, voice VLAN ports, and Layer 3 routed ports.                                                                                                    |                                                                                                    |  |
|                    | You can use the <b>auto</b> keyword only if the port is not configured as one of these:                                                                                                    |                                                                                                    |  |
|                    | • Trunk port—If you try to enable IEEE 802.1x authentication on a trunk port, an error message appears, and IEEE 802.1x is not enabled. If you try to change the mode of an IEEE 802.1x-enabled port to trunk, an error message appears, and the port mode is not changed.                                                                                                    |                                                                                                    |  |
|                    | • Dynamic ports—A port in dynamic mode can negotiate with its neighbor to become a trunk port. If you try to enable IEEE 802.1x authentication on a dynamic port, an error message appears, and IEEE 802.1x authentication is not enabled. If you try to change the mode of an IEEE 802.1x-enabled port to dynamic, an error message appears, and the port mode is not changed. |                                                                                                    |  |

|                  | <pre>show dot1x [interface interface-id]</pre>                                     | Displays IEEE 802.1x status for the specified port.                                                                                                    |
|------------------|------------------------------------------------------------------------------------|----------------------------------------------------------------------------------------------------|
| Related Commands | Command                                                                            | Description                                                                                                    |
|                  | You can verify your settings by entering command.                                  | the <b>show dot1x</b> [ <b>interface</b> <i>interface-id</i> ] privileged EXEC                                                                                                    |
|                  | <pre>Switch(config)# interface gigabitet Switch(config-if)# dot1x port-contr</pre> |                                                                                                    |
| Examples         | This example shows how to enable IEEI                                              | E 802.1x authentication on a port:                                                                                                    |
|                  | global configuration command. To disab                                             | tication on the switch, use the <b>no dot1x system-auth-control</b><br>ble IEEE 802.1x authentication on a specific port or to return to<br><b>rt-control</b> interface configuration command.                                |
|                  | IEEE 802.1x authentication on a po<br>IEEE 802.1x authentication is disab          | d Remote SPAN (RSPAN) destination ports—You can enable<br>rt that is a SPAN or RSPAN destination port. However,<br>led until the port is removed as a SPAN or RSPAN destination.<br>ntication on a SPAN or RSPAN source port. |
|                  | EtherChannel as an IEEE 802.1x pc                                                  | are a port that is an active or a not-yet-active member of an ort. If you try to enable IEEE 802.1x authentication on an e appears, and IEEE 802.1x authentication is not enabled.                                            |
|                  | (VLAN Query Protocol [VQP]) por                                                    | o enable IEEE 802.1x authentication on a dynamic-access<br>t, an error message appears, and IEEE 802.1x authentication is<br>IEEE 802.1x-enabled port to dynamic VLAN assignment, an<br>AN configuration is not changed.      |

# dot1x re-authenticate

Use the **dot1x re-authenticate** privileged EXEC command on the switch stack or on a standalone switch to manually initiate a re-authentication of the specified IEEE 802.1x-enabled port.

dot1x re-authenticate [interface interface-id]

| Syntax Description | interface interface-id                                                                                                    | (Optional) Stack switch number, module, and port number of the interface to re-authenticate.                                                     |  |
|--------------------|----------------------------------------------------------------------------------------------------|----------------------------------------------------------------------------------------------------|--|
| Defaults           | There is no default settin                                                                                                    | g.                                                                                                    |  |
| Command Modes      | Privileged EXEC                                                                                                    |                                                                                                    |  |
| Command History    | Release                                                                                                    | Modification                                                                                                    |  |
| -                  | 12.2(53)SE2                                                                                                    | This command was introduced.                                                                                                    |  |
| Usage Guidelines   |                                                                                                    | nd to re-authenticate a client without waiting for the configured number of entication attempts (re-authperiod) and automatic re-authentication. |  |
| Examples           | This example shows how to manually re-authenticate the device connected to a port:<br>Switch# dot1x re-authenticate interface gigabitethernet2/0/1 |                                                                                                    |  |
| Related Commands   | Command                                                                                                    | Description                                                                                                    |  |
|                    | dot1x reauthentication                                                                                                    | Enables periodic re-authentication of the client.                                                                                                |  |
|                    | dot1x timeout reauth-p                                                                                                    | eriod Sets the number of seconds between re-authentication attempts.                                                                             |  |

# dot1x reauthentication

Use the **dot1x reauthentication** interface configuration command on the switch stack or on a standalone switch to enable periodic re-authentication of the client. Use the **no** form of this command to return to the default setting.

dot1x reauthentication

no dot1x reauthentication

- **Syntax Description** This command has no arguments or keywords.
- **Defaults** Periodic re-authentication is disabled.
- **Command Modes** Interface configuration

| Command History | Release     | Modification                 |
|-----------------|-------------|------------------------------|
|                 | 12.2(53)SE2 | This command was introduced. |

# Usage Guidelines You configure the amount of time between periodic re-authentication attempts by using the dot1x timeout reauth-period interface configuration command.

**Examples** This example shows how to disable periodic re-authentication of the client:

Switch(config-if)# no dot1x reauthentication

This example shows how to enable periodic re-authentication and to set the number of seconds between re-authentication attempts to 4000 seconds:

Switch(config-if)# dot1x reauthentication
Switch(config-if)# dot1x timeout reauth-period 4000

You can verify your settings by entering the **show dot1x** [**interface** *interface-id*] privileged EXEC command.

| <b>Related Commands</b> | Command                                        | Description                                                              |
|-------------------------|------------------------------------------------|--------------------------------------------------------------------------|
|                         | dot1x re-authenticate                          | Manually initiates a re-authentication of all IEEE 802.1x-enabled ports. |
|                         | dot1x timeout reauth-period                    | Sets the number of seconds between re-authentication attempts.           |
|                         | <pre>show dot1x [interface interface-id]</pre> | Displays IEEE 802.1x status for the specified port.                      |

# dot1x supplicant controlled transient

To control access to an 802.1x supplicant port during authentication, use the **dot1x supplicant controlled transient** command in global configuration mode. To open the supplicant port during authentication, use the **no** form of this command

dot1x supplicant controlled transient

no dot1x supplicant controlled transient

| Syntax Description | This command has no arguments o | r keywords. |
|--------------------|---------------------------------|-------------|
|--------------------|---------------------------------|-------------|

**Defaults** Access is allowed to 802.1x supplicant ports during authentication.

**Command Modes** Global configuration

| Command History | Release   | Modification                 |
|-----------------|-----------|------------------------------|
|                 | 15.0(1)SE | This command was introduced. |

### **Usage Guidelines**

In the default state, when you connect a supplicant switch to an authenticator switch that has BPCU guard enabled, the authenticator port could be error-disabled if it receives a Spanning Tree Protocol (STP) bridge protocol data unit (BPDU) packets before the supplicant switch has authenticated. Beginning with Cisco IOS Release 15.0(1)SE, you can control traffic exiting the supplicant port during the authentication period. Entering the dot1x supplicant controlled transient global configuration command temporarily blocks the supplicant port during authentication fails, the supplicant port opens. Entering the no dot1x supplicant controlled transient global configuration command opens the supplicant port during the authentication period. This is the default behavior.

We strongly recommend using the **dot1x supplicant controlled transient** command on a supplicant switch when BPDU guard is enabled on the authenticator switch port with the **spanning-tree bpduguard enable** interface onfiguration command.

Note

If you globally enable BPDU guard on the authenticator switch by using the **spanning-tree portfast bpduguard default** global configuration command, entering the **dot1x supplicant controlled transient** command does not prevent the BPDU violation.

### Examples

This example shows how to control access to 802.1x supplicant ports on a switch during authentication: Switch(config) # dot1x supplicant controlled transient

| <b>Related Commands</b> | Command              | Description                                                                                                    |
|-------------------------|----------------------|----------------------------------------------------------------------------------------------------|
|                         | cisp enable          | Enable Client Information Signalling Protocol (CISP) on a switch so that it acts as an authenticator to a supplicant switch. |
|                         | dot1x credentials    | Configure the 802.1x supplicant credentials on the port.                                                                     |
|                         | dot1x pae supplicant | Configure an interface to act only as a supplicant.                                                                          |

# dot1x supplicant force-multicast

Use the **dot1x supplicant force-multicast** global configuration command to force a supplicant switch to send *only* multicast Extensible Authentication Protocol over LAN (EAPOL) packets whenever it receives multicast or unicast EAPOL packets. Use the **no** form of this command to return to the default setting.

dot1x supplicant force-multicast

no dot1x supplicant force-multicast

DefaultsThe supplicant switch sends unicast EAPoL packets when it receives unicast EAPOL packets. Similarly,<br/>it sends multicast EAPOL packets when it receives multicast EAPOL packets.

**Command Modes** Global configuration

| Command History | Release     | Modification                 |
|-----------------|-------------|------------------------------|
|                 | 12.2(53)SE2 | This command was introduced. |

**Usage Guidelines** Enable this command on the supplicant switch for Network Edge Access Topology (NEAT) to work in all host modes.

**Examples** This example shows how to force a supplicant switch to send multicast EAPOL packets to authenticator switch:

Switch(config) # dot1x supplicant force-multicast

| <b>Related Commands</b> | Command              | Description                                                                 |
|-------------------------|----------------------|-----------------------------------------------------------------------------|
|                         | cisp enable          | Enable Client Information Signalling Protocol (CISP) on a switch so that it |
|                         |                      | acts as an authenticator to a supplicant switch.                            |
|                         | dot1x credentials    | Configure the 802.1x supplicant credentials on the port.                    |
|                         | dot1x pae supplicant | Configure an interface to act only as a supplicant.                         |

# dot1x test eapol-capable

Use the **dot1x test eapol-capable** privileged EXEC command on the switch stack or on a standalone switch to monitor IEEE 802.1x activity on all the switch ports and to display information about the devices that are connected to the ports that support IEEE 802.1x.

dot1x test eapol-capable [interface interface-id]

| Syntax Description | interface interface-id                                                                          | (Optional) Port to be queried.                                                                                                    |  |
|--------------------|-------------------------------------------------------------------------------------------------|----------------------------------------------------------------------------------------------------|--|
| Defaults           | There is no default setti                                                                       | ng.                                                                                                    |  |
| Command Modes      | Privileged EXEC                                                                                 |                                                                                                    |  |
| Command History    | Release                                                                                         | Modification                                                                                                    |  |
|                    | 12.2(53)SE2                                                                                     | This command was introduced.                                                                                                    |  |
| Usage Guidelines   | Use this command to test<br>ports on a switch.<br>There is not a <b>no</b> form o               | st the IEEE 802.1x capability of the devices connected to all ports or to specific of this command.                                                          |  |
| Examples           |                                                                                                 | w to enable the IEEE 802.1x readiness check on a switch to query a port. It also<br>eived from the queried port verifying that the device connected to it is |  |
|                    | switch# dot1x test eapol-capable interface gigabitethernet1/0/13                                |                                                                                                    |  |
|                    | DOT1X_PORT_EAPOL_CAPABLE:DOT1X: MAC 00-01-02-4b-f1-a3 on gigabitethernet1/0/13 is EA<br>capable |                                                                                                    |  |
|                    |                                                                                                 |                                                                                                    |  |
| Related Commands   | Command                                                                                         | Description                                                                                                    |  |
|                    | dot1x test timeout time                                                                         | eout Configures the timeout used to wait for EAPOL response to an IEEE 802.1x readiness query.                                                               |  |

# dot1x test timeout

Use the **dot1x test timeout** global configuration command on the switch stack or on a standalone switch to configure the timeout used to wait for EAPOL response from a port being queried for IEEE 802.1x readiness.

dot1x test timeout timeout

| Syntax Description | timeout                                                                                                  | Time in seconds to wait for an EAPOL response. The range is from 1 to 65535 seconds.                                               |  |
|--------------------|----------------------------------------------------------------------------------------------------|----------------------------------------------------------------------------------------------------|--|
| Defaults           | The default setting i                                                                                    | s 10 seconds.                                                                                                    |  |
| Command Modes      | Global configuration                                                                                     | n                                                                                                    |  |
| Command History    | Release                                                                                                  | Modification                                                                                                    |  |
|                    | 12.2(53)SE2                                                                                              | This command was introduced.                                                                                                    |  |
| Usage Guidelines   |                                                                                                    | o configure the timeout used to wait for EAPOL response.<br>rm of this command.                                                    |  |
| Examples           | This example shows                                                                                       | s how to configure the switch to wait 27 seconds for an EAPOL response:                                                            |  |
|                    | You can verify the timeout configuration status by entering the <b>show run</b> privileged EXEC command. |                                                                                                    |  |
| Related Commands   | Command                                                                                                  | Description                                                                                                    |  |
|                    | <b>dot1x test eapol-ca</b><br><i>interface-id</i> ]                                                      | <b>apable</b> [interfaceChecks for IEEE 802.1x readiness on devices connected to<br>all or to specified IEEE 802.1x-capable ports. |  |

# dot1x timeout

Use the **dot1x timeout** interface configuration command on the switch stack or on a standalone switch to set IEEE 802.1x timers. Use the **no** form of this command to return to the default setting.

dot1x timeout {quiet-period seconds | ratelimit-period seconds | reauth-period {seconds |
 server} | server-timeout seconds | supp-timeout seconds | tx-period seconds}

no dot1x timeout {quiet-period | reauth-period | server-timeout | supp-timeout | tx-period}

| Syntax Description |                          |                                                                                                    |  |  |
|--------------------|--------------------------|----------------------------------------------------------------------------------------------------|--|--|
|                    | quiet-period seconds     | Number of seconds that the switch remains in the quiet state following a failed authentication exchange with the client. The range is 1 to 65535.                                                                 |  |  |
|                    | ratelimit-period seconds | Number of seconds that the switch ignores Extensible Authentication<br>Protocol over LAN (EAPOL) packets from clients that have been<br>successfully authenticated during this duration. The range is 1 to 65535. |  |  |
|                    | reauth-period { seconds  | Set the number of seconds between re-authentication attempts.                                                                                                    |  |  |
|                    | server}                  | The keywords have these meanings:                                                                                                    |  |  |
|                    |                          | • <i>seconds</i> —Sets the number of seconds from 1 to 65535; the default is 3600 seconds.                                                                                                    |  |  |
|                    |                          | • <b>server</b> —Sets the number of seconds as the value of the Session-Timeout RADIUS attribute (Attribute[27]).                                                                                                 |  |  |
|                    | server-timeout seconds   | Number of seconds that the switch waits for the retransmission of packets by the switch to the authentication server.                                                                                             |  |  |
|                    |                          | The range is 1 to 65535. However, we recommend a minimum setting of 30.                                                                                                    |  |  |
|                    | supp-timeout seconds     | Number of seconds that the switch waits for the retransmission of packets by the switch to the IEEE 802.1x client. The range is 30 to 65535.                                                                      |  |  |
|                    | tx-period seconds        | Number of seconds that the switch waits for a response to an EAP-request/identity frame from the client before retransmitting the request. The range is 1 to 65535.                                               |  |  |
|                    |                          |                                                                                                    |  |  |

### Defaults

These are the default settings: reauth-period is 3600 seconds. quiet-period is 60 seconds. tx-period is 5 seconds. supp-timeout is 30 seconds. server-timeout is 30 seconds. rate-limit is 1 second.

**Command Modes** Interface configuration

| Usage Guidelines | You should change the default va<br>unreliable links or specific behav<br>The <b>dot1x timeout reauth-perio</b>                                                                                  | In the second second se |  |  |  |  |
|------------------|----------------------------------------------------------------------------------------------------|----------------------------------------------------------------------------------------------------|--|--|--|--|
| Usage Guidelines | unreliable links or specific behav<br>The <b>dot1x timeout reauth-perio</b><br>only if you have enabled periodic                                                                                 | ioral problems with certain clients and authentication servers.                                                                                                    |  |  |  |  |
|                  | The <b>dot1x timeout reauth-perio</b><br>only if you have enabled periodic                                                                                                    | -                                                                                                    |  |  |  |  |
|                  |                                                                                                    | The <b>dot1x timeout reauth-period</b> interface configuration command affects the behavior of the switch only if you have enabled periodic re-authentication by using the <b>dot1x reauthentication</b> interface configuration command.                                                                                                    |  |  |  |  |
|                  | During the quiet period, the switch does not accept or initiate any authentication requests. If you want to provide a faster response time to the user, enter a number smaller than the default. |                                                                                                    |  |  |  |  |
|                  | -                                                                                                    | to 0 (the default), the switch does not ignore EAPOL packets from y authenticated and forwards them to the RADIUS server.                                                                                                    |  |  |  |  |
| Examples         | This example shows how to enable between re-authentication attempt                                                                                                    | e periodic re-authentication and to set 4000 as the number of seconds ts:                                                                                                    |  |  |  |  |
|                  | Switch(config-if)# <b>dot1x reau</b><br>Switch(config-if)# <b>dot1x time</b>                                                                                                    |                                                                                                    |  |  |  |  |
|                  | -                                                                                                    | e periodic re-authentication and to specify the value of the te as the number of seconds between re-authentication attempts:                                                                                                    |  |  |  |  |
|                  | Switch(config-if)# <b>dot1x reau</b><br>Switch(config-if)# <b>dot1x time</b>                                                                                                    |                                                                                                    |  |  |  |  |
|                  | This example shows how to set 3                                                                                                    | ) seconds as the quiet time on the switch:                                                                                                    |  |  |  |  |
|                  | Switch(config-if)# <b>dot1x time</b>                                                                                                    | out quiet-period 30                                                                                                    |  |  |  |  |
|                  | This example shows how to set 4                                                                                                    | 5 seconds as the switch-to-authentication server retransmission time:                                                                                                    |  |  |  |  |
|                  | Switch(config)# dot1x timeout                                                                                                    | server-timeout 45                                                                                                    |  |  |  |  |
|                  | This example shows how to set 4 request frame:                                                                                                    | 5 seconds as the switch-to-client retransmission time for the EAP                                                                                                    |  |  |  |  |
|                  | Switch(config-if)# <b>dot1x time</b>                                                                                                    | out supp-timeout 45                                                                                                    |  |  |  |  |
|                  | -                                                                                                    | ) as the number of seconds to wait for a response to an the client before re-transmitting the request:                                                                                                    |  |  |  |  |
|                  | Switch(config-if) # dot1x time                                                                                                    | out tx-period 60                                                                                                    |  |  |  |  |
|                  | This example shows how to set 30 successfully authenticated clients                                                                                                    | as the number of seconds that the switch ignores EAPOL packets from :                                                                                                    |  |  |  |  |
|                  | Switch(config-if)# dot1x time                                                                                                    | out ratelimit-period 30                                                                                                    |  |  |  |  |
|                  | You can verify your settings by e                                                                                                    | ntering the <b>show dot1x</b> privileged EXEC command.                                                                                                    |  |  |  |  |

| <b>Related Commands</b> | Command                | Description                                                                                                    |
|-------------------------|------------------------|----------------------------------------------------------------------------------------------------|
|                         | dot1x max-req          | Sets the maximum number of times that the switch sends an EAP-request/identity frame before restarting the authentication process. |
|                         | dot1x reauthentication | Enables periodic re-authentication of the client.                                                                                  |
|                         | show dot1x             | Displays IEEE 802.1x status for all ports.                                                                                         |

# dot1x violation-mode

Use the **dot1x violation-mode** interface configuration command on the switch stack or on a standalone switch to configure the violation modes that occur when a new device connects to a port or when a new device connects to a port after the maximum number of devices are connected to that port.

dot1x violation-mode {shutdown | restrict | protect}

no dot1x violation-mode

| re<br>p                 | nutdown<br>estrict<br>rotect                                                                                                    | Error disables the port or the virtual port on which a new unexpected MAC<br>address occurs.<br>Generates a syslog error when a violation error occurs.<br>Silently discards packets from any new MAC addresses. This is the default<br>setting. |  |  |
|-------------------------|----------------------------------------------------------------------------------------------------|----------------------------------------------------------------------------------------------------|--|--|
|                         |                                                                                                    | Silently discards packets from any new MAC addresses. This is the default                                                                                                    |  |  |
|                         | rotect                                                                                                    | • • •                                                                                                    |  |  |
| <b>Defaults</b> By      |                                                                                                    | seeming.                                                                                                    |  |  |
|                         | y default <b>dot1x violat</b>                                                                                                    | ion-mode protect is enabled.                                                                                                    |  |  |
| <b>Command Modes</b> In | terface configuration                                                                                                    |                                                                                                    |  |  |
| Command History R       | elease                                                                                                    | Modification                                                                                                    |  |  |
| 12                      | 2.2(53)SE2                                                                                                    | This command was introduced.                                                                                                    |  |  |
| wl<br>sw<br>Tł          | hen a new device conr<br>ritch(config-if)# <b>dc</b><br>nis example shows how                                                      | w to configure an IEEE 802.1x-enabled port to generate a system error message                                                                                                    |  |  |
| an                      | and change the port to restricted mode when a new device connects to the port:                                                     |                                                                                                    |  |  |
| Sw                      | Switch(config-if)# dot1x violation-mode restrict                                                                                   |                                                                                                    |  |  |
|                         | This example shows how to configure an IEEE 802.1x-enabled port to ignore a new connected device when it is connected to the port: |                                                                                                    |  |  |
| Sw                      | Switch(config-if)# dot1x violation-mode protect                                                                                    |                                                                                                    |  |  |
|                         | You can verify your settings by entering the <b>show dot1x</b> [ <b>interface</b> <i>interface-id</i> ] privileged EXEC command.   |                                                                                                    |  |  |
| Related Commands Co     | ommand                                                                                                    | Description                                                                                                    |  |  |
| st                      | now dot1x [interface                                                                                                    | <i>interface-id</i> ] Displays IEEE 802.1x status for the specified port.                                                                                                    |  |  |

# duplex

Use the **duplex** interface configuration command on the switch stack or on a standalone switch to specify the duplex mode of operation for a port. Use the **no** form of this command to return the port to its default value.

duplex {auto | full | half}

no duplex

| Cuntary Decemintian |                                                                                                    |                                                                                                    |  |  |
|---------------------|----------------------------------------------------------------------------------------------------|----------------------------------------------------------------------------------------------------|--|--|
| Syntax Description  | auto                                                                                                    | Enable automatic duplex configuration; port automatically detects whether it should run in full- or half-duplex mode, depending on the attached device mode.                                                                                                    |  |  |
|                     | full                                                                                                    | Enable full-duplex mode.                                                                                                    |  |  |
|                     | half                                                                                                    | Enable half-duplex mode (only for interfaces operating at 10 or 100 Mb/s). You cannot configure half-duplex mode for interfaces operating at 1000 or 10,000 Mb/s.                                                                                                    |  |  |
| Defaults            | The default is <b>au</b>                                                                                                    | to for Gigabit Ethernet ports.                                                                                                    |  |  |
|                     | You cannot confi                                                                                                    | gure the duplex mode on 10-Gigabit Ethernet ports; it is always full.                                                                                                    |  |  |
|                     | Duplex options a SFP modules.                                                                                               | Duplex options are not supported on the 1000BASE- <i>x</i> (where - <i>x</i> is -BX, -CWDM, -LX, -SX, or -ZX) SFP modules.                                                                                                    |  |  |
|                     | The default is <b>half</b> for 100BASE-x (where -x is -BX, -FX, -FX-FE, or - LX) small form-factor pluggable (SFP) modules. |                                                                                                    |  |  |
|                     | For information a                                                                                                    | bout which SFP modules are supported on your switch, see the product release notes.                                                                                                    |  |  |
| Command Modes       | Interface configu                                                                                                    | ration                                                                                                    |  |  |
| Command History     | Release                                                                                                    | Modification                                                                                                    |  |  |
| -                   | 12 2(52) 000                                                                                                    | This command was introduced.                                                                                                    |  |  |
|                     | 12.2(53)SE2                                                                                                    | This command was introduced.                                                                                                    |  |  |
| Usage Guidelines    | For Fast Ethernet<br>has the same effect<br>For Gigabit Ether<br>device does not a<br>Note Half-dup                         | ports on stack members other than Catalyst 3750-X switches, setting the port to <b>aut</b><br>et as specifying <b>half</b> if the attached device does not autonegotiate the duplex parameter<br>rnet ports, setting the port to <b>auto</b> has the same effect as specifying <b>full</b> if the attache<br>utonegotiate the duplex parameter. |  |  |

Certain ports can be configured to be either full duplex or half duplex. Applicability of this command depends on the device to which the switch is attached.

If both ends of the line support autonegotiation, we highly recommend using the default autonegotiation settings. If one interface supports autonegotiation and the other end does not, configure duplex and speed on both interfaces; do use the **auto** setting on the supported side.

If the speed is set to **auto**, the switch negotiates with the device at the other end of the link for the speed setting and then forces the speed setting to the negotiated value. The duplex setting remains as configured on each end of the link, which could result in a duplex setting mismatch.

You can configure the duplex setting when the speed is set to auto.

/!\ Caution

Changing the interface speed and duplex mode configuration might shut down and re-enable the interface during the reconfiguration.

For guidelines on setting the switch speed and duplex parameters, see the "Configuring Interface Characteristics" chapter in the software configuration guide for this release.

### **Examples** This example shows how to configure an interface for full-duplex operation:

```
Switch(config)# interface gigabitethernet1/0/1
Switch(config-if)# duplex full
```

You can verify your setting by entering the show interfaces privileged EXEC command.

| Related Commands Command De |                 | Description                                               |
|-----------------------------|-----------------|-----------------------------------------------------------|
|                             | show interfaces | Displays the interface settings on the switch.            |
|                             | speed           | Sets the speed on a 10/100 or 10/100/1000 Mb/s interface. |

## epm access-control open

Use the **epm access-control open** global configuration command on the switch stack or on a standalone switch to configure an open directive for ports that do not have an access control list (ACL) configured. Use the **no** form of this command to disable the open directive.

### epm access-control open

no epm access-control open

- **Syntax Description** This command has no keywords or arguments.
- **Defaults** The default directive applies.
- **Command Modes** Global configuration

| Command History | Release     | Modification                 |
|-----------------|-------------|------------------------------|
|                 | 12.2(55)SE2 | This command was introduced. |

# **Usage Guidelines** Use this command to configure an open directive that allows hosts without an authorization policy to access ports configured with a static ACL. If you do not configure this command, the port applies the policies of the configured ACL to the traffic. If no static ACL is configured on a port, both the default and open directives allow access to the port.

| tive. |
|-------|
|       |

Switch(config) # epm access-control open

You can verify your settings by entering the show running-config privileged EXEC command.

| <b>Related Commands</b> | Command             | Description                           |
|-------------------------|---------------------|---------------------------------------|
|                         | show running-config | Displays the operating configuration. |

# Examples This example shows how to configure an open directive. Switch(config)# epm access-control open You can verify your settings by entering the show running-config privileged EXEC command. Related Commands Command Description show running-config Displays the operating configuration.

# errdisable detect cause

To enable error-disable detection for a specific cause or for all causes, use the **errdisable detect cause** global configuration command. To disable the error-disable detection feature, use the **no** form of this command.

errdisable detect cause {all | arp-inspection | bpduguard | dhcp-rate-limit | dtp-flap | gbic-invalid | inline-power | l2ptguard |link-flap | loopback | pagp-flap | psp | security-violation shutdown vlan | sfp-config-mismatch}

### no errdisable detect cause {all | arp-inspection | bpduguard | dhcp-rate-limit | dtp-flap | gbic-invalid | inline-power | l2ptguard |link-flap | loopback | pagp-flap | psp | security-violation shutdown vlan | sfp-config-mismatch}

For the bridge protocol data unit (BPDU) guard and port security, you can use this command to configure the switch to disable only a specific VLAN on a port instead of disabling the entire port.

When the per-VLAN error-disable feature is turned off and a BPDU guard violation occurs, the entire port is disabled. Use the **no** form of this command to disable the per-VLAN error-disable feature.

### errdisable detect cause bpduguard shutdown vlan

### no errdisable detect cause bpduguard shutdown vlan

| Syntax Description | all                                 | Enable error detection for all error-disabled causes.                                      |  |
|--------------------|-------------------------------------|--------------------------------------------------------------------------------------------|--|
|                    | arp-inspection                      | Enable error detection for dynamic Address Resolution Protocol                             |  |
|                    |                                     | (ARP) inspection.                                                                          |  |
|                    | bpduguard shutdown vlan             | Enable per-VLAN error-disable for BPDU guard.                                              |  |
|                    | dhcp-rate-limit                     | Enable error detection for DHCP snooping.                                                  |  |
|                    | dtp-flap                            | Enable error detection for the Dynamic Trunking Protocol (DTP) flapping.                   |  |
|                    | gbic-invalid                        | Enable error detection for an invalid Gigabit Interface Converter (GBIC) module.           |  |
|                    |                                     | Note This error refers to an invalid small form-factor pluggable (SFP) module.             |  |
|                    | inline-power                        | Enable error detection for the Power over Ethernet (PoE) error-disabled cause.             |  |
|                    |                                     | This keyword is supported only on switches with PoE ports.                                 |  |
|                    | l2ptguard                           | Enable error detection for a Layer 2 protocol-tunnel error-disabled cause.                 |  |
|                    | link-flap                           | Enable error detection for link-state flapping.                                            |  |
|                    | loopback                            | Enable error detection for detected loopbacks.                                             |  |
|                    | pagp-flap                           | Enable error detection for the Port Aggregation Protocol (PAgP) flap error-disabled cause. |  |
|                    | psp                                 | Enable error detection for protocol storm protection                                       |  |
|                    | security-violation shutdown<br>vlan | Enable voice aware 802.1x security.                                                        |  |
|                    | sfp-config-mismatch                 | Enable error detection on an SFP configuration mismatch.                                   |  |

# **Command Default** Detection is enabled for all causes. All causes, except for per-VLAN error disabling, are configured to shut down the entire port.

**Command Modes** Global configuration

| Command History | Release     | Modification                           |
|-----------------|-------------|----------------------------------------|
|                 | 12.2(53)SE2 | This command was introduced.           |
|                 | 12.2(58)SE  | The <b>psp</b> keyword was introduced. |

**Usage Guidelines** A cause (**link-flap**, **dhcp-rate-limit**, and so forth) is the reason for the error-disabled state. When a cause is detected on an interface, the interface is placed in an error-disabled state, an operational state that is similar to a link-down state.

When a port is error-disabled, it is effectively shut down, and no traffic is sent or received on the port. For the BPDU guard, voice aware 802.1x security, and port-security features, you can configure the switch to shut down just the offending VLAN on the port when a violation occurs, instead of shutting down the entire port.

If you set a recovery mechanism for the cause by entering the **errdisable recovery** global configuration command for the cause, the interface is brought out of the error-disabled state and allowed to retry the operation when all causes have timed out. If you do not set a recovery mechanism, you must enter the **shutdown** and then the **no shutdown** commands to manually recover an interface from the error-disabled state.

For protocol storm protection, excess packets are dropped for a maximum of two virtual ports. Virtual port error disabling using the **psp** keyword is not supported for EtherChannel and Flexlink interfaces.

To verify your settings, enter the show errdisable detect privileged EXEC command.

# Examples This example shows how to enable error-disabled detection for the link-flap error-disabled cause: Switch(config)# errdisable detect cause link-flap

This command shows how to globally configure BPDU guard for per-VLAN error disable:

switch(config)# errdisable detect cause bpduguard shutdown vlan

This command shows how to globally configure voice aware 802.1x security for per-VLAN error disable:

Switch(config)# errdisable detect cause security-violation shutdown vlan

You can verify your setting by entering the show errdisable detect privileged EXEC command.

| Command                             | Description                                                                                                    |
|-------------------------------------|----------------------------------------------------------------------------------------------------|
| show errdisable detect              | Displays error-disabled detection information.                                                                     |
| show interfaces status err-disabled | Displays interface status or a list of interfaces in the error-disabled state.                                     |
| clear errdisable interface          | Clears the error-disabled state from a port or VLAN that was error disabled by the per-VLAN error disable feature. |
|                                     | show errdisable detect<br>show interfaces status err-disabled                                                      |

# errdisable detect cause small-frame

Use the **errdisable detect cause small-frame** global configuration command on the switch stack or on a standalone switch to allow any switch port to be error disabled if incoming VLAN-tagged packets are small frames (67 bytes or less) and arrive at the minimum configured rate (the threshold). Use the **no** form of this command to return to the default setting.

errdisable detect cause small-frame

no errdisable detect cause small-frame

| Syntax Description           | This command has no arguments or keywords.                                                                                                    |                                                                                                    |  |
|------------------------------|----------------------------------------------------------------------------------------------------|----------------------------------------------------------------------------------------------------|--|
| Defaults                     | This feature is disabled.                                                                                                    |                                                                                                    |  |
| Command Modes                | Global configuration                                                                                                    |                                                                                                    |  |
| Command History              | Release                                                                                                    | Modification                                                                                                    |  |
|                              | 12.2(53)SE2                                                                                                    | This command was introduced.                                                                                                    |  |
| Usage Guidelines             | This command globally enables the small-frame arrival feature. Use the <b>small violation-rate</b> interface configuration command to set the threshold for each port.<br>You can configure the port to be automatically re-enabled by using the <b>errdisable recovery cause small-frame</b> global configuration command. You configure the recovery time by using the <b>errdisable recovery interval</b> <i>global configuration command</i> . |                                                                                                    |  |
|                              |                                                                                                    | il global configuration command.                                                                                                    |  |
| Examples                     | This example shows how small frames arrive at the                                                                                                    | to enable the switch ports to be put into the error-disabled mode if incoming                                                                                                    |  |
| Examples                     | This example shows how small frames arrive at the Switch(config)# errdis                                                                                                    | to enable the switch ports to be put into the error-disabled mode if incoming configured threshold:                                                                                                    |  |
| Examples<br>Related Commands | This example shows how small frames arrive at the Switch(config)# errdis                                                                                                    | to enable the switch ports to be put into the error-disabled mode if incoming configured threshold:<br>able detect cause small-frame                                                                                  |  |
|                              | This example shows how<br>small frames arrive at the<br>Switch(config)# errdis<br>You can verify your settin                                                                                                    | to enable the switch ports to be put into the error-disabled mode if incoming<br>configured threshold:<br>able detect cause small-frame<br>ng by entering the show interfaces privileged EXEC command.<br>Description |  |

| Command                                                                                         | Description                                                                                                    |  |
|-------------------------------------------------------------------------------------------------|----------------------------------------------------------------------------------------------------|--|
| show interfacesDisplays the interface settings on the switch, including<br>output flow control. |                                                                                                    |  |
| small-frame violation rate                                                                      | Configures the rate (threshold) for incoming small frames to cause a port to be put into the error-disabled state. |  |

# errdisable recovery

Use the **errdisable recovery** global configuration command on the switch stack or on a standalone switch to configure the recover mechanism variables. Use the **no** form of this command to return to the default setting.

- errdisable recovery {cause {all | arp-inspection | bpduguard | channel-misconfig | dhcp-rate-limit | dtp-flap | gbic-invalid | inline-power | l2ptguard | link-flap | loopback | pagp-flap | psecure-violation | psp | security-violation | sfp-mismatch | udld | vmps}} | {interval interval}
- no errdisable recovery {cause {all | arp-inspection | bpduguard | channel-misconfig | dhcp-rate-limit | dtp-flap | gbic-invalid | inline-power | l2ptguard | link-flap | loopback | pagp-flap | psecure-violation | psp | security-violation | sfp-mismatch | udld | vmps}}| {interval interval}

| Description | cause              | Enable the error-disabled mechanism to recover from a specific cause.                                       |
|-------------|--------------------|----------------------------------------------------------------------------------------------------|
|             | all                | Enable the timer to recover from all error-disabled causes.                                                 |
|             | bpduguard          | Enable the timer to recover from the bridge protocol data unit (BPDU) guard error-disabled state.           |
|             | arp-inspection     | Enable the timer to recover from the Address Resolution Protocol (ARP) inspection error-disabled state.     |
|             | channel-misconfig  | Enable the timer to recover from the EtherChannel misconfiguration error-disabled state.                    |
|             | dhcp-rate-limit    | Enable the timer to recover from the DHCP snooping error-disabled state.                                    |
|             | dtp-flap           | Enable the timer to recover from the Dynamic Trunking Protocol (DTP) flap error-disabled state.             |
|             | gbic-invalid       | Enable the timer to recover from an invalid Gigabit Interface Converter (GBIC) module error-disabled state. |
|             |                    | <b>Note</b> This error refers to an invalid small form-factor pluggable (SFP) error-disabled state.         |
|             | inline-power       | Enable the timer to recover from the Power over Ethernet (PoE) error-disabled state.                        |
|             |                    | This keyword is supported only on switches with PoE ports.                                                  |
|             | l2ptguard          | Enable the timer to recover from a Layer 2 protocol tunnel error-disabled state.                            |
|             | link-flap          | Enable the timer to recover from the link-flap error-disabled state.                                        |
|             | loopback           | Enable the timer to recover from a loopback error-disabled state.                                           |
|             | pagp-flap          | Enable the timer to recover from the Port Aggregation Protocol (PAgP)-flap error-disabled state.            |
|             | psecure-violation  | Enable the timer to recover from a port security violation disable state.                                   |
|             | psp                | Enable the timer to recover from the protocol storm protection error-disabled state.                        |
|             | security-violation | Enable the timer to recover from an IEEE 802.1x-violation disabled state.                                   |
|             |                    |                                                                                                    |

|                  | udld                                                                                                    | Enable the timer to recover from the UniDirectional Link Detection (UDLD) error-disabled state.                                                                                                    |  |  |
|------------------|----------------------------------------------------------------------------------------------------|----------------------------------------------------------------------------------------------------|--|--|
|                  | vmps                                                                                                    | vmpsEnable the timer to recover from the VLAN Membership Policy Server<br>(VMPS) error-disabled state.                                                                                                    |  |  |
|                  | interval interval                                                                                                    | Specify the time to recover from the specified error-disabled state. The range is 30 to 86400 seconds. The same interval is applied to all causes. The default interval is 300 seconds.                                                                                                    |  |  |
|                  |                                                                                                    | <b>Note</b> The error-disabled recovery timer is initialized at a random differential from the configured interval value. The difference between the actual timeout value and the configured value can be up to 15 percent of the configured interval.                                                |  |  |
| Defaults         | Recovery is disable                                                                                                    | ed for all causes.                                                                                                    |  |  |
|                  | The default recover                                                                                                    | ry interval is 300 seconds.                                                                                                    |  |  |
| Command Modes    | -<br>Global configuration                                                                                                    | on                                                                                                    |  |  |
| Command History  | Release                                                                                                    | Modification                                                                                                    |  |  |
| Command History  | 12.2(53)SE2                                                                                                    | This command was introduced.                                                                                                    |  |  |
|                  | 12.2(53)SE2<br>12.2(58)SE                                                                                                    | The <b>psp</b> keyword was introduced.                                                                                                    |  |  |
| Usage Guidelines | _                                                                                                    | guard, and so forth) is defined as the reason that the error-disabled state occurred.                                                                                                    |  |  |
|                  | When a cause is detected on an interface, the interface is placed in the error-disabled state, an operational state similar to link-down state. |                                                                                                    |  |  |
|                  | BPDU guard and p                                                                                                    | -disabled, it is effectively shut down, and no traffic is sent or received on the port. For the ort-security features, you can configure the switch to shut down just the offending when a violation occurs, instead of shutting down the entire port.                                                |  |  |
|                  | enter the shutdown                                                                                                    | e the recovery for the cause, the interface stays in the error-disabled state until you<br>and the <b>no shutdown</b> interface configuration commands. If you enable the recovery<br>rface is brought out of the error-disabled state and allowed to retry the operation agains<br>s have timed out. |  |  |
|                  |                                                                                                    | st enter the <b>shutdown</b> and then the <b>no shutdown</b> commands to manually recover an error-disabled state.                                                                                                    |  |  |
| Examples         |                                                                                                    | s how to enable the recovery timer for the BPDU guard error-disabled cause:                                                                                                    |  |  |
|                  | Switch(config)# e                                                                                                    | errdisable recovery cause bpduguard                                                                                                    |  |  |
|                  | This example show                                                                                                    | This example shows how to set the timer to 500 seconds:                                                                                                    |  |  |
|                  | Switch(config)# e                                                                                                    | Switch(config)# errdisable recovery interval 500                                                                                                    |  |  |
|                  | You can verify you                                                                                                    | r settings by entering the <b>show errdisable recovery</b> privileged EXEC command.                                                                                                    |  |  |
|                  |                                                                                                    |                                                                                                    |  |  |

| Related | Commands |
|---------|----------|

| s Command                              | Description                                                                                                    |
|----------------------------------------|----------------------------------------------------------------------------------------------------|
| show errdisable recovery               | Displays error-disabled recovery timer information.                                                                |
| show interfaces status<br>err-disabled | Displays interface status or a list of interfaces in error-disabled state.                                         |
| clear errdisable interface             | Clears the error-disabled state from a port or VLAN that was error disabled by the per-VLAN error disable feature. |

## errdisable recovery cause small-frame

Use the **errdisable recovery cause small-frame** global configuration command on the switch stack or on a standalone switch to enable the recovery timer for ports to be automatically re-enabled after they are error disabled by the arrival of small frames. Use the **no** form of this command to return to the default setting.

errdisable recovery cause small-frame

no errdisable recovery cause small-frame

- **Syntax Description** This command has no arguments or keywords.
- **Defaults** This feature is disabled.
- **Command Modes** Global configuration

| Command History | Release     | Modification                 |
|-----------------|-------------|------------------------------|
|                 | 12.2(53)SE2 | This command was introduced. |

# **Usage Guidelines** This command enables the recovery timer for error-disabled ports. You configure the recovery time by using the errdisable **recovery interval** *interval interface configuration command*.

| Examples | This example shows how to set the recovery timer:     |  |  |
|----------|-------------------------------------------------------|--|--|
|          | Switch(config)# errdisable recovery cause small-frame |  |  |

You can verify your setting by entering the show interfaces user EXEC command.

| Related Commands | Command                             | Description                                                                                                    |
|------------------|-------------------------------------|----------------------------------------------------------------------------------------------------|
|                  | errdisable detect cause small-frame | Allows any switch port to be put into the error-disabled<br>state if an incoming frame is smaller than the configured<br>minimum size and arrives at the specified rate (threshold). |
|                  | show interfaces                     | Displays the interface settings on the switch, including input and output flow control.                                                                                              |
|                  | small-frame violation rate          | Configures the size for an incoming (small) frame to cause a port to be put into the error-disabled state.                                                                           |

# exception crashinfo

Use the **exception crashinfo** global configuration command on the switch stack or on a standalone switch to configure the switch to create the extended crashinfo file when the Cisco IOS image fails. Use the **no** form of this command to disable this feature.

### exception crashinfo

no exception crashinfo

| Syntax Description | This command has no | o arguments or keywords. |
|--------------------|---------------------|--------------------------|
|--------------------|---------------------|--------------------------|

- **Defaults** The switch creates the extended crashinfo file.
- Command Modes Global configuration

| Command History      | Release | Modification                 |
|----------------------|---------|------------------------------|
| 12.2(53)SE2 This com |         | This command was introduced. |

# **Usage Guidelines** The basic crashinfo file includes the Cisco IOS image name and version that failed, and a list of the processor registers, and a stack trace. The extended crashinfo file includes additional information that can help determine the cause of the switch failure.

If you enter the **exception crashinfo** global configuration command on a stack master, it configures all the stack members to create the extended crashinfo file if the Cisco IOS image on the stack members fail.

Use the **no exception crashinfo** global configuration command to configure the switch to not create the extended crashinfo file.

**Examples** This example shows how to configure the switch to not create the extended crashinfo file: Switch(config)# no exception crashinfo

You can verify your settings by entering the **show running-config** privileged EXEC command.

| <b>Related Commands</b> | Command             | Description                           |
|-------------------------|---------------------|---------------------------------------|
|                         | show running-config | Displays the operating configuration. |

# fallback profile

Use the **fallback profile** global configuration command on the switch stack or on a standalone switch to create a fallback profile for web authentication. To return to the default setting, use the **no** form of this command.

fallback profile profile

no fallback profile

| Syntax Description | profile                                                                                | Specify the fallback profile for clients that do not support IEEE 802.1x authentication.                                                                                                    |
|--------------------|----------------------------------------------------------------------------------------|----------------------------------------------------------------------------------------------------|
| Defaults           | No fallback prof                                                                       | ïle is configured.                                                                                                    |
| Command Modes      | Global configura                                                                       | ation                                                                                                    |
| Command History    | Release                                                                                | Modification                                                                                                    |
|                    | 12.2(53)SE2                                                                            | This command was introduced.                                                                                                    |
| Usage Guidelines   |                                                                                        | file is used to define the IEEE 802.1x fallback behavior for IEEE 802.1x ports that do ants. The only supported behavior is to fall back to web authentication.                                                                                               |
|                    | -                                                                                      | e <b>fallback profile</b> command, you enter profile configuration mode, and these mmands are available:                                                                                                    |
|                    | • ip: Create an                                                                        | n IP configuration.                                                                                                    |
|                    | • access-grou                                                                          | <b>p:</b> Specify access control for packets sent by hosts that have not yet been authenticated.                                                                                                    |
|                    | • admission:                                                                           | Apply an IP admission rule.                                                                                                    |
| Examples           | This example she                                                                       | ows how to create a fallback profile to be used with web authentication:                                                                                                    |
|                    | Switch(config)<br>Switch(config-<br>Switch(config-<br>Switch(config-<br>Switch(config) | <pre># ip admission name rule1 proxy http # fallback profile profile1 fallback-profile)# ip access-group default-policy in fallback-profile)# ip admission rule1 fallback-profile)# exit # interface gigabitethernet 1/0/1 if)# dot1x fallback profile1</pre> |
|                    | You can verify y<br>privileged EXEC                                                    | rour settings by entering the <b>show running-configuration</b> [ <b>interface</b> <i>interface-id</i> ] C command.                                                                                                    |

| Related Commands | Command                                        | Description                                                                                                    |
|------------------|------------------------------------------------|----------------------------------------------------------------------------------------------------|
|                  | dot1x fallback                                 | Configure a port to use web authentication as a fallback<br>method for clients that do not support IEEE 802.1x<br>authentication. |
|                  | ip admission                                   | Enable web authentication on a switch port                                                                                        |
|                  | ip admission name proxy http                   | Enable web authentication globally on a switch                                                                                    |
|                  | <pre>show dot1x [interface interface-id]</pre> | Displays IEEE 802.1x status for the specified port.                                                                               |
|                  | show fallback profile                          | Display the configured profiles on a switch.                                                                                      |

# flowcontrol

Use the **flowcontrol** interface configuration command on the switch stack or on a standalone switch to set the receive flow-control state for an interface. When flow control **send** is operable and on for a device and it detects any congestion at its end, it notifies the link partner or the remote device of the congestion by sending a pause frame. When flow control **receive** is on for a device and it receives a pause frame, it stops sending any data packets. This prevents any loss of data packets during the congestion period.

Use the **receive off** keywords to disable flow control.

flowcontrol receive {desired | off | on}

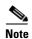

The Catalyst 3650-X and 3560-X switches can receive, but not send, pause frames.

| Syntax Description | receive S                                                                                                    | Set whether the interface can receive flow-control packets from a remote device.                                                                                                    |  |
|--------------------|----------------------------------------------------------------------------------------------------|----------------------------------------------------------------------------------------------------|--|
|                    |                                                                                                    | Allow an interface to operate with an attached device that is required to send                                                                                                    |  |
|                    |                                                                                                    | low-control packets or with an attached device that is not required to but can send low-control packets.                                                                                      |  |
|                    | off                                                                                                    | Furn off the ability of an attached device to send flow-control packets to an interface.                                                                                                    |  |
|                    | f                                                                                                    | Allow an interface to operate with an attached device that is required to send<br>low-control packets or with an attached device that is not required to but can send<br>low-control packets. |  |
| Defaults           | The default is <b>f</b> l                                                                                                    | owcontrol receive off.                                                                                                    |  |
| Command Modes      | Interface config                                                                                                    | uration                                                                                                    |  |
| Command History    | Release                                                                                                    | Modification                                                                                                    |  |
|                    | 12.2(53)SE2                                                                                                    | This command was introduced.                                                                                                    |  |
| Usage Guidelines   | The switch does                                                                                                    | s not support sending flow-control pause frames.                                                                                                    |  |
|                    | Note that the <b>on</b> and <b>desired</b> keywords have the same result.                                                                                                |                                                                                                    |  |
|                    | When you use the <b>flowcontrol</b> command to set a port to control traffic rates during congestion, you are setting flow control on a port to one of these conditions: |                                                                                                    |  |
|                    |                                                                                                    | or <b>desired</b> : The port cannot send pause frames, but can operate with an attached device ired to or is able to send pause frames. The port can receive pause frames.                    |  |
|                    |                                                                                                    | Flow control does not operate in either direction. In case of congestion, no indication is<br>link partner, and no pause frames are sent or received by either device.                        |  |

Table 2-13 shows the flow control results on local and remote ports for a combination of settings. The table assumes that **receive desired** has the same results as using the **receive on** keywords.

| Flow Control Settings      |                          | Flow Control Resolution  |                          |
|----------------------------|--------------------------|--------------------------|--------------------------|
| Local Device Remote Device |                          | Local Device             | Remote Device            |
| send off/receive on        | send on/receive on       | Receives only            | Sends and receives       |
|                            | send on/receive off      | Receives only            | Sends only               |
|                            | send desired/receive on  | Receives only            | Sends and receives       |
|                            | send desired/receive off | Receives only            | Sends only               |
|                            | send off/receive on      | Receives only            | Receives only            |
|                            | send off/receive off     | Does not send or receive | Does not send or receive |
| send off/receive off       | send on/receive on       | Does not send or receive | Does not send or receive |
|                            | send on/receive off      | Does not send or receive | Does not send or receive |
|                            | send desired/receive on  | Does not send or receive | Does not send or receive |
|                            | send desired/receive off | Does not send or receive | Does not send or receive |
|                            | send off/receive on      | Does not send or receive | Does not send or receive |
|                            | send off/receive off     | Does not send or receive | Does not send or receive |

### **Examples** This example shows how to configure the local port to not support flow control by the remote port:

Switch(config)# interface gigabitethernet1/0/1
Switch(config-if)# flowcontrol receive off

You can verify your settings by entering the show interfaces privileged EXEC command.

| <b>Related Commands</b> | Command         | Description                                                                             |
|-------------------------|-----------------|-----------------------------------------------------------------------------------------|
|                         | show interfaces | Displays the interface settings on the switch, including input and output flow control. |

# hw-module

Use the **hw-module** global configuration command on the switch stack or on a standalone switch to enable on-board failure logging (OBFL). Use the **no** form of this command to disable this feature.

hw-module module [switch-number] logging onboard [message level level]

no hw-module module [switch-number] logging onboard [message level]

| Syntax Description | switch-number                 | (Optional) On Catalyst 3750-X switches, specify the switch number, which is the stack member number. If the switch is a standalone switch, the switch number is 1. If the switch is in a stack, the range is 1 to 9, depending on the switch member numbers in the stack. |
|--------------------|-------------------------------|----------------------------------------------------------------------------------------------------|
|                    |                               | On Catalyst 3560-X switches, the switch number is always 1.                                                                                                    |
|                    | <b>message level</b><br>level | (Optional) Specify the severity of the hardware-related messages that are stored in the flash memory. The range is from 1 to 7.                                                                                                    |

**Defaults** OBFL is enabled, and all messages appear.

### **Command Modes** Global configuration

| Command History | Release     | Modification                 |
|-----------------|-------------|------------------------------|
|                 | 12.2(53)SE2 | This command was introduced. |

### Usage Guidelines

We recommend that you keep OBFL enabled and do not erase the data stored in the flash memory.

To ensure that the time stamps in the OBFL data logs are accurate, you should manually set the system clock, or configure it by using Network Time Protocol (NTP).

If you do not enter the **message level** *level* parameter, all the hardware-related messages generated by the switch are stored in the flash memory.

On a standalone switch, entering the **hw-module** [*switch-number*] logging onboard [message level *level*] command is the same as entering the **hw-module** module logging onboard [message level *level*] command.

Entering the **hw-module module logging onboard** [**message level** *level*] on a stack master enables OBFL on all the stack members that support OBFL.

In a switch stack, if you enter the **hw-module module [switch**-*number*] **logging onboard** command on a stack member that does not support OBFL, such as a Catalyst 3750 switch, a message appears with that information. If a Catalyst 3750 switch is a stack master in a mixed stack of Catalyst 3750-E or Catalyst 3750-X and 3750 switches and you enter an OBFL command on the Catalyst 3750 switch, the command does not take affect on the stack master, but the stack master sends the OBFL configuration to the stack members.

# Examples This example shows how to enable OBFL on a Catalyst 3750-X-only switch stack and to specify that all the hardware-related messages on stack member 4 are stored in the flash memory when this command is entered on the stack master: Switch(config)# hw-module module 4 logging onboard This example shows how to enable OBFL on a standalone switch and to specify that only severity 1 hardware-related messages are stored in the flash memory of the switch: Switch(config)# hw-module module 1 logging onboard message level 1 You can verify your settings by entering the show logging onboard privileged EXEC command.

| Related Commands | Command                      | Description                                |
|------------------|------------------------------|--------------------------------------------|
|                  | clear logging onboard        | Removes the OBFL data in the flash memory. |
|                  | show logging onboard onboard | Displays OBFL information.                 |

# hw-module switch

To configure the port speed on the 10-Gigabit Ethernet slots on a C3KX-NM-10GT network module, use the **hw-module switch** global configuration command. To return to the default speed (10 Gigabit Ethernet), use the **no** form of this command.

hw-module switch switch-number port-group group-number select gigabitethernet

no hw-module switch switch-number port-group group-number select gigabitethernet

| Syntax Description           | switch-number                                                                                                    | (Optional) On stacking-capable switches, specifies the switch number,<br>which is the stack member number. If the switch is a standalone switch, the<br>switch number is 1. If the switch is in a stack, the range is 1 to 9, depending<br>on the switch member numbers in the stack.                                                                                  |
|------------------------------|----------------------------------------------------------------------------------------------------|----------------------------------------------------------------------------------------------------|
|                              |                                                                                                    | On nonstacking switches, the switch number is always <b>1</b> .                                                                                                    |
|                              | port-group                                                                                                    | Specifies the port being configured. The choice is 1 or 2.                                                                                                    |
|                              | group-number                                                                                                    | • Port group 1 is the port labeled <i>Te1/Gi2</i> .                                                                                                    |
|                              |                                                                                                    | • Port group 2 is the port labeled <i>Te2/Gi4</i> .                                                                                                    |
|                              | select gigabitethernet                                                                                                    | Sets the port speed at 1 Gigabit per second (Gb/s). The <b>no</b> form of the command sets the speed at 10 Gb/s.                                                                                                    |
| Defaults                     | The port speed is 10 Gb/                                                                                                    | S.                                                                                                    |
| Command Modes                | Global configuration                                                                                                    |                                                                                                    |
| Command History              | Release                                                                                                    | Modification                                                                                                    |
|                              |                                                                                                    |                                                                                                    |
|                              | 15.0(1)SE                                                                                                    | This command was introduced.                                                                                                    |
| Usage Guidelines             |                                                                                                    | ts support either 1 Gb/s or 10 Gb/s speeds. 10 Mb/s and 100 Mb/s speeds are                                                                                                    |
| Usage Guidelines             | The network module por<br>not supported on the mod                                                                                                    | ts support either 1 Gb/s or 10 Gb/s speeds. 10 Mb/s and 100 Mb/s speeds are                                                                                                    |
|                              | The network module por<br>not supported on the mod<br>You can verify your setti<br>This example sets the po                                                       | ts support either 1 Gb/s or 10 Gb/s speeds. 10 Mb/s and 100 Mb/s speeds are dule.                                                                                                    |
|                              | The network module por<br>not supported on the mod<br>You can verify your setti<br>This example sets the po<br>Switch(config)# hw-mod                             | ts support either 1 Gb/s or 10 Gb/s speeds. 10 Mb/s and 100 Mb/s speeds are dule.<br>ngs by entering the <b>show hw-module switch</b> EXEC command.<br>rt speed for the port labeled <i>Te1/Gi2</i> to 1 Gigabit per second:                                                                                                    |
| Usage Guidelines<br>Examples | The network module por<br>not supported on the mod<br>You can verify your setti<br>This example sets the po<br>Switch(config)# hw-mod<br>This example sets the po | ts support either 1 Gb/s or 10 Gb/s speeds. 10 Mb/s and 100 Mb/s speeds are<br>dule.<br>ngs by entering the <b>show hw-module switch</b> EXEC command.<br>rt speed for the port labeled <i>Te1/Gi2</i> to 1 Gigabit per second:<br><b>dule switch 1 port-group 1 select gigabitethernet</b>                                                                            |
|                              | The network module por<br>not supported on the mod<br>You can verify your setti<br>This example sets the po<br>Switch(config)# hw-mod<br>This example sets the po | ts support either 1 Gb/s or 10 Gb/s speeds. 10 Mb/s and 100 Mb/s speeds are<br>dule.<br>ngs by entering the <b>show hw-module switch</b> EXEC command.<br>rt speed for the port labeled <i>Te1/Gi2</i> to 1 Gigabit per second:<br><b>hule switch 1 port-group 1 select gigabitethernet</b><br>rt speed for the port labeled <i>Te1/Gi2</i> to 10 Gigabits per second: |

# interface port-channel

Use the **interface port-channel** global configuration command on the switch stack or on a standalone switch to access or create the port-channel logical interface. Use the **no** form of this command to remove the port-channel.

interface port-channel port-channel-number

no interface port-channel port-channel-number

| Syntax Description   | port-channel-number                                                                                                    | Port-channel number. The range is 1 to 48.                                                                                                    |
|----------------------|----------------------------------------------------------------------------------------------------|----------------------------------------------------------------------------------------------------|
| Defaults             | No port-channel logical                                                                                                    | interfaces are defined.                                                                                                    |
| ommand Modes         | Global configuration                                                                                                    |                                                                                                    |
| Command History      | Release                                                                                                    | Modification                                                                                                    |
|                      | 12.2(53)SE2                                                                                                    | This command was introduced.                                                                                                    |
|                      | physical port. If you create the port-channel interface first, the channel-group-number can be the same                                                                                                    |                                                                                                    |
|                      | physical port to a channel group. Instead, you can use the <b>channel-group</b> interface configuration command. It automatically creates the port-channel interface when the channel group gets its first physical port. If you create the port-channel interface first, the <i>channel-group-number</i> can be the same as the <i>port-channel-number</i> , or you can use a new number. If you use a new number, the <b>channel-group</b> |                                                                                                    |
| switchport interface |                                                                                                    | channels by using the <b>interface port-channel</b> command followed by the <b>no</b> nfiguration command. You should manually configure the port-channel logical the interface into the channel group. |
|                      | Only one port channel in                                                                                                    | n a channel group is allowed.                                                                                                    |
| <u> </u>             | When using a port-chan ports that are assigned t                                                                                                    | nel interface as a routed port, do not assign Layer 3 addresses on the physical o the channel group.                                                                                                    |
| ٨                    |                                                                                                    |                                                                                                    |
| Caution              | Do not assign bridge gro                                                                                                    | oups on the physical ports in a channel group used as a Layer 3 port-channel                                                                                                    |

Follow these guidelines when you use the interface port-channel command:

- If you want to use the Cisco Discovery Protocol (CDP), you must configure it only on the physical port and not on the port-channel interface.
- Do not configure a port that is an active member of an EtherChannel as an IEEE 802.1x port. If IEEE 802.1x is enabled on a not-yet active port of an EtherChannel, the port does not join the EtherChannel.

For a complete list of configuration guidelines, see the "Configuring EtherChannels" chapter in the software configuration guide for this release.

**Examples** This example shows how to create a port-channel interface with a port channel number of 5: Switch(config)# interface port-channel 5

You can verify your setting by entering the **show running-config** privileged EXEC or **show etherchannel** *channel-group-number* **detail** privileged EXEC command.

| <b>Related Commands</b> | Command             | Description                                        |
|-------------------------|---------------------|----------------------------------------------------|
|                         | channel-group       | Assigns an Ethernet port to an EtherChannel group. |
|                         | show etherchannel   | Displays EtherChannel information for a channel.   |
|                         | show running-config | Displays the operating configuration.              |

# interface range

Use the **interface range** global configuration command on the switch stack or on a standalone switch to enter interface range configuration mode and to execute a command on multiple ports at the same time. Use the **no** form of this command to remove an interface range.

interface range {port-range | macro name}

**no interface range** {*port-range* | **macro** *name*}

| Syntax Description | port-range                                                                                                    | Port range. For a list of valid values for <i>port-range</i> , see the "Usage Guidelines" section. |  |
|--------------------|----------------------------------------------------------------------------------------------------|----------------------------------------------------------------------------------------------------|--|
|                    | macro name                                                                                                    | Specify the name of a macro.                                                                       |  |
| Defaults           | This command has no default setting.                                                                                                    |                                                                                                    |  |
| Command Modes      | Global configuration                                                                                                    |                                                                                                    |  |
| Command History    | Release                                                                                                    | Modification                                                                                       |  |
| -                  | 12.2(53)SE2                                                                                                    | This command was introduced.                                                                       |  |
|                    | For VLANs, you can use the <b>interface range</b> command only on existing VLAN switch virtual interfaces (SVIs). To display VLAN SVIs, enter the <b>show running-config</b> privileged EXEC command. VLANs not displayed cannot be used in the <b>interface range</b> command. The commands entered under <b>interface range</b> command are applied to all existing VLAN SVIs in the range.<br>All configuration changes made to an interface range are saved to NVRAM, but the interface range itself |                                                                                                    |  |
|                    | is not saved to NVRAM.<br>You can enter the interface range in two ways:                                                                                                    |                                                                                                    |  |
|                    | <ul> <li>Specifying up to five interface ranges</li> </ul>                                                                                                    |                                                                                                    |  |
|                    | <ul> <li>Specifying a previously defined interface-range macro</li> </ul>                                                                                                    |                                                                                                    |  |
|                    | All interfaces in a range must be the same type; that is, all Fast Ethernet ports, all Gigabit Ethernet ports, all EtherChannel ports, or all VLANs. However, you can define up to five interface ranges with a single command, with each range separated by a comma.                                                                                                    |                                                                                                    |  |
|                    | Valid values for <i>port-range</i> type and interface:                                                                                                    |                                                                                                    |  |
|                    | • <b>vlan</b> <i>vlan-ID</i> - <i>vlan-ID</i> , where VLAN ID is from 1 to 4094                                                                                                    |                                                                                                    |  |
|                    |                                                                                                    |                                                                                                    |  |

tengigabitethernet stack member/module/{first port} - {last port}, where module is always 0
 For physical interfaces:

- stack member is the number used to identify the switch within the stack. The number ranges from 1 to 9 and is assigned to the switch the first time the stack member initializes.

- module is always 0
- the range is type stack member/0/number number (for example, gigabitethernet1/0/1 2)
- **port-channel** *port-channel-number port-channel-number*, where *port-channel-number* is from 1 to 48

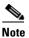

When you use the **interface range** command with port channels, the first and last port channel number in the range must be active port channels.

When you define a range, you must enter a space between the first entry and the hyphen (-):

```
interface range gigabitethernet1/0/1 -2
```

When you define multiple ranges, you must still enter a space after the first entry and before the comma (,):

```
interface range gigabitethernet1/0/1 - 2, gigabitethernet1/0/1 - 2
```

You cannot specify both a macro and an interface range in the same command.

You can also specify a single interface in *port-range*. The command is then similar to the **interface** *interface-id* global configuration command.

For more information about configuring interface ranges, see the software configuration guide for this release.

### Examples

This example shows how to use the **interface range** command to enter interface-range configuration mode to apply commands to two ports:

```
Switch(config)# interface range gigabitethernet1/0/1 - 2
Switch(config-if-range)#
```

This example shows how to use a port-range macro *macro1* for the same function. The advantage is that you can reuse *macro1* until you delete it.

```
Switch(config)# define interface-range macrol gigabitethernet1/0/1 - 2
Switch(config)# interface range macro macrol
Switch(config-if-range)#
```

| <b>Related Commands</b> | Command                | Description                           |
|-------------------------|------------------------|---------------------------------------|
|                         | define interface-range | Creates an interface range macro.     |
|                         | show running-config    | Displays the operating configuration. |

# interface vlan

Use the **interface vlan** global configuration command on the switch stack or on a standalone switch to create or access a dynamic switch virtual interface (SVI) and to enter interface configuration mode. Use the **no** form of this command to delete an SVI.

interface vlan vlan-id

no interface vlan vlan-id

| Syntax Description | vlan-id                                                                                                    | VLAN number. The range is 1 to 4094.                                                                                                    |  |  |
|--------------------|----------------------------------------------------------------------------------------------------|----------------------------------------------------------------------------------------------------|--|--|
| Defaults           | The default VLAN interface is VLAN 1.                                                                                                    |                                                                                                    |  |  |
| Command Modes      | Global configuration                                                                                                    | on la constante de la constante de la constante de la constante de la constante de la constante de la constante                                                  |  |  |
| Command History    | Release                                                                                                    | Modification                                                                                                    |  |  |
|                    | 12.2(53)SE2                                                                                                    | This command was introduced.                                                                                                    |  |  |
| Note               | _                                                                                                    | or the VLAN ID configured for an access port.                                                                                                    |  |  |
|                    | If you delete an SV                                                                                                    | I by entering the <b>no interface vlan</b> <i>vlan-id</i> command, the deleted interface is no e output from the <b>show interfaces</b> privileged EXEC command. |  |  |
| <u>Note</u>        | You cannot delete t                                                                                                    | the VLAN 1 interface.                                                                                                    |  |  |
|                    | You can re-instate a deleted SVI by entering the <b>interface vlan</b> <i>vlan-id</i> command for the deleted interface. The interface comes back up, but the previous configuration is gone.                                                                                                    |                                                                                                    |  |  |
|                    | The interrelationship between the number of SVIs configured on a switch or a switch stack and the number of other features being configured might have an impact on CPU utilization due to hardware limitations. You can use the <b>sdm prefer</b> global configuration command to reallocate system hardware |                                                                                                    |  |  |

resources based on templates and feature tables. For more information, see the sdm prefer command.

# **Examples** This example shows how to create a new SVI with VLAN ID 23 and to enter interface configuration mode:

Switch(config)# interface vlan 23
Switch(config-if)#

You can verify your setting by entering the **show interfaces** and **show interfaces vlan** *vlan-id* privileged EXEC commands.

| <b>Related Commands</b> | Command                      | Description                                                                                 |
|-------------------------|------------------------------|---------------------------------------------------------------------------------------------|
|                         | show interfaces vlan vlan-id | Displays the administrative and operational status of all interfaces or the specified VLAN. |

# ip access-group

Use the **ip access-group** interface configuration command on the switch stack or on a standalone switch to control access to a Layer 2 or Layer 3 interface. Use the **no** form of this command to remove all access groups or the specified access group from the interface.

ip access-group {access-list-number | name} {in | out}

**no ip access-group** [access-list-number | name] {**in** | **out**}

| Syntax Description | access-list-number                                                                                                    | The number of the IP access control list (ACL). The range is 1 to 199 or 1300 to 2699.                                                                                                    |  |  |
|--------------------|----------------------------------------------------------------------------------------------------|----------------------------------------------------------------------------------------------------|--|--|
|                    | name                                                                                                    | The name of an IP ACL, specified in the <b>ip access-list</b> global configuration command.                                                                                                    |  |  |
|                    | in                                                                                                    | Specify filtering on inbound packets.                                                                                                    |  |  |
|                    | out                                                                                                    | Specify filtering on outbound packets. This keyword is valid only on Layer 3 interfaces.                                                                                                    |  |  |
| Defaults           | No access list is applie                                                                                                    | d to the interface.                                                                                                    |  |  |
| Command Modes      | Interface configuration                                                                                                    |                                                                                                    |  |  |
| Command History    | Release                                                                                                    | Modification                                                                                                    |  |  |
|                    | 12.2(53)8E2                                                                                                    | This command was introduced.                                                                                                    |  |  |
| Usage Guidelines   | access list by name, us<br>list, use the <b>access list</b>                                                                                             | or numbered standard or extended IP access lists to an interface. To define an<br>e the <b>ip access-list</b> global configuration command. To define a numbered access<br>global configuration command. You can used numbered standard access lists<br>nd 1300 to 1999 or extended access lists ranging from 100 to 199 and 2000 to |  |  |
| Note               | Layer 3 interfaces are not supported on switches running the LAN base feature set.                                                                      |                                                                                                    |  |  |
|                    | You can use this command to apply an access list to a Layer 2 or Layer 3 interface. However, note these limitations for Layer 2 interfaces (port ACLs): |                                                                                                    |  |  |
|                    | • You can only apply interfaces.                                                                                                    | • You can only apply ACLs in the inbound direction; the <b>out</b> keyword is not supported for Layer 2 interfaces.                                                                                                    |  |  |
|                    | • You can only apply                                                                                                    | y one IP ACL and one MAC ACL per interface.                                                                                                    |  |  |
|                    | • Layer 2 interfaces Port ACLs do not support logging; if the <b>log</b> keyword is specified in the IP ACL, it is ignored.                             |                                                                                                    |  |  |

• An IP ACL applied to a Layer 2 interface only filters IP packets. To filter non-IP packets, use the **mac access-group** interface configuration command with MAC extended ACLs.

You can use router ACLs, input port ACLs, and VLAN maps on the same switch. However, a port ACL takes precedence over a router ACL or VLAN map:

- When an input port ACL is applied to an interface and a VLAN map is applied to a VLAN that the interface is a member of, incoming packets received on ports with the ACL applied are filtered by the port ACL. Other packets are filtered by the VLAN map.
- When an input router ACL and input port ACLs exist in an switch virtual interface (SVI), incoming packets received on ports to which a port ACL is applied are filtered by the port ACL. Incoming routed IP packets received on other ports are filtered by the router ACL. Other packets are not filtered.
- When an output router ACL and input port ACLs exist in an SVI, incoming packets received on the ports to which a port ACL is applied are filtered by the port ACL. Outgoing routed IP packets are filtered by the router ACL. Other packets are not filtered.
- When a VLAN map, input router ACLs, and input port ACLs exist in an SVI, incoming packets received on the ports to which a port ACL is applied are only filtered by the port ACL. Incoming routed IP packets received on other ports are filtered by both the VLAN map and the router ACL. Other packets are filtered only by the VLAN map.
- When a VLAN map, output router ACLs, and input port ACLs exist in an SVI, incoming packets received on the ports to which a port ACL is applied are only filtered by the port ACL. Outgoing routed IP packets are filtered by both the VLAN map and the router ACL. Other packets are filtered only by the VLAN map.

You can apply IP ACLs to both outbound or inbound Layer 3 interfaces.

A Layer 3 interface can have one IP ACL applied in each direction.

You can configure only one VLAN map and one router ACL in each direction (input/output) on a VLAN interface.

For standard inbound access lists, after the switch receives a packet, it checks the source address of the packet against the access list. IP extended access lists can optionally check other fields in the packet, such as the destination IP address, protocol type, or port numbers. If the access list permits the packet, the switch continues to process the packet. If the access list denies the packet, the switch discards the packet. If the access list has been applied to a Layer 3 interface, discarding a packet (by default) causes the generation of an Internet Control Message Protocol (ICMP) Host Unreachable message. ICMP Host Unreachable messages are not generated for packets discarded on a Layer 2 interface.

For standard outbound access lists, after receiving a packet and sending it to a controlled interface, the switch checks the packet against the access list. If the access list permits the packet, the switch sends the packet. If the access list denies the packet, the switch discards the packet and, by default, generates an ICMP Host Unreachable message.

If the specified access list does not exist, all packets are passed.

| Examples | This example shows how to apply IP access list 101 to inbound packets on a port:            |  |  |
|----------|---------------------------------------------------------------------------------------------|--|--|
|          | Switch(config)# interface gigabitethernet1/0/1<br>Switch(config-if)# ip access-group 101 in |  |  |
|          | Ven een meife een eettige het entering the shore in interferer shore enter liste en shore   |  |  |

You can verify your settings by entering the **show ip interface**, **show access-lists**, or **show ip access-lists** privileged EXEC command.

| Related Commands | Command              | Description                                                                                                    |
|------------------|----------------------|----------------------------------------------------------------------------------------------------|
|                  | access list          | Configures a numbered ACL. For syntax information, select <b>Cisco</b><br><b>IOS IP Command Reference, Volume 1 of 3:Addressing and</b><br><b>Services, Release 12.2 &gt; IP Services Commands</b>                 |
|                  | ip access-list       | Configures a named ACL. For syntax information, select <b>Cisco IOS</b><br><b>IP Command Reference, Volume 1 of 3:Addressing and</b><br><b>Services, Release 12.2 &gt; IP Services Commands.</b>                   |
|                  | show access-lists    | Displays ACLs configured on the switch.                                                                                                    |
|                  | show ip access-lists | Displays IP ACLs configured on the switch. For syntax<br>information, select Cisco IOS IP Command Reference, Volume 1<br>of 3:Addressing and Services, Release 12.2 > IP Services<br>Commands.                     |
|                  | show ip interface    | Displays information about interface status and configuration. For<br>syntax information, select Cisco IOS IP Command Reference,<br>Volume 1 of 3:Addressing and Services, Release 12.2 > IP<br>Services Commands. |

# ip address

Use the **ip address** interface configuration command on the switch stack or on a standalone switch to set an IP address for the Layer 2 switch or an IP address for each switch virtual interface (SVI) or routed port on the Layer 3 switch. Use the **no** form of this command to remove an IP address or to disable IP processing.

ip address ip-address subnet-mask [secondary]

no ip address [ip-address subnet-mask] [secondary]

| Syntax Description | ip-address                                     | IP address.                                                                                                    |
|--------------------|------------------------------------------------|----------------------------------------------------------------------------------------------------|
|                    | subnet-mask                                    | Mask for the associated IP subnet.                                                                                                    |
|                    | secondary                                      | (Optional) Specifies that the configured address is a secondary IP address. If this keyword is omitted, the configured address is the primary IP address.                                                                                                    |
| Defaults           | No IP address is define                        | ed.                                                                                                    |
| Command Modes      | Interface configuration                        | 1                                                                                                    |
| Command History    | Release                                        | Modification                                                                                                    |
|                    | 12.2(53)SE2                                    | This command was introduced.                                                                                                    |
| Usage Guidelines   | -                                              | ch IP address through a Telnet session, your connection to the switch will be lost<br>masks using the Internet Control Message Protocol (ICMP) Mask Request                                                                                                    |
|                    |                                                | ond to this request with an ICMP Mask Reply message.                                                                                                    |
|                    |                                                | cessing on a particular interface by removing its IP address with the <b>no ip address</b> h detects another host using one of its IP addresses, it will send an error message                                                                                                    |
|                    | Secondary addresses at other than routing upda | al keyword <b>secondary</b> to specify an unlimited number of secondary addresses.<br>re treated like primary addresses, except the system never generates datagrams<br>ates with secondary source addresses. IP broadcasts and ARP requests are handled<br>ce routes in the IP routing table. |
|                    |                                                |                                                                                                    |
| Note               |                                                | ork segment uses a secondary address, all other devices on that same segment<br>lary address from the same network or subnet. Inconsistent use of secondary                                                                                                    |

interface fall into the same OSPF area as the primary addresses.

If your switch receives its IP address from a Bootstrap Protocol (BOOTP) or a DHCP server and you remove the switch IP address by using the **no ip address** command, IP processing is disabled, and the BOOTP or the DHCP server cannot reassign the address.

A Layer 3 switch can have an IP address assigned to each routed port and SVI. The number of routed ports and SVIs that you can configure is not limited by software; however, the interrelationship between this number and the number of other features being configured might have an impact on CPU utilization due to hardware limitations. You can use the **sdm prefer** global configuration command to reallocate system hardware resources based on templates and feature tables. For more information, see the **sdm prefer** command.

| Examples | This example shows how to configure the IP address for the Layer 2 switch on a subnetted network:                                                                                                    |  |  |
|----------|----------------------------------------------------------------------------------------------------|--|--|
|          | Switch(config)# interface vlan 1<br>Switch(config-if)# ip address 172.20.128.2 255.255.255.0                                                                                                    |  |  |
|          | This example shows how to configure the IP address for a port on the Layer 3 switch:                                                                                                    |  |  |
|          | Switch(config)# <b>ip multicast-routing</b><br>Switch(config)# <b>interface gigabitethernet6/0/1</b><br>Switch(config-if)# <b>no switchport</b><br>Switch(config-if)# <b>ip address 172.20.128.2 255.255.255.0</b> |  |  |
|          | You can verify your settings by entering the show running-config privileged EXEC command.                                                                                                    |  |  |

| Related Commands | Command             | Description                           |
|------------------|---------------------|---------------------------------------|
|                  | show running-config | Displays the operating configuration. |

# ip admission

Use the **ip admission** interface configuration command to enable web authentication. You can also use this command in fallback-profile mode. Use the **no** form of this command to disable web authentication.

ip admission *rule* 

no ip admission

| Syntax Description | rule                                                                                                    | Apply an IP admission rule to the interface.                                                                                           |  |
|--------------------|----------------------------------------------------------------------------------------------------|----------------------------------------------------------------------------------------------------|--|
| Command Modes      | Global configura                                                                                                    | tion                                                                                                    |  |
| Command History    | Release                                                                                                    | Modification                                                                                                    |  |
|                    | 12.2(53)SE2                                                                                                    | This command was introduced.                                                                                                    |  |
| Usage Guidelines   | The <b>ip admissio</b> r                                                                                                    | command applies a web authentication rule to a switch port.                                                                            |  |
| Examples           | Switch# <b>configu</b><br>Switch(config)#                                                                                                 | ows how to apply a web authentication rule to a switchport:<br>re terminal<br>interface gigabitethernet1/0/1<br>f)# ip admission rule1 |  |
|                    | This example shows how to apply a web authentication rule to a fallback profile for use on an IEEE 802.1x enabled switch port.            |                                                                                                    |  |
|                    | Switch# configure terminal<br>Switch(config)# fallback profile profile1<br>Switch(config)# ip admission name rule1<br>Switch(config)# end |                                                                                                    |  |
| Related Commands   | Command                                                                                                    | Description                                                                                                    |  |

| Related Commands | Command                         | Description                                                                                                    |
|------------------|---------------------------------|----------------------------------------------------------------------------------------------------|
|                  | dot1x fallback                  | Configure a port to use web authentication as a fallback method for clients that do not support IEEE 802.1x authentication.                                                                    |
|                  | fallback profile                | Enable web authentication on a port                                                                                                    |
|                  | ip admission name<br>proxy http | Enable web authentication globally on a switch                                                                                                    |
|                  | show ip admission               | Displays information about NAC cached entries or the NAC configuration.<br>For more information, see the <i>Network Admission Control Software</i><br><i>Configuration Guide</i> on Cisco.com. |

1-243

# ip admission name proxy http

Use the **ip admission name proxy http** global configuration command to enable web authentication. Use the **no** form of this command to disable web authentication.

**ip admission name** *proxy http* 

no ip admission name proxy http

| Syntax Description | This command has no arguments or keywords.                                                   |                                                                                                    |  |
|--------------------|----------------------------------------------------------------------------------------------|----------------------------------------------------------------------------------------------------|--|
| Defaults           | Web authentication is disabled.                                                              |                                                                                                    |  |
| Command Modes      | Global configurati                                                                           | on                                                                                                    |  |
| Command History    | Release                                                                                      | Modification                                                                                                    |  |
| ,                  | 12.2(53)SE2                                                                                  | This command was introduced.                                                                                                    |  |
| Usage Guidelines   | After you enable w                                                                           | <b>name proxy http</b> command globally enables web authentication on a switch.<br>web authentication on a switch, use the <b>ip access-group in</b> and <b>ip admission</b> <i>web-rule</i><br>ation commands to enable web authentication on a specific interface. |  |
| Examples           | This example show                                                                            | vs how to configure only web authentication on a switchport:                                                                                                    |  |
|                    | Switch(config)#<br>Switch(config-if                                                          | p admission name http-rule proxy http<br>interface gigabitethernet1/0/1<br>)# ip access-group 101 in<br>)# ip admission rule                                                                                                    |  |
|                    | This example show mechanism on a sy                                                          | vs how to configure IEEE 802.1x authentication with web authentication as a fallback witchport.                                                                                                    |  |
|                    | Switch(config)#<br>Switch(config)#<br>Switch(config)#<br>Switch(config)#<br>Switch(config-if | <pre>ip admission name rule2 proxy http fallback profile profile1 ip access group 101 in ip admission name rule2 interface gigabitethernet1/0/1 )# dot1x port-control auto )# dot1x fallback profile1</pre>                                                          |  |

| <b>Related Commands</b> | Command           | Description                                                                                                    |
|-------------------------|-------------------|----------------------------------------------------------------------------------------------------|
|                         | dot1x fallback    | Configure a port to use web authentication as a fallback method for clients that do not support IEEE 802.1x authentication.                                                                    |
|                         | fallback profile  | Create a web authentication fallback profile.                                                                                                    |
|                         | ip admission      | Enable web authentication on a port                                                                                                    |
|                         | show ip admission | Displays information about NAC cached entries or the NAC configuration.<br>For more information, see the <i>Network Admission Control Software</i><br><i>Configuration Guide</i> on Cisco.com. |

# ip arp inspection filter vlan

Use the **ip arp inspection filter vlan** global configuration command on the switch stack or on a standalone switch to permit or deny Address Resolution Protocol (ARP) requests and responses from a host configured with a static IP address when dynamic ARP inspection is enabled. Use the **no** form of this command to return to the default settings.

ip arp inspection filter arp-acl-name vlan vlan-range [static]

no ip arp inspection filter arp-acl-name vlan vlan-range [static]

| Syntax Description                  | arp-acl-name                                                                                                    | ARP access control list (ACL) name.                                                                                                    |
|-------------------------------------|----------------------------------------------------------------------------------------------------|----------------------------------------------------------------------------------------------------|
|                                     | vlan-range                                                                                                    | VLAN number or range.                                                                                                    |
|                                     |                                                                                                    | You can specify a single VLAN identified by VLAN ID number, a range of VLANs separated by a hyphen, or a series of VLANs separated by a comma. The range is 1 to 4094.                                                                           |
|                                     | static                                                                                                    | (Optional) Specify <b>static</b> to treat implicit denies in the ARP ACL as explicit denies and to drop packets that do not match any previous clauses in the ACL. DHCP bindings are not used.                                                   |
|                                     |                                                                                                    | If you do not specify this keyword, it means that there is no explicit deny in<br>the ACL that denies the packet, and DHCP bindings determine whether a<br>packet is permitted or denied if the packet does not match any clauses in the<br>ACL. |
| Defaults<br>Command Modes           | No defined ARP A                                                                                                    | ACLs are applied to any VLAN.                                                                                                    |
|                                     |                                                                                                    |                                                                                                    |
| Command History                     | Release                                                                                                    | Modification                                                                                                    |
| Command History                     | <b>Release</b><br>12.2(53)SE2                                                                                         | Modification This command was introduced.                                                                                                    |
|                                     | 12.2(53)SE2<br>When an ARP AC<br>IP-to-MAC addres                                                                     | This command was introduced.<br>L is applied to a VLAN for dynamic ARP inspection, only the ARP packets with<br>so bindings are compared against the ACL. If the ACL permits a packet, the switch                                                |
| Command History<br>Usage Guidelines | 12.2(53)SE2<br>When an ARP AC<br>IP-to-MAC addres<br>forwards it. All ot<br>If the switch denies<br>the switch denies | This command was introduced.<br>It is applied to a VLAN for dynamic ARP inspection, only the ARP packets with                                                                                                    |

# ExamplesThis example shows how to apply the ARP ACL static-hosts to VLAN 1 for dynamic ARP inspection:<br/>Switch(config)# ip arp inspection filter static-hosts vlan 1

You can verify your settings by entering the show ip arp inspection vlan 1 privileged EXEC command.

| <b>Related Commands</b> | Command                                      | Description                                                                                          |
|-------------------------|----------------------------------------------|----------------------------------------------------------------------------------------------------|
|                         | arp access-list                              | Defines an ARP ACL.                                                                                  |
|                         | deny (ARP access-list configuration)         | Denies an ARP packet based on matches against the DHCP bindings.                                     |
|                         | permit (ARP<br>access-list<br>configuration) | Permits an ARP packet based on matches against the DHCP bindings.                                    |
|                         | show arp access-list                         | Displays detailed information about ARP access lists.                                                |
|                         | <b>show inventory vlan</b><br>vlan-range     | Displays the configuration and the operating state of dynamic ARP inspection for the specified VLAN. |

# ip arp inspection limit

Use the **ip arp inspection limit** interface configuration command on the switch stack or on a standalone switch to limit the rate of incoming Address Resolution Protocol (ARP) requests and responses on an interface. It prevents dynamic ARP inspection from using all of the switch resources if a denial-of-service attack occurs. Use the **no** form of this command to return to the default settings.

**ip arp inspection limit** {**rate** *pps* [**burst interval** *seconds*] | **none**}

no ip arp inspection limit

| Syntax Description | rate pps                                                                                                    | Specify an upper limit for the number of incoming packets processed per second. The range is 0 to 2048 packets per second (pps).                                 |  |  |
|--------------------|----------------------------------------------------------------------------------------------------|----------------------------------------------------------------------------------------------------|--|--|
|                    | burst interval seconds                                                                                                    | (Optional) Specify the consecutive interval in seconds, over which the interface is monitored for a high rate of ARP packets. The range is 1 to 15 seconds.      |  |  |
|                    | none                                                                                                    | Specify no upper limit for the rate of incoming ARP packets that can be processed.                                                                               |  |  |
| Defaults           | The rate is 15 pps on untrusted interfaces, assuming that the network is a switched network with a host connecting to as many as 15 new hosts per second.                         |                                                                                                    |  |  |
|                    | The rate is unlimited on a                                                                                                    | all trusted interfaces.                                                                                                    |  |  |
|                    | The burst interval is 1 second.                                                                                                    |                                                                                                    |  |  |
| Command History    | Release Mo                                                                                                    | dification                                                                                                    |  |  |
|                    | 12.2(53)SE2 Thi                                                                                                    | s command was introduced.                                                                                                    |  |  |
| Usage Guidelines   |                                                                                                    | usted and untrusted interfaces. Configure appropriate rates on trunks to process ynamic ARP inspection-enabled VLANs, or use the <b>none</b> keyword to make the |  |  |
|                    | After a switch receives more than the configured rate of packets every second consecutively over a number of burst seconds, the interface is placed into an error-disabled state. |                                                                                                    |  |  |
|                    |                                                                                                    |                                                                                                    |  |  |
|                    | number of burst seconds,<br>Unless you explicitly con<br>changes its rate limit to th<br>interface retains the rate l                                                             |                                                                                                    |  |  |

On a switch stack, the rate limit is calculated separately on each switch in the stack. For a cross-stack EtherChannel, this means that the actual rate limit might be higher than the configured value. For example, if you set the rate limit to 30 pps on an EtherChannel that has one port on switch 1 and one port on switch 2, each port can receive packets at 29 pps without causing the EtherChannel to become error-disabled.

The rate of incoming ARP packets on EtherChannel ports equals the sum of the incoming rate of ARP packets from all the channel members. Configure the rate limit for EtherChannel ports only after examining the rate of incoming ARP packets on all the channel members.

### **Examples**

This example shows how to limit the rate of incoming ARP requests on a port to 25 pps and to set the interface monitoring interval to 5 consecutive seconds:

```
Switch(config)# interface gigabitethernet1/0/1
Switch(config-if)# ip arp inspection limit rate 25 burst interval 5
```

You can verify your settings by entering the **show ip arp inspection interfaces** *interface-id* privileged EXEC command.

| <b>Related Commands</b> | Command                      | Description                                                                                               |
|-------------------------|------------------------------|----------------------------------------------------------------------------------------------------|
|                         | show inventory<br>interfaces | Displays the trust state and the rate limit of ARP packets for the specified interface or all interfaces. |
|                         | interfaces                   |                                                                                                    |

# ip arp inspection log-buffer

Use the **ip arp inspection log-buffer** global configuration command on the switch stack or on a standalone switch to configure the dynamic Address Resolution Protocol (ARP) inspection logging buffer. Use the **no** form of this command to return to the default settings.

**ip arp inspection log-buffer** {**entries** *number* | **logs** *number* **interval** *seconds*}

no ip arp inspection log-buffer {entries | logs}

| Syntax Description                  | entries number                                                                                                    | Number of entries to be logged in the buffer. The range is 0 to 1024.                                                                                                    |  |  |
|-------------------------------------|----------------------------------------------------------------------------------------------------|----------------------------------------------------------------------------------------------------|--|--|
|                                     | logs number                                                                                                    | Number of entries needed in the specified interval to generate system messages.                                                                                                    |  |  |
|                                     | interval seconds                                                                                                    | For <b>logs</b> <i>number</i> , the range is 0 to 1024. A 0 value means that the entry is placed in the log buffer, but a system message is not generated.                                                                                                    |  |  |
|                                     |                                                                                                    | For <b>interval</b> <i>seconds</i> , the range is 0 to 86400 seconds (1 day). A 0 value means that a system message is immediately generated (and the log buffer is always empty).                                                                                                    |  |  |
| Defaults                            | When dynamic AR                                                                                                    | P inspection is enabled, denied or dropped ARP packets are logged.                                                                                                    |  |  |
|                                     | The number of log                                                                                                    | The number of log entries is 32.                                                                                                    |  |  |
|                                     | The number of syst                                                                                                    | em messages is limited to 5 per second.                                                                                                    |  |  |
|                                     | The logging-rate interval is 1 second.                                                                                                    |                                                                                                    |  |  |
| Command Modes                       | Global configuration                                                                                                    | n                                                                                                    |  |  |
|                                     | Crobal configuration                                                                                                    | 11                                                                                                    |  |  |
| Command History                     | Release                                                                                                    | Modification                                                                                                    |  |  |
| Command History                     |                                                                                                    |                                                                                                    |  |  |
| Command History<br>Usage Guidelines | <b>Release</b><br>12.2(53)SE2                                                                                                    | Modification                                                                                                    |  |  |
|                                     | Release<br>12.2(53)SE2<br>A value of 0 is not<br>The logs and interv<br>divided by Y (X/Y)<br>Y divided by X (Y/                                                                        | Modification This command was introduced.                                                                                                    |  |  |
|                                     | Release<br>12.2(53)SE2<br>A value of 0 is not<br>The logs and interv<br>divided by Y (X/Y)<br>Y divided by X (Y/<br>switch generates sy<br>A log buffer entry of<br>packets on the same | Modification         This command was introduced.         allowed for both the logs and the interval keywords.         val settings interact. If the logs number X is greater than interval seconds Y, X system messages are sent every second. Otherwise, one system message is sent every X) seconds. For example, if the logs number is 20 and the interval seconds is 4, the |  |  |

In a switch stack, the log buffer configuration applies to each stack member in the stack. Each stack member has the specified **logs** *number* entries and generates system messages at the configured rate. For example, if the interval (rate) is one entry per second, up to five system messages are generated per second in a five-member switch stack.

### **Examples** This example shows how to configure the logging buffer to hold up to 45 entries:

Switch(config) # ip arp inspection log-buffer entries 45

This example shows how to configure the logging rate to 20 log entries per 4 seconds. With this configuration, the switch generates system messages for five entries every second while there are entries in the log buffer.

Switch(config)# ip arp inspection log-buffer logs 20 interval 4

You can verify your settings by entering the show ip arp inspection log privileged EXEC command.

| Related Commands | Command                        | Description                                                                       |
|------------------|--------------------------------|-----------------------------------------------------------------------------------|
|                  | arp access-list                | Defines an ARP access control list (ACL).                                         |
|                  | clear ip arp inspection log    | Clears the dynamic ARP inspection log buffer.                                     |
|                  | ip arp inspection vlan logging | Controls the type of packets that are logged per VLAN.                            |
|                  | show inventory log             | Displays the configuration and contents of the dynamic ARP inspection log buffer. |

# ip arp inspection smartlog

To send the contents of packets in the dynamic Address Resolution Protocol (ARP) inspection logging buffer to a Flexible NetFlow collector, use the **ip arp inspection smartlog** command in global configuration mode. To disable dynamic ARP inspection smart logging, use the **no** form of this command.

ip arp inspection smartlog

no ip arp inspection smartlog

| Syntax Description | This command has no arguments or keywords. |                                                                                                    |  |
|--------------------|--------------------------------------------|----------------------------------------------------------------------------------------------------|--|
| Defaults           | Dynamic ARP smar                           | t logging is not enabled.                                                                                                    |  |
| Command Modes      | Global configuratio                        | n                                                                                                    |  |
| Command History    | Release                                    | Modification                                                                                                    |  |
|                    | 12.2(58)SE                                 | This command was introduced.                                                                                                    |  |
| Usage Guidelines   | When dynamic ARI                           | ection vlan global configuration command to enable dynamic ARP inspection.<br>P inspection is enabled, by default all denied or dropped ARP packets are logged.<br>namic ARP inspection smart logging, the contents of these packets are sent to a<br>NetFlow collector. |  |
|                    | -                                          | <b>rp inspection log-buffer</b> command to change the number of entries in the log buffer e period that they remain in the log buffer.                                                                                                    |  |
|                    | You can verify that of EXEC command.       | lynamic smart logging is enabled by entering the <b>show ip arp inspection</b> privileged                                                                                                    |  |
| Examples           | This example shows interface:              | how to enable dynamic ARP inspection and to enable smart logging for it on an                                                                                                    |  |
|                    | Switch(config)# i                          | p arp inspection vlan 22<br>nterface gigabitethernet1/0/1<br># ip arp inspection smartlog                                                                                                    |  |

| <b>Related Commands</b> | Command                         | Description                                                                                            |
|-------------------------|---------------------------------|----------------------------------------------------------------------------------------------------|
|                         | ip arp inspection vlan          | Enables dynamic ARP inspection on a VLAN.                                                              |
|                         | ip arp inspection<br>log-buffer | Configures the dynamic ARP inspection log buffer.                                                      |
|                         | logging smartlog                | Enables smart logging on the switch.                                                                   |
|                         | show ip arp inspection          | Displays dynamic ARP configuration, including whether or not smart logging is enabled for the feature. |

## ip arp inspection trust

Use the **ip arp inspection trust** interface configuration command on the switch stack or on a standalone switch to configure an interface trust state that determines which incoming Address Resolution Protocol (ARP) packets are inspected. Use the **no** form of this command to return to the default setting.

ip arp inspection trust

no ip arp inspection trust

This command is available only if your switch is running the IP services feature set.

**Defaults** The interface is untrusted.

#### **Command Modes** Interface configuration

| Command History | Release     | Modification                 |
|-----------------|-------------|------------------------------|
|                 | 12.2(53)SE2 | This command was introduced. |

## **Usage Guidelines** The switch does not check ARP packets that it receives on the trusted interface; it simply forwards the packets.

For untrusted interfaces, the switch intercepts all ARP requests and responses. It verifies that the intercepted packets have valid IP-to-MAC address bindings before updating the local cache and before forwarding the packet to the appropriate destination. The switch drops invalid packets and logs them in the log buffer according to the logging configuration specified with the **ip arp inspection vlan logging** global configuration command.

#### **Examples** This example shows how to configure a port to be trusted:

Switch(config)# interface gigabitethernet1/0/1
Switch(config-if)# ip arp inspection trust

You can verify your setting by entering the **show ip arp inspection interfaces** *interface-id* privileged EXEC command.

| Related Commands | Command                         | Description                                                                                               |
|------------------|---------------------------------|----------------------------------------------------------------------------------------------------|
|                  | ip arp inspection<br>log-buffer | Configures the dynamic ARP inspection logging buffer.                                                     |
|                  | show inventory<br>interfaces    | Displays the trust state and the rate limit of ARP packets for the specified interface or all interfaces. |
|                  | show inventory log              | Displays the configuration and contents of the dynamic ARP inspection log buffer.                         |

## ip arp inspection validate

Use the **ip arp inspection validate** global configuration command on the switch stack or on a standalone switch to perform specific checks for dynamic Address Resolution Protocol (ARP) inspection. Use the **no** form of this command to return to the default settings.

ip arp inspection validate {[src-mac] [dst-mac] [ip [allow zeros] ]}

no ip arp inspection validate [src-mac] [dst-mac] [ip [allow zeros] ]

This command is available only if your switch is running the IP services feature set.

| Syntax Description | src-mac                         | Compare the source MAC address in the Ethernet header against the sender MAC address in the ARP body. This check is performed on both ARP requests and responses. |
|--------------------|---------------------------------|----------------------------------------------------------------------------------------------------|
|                    |                                 | When enabled, packets with different MAC addresses are classified as invalid and are dropped.                                                                     |
|                    | dst-mac                         | Compare the destination MAC address in the Ethernet header against the target MAC address in ARP body. This check is performed for ARP responses.                 |
|                    |                                 | When enabled, packets with different MAC addresses are classified as invalid and are dropped.                                                                     |
|                    | ір                              | Compare the ARP body for invalid and unexpected IP addresses. Addresses include 0.0.0.0, 255.255.255.255, and all IP multicast addresses.                         |
|                    |                                 | Sender IP addresses are compared in all ARP requests and responses. Target IP addresses are checked only in ARP responses.                                        |
|                    | allow-zeros                     | Modifies the IP validation test so that ARPs with a sender address of 0.0.0.0 (ARP probes) are not denied.                                                        |
| Defaults           |                                 |                                                                                                    |
| Deiduits           | No checks are                   | performed.                                                                                                    |
| Command Modes      | No checks are<br>Global configu | •                                                                                                    |
|                    |                                 | •                                                                                                    |

| Usage Guidelines | You must specify at least                                                           | st one of the keywords. Each command overrides the configuration of the                                                                                                    |  |  |
|------------------|-------------------------------------------------------------------------------------|----------------------------------------------------------------------------------------------------|--|--|
|                  | previous command; that                                                              | is, if a command enables <b>src-mac</b> and <b>dst-mac</b> validations, and a second idation only, the <b>src-mac</b> and <b>dst-mac</b> validations are disabled as a result of the |  |  |
|                  | The allow-zeros keyword interacts with ARP access control lists (ACLs) in this way: |                                                                                                    |  |  |
|                  | • If you configure an a is specified.                                               | ARP ACL to deny ARP probes, they are dropped even if the <b>allow-zero</b> keyword                                                                                                   |  |  |
|                  |                                                                                     | ARP ACL that specifically permits ARP probes and configure the <b>ip arp</b><br><b>ip</b> command, ARP probes are dropped unless you enter the <b>allow-zeros</b>                    |  |  |
|                  | The <b>no</b> form of the com checks are disabled.                                  | mand disables only the specified checks. If none of the options are enabled, all                                                                                                    |  |  |
| Examples         | This example show how                                                               | to enable source MAC validation:                                                                                                    |  |  |
|                  | Switch(config)# <b>ip ar</b>                                                        | p inspection validate src-mac                                                                                                    |  |  |
|                  | You can verify your sett command.                                                   | ing by entering the show ip arp inspection vlan vlan-range privileged EXEC                                                                                                    |  |  |
| Related Commands | Command                                                                             | Description                                                                                                    |  |  |
|                  | show inventory vlan                                                                 | Displays the configuration and the operating state of dynamic ARP                                                                                                    |  |  |

inspection for the specified VLAN.

vlan-range

## ip arp inspection vlan

Use the **ip arp inspection vlan** global configuration command on the switch stack or on a standalone switch to enable dynamic Address Resolution Protocol (ARP) inspection on a per-VLAN basis. Use the **no** form of this command to return to the default setting.

ip arp inspection vlan vlan-range

no ip arp inspection vlan vlan-range

This command is available only if your switch is running the IP services feature set.

| Syntax Description | vlan-range                                      | VLAN number or range.                                                                                                    |  |
|--------------------|-------------------------------------------------|----------------------------------------------------------------------------------------------------|--|
| ,                  |                                                 | You can specify a single VLAN identified by VLAN ID number, a range of VLANs separated by a hyphen, or a series of VLANs separated by a comma. The range is 1 to 4094. |  |
| Defaults           | ARP inspection is disa                          | bled on all VLANs.                                                                                                    |  |
| Command Modes      | Global configuration                            |                                                                                                    |  |
| Command History    | Release                                         | Modification                                                                                                    |  |
|                    |                                                 | This command was introduced.                                                                                                    |  |
| Usage Guidelines   | 1                                               | VLANs on which to enable dynamic ARP inspection.<br>on is supported on access ports, trunk ports, EtherChannel ports, or private VLAN                                  |  |
| Examples           | Switch(config)# <b>ip</b> a                     | ow to enable dynamic ARP inspection on VLAN 1:<br>arp inspection vlan 1                                                                                                |  |
|                    | You can verify your se command.                 | tting by entering the <b>show ip arp inspection vlan</b> <i>vlan-range</i> privileged EXEC                                                                             |  |
| Related Commands   | Command                                         | Description                                                                                                    |  |
|                    | arp access-list                                 | Defines an ARP access control list (ACL).                                                                                                    |  |
|                    | <b>show inventory vlan</b><br><i>vlan-range</i> | Displays the configuration and the operating state of dynamic ARP inspection for the specified VLAN.                                                                   |  |

## ip arp inspection vlan logging

Use the **ip arp inspection vlan logging** global configuration command on the switch stack or on a standalone switch to control the type of packets that are logged per VLAN. Use the **no** form of this command to disable this logging control.

no ip arp inspection vlan *vlan-range* logging {acl-match | dhcp-bindings | arp-probe}

This command is available only if your switch is running the IP services feature set.

| Syntax Description | vlan-range                             | Specify the VLANs configured for logging.                                                                                                    |
|--------------------|----------------------------------------|----------------------------------------------------------------------------------------------------|
|                    |                                        | You can specify a single VLAN identified by VLAN ID number, a range of VLANs separated by a hyphen, or a series of VLANs separated by a comma. The range is 1 to 4094.                                                                                                    |
|                    | acl-match {matchlog<br>none}           | Specify that the logging of packets is based on access control list (ACL) matches.                                                                                                    |
|                    |                                        | The keywords have these meanings:                                                                                                    |
|                    |                                        | • <b>matchlog</b> —Log packets based on the logging configuration specified in the access control entries (ACE). If you specify the <b>matchlog</b> keyword in this command and the <b>log</b> keyword in the <b>permit</b> or <b>deny</b> ARP access-list configuration command, Address Resolution Protocol (ARP) packets permitted or denied by the ACL are logged. |
|                    |                                        | • <b>none</b> —Do not log packets that match ACLs.                                                                                                    |
|                    | dhcp-bindings<br>{permit   all   none} | Specify the logging of packets is based on Dynamic Host Configuration<br>Protocol (DHCP) binding matches.                                                                                                    |
|                    |                                        | The keywords have these meanings:                                                                                                    |
|                    |                                        | • all—Log all packets that match DHCP bindings.                                                                                                    |
|                    |                                        | • <b>none</b> —Do not log packets that match DHCP bindings.                                                                                                    |
|                    |                                        | • <b>permit</b> —Log DHCP-binding permitted packets.                                                                                                    |
|                    | arp-probe                              | Specify logging of packets permitted specifically because they are ARP probes.                                                                                                    |
| Defaults           | All denied or all dropp                | ed packets are logged. ARP probe packets are not logged.                                                                                                    |
| Command Modes      | Global configuration                   |                                                                                                    |
| Command History    | Release                                | Nodification                                                                                                    |
| · · ····           |                                        | This command was introduced.                                                                                                    |
|                    |                                        |                                                                                                    |

| Usage Guidelines | The term <i>logged</i> means that the entry is placed into the log buffer and that a system message is generated.                                                                                                    |
|------------------|----------------------------------------------------------------------------------------------------|
|                  | The <b>acl-match</b> and <b>dhcp-bindings</b> keywords merge with each other; that is, when you configure an ACL match, the DHCP bindings configuration is not disabled. Use the <b>no</b> form of the command to reset the logging criteria to their defaults. If neither option is specified, all types of logging are reset to log when ARP packets are denied. These are the options:              |
|                  | • acl-match—Logging on ACL matches is reset to log on deny.                                                                                                    |
|                  | • <b>dhcp-bindings</b> —Logging on DHCP binding matches is reset to log on deny.                                                                                                    |
|                  | If neither the <b>acl-match</b> or the <b>dhcp-bindings</b> keywords are specified, all denied packets are logged.                                                                                                    |
|                  | The implicit deny at the end of an ACL does not include the <b>log</b> keyword. This means that when you use<br>the <b>static</b> keyword in the <b>ip arp inspection filter vlan</b> global configuration command, the ACL<br>overrides the DHCP bindings. Some denied packets might not be logged unless you explicitly specify<br>the <b>deny ip any mac any log</b> ACE at the end of the ARP ACL. |
| Examples         | This example shows how to configure ARP inspection on VLAN 1 to log packets that match the <b>permit</b> commands in the ACL:                                                                                                    |
|                  | Switch(config)# <b>arp access-list test1</b><br>Switch(config-arp-nacl)# <b>permit request ip any mac any log</b><br>Switch(config-arp-nacl)# <b>permit response ip any any mac any any log</b><br>Switch(config-arp-nacl)# <b>exit</b><br>Switch(config)# <b>ip arp inspection vlan 1 logging acl-match matchlog</b>                                                                                  |
|                  | You can verify your settings by entering the <b>show ip arp inspection vlan</b> <i>vlan-range</i> privileged EXEC command.                                                                                                    |

| <b>Related Commands</b> | Command                                  | Description                                                                                          |
|-------------------------|------------------------------------------|----------------------------------------------------------------------------------------------------|
|                         | arp access-list                          | Defines an ARP ACL.                                                                                  |
|                         | clear ip arp inspection log              | Clears the dynamic ARP inspection log buffer.                                                        |
|                         | ip arp inspection log-buffer             | Configures the dynamic ARP inspection logging buffer.                                                |
|                         | show inventory log                       | Displays the configuration and contents of the dynamic ARP inspection log buffer.                    |
|                         | <b>show inventory vlan</b><br>vlan-range | Displays the configuration and the operating state of dynamic ARP inspection for the specified VLAN. |

## ip device tracking

To enable IP device tracking, use the **ip device tracking** global configuration command. Use the **no** form of this command to disable this feature.

ip device tracking

no ip device tracking

| Syntax Description | This command has no arguments of                         | or keywords.                                                                                                    |
|--------------------|----------------------------------------------------------|----------------------------------------------------------------------------------------------------|
| Command Default    | IP device tracking is disabled.                          |                                                                                                    |
| Command Modes      | Global configuration                                     |                                                                                                    |
| Command History    | 12.2(53)SE2 This con                                     | mmand was introduced.                                                                                                    |
| Usage Guidelines   | e                                                        | ed, you can set the IP device tracking probe interval, count, and with the <b>ip device tracking probe</b> command.                    |
|                    |                                                          | <b>all</b> command to display information about entries in the IP device<br>ion about this command, see the Cisco IOS Security Command |
| Examples           | This example shows how to enable                         | e device tracking:                                                                                                    |
|                    | Switch(config)# <b>ip device trac</b><br>Switch(config)# | :king                                                                                                    |
| Related Commands   | Command                                                  | Description                                                                                                    |
|                    | ip device tracking probe                                 | Configures the IP device tracking table for ARP probes.                                                                                |
|                    | show ip device tracking all                              | Displays information about the entries in the IP device tracking table.                                                                |

## ip device tracking maximum

Use the **ip device tracking maximum** command to enable IP port security binding tracking on a Layer 2 port. Use the **no** form of this command to disable IP port security on untrusted Layer 2 interfaces.

ip device tracking maximum {number}

**no ip device tracking maximum** {*number*}

|                    | no ip devic                                                                                                    |                                                                                                    |        |
|--------------------|----------------------------------------------------------------------------------------------------|----------------------------------------------------------------------------------------------------|--------|
|                    |                                                                                                    |                                                                                                    |        |
| Syntax Description |                                                                                                    | becify the number of bindings created in the IP device tracking table for a port. values are from 0 to 2048.                                                                                                    | alid   |
| Defaults           | This command                                                                                                    | has no default setting.                                                                                                    |        |
| Command Modes      | Interface configuration mode                                                                                               |                                                                                                    |        |
| Command History    | Release                                                                                                    | Modification                                                                                                    |        |
|                    | 12.2(53)SE2                                                                                                    | This command was introduced.                                                                                                    |        |
|                    | Switch(config)<br>Switch(config)<br>Switch(config-<br>Switch(config-<br>Switch(config-<br>Switch(config-<br>Switch(config- | <pre>ration commands, one per line. End with CNTL/Z.<br/># ip device tracking<br/># interface gigabitethernet1/0/3<br/>-if)# switchport mode access<br/>-if)# switchport access vlan 1<br/>-if)# ip device tracking maximum 5<br/>-if)# switchport port-security<br/>-if)# switchport port-security maximum 5<br/>-if)# ip verify source tracking port-security</pre> |        |
|                    | You can verify                                                                                                    | your settings by entering the <b>show ip verify source</b> privileged EXEC command.                                                                                                    |        |
| Related Commands   | Command                                                                                                    | Description                                                                                                    |        |
|                    | ip verify sourc                                                                                                    | Enables IP source guard on untrusted Layer 2 interfa                                                                                                    | ices.  |
|                    | show ip verify                                                                                                    | source Displays the IP source guard configuration and filters particular interface.                                                                                                    | s on a |

## ip device tracking probe

Use the **ip device tracking probe** global configuration command to configure the IP device tracking table for Address Resolution Protocol (ARP) probes. Use the **no** form of this command to disable ARP probes.

ip device tracking probe {count | interval | use-svi}

no ip device tracking probe {count | interval | use-svi}

| Syntax Description | count number                                                                            | Sets the number of times that the switch sends the ARP probe. The range is from 1 to 255.                                                |
|--------------------|-----------------------------------------------------------------------------------------|----------------------------------------------------------------------------------------------------|
|                    | interval seconds                                                                        | Sets the number of seconds that the switch waits for a response before resending the ARP probe. The range is from 30 to 1814400 seconds. |
|                    | use-svi                                                                                 | Uses the switch virtual interface (SVI) IP address as source of ARP probes.                                                              |
| Command Default    | The count number is 3.                                                                  |                                                                                                    |
|                    | The interval is 30 second                                                               | nds.                                                                                                    |
|                    | The ARP probe default                                                                   | t source IP address is the Layer 3 interface and 0.0.0.0 for switchports.                                                                |
| Command Modes      | Global configuration                                                                    |                                                                                                    |
| Command History    | Release                                                                                 | Modification                                                                                                    |
|                    | 12.2(53)SE2                                                                             | This command was introduced.                                                                                                    |
|                    | 12.2(55)SE                                                                              | The <b>use-svi</b> keyword was added.                                                                                                    |
| Usage Guidelines   |                                                                                         | option to set the number of times that the switch sends the ARP probe. The range                                                         |
|                    | is from 1 to 255.                                                                       |                                                                                                    |
|                    | Use the <b>interval</b> keywo                                                           | ord option to set the number of seconds that the switch waits for a response before be. The range is from 30 to 1814400 seconds.         |
|                    | Use the <b>interval</b> keywo<br>resending the ARP pro<br>Use the <b>use-svi</b> keywor | -                                                                                                    |

| Examples | This example shows how to set SVI as the source for ARP probes:             |  |  |
|----------|-----------------------------------------------------------------------------|--|--|
|          | <pre>Switch(config)# ip device tracking probe use-svi Switch(config)#</pre> |  |  |

| <b>Related Commands</b> | Command                        | Description                                                             |  |
|-------------------------|--------------------------------|-------------------------------------------------------------------------|--|
|                         | show ip device<br>tracking all | Displays information about the entries in the IP device tracking table. |  |

## ip dhcp snooping

Use the **ip dhcp snooping** global configuration command on the switch stack or on a standalone switch to globally enable DHCP snooping. Use the **no** form of this command to return to the default setting.

ip dhcp snooping

no ip dhcp snooping

| Syntax Description | This command has no argume | nts or keywords. |
|--------------------|----------------------------|------------------|
|--------------------|----------------------------|------------------|

- **Defaults** DHCP snooping is disabled.
- **Command Modes** Global configuration

| Command History | Release     | Modification                 |
|-----------------|-------------|------------------------------|
| 12.2(           | 12.2(53)SE2 | This command was introduced. |

Usage GuidelinesFor any DHCP snooping configuration to take effect, you must globally enable DHCP snooping.DHCP snooping is not active until you enable snooping on a VLAN by using the ip dhcp snooping vlan<br/>vlan-id global configuration command.

| Examples | This example shows how to enable DHCP snooping:                                              |  |
|----------|----------------------------------------------------------------------------------------------|--|
|          | Switch(config)# ip dhcp snooping                                                             |  |
|          | You can verify your settings by entering the <b>show ip dhcp snooping</b> user EXEC command. |  |

| <b>Related Commands</b> | Command                       | Description                                     |
|-------------------------|-------------------------------|-------------------------------------------------|
|                         | ip dhcp snooping vlan         | Enables DHCP snooping on a VLAN.                |
|                         | show ip dhcp snooping         | Displays the DHCP snooping configuration.       |
|                         | show ip dhcp snooping binding | Displays the DHCP snooping binding information. |

## ip dhcp snooping binding

Use the **ip dhcp snooping binding** privileged EXEC command on the switch stack or on a standalone switch to configure the DHCP snooping binding database and to add binding entries to the database. Use the **no** form of this command to delete entries from the binding database.

**ip dhcp snooping binding** mac-address **vlan** vlan-id ip-address **interface** interface-id **expiry** seconds

no ip dhcp snooping binding mac-address vlan vlan-id ip-address interface interface-id

This command is available only if your switch is running the IP services feature set.

| Syntax Description | mac-address                                                                                                    | Specify a MAC address.                                                                                            |  |
|--------------------|----------------------------------------------------------------------------------------------------|----------------------------------------------------------------------------------------------------|--|
| oyntax besonption  | vlan vlan-id                                                                                                    | Specify a VLAN number. The range is 1 to 4094.                                                                    |  |
|                    | <i>ip-address</i> Specify a VERT manufert for the range is 1 to 100 ft.                                                                                                    |                                                                                                    |  |
|                    | interface interface-id                                                                                                    | Specify an interface on which to add or delete a binding entry.                                                   |  |
|                    |                                                                                                    |                                                                                                    |  |
|                    | expiry seconds                                                                                                    | Specify the interval (in seconds) after which the binding entry is no longer valid. The range is 1 to 4294967295. |  |
|                    |                                                                                                    |                                                                                                    |  |
| Defaults           | No default database is d                                                                                                    | lefined.                                                                                                    |  |
|                    |                                                                                                    |                                                                                                    |  |
| Command Modes      | Privileged EXEC                                                                                                    |                                                                                                    |  |
|                    |                                                                                                    |                                                                                                    |  |
| Command History    | Release Modi                                                                                                    | ification                                                                                                    |  |
|                    | 12.2(53)SE2 This                                                                                                    | command was introduced.                                                                                           |  |
|                    |                                                                                                    |                                                                                                    |  |
| Usage Guidelines   | Use this command when                                                                                                    | n you are testing or debugging the switch.                                                                        |  |
|                    | In the DHCP snooping binding database, each database entry, also referred to a binding, has an IP address, an associated MAC address, the lease time (in hexadecimal format), the interface to which the binding applies, and the VLAN to which the interface belongs. The database can have up to 8192 bindings. |                                                                                                    |  |
|                    | Use the <b>show ip dhcp snooping binding</b> privileged EXEC command to display only the configured bindings. Use the <b>show ip source binding</b> privileged EXEC command to display the dynamically and statically configured bindings.                                                                        |                                                                                                    |  |

# ExamplesThis example shows how to generate a DHCP binding configuration with an expiration time of<br/>1000 seconds on a port in VLAN 1:<br/>Switch# ip dhcp snooping binding 0001.1234.1234 vlan 1 172.20.50.5 interface<br/>gigabitethernet1/0/1 expiry 1000You can verify your settings by entering the show ip dhcp snooping binding or the show ip dhcp source<br/>binding privileged EXEC command.

| <b>Related Commands</b> | Command                       | Description                                                                                                    |
|-------------------------|-------------------------------|----------------------------------------------------------------------------------------------------|
|                         | ip dhcp snooping              | Enables DHCP snooping on a VLAN.                                                                                      |
|                         | show ip dhcp snooping binding | Displays the dynamically configured bindings in the DHCP snooping binding database and the configuration information. |
|                         | show ip source binding        | Displays the dynamically and statically configured bindings in the DHCP snooping binding database.                    |

## ip dhcp snooping database

Use the **ip dhcp snooping database** global configuration command on the switch stack or on a standalone switch to configure the DHCP snooping binding database agent. Use the **no** form of this command to disable the agent, to reset the timeout value, or to reset the write-delay value.

ip dhcp snooping database {{flash[number]:/filename | ftp://user:password@host/filename | http://[[username:password]@]{hostname | host-ip}[/directory]/image-name.tar | rcp://user@host/filename | tftp://host/filename } | timeout seconds | write-delay seconds}

#### no ip dhcp snooping database [timeout | write-delay]

|                           | <u> </u>                                                |                                               |                                                                                                    |
|---------------------------|---------------------------------------------------------|-----------------------------------------------|----------------------------------------------------------------------------------------------------|
| Syntax Description        | flash[number]:/f                                        | ïlename                                       | Specify that the database agent or the binding file is in the flash memory.                                                                                                |
|                           |                                                         |                                               | (Optional) Use the <i>number</i> parameter to specify the stack member number of the stack master. The range for <i>number</i> is 1 to 9.                                  |
|                           | ftp://user:passwa                                       | ord@hostlfilename                             | Specify that the database agent or the binding file is on an FTP server.                                                                                                   |
|                           | http://[[usernam<br>{hostname   host<br>/image-name.tar | -ip}[/directory]                              | Specify that the database agent or the binding file is on an FTP server.                                                                                                   |
|                           | rcp://user@host                                         | lfilename                                     | Specify that the database agent or the binding file is on a Remote Control Protocol (RCP) server.                                                                          |
|                           | tftp://host/filena                                      | те                                            | Specify that the database agent or the binding file is on a TFTP server.                                                                                                   |
|                           | timeout seconds                                         |                                               | Specify (in seconds) how long to wait for the database transfer process to finish before stopping.                                                                         |
|                           |                                                         |                                               | The default is 300 seconds. The range is 0 to 86400. Use 0 to define an infinite duration, which means to continue trying the transfer indefinitely.                       |
|                           | write-delay seco                                        | onds                                          | Specify (in seconds) the duration for which the transfer should<br>be delayed after the binding database changes. The default<br>is 300 seconds. The range is 15 to 86400. |
|                           |                                                         |                                               |                                                                                                    |
|                           |                                                         |                                               |                                                                                                    |
| Defaults                  |                                                         | -                                             | nding file is not defined.                                                                                                    |
| Defaults                  |                                                         | database agent or bi<br>e is 300 seconds (5 1 | -                                                                                                    |
| Defaults                  | The timeout value                                       | -                                             | ninutes).                                                                                                    |
| Defaults<br>Command Modes | The timeout value                                       | e is 300 seconds (5 n<br>value is 300 seconds | ninutes).                                                                                                    |
|                           | The timeout value<br>The write-delay v                  | e is 300 seconds (5 n<br>value is 300 seconds | ninutes).                                                                                                    |

#### Usage Guidelines

The DHCP snooping binding database can have up to 8192 bindings.

To ensure that the lease time in the database is accurate, we recommend that Network Time Protocol (NTP) is enabled and configured for these features:

- NTP authentication
- NTP peer and server associations
- NTP broadcast service
- NTP access restrictions
- NTP packet source IP address

If NTP is configured, the switch writes binding changes to the binding file only when the switch system clock is synchronized with NTP.

Because both NVRAM and the flash memory have limited storage capacities, we recommend that you store a binding file on a TFTP server. You must create an empty file at the configured URL on network-based URLs (such as TFTP and FTP) before the switch can first write bindings to the binding file at that URL.

Use the **ip dhcp snooping database flash**[*number*]:*lfilename* command to save the DHCP snooping binding database in the stack master NVRAM. The database is not saved in a stack member NVRAM.

If you set the **ip dhcp snooping database timeout** command to 0 seconds and the database is being written to a TFTP file, if the TFTP server goes down, the database agent continues to try the transfer indefinitely. No other transfer can be initiated while this one is in progress. This might be inconsequential because if the server is down, no file can be written to it.

Use the no ip dhcp snooping database command to disable the agent.

Use the **no ip dhcp snooping database timeout** command to reset the timeout value.

Use the no ip dhcp snooping database write-delay command to reset the write-delay value.

| Examples<br>Related Commands | -                                                                                                    | o store a binding file at an IP address of 10.1.1.1 that is in a directory called a must be present on the TFTP server. |  |  |
|------------------------------|----------------------------------------------------------------------------------------------------|----------------------------------------------------------------------------------------------------|--|--|
|                              | Switch(config)# ip dhcp snooping database tftp://10.1.1.1/directory/file                                                                                      |                                                                                                    |  |  |
|                              | This example shows how to store a binding file called <i>file01.txt</i> in the stack master NVRAM: Switch(config)# ip dhcp snooping database flash:file01.txt |                                                                                                    |  |  |
|                              | You can verify your setting command.                                                                                                    | gs by entering the show ip dhcp snooping database privileged EXEC                                                       |  |  |
|                              | Command                                                                                                    | Description                                                                                                    |  |  |
|                              | ip dhcp snooping                                                                                                    | Enables DHCP snooping on a VLAN.                                                                                        |  |  |

ip dhcp snooping bindingConfigures the DHCP snooping binding database.show ip dhcp snooping databaseDisplays the status of DHCP snooping database agent.

## ip dhcp snooping information option

Use the **ip dhcp snooping information option** global configuration command on the switch stack or on a standalone switch to enable DHCP option-82 data insertion. Use the **no** form of this command to disable DHCP option-82 data insertion.

ip dhcp snooping information option

no ip dhcp snooping information option

- Syntax Description This command has no arguments or keywords.
- **Defaults** DHCP option-82 data is inserted.
- **Command Modes** Global configuration

| Command History | Release     | Modification                 |
|-----------------|-------------|------------------------------|
|                 | 12.2(53)SE2 | This command was introduced. |

## **Usage Guidelines** You must globally enable DHCP snooping by using the **ip dhcp snooping** global configuration command for any DHCP snooping configuration to take effect.

When the option-82 feature is enabled and a switch receives a DHCP request from a host, it adds the option-82 information in the packet. The option-82 information contains the switch MAC address (the remote ID suboption) and the port identifier, **vlan-mod-port**, from which the packet is received (circuit ID suboption). The switch forwards the DHCP request that includes the option-82 field to the DHCP server.

When the DHCP server receives the packet, it can use the remote ID, the circuit ID, or both to assign IP addresses and implement policies, such as restricting the number of IP addresses that can be assigned to a single remote ID or a circuit ID. Then the DHCP server echoes the option-82 field in the DHCP reply.

The DHCP server unicasts the reply to the switch if the request was relayed to the server by the switch. When the client and server are on the same subnet, the server broadcasts the reply. The switch inspects the remote ID and possibly the circuit ID fields to verify that it originally inserted the option-82 data. The switch removes the option-82 field and forwards the packet to the switch port that connects to the DHCP host that sent the DHCP request.

#### Examples

Switch(config) # ip dhcp snooping information option

This example shows how to enable DHCP option-82 data insertion:

You can verify your settings by entering the show ip dhcp snooping user EXEC command.

| Related Commands | Command                       | Description                                     |
|------------------|-------------------------------|-------------------------------------------------|
|                  | show ip dhcp snooping         | Displays the DHCP snooping configuration.       |
|                  | show ip dhcp snooping binding | Displays the DHCP snooping binding information. |

### ip dhcp snooping information option allow-untrusted

Use the ip dhcp snooping information option allow-untrusted global configuration command on an aggregation switch to configure it to accept DHCP packets with option-82 information that are received on untrusted ports that might be connected to an edge switch. Use the **no** form of this command to return to the default setting. ip dhcp snooping information option allow-untrusted no ip dhcp snooping information option allow-untrusted Syntax Description This command has no arguments or keywords. Defaults The switch drops DHCP packets with option-82 information that are received on untrusted ports that might be connected to an edge switch. **Command Modes** Global configuration **Command History** Release Modification 12.2(53)SE2 This command was introduced. **Usage Guidelines** You might want an edge switch to which a host is connected to insert DHCP option-82 information at the edge of your network. You might also want to enable DHCP security features, such as DHCP snooping, IP source guard, or dynamic Address Resolution Protocol (ARP) inspection, on an aggregation switch. However, if DHCP snooping is enabled on the aggregation switch, the switch drops packets with option-82 information that are received on an untrusted port and does not learn DHCP snooping bindings for connected devices on a trusted interface. If the edge switch to which a host is connected inserts option-82 information and you want to use DHCP snooping on an aggregation switch, enter the **ip dhcp snooping information option allow-untrusted** command on the aggregation switch. The aggregation switch can learn the bindings for a host even though the aggregation switch receives DHCP snooping packets on an untrusted port. You can also enable DHCP security features on the aggregation switch. The port on the edge switch to which the aggregation switch is connected must be configured as a trusted port.

Note

Do not enter the **ip dhcp snooping information option allow-untrusted** command on an aggregation switch to which an untrusted device is connected. If you enter this command, an untrusted device might spoof the option-82 information.

Γ

**Examples** This example shows how to configure an access switch to not check the option-82 information in untrusted packets from an edge switch and to accept the packets:

Switch(config)# ip dhcp snooping information option allow-untrusted

You can verify your settings by entering the show ip dhcp snooping user EXEC command.

| Related Commands | Command                       | Description                                     |
|------------------|-------------------------------|-------------------------------------------------|
|                  | show ip dhcp snooping         | Displays the DHCP snooping configuration.       |
|                  | show ip dhcp snooping binding | Displays the DHCP snooping binding information. |

## ip dhcp snooping information option format remote-id

Use the **ip dhcp snooping information option format remote-id** global configuration command on the switch stack or on a standalone switch to configure the option-82 remote-ID suboption. Use the **no** form of this command to configure the default remote-ID suboption.

ip dhcp snooping information option format remote-id [string ASCII-string | hostname]

no ip dhcp snooping information option format remote-id

| Syntax Description | string ASCII-string                                                                                                    | Specify a remote ID, using from 1 to 63 ASCII characters (no spaces). |
|--------------------|----------------------------------------------------------------------------------------------------|-----------------------------------------------------------------------|
|                    | hostname                                                                                                    | Specify the switch hostname as the remote ID.                         |
| Defaults           | The switch MAC address is the remo                                                                                                    | te ID.                                                                |
| Command Modes      | Global configuration                                                                                                    |                                                                       |
| Command History    | Release Modification                                                                                                    |                                                                       |
|                    | 12.2(53)SE2   This command                                                                                                    | d was introduced.                                                     |
| Usage Guidelines   | You must globally enable DHCP snooping by using the <b>ip dhcp snooping</b> global configuration command for any DHCP snooping configuration to take effect.<br>When the option-82 feature is enabled, the default remote-ID suboption is the switch MAC address. This command allows you to configure either the switch hostname or a string of up to 63 ASCII characters (but no spaces) to be the remote ID. |                                                                       |
| Note               | If the hostname exceeds 63 character configuration.                                                                                                    | s, it will be truncated to 63 characters in the remote-ID             |
| Examples           | This example shows how to configure the option- 82 remote-ID suboption:<br>Switch(config)# ip dhcp snooping information option format remote-id hostname<br>You can verify your settings by entering the show ip dhcp snooping user EXEC command.                                                                                                    |                                                                       |
| Related Commands   | Command                                                                                                    | Description                                                           |
|                    | ip dhcp snooping vlan information option format-type circuit-id string                                                                                                    | •                                                                     |
|                    | show ip dhcp snooping                                                                                                    | Displays the DHCP snooping configuration.                             |
|                    |                                                                                                    |                                                                       |

Catalyst 3750-X and 3560-X Switch Command Reference

## ip dhcp snooping limit rate

Use the **ip dhcp snooping limit rate** interface configuration command on the switch stack or on a standalone switch to configure the number of DHCP messages an interface can receive per second. Use the **no** form of this command to return to the default setting.

ip dhcp snooping limit rate rate

no ip dhcp snooping limit rate

| Defaults       DHCP snooping rate limiting is disabled.         Command Modes       Interface configuration         Command History       Release       Modification         12.2(53)SE2       This command was introduced.         Usage Guidelines       Normally, the rate limit applies to untrusted interfaces. If you want to configure rate limiting for trusted interfaces, keep in mind that trusted interfaces might aggregate DHCP traffic on multiple VLANs (some of which might not be snooped) in the switch, and you will need to adjust the interface rate limits to a higher value.         If the rate limit is exceeded, the interface is error-disabled. If you enabled error recovery by entering the errdisable recovery dhcp-rate-limit global configuration command, the interface retries the operation again when all the causes have timed out. If the error-recovery mechanism is not enabled, the interface stays in the error-disabled state until you enter the shutdown and no shutdown interface configuration commands. | Syntax Description |                                                                                                    | umber of DHCP messages an interface can receive per second. The range is 1 to 048. |
|----------------------------------------------------------------------------------------------------|--------------------|----------------------------------------------------------------------------------------------------|------------------------------------------------------------------------------------|
| Command History       Release       Modification         12.2(53)SE2       This command was introduced.         Usage Guidelines       Normally, the rate limit applies to untrusted interfaces. If you want to configure rate limiting for trusted interfaces, keep in mind that trusted interfaces might aggregate DHCP traffic on multiple VLANs (some of which might not be snooped) in the switch, and you will need to adjust the interface rate limits to a higher value.         If the rate limit is exceeded, the interface is error-disabled. If you enabled error recovery by entering the errdisable recovery dhcp-rate-limit global configuration command, the interface retries the operation again when all the causes have timed out. If the error-recovery mechanism is not enabled, the interface stays in the error-disabled state until you enter the shutdown and no shutdown interface configuration                                                                                                    | Defaults           | DHCP snooping rate                                                                                                    | limiting is disabled.                                                              |
| 12.2(53)SE2       This command was introduced.         Usage Guidelines       Normally, the rate limit applies to untrusted interfaces. If you want to configure rate limiting for trusted interfaces, keep in mind that trusted interfaces might aggregate DHCP traffic on multiple VLANs (some of which might not be snooped) in the switch, and you will need to adjust the interface rate limits to a higher value.         If the rate limit is exceeded, the interface is error-disabled. If you enabled error recovery by entering the errdisable recovery dhcp-rate-limit global configuration command, the interface retries the operation again when all the causes have timed out. If the error-recovery mechanism is not enabled, the interface stays in the error-disabled state until you enter the shutdown and no shutdown interface configuration                                                                                                    | Command Modes      | Interface configuration                                                                                                    | n                                                                                  |
| Usage GuidelinesNormally, the rate limit applies to untrusted interfaces. If you want to configure rate limiting for trusted<br>interfaces, keep in mind that trusted interfaces might aggregate DHCP traffic on multiple VLANs (some<br>of which might not be snooped) in the switch, and you will need to adjust the interface rate limits to a<br>higher value.If the rate limit is exceeded, the interface is error-disabled. If you enabled error recovery by entering the<br>errdisable recovery dhcp-rate-limit global configuration command, the interface retries the operation<br>again when all the causes have timed out. If the error-recovery mechanism is not enabled, the interface<br>stays in the error-disabled state until you enter the shutdown and no shutdown interface configuration                                                                                                    | Command History    | Release                                                                                                    | Modification                                                                       |
| <ul> <li>interfaces, keep in mind that trusted interfaces might aggregate DHCP traffic on multiple VLANs (some of which might not be snooped) in the switch, and you will need to adjust the interface rate limits to a higher value.</li> <li>If the rate limit is exceeded, the interface is error-disabled. If you enabled error recovery by entering the errdisable recovery dhcp-rate-limit global configuration command, the interface retries the operation again when all the causes have timed out. If the error-recovery mechanism is not enabled, the interface stays in the error-disabled state until you enter the shutdown and no shutdown interface configuration.</li> </ul>                                                                                                    |                    | 12.2(53)SE2                                                                                                    | This command was introduced.                                                       |
| commands.                                                                                                    | Usage Guidelines   | <ul> <li>interfaces, keep in mind that trusted interfaces might aggregate DHCP traffic on multiple VLANs (some of which might not be snooped) in the switch, and you will need to adjust the interface rate limits to a higher value.</li> <li>If the rate limit is exceeded, the interface is error-disabled. If you enabled error recovery by entering the errdisable recovery dhcp-rate-limit global configuration command, the interface retries the operation again when all the causes have timed out. If the error-recovery mechanism is not enabled, the interface</li> </ul> |                                                                                    |
| ExamplesThis example shows how to set a message rate limit of 150 messages per second on an interface:<br>Switch(config-if)# ip dhcp snooping limit rate 150You can verify your settings by entering the show ip dhcp snooping user EXEC command.                                                                                                    | Examples           | This example shows how to set a message rate limit of 150 messages per second on an interface:<br>Switch(config-if)# ip dhcp snooping limit rate 150                                                                                                    |                                                                                    |
| Related Commands Command Description                                                                                                    | Related Commands   | Command                                                                                                    | Description                                                                        |
| errdisable recovery Configures the recover mechanism.                                                                                                    |                    |                                                                                                    | •                                                                                  |
| show ip dhcp snooping     Displays the DHCP snooping configuration.                                                                                                    |                    |                                                                                                    |                                                                                    |
| show ip dhep snooping bindingDisplays the DHCP snooping binding information.show ip dhep snooping bindingDisplays the DHCP snooping binding information.                                                                                                    |                    |                                                                                                    |                                                                                    |

## ip dhcp snooping trust

Use the **ip dhcp snooping trust** interface configuration command on the switch stack or on a standalone switch to configure a port as trusted for DHCP snooping purposes. Use the **no** form of this command to return to the default setting.

ip dhcp snooping trust

no ip dhcp snooping trust

| Syntax Description | This command has | no arguments or keywords. |
|--------------------|------------------|---------------------------|
|--------------------|------------------|---------------------------|

**Defaults** DHCP snooping trust is disabled.

**Command Modes** Interface configuration

| Command History | Release     | Modification                 |
|-----------------|-------------|------------------------------|
|                 | 12.2(53)SE2 | This command was introduced. |
|                 |             |                              |

Usage Guidelines Configure as trusted ports those that are connected to a DHCP server or to other switches or routers. Configure as untrusted ports those that are connected to DHCP clients.

| Examples | This example shows how to enable DHCP snooping trust on a port:                       |  |
|----------|---------------------------------------------------------------------------------------|--|
|          | Switch(config-if)# ip dhcp snooping trust                                             |  |
|          | You can verify your settings by entering the show ip dhcp snooping user EXEC command. |  |

| <b>Related Commands</b> | Command                       | Description                                     |
|-------------------------|-------------------------------|-------------------------------------------------|
|                         | show ip dhcp snooping         | Displays the DHCP snooping configuration.       |
|                         | show ip dhcp snooping binding | Displays the DHCP snooping binding information. |

## ip dhcp snooping verify

Use the **ip dhcp snooping verify** global configuration command on the switch stack or on a standalone switch to configure the switch to verify on an untrusted port that the source MAC address in a DHCP packet matches the client hardware address. Use the **no** form of this command to configure the switch to not verify the MAC addresses.

ip dhcp snooping verify mac-address

no ip dhcp snooping verify mac-address

| Syntax Description | This command has no arguments or keywords.                                                                                                    |                                                                                                    |
|--------------------|----------------------------------------------------------------------------------------------------|----------------------------------------------------------------------------------------------------|
| Defaults           | The switch verifies the source MAC address in a DHCP packet that is received on untrusted ports matches the client hardware address in the packet.                                                                                                    |                                                                                                    |
| Command Modes      | Global configuration                                                                                                    |                                                                                                    |
| Command History    | Release                                                                                                    | Modification                                                                                                    |
|                    | 12.2(53)SE2                                                                                                    | This command was introduced.                                                                                                    |
| Usage Guidelines   | In a service-provider network, when a switch receives a packet from a DHCP client on an untrusted port, it automatically verifies that the source MAC address and the DHCP client hardware address match. If the addresses match, the switch forwards the packet. If the addresses do not match, the switch drops the packet. |                                                                                                    |
| Examples           | This example shows how to disable the MAC address verification:<br>Switch(config) # no ip dhcp snooping verify mac-address                                                                                                    |                                                                                                    |
|                    |                                                                                                    | an off and provide the show in the second second seco |

You can verify your settings by entering the **show ip dhcp snooping** user EXEC command.

| <b>Related Commands</b> | Command               | Description                               |
|-------------------------|-----------------------|-------------------------------------------|
|                         | show ip dhcp snooping | Displays the DHCP snooping configuration. |

## ip dhcp snooping vlan

To enable DHCP snooping on a VLAN or to enable DHCP snooping smart logging on the VLAN, use the ip dhcp snooping vlan command in global configuration mode. To return to the default setting, use the no form of this command.

ip dhcp snooping vlan vlan-range [smartlog]

no ip dhcp snooping vlan vlan-range [smartlog]

| Syntax Description | vlan vlan-range | Specify a VLAN ID or a range of VLANs on which to enable DHCP snooping. The range is 1 to 4094.                                                                                                    |
|--------------------|-----------------|----------------------------------------------------------------------------------------------------|
|                    |                 | You can enter a single VLAN ID identified by VLAN ID number, a series of VLAN IDs separated by commas, a range of VLAN IDs separated by hyphens, or a range of VLAN IDs separated by entering the starting and ending VLAN IDs separated by a space. |
|                    | smartlog        | (Optional) Enables DHCP snooping smart logging for the VLAN or range of VLANs.                                                                                                    |

Defaults DHCP snooping is disabled on all VLANs. DHCP smart logging is disabled.

**Command Modes** Global configuration

| Command History | Release     | Modification                    |
|-----------------|-------------|---------------------------------|
|                 | 12.2(53)SE2 | This command was introduced.    |
|                 | 12.2(58)SE  | The smartlog keyword was added. |

**Usage Guidelines** You must first globally enable DHCP snooping by entering the ip dhcp snooping global configuration command before enabling DHCP snooping on a VLAN.

> DHCP snooping intercepts and inspects DHCP packets entering untrusted ports and either forwards or drops the packets.

> When you enable DHCP snooping smart logging, the contents of dropped packets are sent to a Flexible NetFlow collector.

You can verify the configuration by entering the **show ip dhcp snooping** user EXEC command.

| Examples         | This example shows how to enable DHCP snooping on VLAN 10 and then enable smart logging for packets entering the VLAN:           |
|------------------|----------------------------------------------------------------------------------------------------|
|                  | Switch(config)# <b>ip dhcp snooping vlan 10</b><br>Switch(config)# <b>ip dhcp snooping vlan 10 smartlog</b>                      |
|                  | This example shows how to enable DHCP snooping on a range of VLANs and then enable smart logging for packets entering the VLANs: |
|                  | Switch(config)# <b>ip dhcp snooping vlan 10-20</b><br>Switch(config)# <b>ip dhcp snooping vlan 10-20 smartlog</b>                |
| Related Commands | Command Description                                                                                                    |

| elated Commands | Command               | Description                               |
|-----------------|-----------------------|-------------------------------------------|
|                 | ip dhcp snooping      | Globally enables DHCP snooping.           |
|                 | logging smartlog      | Globally enables smart logging.           |
|                 | show ip dhcp snooping | Displays the DHCP snooping configuration. |
|                 |                       |                                           |

## ip dhcp snooping vlan information option format-type circuit-id string

Use the **ip dhcp snooping vlan information option format-type circuit-id string** interface configuration command on the switch stack or on a standalone switch to configure the option-82 circuit-ID suboption. Use the **no** form of this command to configure the default circuit-ID suboption.

**ip dhcp snooping vlan** *vlan* **information option format-type circuit-id** [override] string ASCII-string

no ip dhcp snooping vlan vlan information option format-type circuit-id [override] string

| Syntax Description | vlan vlan                                                                                                    | Specify the VLAN ID. The range is 1 to 4094.                                                                               |  |
|--------------------|----------------------------------------------------------------------------------------------------|----------------------------------------------------------------------------------------------------|--|
|                    | override                                                                                                    | (Optional) Specify an override string, using from 3 to 63 ASCII characters (no spaces).                                    |  |
|                    | string ASCII-strin                                                                                                    | ng Specify a circuit ID, using from 3 to 63 ASCII characters (no spaces).                                                  |  |
| Defaults           | The switch VLAN                                                                                                    | I and the port identifier, in the format <b>vlan-mod-port</b> , is the default circuit ID.                                 |  |
| Command Modes      | Interface configur                                                                                                    | ation                                                                                                    |  |
| Command History    | Release                                                                                                    | Modification                                                                                                    |  |
|                    | 12.2(53)SE2                                                                                                    | This command was introduced.                                                                                               |  |
| Usage Guidelines   |                                                                                                    | enable DHCP snooping by using the <b>ip dhcp snooping</b> global configuration DHCP snooping configuration to take effect. |  |
|                    | When the option-82 feature is enabled, the default circuit-ID suboption is the switch VLAN and the port identifier, in the format <b>vlan-mod-port</b> . This command allows you to configure a string of ASCII characters to be the circuit ID. When you want to override the <b>vlan-mod-port</b> format type and instead use the circuit-ID to define subscriber information, use the <b>override</b> keyword. |                                                                                                    |  |
| Note               | When configuring a large number of circuit IDs on a switch, consider the impact of lengthy character strings on the NVRAM or flash memory. If the circuit-ID configurations, combined with other data, exceed the capacity of the NVRAM or the flash memory, an error message appears.                                                                                                    |                                                                                                    |  |

| Examples |
|----------|
|----------|

This example shows how to configure the option-82 circuit-ID suboption:

Switch(config-if)# ip dhcp snooping vlan 250 information option format-type circuit-id string customerABC-250-0-0

This example shows how to configure the option-82 circuit-ID override suboption:

Switch(config-if)# ip dhcp snooping vlan 250 information option format-type circuit-id override string testcustomer

You can verify your settings by entering the **show ip dhcp snooping** user EXEC command.

۵, Note

The **show ip dhcp snooping user EXEC** command only displays the global command output, including a remote-ID configuration. It does not display any per-interface, per-VLAN string that you have configured for the circuit ID.

| <b>Related Commands</b> | Command                                              | Description                                   |
|-------------------------|------------------------------------------------------|-----------------------------------------------|
|                         | ip dhcp snooping information option format remote-id | Configures the option-82 remote-ID suboption. |
|                         | show ip dhcp snooping                                | Displays the DHCP snooping configuration.     |

## ip igmp filter

Use the **ip igmp filter** interface configuration command on the switch stack or on a standalone switch to control whether or not all hosts on a Layer 2 interface can join one or more IP multicast groups by applying an Internet Group Management Protocol (IGMP) profile to the interface. Use the **no** form of this command to remove the specified profile from the interface.

**ip igmp filter** *profile number* 

no ip igmp filter

| Syntax Description | <i>profile number</i> The IGMP profile number to be applied. The range is 1 to 4294967295.                                                                                                    |                                                                                                    |  |  |  |
|--------------------|----------------------------------------------------------------------------------------------------|----------------------------------------------------------------------------------------------------|--|--|--|
| Defaults           | No IGMP filters are applied.                                                                                                    |                                                                                                    |  |  |  |
| Command Modes      | Interface configuration                                                                                                    |                                                                                                    |  |  |  |
| Command History    | Release                                                                                                    | Modification                                                                                                    |  |  |  |
|                    | 12.2(53)SE2                                                                                                    | This command was introduced.                                                                                                    |  |  |  |
| Usage Guidelines   | You can apply IGMP filters only to Layer 2 physical interfaces; you cannot apply IGMP filters to routed ports, switch virtual interfaces (SVIs), or ports that belong to an EtherChannel group. |                                                                                                    |  |  |  |
|                    | An IGMP profile can be applied to one or more switch port interfaces, but one port can have only one profile applied to it.                                                                     |                                                                                                    |  |  |  |
| Examples           | This example shows how to apply IGMP profile 22 to a port:                                                                                                    |                                                                                                    |  |  |  |
|                    | Switch(config)# interface gigabitethernet1/0/2<br>Switch(config-if)# ip igmp filter 22                                                                                                    |                                                                                                    |  |  |  |
|                    | You can verify your setting by using the <b>show running-config</b> privileged EXEC command and by specifying an interface.                                                                     |                                                                                                    |  |  |  |
| Related Commands   | Command                                                                                                    | Description                                                                                                    |  |  |  |
|                    | ip igmp profile                                                                                                    | Configures the specified IGMP profile number.                                                                                                    |  |  |  |
|                    | show ip dhcp snooping<br>statistics                                                                                                    | g Displays the characteristics of the specified IGMP profile.                                                                                    |  |  |  |
|                    | <b>show running-config ir</b><br>interface-id                                                                                                    | <b>Iterface</b> Displays the running configuration on the switch interface, including the IGMP profile (if any) that is applied to an interface. |  |  |  |

## ip igmp max-groups

Use the **ip igmp max-groups** interface configuration command on the switch stack or on a standalone switch to set the maximum number of Internet Group Management Protocol (IGMP) groups that a Layer 2 interface can join or to configure the IGMP throttling action when the maximum number of entries is in the forwarding table. Use the **no** form of this command to set the maximum back to the default, which is to have no maximum limit, or to return to the default throttling action, which is to drop the report.

ip igmp max-groups {number | action {deny | replace}}

**no ip igmp max-groups** {*number* | **action**}

| Syntax Description | number                                                                                                    | The maximum number of IGMP groups that an interface can join. The range is 0 to 4294967294. The default is no limit.                                               |  |
|--------------------|----------------------------------------------------------------------------------------------------|----------------------------------------------------------------------------------------------------|--|
|                    | <b>action deny</b> When the maximum number of entries is in the IGMP snooping forward the next IGMP join report. This is the default action. |                                                                                                    |  |
|                    | action<br>replace                                                                                                    | When the maximum number of entries is in the IGMP snooping forwarding table, replace the existing group with the new group for which the IGMP report was received. |  |

#### Defaults

The default maximum number of groups is no limit.

After the switch learns the maximum number of IGMP group entries on an interface, the default throttling action is to drop the next IGMP report that the interface receives and to not add an entry for the IGMP group to the interface.

#### **Command Modes** Interface configuration

| Command History | Release     | Modification                 |
|-----------------|-------------|------------------------------|
|                 | 12.2(53)SE2 | This command was introduced. |

**Usage Guidelines** You can use this command only on Layer 2 physical interfaces and on logical EtherChannel interfaces. You cannot set IGMP maximum groups for routed ports, switch virtual interfaces (SVIs), or ports that belong to an EtherChannel group.

Follow these guidelines when configuring the IGMP throttling action:

• If you configure the throttling action as **deny** and set the maximum group limitation, the entries that were previously in the forwarding table are not removed but are aged out. After these entries are aged out, when the maximum number of entries is in the forwarding table, the switch drops the next IGMP report received on the interface.

- If you configure the throttling action as **replace** and set the maximum group limitation, the entries that were previously in the forwarding table are removed. When the maximum number of entries is in the forwarding table, the switch replaces a randomly selected multicast entry with the received IGMP report.
- When the maximum group limitation is set to the default (no maximum), entering the **ip igmp max-groups** {**deny** | **replace**} command has no effect.

| Examples | This example shows how to limit to 25 the number of IGMP groups that a port can join:                                                                                                    |
|----------|----------------------------------------------------------------------------------------------------|
|          | <pre>Switch(config)# interface gigabitethernet1/0/2 Switch(config-if)# ip igmp max-groups 25</pre>                                                                                                    |
|          | This example shows how to configure the switch to replace the existing group with the new group for which the IGMP report was received when the maximum number of entries is in the forwarding table: |
|          | Switch(config)# interface gigabitethernet2/0/1<br>Switch(config-if)# ip igmp max-groups action replace                                                                                                |
|          | You can verify your setting by using the <b>show running-config</b> privileged EXEC command and by specifying an interface.                                                                           |

| <b>Related Commands</b> | Command                                                     | Description                                                                                                    |
|-------------------------|-------------------------------------------------------------|----------------------------------------------------------------------------------------------------|
|                         | <b>show running-config interface</b><br><i>interface-id</i> | Displays the running configuration on the switch interface, including<br>the maximum number of IGMP groups that an interface can join and<br>the throttling action. |

## ip igmp profile

Use the **ip igmp profile** global configuration command on the switch stack or on a standalone switch to create an Internet Group Management Protocol (IGMP) profile and enter IGMP profile configuration mode. From this mode, you can specify the configuration of the IGMP profile to be used for filtering IGMP membership reports from a switchport. Use the **no** form of this command to delete the IGMP profile.

ip igmp profile profile number

no ip igmp profile profile number

| Syntax Description | profile number                                                                                                    | The IGMP profile number being configured. The range is 1 to 4294967295. |  |  |
|--------------------|----------------------------------------------------------------------------------------------------|-------------------------------------------------------------------------|--|--|
| -                  |                                                                                                    |                                                                         |  |  |
| Defaults           | No IGMP profiles are defined. When configured, the default action for matching an IGMP profile is to deny matching addresses.                                                                                                    |                                                                         |  |  |
| Command Modes      | Global configurati                                                                                                    | on                                                                      |  |  |
| Command History    | Release                                                                                                    | Modification                                                            |  |  |
|                    | 12.2(53)SE2                                                                                                    | This command was introduced.                                            |  |  |
| Usage Guidelines   | <ul> <li>When you are in IGMP profile configuration mode, you can create the profile by using these commands:</li> <li>deny: specifies that matching addresses are denied; this is the default condition.</li> <li>exit: exits from igmp-profile configuration mode.</li> <li>no: negates a command or resets to its defaults.</li> <li>permit: specifies that matching addresses are permitted.</li> <li>range: specifies a range of IP addresses for the profile. This can be a single IP address or a range with a start and an end address.</li> </ul> |                                                                         |  |  |
|                    | When entering a range, enter the low IP multicast address, a space, and the high IP multicast address.<br>You can apply an IGMP profile to one or more Layer 2 interfaces, but each interface can have only one<br>profile applied to it.                                                                                                    |                                                                         |  |  |
| Examples           | This example shows how to configure IGMP profile 40 that permits the specified range of IP multi<br>addresses:<br>Switch(config)# ip igmp profile 40<br>Switch(config-igmp-profile)# permit<br>Switch(config-igmp-profile)# range 233.1.1.1 233.255.255.255                                                                                                    |                                                                         |  |  |

You can verify your settings by using the show ip igmp profile privileged EXEC command.

| Related Commands | Command              | Description                                                                             |
|------------------|----------------------|-----------------------------------------------------------------------------------------|
|                  | ip igmp filter       | Applies the IGMP profile to the specified interface.                                    |
|                  | show ip igmp profile | Displays the characteristics of all IGMP profiles or the specified IGMP profile number. |

## ip igmp snooping

Use the **ip igmp snooping** global configuration command on the switch stack or on a standalone switch to globally enable Internet Group Management Protocol (IGMP) snooping on the switch or to enable it on a per-VLAN basis. Use the **no** form of this command to return to the default setting.

ip igmp snooping [vlan vlan-id]

**no ip igmp snooping** [**vlan** *vlan-id*]

| Syntax Description | vlan vlan-id                                                                                                    | (Optional) Ena<br>1001 and 1006 | ble IGMP snooping on the specified VLAN. The range is 1 to to 4094. |
|--------------------|----------------------------------------------------------------------------------------------------|---------------------------------|---------------------------------------------------------------------|
| Defaults           | IGMP snooping is globally enabled on the switch.<br>IGMP snooping is enabled on VLAN interfaces.                                                                                                    |                                 |                                                                     |
| Command Modes      | Global configuratio                                                                                                    | n                               |                                                                     |
| Command History    | Release                                                                                                    | Modification                    |                                                                     |
|                    | 12.2(53)SE2                                                                                                    | This command                    | was introduced.                                                     |
| Usage Guidelines   | When IGMP snooping is enabled globally, it is enabled in all the existing VLAN interfaces. When IGMI snooping is globally disabled, it is disabled on all the existing VLAN interfaces. VLAN IDs 1002 to 1005 are reserved for Token Ring and FDDI VLANs and cannot be used in IGMP snooping. |                                 |                                                                     |
| Examples           | This example shows how to globally enable IGMP snooping:<br>Switch(config)# ip igmp snooping                                                                                                    |                                 |                                                                     |
|                    | This example shows how to enable IGMP snooping on VLAN 1:<br>Switch(config)# ip igmp snooping vlan 1                                                                                                    |                                 |                                                                     |
|                    | You can verify your settings by entering the <b>show ip igmp snooping</b> privileged EXEC command.                                                                                                    |                                 |                                                                     |
| Related Commands   | Command                                                                                                    |                                 | Description                                                         |
|                    | ip igmp snooping                                                                                                    | report-suppression              | Enables IGMP report suppression.                                    |
|                    | show ip igmp snoo                                                                                                    | ping                            | Displays the snooping configuration.                                |
|                    | show ip igmp snoo                                                                                                    | ping groups                     | Displays IGMP snooping multicast information.                       |

| Command                       | Description                                                                                       |
|-------------------------------|---------------------------------------------------------------------------------------------------|
| show ip igmp snooping mrouter | Displays the IGMP snooping router ports.                                                          |
| show ip igmp snooping querier | Displays the configuration and operation information for the IGMP querier configured on a switch. |

## ip igmp snooping last-member-query-interval

Use the **ip igmp snooping last-member-query-interval** global configuration command on the switch stack or on a standalone switch to enable the Internet Group Management Protocol (IGMP) configurable-leave timer globally or on a per-VLAN basis. Use the **no** form of this command to return to the default setting.

ip igmp snooping [vlan vlan-id] last-member-query-interval time

no ip igmp snooping [vlan vlan-id] last-member-query-interval

| Syntax Descriptiont | vlan vlan-id                                                                                                    | (Optional) Enable IGMP snooping and the leave timer on the specified                                                               |  |
|---------------------|----------------------------------------------------------------------------------------------------|----------------------------------------------------------------------------------------------------|--|
|                     |                                                                                                    | VLAN. The range is 1 to 1001 and 1006 to 4094.                                                                                     |  |
|                     | time                                                                                                    | Interval time out in seconds. The range is 100 to 32768 milliseconds.                                                              |  |
| Defaults            | The default timeout setting is 1000 milliseconds.                                                                                                    |                                                                                                    |  |
| Command Modes       | Global configuratio                                                                                                    | n                                                                                                    |  |
| Command History     | Release                                                                                                    | Modification                                                                                                    |  |
|                     | 12.2(53)SE2                                                                                                    | This command was introduced.                                                                                                    |  |
| Usage Guidelines    | When IGMP snooping is globally enabled, IGMP snooping is enabled on all the existing VLAN interfaces. When IGMP snooping is globally disabled, IGMP snooping is disabled on all the existing VLAN interfaces. |                                                                                                    |  |
|                     | VLAN IDs 1002 to snooping.                                                                                                    | 1005 are reserved for Token Ring and FDDI VLANs and cannot be used in IGMP                                                         |  |
|                     | Configuring the leav                                                                                                    | ve timer on a VLAN overrides the global setting.                                                                                   |  |
|                     | The IGMP configur                                                                                                    | able leave time is only supported on devices running IGMP Version 2.                                                               |  |
|                     | The configuration is                                                                                                    | s saved in NVRAM.                                                                                                    |  |
| Examples            | -                                                                                                    | s how to globally enable the IGMP leave timer for 2000 milliseconds:                                                               |  |
|                     |                                                                                                    |                                                                                                    |  |
|                     | -                                                                                                    | s how to configure the IGMP leave timer for 3000 milliseconds on VLAN 1:<br>p igmp snooping vlan 1 last-member-query-interval 3000 |  |
|                     | You can verify your                                                                                                    | settings by entering the <b>show ip igmp snooping</b> privileged EXEC command.                                                     |  |

#### Related Commands

| Command                               | Description                                           |
|---------------------------------------|-------------------------------------------------------|
| ip igmp snooping                      | Enables IGMP snooping on the switch or on a VLAN.     |
| ip igmp snooping vlan immediate-leave | Enables IGMP Immediate-Leave processing.              |
| ip igmp snooping vlan mrouter         | Configures a Layer 2 port as a multicast router port. |
| ip igmp snooping vlan static          | Configures a Layer 2 port as a member of a group.     |
| show ip igmp snooping                 | Displays the IGMP snooping configuration.             |

# ip igmp snooping querier

Use the **ip igmp snooping querier** global configuration command on the switch stack or on a standalone switch to globally enable the Internet Group Management Protocol (IGMP) querier function in Layer 2 networks. Use the command with keywords to enable and configure the IGMP querier feature on a VLAN interface. Use the **no** form of this command to return to the default settings.

- **ip igmp snooping querier** [**vlan** *vlan-id*] [**address** *ip-address* | **max-response-time** *response-time* | **query-interval** *interval-count* | **tcn query** [**count** *count* | **interval** *interval*] | **timer expiry** | **version** *version*]
- **no ip igmp snooping querier** [vlan *vlan-id*] [address | max-response-time | query-interval | tcn query { count count | interval interval} | timer expiry | version]

| Syntax Description | vlan vlan-id                                                                                                    | (Optional) Enable IGMP snooping and the IGMP querier function on the specified VLAN. The range is 1 to 1001 and 1006 to 4094.                                |  |
|--------------------|----------------------------------------------------------------------------------------------------|----------------------------------------------------------------------------------------------------|--|
|                    | address ip-address                                                                                                  | (Optional) Specify a source IP address. If you do not specify an IP address, the querier tries to use the global IP address configured for the IGMP querier. |  |
|                    | <b>max-response-time</b><br>response-time                                                                           | (Optional) Set the maximum time to wait for an IGMP querier report. The range is 1 to 25 seconds.                                                            |  |
|                    | <b>query-interval</b><br><i>interval-count</i>                                                                      | (Optional) Set the interval between IGMP queriers. The range is 1 to 18000 seconds.                                                                          |  |
|                    | <b>tcn query[count</b> <i>count</i>   <b>interval</b> <i>interval</i> ]                                             | (Optional) Set parameters related to Topology Change Notifications (TCNs).<br>The keywords have these meanings:                                              |  |
|                    |                                                                                                    | • <b>count</b> —Set the number of TCN queries to be executed during the TCN interval time. The range is 1 to 10.                                             |  |
|                    |                                                                                                    | • <b>interval</b> —Set the TCN query interval time. The range is 1 to 255.                                                                                   |  |
|                    | timer expiry                                                                                                    | (Optional) Set the length of time until the IGMP querier expires. The ran is 60 to 300 seconds.                                                              |  |
|                    | version version                                                                                                    | (Optional) Select the IGMP version number that the querier feature uses.<br>Select 1 or 2.                                                                   |  |
|                    |                                                                                                    |                                                                                                    |  |
| Defaults           | The IGMP snooping querier feature is globally disabled on the switch.                                               |                                                                                                    |  |
|                    | When enabled, the IGMP snooping querier disables itself if it detects IGMP traffic from a multicast-enabled device. |                                                                                                    |  |
| Command Modes      | Global configuration                                                                                                |                                                                                                    |  |
| Command History    | Release                                                                                                    | Modification                                                                                                    |  |
| -                  | 12.2(53)SE2                                                                                                    | This command was introduced.                                                                                                    |  |

| Usage Guidelines | Use this command to enable IGMP snooping to detect the IGMP version and IP address of a device that sends IGMP query messages, which is also called a <i>querier</i> .                                                                                                    |  |  |  |
|------------------|----------------------------------------------------------------------------------------------------|--|--|--|
|                  | By default, the IGMP snooping querier is configured to detect devices that use IGMP Version 2 (IGMPv2) but does not detect clients that are using IGMP Version 1 (IGMPv1). You can manually configure the <b>max-response-time</b> value when devices use IGMPv2. You cannot configure the <b>max-response-time</b> when devices use IGMPv1. (The value cannot be configured and is set to zero). |  |  |  |
|                  | Non-RFC compliant devices running IGMPv1 might reject IGMP general query messages that have a non-zero value as the <b>max-response-time</b> value. If you want the devices to accept the IGMP general query messages, configure the IGMP snooping querier to run IGMPv1.                                                                                                    |  |  |  |
|                  | VLAN IDs 1002 to 1005 are reserved for Token Ring and FDDI VLANs and cannot be used in IGMP snooping.                                                                                                    |  |  |  |
| Examples         | This example shows how to globally enable the IGMP snooping querier feature:                                                                                                    |  |  |  |
|                  | Switch(config)# <b>ip igmp snooping querier</b>                                                                                                    |  |  |  |
|                  | This example shows how to set the IGMP snooping querier maximum response time to 25 seconds:                                                                                                    |  |  |  |
|                  | Switch(config)# ip igmp snooping querier max-response-time 25                                                                                                    |  |  |  |
|                  | This example shows how to set the IGMP snooping querier interval time to 60 seconds:                                                                                                    |  |  |  |
|                  | Switch(config)# ip igmp snooping querier query-interval 60                                                                                                    |  |  |  |
|                  | This example shows how to set the IGMP snooping querier TCN query count to 25:                                                                                                    |  |  |  |
|                  | Switch(config)# ip igmp snooping querier tcn count 25                                                                                                    |  |  |  |
|                  | This example shows how to set the IGMP snooping querier timeout to 60 seconds:                                                                                                    |  |  |  |
|                  | Switch(config)# ip igmp snooping querier timeout expiry 60                                                                                                    |  |  |  |
|                  | This example shows how to set the IGMP snooping querier feature to version 2:                                                                                                    |  |  |  |
|                  | Switch(config)# ip igmp snooping querier version 2                                                                                                    |  |  |  |
|                  | You can verify your settings by entering the show ip igmp snooping privileged EXEC command.                                                                                                    |  |  |  |
|                  |                                                                                                    |  |  |  |

| <b>Related Commands</b> | Command                             | Description                                   |
|-------------------------|-------------------------------------|-----------------------------------------------|
|                         | ip igmp snooping report-suppression | Enables IGMP report suppression.              |
|                         | show ip igmp snooping               | Displays the IGMP snooping configuration.     |
|                         | show ip igmp snooping groups        | Displays IGMP snooping multicast information. |
|                         | show ip igmp snooping mrouter       | Displays the IGMP snooping router ports.      |

### ip igmp snooping report-suppression

Use the **ip igmp snooping report-suppression** global configuration command on the switch stack or on a standalone switch to enable Internet Group Management Protocol (IGMP) report suppression. Use the **no** form of this command to disable IGMP report suppression and to forward all IGMP reports to multicast routers.

ip igmp snooping report-suppression

no ip igmp snooping report-suppression

| Syntax Description | This command has no arguments or keywords.                                                                                                    |                                                                                                    |
|--------------------|----------------------------------------------------------------------------------------------------|----------------------------------------------------------------------------------------------------|
| Defaults           | IGMP report suppre                                                                                                    | ssion is enabled.                                                                                                    |
| Command Modes      | Global configuration                                                                                                    | 1                                                                                                    |
| Command History    | Release                                                                                                    | Modification                                                                                                    |
|                    | 12.2(53)SE2                                                                                                    | This command was introduced.                                                                                                    |
| Usage Guidelines   | IGMP report suppression is supported only when the multicast query has IGMPv1 and IGMPv2 rep<br>This feature is not supported when the query includes IGMPv3 reports.<br>The switch uses IGMP report suppression to forward only one IGMP report per multicast router q<br>to multicast devices. When IGMP router suppression is enabled (the default), the switch sends the<br>IGMP report from all hosts for a group to all the multicast routers. The switch does not send the |                                                                                                    |
|                    | remaining IGMP rep<br>from being sent to th                                                                                                    | ports for the group to the multicast routers. This feature prevents duplicate reports ne multicast devices.                              |
|                    | If the multicast router query includes requests only for IGMPv1 and IGMPv2 reports, the switch<br>forwards only the first IGMPv1 or IGMPv2 report from all hosts for a group to all the multicast route<br>If the multicast router query also includes requests for IGMPv3 reports, the switch forwards all IGMP<br>IGMPv2, and IGMPv3 reports for a group to the multicast devices.                                                                                              |                                                                                                    |
|                    |                                                                                                    | Preport suppression by entering the <b>no ip igmp snooping report-suppression</b><br>reports are forwarded to all the multicast routers. |
| Examples           | This example shows                                                                                                    | how to disable report suppression:                                                                                                    |
|                    | Switch(config)# nc                                                                                                    | o ip igmp snooping report-suppression                                                                                                    |
|                    | You can verify your                                                                                                    | settings by entering the <b>show ip igmp snooping</b> privileged EXEC command.                                                           |

| <b>Related Commands</b> | Command               | Description                                                         |
|-------------------------|-----------------------|---------------------------------------------------------------------|
|                         | ip igmp snooping      | Enables IGMP snooping on the switch or on a VLAN.                   |
|                         | show ip igmp snooping | Displays the IGMP snooping configuration of the switch or the VLAN. |

# ip igmp snooping tcn

Use the **ip igmp snooping tcn** global configuration command on the switch stack or on a standalone switch to configure the Internet Group Management Protocol (IGMP) Topology Change Notification (TCN) behavior. Use the **no** form of this command to return to the default settings.

ip igmp snooping tcn {flood query count count | query solicit}

no ip igmp snooping tcn {flood query count | query solicit}

| Syntax Description           |                                                                                                    |                                                                                                    |
|------------------------------|----------------------------------------------------------------------------------------------------|----------------------------------------------------------------------------------------------------|
|                              | <b>flood query count</b> Specify the number of IGMP general queries for which the mult is flooded. The range is 1 to 10.                                                                                                    |                                                                                                    |
|                              | query solicit                                                                                                    | Send an IGMP leave message (global leave) to speed the process of recovering from the flood mode caused during a TCN event.                                                                                                    |
| Defaults                     | The TCN flood query cou                                                                                                    |                                                                                                    |
|                              | The TCN query solicitatio                                                                                                    | n is disabled.                                                                                                    |
| Command Modes                | Global configuration                                                                                                    |                                                                                                    |
| Command History              | Release                                                                                                    | Modification                                                                                                    |
|                              | 12.2(53)SE2                                                                                                    | This command was introduced.                                                                                                    |
|                              |                                                                                                    |                                                                                                    |
| Usage Guidelines             | multicast traffic is flooded<br>igmp snooping tcn flood<br>you set the count to 7, the                                                                                                    | query count command, the flooding stops after receiving 1 general query. If                                                                                                    |
| Usage Guidelines             | multicast traffic is flooded<br>igmp snooping tcn flood<br>you set the count to 7, the f<br>are received. Groups are re<br>Use the <b>ip igmp snooping</b><br>the global leave message v                                                                                  | after a TCN event. If you set the TCN flood query count to 1 by using the <b>ip query count</b> command, the flooding stops after receiving 1 general query. If flooding of multicast traffic due to the TCN event lasts until 7 general queries elearned based on the general queries received during the TCN event.                                                                                                    |
| Usage Guidelines<br>Examples | multicast traffic is flooded<br>igmp snooping tcn flood<br>you set the count to 7, the f<br>are received. Groups are re<br>Use the ip igmp snooping<br>the global leave message w<br>process of recovering from                                                           | after a TCN event. If you set the TCN flood query count to 1 by using the <b>ip</b><br><b>query count</b> command, the flooding stops after receiving 1 general query. If<br>flooding of multicast traffic due to the TCN event lasts until 7 general queries<br>elearned based on the general queries received during the TCN event.<br><b>tcn query solicit</b> global configuration command to enable the switch to send<br>whether or not it is the spanning-tree root. This command also speeds the                                                |
|                              | multicast traffic is flooded<br>igmp snooping tcn flood<br>you set the count to 7, the f<br>are received. Groups are re<br>Use the <b>ip igmp snooping</b><br>the global leave message w<br>process of recovering from<br>This example shows how t<br>traffic is flooded: | after a TCN event. If you set the TCN flood query count to 1 by using the <b>ip</b><br><b>query count</b> command, the flooding stops after receiving 1 general query. If<br>flooding of multicast traffic due to the TCN event lasts until 7 general queries<br>elearned based on the general queries received during the TCN event.<br><b>tcn query solicit</b> global configuration command to enable the switch to send<br>whether or not it is the spanning-tree root. This command also speeds the<br>n the flood mode caused during a TCN event. |

| Related Commands | Command                    | Description                                                                         |
|------------------|----------------------------|-------------------------------------------------------------------------------------|
|                  | ip igmp snooping           | Enables IGMP snooping on the switch or on a VLAN.                                   |
|                  | ip igmp snooping tcn flood | Specifies flooding on an interface as the IGMP snooping spanning-tree TCN behavior. |
|                  | show ip igmp snooping      | Displays the IGMP snooping configuration of the switch or the VLAN.                 |

# ip igmp snooping tcn flood

Use the **ip igmp snooping tcn flood** interface configuration command on the switch stack or on a standalone switch to specify multicast flooding as the Internet Group Management Protocol (IGMP) snooping spanning-tree Topology Change Notification (TCN) behavior. Use the **no** form of this command to disable the multicast flooding.

ip igmp snooping tcn flood

no ip igmp snooping tcn flood

| Syntax Description | This command has no arguments or keywords.                                                                                                    |                                                                                                    |
|--------------------|----------------------------------------------------------------------------------------------------|----------------------------------------------------------------------------------------------------|
| Defaults           | Multicast flooding is enabl                                                                                                    | ed on an interface during a spanning-tree TCN event.                                                                                                    |
| Command Modes      | Interface configuration                                                                                                    |                                                                                                    |
| Command History    | Release                                                                                                    | Modification                                                                                                    |
|                    | 12.2(53)SE2                                                                                                    | This command was introduced.                                                                                                    |
| Usage Guidelines   | When the switch receives a TCN, multicast traffic is flooded to all the ports until two general queries are received. If the switch has many ports with attached hosts that are subscribed to different multicast groups, the flooding might exceed the capacity of the link and cause packet loss. You can change the flooding query count by using the <b>ip igmp snooping tcn flood query count</b> <i>count</i> global configuration command. |                                                                                                    |
| Examples           | Switch(config)# <b>interfac</b><br>Switch(config-if)# <b>no i</b>                                                                                                    | o disable the multicast flooding on an interface:<br>ce gigabitethernet1/0/2<br>p igmp snooping tcn flood<br>gs by entering the show ip igmp snooping privileged EXEC command. |
| Related Commands   |                                                                                                    |                                                                                                    |
| neiatea commanas   | Command                                                                                                    | Description                                                                                                    |
|                    | ip igmp snooping                                                                                                    | Enables IGMP snooping on the switch or on a VLAN.                                                                                                    |
|                    | ip igmp snooping tcn                                                                                                    | Configures the IGMP TCN behavior on the switch.                                                                                                    |
|                    | show ip igmp snooping                                                                                                    | Displays the IGMP snooping configuration of the switch or the VLAN.                                                                                                    |

# ip igmp snooping vlan immediate-leave

Use the **ip igmp snooping immediate-leave** global configuration command on the switch stack or on a standalone switch to enable Internet Group Management Protocol (IGMP) snooping immediate-leave processing on a per-VLAN basis. Use the **no** form of this command to return to the default setting.

ip igmp snooping vlan vlan-id immediate-leave

no ip igmp snooping vlan vlan-id immediate-leave

| Syntax Description                                           | vlan-id                                                                                                    |                       | snooping and the Immediate-Leave feature on the specified nge is 1 to 1001 and 1006 to 4094.         |
|--------------------------------------------------------------|----------------------------------------------------------------------------------------------------|-----------------------|----------------------------------------------------------------------------------------------------|
| <b>Defaults</b> IGMP immediate-leave processing is disabled. |                                                                                                    |                       |                                                                                                    |
| Command Modes                                                | Global configuration                                                                                                    |                       |                                                                                                    |
| Command History                                              | Release                                                                                                    | Modification          |                                                                                                    |
|                                                              | 12.2(53)SE2                                                                                                    | This command          | was introduced.                                                                                      |
| Usage Guidelines                                             | VLAN IDs 1002 to 1005 are reserved for Token Ring and FDDI VLANs and cannot be used in IGMP snooping.                                                          |                       |                                                                                                    |
|                                                              | You should configure the Immediate- Leave feature only when there is a maximum of one receiver on every port in the VLAN. The configuration is saved in NVRAM. |                       |                                                                                                    |
|                                                              | The Immediate-Leave                                                                                                    | e feature is supporte | ed only with IGMP Version 2 hosts.                                                                   |
| Examples                                                     | This example shows h                                                                                                    | now to enable IGMI    | P immediate-leave processing on VLAN 1:                                                              |
|                                                              | Switch(config)# ip igmp snooping vlan 1 immediate-leave                                                                                                    |                       |                                                                                                    |
|                                                              | You can verify your s                                                                                                    | ettings by entering   | the <b>show ip igmp snooping</b> privileged EXEC command.                                            |
| Related Commands                                             | Command                                                                                                    |                       | Description                                                                                          |
|                                                              | ip igmp snooping re                                                                                                    | port-suppression      | Enables IGMP report suppression.                                                                     |
|                                                              | show ip igmp snoop                                                                                                    |                       | Displays the snooping configuration.                                                                 |
|                                                              | show ip igmp snoop                                                                                                    |                       | Displays IGMP snooping multicast information.                                                        |
|                                                              | show ip igmp snoop                                                                                                    | ing mrouter           | Displays the IGMP snooping router ports.                                                             |
|                                                              | show ip igmp snoop                                                                                                    | ing querier           | Displays the configuration and operation information for<br>the IGMP querier configured on a switch. |

# ip igmp snooping vlan mrouter

Use the **ip igmp snooping mrouter** global configuration command on the switch stack or on a standalone switch to add a multicast router port or to configure the multicast learning method. Use the **no** form of this command to return to the default settings.

**ip igmp snooping vlan** *vlan-id* **mrouter** {**interface** *interface-id* | **learn** {**cgmp** | **pim-dvmrp**}}

**no ip igmp snooping vlan** *vlan-id* **mrouter** {**interface** *interface-id* | **learn** {**cgmp** | **pim-dvmrp**}}

| Syntax Description | vlan-id                                                                                                    | Enable IGMP snooping, and add the port in the specified VLAN as the multicast router port. The range is 1 to 1001 and 1006 to 4094. |  |
|--------------------|----------------------------------------------------------------------------------------------------|----------------------------------------------------------------------------------------------------|--|
|                    | interface interface-id                                                                                                    | Specify the next-hop interface to the multicast router. The keywords have these meanings:                                           |  |
|                    |                                                                                                    | • <b>gigabitethernet</b> <i>interface number</i> —a Gigabit Ethernet IEEE 802.3z interface.                                         |  |
|                    |                                                                                                    | • <b>tengigabitethernet</b> <i>interface number</i> —a 10-Gigabit Ethernet IEEE 802.3z interface.                                   |  |
|                    |                                                                                                    | • <b>port-channel</b> <i>interface number</i> —a channel interface. The range is 0 to 48.                                           |  |
|                    | learn {cgmp  <br>pim-dvmrp}                                                                                                    | Specify the multicast router learning method. The keywords have these meanings:                                                     |  |
|                    |                                                                                                    | • <b>cgmp</b> —Set the switch to learn multicast router ports by snooping on Cisco Group Management Protocol (CGMP) packets.        |  |
|                    | <ul> <li>pim-dvmrp—Set the switch to learn multicast router ports by sno<br/>on IGMP queries and Protocol-Independent Multicast-Distance V<br/>Multicast Routing Protocol (PIM-DVMRP) packets.</li> </ul> |                                                                                                    |  |
| Defaults           |                                                                                                    |                                                                                                    |  |
| Delauns            | By default, there are no<br>The default learning me                                                                                                    | thod is <b>pim-dvmrp</b> —to snoop IGMP queries and PIM-DVMRP packets.                                                              |  |
| Command Modes      | Global configuration                                                                                                    |                                                                                                    |  |
| Command History    | Release                                                                                                    | Modification                                                                                                    |  |
|                    | 12.2(53)SE2                                                                                                    | This command was introduced.                                                                                                    |  |
| Usage Guidelines   | VLAN IDs 1002 to 100 snooping.                                                                                                    | 5 are reserved for Token Ring and FDDI VLANs and cannot be used in IGMP                                                             |  |
|                    | The CGMP learn metho                                                                                                    | d is useful for reducing control traffic.                                                                                           |  |
|                    | The configuration is saved in NVRAM.                                                                                                    |                                                                                                    |  |

ExamplesThis example shows how to configure a port as a multicast router port:<br/>Switch(config)# ip igmp snooping vlan 1 mrouter interface gigabitethernet1/0/2<br/>This example shows how to specify the multicast router learning method as CGMP:<br/>Switch(config)# ip igmp snooping vlan 1 mrouter learn cgmp<br/>You can verify your settings by entering the show ip igmp snooping privileged EXEC command.

| Related Commands Co | Command                             | Description                                                                                       |
|---------------------|-------------------------------------|---------------------------------------------------------------------------------------------------|
|                     | ip igmp snooping report-suppression | Enables IGMP report suppression.                                                                  |
|                     | show ip igmp snooping               | Displays the snooping configuration.                                                              |
|                     | show ip igmp snooping groups        | Displays IGMP snooping multicast information.                                                     |
|                     | show ip igmp snooping mrouter       | Displays the IGMP snooping router ports.                                                          |
|                     | show ip igmp snooping querier       | Displays the configuration and operation information for the IGMP querier configured on a switch. |

# ip igmp snooping vlan static

Use the **ip igmp snooping static** global configuration command on the switch stack or on a standalone switch to enable Internet Group Management Protocol (IGMP) snooping and to statically add a Layer 2 port as a member of a multicast group. Use the **no** form of this command to remove ports specified as members of a static multicast group.

ip igmp snooping vlan vlan-id static ip-address interface interface-id

no ip igmp snooping vlan vlan-id static ip-address interface interface-id

| Syntax Description           |                                                                                                    |                                                                                                   |
|------------------------------|----------------------------------------------------------------------------------------------------|---------------------------------------------------------------------------------------------------|
|                              | vlan-id                                                                                                    | Enable IGMP snooping on the specified VLAN. The range is 1 to 1001 and 1006 to 4094.              |
|                              | ip-address                                                                                                    | Add a Layer 2 port as a member of a multicast group with the specified group IP address.          |
|                              | interface interface-id                                                                                           | Specify the interface of the member port. The keywords have these meanings:                       |
|                              |                                                                                                    | • <b>gigabitethernet</b> <i>interface number</i> —a Gigabit Ethernet IEEE 802.3z interface.       |
|                              |                                                                                                    | • <b>tengigabitethernet</b> <i>interface number</i> —a 10-Gigabit Ethernet IEEE 802.3z interface. |
|                              |                                                                                                    | • <b>port-channel</b> <i>interface number</i> —a channel interface. The range is 0 to 48.         |
| Defaults                     | By default, there are no                                                                                         | ports statically configured as members of a multicast group.                                      |
| Command Modes                | Global configuration                                                                                             |                                                                                                   |
| Command History              | Release                                                                                                    | Modification                                                                                      |
|                              | 12.2(53)SE2                                                                                                    | This command was introduced.                                                                      |
|                              |                                                                                                    |                                                                                                   |
| Usage Guidelines             | VLAN IDs 1002 to 100<br>snooping.                                                                                | 5 are reserved for Token Ring and FDDI VLANs and cannot be used in IGMP                           |
| Usage Guidelines             |                                                                                                    |                                                                                                   |
|                              | snooping.<br>The configuration is sav                                                                            |                                                                                                   |
| Usage Guidelines<br>Examples | snooping.<br>The configuration is sav<br>This example shows how<br>Switch(config)# ip ig<br>gigabitethernet1/0/1 | ed in NVRAM.                                                                                      |

#### Related Commands Co

| Command                             | Description                                                                                       |
|-------------------------------------|---------------------------------------------------------------------------------------------------|
| ip igmp snooping report-suppression | Enables IGMP report suppression.                                                                  |
| show ip igmp snooping               | Displays the snooping configuration.                                                              |
| show ip igmp snooping groups        | Displays IGMP snooping multicast information.                                                     |
| show ip igmp snooping mrouter       | Displays the IGMP snooping router ports.                                                          |
| show ip igmp snooping querier       | Displays the configuration and operation information for the IGMP querier configured on a switch. |

# ip snap forwarding

Use the **ip snap forwarding** global configuration command on the switch stack or on a standalone switch to enable forwarding of IP Version 4 (IPv4) and IP Version 6 (IPv6) frames with Subnetwork Access Protocol (SNAP) encapsulation. Use **no** form of this command to disable forwarding of these frames.

#### ip snap forwarding

no ip snap forwarding

| Note               | This command is not supported                                          | l on switches running the LAN base feature set.                                                                                               |
|--------------------|------------------------------------------------------------------------|----------------------------------------------------------------------------------------------------|
| Contro Description |                                                                        |                                                                                                    |
| Syntax Description | This command has no argumen                                            | ts or keywords.                                                                                                    |
| Defaults           | The switch does not forward IF                                         | Pv4 and IPv6 frames with SNAP encapsulation.                                                                                                  |
| Command Modes      | Global configuration                                                   |                                                                                                    |
| Command History    | Release Mo                                                             | odification                                                                                                    |
|                    | 12.2(53)SE2 Th                                                         | is command was introduced.                                                                                                    |
| Usage Guidelines   | Use the <b>ip snap forwarding</b> gl<br>frames with SNAP encapsulation | obal configuration command to enable forwarding of IPv4 and IPv6<br>on.                                                                       |
|                    | • •                                                                    | ack does not support forwarding of IPv4 and IPv6 frames with SNAP<br>n the stack do not forward the IPv4 and IPv6 frames, and this forwarding |
| Examples           | This example shows how to ena<br>Switch(config)# <b>ip snap for</b>    | able forwarding of IPv4 and IPv6 frames with SNAP encapsulation:                                                                              |
|                    |                                                                        | entering the <b>show running-config</b> privileged EXEC command.                                                                              |
| Related Commands   | Command E                                                              | Description                                                                                                    |
|                    |                                                                        |                                                                                                    |

# ip source binding

Use the **ip source binding** global configuration command on the switch stack or on a standalone switch to configure static IP source bindings on the switch. Use the **no** form of this command to delete static bindings.

ip source binding mac-address vlan vlan-id ip-address interface interface-id

no source binding mac-address vlan vlan-id ip-address interface interface-id

This command is available only if your switch is running the IP services feature set.

| Syntax Description | mac-address                                                                                           | Specify a MAC address.                                                                                                    |  |
|--------------------|----------------------------------------------------------------------------------------------------|----------------------------------------------------------------------------------------------------|--|
|                    | vlan vlan-id                                                                                          | Specify a VLAN number. The range is from 1 to 4094.                                                                                                    |  |
|                    | ip-address                                                                                            | Specify an IP address.                                                                                                    |  |
|                    | interface interface-id                                                                                | Specify an interface on which to add or delete an IP source binding.                                                                                                    |  |
| Defaults           | No IP source bindings a                                                                               | re configured.                                                                                                    |  |
| Command Modes      | Global configuration                                                                                  |                                                                                                    |  |
| Command History    | Release Modi                                                                                          | fication                                                                                                    |  |
|                    | 12.2(53)SE2 This                                                                                      | command was introduced.                                                                                                    |  |
| Usage Guidelines   | number. The entry is bas                                                                              | ng entry has an IP address, its associated MAC address, and its associated VLAN sed on the MAC address and the VLAN number. If you modify an entry by dress, the switch updates the entry instead creating a new one. |  |
| Examples           | This example shows how                                                                                | w to add a static IP source binding:                                                                                                    |  |
|                    | Switch(config)# ip source binding 0001.1234.1234 vlan 1 172.20.50.5 interface<br>gigabitethernet1/0/1 |                                                                                                    |  |
|                    | This example shows how to add a static binding and then modify the IP address for it:                 |                                                                                                    |  |
|                    | Switch(config)# <b>ip so</b><br>gigabitethernet1/0/1                                                  | urce binding 0001.1357.0007 vlan 1 172.20.50.25 interface                                                                                                    |  |
|                    |                                                                                                    | nurce binding 0001.1357.0007 vlan 1 172.20.50.30 interface                                                                                                    |  |
|                    | You can verify your sett                                                                              | ings by entering the show ip source binding privileged EXEC command.                                                                                                    |  |

| Related Commands | Command                | Description                                                                          |
|------------------|------------------------|--------------------------------------------------------------------------------------|
|                  | ip verify source       | Enables IP source guard on an interface.                                             |
|                  | show ip source binding | Displays the IP source bindings on the switch.                                       |
|                  | show ip verify source  | Displays the IP source guard configuration on the switch or on a specific interface. |

ip ssh

Use the **ip ssh** global configuration command on the switch stack or on a standalone switch to configure the switch to run Secure Shell (SSH) Version 1 or SSH Version 2. Use the **no** form of this command to return to the default setting.

ip ssh version [1 | 2]

no ip ssh version [1 | 2]

| Syntax Description | 1 (Optional) Configure the switch to run SSH Version 1 (SSHv1).                                             |                                                                                                    |  |  |
|--------------------|----------------------------------------------------------------------------------------------------|----------------------------------------------------------------------------------------------------|--|--|
|                    | 2 (Optional) Configure the switch to run SSH Version 2 (SSHv2).                                             |                                                                                                    |  |  |
| Defaults           | The default version                                                                                         | is the latest SSH version supported by the SSH client.                                                                                                    |  |  |
| Command Modes      | Global configuration                                                                                        | 1                                                                                                    |  |  |
| Command History    | Release                                                                                                    | Modification                                                                                                    |  |  |
|                    | 12.2(53)SE2                                                                                                 | This command was introduced.                                                                                                    |  |  |
| Usage Guidelines   |                                                                                                    | his command or if you do not specify a keyword, the SSH server selects the latest<br>ted by the SSH client. For example, if the SSH client supports SSHv1 and SSHv2,<br>ets SSHv2. |  |  |
|                    | SSH version support<br>the SSH server selec                                                                 | ted by the SSH client. For example, if the SSH client supports SSHv1 and SSHv2,                                                                                                    |  |  |
|                    | information about the SSH server and the SSH client, see the software configuration guide for this release. |                                                                                                    |  |  |
|                    | A Rivest, Shamir, an server and the revers                                                                  | d Adelman (RSA) key pair generated by an SSHv1 server can be used by an SSHv2 se.                                                                                                  |  |  |
| Examples           | This example shows                                                                                          | how to configure the switch to run SSHv2:                                                                                                    |  |  |
|                    | Switch(config)# <b>ip</b>                                                                                   | o ssh version 2                                                                                                    |  |  |
|                    | You can verify your                                                                                         | settings by entering the show ip ssh or show ssh privileged EXEC command.                                                                                                    |  |  |
|                    |                                                                                                    |                                                                                                    |  |  |

| <b>Related Commands</b> | Command     | Description                                                                                                    |
|-------------------------|-------------|----------------------------------------------------------------------------------------------------|
|                         | show ip ssh | Displays if the SSH server is enabled and displays the version and<br>configuration information for the SSH server. For syntax information, select<br><b>Cisco IOS Release 12.2 Configuration Guides and Command References &gt;</b><br><b>Cisco IOS Security Command Reference, Release 12.2 &gt; Other Security</b><br><b>Features &gt; Secure Shell Commands</b> . |
|                         | show ssh    | Displays the status of the SSH server. For syntax information, select <b>Cisco IOS</b><br><b>Release 12.2 Configuration Guides and Command References &gt; Cisco IOS</b><br><b>Security Command Reference, Release 12.2 &gt; Other Security Features &gt;</b><br><b>Secure Shell Commands</b> .                                                                       |

# ip sticky-arp (global configuration)

Use the **ip sticky-arp** global configuration command to enable sticky Address Resolution Protocol (ARP) on a switch virtual interface (SVI) that belongs to a private VLAN. Use the **no** form of this command to disable sticky ARP.

#### ip sticky-arp

no ip sticky-arp

| Syntax Description | This command has no | o arguments or keywords. |
|--------------------|---------------------|--------------------------|
|--------------------|---------------------|--------------------------|

**Defaults** Sticky ARP is enabled.

**Command Modes** Global configuration

| Command History | Release     | Modification                 |
|-----------------|-------------|------------------------------|
|                 | 12.2(53)SE2 | This command was introduced. |

#### Usage Guidelines

Sticky ARP entries are those learned on private-VLAN SVIs. These entries do not age out.

The **ip sticky-arp** global configuration command is supported only on SVIs belonging to private VLANs.

• When you configure a private VLAN, sticky ARP is enabled on the switch (the default).

If you enter the **ip sticky-arp** *interface* configuration command, it does not take effect.

If you enter the **no ip sticky-arp** *interface* configuration command, you do not disable sticky ARP on an interface.

# <u>Note</u>

We recommend that you use the **show arp** privileged EXEC command to display and verify private-VLAN interface ARP entries.

• If you disconnect the switch from a device and then connect it to another device with a different MAC address but with the same IP address, the ARP entry is not created, and this message appears:

```
*Mar 2 00:26:06.967: %IP-3-STCKYARPOVR: Attempt to overwrite Sticky ARP entry: 20.6.2.1, hw: 0000.0602.0001 by hw: 0000.0503.0001
```

- If a MAC address of a device changes, you must use the **clear arp** *ip-address* global configuration command to manually remove the private-VLAN interface ARP entries.
- Use the **arp** *ip-address hardware-address* **type** global configuration command to add a private-VLAN ARP entry.

- Use the **no sticky-arp** global configuration command to disable sticky ARP on the switch.
- Use the **no sticky-arp** interface configuration command to disable sticky ARP on an interface when sticky ARP is disabled on the switch.

 Examples
 To disable sticky ARP:

 Switch(config)# no ip sticky-arp

 You can verify your settings by using the show arp privileged EXEC command.

| Related Commands | Command  | Description                                                                                                    |
|------------------|----------|----------------------------------------------------------------------------------------------------|
|                  | arp      | Adds a permanent entry in the ARP table. For syntax information, see the <b>Cisco IOS IP Addressing Services Command Reference</b> , <b>Release 12.4 &gt; ARP Commands</b> . |
|                  | show arp | Displays the entries in the ARP table. For syntax information, see the Cisco IOS IP Addressing Services Command Reference, Release 12.4 > ARP Commands.                      |

#### ip sticky-arp (interface configuration)

Use the ip sticky-arp interface configuration command to enable sticky Address Resolution Protocol (ARP) on a switch virtual interface (SVI) or a Layer 3 interface. Use the no form of this command to disable sticky ARP.

#### ip sticky-arp

no ip sticky-arp

This command has no arguments or keywords

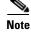

Syntax Description

This command is not supported on switches running the LAN base feature set.

| Syntax Description | This command has     | no arguments of keywords.                   |
|--------------------|----------------------|---------------------------------------------|
| Defaults           | Sticky ARP is enab   | led on private-VLAN SVIs.                   |
|                    | Sticky ARP is disat  | bled on Layer 3 interfaces and normal SVIs. |
| Command Modes      | Interface configurat | ion                                         |
| Command History    | Release              | Modification                                |
|                    | 12.2(53)SE2          | This command was introduced.                |
|                    |                      |                                             |

**Usage Guidelines** Sticky ARP entries are those learned on SVIs and Layer 3 interfaces. These entries do not age out. The ip sticky-arp interface configuration command is only supported on

- Layer 3 interfaces
- SVIs belonging to normal VLANs
- SVIs belonging to private VLANs

On a Layer 3 interface or on an SVI belonging to a normal VLAN

- Use the sticky-arp interface configuration command to enable sticky ARP.
- Use the **no sticky-arp** interface configuration command to disable sticky ARP.

On private-VLAN SVIs

• When you configure a private VLAN, sticky ARP is enabled on the switch (the default).

If you enter the **ip sticky-arp** *interface* configuration command, it does not take effect.

If you enter the **no ip sticky-arp** interface configuration command, you do not disable sticky ARP on an interface.

| Note   | We recommend that you use the <b>show arp</b> privileged EXEC command to display and verify private-VLAN interface ARP entries.                                                                  |
|--------|----------------------------------------------------------------------------------------------------|
|        | f you disconnect the switch from a device and then connect it to another device with a different IAC address but with the same IP address, the ARP entry is not created, and this message appear |
|        | Mar 2 00:26:06.967: %IP-3-STCKYARPOVR: Attempt to overwrite Sticky ARP entry:<br>0.6.2.1, hw: 0000.0602.0001 by hw: 0000.0503.0001                                                               |
|        | f a MAC address of a device changes, you must use the <b>no arp</b> <i>ip-address</i> global configuration ommand to manually remove the private-VLAN interface ARP entries.                     |
|        | se the <b>arp</b> <i>ip-address hardware-address</i> <b>type</b> global configuration command to add a rivate-VLAN ARP entry.                                                                    |
| • U    | se the <b>no sticky-arp</b> global configuration command to disable sticky ARP on the switch.                                                                                                    |
| • U    | se the <b>no sticky-arp</b> interface configuration command to disable sticky ARP on an interface.                                                                                               |
| To en  | able sticky ARP on a normal SVI:                                                                                                    |
| Switc  | h(config-if)# <b>ip sticky-arp</b>                                                                                                    |
| To dis | sable sticky ARP on a Layer 3 interface or an SVI:                                                                                                    |
| Switc  | h(config-if)# <b>no ip sticky-arp</b>                                                                                                    |
|        | an verify your settings by using the <b>show arp</b> privileged EXEC command.                                                                                                    |

| <b>Related Commands</b> | Command  | Description                                                                                                    |
|-------------------------|----------|----------------------------------------------------------------------------------------------------|
|                         | arp      | Adds a permanent entry in the ARP table. For syntax information, see the <b>Cisco IOS IP Addressing Services Command Reference</b> , <b>Release 12.4 &gt; ARP Commands</b> . |
|                         | show arp | Displays the entries in the ARP table. For syntax information, see the Cisco IOS IP Addressing Services Command Reference, Release 12.4 > ARP Commands.                      |

Examples

### ip verify source

Use the **ip verify source** interface configuration command on the switch stack or on a standalone switch to enable IP source guard on an interface. Use the **no** form of this command to disable IP source guard.

ip verify source {vlan dhcp-snooping | tracking} [port-security]

no ip verify source {vlan dhcp-snooping | tracking} [port-security]

| Syntax Description | vlan dhcp-snoopin                                                                                                    | <b>g</b> Enable IP source guard on an untrusted Layer 2 DHCP snooping interfaces.                                                                                                    |
|--------------------|----------------------------------------------------------------------------------------------------|----------------------------------------------------------------------------------------------------|
|                    | tracking                                                                                                    | Enable IP port security to learn static IP address learning on a port.                                                                                                    |
|                    | port-security                                                                                                    | (Optional) Enable IP source guard with IP and MAC address filtering.                                                                                                    |
|                    |                                                                                                    | If you do not enter the <b>port-security</b> keyword, IP source guard with IP address filtering is enabled.                                                                                                    |
| Defaults           | IP source guard is d                                                                                                    | isabled.                                                                                                    |
|                    |                                                                                                    |                                                                                                    |
| Command Modes      | Interface configurat                                                                                                    | ion                                                                                                    |
| Command History    | Release                                                                                                    | Nodification                                                                                                    |
| oonnana mistory    |                                                                                                    | This command was introduced.                                                                                                    |
|                    | <ul> <li>configuration command.</li> <li>To enable IP source guard with source IP and MAC address filtering, use the <b>ip verify source port-security</b> interface configuration command.</li> <li>To enable IP source guard with source IP and MAC address filtering, you must enable port security on the source for the source of the source of</li></ul> |                                                                                                    |
| Examples           | the interface.<br>This example shows                                                                                                    | s how to enable IP source guard on VLANs 10 through 20 on a per-port basis:                                                                                                    |
|                    | <pre>Switch(config)# i]<br/>Switch(config)# i]<br/>Switch(config)# i]<br/>Switch(config-if)<br/>Switch(config-if)<br/>Switch(config-if)<br/>Switch(config-if)<br/>Switch(config-if)</pre>                                                                                                    | on commands, one per line. End with CNTL/Z.<br>p dhcp snooping<br>p dhcp snooping vlan 10 20<br>nterface gigabitethernet1/0/1<br># switchport trunk encapsulation dotlq<br># switchport mode trunk<br># switchport mode trunk<br># switchport trunk native vlan 10<br># switchport trunk allowed vlan 11-20<br># no ip dhcp snooping trust<br># ip verify source vlan dhcp-snooping |

| Interface | Filter-type | Filter-mode | IP-address | Mac-address | Vlan  |
|-----------|-------------|-------------|------------|-------------|-------|
|           |             |             |            |             |       |
| Gi1/0/1   | ip-mac      | active      | 10.0.0.1   |             | 10    |
| Gi1/0/1   | ip-mac      | active      | deny-all   |             | 11-20 |
| Switch#   |             |             |            |             |       |

This example shows how to enable IP port security with IP-MAC filters on a Layer 2 access port:

```
Switch# configure terminal
Enter configuration commands, one per line. End with CNTL/Z.
Switch(config)# ip device tracking
Switch(config)# interface gigabitethernet1/0/3
Switch(config-if)# switchport mode access
Switch(config-if)# switchport access vlan 1
Switch(config-if)# ip device tracking maximum 5
Switch(config-if)# switchport port-security
Switch(config-if)# switchport port-security maximum 5
Switch(config-if)# ip verify source tracking port-security
Switch(config-if)# ip verify source tracking port-security
Switch(config-if)# end
```

Verify your settings by entering the show ip verify source privileged EXEC command.

| <b>Related Commands</b> | Command                             | Description                                                                         |
|-------------------------|-------------------------------------|-------------------------------------------------------------------------------------|
|                         | ip device tracking maximum          | Enable IP port security binding tracking on a Layer 2 port.                         |
|                         | ip dhcp snooping                    | Globally enable DHCP snooping.                                                      |
|                         | ip dhcp snooping limit rate         | Configure the number of the DHCP messages that an interface can receive per second. |
|                         | ip dhcp snooping information option | Enable DHCP option-82 data insertion.                                               |
|                         | ip dhcp snooping trust              | Enable DHCP snooping on a trusted VLAN.                                             |
|                         | ip source binding                   | Configure static bindings on the switch.                                            |
|                         | show ip dhcp snooping               | Display the DHCP snooping configuration.                                            |
|                         | show ip dhcp snooping binding       | Display the DHCP snooping binding entries.                                          |
|                         | show ip verify source               | Display the IP source guard configuration on the switch or on a specific interface. |

#### ip verify source smartlog

To send the contents of all packets denied on an interface because of an IP source guard violation to a Flexible NetFlow collector, use the **ip verify source smartlog** command in interface configuration mode. To disable IP source guard smart logging, use the **no** form of this command.

#### ip verify source smartlog

no ip verify source smartlog

| Syntax Description | This command has | no arguments or | keywords. |
|--------------------|------------------|-----------------|-----------|
|--------------------|------------------|-----------------|-----------|

**Defaults** IP source guard smart logging is not enabled for the interface.

**Command Modes** Interface configuration

| Command History  | Release                           | Modification                                                                                                    |  |  |
|------------------|-----------------------------------|----------------------------------------------------------------------------------------------------|--|--|
|                  | 12.2(58)SE                        | 12.2(58)SEThis command was introduced.                                                                                                    |  |  |
| Usage Guidelines | address or an add                 | guard is enabled, all IP packets with a source address other than the specified source<br>dress learned through DHCP are denied. When IP source guard smart log is enabled on<br>contents of the denied packet are sent to a Flexible NetFlow collector. |  |  |
|                  | You can verify th privileged EXEC | nat IP source guard smart logging is enabled by entering the <b>show ip verify source</b> C command.                                                                                                    |  |  |

**Examples** This example shows how to configure IP source guard on an interface and to enable IP source guard smart logging for the interface.

Switch(config)# interface gigabitethernet1/0/3
Switch(config-if)# ip verify source smartlog
Switch(config-if)# end

| <b>Related Commands</b> | Command               | Description                                                                  |
|-------------------------|-----------------------|------------------------------------------------------------------------------|
|                         | logging smartlog      | Globally enables smart logging.                                              |
|                         | show ip verify source | Displays IP source guard information, including smart logging configuration. |

### ipv6 access-list

Use the **ipv6 access-list** global configuration command on the switch stack or on a standalone switch to define an IPv6 access list and to place the switch in IPv6 access list configuration mode. To remove the access list, use the **no** form of this command.

ipv6 access-list access-list-name

no ipv6 access-list access-list-name

| Note               |                        | ilable only if you have configured a dual IPv4 and IPv6 Switch Database template on the switch. The command is not supported on switches running the |
|--------------------|------------------------|----------------------------------------------------------------------------------------------------|
| Syntax Description | access-list-name       | Name of the IPv6 access list. Names cannot contain a space or quotation mark or begin with a numeric.                                                |
| Defaults           | No IPv6 access list is | s defined.                                                                                                    |
| Command Modes      | Global configuration   |                                                                                                    |
| Command History    | Release                | Modification                                                                                                    |
|                    | 12.2(53)SE2            | This command was introduced.                                                                                                    |
| Usage Guidelines   | -                      | IPv4 and IPv6 template, enter the <b>sdm prefer dual-ipv4-and-ipv6</b> { <b>default</b>   <b>vlan</b> ) command and reload the switch.               |
|                    | The ipv6 access-list   | command is similar to the <b>ip access-list</b> command, but it is IPv6-specific.                                                                    |
| <u>Note</u>        |                        | ed by a unique name (IPv6 does not support numbered ACLs). An IPv4 ACL and share the same name.                                                      |

for more information on filtering IPv6 traffic based on IPv6 option headers and optional, upper-layer protocol-type information. See the "Examples" section for an example of a translated IPv6 ACL

configuration.

Every IPv6 ACL has implicit **permit icmp any any nd-na**, **permit icmp any any nd-ns**, and **deny ipv6 any any** statements as its last match conditions. The two **permit** conditions allow ICMPv6 neighbor discovery. To disallow ICMPv6 neighbor discovery and to deny **icmp any any nd-na** or **icmp any any nd-ns**, there must be an explicit **deny** entry in the ACL. For the implicit **deny ipv6 any any** statement to take effect, an IPv6 ACL must contain at least one entry.

The IPv6 neighbor discovery process makes use of the IPv6 network layer service; therefore, by default, IPv6 ACLs implicitly allow IPv6 neighbor discovery packets to be sent and received on an interface. In IPv4, the Address Resolution Protocol (ARP), which is equivalent to the IPv6 neighbor discovery process, uses a separate data-link layer protocol; therefore, by default, IPv4 ACLs implicitly allow ARP packets to be sent and received on an interface.

Use the **ipv6 traffic-filter** interface configuration command with the *access-list-name* argument to apply an IPv6 ACL to an IPv6 interface. You can apply inbound and outbound IPv6 ACLs to Layer 3 physical interfaces or switch virtual interfaces for routed ACLs, but only inbound IPv6 ACLs to Layer 2 interfaces for port ACLs.

Note

Note

An IPv6 ACL applied to an interface with the **ipv6 traffic-filter** command filters traffic that is forwarded by the switch and does not filter traffic generated by the switch.

#### **Examples**

This example puts the switch in IPv6 access list configuration mode and configures the IPv6 ACL named list2 and applies the ACL to outbound traffic on an interface. The first ACL entry prevents all packets from the network FE80:0:0:2::/64 (packets that have the link-local prefix FE80:0:0:2 as the first 64 bits of their source IPv6 address) from leaving the interface. The second entry in the ACL permits all other traffic to leave the interface. The second entry is necessary because an implicit deny-all condition is at the end of each IPv6 ACL.

```
Switch(config)# ipv6 access-list list2
Switch(config-ipv6-acl)# deny FE80:0:0:2::/64 any
Switch(config-ipv6-acl)# permit any any
Switch(config)# interface gigabitethernet1/0/3
Switch(config-if)# no switchport
Switch(config-if)# ipv6 address 2001::/64 eui-64
Switch(config-if)# ipv6 traffic-filter list2 out
```

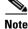

IPv6 ACLs that rely on the implicit deny condition or specify a **deny any any** statement to filter traffic should contain **permit** statements for link-local addresses to avoid the filtering of protocol packets. Additionally IPv6 ACLs that use **deny** statements to filter traffic should also use a **permit any any** statement as the last statement in the list.

| <b>Related Commands</b> | Command                                       | Description                                                |
|-------------------------|-----------------------------------------------|------------------------------------------------------------|
|                         | deny (IPv6 access-list configuration)         | Sets deny conditions for an IPv6 access list.              |
|                         | ipv6 traffic-filter                           | Filters incoming or outgoing IPv6 traffic on an interface. |
|                         | permit (IPv6<br>access-list<br>configuration) | Sets permit conditions for an IPv6 access list.            |
|                         | show ipv6 access-list                         | Displays the contents of all current IPv6 access lists.    |

### ipv6 address dhcp

Use the **ipv6 address dhcp** interface configuration command on the switch stack or on a standalone switch to acquire an IPv6 address on an interface from the Dynamic Host Configuration Protocol for IPv6 (DHCPv6) server. To remove the address from the interface, use the **no** form of this command.

ipv6 address dhcp [rapid-commit]

no ipv6 address dhcp [rapid-commit]

| Note               |                                                      | able only if you have configured a dual IPv4 and IPv6 Switch Database<br>emplate on the switch. The command is not supported on switches running the             |
|--------------------|------------------------------------------------------|----------------------------------------------------------------------------------------------------|
|                    |                                                      |                                                                                                    |
| Syntax Description | rapid-commit                                         | (Optional) Allow two-message exchange method for address assignment.                                                                                             |
| Defaults           | No default is defined.                               |                                                                                                    |
| Command Modes      | Interface configuration                              | 1                                                                                                    |
| Command History    | Release                                              | Modification                                                                                                    |
|                    | 12.2(53)SE2                                          | This command was introduced.                                                                                                    |
| Usage Guidelines   | -                                                    | IPv4 and IPv6 template, enter the <b>sdm prefer dual-ipv4-and-ipv6</b> { <b>default</b>   ation command, and reload the switch.                                  |
|                    | The <b>ipv6 address dhc</b><br>IPv6 address by using | <b>p</b> interface configuration command allows any interface to dynamically learn its the DHCP protocol.                                                        |
|                    | -                                                    | yword enables the use of the two-message exchange for address allocation and<br>it is enabled, the client includes the rapid-commit option in a solicit message. |
| Examples           | This example shows h                                 | ow to acquire an IPv6 address and enable the rapid-commit option:                                                                                                |
|                    |                                                      | erface gigabitethernet2/0/1<br>ipv6 address dhcp rapid-commit                                                                                                    |
|                    | You can verify your se                               | ettings by using the <b>show ipv6 dhcp interface</b> privileged EXEC command.                                                                                    |
| Related Commands   | Command                                              | Description                                                                                                    |
|                    | show ipv6 dhcp<br>interface                          | Displays DHCPv6 interface information.                                                                                                    |

# ipv6 dhcp client request vendor

Use the **ipv6 dhcp client request** interface configuration command on the switch stack or on a standalone switch to configure an IPv6 client to request an option from a Dynamic Host Configuration Protocol for IPv6 (DHCPv6) server. To remove the request, use the **no** form of this command.

ipv6 dhcp client request vendor

no ipv6 dhcp client request vendor

| Note               | This command is available only if you have configured a dual IPv4 and IPv6 Switch Database<br>Management (SDM) template on the switch. The command is not supported on switches running the<br>LAN base feature set.                                                                                                    |
|--------------------|----------------------------------------------------------------------------------------------------|
| Syntax Description | This command has no arguments or keywords.                                                                                                    |
| Defaults           | No default is defined.                                                                                                    |
| Command Modes      | Interface configuration                                                                                                    |
| Command History    | Release Modification                                                                                                    |
|                    | 12.2(53)SE2This command was introduced.                                                                                                    |
| Usage Guidelines   | To configure the dual IPv4 and IPv6 template, enter the <b>sdm prefer dual-ipv4-and-ipv6</b> { <b>default</b>   <b>vlan</b> } global configuration command, and reload the switch.                                                                                                    |
|                    | Use the <b>ipv6 dhcp client request vendor</b> interface configuration to request a vendor-specific option.<br>When enabled, the command is checked only when an IPv6 address is acquired from DHCP. If you enter<br>the command after the interface has acquired an IPv6 address, it does not take effect until the next time<br>the client acquires an IPv6 address from DHCP. |
| Examples           | This example shows how to enable the request vendor-specific option.                                                                                                    |
|                    | <pre>Switch(config)# interface gigabitethernet2/0/1 Switch(config-if)# ipv6 dhcp client request vendor-specific</pre>                                                                                                    |
| Related Commands   | Command Description                                                                                                    |
|                    | ipv6 address dhcpAcquires an IPv6 address on an interface from DHCP.                                                                                                    |

# ipv6 dhcp ping packets

Use the **ipv6 dhcp ping packets** global configuration command on the switch stack or on a standalone switch to specify the number of packets a Dynamic Host Configuration Protocol for IPv6 (DHCPv6) server sends to a pool address as part of a ping operation. To prevent the server from pinging pool addresses, use the **no** form of this command.

ipv6 dhcp ping packets number

no ipv6 dhcp ping packets

|                                     | no ipv6 dhcp p                                                                                                    | ping packets                                                                                                    |
|-------------------------------------|----------------------------------------------------------------------------------------------------|----------------------------------------------------------------------------------------------------|
|                                     |                                                                                                    |                                                                                                    |
| Note                                |                                                                                                    | vailable only if you have configured a dual IPv4 and IPv6 Switch Database<br>I) template on the switch. The command is not supported on switches running the<br>et.                                                                                                    |
| Syntax Description                  | number                                                                                                    | The number of ping packets sent before the address is assigned to a requesting client. The range is 0 to 10.                                                                                                    |
| Defaults                            | The default is 0.                                                                                                    |                                                                                                    |
| Command Modes                       | Global configuratio                                                                                                    | n                                                                                                    |
|                                     |                                                                                                    |                                                                                                    |
| Command History                     | Release                                                                                                    | Modification                                                                                                    |
| Command History                     | <b>Release</b><br>12.2(46)SE                                                                                                  | Modification This command was introduced.                                                                                                    |
| Command History<br>Usage Guidelines | 12.2(46)SE       To configure the dual                                                                                        | This command was introduced.<br>al IPv4 and IPv6 template, enter the <b>sdm prefer dual-ipv4-and-ipv6 {default   vlan}</b>                                                                                                    |
|                                     | 12.2(46)SETo configure the dual<br>global configurationThe DHCPv6 serve                                                       | This command was introduced.<br>al IPv4 and IPv6 template, enter the <b>sdm prefer dual-ipv4-and-ipv6</b> { <b>default</b>   <b>vlan</b> }<br>n command, and reload the switch.<br>r pings a pool address before assigning the address to a requesting client. If the ping<br>server assumes, with a high probability, that the address is not in use and assigns the |
|                                     | 12.2(46)SETo configure the dual<br>global configurationThe DHCPv6 serve<br>is unanswered, the serve<br>address to the requese | This command was introduced.<br>al IPv4 and IPv6 template, enter the <b>sdm prefer dual-ipv4-and-ipv6</b> { <b>default</b>   <b>vlan</b> }<br>n command, and reload the switch.<br>r pings a pool address before assigning the address to a requesting client. If the ping<br>server assumes, with a high probability, that the address is not in use and assigns the |

| Related Commands | Command                     | Description                                                                                               |
|------------------|-----------------------------|----------------------------------------------------------------------------------------------------|
|                  | clear ipv6 dhcp<br>conflict | Clears an address conflict from the DHCPv6 server database.                                               |
|                  | show ipv6 dhcp<br>conflict  | Displays address conflicts found by a DHCPv6 server, or reported through a DECLINE message from a client. |

### ipv6 dhcp pool

Use the **ipv6 dhcp pool** global configuration command on the switch stack or on a standalone switch to enter Dynamic Host Configuration Protocol for IPv6 (DHCPv6) pool configuration mode. Use the **no** form of this command to return to the default settings.

ipv6 dhcp pool poolname

no ipv6 dhcp pool poolname

| Note               | This command is available only if you have configured a dual IPv4 and IPv6 Switch Database<br>Management (SDM) template on the switch. The command is not supported on switches running the<br>LAN base feature set. |                                                                                                    |  |
|--------------------|----------------------------------------------------------------------------------------------------|----------------------------------------------------------------------------------------------------|--|
| Syntax Description | poolname                                                                                                    | User-defined name for the DHCPv6 pool. The pool name can be a symbolic string (such as <i>Engineering</i> ) or an integer (such as 0). |  |
| Defaults           | No default is define                                                                                                    | ed.                                                                                                    |  |
| Command Modes      | Global configuration                                                                                                    |                                                                                                    |  |
| Command History    | Release                                                                                                    | Modification                                                                                                    |  |
|                    | 12.2(53)SE2                                                                                                    | This command was introduced.                                                                                                    |  |
| Usage Guidelines   | To configure the dual IPv4 and IPv6 template, enter the <b>sdm prefer dual-ipv4-and-ipv6</b> { <b>default</b>   <b>vlan</b> } global configuration command, and reload the switch.                                   |                                                                                                    |  |
|                    | The <b>ipv6 dhcp pool</b> command enables the DHCPv6 pool configuration mode. These configuration commands are available:                                                                                            |                                                                                                    |  |
|                    | • address prefix <i>IPv6-prefix:</i> sets an address prefix for address assignment. This address must be in hexadecimal, using 16-bit values between colons.                                                         |                                                                                                    |  |
|                    | -                                                                                                    |                                                                                                    |  |

- **link-address** *IPv6-prefix:* sets a link-address IPv6 prefix. When an address on the incoming interface or a link-address in the packet matches the specified IPv6-prefix, the server uses the configuration information pool. This address must be in hexadecimal, using 16-bit values between colons.
- **vendor-specific**: enables the DHCPv6 vendor-specific configuration mode. These configuration commands are available:
  - *vendor-id*: enter a vendor-specific identification number. This number is the vendor IANA Private Enterprise Number. The range is 1 to 4294967295.
  - suboption number: sets vendor-specific suboption number. The range is 1 to 65535. Enter an IPv6 address, ASCII text, or a hex string as defined by the suboption parameters.

After you create the DHCPv6 configuration information pool, use the **ipv6 dhcp server** interface configuration command to associate the pool with a server on an interface. However, if you do not configure an information pool, you still need to use the **ipv6 dhcp server** interface configuration command to enable the DHCPv6 server function on an interface.

When you associate a DHCPv6 pool with an interface, only that pool services requests on the associated interface. The pool also services other interfaces. If you do not associate a DHCPv6 pool with an interface, it can service requests on any interface.

Not using any IPv6 address prefix means that the pool only returns configured options.

The **link-address** keyword allows matching a link-address without necessarily allocating an address. You can match the pool from multiple relays by using multiple link-address configuration commands inside a pool.

Because a longest match is performed on either the address pool information or the link information, you can configure one pool to allocate addresses and another pool on a subprefix that only returns configured options.

**Examples** 

This example shows how to configure a pool called *engineering with an IPv6 address prefix*:

```
Switch# configure terminal
Switch(config)# ipv6 dhcp pool engineering
Switch(config-dhcpv6)# address prefix 2001:1000::0/64
Switch(config-dhcpv6)# end
```

This example shows how to configure a pool called *testgroup* with three link-address prefixes and an IPv6 address prefix:

```
Switch# configure terminal
Switch(config)# ipv6 dhcp pool testgroup
Switch(config-dhcpv6)# link-address 2001:1001::0/64
Switch(config-dhcpv6)# link-address 2001:1002::0/64
Switch(config-dhcpv6)# link-address 2001:2000::0/48
Switch(config-dhcpv6)# address prefix 2001:1003::0/64
Switch(config-dhcpv6)# end
```

This example shows how to configure a pool called 350 with vendor-specific options:

```
Switch# configure terminal
Switch(config)# ipv6 dhcp pool 350
Switch(config-dhcpv6)# vendor-specific 9
Switch(config-dhcpv6-vs)# suboption 1 address 1000:235D::1
Switch(config-dhcpv6-vs)# suboption 2 ascii "IP-Phone"
Switch(config-dhcpv6-vs)# end
```

| Related Commands | Command             | Description                                     |
|------------------|---------------------|-------------------------------------------------|
|                  | ipv6 dhcp server    | Enables DHCPv6 service on an interface.         |
|                  | show ipv6 dhcp pool | Displays DHCPv6 configuration pool information. |

# ipv6 dhcp server

Use the **ipv6 dhcp server** interface configuration command on the switch stack or on a standalone switch to enable Dynamic Host Configuration Protocol for IPv6 (DHCPv6) service on an interface. To disable DHCPv6 service on an interface, use the **no** form of this command.

ipv6 dhcp server [poolname | automatic] [rapid-commit] [preference value] [allow-hint]

no ipv6 dhcp server [poolname | automatic] [rapid-commit] [preference value] [allow-hint]

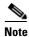

This command is available only if you have configured a dual IPv4 and IPv6 Switch Database Management (SDM) template on the switch. The command is not supported on switches running the LAN base feature set.

| Syntax Description | poolname                                                                                                    | (Optional) User-defined name for the IPv6 DHCP pool. The pool name can be a symbolic string (such as <i>Engineering</i> ) or an integer (such as 0).                         |  |
|--------------------|----------------------------------------------------------------------------------------------------|----------------------------------------------------------------------------------------------------|--|
|                    | automatic                                                                                                    | (Optional) Enable the server to automatically determine which pool to use when allocating addresses for a client.                                                            |  |
|                    | rapid-commit                                                                                                    | (Optional) Allow two-message exchange method.                                                                                                    |  |
|                    | <b>preference</b> value                                                                                                    | (Optional) The preference value carried in the preference option in the advertise message sent by the server. The range is from 0 to 255. The preference value default is 0. |  |
|                    | allow-hint                                                                                                    | (Optional) Specify whether the server should consider client suggestions in the SOLICIT message. By default, the server ignores client hints.                                |  |
| Defaults           | By default, no DHCI                                                                                                    | Pv6 packets are serviced on the interface.                                                                                                    |  |
| Command History    | Release                                                                                                    | Modification                                                                                                    |  |
|                    | 12.2(53)SE2                                                                                                    | This command was introduced.                                                                                                    |  |
| Usage Guidelines   | The <b>ipv6 dhcp server</b> interface configuration command enables DHCPv6 service on a specified interface.                                                                                                    |                                                                                                    |  |
|                    | The <b>automatic</b> keyword enables the system to automatically determine which pool to use when allocating addresses for a client. When an IPv6 DHCP packet is received by the server, the server determines if it was received from a DHCP relay or if it was directly received from the client. If the packet was received from a relay, the server verifies the link-address field inside the packet associated with the first relay that is closest to the client. The server matches this link-address against all address prefix and link-address configurations in IPv6 DHCP pools to find the longest prefix match. The server |                                                                                                    |  |

selects the pool associated with the longest match.

If the packet was directly received from the client, the server performs this same matching, but it uses all the IPv6 addresses configured on the incoming interface when performing the match. Once again, the server selects the longest prefix match.

The **rapid-commit** keyword enables the use of the two-message exchange.

If the **preference** keyword is configured with a value other than 0, the server adds a preference option to carry the preference value for the advertise messages. This action affects the selection of a server by the client. Any advertise message that does not include a preference option is considered to have a preference value of 0. If the client receives an advertise message with a preference value of 255, the client immediately sends a request message to the server from which the message was received.

If the **allow-hint** keyword is specified, the server allocates a valid client-suggested address in the solicit and request messages. The prefix address is valid if it is in the associated local prefix address pool and it is not assigned to a device. If the **allow-hint** keyword is not specified, the server ignores the client hint, and an address is allocated from the free list in the pool.

The DHCPv6 client, server, and relay functions are mutually exclusive on an interface. When one of these functions is already enabled and you try to configure a different function on the same interface, the switch returns one of these messages:

Interface is in DHCP client mode Interface is in DHCP server mode Interface is in DHCP relay mode

**Examples** This example enables DHCPv6 for the pool named testgroup:

Switch(config-if) # ipv6 dhcp server testgroup

| <b>Related Commands</b> | Command                     | Description                                                         |
|-------------------------|-----------------------------|---------------------------------------------------------------------|
|                         | ipv6 dhcp pool              | Configures a DHCPv6 pool and enters DHCPv6 pool configuration mode. |
|                         | show ipv6 dhcp<br>interface | Displays DHCPv6 interface information.                              |

#### ipv6 mld snooping

Use the **ipv6 mld snooping** global configuration command on the switch stack or on a standalone switch without keywords to enable IP version 6 (IPv6) Multicast Listener Discovery (MLD) snooping globally or on the specified VLAN. Use the **no** form of this command to disable MLD snooping on the switch or switch stack or the VLAN.

ipv6 mld snooping [vlan vlan-id]

no ipv6 mld snooping [vlan vlan-id]

|                    | -                                                                                                    |                                                                                                    |  |
|--------------------|----------------------------------------------------------------------------------------------------|----------------------------------------------------------------------------------------------------|--|
| Note               | This command is available only if you have configured a dual IPv4 and IPv6 Switch Database Management (SDM) template on the switch. |                                                                                                    |  |
|                    |                                                                                                    |                                                                                                    |  |
| Syntax Description | vlan vlan-id                                                                                                    | (Optional) Enable or disable IPv6 MLD snooping on the specified VLAN.<br>The VLAN ID range is 1 to 1001 and 1006 to 4094.                                                                                                    |  |
| Defaults           | MLD snooping is glol                                                                                                    | bally disabled on the switch.                                                                                                    |  |
|                    | MLD snooping is ena<br>VLAN snooping will                                                                                           | bled on all VLANs. However, MLD snooping must be globally enabled before take place.                                                                                                    |  |
| Command Modes      | Global configuration                                                                                                    |                                                                                                    |  |
| Command History    | Release                                                                                                    | Modification                                                                                                    |  |
|                    | 12.2(53)SE2                                                                                                    | This command was introduced.                                                                                                    |  |
| Usage Guidelines   | •                                                                                                    | Pv4 and IPv6 template, enter the <b>sdm prefer dual-ipv4-and-ipv6</b> { <b>default</b>   <b>vlan</b> ) command and reload the switch.                                                                                                    |  |
|                    | globally enable MLD                                                                                                    | is globally disabled, it is disabled on all the existing VLAN interfaces. When you snooping, it is enabled on all VLAN interfaces that are in the default state figuration will override global configuration on interfaces on which MLD abled.                                                                         |  |
|                    | 1 0 0                                                                                                    | lobally disabled, you cannot enable it on a VLAN. If MLD snooping is globally ble it on individual VLANs.                                                                                                    |  |
|                    | range 1006 to 4094), I switch in order for the                                                                                      | east router is a Catalyst 6500 switch and you are using extended VLANs (in the Pv6 MLD snooping must be enabled on the extended VLAN on the Catalyst 6500 catalyst 3750-X or Catalyst 3560-X switch to receive queries on the VLAN. For (1 to 1005), it is not necessary to enable IPv6 MLD snooping on the VLAN on the |  |
|                    | VLAN numbers 1002<br>in MLD snooping.                                                                                               | through 1005 are reserved for Token Ring and FDDI VLANs and cannot be used                                                                                                    |  |

| Examples         | This example shows how to globally enable MLD snooping:<br>Switch(config)# <b>ipv6 mld snooping</b>                                                                                                 |                                                       |  |  |
|------------------|----------------------------------------------------------------------------------------------------|-------------------------------------------------------|--|--|
|                  | This example shows how to disable MLD snooping on a VLAN:<br>Switch(config)# no ipv6 mld snooping vlan 11<br>You can verify your settings by entering the show ipv6 mld snooping user EXEC command. |                                                       |  |  |
|                  |                                                                                                    |                                                       |  |  |
| Related Commands | Command                                                                                                    | Description                                           |  |  |
|                  | sdm prefer dual-ipv4-and-ipv6                                                                                                    | Configures an SDM template to support IPv6 functions. |  |  |
|                  | show ipv6 mld snooping                                                                                                    | Displays MLD snooping configuration.                  |  |  |

### ipv6 mld snooping last-listener-query-count

Use the **ipv6 mld snooping last-listener-query-count** global configuration command on the switch stack or on a standalone switch to configure IP version 6 (IPv6) Multicast Listener Discovery Mulitcast Address Specific Queries (MASQs) or that will be sent before aging out a client. Use the **no** form of this command to reset the query count to the default settings.

ipv6 mld snooping [vlan vlan-id] last-listener-query-count integer\_value

no ipv6 mld snooping [vlan vlan-id] last-listener-query-count

| Note               | This command is available only if you have configured a dual IPv4 and IPv6 Switch Database Management (SDM) template on the switch.                                                                                                    |                                                                                                    |  |
|--------------------|----------------------------------------------------------------------------------------------------|----------------------------------------------------------------------------------------------------|--|
|                    |                                                                                                    |                                                                                                    |  |
| Syntax Description | vlan vlan-id                                                                                                    | (Optional) Configure last-listener query count on the specified VLAN. The VLAN ID range is 1 to 1001 and 1006 to 4094.                                        |  |
|                    | integer_value                                                                                                    | The range is 1 to 7.                                                                                                    |  |
| Command Default    | The default global c                                                                                                    | ount is 2.                                                                                                    |  |
|                    | The default VLAN                                                                                                    | count is 0 (the global count is used).                                                                                                    |  |
| Command Modes      | Global configuratio                                                                                                    | n                                                                                                    |  |
| Command History    | Release                                                                                                    | Modification                                                                                                    |  |
|                    | 12.2(53)SE2                                                                                                    | This command was introduced.                                                                                                    |  |
| Usage Guidelines   | -                                                                                                    | I IPv4 and IPv6 template, enter the <b>sdm prefer dual-ipv4-and-ipv6</b> { <b>default</b>   <b>vlan</b> )<br>command and reload the switch.                   |  |
|                    | In MLD snooping, the IPv6 multicast router periodically sends out queries to hosts belongin<br>multicast group. If a host wants to leave a multicast group, it can silently leave or it can resp<br>query with a Multicast Listener Done message (equivalent to an IGMP Leave message). Wh<br>Immediate Leave is not configured (which it should not be if multiple clients for a group exists<br>same port), the configured last-listener query count determines the number of MASQs that a<br>before an MLD client is aged out. |                                                                                                    |  |
|                    |                                                                                                    | er query count is set for a VLAN, this count overrides the value configured /LAN count is not configured (set to the default of 0), the global count is used. |  |
|                    | VLAN numbers 100<br>in MLD snooping.                                                                                                    | 2 through 1005 are reserved for Token Ring and FDDI VLANs and cannot be used                                                                                  |  |

| Examples | This example shows how to globally set the last-listener query count:                                                        |
|----------|----------------------------------------------------------------------------------------------------|
|          | Switch(config)# ipv6 mld snooping last-listener-query-count 1                                                                |
|          | This example shows how to set the last-listener query count for VLAN 10:                                                     |
|          | Switch(config)# ipv6 mld snooping vlan 10 last-listener-query-count 3                                                        |
|          | You can verify your settings by entering the <b>show ipv6 mld snooping</b> [ <b>vlan</b> <i>vlan-id</i> ] user EXEC command. |

| <b>Related Commands</b> | Command                                        | Description                                           |
|-------------------------|------------------------------------------------|-------------------------------------------------------|
|                         | ipv6 mld snooping last-listener-query-interval | Sets IPv6 MLD snooping last-listener query interval.  |
|                         | sdm prefer dual-ipv4-and-ipv6                  | Configures an SDM template to support IPv6 functions. |
|                         | show ipv6 mld snooping querier                 | Displays MLD snooping configuration.                  |

#### ipv6 mld snooping last-listener-query-interval

Use the **ipv6 mld snooping last-listener-query-interval** global configuration command on the switch stack or on a standalone switch to configure IP version 6 (IPv6) Multicast Listener Discovery (MLD) snooping last-listener query interval on the switch or on a VLAN. This time interval is the maximum time that a multicast router waits after issuing a Multicast Address Specific Query (MASQ) before deleting a port from the multicast group. Use the **no** form of this command to reset the query time to the default settings.

ipv6 mld snooping [vlan vlan-id] last-listener-query-interval integer\_value

no ipv6 mld snooping [vlan vlan-id] last-listener-query-interval

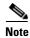

This command is available only if you have configured a dual IPv4 and IPv6 Switch Database Management (SDM) template on the switch.

| Syntax Description | vlan vlan-id                                                                                                    | (Optional) Configure last-listener query interval on the specified VLAN. The VLAN ID range is 1 to 1001 and 1006 to 4094.                                                                                        |
|--------------------|----------------------------------------------------------------------------------------------------|----------------------------------------------------------------------------------------------------|
|                    | integer_value                                                                                                    | Set the time period (in thousands of a second) that a multicast router to wait after issuing a MASQ before deleting a port from the multicast group. The range is 100 to 32,768. The default is 1000 (1 second), |
| Command Default    | -                                                                                                    | query interval (maximum response time) is 1000 (1 second).<br>query interval (maximum response time) is 0 (the global count is used).                                                                            |
|                    |                                                                                                    | query interval (maximum response time) is o (the grobal count is used).                                                                                                    |
| Command Modes      | Global configuration                                                                                                    | on                                                                                                    |
| Command History    | Release                                                                                                    | Modification                                                                                                    |
|                    | 12.2(53)SE2                                                                                                    | This command was introduced.                                                                                                    |
| Usage Guidelines   | -                                                                                                    | al IPv4 and IPv6 template, enter the <b>sdm prefer dual-ipv4-and-ipv6</b> { <b>default</b>   <b>vlan</b> )<br>on command and reload the switch.                                                                  |
|                    | In MLD snooping, when the IPv6 multicast router receives an MLD leave message, it sends out queries to hosts belonging to the multicast group. If there are no responses from a port to a MASQ for a length of time, the router deletes the port from the membership database of the multicast address. The last listener query interval is the maximum time that the router waits before deleting a nonresponsive port from the multicast group. |                                                                                                    |
|                    | When a VLAN que is set at 0, the glob                                                                                                    | ery interval is set, this overrides the global query interval. When the VLAN interval al value is used.                                                                                                    |
|                    | VLAN numbers 10<br>in MLD snooping.                                                                                                    | 02 through 1005 are reserved for Token Ring and FDDI VLANs and cannot be used                                                                                                    |
|                    |                                                                                                    |                                                                                                    |

 

 Examples
 This example shows how to globally set the last-listener query interval to 2 seconds: Switch(config)# ipv6 mld snooping last-listener-query-interval 2000

 This example shows how to set the last-listener query interval for VLAN 1 to 5.5 seconds: Switch(config)# ipv6 mld snooping vlan 1 last-listener-query-interval 5500

 You can verify your settings by entering the show ipv6 MLD snooping [vlan vlan-id] user EXEC command.

 Palated Commande

| <b>Related Commands</b> | Command                                     | Description                                           |
|-------------------------|---------------------------------------------|-------------------------------------------------------|
|                         | ipv6 mld snooping last-listener-query-count | Sets IPv6 MLD snooping last-listener query count.     |
|                         | sdm prefer dual-ipv4-and-ipv6               | Configures an SDM template to support IPv6 functions. |
|                         | show ipv6 mld snooping querier              | Sets IPv6 MLD snooping last-listener query interval.  |
|                         |                                             |                                                       |

#### ipv6 mld snooping listener-message-suppression

Use the **ipv6 mld snooping listener-message-suppression** global configuration command on the switch stack or on a standalone switch to enable IP version 6 (IPv6) Multicast Listener Discovery (MLD) snooping listener message suppression. Use the **no** form of this command to disable MLD snooping listener message suppression.

ipv6 mld snooping listener-message-suppression

no ipv6 mld snooping listener-message-suppression

|                  | no ipvo iniu snoopin                                                                                                    | g istener-message-suppression                                                                                                    |  |
|------------------|----------------------------------------------------------------------------------------------------|----------------------------------------------------------------------------------------------------|--|
| Note             | This command is available<br>Management (SDM) temp                                                                                                    | e only if you have configured a dual IPv4 and IPv6 Switch Database                                                                                                    |  |
|                  |                                                                                                    |                                                                                                    |  |
| Command Default  | The default is for MLD snooping listener message suppression to be disabled.                                                                                                    |                                                                                                    |  |
| Command Modes    | Global configuration                                                                                                    |                                                                                                    |  |
| Command History  | Release                                                                                                    | Modification                                                                                                    |  |
|                  | 12.2(53)SE2                                                                                                    | This command was introduced.                                                                                                    |  |
| Usage Guidelines | To configure the dual IPv4 and IPv6 template, enter the <b>sdm prefer dual-ipv4-and-ipv6</b> { <b>default</b>   <b>vlan</b> ) global configuration command and reload the switch. |                                                                                                    |  |
|                  | enabled, received MLDv1                                                                                                    | essage suppression is equivalent to IGMP snooping report suppression. When<br>reports to a group are forwarded to IPv6 multicast routers only once in every<br>prevents the forwarding of duplicate reports. |  |
| Examples         | This example shows how                                                                                                    | to enable MLD snooping listener-message-suppression:                                                                                                    |  |
|                  | Switch(config)# ipv6 mld snooping listener-message-suppression                                                                                                    |                                                                                                    |  |
|                  | This example shows how to disable MLD snooping listener-message-suppression:                                                                                                    |                                                                                                    |  |
|                  | Switch(config)# no ipv6 mld snooping listener-message-suppression                                                                                                    |                                                                                                    |  |
|                  | You can verify your settin command.                                                                                                    | ngs by entering the <b>show ipv6 mld snooping</b> [ <b>vlan</b> <i>vlan-id</i> ] user EXEC                                                                                                    |  |
| Related Commands | Command                                                                                                    | Description                                                                                                    |  |
|                  | ipv6 mld snooping                                                                                                    | Enables IPv6 MLD snooping.                                                                                                    |  |
|                  | sdm prefer dual-ipv4-an                                                                                                    | <b>nd-ipv6</b> Configures an SDM template to support IPv6 functions.                                                                                                    |  |
|                  |                                                                                                    |                                                                                                    |  |

Displays MLD snooping configuration.

show ipv6 mld snooping

#### ipv6 mld snooping robustness-variable

Use the **ipv6 mld snooping robustness-variable** global configuration command on the switch stack or on a standalone switch to configure the number of IP version 6 (IPv6) Multicast Listener Discovery (MLD) queries that the switch sends before deleting a listener that does not respond, or enter a VLAN ID to configure on a per-VLAN basis. Use the **no** form of this command to reset the variable to the default settings.

ipv6 mld snooping [vlan vlan-id] robustness-variable integer\_value

no ipv6 mld snooping [vlan vlan-id] robustness-variable

| <u>Note</u>        | This command is ay                                                                   | vailable only if you have configured a dual IPv4 and IPv6 Switch Database                                                                                                    |
|--------------------|--------------------------------------------------------------------------------------|----------------------------------------------------------------------------------------------------|
|                    |                                                                                      | () template on the switch.                                                                                                    |
|                    |                                                                                      |                                                                                                    |
| Syntax Description | vlan vlan-id                                                                         | (Optional) Configure the robustness variable on the specified VLAN. The VLAN ID range is 1 to 1001 and 1006 to 4094.                                                                                                    |
|                    | integer_value                                                                        | The range is 1 to 3.                                                                                                    |
| Command Default    | The default global 1                                                                 | obustness variable (number of queries before deleting a listener) is 2.                                                                                                    |
|                    |                                                                                      | robustness variable (number of queries before aging out a multicast address) is 0,<br>ne system uses the global robustness variable for aging out the listener.                                                                                      |
| Command Modes      | Global configuratio                                                                  |                                                                                                    |
| Command History    | Release                                                                              | Modification                                                                                                    |
|                    | 12.2(53)SE2                                                                          | This command was introduced.                                                                                                    |
| Usage Guidelines   | -                                                                                    | al IPv4 and IPv6 template, enter the <b>sdm prefer dual-ipv4-and-ipv6</b> { <b>default</b>   <b>vlan</b> )<br>n command and reload the switch.                                                                                                    |
|                    |                                                                                      | ured in terms of the number of MLDv1 queries sent with no response before a port                                                                                                    |
|                    | configured number                                                                    | nulticast group. A port is deleted when there are no MLDv1 reports received for the of MLDv1 queries. The global value determines the number of queries that the deleting a listener that does not respond and applies to all VLANs that do not have |
|                    | configured number<br>switch waits before<br>a VLAN value set.<br>The robustness valu | nulticast group. A port is deleted when there are no MLDv1 reports received for the of MLDv1 queries. The global value determines the number of queries that the                                                                                     |

# ExamplesThis example shows how to configure the global robustness variable so that the switch sends out three<br/>queries before it deletes a listener port that does not respond:<br/>Switch(config)# ipv6 mld snooping robustness-variable 3This example shows how to configure the robustness variable for VLAN 1. This value overrides the<br/>global configuration for the VLAN:<br/>Switch(config)# ipv6 mld snooping vlan 1 robustness-variable 1

You can verify your settings by entering the **show ipv6 mld snooping** [**vlan** *vlan-id*] user EXEC command.

| <b>Related Commands</b> | Command                                     | Description                                           |
|-------------------------|---------------------------------------------|-------------------------------------------------------|
|                         | ipv6 mld snooping last-listener-query-count | Sets IPv6 MLD snooping last-listener query count.     |
|                         | sdm prefer dual-ipv4-and-ipv6               | Configures an SDM template to support IPv6 functions. |
|                         | show ipv6 mld snooping                      | Displays MLD snooping configuration.                  |

#### ipv6 mld snooping tcn

Use the **ipv6 mld snooping tcn** global configuration commands on the switch stack or on a standalone switch to configure IP version 6 (IPv6) Multicast Listener Discovery (MLD) Topology Change Notifications (TCNs). Use the **no** form of the commands to reset the default settings.

ipv6 mld snooping tcn {flood query count integer\_value | query solicit}

no ipv6 mld snooping tcn {flood query count integer\_value | query solicit}

Note This command is available only if you have configured a dual IPv4 and IPv6 Switch Database Management (SDM) template on the switch. **Syntax Description** flood query count Set the flood query count, which is the number of queries that are sent before forwarding multicast data to only those ports requesting to receive it. The integer\_value range is 1 to 10. Enable soliciting of TCN queries. query solicit **Command Default** TCN query soliciting is disabled. When enabled, the default flood query count is 2. **Command Modes** Global configuration **Command History** Release Modification 12.2(53)SE2 This command was introduced. **Usage Guidelines** To configure the dual IPv4 and IPv6 template, enter the sdm prefer dual-ipv4-and-ipv6 {default | vlan) global configuration command and reload the switch. Examples This example shows how to enable TCN query soliciting: Switch(config) # ipv6 mld snooping tcn query solicit. This example shows how to set the flood query count to 5: Switch(config) # ipv6 mld snooping tcn flood query count 5. You can verify your settings by entering the **show ipv6 mld snooping** [vlan vlan-id] user EXEC command.

| <b>Related Commands</b> | Command                                       | Description                                           |
|-------------------------|-----------------------------------------------|-------------------------------------------------------|
|                         | <mark>sdm prefer</mark><br>dual-ipv4-and-ipv6 | Configures an SDM template to support IPv6 functions. |
|                         | show ipv6 mld snooping                        | Displays MLD snooping configuration.                  |

#### ipv6 mld snooping vlan

Use the **ipv6 mld snooping vlan** global configuration command on the switch stack or on a standalone switch to configure IP version 6 (IPv6) Multicast Listener Discovery (MLD) snooping parameters on the VLAN interface. Use the **no** form of this command to reset the parameters to the default settings.

**ipv6 mld snooping vlan** *vlan-id* [**immediate-leave** | **mrouter interface** *interface-id* | **static** *ipv6-multicast-address* **interface** *interface-id*]

**no ipv6 mld snooping vlan** *vlan-id* [**immediate-leave** | **mrouter interface** *interface-id* | **static** *ip-address* **interface** *interface-id*]

## Note

This command is available only if you have configured a dual IPv4 and IPv6 Switch Database Management (SDM) template on the switch.

| Syntax Description | vlan vlan-id                                               | Specify a VLAN number. The range is 1 to 1001 and 1006 to 4094.                                                                                     |  |  |
|--------------------|------------------------------------------------------------|----------------------------------------------------------------------------------------------------|--|--|
|                    | immediate-leave                                            | (Optional) Enable MLD Immediate-Leave processing on a VLAN                                                                                          |  |  |
|                    |                                                            | interface. Use the <b>no</b> form of the command to disable the Immediate                                                                           |  |  |
|                    |                                                            | Leave feature on the interface.                                                                                                    |  |  |
|                    | mrouter interface                                          | (Optional) Configure a multicast router port. The <b>no</b> form of the command removes the configuration.                                          |  |  |
|                    | static ipv6-multicast-address                              | (Optional) Configure a multicast group with the specified IPv6 multicast address.                                                                   |  |  |
|                    | interface interface-id                                     | Add a Layer 2 port to the group. The mrouter or static interface can be a physical port or a <b>port-channel</b> interface in the range of 1 to 48. |  |  |
| Command Default    |                                                            |                                                                                                    |  |  |
| Command Default    | MLD snooping Immediate-Le                                  |                                                                                                    |  |  |
|                    | By default, there are no static IPv6 multicast groups.     |                                                                                                    |  |  |
|                    | By default, there are no multi                             | cast router ports.                                                                                                    |  |  |
| Command Modes      | Global configuration                                       |                                                                                                    |  |  |
| Command History    | Release Mo                                                 | dification                                                                                                    |  |  |
|                    | 12.2(53)SE2 Thi                                            | is command was introduced.                                                                                                    |  |  |
|                    |                                                            |                                                                                                    |  |  |
| Usage Guidelines   | To configure the dual IPv4 and global configuration comman | l IPv6 template, enter the <b>sdm prefer dual-ipv4-and-ipv6</b> { <b>default</b>   <b>vlan</b> )<br>d and reload the switch.                        |  |  |
|                    | You should only configure the the VLAN. The configuration  | e Immediate-Leave feature when there is only one receiver on every port in a is saved in NVRAM.                                                     |  |  |
|                    | The static keyword is used fo                              | or configuring the MLD member ports statically.                                                                                                    |  |  |
|                    |                                                            |                                                                                                    |  |  |

The configuration and the static ports and groups are saved in NVRAM.

When the IPv6 multicast router is a Catalyst 6500 switch and you are using extended VLANs (in the range 1006 to 4094), IPv6 MLD snooping must be enabled on the extended VLAN on the Catalyst 6500 switch in order for the Catalyst 3750-X or Catalyst 3560-X switch to receive queries on the VLAN. For normal-range VLANs (1 to 1005), it is not necessary to enable IPv6 MLD snooping on the VLAN on the Catalyst 6500 switch.

VLAN numbers 1002 through 1005 are reserved for Token Ring and FDDI VLANs and cannot be used in MLD snooping.

**Examples** This example shows how to enable MLD Immediate-Leave processing on VLAN 1:

Switch(config)# ipv6 mld snooping vlan 1 immediate-leave

This example shows how to disable MLD Immediate-Leave processing on VLAN 1:

Switch(config) # no ipv6 mld snooping vlan 1 immediate-leave

This example shows how to configure a port as a multicast router port:

Switch(config)# **ipv6 mld snooping vlan 1 mrouter interface gigabitethernet1/0/2** 

This example shows how to configure a static multicast group:

Switch(config)# ipv6 mld snooping vlan 2 static FF12::34 interface gigabitethernet1/0/2

You can verify your settings by entering the **show ipv6 mld snooping vlan** *vlan-id* user EXEC command.

#### Related Commands Cor

| Command                       | Description                                           |
|-------------------------------|-------------------------------------------------------|
| ipv6 mld snooping             | Enables IPv6 MLD snooping.                            |
| ipv6 mld snooping vlan        | Configures IPv6 MLD snooping on the VLAN.             |
| sdm prefer dual-ipv4-and-ipv6 | Configures an SDM template to support IPv6 functions. |
| show ipv6 mld snooping        | Displays IPv6 MLD snooping configuration.             |

#### ipv6 traffic-filter

Use the **ipv6 traffic-filter** interface configuration command on the switch stack or on a standalone switch to filter IPv6 traffic on an interface. The type and direction of traffic that you can filter depends on the feature set running on the switch stack. Use the **no** form of this command to disable the filtering of IPv6 traffic on an interface.

ipv6 traffic-filter access-list-name {in | out}

**no ipv6 traffic-filter** *access-list-name* {**in** | **out**}

Note

This command is available only if you have configured a dual IPv4 and IPv6 Switch Database Management (SDM) template on the switch. The command is not supported on switches running the LAN base feature set.

| Syntax Description | access-list-name                             | Specify an IPv6 access name.                                                                                                    |
|--------------------|----------------------------------------------|----------------------------------------------------------------------------------------------------|
|                    | in                                           | Specify incoming IPv6 traffic.                                                                                                    |
|                    | out                                          | Specify outgoing IPv6 traffic.                                                                                                    |
|                    |                                              | Note The out keyword is not supported for Layer 2 interfaces (port ACLs).                                                            |
| Defaults           | Filtering of IPv6 traff                      | ic on an interface is not configured.                                                                                                |
| Command Modes      | Interface configuratio                       | n                                                                                                    |
| Command History    | Release                                      | Modification                                                                                                    |
|                    | 12.2(53)SE2                                  | This command was introduced.                                                                                                    |
| Usage Guidelines   | global configuration c                       | Pv4 and IPv6 template, enter the <b>sdm prefer dual-ipv4-and-ipv6</b> { <b>default</b>   <b>vlan</b> ) ommand and reload the switch. |
|                    | •                                            | traffic-filter command on physical interfaces (Layer 2 or Layer 3 ports), Layer 3 ch virtual interfaces (SVIs).                      |
|                    | You can apply an ACI traffic on Layer 2 inte | to outbound or inbound traffic on Layer 3 interfaces (port ACLs), or to inbound rfaces (router ACLs).                                |
|                    | If any port ACL (IPv4                        | , IPv6, or MAC) is applied to an interface, that port ACL is used to filter packets,                                                 |

| Examples         | This example filters inbound IPv6 traffic on an IPv6-configured interface as defined by the access list named <i>cisco</i> :                                                                 |                                                                                                    |  |
|------------------|----------------------------------------------------------------------------------------------------|----------------------------------------------------------------------------------------------------|--|
|                  | <pre>Switch (config)# interface gigabitethernet1/0/1 Switch(config-if)# no switchport Switch(config-if)# ipv6 address 2001::/64 eui-64 Switch(config-if)# ipv6 traffic-filter cisco in</pre> |                                                                                                    |  |
|                  |                                                                                                    |                                                                                                    |  |
| Related Commands | Command                                                                                                    | Description                                                                                                    |  |
| Related Commands | Command<br>ipv6 access-list                                                                                                    | <b>Description</b> Defines an IPv6 access list and sets deny or permit conditions for the defined access list. |  |
| Related Commands |                                                                                                    | Defines an IPv6 access list and sets deny or permit conditions for the                                         |  |

#### l2protocol-tunnel

Use the **l2protocol-tunnel** interface configuration command on the switch stack or on a standalone switch to enable tunneling of Layer 2 protocols on an access port, IEEE 802.1Q tunnel port, or a port channel. You can enable tunneling for Cisco Discovery Protocol (CDP), Spanning Tree Protocol (STP), or VLAN Trunking Protocol (VTP) packets. You can also enable point-to-point tunneling for Port Aggregation Protocol (PAgP), Link Aggregation Control Protocol (LACP), or UniDirectional Link Detection (UDLD) packets. Use the **no** form of this command to disable tunneling on the interface.

- 12protocol-tunnel [cdp | stp | vtp] [point-to-point [pagp | lacp | udld]] | [shutdown-threshold [cdp | stp | vtp] [point-to-point [pagp | lacp | udld]]] value] | [drop-threshold [cdp | stp | vtp] [point-to-point [pagp | lacp | udld]] value]
- no l2protocol-tunnel [cdp | stp | vtp] [point-to-point [pagp | lacp | udld]] | [shutdown-threshold [cdp | stp | vtp] [point-to-point [pagp | lacp | udld]]] | [drop-threshold [cdp | stp | vtp] [point-to-point [pagp | lacp | udld]]]

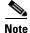

This command is not supported on switches running the LAN base feature set.

| Syntax Description | l2protocol-tunnel  | Enable point-to-multipoint tunneling of CDP, STP, and VTP packets.                                                                                                    |
|--------------------|--------------------|----------------------------------------------------------------------------------------------------|
|                    | cdp                | (Optional) Enable tunneling of CDP, specify a shutdown threshold for CDP, or specify a drop threshold for CDP.                                                                                                    |
|                    | stp                | (Optional) Enable tunneling of STP, specify a shutdown threshold for STP, or specify a drop threshold for STP.                                                                                                    |
|                    | vtp                | (Optional) Enable tunneling or VTP, specify a shutdown threshold for VTP, or specify a drop threshold for VTP.                                                                                                    |
|                    | point-to-point     | (Optional) Enable point-to point tunneling of PAgP, LACP, and UDLD packets.                                                                                                    |
|                    | pagp               | (Optional) Enable point-to-point tunneling of PAgP, specify a shutdown threshold for PAgP, or specify a drop threshold for PAgP.                                                                                              |
|                    | lacp               | (Optional) Enable point-to-point tunneling of LACP, specify a shutdown threshold for LACP, or specify a drop threshold for LACP.                                                                                              |
|                    | udld               | (Optional) Enable point-to-point tunneling of UDLD, specify a shutdown threshold for UDLD, or specify a drop threshold for UDLD.                                                                                              |
|                    | shutdown-threshold | (Optional) Set a shutdown threshold for the maximum rate of Layer 2 protocol packets per second to be received before an interface is shut down.                                                                              |
|                    | drop-threshold     | (Optional) Set a drop threshold for the maximum rate of Layer 2 protocol packets per second to be received before an interface drops packets.                                                                                 |
|                    | value              | Specify a threshold in packets per second to be received for encapsulation before the interface shuts down, or specify the threshold before the interface drops packets. The range is 1 to 4096. The default is no threshold. |

#### Defaults

The default is that no Layer 2 protocol packets are tunneled.

The default is no shutdown threshold for the number of Layer 2 protocol packets.

The default is no drop threshold for the number of Layer 2 protocol packets.

#### **Command Modes** Interface configuration

| Command History      | Release                                                                                                    | Modification                                                                                                    |  |
|----------------------|----------------------------------------------------------------------------------------------------|----------------------------------------------------------------------------------------------------|--|
|                      | 12.2(53)SE2                                                                                                    | This command was introduced.                                                                                                    |  |
|                      |                                                                                                    |                                                                                                    |  |
| Usage Guidelines     | You must enter this                                                                                                    | s command, with or without protocol types, to tunnel Layer 2 packets.                                                                                                    |  |
|                      | If you enter this co                                                                                                    | mmand for a port channel, all ports in the channel must have the same configuration.                                                                                                    |  |
|                      | propagated across<br>packets are encapsu                                                                                                    | inneling across a service-provider network ensures that Layer 2 information is<br>the network to all customer locations. When protocol tunneling is enabled, protocol<br>alated with a well-known Cisco multicast address for transmission across the network.<br>reach their destination, the well-known MAC address is replaced by the Layer 2<br>ress.                                                                                                    |  |
|                      | You can enable Lay                                                                                                    | ver 2 protocol tunneling for CDP, STP, and VTP individually or for all three protocols.                                                                                                    |  |
|                      | In a service-provider network, you can use Layer 2 protocol tunneling to enhance the creation of EtherChannels by emulating a point-to-point network topology. When protocol tunneling is enabled on the service-provider switch for PAgP or LACP, remote customer switches receive the protocol data units (PDUs) and can negotiate automatic creation of EtherChannels. |                                                                                                    |  |
|                      | topology. To decrea                                                                                                    | g of PAgP, LACP, and UDLD packets, you must have a point-to-point network<br>ase the link-down detection time, you should also enable UDLD on the interface when<br>ng of PAgP or LACP packets.                                                                                                    |  |
|                      | You can enable poi<br>three protocols.                                                                                                    | int-to-point protocol tunneling for PAgP, LACP, and UDLD individually or for all                                                                                                    |  |
| $\underline{\wedge}$ |                                                                                                    |                                                                                                    |  |
| Caution              | -                                                                                                    | JDLD tunneling is only intended to emulate a point-to-point topology. An erroneous sends tunneled packets to many ports could lead to a network failure.                                                                                                    |  |
|                      | received on an inte<br>the threshold is app                                                                                                    | <b>n-threshold</b> keyword to control the number of protocol packets per second that are erface before it shuts down. When no protocol option is specified with the keyword, plied to each of the tunneled Layer 2 protocol types. If you also set a drop threshold e shutdown-threshold value must be greater than or equal to the drop-threshold value.                                                                                                    |  |
|                      | entering the <b>errdis</b><br>brought out of the e<br>timed out. If the er                                                                                                    | In threshold is reached, the interface is error-disabled. If you enable error recovery by <b>sable recovery cause l2ptguard</b> global configuration command, the interface is error-disabled state and allowed to retry the operation again when all the causes have ror recovery mechanism is not enabled for <b>l2ptguard</b> , the interface stays in the e until you enter the <b>shutdown</b> and <b>no shutdown</b> interface configuration commands. |  |

Enter the **drop-threshold** keyword to control the number of protocol packets per second that are received on an interface before it drops packets. When no protocol option is specified with a keyword, the threshold is applied to each of the tunneled Layer 2 protocol types. If you also set a shutdown threshold on the interface, the drop-threshold value must be less than or equal to the shutdown-threshold value.

When the drop threshold is reached, the interface drops Layer 2 protocol packets until the rate at which they are received is below the drop threshold.

The configuration is saved in NVRAM.

For more information about Layer 2 protocol tunneling, see the software configuration guide for this release.

Examples

This example shows how to enable protocol tunneling for CDP packets and to configure the shutdown threshold as 50 packets per second:

```
Switch(config-if)# l2protocol-tunnel cdp
Switch(config-if)# l2protocol-tunnel shutdown-threshold cdp 50
```

This example shows how to enable protocol tunneling for STP packets and to configure the drop threshold as 400 packets per second:

```
Switch(config-if)# l2protocol-tunnel stp
Switch(config-if)# l2protocol-tunnel drop-threshold stp 400
```

This example shows how to enable point-to-point protocol tunneling for PAgP and UDLD packets and to configure the PAgP drop threshold as 1000 packets per second:

```
Switch(config-if)# 12protocol-tunnel point-to-point pagp
Switch(config-if)# 12protocol-tunnel point-to-point udld
Switch(config-if)# 12protocol-tunnel drop-threshold point-to-point pagp 1000
```

| Related Commands | Command                  | Description                                                                                                    |
|------------------|--------------------------|----------------------------------------------------------------------------------------------------|
|                  | l2protocol-tunnel cos    | Configures a class of service (CoS) value for all tunneled Layer 2 protocol packets.                                                         |
|                  | show errdisable recovery | Displays error-disabled recovery timer information.                                                                                          |
|                  | show l2protocol-tunnel   | Displays information about ports configured for Layer 2 protocol tunneling, including port, protocol, class of service (CoS), and threshold. |

#### l2protocol-tunnel cos

Use the **l2protocol-tunnel cos** global configuration command on the switch stack or on a standalone switch to configure class of service (CoS) value for all tunneled Layer 2 protocol packets. Use the **no** form of this command to return to the default setting.

l2protocol-tunnel cos value

no l2protocol-tunnel cos

| Note               | This command is no                        | ot supported on switches running the LAN base feature set.                                                                                                    |
|--------------------|-------------------------------------------|----------------------------------------------------------------------------------------------------|
| Syntax Description | value                                     | Specify CoS priority value for tunneled Layer 2 protocol packets. If a CoS value is configured for data packets for the interface, the default is to use this CoS value. If no CoS value is configured for the interface, the default is |
|                    |                                           | 5. The range is 0 to 7, with 7 being the highest priority.                                                                                                    |
| Defaults           |                                           | e the CoS value configured for data on the interface. If no CoS value is configured, all tunneled Layer 2 protocol packets.                                                                                                    |
| Command Modes      | Global configuratio                       | n                                                                                                    |
| Command History    | Release                                   | Modification                                                                                                    |
|                    | 12.2(53)SE2                               | This command was introduced.                                                                                                    |
| Usage Guidelines   | When enabled, the<br>The value is saved i | tunneled Layer 2 protocol packets use this CoS value.<br>in NVRAM.                                                                                                    |
| Examples           | -                                         | s how to configure a Layer-2 protocol-tunnel CoS value of 7:<br>2protocol-tunnel cos 7                                                                                                    |
| Related Commands   | Command                                   | Description                                                                                                    |
|                    | show l2protocol-t                         | •                                                                                                    |

#### lacp port-priority

Use the **lacp port-priority** interface configuration command on the switch stack or on a standalone switch to configure the port priority for the Link Aggregation Control Protocol (LACP). Use the **no** form of this command to return to the default setting.

lacp port-priority priority

no lacp port-priority

| Syntax Description | priority                                                                                                    | Port priority for LACP. The range is 1 to 65535.                                                                                                    |
|--------------------|----------------------------------------------------------------------------------------------------|----------------------------------------------------------------------------------------------------|
| Defaults           | The default is 3276                                                                                                    | 8.                                                                                                    |
| Command Modes      | Interface configurat                                                                                                    | tion                                                                                                    |
| Command History    | Release                                                                                                    | Modification                                                                                                    |
|                    | 12.2(53)SE2                                                                                                    | This command was introduced.                                                                                                    |
| Usage Guidelines   | The <b>lacp port-priority</b> interface configuration command determines which ports are bundled and which ports are put in hot-standby mode when there are more than eight ports in an LACP channel group.<br>An LACP channel group can have up to 16 Ethernet ports of the same type. Up to eight ports can be active, and up to eight ports can be in standby mode. |                                                                                                    |
|                    |                                                                                                    |                                                                                                    |
| •                  | 1                                                                                                    | by mode. If two or more ports have the same LACP port priority (for example, they the default setting of 65535) an internal value for the port number determines the               |
| Note               |                                                                                                    | prities are only effective if the ports are on the switch that controls the LACP link.<br><b>a-priority</b> global configuration command for determining which switch controls the |
|                    | Use the <b>show lacp i</b><br>number values.                                                                                                    | nternal privileged EXEC command to display LACP port priorities and internal port                                                                                                  |

For information about configuring LACP on physical ports, see the "Configuring EtherChannels" chapter in the software configuration guide for this release.

## ExamplesThis example shows how to configure the LACP port priority on a port:<br/>Switch(config)# interface gigabitethernet2/0/1

Switch(config-if)# lacp port-priority 1000

You can verify your settings by entering the **show lacp** [*channel-group-number*] **internal** privileged EXEC command.

#### Related Commands Command

| Command                                              | Description                                                                                 |
|------------------------------------------------------|---------------------------------------------------------------------------------------------|
| channel-group                                        | Assigns an Ethernet port to an EtherChannel group.                                          |
| lacp system-priority                                 | Configures the LACP system priority.                                                        |
| <pre>show lacp [channel-group-number] internal</pre> | Displays internal information for all channel groups or for<br>the specified channel group. |

#### lacp system-priority

Use the **lacp system-priority** global configuration command on the switch stack or on a standalone switch to configure the system priority for the Link Aggregation Control Protocol (LACP). Use the **no** form of this command to return to the default setting.

lacp system-priority priority

no lacp system-priority

| Syntax Description | priority                                                                                                    | System priority for LACP. The range is 1 to 65535.                                                                                                    |  |
|--------------------|----------------------------------------------------------------------------------------------------|----------------------------------------------------------------------------------------------------|--|
| Defaults           | The default is 3276                                                                                                    | 8.                                                                                                    |  |
| Command Modes      | Global configuratio                                                                                                    | n                                                                                                    |  |
| Command History    | Release                                                                                                    | Modification                                                                                                    |  |
|                    | 12.2(53)SE2                                                                                                    | This command was introduced.                                                                                                    |  |
| Usage Guidelines   | The lacp system-p                                                                                                    | riority command determines which switch in an LACP link controls port priorities.                                                                                                    |  |
|                    | An LACP channel group can have up to 16 Ethernet ports of the same type. Up to eight ports can be active, and up to eight ports can be in standby mode. When there are more than eight ports in an LACP channel-group, the switch on the controlling end of the link uses port priorities to determine which ports are bundled into the channel and which ports are put in hot-standby mode. Port priorities on the other switch (the noncontrolling end of the link) are ignored. |                                                                                                    |  |
|                    | numerically lower va<br>both switches have                                                                                                    | ons, numerically lower values have higher priority. Therefore, the system with the alue (higher priority value) for LACP system priority becomes the controlling system. If the same LACP system priority (for example, they are both configured with the 2768), the LACP system ID (the switch MAC address) determines which switch is in |  |
|                    | The lacp system-priority command applies to all LACP EtherChannels on the switch.                                                                                                    |                                                                                                    |  |
|                    | Use the <b>show etherchannel summary</b> privileged EXEC command to see which ports are in the hot-standby mode (denoted with an H port-state flag in the output display).                                                                                                    |                                                                                                    |  |
|                    | For more information about configuring LACP on physical ports, see the "Configuring EtherChannels" chapter in the software configuration guide for this release.                                                                                                    |                                                                                                    |  |
| Examples           | -                                                                                                    | s how to set the LACP system priority:<br>acp system-priority 20000                                                                                                    |  |
|                    |                                                                                                    | r settings by entering the <b>show lacp sys-id</b> privileged EXEC command.                                                                                                    |  |

| <b>Related Commands</b> | Command            | Description                                                |
|-------------------------|--------------------|------------------------------------------------------------|
|                         | channel-group      | Assigns an Ethernet port to an EtherChannel group.         |
|                         | lacp port-priority | Configures the LACP port priority.                         |
|                         | show lacp sys-id   | Displays the system identifier that is being used by LACP. |

#### license boot level

Use the **license boot level** global configuration command to configure the switch to use a specific software license. Use the **no** form of this command to configure the switch to use the default hierarchy to determine the software license to use.

license boot level license-level [switch switch-number]

no license boot level *license-level* 

| Syntax Description | level license-level     | Specify the software license level. The options are:                                                                                                    |  |  |
|--------------------|-------------------------|----------------------------------------------------------------------------------------------------|--|--|
|                    |                         | • ipbase                                                                                                    |  |  |
|                    |                         | • ipservices                                                                                                    |  |  |
|                    |                         | • lanbase                                                                                                    |  |  |
|                    | switch switch-number    | (Optional) Specify the stack member. The range is from 1 to 9.                                                                                                    |  |  |
|                    |                         | This keyword is supported only on on stacking-capable switches.                                                                                                    |  |  |
|                    |                         |                                                                                                    |  |  |
| Defaults           | The switch uses the def | Fault hierarchy to determine the first software license to use.                                                                                                    |  |  |
| Command Modes      | Global configuration    |                                                                                                    |  |  |
| Command History    | Release                 | Modification                                                                                                    |  |  |
|                    | 12.2(53)SE2             | This command was introduced.                                                                                                    |  |  |
|                    | 12.2(55)SE              | The <b>lanbase</b> license level was added.                                                                                                    |  |  |
|                    |                         |                                                                                                    |  |  |
| Usage Guidelines   | -                       | <b>license boot</b> command and more than one software license is installed on the etermines the first software license to locate in the flash memory and install: |  |  |
|                    | <b>1</b> . IP services  |                                                                                                    |  |  |
|                    | <b>2</b> . IP base      |                                                                                                    |  |  |
|                    | <b>3</b> . LAN base     |                                                                                                    |  |  |
|                    |                         | bout using software licenses, see the <i>Cisco IOS Software Activation</i> document on to <i>to IOS Software Activation Configuration Guide, Release 12.4T</i> at: |  |  |
|                    | http://www.cisco.com/e  | en/US/docs/ios/csa/configuration/guide/12.4T/csa_book.html                                                                                                    |  |  |
| Examples           | This example shows ho   | This example shows how to configure the switch to use the IP services feature set on stack member 4:                                                               |  |  |
|                    |                         | nse boot level ipservices switch 4 tings by entering the show license privileged EXEC command.                                                                     |  |  |

| <b>Related Commands</b> | Command         | Description                                                                                                    |
|-------------------------|-----------------|----------------------------------------------------------------------------------------------------|
|                         | license install | Installs a stored software license file. For syntax information, use this link to the <i>Cisco IOS Software Activation Command Reference</i> at http://www.cisco.com/en/US/docs/ios/csa/command/reference/csa_book.ht ml                                                       |
|                         | license save    | Saves a copy of a permanent license on a switch to a specific license file. For<br>syntax information, use this link to the <i>Cisco IOS Software Activation</i><br><i>Command Reference</i> at<br>http://www.cisco.com/en/US/docs/ios/csa/command/reference/csa_book.ht<br>ml |

#### link state group

Use the **link state group** interface configuration command to configure a port as a member of a link-state group. Use the **no** form of this command to remove the port from the link-state group.

link state group [number] {upstream | downstream}

**no link state group** [number] {**upstream** | **downstream**}

| Syntax Description | number                                                                                                    | (Optional) Specify the link-state group number. For a Catalyst 3750-X switch, the group number can be 1 to 10. For a Catalyst 3560-X switch,                                                                                                    |  |
|--------------------|----------------------------------------------------------------------------------------------------|----------------------------------------------------------------------------------------------------|--|
|                    |                                                                                                    | the group number can be from 1 to 2. The default is 1.                                                                                                    |  |
|                    | upstream                                                                                                    | Configure a port as an upstream port for a specific link-state group.                                                                                                    |  |
|                    | downstream                                                                                                    | Configure a port as a downstream port for a specific link-state group.                                                                                                    |  |
| Defaults           | The default group is group 1.                                                                                                    |                                                                                                    |  |
| Command Modes      | Interface configurati                                                                                                    | ion                                                                                                    |  |
| Command History    | Release                                                                                                    | Modification                                                                                                    |  |
|                    | 12.2(53)SE2                                                                                                    | This command was introduced.                                                                                                    |  |
| Usage Guidelines   | •                                                                                                    | <b>roup</b> interface configuration command to configure a port as an upstream or<br>e for the specified link-state group. If the group number is omitted, the default group                                                                                                    |  |
| Usage Guidelines   | downstream interfac<br>number is 1.<br>To enable link-state<br>link-state group. An<br>in access or trunk mo<br>downstream interfac                                                                                                    | tracking, create a <i>link-state group</i> , and specify the interfaces that are assigned to the interface can be an aggregation of ports (an EtherChannel), a single physical port ode, or a routed port. In a link-state group, these interfaces are bundled together. The <i>tess</i> are bound to the <i>upstream interfaces</i> . Interfaces connected to servers are referred terfaces, and interfaces connected to distribution switches and network devices are               |  |
| Usage Guidelines   | downstream interface<br>number is 1.<br>To enable link-state f<br>link-state group. An<br>in access or trunk mod<br>downstream interface<br>to as downstream interface<br>to as upstream for<br>referred to as upstream                                                                                                    | tracking, create a <i>link-state group</i> , and specify the interfaces that are assigned to the interface can be an aggregation of ports (an EtherChannel), a single physical port ode, or a routed port. In a link-state group, these interfaces are bundled together. The <i>tess</i> are bound to the <i>upstream interfaces</i> . Interfaces connected to servers are referred terfaces, and interfaces connected to distribution switches and network devices are               |  |
| Usage Guidelines   | downstream interfac<br>number is 1.<br>To enable link-state<br>link-state group. An<br>in access or trunk mo<br>downstream interface<br>to as downstream int<br>referred to as upstre<br>For more informatio<br>"Configuring Ether<br>this release.                                                                                                    | tracking, create a <i>link-state group</i> , and specify the interfaces that are assigned to the interface can be an aggregation of ports (an EtherChannel), a single physical port ode, or a routed port. In a link-state group, these interfaces are bundled together. The <i>ess</i> are bound to the <i>upstream interfaces</i> . Interfaces connected to servers are referred terfaces, and interfaces connected to distribution switches and network devices are am interfaces. |  |
| Usage Guidelines   | <ul> <li>downstream interface<br/>number is 1.</li> <li>To enable link-state is<br/>link-state group. An<br/>in access or trunk model<br/>downstream interface<br/>to as downstream im-<br/>referred to as upstree<br/>For more information<br/>"Configuring Ether<br/>this release.</li> <li>Follow these guideling</li> <li>An interface that</li> </ul>                                                                                                    | tracking, create a <i>link-state group</i> , and specify the interfaces that are assigned to the interface can be an aggregation of ports (an EtherChannel), a single physical port ode, or a routed port. In a link-state group, these interfaces are bundled together. The <i>ess</i> are bound to the <i>upstream interfaces</i> . Interfaces connected to servers are referred terfaces, and interfaces connected to distribution switches and network devices are am interfaces. |  |
| Usage Guidelines   | <ul> <li>downstream interfact number is 1.</li> <li>To enable link-state i link-state group. An in access or trunk modownstream interfact to as downstream interfact to as downstream interfact.</li> <li>For more information "Configuring Ether Othis release.</li> <li>Follow these guideli</li> <li>An interface that interface in the state of the state of the</li></ul> | tracking, create a <i>link-state group</i> , and specify the interfaces that are assigned to the interface can be an aggregation of ports (an EtherChannel), a single physical port ode, or a routed port. In a link-state group, these interfaces are bundled together. The sees are bound to the <i>upstream interfaces</i> . Interfaces connected to servers are referred terfaces, and interfaces connected to distribution switches and network devices are am interfaces.       |  |

## Examples This example shows how to configure the interfaces as upstream in group 2: Switch# configure terminal Switch(config)# interface range gigabitethernet1/0/11 - 14

Switch(config)# interface range gigabitethernet1/0/11 - 14
Switch(config-if-range)# link state group 2 upstream
Switch(config-if-range)# end
Switch(config-if)# end

You can verify your settings by entering the show running-config privileged EXEC command.

| <b>Related Commands</b> | Command                  | Description                                |
|-------------------------|--------------------------|--------------------------------------------|
|                         | link state track         | Enables a link-state group.                |
|                         | show mac<br>access-group | Displays the link-state group information. |
|                         | show running-config      | Displays the operating configuration.      |

#### link state track

Use the **link state track** user EXEC command to enable a link-state group. Use the **no** form of this command to disable a link-state group.

link state track [number]

no link state track [number]

| Syntax Description | number                             | (Optional) Specify the link-state group number. For a Catalyst 3750-X switch, the group number can be 1 to 10. For a Catalyst 3560-X switch, the group number can be from 1 to 2. The default is 1. |  |
|--------------------|------------------------------------|----------------------------------------------------------------------------------------------------|--|
| Defaults           | Link-state tracking is disa        | bled for all groups.                                                                                                    |  |
| Command Modes      | Global configuration               |                                                                                                    |  |
| Command History    | Release                            | Modification                                                                                                    |  |
| -                  | 12.2(53)SE2                        | This command was introduced.                                                                                                    |  |
| Usage Guidelines   | Use the <b>link state track</b> g  | lobal configuration command to enable a link-state group.                                                                                                    |  |
| Examples           | This example shows how e           | This example shows how enable link-state group 2:                                                                                                    |  |
|                    | Switch(config)# link state track 2 |                                                                                                    |  |
|                    | You can verify your settin         | gs by entering the <b>show running-config</b> privileged EXEC command.                                                                                                    |  |
| Related Commands   | Command                            | Description                                                                                                    |  |
|                    | link state group                   | Configures an interface as a member of a link-state group.                                                                                                    |  |
|                    | show mac access-group              | Displays the link-state group information.                                                                                                    |  |
|                    | show running-config                | Displays the operating configuration.                                                                                                    |  |

#### location (global configuration)

Use the **location global configuration** command to configure location information for an endpoint. Use the **no** form of this command to remove the location information.

**location** {admin-tag *string* | civic-location identifier *id* | elin-location *string* identifier *id*}

no location {admin-tag string | civic-location identifier id | elin-location string identifier id}

| Syntax Description | admin-tag<br>civic-location<br>elin-location<br>identifier <i>id</i> | Configure administrative tag or site information.Configure civic location information.Configure emergency location information (ELIN).Specify the ID for the civic location or the elin location. The ID range<br>is 1 to 4095.NoteThe identifier for the civic location in the LLDP-MED TLV is<br>limited to 250 bytes or less. To avoid error messages about<br>available buffer space during switch configuration, be sure that<br>the total length of all civic-location information specified for<br>each civic-location information in alphanumeric format. |
|--------------------|----------------------------------------------------------------------|----------------------------------------------------------------------------------------------------|
| Defaults           | elin-location<br>identifier <i>id</i>                                | Configure emergency location information (ELIN).Configure emergency location information (ELIN).Specify the ID for the civic location or the elin location. The ID range<br>is 1 to 4095.NoteThe identifier for the civic location in the LLDP-MED TLV is<br>limited to 250 bytes or less. To avoid error messages about<br>available buffer space during switch configuration, be sure that<br>                                                                                                    |
| Defaults           | identifier id                                                        | <ul> <li>Specify the ID for the civic location or the elin location. The ID range is 1 to 4095.</li> <li>Note The identifier for the civic location in the LLDP-MED TLV is limited to 250 bytes or less. To avoid error messages about available buffer space during switch configuration, be sure that the total length of all civic-location information specified for each civic-location identifier does not exceed 250 bytes.</li> </ul>                                                                                                    |
| Defaults           | string                                                               | limited to 250 bytes or less. To avoid error messages about<br>available buffer space during switch configuration, be sure that<br>the total length of all civic-location information specified for<br>each civic-location identifier does not exceed 250 bytes.                                                                                                    |
| Defaults           | string                                                               | Specify the site or location information in alphanumeric format.                                                                                                    |
| Defaults           |                                                                      |                                                                                                    |
| Command Modes      | Global configuration                                                 | Modification                                                                                                    |
| ooniniana mistory  | 12.2(53)SE2                                                          | This command was introduced.                                                                                                    |
| Usage Guidelines   | location configuration<br>information.<br>The civic-location ide     | <b>cation civic-location identifier</b> <i>id</i> global configuration command, you enter civic<br>on mode. In this mode, you can enter the civic location and the postal location<br>entifier must not exceed 250 bytes.<br><b>-tlv-select location</b> information interface configuration command to disable the<br>cation TLV is enabled by default. For more information, see the "Configuring LLDP                                                                                                    |

Examples This example shows how to configure civic location information on the switch: Switch(config) # location civic-location identifier 1 Switch(config-civic)# number 3550 Switch(config-civic) # primary-road-name "Cisco Way" Switch(config-civic)# city "San Jose" Switch(config-civic) # state CA Switch(config-civic)# building 19 Switch(config-civic)# room C6 Switch(config-civic) # county "Santa Clara" Switch(config-civic) # country US Switch(config-civic)# end You can verify your settings by entering the show location civic-location privileged EXEC command. This example shows how to configure the emergency location information location on the switch: Switch (config) # location elin-location 14085553881 identifier 1 You can verify your settings by entering the show location elin privileged EXEC command.

| <b>Related Commands</b> | Command                            | Description                                           |
|-------------------------|------------------------------------|-------------------------------------------------------|
|                         | location (interface configuration) | Configures the location information for an interface. |
|                         | show location                      | Displays the location information for an endpoint.    |

#### location (interface configuration)

Use the **location interface** command to enter location information for an interface. Use the **no** form of this command to remove the interface location information.

**location** {additional-location-information *word* | civic-location-id *id* | elin-location-id *id*}

no location {additional-location-information word | civic-location-id id | elin-location-id id}

| Syntax Description | additional-location-informati                                                         | ion Configure additional information for a location or place.                                                                                                    |
|--------------------|---------------------------------------------------------------------------------------|----------------------------------------------------------------------------------------------------|
|                    | word                                                                                  | Specify a word or phrase that provides additional location information.                                                                                                    |
|                    | civic-location-id                                                                     | Configure global civic location information for an interface.                                                                                                    |
|                    | elin-location-id                                                                      | Configure emergency location information for an interface.                                                                                                    |
|                    | id                                                                                    | Specify the ID for the civic location or the elin location. The ID range is 1 to 4095.                                                                                                    |
|                    |                                                                                       | <b>Note</b> The identifier for the civic location in the LLDP-MED TLV is limited to 250 bytes or less. To avoid error messages about available buffer space during switch configuration, be sure that the total length of all civic-location information specified for each civic-location ID does not exceed 250 bytes. |
| Defaults           | This command has no default so                                                        | etting.                                                                                                    |
| Command Modes      | Interface configuration                                                               |                                                                                                    |
| Command History    | Release Modi                                                                          | ification                                                                                                    |
|                    | 12.2(53)SE2 This                                                                      | command was introduced.                                                                                                    |
| Usage Guidelines   |                                                                                       | <b>ic-location-id</b> <i>id</i> interface configuration command, you enter civic n this mode, you can enter the additional location information.                                                                                                    |
|                    | The civic location identifier mu                                                      | ist not exceed 250 bytes.                                                                                                    |
| Examples           | -                                                                                     | nter civic location information for an interface:                                                                                                    |
|                    | Switch(config-if)# interface<br>Switch(config-if)# location<br>Switch(config-if)# end |                                                                                                    |
|                    | Switch(config-if)# interface<br>Switch(config-if)# location<br>Switch(config-if)# end |                                                                                                    |

You can verify your settings by entering the show location civic interface privileged EXEC command.

This example shows how to enter emergency location information for an interface:

Switch(config)# interface gigabitethernet2/0/2
Switch(config-if)# location elin-location-id 1
Switch(config-if)# end

You can verify your settings by entering the show location elin interface privileged EXEC command.

| <b>Related Commands</b> | Command                         | Description                                          |
|-------------------------|---------------------------------|------------------------------------------------------|
|                         | location (global configuration) | Configures the location information for an endpoint. |
|                         | show location                   | Displays the location information for an endpoint.   |

## logging event

Use the **logging event** interface configuration command to enable notification of interface link status changes. Use the **no** form of this command to disable notification.

logging event {bundle-status | link-status | spanning-tree | status | trunk status}

no logging event {bundle-status | link-status | spanning-tree | status | trunk status}

| Syntax Description        | bundle-status                                | Enable notification of BUNDLE and UNBUNDLE messages.                    |
|---------------------------|----------------------------------------------|-------------------------------------------------------------------------|
|                           | link-status                                  | Enable notification of interface data link status changes.              |
|                           | power-inline statu                           | See the logging event power-inline-status command.                      |
|                           | spanning-tree                                | Enable notification of spanning-tree events.                            |
|                           | status                                       | Enable notification of spanning-tree state change messages.             |
|                           | trunk-status                                 | Enable notification of trunk-status messages.                           |
| Defaults<br>Command Modes | Event logging is dis<br>Interface configurat |                                                                         |
| Command History           | Release                                      | Modification                                                            |
|                           | 12.2(53)SE2                                  | This command was introduced.                                            |
| Examples                  | -                                            | s how to enable spanning-tree logging:<br># logging event spanning-tree |

#### logging event power-inline-status

Use the logging event power-inline-status interface configuration command to enable the logging of Power over Ethernet (PoE) events. Use the no form of this command to disable the logging of PoE status events; however, the no form of this command does not disable PoE error events.

logging event power-inline-status

|                    | no logging event power-inline-status                                        |                                                                                       |  |
|--------------------|-----------------------------------------------------------------------------|---------------------------------------------------------------------------------------|--|
| Syntax Description | power-inline-status                                                         | Enable the logging of PoE messages.                                                   |  |
| Defaults           | Logging of PoE events                                                       | is enabled.                                                                           |  |
| Command Modes      | Interface configuration                                                     |                                                                                       |  |
| Command History    | Release                                                                     | Modification                                                                          |  |
|                    | 12.2(53)SE2                                                                 | This command was introduced.                                                          |  |
| Usage Guidelines   | The <b>power-inline-status</b> keyword is available only on PoE interfaces. |                                                                                       |  |
| Examples           | This example shows how to enable logging of PoE events on a port:           |                                                                                       |  |
|                    |                                                                             | nterface gigabitethernet1/0/1<br>ogging event power-inline-status                     |  |
| Related Commands   | Command                                                                     | Description                                                                           |  |
|                    | power inline                                                                | Configures the power management mode for the specified PoE port or for all PoE ports. |  |
|                    | show controllers<br>power inline                                            | Displays the values in the registers of the specified PoE controller.                 |  |

#### logging file

Use the **logging file** global configuration command on the switch stack or on a standalone switch to set logging file parameters. Use the **no** form of this command to return to the default setting.

**logging file** *filesystem:filename* [*max-file-size* | **nomax** [*min-file-size*]] [*severity-level-number* | *type*]

**no logging file** *filesystem:filename* [*severity-level-number* | *type*]

| Syntax Description | filesystem:filename   | Alias for a flash file system. Contains the path and name of the file that contains the log messages.                        |
|--------------------|-----------------------|----------------------------------------------------------------------------------------------------|
|                    |                       | The syntax for the local flash file system on the stack member or the stack master: <b>flash:</b>                            |
|                    |                       | From the stack master, the syntax for the local flash file system on a stack member:<br><b>flash</b> <i>member</i> number    |
|                    | max-file-size         | (Optional) Specify the maximum logging file size. The range is 4096 to 2147483647.                                           |
|                    | nomax                 | (Optional) Specify the maximum file size of 2147483647.                                                                      |
|                    | min-file-size         | (Optional) Specify the minimum logging file size. The range is 1024 to 2147483647.                                           |
|                    | severity-level-number | (Optional) Specify the logging severity level. The range is 0 to 7. See the <i>typ</i> option for the meaning of each level. |
|                    | type                  | (Optional) Specify the logging type. These keywords are valid:                                                               |
|                    |                       | • <b>emergencies</b> —System is unusable (severity 0).                                                                       |
|                    |                       | • <b>alerts</b> —Immediate action needed (severity 1).                                                                       |
|                    |                       | • <b>critical</b> —Critical conditions (severity 2).                                                                         |
|                    |                       | • <b>errors</b> —Error conditions (severity 3).                                                                              |
|                    |                       | • warnings—Warning conditions (severity 4).                                                                                  |
|                    |                       | • <b>notifications</b> —Normal but significant messages (severity 5).                                                        |
|                    |                       | • <b>informational</b> —Information messages (severity 6).                                                                   |
|                    |                       | • <b>debugging</b> —Debugging messages (severity 7).                                                                         |

Defaults

The minimum file size is 2048 bytes; the maximum file size is 4096 bytes.

The default severity level is 7 (debugging messages and numerically lower levels).

**Command Modes** Global configuration

| Command History                                                                          | Release Modification                                                                                                    |                                                                                                    |  |                                                                                                    |                                 |                                                                          |
|------------------------------------------------------------------------------------------|----------------------------------------------------------------------------------------------------|----------------------------------------------------------------------------------------------------|--|----------------------------------------------------------------------------------------------------|---------------------------------|--------------------------------------------------------------------------|
|                                                                                          | 12.2(53)SE2                                                                                                    | This command was introduced.                                                                                                    |  |                                                                                                    |                                 |                                                                          |
| Usage Guidelines                                                                         | <ul> <li>On the Catalyst 3750-switch, the log file is stored in ASCII text format in an internal buffer on a standalone switch, and in the case of a switch stack, on the stack master. If a standalone switch or the stack master fails, the log is lost unless you had previously saved it to flash memory by using the logging file flash:<i>filename</i> global configuration command.</li> <li>On the Catalyst 3560-switch, the log file is stored in ASCII text format in an internal buffer on the switch. You can access logged system messages by using the switch command-line interface (CLI) or by saving them to a properly configured syslog server. If the switch fails, the log is lost unless you had previously saved it to flash memory by using the logging file flash:<i>filename</i> global configuration command.</li> <li>After saving the log to flash memory by using the logging file flash:<i>filename</i> global configuration command, you can use the more flash:<i>filename</i> privileged EXEC command to display its contents.</li> </ul> |                                                                                                    |  |                                                                                                    |                                 |                                                                          |
|                                                                                          |                                                                                                    |                                                                                                    |  | The command rejects the minimum file size if it is greater than the maximum file size minus 1024; the minimum file size then becomes the maximum file size minus 1024. |                                 |                                                                          |
|                                                                                          |                                                                                                    |                                                                                                    |  |                                                                                                    | Specifying a <i>level</i> cause | ses messages at that level and numerically lower levels to be displayed. |
|                                                                                          | Examples                                                                                                    | This example shows how to save informational log messages to a file in flash memory:<br>Switch(config)# logging file flash:logfile informational |  |                                                                                                    |                                 |                                                                          |
| You can verify your setting by entering the show running-config privileged EXEC command. |                                                                                                    |                                                                                                    |  |                                                                                                    |                                 |                                                                          |
| Related Commands                                                                         | Command                                                                                                    | Description                                                                                                    |  |                                                                                                    |                                 |                                                                          |
|                                                                                          | show running-config                                                                                                    | Displays the operating configuration.                                                                                                    |  |                                                                                                    |                                 |                                                                          |

## logging smartlog

To enable smart logging on the switch, use the **logging smartlog** command in global configuration mode. Smart logging sends the contents of specified dropped packets to a Cisco IOS Flexible NetFlow collector. To disable smart logging or return to the default setting, use the **no** form of this command.

**logging smartlog** [exporter name | packet capture size bytes]

**no logging smartlog** [**exporter** *name* | **packet capture size** *bytes*]

| Syntax Description | exporter name                                                                                                    | (Optional) Identifies the Cisco IOS NetFlow exporter (collector) to which contents<br>of dropped packets are sent. You must have already configured the exporter by<br>using the flexible NetFlow CLI. If the exporter name does not exist, you receive an<br>error message.   |  |
|--------------------|----------------------------------------------------------------------------------------------------|----------------------------------------------------------------------------------------------------|--|
|                    | packet capture<br>size size                                                                                                    | (Optional) Specifies the size of the smart log packet sent to the collector in the number of bytes. The range is from 64 to 1024 bytes in 4-byte increments. The default size is 64 bytes. Increasing the packet capture size decreases the number of flow records per packet. |  |
| Defaults           | Smart logging is n                                                                                                    | ot enabled.                                                                                                    |  |
| Command Modes      | Global configurati                                                                                                    | on                                                                                                    |  |
| Command History    | Release                                                                                                    | Modification                                                                                                    |  |
|                    | 12.2(58)SE                                                                                                    | This command was introduced.                                                                                                    |  |
|                    |                                                                                                    |                                                                                                    |  |
| Usage Guidelines   | You must configure a NetFlow collector before you enable smart logging. For information on configuring Cisco Flexible NetFlow, see the <i>Cisco IOS Flexible NetFlow Configuration Guide, Release 12.4T</i> :                                         |                                                                                                    |  |
|                    | http://www.cisco.com.do/en/US/docs/ios/fnetflow/configuration/guide/12_4t/fnf_12_4t_book.html                                                                                                    |                                                                                                    |  |
|                    | You can configure smart logging of packets dropped because of DHCP snooping violations, Dynamic ARP inspection violations, IP source guard denied traffic, or ACL permitted or denied traffic for smart logging to take place.                        |                                                                                                    |  |
|                    | You can verify the                                                                                                    | configuration by entering the <b>show logging smartlog</b> privileged EXEC command.                                                                                                    |  |
|                    |                                                                                                    |                                                                                                    |  |
| Examples           | This example shows a typical smart logging configuration. It assumes that you have already used the Flexible NetFlow CLI to configure the NetFlow exporter <i>cisco</i> , and configures smart logging to capture the first 128 bytes of the packets. |                                                                                                    |  |
|                    | Switch(config)#                                                                                                    | logging smartlog<br>logging smartlog cisco<br>logging smartlog packet capture size 128                                                                                                    |  |

| Related Commands | Command                        | Description                                                      |  |
|------------------|--------------------------------|------------------------------------------------------------------|--|
|                  | ip arp inspection smartlog     | Enables smart logging of dynamic ARP inspection dropped packets. |  |
|                  | ip dhcp snooping vlan smartlog | Enables smart logging of IP DHCP snooping dropped packets.       |  |
|                  | ip verify source smartlog      | Enables smart logging of IP source guard dropped packets.        |  |
|                  | show logging smartlog          | Displays smart logging events and statistics.                    |  |

### mab request format attribute 32

Use the **mab request format attribute 32 vlan access-vlan** global configuration command to enable VLAN ID-based MAC authentication on a switch. Use the **no** form of this command to return to the default setting.

mab request format attribute 32 vlan access-vlan

no mab request format attribute 32 vlan access-vlan

- **Syntax Description** This command has no arguments or keywords.
- **Defaults** VLAN-ID based MAC authentication is disabled.
- **Command Modes** Global configuration

| Command History | Release     | Modification                 |
|-----------------|-------------|------------------------------|
|                 | 12.2(53)SE2 | This command was introduced. |

# Usage GuidelinesUse this command to allow a RADIUS server to authenticate a new user based on the host MAC address<br/>and VLAN.Use this feature on networks with the Microsoft IAS RADIUS server. The Cisco ACS ignores this<br/>command.

**Examples** This example shows how to enable VLAN-ID based MAC authentication on a switch: Switch(config)# mab request format attribute 32 vlan access-vlan

| <b>Related Commands</b> | Command                        | Description                                                                                                    |
|-------------------------|--------------------------------|----------------------------------------------------------------------------------------------------|
|                         | authentication event           | Sets the action for specific authentication events.                                                                          |
|                         | authentication<br>fallback     | Configures a port to use web authentication as a fallback method for clients that do not support IEEE 802.1x authentication. |
|                         | authentication<br>host-mode    | Sets the authorization manager mode on a port.                                                                               |
|                         | authentication open            | Enables or disables open access on a port.                                                                                   |
|                         | authentication order           | Sets the order of authentication methods used on a port.                                                                     |
|                         | authentication<br>periodic     | Enable or disables reauthentication on a port.                                                                               |
|                         | authentication<br>port-control | Enables manual control of the port authorization state.                                                                      |

| Command                     | Description                                                                                                    |  |
|-----------------------------|----------------------------------------------------------------------------------------------------|--|
| authentication<br>priority  | Adds an authentication method to the port-priority list.                                                                                                    |  |
| authentication timer        | Configures the timeout and reauthentication parameters for an 802.1x-enabled port.                                                                                                    |  |
| authentication<br>violation | Configures the violation modes that occur when a new device connects to a port or when a new device connects to a port with the maximum number of devices already connected to that port. |  |
| mab                         | Enables MAC-based authentication on a port.                                                                                                    |  |
| mab eap                     | Configures a port to use the Extensible Authentication Protocol (EAP)                                                                                                    |  |
| show authentication         | Displays information about authentication manager events on the switch.                                                                                                    |  |

#### mac access-group

Use the **mac access-group** interface configuration command on the switch stack or on a standalone switch to apply a MAC access control list (ACL) to a Layer 2 interface. Use the **no** form of this command to remove all MAC ACLs or the specified MAC ACL from the interface. You create the MAC ACL by using the **mac access-list extended** global configuration command.

**mac access-group** {*name*} **in** 

**no mac access-group** {*name*}

| Syntax Description | name                                                                                                    | Specify a named MAC access list.                                                                                                    |  |
|--------------------|----------------------------------------------------------------------------------------------------|----------------------------------------------------------------------------------------------------|--|
|                    | in                                                                                                    | Specify that the ACL is applied in the ingress direction. Outbound ACLs are not supported on Layer 2 interfaces.                                                                                                    |  |
| Defaults           | No MAC ACL                                                                                                    | is applied to the interface.                                                                                                    |  |
| Command Modes      | Interface confi                                                                                                    | guration (Layer 2 interfaces only)                                                                                                    |  |
| Command History    | Release                                                                                                    | Modification                                                                                                    |  |
|                    | 12.2(53)SE2                                                                                                    | This command was introduced.                                                                                                    |  |
| Usage Guidelines   | interfaces.<br>On Layer 2 interaccess lists. Yo<br>IP ACL and a 1<br>access list to the                                                                                                    | MAC ACLs only to ingress Layer 2 interfaces. You cannot apply MAC ACLs to Layer 3 erfaces, you can filter IP traffic by using IP access lists and non-IP traffic by using MAC ou can filter both IP and non-IP traffic on the same Layer 2 interface by applying both an MAC ACL to the interface. You can apply no more than one IP access list and one MAC he same Layer 2 interface. |  |
|                    | If a MAC ACL is already configured on a Layer 2 interface and you apply a new MAC ACL to the interface, the new ACL replaces the previously configured one.                                                                   |                                                                                                    |  |
|                    | If you apply an ACL to a Layer 2 interface on a switch, and the switch has an input Layer 3 ACL or a VLAN map applied to a VLAN that the interface is a member of, the ACL applied to the Layer 2 interface takes precedence. |                                                                                                    |  |
|                    | When an inbound packet is received on an interface with a MAC ACL applied, the switch checks the match conditions in the ACL. If the conditions are matched, the switch forwards or drops the packet, according to the ACL.   |                                                                                                    |  |
|                    | If the specified ACL does not exist, the switch forwards all packets.                                                                                                    |                                                                                                    |  |
|                    | For more information about configuring MAC extended ACLs, see the "Configuring Network Security with ACLs" chapter in the software configuration guide for this release.                                                      |                                                                                                    |  |

# ExamplesThis example shows how to apply a MAC extended ACL named macacl2 to an interface:<br/>Switch(config)# interface gigabitethernet1/0/1<br/>Switch(config-if)# mac access-group macacl2 in

You can verify your settings by entering the **show mac access-group** privileged EXEC command. You can see configured ACLs on the switch by entering the **show access-lists** privileged EXEC command.

| <b>Related Commands</b> | Command               | Description                                     |
|-------------------------|-----------------------|-------------------------------------------------|
|                         | show access-lists     | Displays the ACLs configured on the switch.     |
|                         | show mac access-group | Displays the MAC ACLs configured on the switch. |
|                         | show running-config   | Displays the operating configuration.           |
|                         |                       |                                                 |

## mac access-list extended

Use the **mac access-list extended** global configuration command on the switch stack or on a standalone switch to create an access list based on MAC addresses for non-IP traffic. Using this command puts you in the extended MAC access-list configuration mode. Use the **no** form of this command to return to the default setting.

mac access-list extended name

no mac access-list extended name

| Syntax Description | name                                                                                                    | Assign a name to the MAC extended access list.                                    |  |  |
|--------------------|----------------------------------------------------------------------------------------------------|-----------------------------------------------------------------------------------|--|--|
| Syntax Description |                                                                                                    |                                                                                   |  |  |
| Defaults           | By default, there are no MAC access lists created.                                                                                                    |                                                                                   |  |  |
| Command Modes      | Global configuration                                                                                                    | n                                                                                 |  |  |
| Command History    | Release                                                                                                    | Modification                                                                      |  |  |
| <b>,</b>           | 12.2(53)SE2                                                                                                    | This command was introduced.                                                      |  |  |
| Usage Guidelines   | MAC named extend                                                                                                    | ded lists are used with VLAN maps and class maps.                                 |  |  |
|                    | You can apply named MAC extended ACLs to VLAN maps or to Layer 2 interfaces; you cannot apply named MAC extended ACLs to Layer 3 interfaces.           |                                                                                   |  |  |
|                    | Entering the <b>mac access-list extended</b> command enables the MAC access-list configuration mode.<br>These configuration commands are available:    |                                                                                   |  |  |
|                    | • <b>default</b> : sets a command to its default.                                                                                                    |                                                                                   |  |  |
|                    | • <b>deny</b> : specifies packets to reject. For more information, see the deny (MAC access-list configuration) MAC access-list configuration command. |                                                                                   |  |  |
|                    | • exit: exits from MAC access-list configuration mode.                                                                                                 |                                                                                   |  |  |
|                    | • <b>no</b> : negates a command or sets its defaults.                                                                                                  |                                                                                   |  |  |
|                    | • <b>permit</b> : specifies packets to forward. For more information, see the permit (MAC access-list configuration) command.                          |                                                                                   |  |  |
|                    | For more informati release.                                                                                                    | on about MAC extended access lists, see the software configuration guide for this |  |  |
| Examples           | This example shows how to create a MAC named extended access list named <i>mac1</i> and to enter extended MAC access-list configuration mode:          |                                                                                   |  |  |
|                    | Switch(config)# <b>mac access-list extended mac1</b><br>Switch(config-ext-macl)#                                                                       |                                                                                   |  |  |

This example shows how to delete MAC named extended access list mac1:

Switch(config) # no mac access-list extended mac1

You can verify your settings by entering the show access-lists privileged EXEC command.

| Command                                      | Description                                                                                                    |
|----------------------------------------------|----------------------------------------------------------------------------------------------------|
| deny (MAC access-list<br>configuration)      | Configures the MAC ACL (in extended MAC-access list configuration mode).                                                         |
| permit (MAC<br>access-list<br>configuration) |                                                                                                    |
| show access-lists                            | Displays the access lists configured on the switch.                                                                              |
| vlan access-map                              | Defines a VLAN map and enters access-map configuration mode where you can specify a MAC ACL to match and the action to be taken. |
|                                              | deny (MAC access-list<br>configuration)<br>permit (MAC<br>access-list<br>configuration)<br>show access-lists                     |

## mac address-table aging-time

Use the **mac address-table aging-time** global configuration command on the switch stack or on a standalone switch to set the length of time that a dynamic entry remains in the MAC address table after the entry is used or updated. Use the **no** form of this command to return to the default setting. The aging time applies to all VLANs or a specified VLAN.

mac address-table aging-time {0 | 10-1000000} [vlan vlan-id]

no mac address-table aging-time {0 | 10-1000000} [vlan vlan-id]

| Syntax Description | 0                                                                                                    | This value disables aging. Static address entries are never aged or removed from the table.                                                                     |  |
|--------------------|----------------------------------------------------------------------------------------------------|----------------------------------------------------------------------------------------------------|--|
|                    | 10-1000000                                                                                                    | Aging time in seconds. The range is 10 to 1000000 seconds.                                                                                                    |  |
|                    | vlan vlan-id                                                                                                  | (Optional) Specify the VLAN ID to which to apply the aging time. The range is 1 to 4094.                                                                        |  |
| Defaults           | The default is 300                                                                                            | seconds.                                                                                                    |  |
|                    |                                                                                                    |                                                                                                    |  |
| Command Modes      | Global configurati                                                                                            | on                                                                                                    |  |
| Command History    | Release                                                                                                    | Modification                                                                                                    |  |
|                    | 12.2(53)SE2                                                                                                   | This command was introduced.                                                                                                    |  |
| Usage Guidelines   |                                                                                                    | I continuously, increase the aging time to record the dynamic entries for a longer time.<br>e can reduce the possibility of flooding when the hosts send again. |  |
|                    | If you do not speci                                                                                           | fy a specific VLAN, this command sets the aging time for all VLANs.                                                                                             |  |
| Examples           | This example show                                                                                             | vs how to set the aging time to 200 seconds for all VLANs:                                                                                                    |  |
|                    | Switch(config)# mac address-table aging-time 200                                                              |                                                                                                    |  |
|                    | You can verify your setting by entering the <b>show mac address-table aging-time</b> privileged EXEC command. |                                                                                                    |  |
| Related Commands   | Command                                                                                                    | Description                                                                                                    |  |
|                    |                                                                                                    | s-table aging-time Displays the MAC address table aging time for all VLANs or the specified VLAN.                                                               |  |

1-371

## mac address-table learning vlan

Use the **mac address-table learning** global configuration command to enable MAC address learning on a VLAN. This is the default state. Use the **no** form of this command to disable MAC address learning on a VLAN to control which VLANs can learn MAC addresses.

mac address-table learning vlan vlan-id

no mac address-table learning vlan vlan-id

| Syntax Description | vlan-id                                                                                                    | Specify a single VLAN ID or a range of VLAN IDs separated by a hyphen or comma. Valid VLAN IDs are 1 to 4094. The VLAN cannot be an internal VLAN. |  |
|--------------------|----------------------------------------------------------------------------------------------------|----------------------------------------------------------------------------------------------------|--|
| Defaults           | By default, MAC ad                                                                                                    | ldress learning is enabled on all VLANs.                                                                                                    |  |
| Command Modes      | Global configuration                                                                                                    | n                                                                                                    |  |
| Command History    | Release                                                                                                    | Modification                                                                                                    |  |
|                    | 12.2(53)SE2                                                                                                    | This command was introduced.                                                                                                    |  |
| Usage Guidelines   | <ul> <li>When you control MAC address learning on a VLAN, you can manage the available MAC address table space by controlling which VLANs, and therefore which ports, can learn MAC addresses.</li> <li>You can disable MAC address learning on a single VLAN ID (for example, <b>no mac address-table learning vlan 223</b>) or on a range of VLAN IDs (for example, <b>no mac address-table learning vlan 1-20</b>, <b>15</b>.)</li> </ul>                                                                                                    |                                                                                                    |  |
|                    | Before you disable MAC address learning, be sure that you are familiar with the network topology and the switch system configuration. Disabling MAC address learning on a VLAN could cause flooding in the network. For example, if you disable MAC address learning on a VLAN with a configured switch virtual interface (SVI), the switch floods all IP packets in the Layer 2 domain. If you disable MAC address learning on a VLAN that includes more than two ports, every packet entering the switch is flooded in that VLAN domain. We recommend that you disable MAC address learning only in VLANs that contain two ports and that you use caution before disabling MAC address learning on a VLAN with an SVI. |                                                                                                    |  |
|                    | You cannot disable MAC address learning on a VLAN that the switch uses internally. If the VLAN ID that you enter in the <b>no mac address-table learning vlan</b> <i>vlan-id</i> command is an internal VLAN, the switch generates an error message and rejects the command. To view used internal VLANs, enter the <b>show vlan internal usage</b> privileged EXEC command.                                                                                                    |                                                                                                    |  |
|                    | If you disable MAC address learning on a VLAN configured as a private VLAN primary or a secondary VLAN, the MAC addresses are still learned on the other VLAN (primary or secondary) that belongs to the private VLAN.                                                                                                    |                                                                                                    |  |
|                    | You cannot disable                                                                                                    | MAC address learning on an RSPAN VLAN. The configuration is not allowed.                                                                           |  |

If you disable MAC address learning on a VLAN that includes a secure port, MAC address learning is not disabled on the secure port. If you later disable port security on the interface, the disabled MAC address learning state is enabled.

To display MAC address learning status of all VLANs or a specified VLAN, enter the **show** mac-address-table learning [vlan *vlan-id* command].

**Examples** This example shows how to disable MAC address learning on VLAN 2003:

Switch(config)# no mac address-table learning vlan 2003

To display MAC address learning status of all VLANs or a specified VLAN, enter the **show mac** address-table learning [vlan *vlan-id*] command.

| Related Commands | Command                         | Description                                                                     |  |
|------------------|---------------------------------|---------------------------------------------------------------------------------|--|
|                  | show mac address-table learning | Displays the MAC address learning status on all VLANs or on the specified VLAN. |  |

## mac address-table move update

Use the **mac address-table move update** global configuration command on the switch stack or on a standalone switch to enable the MAC address-table move update feature. Use the **no** form of this command to return to the default setting.

mac address-table move update {receive | transmit}

no mac address-table move update {receive | transmit}

| Syntax Description | receive                                                                          | Specify that the switch processes MAC address-table move update messages.                                                                                                    |
|--------------------|----------------------------------------------------------------------------------|----------------------------------------------------------------------------------------------------|
|                    | transmit                                                                         | Specify that the switch sends MAC address-table move update messages to<br>other switches in the network if the primary link goes down and the standby<br>link comes up.                                    |
| Command Modes      | Global configuratio                                                              | on.                                                                                                    |
| Defaults           | By default, the MA                                                               | C address-table move update feature is disabled.                                                                                                    |
| Command History    | Release                                                                          | Modification                                                                                                    |
|                    | 12.2(53)SE2                                                                      | This command was introduced.                                                                                                    |
| Usage Guidelines   |                                                                                  | table move update feature allows the switch to provide rapid bidirectional imary (forwarding) link goes down and the standby link begins forwarding traffic.                                                |
|                    | You can configure the link goes down and                                         | he access switch to send the MAC address-table move update messages if the primary<br>the standby link comes up. You can configure the uplink switches to receive and<br>ddress-table move update messages. |
| Examples           | This example show messages:                                                      | s how to configure an access switch to send MAC address-table move update                                                                                                    |
|                    | Switch# <b>configure</b><br>Switch(conf)# <b>mac</b><br>Switch(conf)# <b>end</b> | address-table move update transmit                                                                                                    |
|                    | This example show update messages:                                               | s how to configure an uplink switch to get and process MAC address-table move                                                                                                    |
|                    | Switch# <b>configure</b><br>Switch(conf)# <b>mac</b><br>Switch(conf)# <b>end</b> | address-table move update receive                                                                                                    |
|                    | You can verify your command.                                                     | r settings by entering the show mac address-table move update privileged EXEC                                                                                                    |

| Related | Commands | Co |
|---------|----------|----|
|---------|----------|----|

| ated Commands | Command                                | Description                                                           |
|---------------|----------------------------------------|-----------------------------------------------------------------------|
|               | clear mac address-table move<br>update | Clears the MAC address-table move update global counters.             |
|               | debug matm move update                 | Debugs the MAC address-table move update message processing.          |
|               | show mac address-table move update     | Displays the MAC address-table move update information on the switch. |

## mac address-table notification

Use the **mac address-table notification** global configuration command on the switch stack or on a standalone switch to enable the MAC address notification feature on the switch or the switch stack. Use the **no** form of this command to return to the default setting.

mac address-table notification {change [history-size value | interval value] | mac-move |
 threshold [[limit percentage] interval time]}

no mac address-table notification {change [history-size value | interval value] | mac-move |
 threshold [[limit percentage] interval time]}

| Syntax Description | change                                                   | Enable or disable the MAC notification on the switch.                                                                                                    |  |
|--------------------|----------------------------------------------------------|----------------------------------------------------------------------------------------------------|--|
|                    | history-size value                                       | (Optional) Configure the maximum number of entries in the MAC notification history table. The range is 0 to 500 entries. The default is 1.                                                                                                    |  |
|                    | interval value                                           | (Optional) Set the notification trap interval. The switch or the switch stack sends the notification traps when this amount of time has elapsed. The range is 0 to 2147483647 seconds. The default is 1 second.                                                                                                    |  |
|                    | mac-move                                                 | Enable MAC move notification.                                                                                                    |  |
|                    | threshold                                                | Enable MAC threshold notification.                                                                                                    |  |
|                    | limit percentage                                         | (Optional) Enter the MAC utilization threshold percentage. The range is 1 to 100 percent. The default is 50 percent.                                                                                                    |  |
|                    | interval time                                            | (Optional) Enter the time between MAC threshold notifications. The range is 120 to 1000000 seconds. The default is 120 seconds.                                                                                                    |  |
| Defaults           | By default, the MAC                                      | address notification, MAC move, and MAC threshold monitoring are disabled.                                                                                                    |  |
|                    | The default MAC change trap interval is 1 second.        |                                                                                                    |  |
|                    | The default number of entries in the history table is 1. |                                                                                                    |  |
|                    | The default MAC utilization threshold is 50 percent.     |                                                                                                    |  |
|                    | The default time betw                                    | een MAC threshold notifications is 120 seconds.                                                                                                    |  |
| Command Modes      | Global configuration                                     |                                                                                                    |  |
| Command History    | Release                                                  | Modification                                                                                                    |  |
|                    | 12.2(53)SE2                                              | This command was introduced.                                                                                                    |  |
| Usage Guidelines   | traps to the network n<br>address is deleted from        | ification change feature sends Simple Network Management Protocol (SNMP)<br>nanagement system (NMS) whenever a new MAC address is added or an old<br>in the forwarding tables. MAC change notifications are generated only for dynamic<br>esses and are not generated for self addresses, multicast addresses, or other static |  |

When you configure the **history-size** option, the existing MAC address history table is deleted, and a new table is created.

You enable the MAC address notification change feature by using the **mac address-table notification change** command. You must also enable MAC address notification traps on an interface by using the **snmp trap mac-notification change** interface configuration command and configure the switch to send MAC address traps to the NMS by using the **snmp-server enable traps mac-notification change** global configuration command.

You can also enable traps whenever a MAC address is moved from one port to another in the same VLAN by entering the **mac address-table notification mac-move** command and the **snmp-server enable traps mac-notification move** global configuration command.

To generate traps whenever the MAC address table threshold limit is reached or exceeded, enter the mac address-table notification *threshold* [limit *percentage*] | [interval *time*] command and the snmp-server enable traps mac-notification threshold global configuration command.

## **Examples** This example shows how to enable the MAC address-table change notification feature, set the interval time to 60 seconds, and set the history-size to 100 entries:

Switch(config)# mac address-table notification change Switch(config)# mac address-table notification change interval 60 Switch(config)# mac address-table notification change history-size 100

You can verify your settings by entering the **show mac address-table notification** privileged EXEC command.

| Related Commands | Command                              | Description                                                                                     |
|------------------|--------------------------------------|-------------------------------------------------------------------------------------------------|
|                  | clear mac address-table notification | Clears the MAC address notification global counters.                                            |
|                  | show mac address-table notification  | Displays the MAC address notification settings on all interfaces or on the specified interface. |
|                  | snmp-server enable traps             | Sends the SNMP MAC notification traps when the <b>mac-notification</b> keyword is appended.     |
|                  | snmp trap mac-notification change    | Enables the SNMP MAC notification trap on a specific interface.                                 |

# mac address-table static

Use the **mac address-table static** global configuration command on the switch stack or on a standalone switch to add static addresses to the MAC address table. Use the **no** form of this command to remove static entries from the table.

mac address-table static mac-addr vlan vlan-id interface interface-id

no mac address-table static mac-addr vlan vlan-id [interface interface-id]

| Syntax Description           | mac-addr                                                                                            | Destination MAC address (unicast or multicast) to add to the address<br>table. Packets with this destination address received in the specified<br>VLAN are forwarded to the specified interface. |
|------------------------------|----------------------------------------------------------------------------------------------------|----------------------------------------------------------------------------------------------------|
|                              | vlan vlan-id                                                                                        | Specify the VLAN for which the packet with the specified MAC address is received. The range is 1 to 4094.                                                                                        |
|                              | interface interface-id                                                                              | Interface to which the received packet is forwarded. Valid interfaces include physical ports and port channels.                                                                                  |
| Defaults                     | No static addresses are co                                                                          | onfigured.                                                                                                    |
| Command Modes                | Global configuration                                                                                |                                                                                                    |
| Command History              | Release                                                                                             | Modification                                                                                                    |
|                              | 12.2(53)SE2                                                                                         | This command was introduced.                                                                                                    |
|                              |                                                                                                    |                                                                                                    |
| Examples                     | -                                                                                                   | to add the static address c2f3.220a.12f4 to the MAC address table. When a AN 4 with this MAC address as its destination, the packet is forwarded to the                                          |
| Examples                     | packet is received in VLA<br>specified interface:                                                   |                                                                                                    |
| Examples                     | packet is received in VLA<br>specified interface:<br>Switch(config)# mac ad<br>gigabitethernet6/0/1 | AN 4 with this MAC address as its destination, the packet is forwarded to the                                                                                                    |
| Examples<br>Related Commands | packet is received in VLA<br>specified interface:<br>Switch(config)# mac ad<br>gigabitethernet6/0/1 | AN 4 with this MAC address as its destination, the packet is forwarded to the dress-table static c2f3.220a.12f4 vlan 4 interface                                                                 |

## mac address-table static drop

Use the **mac address-table static drop** global configuration command on the switch stack or on a standalone switch to enable unicast MAC address filtering and to configure the switch to drop traffic with a specific source or destination MAC address. Use the **no** form of this command to return to the default setting.

mac address-table static mac-addr vlan vlan-id drop

no mac address-table static mac-addr vlan vlan-id

| Syntax Description | <i>mac-addr</i> Unicast source or destination MAC address. Packets with this MAC address are dropped.                                                                                                    |                                                                                                    |
|--------------------|----------------------------------------------------------------------------------------------------|----------------------------------------------------------------------------------------------------|
|                    | vlan vlan-id                                                                                                    | Specify the VLAN for which the packet with the specified MAC address is received. Valid VLAN IDs are 1 to 4094.                                                                                                    |
| Defaults           | Unicast MAC address filtering is disabled. The switch does not drop traffic for specific source or destination MAC addresses.                                                                                                    |                                                                                                    |
| Command Modes      | Global configura                                                                                                    | ation                                                                                                    |
| Command History    | Release                                                                                                    | Modification                                                                                                    |
|                    | 12.2(53)SE2                                                                                                    | This command was introduced.                                                                                                    |
| Usage Guidelines   | Follow these gui                                                                                                    | idelines when using this feature:                                                                                                    |
|                    | Multicast M                                                                                                    | AC addresses, broadcast MAC addresses, and router MAC addresses are not supported.<br>are forwarded to the CPU are also not supported.                                                                                                    |
|                    | • If you add a unicast MAC address as a static address and configure unicast MAC address filter<br>the switch either adds the MAC address as a static address or drops packets with that MAC address<br>depending on which command was entered last. The second command that you entered overrides<br>first command. |                                                                                                    |
|                    | interface-id                                                                                                    | e, if you enter the <b>mac address-table static</b> <i>mac-addr</i> <b>vlan</b> <i>vlan-id</i> <b>interface</b> global configuration command followed by the <b>mac address-table static</b> <i>mac-addr d</i> <b>drop</b> command, the switch drops packets with the specified MAC address as a source on. |
|                    | command for                                                                                                    | the <b>mac address-table static</b> mac-addr <b>vlan</b> vlan-id <b>drop</b> global configuration<br>ollowed by the <b>mac address-table static</b> mac-addr <b>vlan</b> vlan-id <b>interface</b> interface-id<br>he switch adds the MAC address as a static address.                                       |

ExamplesThis example shows how to enable unicast MAC address filtering and to configure the switch to drop<br/>packets that have a source or destination address of c2f3.220a.12f4. When a packet is received in<br/>VLAN 4 with this MAC address as its source or destination, the packet is dropped:<br/>Switch(config)# mac address-table static c2f3.220a.12f4 vlan 4 dropThis example shows how to disable unicast MAC address filtering:<br/>Switch(config)# no mac address-table static c2f3.220a.12f4 vlan 4<br/>You can verify your setting by entering the show mac address-table static privileged EXEC command.

| Related Commands | Command                       | Description                                     |
|------------------|-------------------------------|-------------------------------------------------|
|                  | show mac address-table static | Displays only static MAC address table entries. |

#### mac sec

To enable 802.1ae Media Access Control Security (MACsec) on an interface, use the **macsec** interface configuration command. To disable MACsec on the interface, use the **no** form of this command.

macsec

no macsec

- **Syntax Description** This command has no arguments or keywords.
- **Defaults** MACsec is disabled.
- **Command Modes** Interface configuration

| Command History | Release     | Modification                 |
|-----------------|-------------|------------------------------|
|                 | 12.2(53)SE2 | This command was introduced. |

**Usage Guidelines** The interface must be in switchport access mode to see this command.

Entering the **macsec** interface configuration command puts the interface in the MACsec mode.

| Examples | This example configures MACsec on an interface:                              |  |
|----------|------------------------------------------------------------------------------|--|
|          | <pre>Switch(config)# interface GigabitEthernet1/0/25</pre>                   |  |
|          | Switch(config-if)# switchport access vlan 10                                 |  |
|          | Switch(config-if)# switchport mode access                                    |  |
|          | Switch(config-if)# macsec                                                    |  |
|          | Switch(config-if)# authentication event linksec fail action authorize vlan 2 |  |
|          | Switch(config-if)# authentication host-mode multi-domain                     |  |
|          | Switch(config-if)# authentication linksec policy must-secure                 |  |
|          | Switch(config-if)# authentication port-control auto                          |  |
|          | Switch(config-if)# authentication violation protect                          |  |
|          | Switch(config-if)# <b>mka policy replay-policy</b>                           |  |
|          | Switch(config-if)# <b>dot1x pae authenticator</b>                            |  |
|          | Switch(config-if)# <b>spanning-tree portfast</b>                             |  |
|          | Switch(config-if)# end                                                       |  |

You can verify your setting by entering the show macsec summary privileged EXEC command.

| <b>Related Commands</b> | Command                                             | Description                                                        |
|-------------------------|-----------------------------------------------------|--------------------------------------------------------------------|
|                         | <b>show macsec interface</b><br><i>interface-id</i> | Displays MACsec status and statistics for the specified interface. |
|                         | show macsec summary                                 | Displays switch MACsec configuration.                              |

## match (access-map configuration)

Use the **match** access-map configuration command on the switch stack or on a standalone switch to set the VLAN map to match packets against one or more access lists. Use the **no** form of this command to remove the match parameters.

- match {ip address {name | number} [name | number] [name | number]...} | {mac address {name}
   [name] [name]...}
- **no match** {**ip address** {*name* | *number*} [*name* | *number*] [*name* | *number*]...} | {**mac address** {*name*} [*name*] [*name*]...}

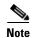

This command is not supported on switches running the LAN base feature set.

| Syntax Description                  | ip address                                                                                                    | Set the access map to match packets against an IP address access list.                                                                                                    |  |  |
|-------------------------------------|----------------------------------------------------------------------------------------------------|----------------------------------------------------------------------------------------------------|--|--|
|                                     | mac address                                                                                                    | Set the access map to match packets against a MAC address access list.                                                                                                    |  |  |
|                                     | <i>name</i> Name of the access list to match packets against.                                                                   |                                                                                                    |  |  |
|                                     | number                                                                                                    | Number of the access list to match packets against. This option is not valid for MAC access lists.                                                                                                    |  |  |
| Defaults                            | The default act                                                                                                    | ion is to have no match parameters applied to a VLAN map.                                                                                                    |  |  |
| Command Modes                       | Access-map co                                                                                                    | nfiguration                                                                                                    |  |  |
|                                     |                                                                                                    |                                                                                                    |  |  |
| Command History                     | Release                                                                                                    | Modification                                                                                                    |  |  |
| Command History                     | <b>Release</b><br>12.2(53)SE2                                                                                                   | Modification This command was introduced.                                                                                                    |  |  |
|                                     | 12.2(53)SE2                                                                                                    |                                                                                                    |  |  |
| Command History<br>Usage Guidelines | 12.2(53)SE2<br>You enter acces<br>You must enter                                                                                | This command was introduced.                                                                                                    |  |  |
|                                     | 12.2(53)SE2You enter accessYou must enteror more accessIn access-map of                                                         | This command was introduced.<br>s-map configuration mode by using the <b>vlan access-map</b> global configuration command<br>one access list name or number; others are optional. You can match packets against one                                                                                                    |  |  |
|                                     | 12.2(53)SE2You enter accessYou must enter<br>or more accessIn access-map of<br>map applied to<br>the conditions.Packets are mat | This command was introduced.<br>As-map configuration mode by using the <b>vlan access-map</b> global configuration command<br>one access list name or number; others are optional. You can match packets against one<br>lists. Matching any of the lists counts as a match of the entry.<br>configuration mode, use the <b>match</b> command to define the match conditions for a VLAN |  |  |

**Examples** This example shows how to define and apply a VLAN access map *vmap4* to VLANs 5 and 6 that will cause the interface to drop an IP packet if the packet matches the conditions defined in access list *al2*.

```
Switch(config)# vlan access-map vmap4
Switch(config-access-map)# match ip address al2
Switch(config-access-map)# action drop
Switch(config-access-map)# exit
Switch(config)# vlan filter vmap4 vlan-list 5-6
```

You can verify your settings by entering the show vlan access-map privileged EXEC command.

| Related Commands | Command                  | Description                                                                                                    |
|------------------|--------------------------|----------------------------------------------------------------------------------------------------|
|                  | access-list              | Configures a standard numbered ACL. For syntax information, select<br>Cisco IOS IP Command Reference, Volume 1 of 3:Addressing and<br>Services, Release 12.2 > IP Services Commands.                   |
|                  | action                   | Specifies the action to be taken if the packet matches an entry in an access control list (ACL).                                                                                                    |
|                  | ip access list           | Creates a named access list. For syntax information, select <b>Cisco IOS</b><br><b>IP Command Reference, Volume 1 of 3:Addressing and Services,</b><br><b>Release 12.2 &gt; IP Services Commands</b> . |
|                  | mac access-list extended | Creates a named MAC address access list.                                                                                                    |
|                  | show vlan access-map     | Displays the VLAN access maps created on the switch.                                                                                                    |
|                  | vlan access-map          | Creates a VLAN access map.                                                                                                    |

# match (class-map configuration)

Use the **match** class-map configuration command on the switch stack or on a standalone switch to define the match criteria to classify traffic. Use the **no** form of this command to remove the match criteria.

**no match** {access-group *acl-index-or-name* | **input-interface** *interface-id-list* | **ip dscp** *dscp-list* | **ip precedence** *ip-precedence-list*}

| Syntax Description | access-group<br>acl-index-or-name                  | Number or name of an IP standard or extended access control list (ACL) or MAC ACL. For an IP standard ACL, the ACL index range is 1 to 99 and 1300                                                                                                    |
|--------------------|----------------------------------------------------|----------------------------------------------------------------------------------------------------|
|                    |                                                    | to 1999. For an IP extended ACL, the ACL index range is 100 to 199 and 2000 to 2699.                                                                                                    |
|                    | <b>input-interface</b><br><i>interface-id-list</i> | Specify the physical ports to which the interface-level class map in a hierarchical policy map applies. This command can only be used in the child-level policy map and must be the only match condition in the child-level policy map. You can specify up to six entries in the list by specifying a port (counts as one entry), a list of ports separated by a space (each port counts as an entry), or a range of ports separated by a hyphen (counts as two entries). |
|                    | ip dscp dscp-list                                  | List of up to eight IP Differentiated Services Code Point (DSCP) values to match against incoming packets. Separate each value with a space. The range is 0 to 63. You also can enter a mnemonic name for a commonly-used value.                                                                                                    |
|                    | <b>ip precedence</b><br>ip-precedence-list         | List of up to eight IP-precedence values to match against incoming packets.<br>Separate each value with a space. The range is 0 to 7. You also can enter a<br>mnemonic name for a commonly-used value                                                                                                    |
| Defaults           | No match criteria are o                            | lefined.                                                                                                    |
| Command Modes      | Class-map configuration                            | on                                                                                                    |
|                    |                                                    |                                                                                                    |
| Command History    | Release                                            | Modification                                                                                                    |
|                    | 12.2(53)SE2                                        | This command was introduced.                                                                                                    |
| Usage Guidelines   |                                                    | is used to specify which fields in the incoming packets are examined to classify<br>P access group or the MAC access group matching to the Ether Type/Len are                                                                                                    |

**match** {access-group *acl-index-or-name* | input-interface *interface-id-list* | ip dscp *dscp-list* | ip precedence *ip-precedence-list*}

If you enter the **class-map** {**match-all** | **match-any**} *class-map-name* global configuration command, you can enter these **match** commands:

• match access-group acl-name

Note

The ACL must be an extended named ACL.

- match input-interface interface-id-list
- match ip dscp dscp-list
- match ip precedence ip-precedence-list

You cannot enter the **match access-group** *acl-index* command.

To define packet classification on a physical-port basis, only one **match** command per class map is supported. In this situation, the **match-all** and **match-any** keywords are equivalent.

For the **match ip dscp** *dscp-list* or the **match ip precedence** *ip-precedence-list* command, you can enter a mnemonic name for a commonly used value. For example, you can enter the **match ip dscp af11** command, which is the same as entering the **match ip dscp 10** command. You can enter the **match ip precedence critical** command, which is the same as entering the **match ip precedence 5** command. For a list of supported mnemonics, enter the **match ip dscp ?** or the **match ip precedence ?** command to see the command-line help strings.

Use the **input-interface** *interface-id-list* keyword when you are configuring an interface-level class map in a hierarchical policy map. For the *interface-id-list*, you can specify up to six entries.

#### **Examples**

This example shows how to create a class map called *class2*, which matches all the incoming traffic with DSCP values of 10, 11, and 12:

```
Switch(config)# class-map class2
Switch(config-cmap)# match ip dscp 10 11 12
Switch(config-cmap)# exit
```

This example shows how to create a class map called *class3*, which matches all the incoming traffic with IP-precedence values of 5, 6, and 7:

```
Switch(config)# class-map class3
Switch(config-cmap)# match ip precedence 5 6 7
Switch(config-cmap)# exit
```

This example shows how to delete the IP-precedence match criteria and to classify traffic using *acl1*:

```
Switch(config)# class-map class2
Switch(config-cmap)# match ip precedence 5 6 7
Switch(config-cmap)# no match ip precedence
Switch(config-cmap)# match access-group acl1
Switch(config-cmap)# exit
```

This example shows how to specify a list of physical ports to which an interface-level class map in a hierarchical policy map applies:

```
Switch(config)# class-map match-all class4
Switch(config-cmap)# match input-interface gigabitethernet2/0/1 gigabitethernet2/0/2
Switch(config-cmap)# exit
```

This example shows how to specify a range of physical ports to which an interface-level class map in a hierarchical policy map applies:

Switch(config) # class-map match-all class4
Switch(config-cmap) # match input-interface gigabitethernet2/0/1 - gigabitethernet2/0/5
Switch(config-cmap) # exit

You can verify your settings by entering the show class-map privileged EXEC command.

| Related Commands | Command        | Description                                                                              |
|------------------|----------------|------------------------------------------------------------------------------------------|
|                  | class-map      | Creates a class map to be used for matching packets to the class whose name you specify. |
|                  | show class-map | Displays quality of service (QoS) class maps.                                            |

### mdix auto

Syntax Description

Use the **mdix auto** interface configuration command on the switch stack or on a standalone switch to enable the automatic medium-dependent interface crossover (auto-MDIX) feature on the interface. When auto-MDIX is enabled, the interface automatically detects the required cable connection type (straight-through or crossover) and configures the connection appropriately. Use the **no** form of this command to disable auto-MDIX.

mdix auto

no mdix auto

| Defaults      | Auto-MDIX is enabled.   |
|---------------|-------------------------|
| Command Modes | Interface configuration |

This command has no arguments or keywords.

| Command History | Release     | Modification                 |
|-----------------|-------------|------------------------------|
|                 | 12.2(53)SE2 | This command was introduced. |

**Usage Guidelines** When you enable auto-MDIX on an interface, you must also set the interface speed and duplex to **auto** so that the feature operates correctly.

When auto-MDIX (and autonegotiation of speed and duplex) is enabled on one or both of connected interfaces, link up occurs, even if the cable type (straight-through or crossover) is incorrect.

Auto-MDIX is supported on all 10/100 and 10/100/1000 Mb/s interfaces and on 10/100/1000BASE-TX small form-factor pluggable (SFP) module interfaces. It is not supported on 1000BASE-SX or -LX SFP module interfaces.

Examples

This example shows how to enable auto-MDIX on a port:

```
Switch# configure terminal
Switch(config)# interface gigabitethernet1/0/1
Switch(config-if)# speed auto
Switch(config-if)# duplex auto
Switch(config-if)# mdix auto
Switch(config-if)# end
```

You can verify the operational state of auto-MDIX on the interface by entering the **show controllers ethernet-controller** *interface-id* **phy** privileged EXEC command.

| <b>Related Commands</b> | Command                                                     | Description                                                                                                    |
|-------------------------|-------------------------------------------------------------|----------------------------------------------------------------------------------------------------|
|                         | show controllers<br>ethernet-controller<br>interface-id phy | Displays general information about internal registers of an interface, including the operational state of auto-MDIX. |

# media-type rj45

Use the **media-type rj45** line configuration command to manually select the RJ-45 console connection for input, whether or not there is a device connected to the USB console port. Use the **no** form of this command to return to the default setting. The USB console takes precedence if devices are connected to both consoles.

media-type rj45

no media-type rj45

| Syntax Description | This command has no arguments or keywords.                                                                                                    |
|--------------------|----------------------------------------------------------------------------------------------------|
| Defaults           | The default is that the switch uses the USB console connector for input.                                                                                                    |
| Command Modes      | Line configuration                                                                                                    |
| Command History    | Release Modification                                                                                                    |
|                    | 12.2(53)SE2This command was introduced.                                                                                                    |
| Usage Guidelines   | The switch has a USB mini-Type B console connector and a USB console connector. Console output displays on devices connected to both connectors, but console input is active on only one input at a time, with the USB connector taking precedence. When you configure the <b>media-type rj45</b> line configuration command, USB console operation is disabled and input always remains with the RJ-45 console. |
|                    | Entering the <b>no media-type rj45</b> line configuration command immediately activates the USB console when it is connected to a powered-on device with a terminal emulation application.                                                                                                    |
|                    | Removing the USB connector always enables input from the RJ-45 connector.                                                                                                    |
| Examples           | This example configures the switch to always use the RJ-45 console input:<br>Switch(config)# line console 0<br>Switch(config-line)# media-type rj45                                                                                                    |
|                    | This example configures the switch to always use the USB console input if there is a connected powered-on device:                                                                                                    |
|                    | Switch(config)# line console 0<br>Switch(config-line)# no media-type rj45                                                                                                    |
|                    | You can verify your setting by entering the show running config privileged EXEC command.                                                                                                    |
| Related Commands   | Command Description                                                                                                    |
|                    | usb-inactivity timeout Specifies an inactivity timeout for the USB console port.                                                                                                    |

# mka default-policy

To apply the MACsec Key Agreement (MKA) protocol default policy on an interface, use the **mka default-policy** interface configuration command. This command also enables MKA on the interface if no MKAs were applied. To disable MKA on the interface and clear any active MKA policies running on the interface, use the **no** form of this command.

mka default-policy

no mka default-policy

|                    | no mka default-policy                                                                                                    |                                               |
|--------------------|----------------------------------------------------------------------------------------------------|-----------------------------------------------|
| Syntax Description | This command has no arguments or keywords.                                                                                                    |                                               |
| Defaults           | The MKA default policy is not applied. MKA is not enabled                                                                                                    |                                               |
| Command Modes      | Interface configuration                                                                                                    |                                               |
| Command History    | Release Modification                                                                                                    |                                               |
|                    | 12.2(53)SE2This command was introduced.                                                                                                    |                                               |
| Usage Guidelines   | <ul><li>If another MKA policy is already applied to an interface, entressions running on the interface.</li><li>If the MKA default policy has already been applied to the intercleared.</li><li>To remove any MKA policy from the interface, including the configuration command.</li></ul>                                             | erface, you are notified, and no sessions are |
| Examples           | This example shows what you see if you apply the default pol<br>applied:<br>Switch(config)# interface gigabitethernet 1/0/6<br>Switch(config-if)# mka policy my_policy<br>Switch(config-if)# mka default-policy<br>%MKA policy change has cleared all MKA Sessions on the<br>You can verify your setting by entering the show mka defau | is interface.                                 |
| Related Commands   | Command Description                                                                                                    |                                               |
|                    | show mka default-policyDisplays information about<br>default policy.                                                                                                    | t the MACsec Key Agreement Protocol           |

# mka policy (global configuration)

To create or configure a MACsec Key Agreement (MKA) Protocol policy and to enter MKA policy configuration mode, use the **mka policy** global configuration command, To delete the policy, use the **no** form of this command.

mka policy policy name

no mka policy policy name

| Syntax Description | policy name                                                                                                    | Identifies an MKA policy and enters MKA policy configuration mode. The maximum policy name length is 16 characters.                                                                                                    |  |
|--------------------|----------------------------------------------------------------------------------------------------|----------------------------------------------------------------------------------------------------|--|
| Defaults           | No MKA policies a                                                                                                    | ire created.                                                                                                    |  |
| Command Modes      | Global configuration                                                                                                    | n                                                                                                    |  |
| Command History    | Release                                                                                                    | Modification                                                                                                    |  |
|                    | 12.2(53)SE2                                                                                                    | This command was introduced.                                                                                                    |  |
| Usage Guidelines   | active MKA session<br>Whenever you char<br>If you try to create<br>policy is not created<br>If you enter the <b>no</b><br>interface, you are p<br>reenter the comman<br>notified. | nge an MKA policy, active MKA sessions with that policy applied are cleared.<br>a policy name with more than 16 characters, you see a warning message, and the<br>d.<br><b>mka policy</b> <i>policy-name</i> command to delete a policy that is applied to at least one<br>rompted to first remove the policy from all interfaces that it is applied to and then to<br>nd. If you attempt to delete a policy and the policy name does not exist, you are |  |
|                    | When you enter MKA policy mode, these commands are available:                                                                                                    |                                                                                                    |  |
|                    | • confidentiality-offset—Sets the confidentiality offset for MACsec operation                                                                                                    |                                                                                                    |  |
|                    | • <b>default</b> —Sets the policy to its defaults                                                                                                    |                                                                                                    |  |
|                    | • exit—Exits from MKA Policy configuration mode                                                                                                    |                                                                                                    |  |
|                    | • <b>no</b> —Deletes the MKA policy                                                                                                    |                                                                                                    |  |
|                    | <ul> <li>replay-protect</li> </ul>                                                                                                    | tion—Configures MKA to use replay protection for MACsec operation                                                                                                    |  |
|                    |                                                                                                    |                                                                                                    |  |

| Examples | This example shows what you see if you create a policy name that already exists:     |  |  |
|----------|--------------------------------------------------------------------------------------|--|--|
|          | Switch(config)# mka policy test-policy                                               |  |  |
|          | Switch(config-mks-policy)# exit                                                      |  |  |
|          | Switch(config)# <b>mka policy test-policy</b>                                        |  |  |
|          | %MKA policy "test-policy" may have associated active MKA Sessions.                   |  |  |
|          | Changes to MKA Policy "test-policy" values                                           |  |  |
|          | will cause all associated active MKS Sessions to be cleared.                         |  |  |
|          |                                                                                      |  |  |
|          | You can verify your setting by entering the show mka policy privileged EXEC command. |  |  |

| Related Commands | Command                                     | Description                                               |
|------------------|---------------------------------------------|-----------------------------------------------------------|
|                  | <b>mka policy</b> (interface configuration) | Applies an MKA policy to an interface.                    |
|                  | show mka policy                             | Displays information about defined MKA protocol policies. |

# mka policy (interface configuration)

To apply an existing MACsec Key Agreement (MKA) Protocol policy to an interface, use the **mka policy** interface configuration command. This command also enables MKA on the interface if no MKAs have been applied. To remove an existing policy from the interface, disable MKA on the interface, and clear any active MKA sessions running on the interface, use the **no** form of this command.

mka policy policy name

no mka policy

| Syntax Description | policy name                                                                                                    | Identifies an existing MKA policy to apply to the interface.                     |  |
|--------------------|----------------------------------------------------------------------------------------------------|----------------------------------------------------------------------------------|--|
| Defaults           | No MKA policies a                                                                                                    | re applied. MKA is not enabled.                                                  |  |
| Command Modes      | Interface configurat                                                                                                    | ion                                                                              |  |
| Command History    | Release                                                                                                    | Modification                                                                     |  |
|                    | 12.2(53)SE2                                                                                                    | This command was introduced.                                                     |  |
| Usage Guidelines   | If a different MKA policy was applied to the interface, entering this command clears all active MKA sessions running on the interface.                                           |                                                                                  |  |
|                    | If you enter a a policy name that is already applied to the interface, you are notified that the policy was already applied and no sessions are cleared.                         |                                                                                  |  |
|                    | If you enter a a policy name that does not exist, you are notified that the policy was not configured.                                                                           |                                                                                  |  |
|                    | Entering the <b>no mka policy</b> interface command on an interface disables MKA on the interface and clears any active sessions that are running.                               |                                                                                  |  |
| Examples           | This example shows                                                                                                    | s the message that appears if you enter a policy name that has not been created: |  |
|                    | Switch(config)# <b>interface gigabitethernet 6/0/1</b><br>Switch(config-if)# <b>mka policy test-policy</b><br>%MKA policy "test-policy" has not been configured.                 |                                                                                  |  |
|                    | This example shows the message that appears if you enter a policy name when another policy has already been applied to the interface:                                            |                                                                                  |  |
|                    | Switch(config)# <b>interface gigabitethernet 6/0/1</b><br>Switch(config-if)# <b>mka policy test-policy</b><br>%MKA policy change has cleared all MKA Sessions on this interface. |                                                                                  |  |
|                    | You can verify your                                                                                                    | setting by entering the show mka policy privileged EXEC command.                 |  |

| <b>Related Commands</b> | Command                                  | Description                                                     |
|-------------------------|------------------------------------------|-----------------------------------------------------------------|
|                         | <b>mka policy</b> (global configuration) | Creates an MKA policy and enters MKA policy configuration mode. |
|                         | show mka policy                          | Displays MKA policies configured on the switch.                 |

## mls qos

Use the **mls qos** global configuration command on the switch stack or on a standalone switch to enable quality of service (QoS) for the entire switch. When the **mls qos** command is entered, QoS is enabled with the default parameters on all ports in the system. Use the **no** form of this command to reset all the QoS-related statistics and to disable the QoS features for the entire switch.

mls qos

no mls qos

# DefaultsQoS is disabled. There is no concept of trusted or untrusted ports because the packets are not modified<br/>(the CoS, DSCP, and IP precedence values in the packet are not changed). Traffic is switched in<br/>pass-through mode (packets are switched without any rewrites and classified as best effort without any<br/>policing).

When QoS is enabled with the **mls qos** global configuration command and all other QoS settings are set to their defaults, traffic is classified as best effort (the DSCP and CoS value is set to 0) without any policing. No policy maps are configured. The default port trust state on all ports is untrusted. The default ingress and egress queue settings are in effect.

**Command Modes** Global configuration

| Command History | Release     | Modification                 |
|-----------------|-------------|------------------------------|
|                 | 12.2(53)SE2 | This command was introduced. |

**Usage Guidelines** QoS must be globally enabled to use QoS classification, policing, mark down or drop, queueing, and traffic shaping features. You can create a policy-map and attach it to a port before entering the **mls qos** command. However, until you enter the **mls qos** command, QoS processing is disabled.

Policy-maps and class-maps used to configure QoS are not deleted from the configuration by the **no mls qos** command, but entries corresponding to policy maps are removed from the switch hardware to save system resources. To re-enable QoS with the previous configurations, use the **mls qos** command.

Toggling the QoS status of the switch with this command modifies (reallocates) the sizes of the queues. During the queue size modification, the queue is temporarily shut down during the hardware reconfiguration, and the switch drops newly arrived packets for this queue.

To enable IPv6 QoS:

- Use the sdm prefer command to configure a dual IPv4 and IPv6 SDM template.
- Reload the switch to apply the template to the switch configuration.
- Use the mls qos command to enable QoS for both IPv4 and IPv6.

| Examples | This example shows how to enable QoS on the switch:<br>Switch(config)# <b>mls gos</b>                                                                                                    |      |  |  |  |
|----------|----------------------------------------------------------------------------------------------------|------|--|--|--|
|          |                                                                                                    |      |  |  |  |
|          | This example shows how to enable IPv6 QoS on the switch:                                                                                                    |      |  |  |  |
|          | Switch(config)# sdm prefer dual-ipv4-and-ipv6 default<br>Switch(config)# end<br>Switch# reload<br>Switch# show sdm prefer<br>The current template is `desktop IPv4 and IPv6 default' template. |      |  |  |  |
|          |                                                                                                    |      |  |  |  |
|          | The selected template optimizes the resources in                                                                                                    |      |  |  |  |
|          | the switch to support this level of features for                                                                                                    |      |  |  |  |
|          | 8 routed interfaces and 1024 VLANs.                                                                                                    |      |  |  |  |
|          | number of unicast mac addresses: 2K                                                                                                    |      |  |  |  |
|          | number of IPv4 IGMP groups + multicast routes:                                                                                                    | 1K   |  |  |  |
|          | number of IPv4 unicast routes:                                                                                                    | 3K   |  |  |  |
|          | number of directly-connected IPv4 hosts:                                                                                                    | 2K   |  |  |  |
|          | number of indirect IPv4 routes:                                                                                                    | 1K   |  |  |  |
|          | number of IPv6 multicast groups:                                                                                                    | 1K   |  |  |  |
|          | number of directly-connected IPv6 addresses:                                                                                                    | 2K   |  |  |  |
|          | number of indirect IPv6 unicast routes:                                                                                                    | 1K   |  |  |  |
|          | number of IPv4 policy based routing aces:                                                                                                    | 0    |  |  |  |
|          | number of IPv4/MAC qos aces:                                                                                                    | 0.5K |  |  |  |
|          | number of IPv4/MAC security aces:                                                                                                    | 1K   |  |  |  |
|          | number of IPv6 policy based routing aces:                                                                                                    | 0    |  |  |  |
|          | number of IPv6 qos aces:                                                                                                    | 0.5K |  |  |  |
|          | number of IPv6 security aces:                                                                                                    | 0.5K |  |  |  |
|          | Switch# configure terminal                                                                                                    |      |  |  |  |
|          | Switch(config)# mls qos                                                                                                    |      |  |  |  |

You can verify your settings by entering the show mls qos privileged EXEC command.

| <b>Related Commands</b> | Command      | Description               |
|-------------------------|--------------|---------------------------|
|                         | show mls qos | Displays QoS information. |

### mls qos aggregate-policer

Use the **mls qos aggregate-policer** global configuration command on the switch stack or on a standalone switch to define policer parameters, which can be shared by multiple classes within the same policy map. A policer defines a maximum permissible rate of transmission, a maximum burst size for transmissions, and an action to take if either maximum is exceeded. Use the **no** form of this command to delete an aggregate policer.

mls qos aggregate-policer aggregate-policer-name rate-bps burst-byte exceed-action {drop | policed-dscp-transmit}

no mls qos aggregate-policer aggregate-policer-name

| Syntax Description | aggregate-policer-name                                                                                                    | Name of the aggregate policer referenced by the <b>police aggregate</b> policy-map class configuration command.                                                                                     |  |
|--------------------|----------------------------------------------------------------------------------------------------|----------------------------------------------------------------------------------------------------|--|
|                    | rate-bps                                                                                                    | Specify the average traffic rate in bits per second (b/s). The range is 8000 to 1000000000.                                                                                                    |  |
|                    | burst-byte                                                                                                    | Specify the normal burst size in bytes. The range is 8000 to 1000000.                                                                                                    |  |
|                    | exceed-action drop                                                                                                    | When the specified rate is exceeded, specify that the switch drop the packet.                                                                                                    |  |
|                    | exceed-action<br>policed-dscp-transmit                                                                                                    | When the specified rate is exceeded, specify that the switch change the Differentiated Services Code Point (DSCP) of the packet to that specified in the policed-DSCP map and then send the packet. |  |
| Defaults           | No aggregate policers are                                                                                                    | defined.                                                                                                    |  |
| Command Modes      | Global configuration                                                                                                    |                                                                                                    |  |
| Command History    | Release                                                                                                    | Modification                                                                                                    |  |
|                    | 12.2(53)SE2                                                                                                    | This command was introduced.                                                                                                    |  |
| Usage Guidelines   | Define an aggregate polic                                                                                                    | er if the policer is shared with multiple classes.                                                                                                    |  |
|                    | Policers for a port cannot be shared with other policers for another port; traffic from two different ports cannot be aggregated for policing purposes.                                                                                                    |                                                                                                    |  |
|                    | The port ASIC device, which controls more than one physical port, supports 256 policers on the switch (255 user-configurable policers plus 1 policer reserved for internal use). The maximum number of configurable policers supported per port is 63. Policers are allocated on demand by the software and are constrained by the hardware and ASIC boundaries. You cannot reserve policers per port (there is no guarantee that a port will be assigned to any policer). |                                                                                                    |  |
|                    | You apply an aggregate policer to multiple classes in the same policy map; you cannot use an aggregate policer across different policy maps.                                                                                                    |                                                                                                    |  |

You cannot delete an aggregate policer if it is being used in a policy map. You must first use the **no police aggregate** *aggregate-policer-name* policy-map class configuration command to delete the aggregate policer from all policy maps before using the **no mls qos aggregate-policer** *aggregate-policer-name* command.

Policing uses a token-bucket algorithm. You configure the bucket depth (the maximum burst that is tolerated before the bucket overflows) by using the *burst-byte* option of the **police** policy-map class configuration command or the **mls qos aggregate-policer** global configuration command. You configure how fast (the average rate) that the tokens are removed from the bucket by using the *rate-bps* option of the **police** policy-map class configuration command or the **mls qos aggregate-policer** global configuration for the **police** policy-map class configuration command or the **mls qos aggregate-policer** global configuration for the **police** policy-map class configuration command or the **mls qos aggregate-policer** global configuration command. For more information, see the software configuration guide for this release.

**Examples** 

This example shows how to define the aggregate policer parameters and how to apply the policer to multiple classes in a policy map:

Switch(config)# mls qos aggregate-policer agg\_policer1 1000000 1000000 exceed-action drop Switch(config)# policy-map policy2 Switch(config-pmap)# class class1 Switch(config-pmap-c)# police aggregate agg\_policer1 Switch(config-pmap-c)# exit Switch(config-pmap-c)# set dscp 10 Switch(config-pmap-c)# police aggregate agg\_policer1 Switch(config-pmap-c)# exit Switch(config-pmap-c)# exit Switch(config-pmap-c)# exit Switch(config-pmap-c)# trust dscp Switch(config-pmap-c)# police aggregate agg\_policer2 Switch(config-pmap-c)# exit

You can verify your settings by entering the **show mls qos aggregate-policer** privileged EXEC command.

| <b>Related Commands</b> | Command                        | Description                                                            |
|-------------------------|--------------------------------|------------------------------------------------------------------------|
|                         | police aggregate               | Creates a policer that is shared by different classes.                 |
|                         | show mls qos aggregate-policer | Displays the quality of service (QoS) aggregate policer configuration. |

Г

### mls qos cos

Use the **mls qos cos** interface configuration command on the switch stack or on a standalone switch to define the default class of service (CoS) value of a port or to assign the default CoS to all incoming packets on the port. Use the **no** form of this command to return to the default setting.

mls qos cos {*default-cos* | override}

**no mls qos cos** {*default-cos* | **override**}

| Syntax Description | default-cos                                            | Assign a default CoS value to a port. If packets are untagged, the default CoS value                                                                                                    |  |  |
|--------------------|--------------------------------------------------------|----------------------------------------------------------------------------------------------------|--|--|
|                    | becomes the packet CoS value. The CoS range is 0 to 7. |                                                                                                    |  |  |
|                    | override                                               | Override the CoS of the incoming packets, and apply the default CoS value on the port to all incoming packets.                                                                                                    |  |  |
|                    |                                                        |                                                                                                    |  |  |
| Defaults           | The default Co                                         | S value for a port is 0.                                                                                                    |  |  |
|                    | CoS override is                                        | s disabled.                                                                                                    |  |  |
| Command Modes      | Interface confi                                        | guration                                                                                                    |  |  |
| Command History    | Release                                                | Modification                                                                                                    |  |  |
|                    | 12.2(53)SE2                                            | This command was introduced.                                                                                                    |  |  |
|                    |                                                        |                                                                                                    |  |  |
| Usage Guidelines   | all incoming pa                                        | e default value to assign a CoS and Differentiated Services Code Point (DSCP) value to ackets that are untagged (if the incoming packet does not have a CoS value). You also can t CoS and DSCP value to all incoming packets by using the <b>override</b> keyword.                                                                                                    |  |  |
|                    | than packets er<br>precedence, thi<br>values are assig | <b>de</b> keyword when all incoming packets on certain ports deserve higher or lower priority intering from other ports. Even if a port is previously set to trust DSCP, CoS, or IP is command overrides the previously configured trust state, and all the incoming CoS gned the default CoS value configured with the <b>mls qos cos</b> command. If an incoming d, the CoS value of the packet is modified with the default CoS of the port at the |  |  |
| Examples           | This example s                                         | hows how to configure the default port CoS to 4 on a port:                                                                                                    |  |  |
| -                  | Switch(config<br>Switch(config                         | )# interface gigabitethernet2/0/1<br>-if)# mls qos trust cos<br>-if)# mls qos cos 4                                                                                                    |  |  |

This example shows how to assign all the packets entering a port to the default port CoS value of 4 on a port:

Switch(config)# interface gigabitethernet2/0/1
Switch(config-if)# mls qos cos 4
Switch(config-if)# mls qos cos override

You can verify your settings by entering the show mls qos interface privileged EXEC command.

| <b>Related Commands</b> | Command                | Description                                    |
|-------------------------|------------------------|------------------------------------------------|
|                         | show mls qos interface | Displays quality of service (QoS) information. |

### mls qos dscp-mutation

Use the **mls qos dscp-mutation** interface configuration command on the switch stack or on a standalone switch to apply a Differentiated Services Code Point (DSCP)-to-DSCP-mutation map to a DSCP-trusted port. Use the **no** form of this command to return the map to the default settings (no DSCP mutation).

mls qos dscp-mutation dscp-mutation-name

no mls qos dscp-mutation dscp-mutation-name

| Syntax Description | dscp-mutation-name                                                                                                    | Name of the DSCP-to-DSCP-mutation map. This map was previously defined with the <b>mls qos map dscp-mutation</b> global configuration command.       |  |
|--------------------|----------------------------------------------------------------------------------------------------|----------------------------------------------------------------------------------------------------|--|
| Defaults           | The default DSCP-to-<br>DSCP values.                                                                                                    | -DSCP-mutation map is a null map, which maps incoming DSCPs to the same                                                                              |  |
| Command Modes      | Interface configuration                                                                                                    | n                                                                                                    |  |
| Command History    | Release                                                                                                    | Modification                                                                                                    |  |
|                    | 12.2(53)SE2                                                                                                    | This command was introduced.                                                                                                    |  |
| Usage Guidelines   | If two quality of service (QoS) domains have different DSCP definitions, use the DSCP-to-DSCP-mutation map to translate one set of DSCP values to match the definition of another domain. You apply the DSCP-to-DSCP-mutation map to the receiving port (ingress mutation) at the boundary of a quality of service (QoS) administrative domain.<br>With ingress mutation, the new DSCP value overwrites the one in the packet, and QoS handles the packet |                                                                                                    |  |
|                    | with this new value. The switch sends the packet out the port with the new DSCP value.<br>You can configure multiple DSCP-to-DSCP-mutation maps on ingress ports.                                                                                                    |                                                                                                    |  |
|                    | You apply the map only to DSCP-trusted ports. If you apply the DSCP mutation map to an untrusted port, to class of service (CoS) or IP-precedence trusted port, the command has no immediate effect until the port becomes DSCP-trusted.                                                                                                    |                                                                                                    |  |
| Examples           | This example shows h<br>the map to a port:                                                                                                    | now to define the DSCP-to-DSCP-mutation map named <i>dscpmutation1</i> and to apply                                                                  |  |
|                    | Switch(config)# mls<br>Switch(config)# int<br>Switch(config-if)#                                                                                                    | s qos map dscp-mutation dscpmutation1 10 11 12 13 to 30<br>cerface gigabitethernet3/0/1<br>mls qos trust dscp<br>mls qos dscp-mutation dscpmutation1 |  |

This example show how to remove the DSCP-to-DSCP-mutation map name *dscpmutation1* from the port and to reset the map to the default:

Switch(config-if) # no mls gos dscp-mutation dscpmutation1

You can verify your settings by entering the show mls qos maps privileged EXEC command.

#### **Related Commands**

| Command                   | Description                            |
|---------------------------|----------------------------------------|
| mls qos map dscp-mutation | Defines the DSCP-to-DSCP-mutation map. |
| mls qos trust             | Configures the port trust state.       |
| show mls qos maps         | Displays QoS mapping information.      |

### mls qos map

Use the **mls qos map** global configuration command on the switch stack or on a standalone switch to define the class of service (CoS)-to-Differentiated Services Code Point (DSCP) map, DSCP-to-CoS map, the DSCP-to-DSCP-mutation map, the IP-precedence-to-DSCP map, and the policed-DSCP map. Use the **no** form of this command to return to the default map.

**no mls qos map {cos-dscp | dscp-cos | dscp-mutation** *dscp-mutation-name* | **ip-prec-dscp | policed-dscp }** 

| Syntax Description | cos-dscp dscp1dscp8                                                     | Define the CoS-to-DSCP map.                                                                                                    |
|--------------------|-------------------------------------------------------------------------|----------------------------------------------------------------------------------------------------|
|                    |                                                                         | For <i>dscp1dscp8</i> , enter eight DSCP values that correspond to CoS values 0 to 7. Separate each DSCP value with a space. The range is 0 to 63.               |
|                    | dscp-cos dscp-list to                                                   | Define the DSCP-to-CoS map.                                                                                                    |
|                    | COS                                                                     | For <i>dscp-list</i> , enter up to eight DSCP values, with each value separated by a space. The range is 0 to 63. Then enter the <b>to</b> keyword.              |
|                    |                                                                         | For <i>cos</i> , enter a single CoS value to which the DSCP values correspond. The range is 0 to 7.                                                              |
|                    | dscp-mutation                                                           | Define the DSCP-to-DSCP-mutation map.                                                                                                    |
|                    | dscp-mutation-name<br>in-dscp <b>to</b> out-dscp                        | For dscp-mutation-name, enter the mutation map name.                                                                                                    |
|                    |                                                                         | For <i>in-dscp</i> , enter up to eight DSCP values, with each value separated by a space. Then enter the <b>to</b> keyword.                                      |
|                    |                                                                         | For <i>out-dscp</i> , enter a single DSCP value.                                                                                                    |
|                    |                                                                         | The range is 0 to 63.                                                                                                    |
|                    | ip-prec-dscp                                                            | Define the IP-precedence-to-DSCP map.                                                                                                    |
|                    | dscp1dscp8                                                              | For <i>dscp1dscp8</i> , enter eight DSCP values that correspond to the IP precedence values 0 to 7. Separate each DSCP value with a space. The range is 0 to 63. |
|                    | <b>policed-dscp</b> <i>dscp-list</i><br><b>to</b> <i>mark-down-dscp</i> | Define the policed-DSCP map.                                                                                                    |
|                    |                                                                         | For <i>dscp-list</i> , enter up to eight DSCP values, with each value separated by a space. Then enter the <b>to</b> keyword.                                    |
|                    |                                                                         | For <i>mark-down-dscp</i> , enter the corresponding policed (marked down) DSCP value.                                                                            |
|                    |                                                                         | The range is 0 to 63.                                                                                                    |

#### Defaults

Table 2-14 shows the default CoS-to-DSCP map:

| CoS Value | DSCP Value |
|-----------|------------|
| 0         | 0          |
| 1         | 8          |
| 2         | 16         |
| 3         | 24         |
| 4         | 32         |
| 5         | 40         |
| 6         | 48         |
| 7         | 56         |

Table 2-15 shows the default DSCP-to-CoS map:

| DSCP Value | CoS Value |
|------------|-----------|
| 0–7        | 0         |
| 8–15       | 1         |
| 16–23      | 2         |
| 24-31      | 3         |
| 32–39      | 4         |
| 40–47      | 5         |
| 48–55      | 6         |
| 56-63      | 7         |

 Table 1-15
 Default DSCP-to-CoS Map

Table 2-16 shows the default IP-precedence-to-DSCP map:

Table 1-16 Default IP-Precedence-to-DSCP Map

| IP Precedence Value | DSCP Value |  |
|---------------------|------------|--|
| 0                   | 0          |  |
| 1                   | 8          |  |
| 2                   | 16         |  |
| 3                   | 24         |  |
| 4                   | 32         |  |
| 5                   | 40         |  |
| 6                   | 48         |  |
| 7                   | 56         |  |

The default DSCP-to-DSCP-mutation map is a null map, which maps an incoming DSCP value to the same DSCP value.

The default policed-DSCP map is a null map, which maps an incoming DSCP value to the same DSCP value.

**Command Modes** Global configuration

| Command History | Release     | Modification                 |
|-----------------|-------------|------------------------------|
|                 | 12.2(53)SE2 | This command was introduced. |

**Usage Guidelines** All the maps are globally defined. All the maps, except the DSCP-to-DSCP-mutation map, are applied to all ports. The DSCP-to-DSCP-mutation map is applied to a specific port.

**Examples** This example shows how to define the IP-precedence-to-DSCP map and to map IP-precedence values 0 to 7 to DSCP values of 0, 10, 20, 30, 40, 50, 55, and 60:

Switch# configure terminal Switch(config)# mls qos map ip-prec-dscp 0 10 20 30 40 50 55 60

This example shows how to define the policed-DSCP map. DSCP values 1, 2, 3, 4, 5, and 6 are marked down to DSCP value 0. Marked DSCP values that not explicitly configured are not modified:

```
Switch# configure terminal
Switch(config)# mls qos map policed-dscp 1 2 3 4 5 6 to 0
```

This example shows how to define the DSCP-to-CoS map. DSCP values 20, 21, 22, 23, and 24 are mapped to CoS 1. DSCP values 10, 11, 12, 13, 14, 15, 16, and 17 are mapped to CoS 0:

```
Switch# configure terminal
Switch(config)# mls qos map dscp-cos 20 21 22 23 24 to 1
Switch(config)# mls qos map dscp-cos 10 11 12 13 14 15 16 17 to 0
```

This example shows how to define the CoS-to-DSCP map. CoS values 0 to 7 are mapped to DSCP values 0, 5, 10, 15, 20, 25, 30, and 35:

```
Switch# configure terminal
Switch(config)# mls gos map cos-dscp 0 5 10 15 20 25 30 35
```

This example shows how to define the DSCP-to-DSCP-mutation map. All the entries that are not explicitly configured are not modified (remain as specified in the null map):

```
Switch# configure terminal
Switch(config)# mls gos map dscp-mutation mutation1 1 2 3 4 5 6 7 to 10
Switch(config)# mls gos map dscp-mutation mutation1 8 9 10 11 12 13 to 10
Switch(config)# mls gos map dscp-mutation mutation1 20 21 22 to 20
Switch(config)# mls gos map dscp-mutation mutation1 0 31 32 33 34 to 30
```

You can verify your settings by entering the show mls qos maps privileged EXEC command.

| <b>Related Commands</b> | Command               | Description                                                 |
|-------------------------|-----------------------|-------------------------------------------------------------|
|                         | mls qos dscp-mutation | Applies a DSCP-to-DSCP-mutation map to a DSCP-trusted port. |
|                         | show mls qos maps     | Displays quality of service (QoS) mapping information.      |

### mls qos queue-set output buffers

Use the **mls qos queue-set output buffers** global configuration command on the switch stack or on a standalone switch to allocate buffers to a queue-set (four egress queues per port). Use the **no** form of this command to return to the default setting.

mls qos queue-set output qset-id buffers allocation1 ... allocation4

no mls qos queue-set output qset-id buffers

| Syntax Description | qset-id                                | <i>qset-id</i> ID of the queue-set. Each port belongs to a queue-set, which defines all the characteristics of the four egress queues per port. The range is 1 to 2.                                                                                                    |  |  |  |
|--------------------|----------------------------------------|----------------------------------------------------------------------------------------------------|--|--|--|
|                    | allocation1<br>allocation4             | Buffer space allocation (percentage) for each queue (four values for queues 1 to 4).<br>For <i>allocation1</i> , <i>allocation3</i> , and <i>allocation4</i> , the range is 0 to 99. For <i>allocation2</i> , the range is 1 to 100 (including the CPU buffer). Separate each value with a space. |  |  |  |
| Defaults           | All allocation va<br>the buffer space. | lues are equally mapped among the four queues (25, 25, 25, 25). Each queue has 1/4 of                                                                                                    |  |  |  |
| Command Modes      | Global configura                       | ation                                                                                                    |  |  |  |
| Command History    | Release                                | Modification                                                                                                    |  |  |  |
|                    | 12.2(53)SE2                            | This command was introduced.                                                                                                    |  |  |  |
| Usage Guidelines   | Specify four allo                      | ocation values, and separate each with a space.                                                                                                    |  |  |  |
|                    |                                        | according to the importance of the traffic; for example, give a large percentage of the sue with the highest-priority traffic.                                                                                                    |  |  |  |
|                    | -                                      | ferent classes of traffic with different characteristics, use this command with the <b>mls qos at</b> <i>qset-id</i> <b>threshold</b> global configuration command.                                                                                                    |  |  |  |
|                    |                                        |                                                                                                    |  |  |  |
| Note               |                                        | e default settings are suitable for most situations. You should change them only when<br>ough understanding of the egress queues and if these settings do not meet your QoS                                                                                                    |  |  |  |

**Examples** This example shows how to map a port to queue-set 2. It allocates 40 percent of the buffer space to egress queue 1 and 20 percent to egress queues 2, 3, and 4:

```
Switch(config)# mls qos queue-set output 2 buffers 40 20 20 20
Switch(config)# interface gigabitethernet2/0/1
Switch(config-if)# queue-set 2
```

You can verify your settings by entering the **show mls qos interface** [*interface-id*] **buffers** or the **show mls qos queue-set** privileged EXEC command.

| <b>Related Commands</b> | Command                            | Description                                                                                                    |
|-------------------------|------------------------------------|----------------------------------------------------------------------------------------------------|
|                         | mls qos queue-set output threshold | Configures the weighted tail-drop (WTD) thresholds,<br>guarantees the availability of buffers, and configures the<br>maximum memory allocation to a queue-set. |
|                         | queue-set                          | Maps a port to a queue-set.                                                                                                    |
|                         | show mls qos interface buffers     | Displays quality of service (QoS) information.                                                                                                    |
|                         | show mls qos queue-set             | Displays egress queue settings for the queue-set.                                                                                                    |

### mls qos queue-set output threshold

Use the **mls qos queue-set output threshold** global configuration command on the switch stack or on a standalone switch to configure the weighted tail-drop (WTD) thresholds, to guarantee the availability of buffers, and to configure the maximum memory allocation to a queue-set (four egress queues per port). Use the **no** form of this command to return to the default setting.

**mls qos queue-set output** *qset-id* **threshold** *queue-id drop-threshold1 drop-threshold2 reserved-threshold maximum-threshold* 

no mls qos queue-set output qset-id threshold [queue-id]

| Syntax Description | qset-id                            | ID of the queue-set. Each port belongs to a queue-set, which defines all the characteristics of the four egress queues per port. The range is 1 to 2.                                            |
|--------------------|------------------------------------|----------------------------------------------------------------------------------------------------|
|                    | queue-id                           | Specific queue in the queue-set on which the command is performed. The range is 1 to 4.                                                                                                    |
|                    | drop-threshold1<br>drop-threshold2 | Two WTD thresholds expressed as a percentage of the allocated memory of the queue. The range is 1 to 3200 percent.                                                                               |
|                    | reserved-threshold                 | Amount of memory to be guaranteed (reserved) for the queue and expressed<br>as a percentage of the allocated memory. The range is 1 to 100 percent.                                              |
|                    | maximum-threshold                  | Enable a queue in the full condition to get more buffers than are reserved for it. This is the maximum memory the queue can have before the packets are dropped. The range is 1 to 3200 percent. |
|                    |                                    |                                                                                                    |

#### Defaults

When quality of service (QoS) is enabled, WTD is enabled.

Table 2-17 shows the default WTD threshold settings.

#### Table 1-17Default Egress Queue WTD Threshold Settings

| Feature              | Queue 1     | Queue 2     | Queue 3     | Queue 4     |
|----------------------|-------------|-------------|-------------|-------------|
| WTD drop threshold 1 | 100 percent | 200 percent | 100 percent | 100 percent |
| WTD drop threshold 2 | 100 percent | 200 percent | 100 percent | 100 percent |
| Reserved threshold   | 50 percent  | 100 percent | 50 percent  | 50 percent  |
| Maximum threshold    | 400 percent | 400 percent | 400 percent | 400 percent |

**Command Modes** Global configuration

| Command History | Release     | Modification                 |
|-----------------|-------------|------------------------------|
|                 | 12.2(53)SE2 | This command was introduced. |

#### Usage Guidelines

Use the **mls qos queue-set output** *qset-id* **buffers** global configuration command to allocate a fixed number of buffers to the four queues in a queue-set.

The drop-threshold percentages can exceed 100 percent and can be up to the maximum (if the maximum threshold exceeds 100 percent).

While buffer ranges allow individual queues in the queue-set to use more of the common pool when available, the maximum number of packets for each queue is still internally limited to 400 percent, or 4 times the allocated number of buffers. One packet can use one 1 or more buffers.

Note

The egress queue default settings are suitable for most situations. You should change them only when you have a thorough understanding of the egress queues and if these settings do not meet your QoS solution.

The switch uses a buffer allocation scheme to reserve a minimum amount of buffers for each egress queue, to prevent any queue or port from consuming all the buffers and depriving other queues, and to decide whether to grant buffer space to a requesting queue. The switch decides whether the target queue has not consumed more buffers than its reserved amount (under-limit), whether it has consumed all of its maximum buffers (over-limit), and whether the common pool is empty (no free buffers) or not empty (free buffers). If the queue is not over-limit, the switch can allocate buffer space from the reserved pool or from the common pool (if it is not empty). If there are no free buffers in the common pool or if the queue is over-limit, the switch drops the frame.

#### Examples

This example shows how to map a port to queue-set 2. It configures the drop thresholds for queue 2 to 40 and 60 percent of the allocated memory, guarantees (reserves) 100 percent of the allocated memory, and configures 200 percent as the maximum memory this queue can have before packets are dropped:

```
Switch(config)# mls gos queue-set output 2 threshold 2 40 60 100 200
Switch(config)# interface gigabitethernet2/0/1
Switch(config-if)# queue-set 2
```

You can verify your settings by entering the **show mls qos interface** [*interface-id*] **buffers** or the **show mls qos queue-set** privileged EXEC command.

| Related Commands | Command                          | Description                                       |
|------------------|----------------------------------|---------------------------------------------------|
|                  | mls qos queue-set output buffers | Allocates buffers to a queue-set.                 |
|                  | queue-set                        | Maps a port to a queue-set.                       |
|                  | show mls qos interface buffers   | Displays QoS information.                         |
|                  | show mls qos queue-set           | Displays egress queue settings for the queue-set. |

### mls qos rewrite ip dscp

Use the **mls qos rewrite ip dscp** global configuration command on the switch stack or on a standalone switch to configure the switch to change (rewrite) the Differentiated Services Code Point (DSCP) field of an incoming IP packet. Use the **no** form of this command to configure the switch to not modify (rewrite) the DSCP field of the packet and to enable DSCP transparency.

mls qos rewrite ip dscp

no mls qos rewrite ip dscp

| Syntax Description | This command has r                                                                                                  | no arguments or keywords.                                                                                                    |
|--------------------|----------------------------------------------------------------------------------------------------|----------------------------------------------------------------------------------------------------|
| Defaults           | DSCP transparency                                                                                                   | is disabled. The switch changes the DSCP field of the incoming IP packet.                                                                                                    |
| Command Modes      | Global configuration                                                                                                | n                                                                                                    |
| Command History    | Release                                                                                                    | Modification                                                                                                    |
|                    | 12.2(53)SE2                                                                                                    | This command was introduced.                                                                                                    |
| Usage Guidelines   | enabled by using the<br>in the incoming pack<br>packet.                                                             | affects only the DSCP field of a packet at the egress. If DSCP transparency is<br>e <b>no mls qos rewrite ip dscp</b> command, the switch does not modify the DSCP field<br>ket, and the DSCP field in the outgoing packet is the same as that in the incoming                                                                                                    |
|                    | By default, DSCP tr<br>and the DSCP field<br>including the port tr<br>Regardless of the DS<br>packet that the switc | ansparency is disabled. The switch modifies the DSCP field in an incoming packet,<br>in the outgoing packet is based on the quality of service (QoS) configuration,<br>ust setting, policing and marking, and the DSCP-to-DSCP mutation map.<br>SCP transparency configuration, the switch modifies the internal DSCP value of the<br>ch uses to generate a class of service (CoS) value representing the priority of the<br>lso uses the internal DSCP value to select an egress queue and threshold. |
|                    | the internal DSCP v<br>to 16. If DSCP trans                                                                         | is enabled and an incoming packet has a DSCP value of 32, the switch might modify<br>alue based on the policy-map configuration and change the internal DSCP value<br>parency is enabled, the outgoing DSCP value is 32 (same as the incoming value). If<br>is disabled, the outgoing DSCP value is 16 because it is based on the internal DSCP                                                                                                    |

### **Examples** This example shows how to enable DSCP transparency and configure the switch to not change the DSCP value of the incoming IP packet:

Switch(config)# mls qos Switch(config)# no mls qos rewrite ip dscp

This example shows how to disable DSCP transparency and configure the switch to change the DSCP value of the incoming IP packet:

Switch(config) # mls qos Switch(config) # mls qos rewrite ip dscp

You can verify your settings by entering the **show running config** | **include rewrite** privileged EXEC command.

| <b>Related Commands</b> | Command                                  | Description                             |
|-------------------------|------------------------------------------|-----------------------------------------|
|                         | mls qos                                  | Enables QoS globally.                   |
|                         | show mls qos                             | Displays QoS information.               |
|                         | show running-config  <br>include rewrite | Displays the DSCP transparency setting. |

### mls qos srr-queue input bandwidth

Use the **mls qos srr-queue input bandwidth** global configuration command on the switch stack or on a standalone switch to assign shaped round robin (SRR) weights to an ingress queue. The ratio of the weights is the ratio of the frequency in which the SRR scheduler dequeues packets from each queue. Use the **no** form of this command to return to the default setting.

mls qos srr-queue input bandwidth weight1 weight2

no mls qos srr-queue input bandwidth

| Syntax Description | weight1 weight2                                                                      | Ratio of <i>weight1</i> and <i>weight2</i> determines the ratio of the frequency in which the SRR scheduler dequeues packets from ingress queues 1 and 2. The range is 1 to 100. Separate each value with a space. |
|--------------------|--------------------------------------------------------------------------------------|----------------------------------------------------------------------------------------------------|
| Defaults           | Weight1 and weight                                                                   | 2 are 4 (1/2 of the bandwidth is equally shared between the two queues).                                                                                                    |
| Command Modes      | Global configuratio                                                                  | n                                                                                                    |
| Command History    | Release                                                                              | Modification                                                                                                    |
|                    | 12.2(53)SE2                                                                          | This command was introduced.                                                                                                    |
| Usage Guidelines   | mls qos srr-queue<br>Then SRR shares th<br>the weights configu<br>configuration comm |                                                                                                    |
|                    |                                                                                      | ingress queue is the priority queue by using the <b>mls qos srr-queue input</b> bal configuration command.                                                                                                    |
| Examples           | -                                                                                    | s how to assign the ingress bandwidth for the queues in the stack. Priority queueing shared bandwidth ratio allocated to queue 1 is $25/(25+75)$ and to queue 2 is                                                 |
|                    |                                                                                      | ls gos srr-queue input priority-queue 2 bandwidth 0<br>ls gos srr-queue input bandwidth 25 75                                                                                                    |
|                    | In this example, que often as queue 1.                                               | eue 2 has three times the bandwidth of queue 1; queue 2 is serviced three times as                                                                                                    |

This example shows how to assign the ingress bandwidths for the queues in the stack. Queue 1 is the priority queue with 10 percent of the bandwidth allocated to it. The bandwidth ratio allocated to queues 1 and 2 is 4/(4+4). SRR services queue 1 (the priority queue) first for its configured 10 percent bandwidth. Then SRR equally shares the remaining 90 percent of the bandwidth between queues 1 and 2 by allocating 45 percent to each queue:

Switch(config)# mls gos srr-queue input priority-queue 1 bandwidth 10 Switch(config)# mls gos srr-queue input bandwidth 4 4

You can verify your settings by entering the **show mls qos interface** [*interface-id*] **queueing** or the **show mls qos input-queue** privileged EXEC command.

| <b>Related Commands</b> | Command                                | Description                                                                                                    |
|-------------------------|----------------------------------------|----------------------------------------------------------------------------------------------------|
|                         | mls qos srr-queue input buffers        | Allocates the buffers between the ingress queues.                                                                                     |
|                         | mls qos srr-queue input cos-map        | Maps class of service (CoS) values to an ingress queue or<br>maps CoS values to a queue and to a threshold ID.                        |
|                         | mls qos srr-queue input dscp-map       | Maps Differentiated Services Code Point (DSCP) values<br>to an ingress queue or maps DSCP values to a queue and<br>to a threshold ID. |
|                         | mls qos srr-queue input priority-queue | Configures the ingress priority queue and guarantees bandwidth.                                                                       |
|                         | mls qos srr-queue input threshold      | Assigns weighted tail-drop (WTD) threshold percentages to an ingress queue.                                                           |
|                         | show mls qos input-queue               | Displays ingress queue settings.                                                                                                    |
|                         | show mls qos interface queueing        | Displays quality of service (QoS) information.                                                                                        |

### mls qos srr-queue input buffers

Use the **mls qos srr-queue input buffers** global configuration command on the switch stack or on a standalone switch to allocate the buffers between the ingress queues. Use the **no** form of this command to return to the default setting.

mls qos srr-queue input buffers percentage1 percentage2

no mls qos srr-queue input buffers

| Syntax Description | percentage1<br>percentage2                            |                                                   | ffers allocated to ingress queues 1 and 2. The range is 0 to ch value with a space.                                                   |  |  |
|--------------------|-------------------------------------------------------|---------------------------------------------------|----------------------------------------------------------------------------------------------------|--|--|
| Defaults           | Ninety percent of the                                 | e buffers is allocated to                         | queue 1, and 10 percent of the buffers is allocated to queue 2.                                                                       |  |  |
| Command Modes      | Global configuration                                  | n                                                 |                                                                                                    |  |  |
| Command History    | Release                                               | Modification                                      |                                                                                                    |  |  |
|                    | 12.2(53)SE2                                           | This command w                                    | as introduced.                                                                                                    |  |  |
| Usage Guidelines   | You should allocate                                   | the buffers so that the c                         | queues can handle any incoming bursty traffic.                                                                                        |  |  |
| Examples           | This example shows<br>the buffer space to i           |                                                   | cent of the buffer space to ingress queue 1 and 40 percent of                                                                         |  |  |
|                    | Switch(config)# mls gos srr-queue input buffers 60 40 |                                                   |                                                                                                    |  |  |
|                    | •••                                                   | settings by entering the<br>e privileged EXEC con | show mls qos interface [interface-id] buffers or the show nmand.                                                                      |  |  |
| Related Commands   | Command                                               |                                                   | Description                                                                                                    |  |  |
|                    | mls qos srr-queue                                     | input bandwidth                                   | Assigns shaped round robin (SRR) weights to an ingress queue.                                                                         |  |  |
|                    | mls qos srr-queue                                     | input cos-map                                     | Maps class of service (CoS) values to an ingress queue<br>or maps CoS values to a queue and to a threshold ID.                        |  |  |
|                    | mls qos srr-queue                                     | input dscp-map                                    | Maps Differentiated Services Code Point (DSCP) values<br>to an ingress queue or maps DSCP values to a queue and<br>to a threshold ID. |  |  |
|                    | mls qos srr-queue                                     | input priority-queue                              | Configures the ingress priority queue and guarantees bandwidth.                                                                       |  |  |

| Command                           | Description                                                                 |
|-----------------------------------|-----------------------------------------------------------------------------|
| mls qos srr-queue input threshold | Assigns weighted tail-drop (WTD) threshold percentages to an ingress queue. |
| show mls qos input-queue          | Displays ingress queue settings.                                            |
| show mls qos interface buffers    | Displays quality of service (QoS) information.                              |

### mls qos srr-queue input cos-map

Use the **mls qos srr-queue input cos-map** global configuration command on the switch stack or on a standalone switch to map class of service (CoS) values to an ingress queue or to map CoS values to a queue and to a threshold ID. Use the **no** form of this command to return to the default setting.

**mls qos srr-queue input cos-map queue** *queue-id* {*cos1...cos8* | **threshold** *threshold-id cos1...cos8* }

#### no mls qos srr-queue input cos-map

| Syntax Description | queue queue-id                     | Specify a queue number.                                                                                    |
|--------------------|------------------------------------|----------------------------------------------------------------------------------------------------|
|                    |                                    | For queue-id, the range is 1 to 2.                                                                         |
|                    | <i>cos1cos8</i>                    | Map CoS values to an ingress queue.                                                                        |
|                    |                                    | For <i>cos1cos8</i> , enter up to eight values, and separate each value with a space. The range is 0 to 7. |
|                    | threshold threshold-id<br>cos1cos8 | Map CoS values to a queue threshold ID.                                                                    |
|                    |                                    | For <i>threshold-id</i> , the range is 1 to 3.                                                             |
|                    |                                    | For <i>cos1cos8</i> , enter up to eight values, and separate each value with a space. The range is 0 to 7. |

#### Defaults

Table 2-18 shows the default CoS input queue threshold map:

#### Table 1-18 Default CoS Input Queue Threshold Map

| CoS Value | Queue ID - Threshold ID |
|-----------|-------------------------|
| 0–4       | 1–1                     |
| 5         | 2-1                     |
| 6, 7      | 1–1                     |

#### **Command Modes** Global configuration

| Command History | Release     | Modification                 |  |
|-----------------|-------------|------------------------------|--|
|                 | 12.2(53)SE2 | This command was introduced. |  |

| Usage Guidelines | The CoS assigned at the ingress port selects an ingress or egress queue and threshold.                                                                                                    |                                                                                                    |  |  |
|------------------|----------------------------------------------------------------------------------------------------|----------------------------------------------------------------------------------------------------|--|--|
|                  |                                                                                                    | old 3 is predefined. It is set to the queue-full state. You can eshold percentages to an ingress queue by using the <b>mls qos</b> uration command. |  |  |
|                  | You can map each CoS value to a different queue and threshold combination, allowing the frame to follow different behavior.                                                                                         |                                                                                                    |  |  |
| Examples         |                                                                                                    | ties 0 to 3 to ingress queue 1 and to threshold ID 1 with a drop<br>es 4 and 5 to ingress queue 1 and to threshold ID 2 with a drop                 |  |  |
|                  | Switch(config)# mls qos srr-queue input cos-map queue 1 threshold 1 0 1 2 3<br>Switch(config)# mls qos srr-queue input cos-map queue 1 threshold 2 4 5<br>Switch(config)# mls qos srr-queue input threshold 1 50 70 |                                                                                                    |  |  |
|                  | You can verify your settings by entering t                                                                                                    | he show mls qos maps privileged EXEC command.                                                                                                    |  |  |
| Related Commands | Command                                                                                                    | Description                                                                                                    |  |  |
|                  | mls qos srr-queue input bandwidth                                                                                                    | Assigns shaped round robin (SRR) weights to an ingress queue.                                                                                       |  |  |
|                  | mls qos srr-queue input buffers                                                                                                    | Allocates the buffers between the ingress queues.                                                                                                   |  |  |
|                  | mls qos srr-queue input dscp-map                                                                                                    | Maps Differentiated Services Code Point (DSCP) values<br>to an ingress queue or maps DSCP values to a queue and<br>to a threshold ID.               |  |  |

bandwidth.

mls qos srr-queue input priority-queue

mls qos srr-queue input threshold

show mls qos maps

Configures the ingress priority queue and guarantees

Displays QoS mapping information.

Assigns WTD threshold percentages to an ingress queue.

### mls qos srr-queue input dscp-map

Use the **mls qos srr-queue input dscp-map** global configuration command on the switch stack or on a standalone switch to map Differentiated Services Code Point (DSCP) values to an ingress queue or to map DSCP values to a queue and to a threshold ID. Use the **no** form of this command to return to the default setting.

**mls qos srr-queue input dscp-map queue** *queue-id* {*dscp1...dscp8* | **threshold** *threshold-id dscp1...dscp8*}

no mls qos srr-queue input dscp-map

| Syntax Description | queue queue-id         | Specify a queue number.                                                                                       |  |
|--------------------|------------------------|----------------------------------------------------------------------------------------------------|--|
|                    |                        | For <i>queue-id</i> , the range is 1 to 2.                                                                    |  |
|                    | dscp1dscp8             | Map DSCP values to an ingress queue.                                                                          |  |
|                    |                        | For <i>dscp1dscp8</i> , enter up to eight values, and separate each value with a space. The range is 0 to 63. |  |
|                    | threshold threshold-id | Map DSCP values to a queue threshold ID.                                                                      |  |
|                    | dscp1dscp8             | For <i>threshold-id</i> , the range is 1 to 3.                                                                |  |
|                    |                        | For <i>dscp1dscp8</i> , enter up to eight values, and separate each value with a space. The range is 0 to 63. |  |
|                    |                        |                                                                                                    |  |

#### Defaults

Table 2-19 shows the default DSCP input queue threshold map:

#### Table 1-19 Default DSCP Input Queue Threshold Map

| DSCP Value | Queue ID-Threshold ID |
|------------|-----------------------|
| 0–39       | 1–1                   |
| 40–47      | 2-1                   |
| 48-63      | 1–1                   |

#### **Command Modes** Global configuration

| Command History                | Release | Modification                 |  |
|--------------------------------|---------|------------------------------|--|
| 12.2(53)SE2This command was in |         | This command was introduced. |  |

**Usage Guidelines** The DSCP assigned at the ingress port selects an ingress or egress queue and threshold.

The drop-threshold percentage for threshold 3 is predefined. It is set to the queue-full state. You can assign two weighted tail-drop (WTD) threshold percentages to an ingress queue by using the **mls qos srr-queue input threshold** global configuration command.

You can map each DSCP value to a different queue and threshold combination, allowing the frame to follow different behavior.

You can map up to eight DSCP values per command.

**Examples** This example shows how to map DSCP values 0 to 6 to ingress queue 1 and to threshold 1 with a drop threshold of 50 percent. It maps DSCP values 20 to 26 to ingress queue 1 and to threshold 2 with a drop threshold of 70 percent:

Switch(config)# mls gos srr-queue input dscp-map queue 1 threshold 1 0 1 2 3 4 5 6 Switch(config)# mls gos srr-queue input dscp-map queue 1 threshold 2 20 21 22 23 24 25 26 Switch(config)# mls gos srr-queue input threshold 1 50 70

You can verify your settings by entering the show mls qos maps privileged EXEC command.

| Related Commands | Command                                | Description                                                                                                  |
|------------------|----------------------------------------|----------------------------------------------------------------------------------------------------|
|                  | mls qos srr-queue input bandwidth      | Assigns shaped round robin (SRR) weights to an ingress queue.                                                |
|                  | mls qos srr-queue input buffers        | Allocates the buffers between the ingress queues.                                                            |
|                  | mls qos srr-queue input cos-map        | Maps class of service (CoS) values to an ingress queue<br>or maps CoS values to a queue and to threshold ID. |
|                  | mls qos srr-queue input priority-queue | Configures the ingress priority queue and guarantees bandwidth.                                              |
|                  | mls qos srr-queue input threshold      | Assigns WTD threshold percentages to an ingress queue.                                                       |
|                  | show mls qos maps                      | Displays QoS mapping information.                                                                            |

### mls qos srr-queue input priority-queue

Use the **mls qos srr-queue input priority-queue** global configuration command on the switch stack or on a standalone switch to configure the ingress priority queue and to guarantee bandwidth on the stack or internal ring if the ring is congested. Use the **no** form of this command to return to the default setting.

mls qos srr-queue input priority-queue queue-id bandwidth weight

no mls qos srr-queue input priority-queue queue-id

| Syntax Description | queue-id                                                                                                    | Ingress queue ID. The range is 1 to 2.                                                                                                    |  |
|--------------------|----------------------------------------------------------------------------------------------------|----------------------------------------------------------------------------------------------------|--|
| Syntax Description | bandwidth weight                                                                                                    | Bandwidth percentage of the stack or internal ring. The range is 0 to 40.                                                                                                    |  |
| Defaults           | The priority queue is qu                                                                                                    | ueue 2, and 10 percent of the bandwidth is allocated to it.                                                                                                    |  |
| Command Modes      | Global configuration                                                                                                    |                                                                                                    |  |
| Command History    | Release                                                                                                    | Modification                                                                                                    |  |
|                    | 12.2(53)SE2                                                                                                    | This command was introduced.                                                                                                    |  |
| Usage Guidelines   | You should use the prio                                                                                                    | rity queue only for traffic that needs to be expedited (for example, voice traffic,                                                                                                    |  |
| osuge duluellies   | which needs minimum delay and jitter).                                                                                                    |                                                                                                    |  |
|                    | The priority queue is guaranteed part of the bandwidth on the stack or internal ring, which re delay and jitter under heavy network traffic on an oversubscribed ring or stack (when there is m than the backplane can carry, and the queues are full and dropping frames).<br>On the Catalyst 3750-X switch, the amount of bandwidth that can be guaranteed is restricted large value affects the entire stack and can degrade the stack performance. |                                                                                                    |  |
|                    |                                                                                                    |                                                                                                    |  |
|                    | <b>bandwidth</b> keyword in<br>configuration command<br>services them as specifi                                                                                                    | RR) services the priority queue for its configured weight as specified by the the <b>mls qos srr-queue input priority-queue</b> <i>queue-id</i> <b>bandwidth</b> <i>weight</i> global I. Then SRR shares the remaining bandwidth with both ingress queues and ted by the weights configured with the <b>mls qos srr-queue input bandwidth</b> configuration command. |  |
|                    | To disable priority queueing, set the bandwidth weight to 0, for example, <b>mls qos srr-que</b><br><b>priority-queue</b> <i>queue-id</i> <b>bandwidth 0</b> .                                                                                                    |                                                                                                    |  |

# **Examples** This example shows how to assign the ingress bandwidths for the queues in the stack. Queue 1 is the priority queue with 10 percent of the bandwidth allocated to it. The bandwidth ratio allocated to queues 1 and 2 is 4/(4+4). SRR services queue 1 (the priority queue) first for its configured 10 percent bandwidth. Then SRR equally shares the remaining 90 percent of the bandwidth between queues 1 and 2 by allocating 45 percent to each queue:

Switch(config)# mls gos srr-queue input priority-queue 1 bandwidth 10 Switch(config)# mls gos srr-queue input bandwidth 4 4

You can verify your settings by entering the **show mls qos interface** [*interface-id*] **queueing** or the **show mls qos input-queue** privileged EXEC command.

| Related Commands | Command                           | Description                                                                                                    |
|------------------|-----------------------------------|----------------------------------------------------------------------------------------------------|
|                  | mls qos srr-queue input bandwidth | Assigns shaped round robin (SRR) weights to an ingress queue.                                                                   |
|                  | mls qos srr-queue input buffers   | Allocates the buffers between the ingress queues.                                                                               |
|                  | mls qos srr-queue input cos-map   | Maps class of service (CoS) values to an ingress queue or<br>maps CoS values to a queue and to a threshold ID.                  |
|                  | mls qos srr-queue input dscp-map  | Maps Differentiated Services Code Point (DSCP) values to an ingress queue or maps DSCP values to a queue and to a threshold ID. |
|                  | mls qos srr-queue input threshold | Assigns weighted tail-drop (WTD) threshold percentages to an ingress queue.                                                     |
|                  | show mls qos input-queue          | Displays ingress queue settings.                                                                                                |
|                  | show mls qos interface queueing   | Displays quality of service (QoS) information.                                                                                  |

### mls qos srr-queue input threshold

Use the **mls qos srr-queue input threshold** global configuration command on the switch stack or on a standalone switch to assign weighted tail-drop (WTD) threshold percentages to an ingress queue. Use the **no** form of this command to return to the default setting.

mls qos srr-queue input threshold queue-id threshold-percentage1 threshold-percentage2

no mls qos srr-queue input threshold queue-id

| Syntax Description | queue-id                                                                                                    | ID of the ingress queue. The range is 1 to 2.                                                                                                    |  |
|--------------------|----------------------------------------------------------------------------------------------------|----------------------------------------------------------------------------------------------------|--|
|                    | threshold-percentage1                                                                                                    | Two WTD threshold percentage values. Each threshold value is a                                                                                                    |  |
|                    | threshold-percentage2                                                                                                    | percentage of the total number of queue descriptors allocated for the                                                                                                    |  |
|                    |                                                                                                    | queue. Separate each value with a space. The range is 1 to 100.                                                                                                    |  |
| Defaults           | When quality of service                                                                                                    | (QoS) is enabled, WTD is enabled.                                                                                                    |  |
|                    | The two WTD threshold                                                                                                    | s are set to 100 percent.                                                                                                    |  |
| Command Modes      | Global configuration                                                                                                    |                                                                                                    |  |
|                    | C                                                                                                    |                                                                                                    |  |
| Command History    | Release                                                                                                    | Modification                                                                                                    |  |
|                    | 12.2(53)SE2                                                                                                    | This command was introduced.                                                                                                    |  |
|                    |                                                                                                    |                                                                                                    |  |
| Usage Guidelines   | QoS uses the CoS-to-threshold map or the DSCP-to-threshold map to decide which class of service (CoS) or Differentiated Services Code Points (DSCPs) values are mapped to threshold 1 and to threshold 2. If threshold 1 is exceeded, packets with CoS or DSCPs assigned to this threshold are dropped until the threshold is no longer exceeded. However, packets assigned to threshold 2 continue to be queued and sent as long as the second threshold is not exceeded. |                                                                                                    |  |
|                    | Each queue has two conf                                                                                                    | igurable (explicit) drop threshold and one preset (implicit) drop threshold (full).                                                                                                    |  |
|                    |                                                                                                    | to-threshold map by using the <b>mls qos srr-queue input cos-map</b> global<br>. You configure the DSCP-to-threshold map by using the <b>mls qos srr-queue</b><br>configuration command. |  |
| Examples           | This example shows how to configure the tail-drop thresholds for the two queues. The queue 1 thresholds are 50 percent and 100 percent, and the queue 2 thresholds are 70 percent and 100 percent:                                                                                                    |                                                                                                    |  |
|                    |                                                                                                    | os srr-queue input threshold 1 50 100<br>os srr-queue input threshold 2 70 100                                                                                                    |  |
|                    | You can verify your setti                                                                                                    | ings by entering the show mls qos interface [interface-id] buffers or the show                                                                                                    |  |

| <b>Related Commands</b> | Command                                | Description                                                                                                    |
|-------------------------|----------------------------------------|----------------------------------------------------------------------------------------------------|
|                         | mls qos srr-queue input bandwidth      | Assigns shaped round robin (SRR) weights to an ingress queue.                                                                         |
|                         | mls qos srr-queue input buffers        | Allocates the buffers between the ingress queues.                                                                                     |
|                         | mls qos srr-queue input cos-map        | Maps class of service (CoS) values to an ingress queue<br>or maps CoS values to a queue and to a threshold ID.                        |
|                         | mls qos srr-queue input dscp-map       | Maps Differentiated Services Code Point (DSCP) values<br>to an ingress queue or maps DSCP values to a queue and<br>to a threshold ID. |
|                         | mls qos srr-queue input priority-queue | Configures the ingress priority queue and guarantees bandwidth.                                                                       |
|                         | show mls qos input-queue               | Displays ingress queue settings.                                                                                                    |
|                         | show mls qos interface buffers         | Displays quality of service (QoS) information.                                                                                        |

### mls qos srr-queue output cos-map

Use the **mls qos srr-queue output cos-map** global configuration command on the switch stack or on a standalone switch to map class of service (CoS) values to an egress queue or to map CoS values to a queue and to a threshold ID. Use the **no** form of this command to return to the default setting.

**mls qos srr-queue output cos-map queue** *queue-id* {*cos1...cos8* | **threshold** *threshold-id cos1...cos8*}

#### no mls qos srr-queue output cos-map

| Syntax Description | queue queue-id                     | Specify a queue number.                                                                                    |
|--------------------|------------------------------------|----------------------------------------------------------------------------------------------------|
|                    |                                    | For queue-id, the range is 1 to 4.                                                                         |
|                    | <i>cos1cos8</i>                    | Map CoS values to an egress queue.                                                                         |
|                    |                                    | For <i>cos1cos8</i> , enter up to eight values, and separate each value with a space. The range is 0 to 7. |
|                    | threshold threshold-id<br>cos1cos8 | Map CoS values to a queue threshold ID.                                                                    |
|                    |                                    | For <i>threshold-id</i> , the range is 1 to 3.                                                             |
|                    |                                    | For <i>cos1cos8</i> , enter up to eight values, and separate each value with a space. The range is 0 to 7. |

#### Defaults

Table 2-20 shows the default CoS output queue threshold map:

#### Table 1-20 Default Cos Output Queue Threshold Map

| CoS Value | Queue ID-Threshold ID |
|-----------|-----------------------|
| 0, 1      | 2–1                   |
| 2, 3      | 3–1                   |
| 4         | 4–1                   |
| 5         | 1–1                   |
| 6, 7      | 4–1                   |

#### **Command Modes** Global configuration

| Command History | Release     | Modification                 |
|-----------------|-------------|------------------------------|
|                 | 12.2(53)SE2 | This command was introduced. |

show mls qos interface buffers

show mls qos maps show mls qos queue-set 

| Usage Guidelines | The drop-threshold percentage for thre                                                                                                    | shold 3 is predefined. It is set to the queue-full state.                                                                           |  |
|------------------|----------------------------------------------------------------------------------------------------|----------------------------------------------------------------------------------------------------|--|
| <br>Note         | • •                                                                                                    | uitable for most situations. You should change them only when<br>the egress queues and if these settings do not meet your quality   |  |
|                  | You can assign two weighted tail-drop (<br><b>qos queue-set output</b> <i>qset-id</i> <b>threshol</b>                                                                                                    | (WTD) threshold percentages to an egress queue by using the <b>mls d</b> global configuration command.                              |  |
|                  | You can map each CoS value to a diffe follow different behavior.                                                                                                    | rent queue and threshold combination, allowing the frame to                                                                         |  |
| Examples         | This example shows how to map a port to queue-set 1. It maps CoS values 0 to 3 to egress queue 1 and to threshold ID 1. It configures the drop thresholds for queue 1 to 50 and 70 percent of the allocated memory, guarantees (reserves) 100 percent of the allocated memory, and configures 200 percent as the maximum memory that this queue can have before packets are dropped. |                                                                                                    |  |
|                  | <pre>Switch(config)# mls qos srr-queue output cos-map queue 1 threshold 1 0 1 2 3 Switch(config)# mls qos queue-set output 1 threshold 1 50 70 100 200 Switch(config)# interface gigabitethernet2/0/1 Switch(config-if)# queue-set 1</pre>                                                                                                    |                                                                                                    |  |
|                  |                                                                                                    | g the <b>show mls qos maps</b> , the <b>show mls qos interface</b><br><b>s qos queue-set</b> privileged EXEC command.               |  |
| Related Commands | Command                                                                                                    | Description                                                                                                    |  |
|                  | mls qos srr-queue output dscp-map                                                                                                    | Maps Differentiated Services Code Point (DSCP) values to an egress queue or maps DSCP values to a queue and to a threshold ID.      |  |
|                  | mls qos queue-set output threshold                                                                                                    | Configures the WTD thresholds, guarantees the availability of buffers, and configures the maximum memory allocation to a queue-set. |  |
|                  | queue-set                                                                                                    | Maps a port to a queue-set.                                                                                                    |  |

Displays QoS information.

Displays QoS mapping information.

Displays egress queue settings for the queue-set.

### mls qos srr-queue output dscp-map

Use the **mls qos srr-queue output dscp-map** global configuration command on the switch stack or on a standalone switch to map Differentiated Services Code Point (DSCP) values to an egress or to map DSCP values to a queue and to a threshold ID. Use the **no** form of this command to return to the default setting.

**mls qos srr-queue output dscp-map queue** *queue-id* {*dscp1...dscp8* | **threshold** *threshold-id dscp1...dscp8*}

no mls qos srr-queue output dscp-map

| Cuntou Decemintion |                        |                                                                                                    |
|--------------------|------------------------|----------------------------------------------------------------------------------------------------|
| Syntax Description | queue queue-id         | Specify a queue number.                                                                                       |
|                    |                        | For <i>queue-id</i> , the range is 1 to 4.                                                                    |
|                    | dscp1dscp8             | Map DSCP values to an egress queue.                                                                           |
|                    |                        | For <i>dscp1dscp8</i> , enter up to eight values, and separate each value with a space. The range is 0 to 63. |
|                    | threshold threshold-id | Map DSCP values to a queue threshold ID.                                                                      |
|                    | dscp1dscp8             | For <i>threshold-id</i> , the range is 1 to 3.                                                                |
|                    |                        | For <i>dscp1dscp8</i> , enter up to eight values, and separate each value with a space. The range is 0 to 63. |

#### Defaults

Table 2-21 shows the default DSCP output queue threshold map:

#### Table 1-21 Default DSCP Output Queue Threshold Map

| DSCP Value | Queue ID-Threshold ID |
|------------|-----------------------|
| 0-15       | 2-1                   |
| 16–31      | 3–1                   |
| 32–39      | 4-1                   |
| 40-47      | 1-1                   |
| 48-63      | 4-1                   |

#### **Command Modes** Global configuration

| Command History | Release     | Modification                 |
|-----------------|-------------|------------------------------|
|                 | 12.2(53)SE2 | This command was introduced. |

| Usage Guidelines | The drop-threshold percentage for three                                                                                                    | eshold 3 is predefined. It is set to the queue-full state.                                                                     |  |
|------------------|----------------------------------------------------------------------------------------------------|----------------------------------------------------------------------------------------------------|--|
| Note             | • •                                                                                                    | suitable for most situations. You should change them only when<br>the egress queues and if these settings do not meet your QoS |  |
|                  | You can assign two weighted tail-drop <b>qos queue-set output</b> <i>qset-id</i> <b>thresho</b>                                                                                                    | (WTD) threshold percentages to an egress queue by using the <b>mls ld</b> global configuration command.                        |  |
|                  | You can map each DSCP value to a different behavior.                                                                                                    | fferent queue and threshold combination, allowing the frame to                                                                 |  |
|                  | You can map up to eight DSCP values per command.                                                                                                    |                                                                                                    |  |
| Examples         | This example shows how to map a port to queue-set 1. It maps DSCP values 0 to 3 to egress queue 1 and to threshold ID 1. It configures the drop thresholds for queue 1 to 50 and 70 percent of the allocated memory, guarantees (reserves) 100 percent of the allocated memory, and configures 200 percent as the maximum memory that this queue can have before packets are dropped. |                                                                                                    |  |
|                  |                                                                                                    | output dscp-map queue 1 threshold 1 0 1 2 3<br>output 1 threshold 1 50 70 100 200<br>sthernet2/0/1                             |  |
|                  |                                                                                                    | ng the <b>show mls qos maps</b> , the <b>show mls qos interface</b><br><b>s qos queue-set</b> privileged EXEC command.         |  |
| Related Commands | Command                                                                                                    | Description                                                                                                    |  |
|                  | mls qos srr-queue output cos-map                                                                                                    | Maps class of service (CoS) values to an egress queue or maps<br>CoS values to a queue and to a threshold ID.                  |  |

queue-set.

Maps a port to a queue-set.

Displays QoS mapping information.

mls qos queue-set output threshold

show mls qos interface buffers

queue-set

show mls qos maps show mls qos queue-set Configures the WTD thresholds, guarantees the availability of buffers, and configures the maximum memory allocation to a

Displays quality of service (QoS) information.

Displays egress queue settings for the queue-set.

### mls qos trust

Use the **mls qos trust** interface configuration command on the switch stack or on a standalone switch to configure the port trust state. Ingress traffic can be trusted, and classification is performed by examining the packet Differentiated Services Code Point (DSCP), class of service (CoS), or IP-precedence field. Use the **no** form of this command to return a port to its untrusted state.

mls qos trust [cos | device {cisco-phone | cts | ip-camera | media-player} | dscp | ip-precedence]

no mls qos trust [cos | device | dscp | ip-precedence]

| Syntax Description        | cos                                           | (Optional) Classify an ingress packet by using the packet CoS value. For an untagged packet, use the port default CoS value.                                                                                                    |
|---------------------------|-----------------------------------------------|----------------------------------------------------------------------------------------------------|
|                           | device cisco-phone                            | (Optional) Classify an ingress packet by trusting the CoS or DSCP value sent from the Cisco IP Phone (trusted boundary), depending on the trust setting.                                                                                                    |
|                           | device {cts  <br>ip-camera                    | (Optional) Classify an ingress packet by trusting the CoS or DSCP value for these video devices:                                                                                                    |
|                           | media-player }                                | • cts—Cisco TelePresence System                                                                                                    |
|                           |                                               | • <b>ip-camera</b> —Cisco IP camera                                                                                                    |
|                           |                                               | • media-player—Cisco digital media player                                                                                                    |
|                           |                                               | For an untagged packet, use the port default CoS value.                                                                                                    |
|                           | dscp                                          | (Optional) Classify an ingress packet by using the packet DSCP value (most significant 6 bits of 8-bit service-type field). For a non-IP packet, the packet CoS is used if the packet is tagged. For an untagged packet, the default port CoS value is used.          |
|                           | ip-precedence                                 | (Optional) Classify an ingress packet by using the packet IP-precedence value (most significant 3 bits of 8-bit service-type field). For a non-IP packet, the packet CoS is used if the packet is tagged. For an untagged packet, the port default CoS value is used. |
| Defaults<br>Command Modes | The port is not trust<br>Interface configurat | ed. If no keyword is specified when you enter the command, the default is <b>dscp</b> .                                                                                                    |
|                           |                                               |                                                                                                    |
| Command History           | Release                                       | Modification                                                                                                    |
|                           | 12.2(53)SE2                                   | This command was introduced.                                                                                                    |
| Usage Guidelines          | Packets entering a q                          | uality of service (QoS) domain are classified at the edge of the domain. When the                                                                                                    |

When a port is configured with trust DSCP or trust IP precedence and the incoming packet is a non-IP packet, the CoS-to-DSCP map is used to derive the corresponding DSCP value from the CoS value. The CoS can be the packet CoS for trunk ports or the port default CoS for nontrunk ports.

If the DSCP is trusted, the DSCP field of the IP packet is not modified. However, it is still possible that the CoS value of the packet is modified (according to DSCP-to-CoS map).

If the CoS is trusted, the CoS field of the packet is not modified, but the DSCP can be modified (according to CoS-to-DSCP map) if the packet is an IP packet.

The trusted boundary feature prevents security problems if users disconnect their PCs from networked Cisco IP Phones and connect them to the switch port to take advantage of trusted CoS or DSCP settings. You must globally enable the Cisco Discovery Protocol (CDP) on the switch and on the port connected to the IP phone. If the telephone is not detected, trusted boundary disables the trusted setting on the switch or routed port and prevents misuse of a high-priority queue.

If you configure the trust setting for DSCP or IP precedence, the DSCP or IP precedence values in the incoming packets are trusted. If you configure the **mls qos cos override** interface configuration command on the switch port connected to the IP phone, the switch overrides the CoS of the incoming voice and data packets and assigns the default CoS value to them.

For an inter-QoS domain boundary, you can configure the port to the DSCP-trusted state and apply the DSCP-to-DSCP-mutation map if the DSCP values are different between the QoS domains.

Classification using a port trust state (for example, **mls qos trust** [**cos** | **dscp** | **ip-precedence**] and a policy map (for example, **service-policy input** *policy-map-name*) are mutually exclusive. The last one configured overwrites the previous configuration.

Note

The switch supports IPv6 port-based trust with the dual IPv4 and IPv6 Switch Database Management (SDM) templates. You must reload the switch with the dual IPv4 and IPv6 templates for switches running IPv6.

#### **Related Commands** This example shows how to configure a port to trust the IP precedence field in the incoming packet:

Switch(config)# interface gigabitethernet2/0/1
Switch(config-if)# mls qos trust ip-precedence

This example shows how to specify that the Cisco IP Phone connected on a port is a trusted device:

Switch(config)# interface gigabitethernet2/0/1
Switch(config-if)# mls gos trust device cisco-phone

You can verify your settings by entering the show mls qos interface privileged EXEC command.

| Related Commands | Command                | Description                                                                                                    |
|------------------|------------------------|----------------------------------------------------------------------------------------------------|
|                  | mls qos cos            | Defines the default CoS value of a port or assigns the default CoS to all incoming packets on the port.                                     |
|                  | mls qos dscp-mutation  | Applies a DSCP-to DSCP-mutation map to a DSCP-trusted port.                                                                                 |
|                  | mls qos map            | Defines the CoS-to-DSCP map, DSCP-to-CoS map, the<br>DSCP-to-DSCP-mutation map, the IP-precedence-to-DSCP map, and the<br>policed-DSCP map. |
|                  | show mls qos interface | Displays QoS information.                                                                                                    |

### mls qos vlan-based

Use the **mls qos vlan-based** interface configuration command on the switch stack or on a standalone switch to enable VLAN-based quality of service (QoS) on the physical port. Use the **no** form of this command to disable this feature.

mls qos vlan-based

no mls qos vlan-based

**Syntax Description** There are no arguments or keywords.

**Defaults** VLAN-based QoS is disabled.

**Command Modes** Interface configuration

| Command History | Release     | Modification                 |
|-----------------|-------------|------------------------------|
|                 | 12.2(53)SE2 | This command was introduced. |

# **Usage Guidelines** Before attaching a hierarchical policy map to a switch virtual interface (SVI), use the **mls qos vlan-based** interface configuration command on a physical port if the port is to be specified in the secondary interface level of the hierarchical policy map.

When you configure hierarchical policing, the hierarchical policy map is attached to the SVI and affects all traffic belonging to the VLAN. The individual policer in the interface-level traffic classification only affects the physical ports specified for that classification.

For detailed instructions about configuring hierarchical policy maps, see the "Classifying, Policing, and Marking Traffic by Using Hierarchical Policy Maps" section in the software configuration guide for this release.

**Examples** This example shows how to enable VLAN-based policing on a physical port:

Switch(config)# interface gigabitethernet2/0/1 Switch(config-if)# mls qos vlan-based

You can verify your settings by entering the show mls qos interface privileged EXEC command.

| <b>Related Commands</b> | Command                | Description               |
|-------------------------|------------------------|---------------------------|
|                         | show mls qos interface | Displays QoS information. |

### mode

To configure power stack mode for the power stack, use the **mode** power-stack configuration command To return to the default settings, use the **no** form of the command.

#### mode {redundant | power-shared} [strict]

no mode

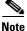

This command is available only on Catalyst 3750-X switch stacks running the IP base or IP services feature set.

| Syntax Description | redundant                                                                                                    | Sets the power stack to operate in redundant mode. The largest power supply<br>is removed from the power pool to be used as backup power in case one of<br>the other power supplies fails. |  |
|--------------------|----------------------------------------------------------------------------------------------------|----------------------------------------------------------------------------------------------------|--|
|                    | power-shared                                                                                                    | Sets the power stack to operate in power-shared mode. This is the default.                                                                                                    |  |
|                    | strict                                                                                                    | (Optional) Configures the power stack mode to run a strict power budget.<br>The stack power needs cannot exceed the available power.                                                       |  |
| Defaults           | The default modes a                                                                                                    | are power-shared and nonstrict.                                                                                                    |  |
| Command Modes      | Power-stack configuration                                                                                                    |                                                                                                    |  |
| Command History    | Release                                                                                                    | Modification                                                                                                    |  |
|                    | 12.2(53)SE2                                                                                                    | This command was introduced.                                                                                                    |  |
| Usage Guidelines   | To access power-stack configuration mode, enter the <b>stack-power stack</b> <i>power stack name</i> global configuration command.                                                                                                    |                                                                                                    |  |
|                    | Entering the <b>no mo</b>                                                                                                    | de command sets the switch to the defaults of <b>power-shared</b> and non-strict mode.                                                                                                    |  |
| Note               | For stack power, <i>available power</i> is the total power available for PoE from all power supplies in the power stack, <i>budgeted power</i> is the power allocated to all powered devices connected to PoE ports in stack, and <i>consumed power</i> is the actual power consumed by the powered devices. |                                                                                                    |  |
|                    | -                                                                                                    | ode, all of the input power can be used for loads, and the total available power<br>e power supply. The power budget includes all power from all supplies. No power is                     |  |

In **power-shared** mode, all of the input power can be used for loads, and the total available power appears as one large power supply. The power budget includes all power from all supplies. No power is set aside for power supply failures. If a power supply fails, load shedding (shutting down of powered devices or switches) might occur.

In **redundant** mode, the largest power supply is removed from the power pool to use as backup power in case one of the other power supplies fails. The available power budget is the total power minus the largest power supply. This reduces the available power in the pool for switches and powered devices, but in case of a failure or an extreme power load, there is less chance of having to shut down switches or powered devices.

In **strict** mode, when a power supply fails and the available power drops below the budgeted power, the system balances the budget through load shedding of powered devices, even if the actual power is less than the available power. In nonstrict mode, the power stack can run in an over-allocated state and is stable as long as the actual power does not exceed the available power. In this mode, a powered device drawing more than normal power could cause the power stack to start shedding loads. This is normally not a problem because most devices do not run at full power. The chances of multiple powered devices in the stack requiring maximum power at the same time is small.

In both strict and nonstrict modes, power is denied when there is no power available in the power budget.

## **Examples** This is an example of setting the stack power mode for the stack named *power1* to power-shared with strict power budgeting. All power in the stack is shared, but when the total available power is allotted, no more devices are allowed power.

Switch(config)# stack-power stack power1
Switch(config-stackpower)# mode power-shared strict
Switch(config-stackpower)# exit

This is an example of setting the stack power mode for the stack named *power2* to redundant. The largest power supply in the stack is removed from the power pool to provide redundancy in case one of the other supplies fails.

Switch(config)# stack-power stack power2
Switch(config-stackpower)# mode redundant
Switch(config-stackpower)# exit

| Related Commands | Command                            | Description                                                                       |
|------------------|------------------------------------|-----------------------------------------------------------------------------------|
|                  | stack-power stack power stack name | Enters power-stack configuration mode for the power stack.                        |
|                  | show stack-power                   | Displays power-stack configuration for the stack and switches in the power stack. |

### monitor session

Use the **monitor session** global configuration command on the switch stack or on a standalone switch to start a new Switched Port Analyzer (SPAN) session or Remote SPAN (RSPAN) source or destination session, to start a new flow-based SPAN (FSPAN) session or flow-based RSPAN (FRSPAN) source or destination session, to enable ingress traffic on the destination port for a network security device (such as a Cisco IDS Sensor Appliance), to add or delete interfaces or VLANs to or from an existing SPAN or RSPAN session, and to limit (filter) SPAN source traffic to specific VLANs. Use the **no** form of this command to remove the SPAN or RSPAN session or to remove source or destination interfaces or filters from the SPAN or RSPAN session. For destination interfaces, the encapsulation options are ignored with the **no** form of the command.

- monitor session\_number destination {interface interface-id [, | -] [encapsulation
   replicate] [ingress {dot1q vlan vlan-id | isl | untagged vlan vlan-id | vlan vlan-id}] | {remote
   vlan vlan-id}
- **no monitor session** *session\_number* **destination** {**interface** *interface-id* [, | -] [**encapsulation replicate**] [**ingress** {**dot1q vlan** *vlan-id* | **isl** | **untagged vlan** *vlan-id* | **vlan** *vlan-id*}]} | {**remote vlan** *vlan-id*}

monitor session session\_number filter vlan vlan-id [, | -]

- monitor session\_number filter {ip | ipv6 | mac} access-group {access-list-number | name}
- **monitor** session\_number source {interface interface-id [, | -] [both | rx | tx]} | {vlan vlan-id [, | -] [both | rx | tx]} | {remote vlan vlan-id}

**no monitor session** {*session\_number* | **all** | **local** | **remote**}

no monitor session session\_number filter vlan vlan-id [, | -]

**no monitor session** *session\_number* **filter** {**ip** | **ipv6** | **mac**} **access-group** 

**no monitor session** *session\_number* **source** {**interface** *interface-id* [, | -] [**both** | **rx** | **tx**]} | {**vlan** *vlan-id* [, | -] [**both** | **rx** | **tx**]} | {**remote vlan** *vlan-id*}

| Syntax Description | session_number          | Specify the session number identified with the SPAN or RSPAN session.<br>The range is 1 to 66.                                                                                                    |
|--------------------|-------------------------|----------------------------------------------------------------------------------------------------|
|                    | destination             | Specify the SPAN or RSPAN destination. A destination must be a physical port.                                                                                                    |
|                    | interface interface-id  | Specify the destination or source interface for a SPAN or RSPAN session.<br>Valid interfaces are physical ports (including type, stack member, module,<br>and port number). For <b>source interface</b> , <b>port channel</b> is also a valid<br>interface type, and the valid range is 1 to 48. |
|                    | encapsulation replicate | (Optional) Specify that the destination interface replicates the source<br>interface encapsulation method. If not selected, the default is to send<br>packets in native form (untagged).                                                                                                    |
|                    |                         | These keywords are valid only for local SPAN. For RSPAN, the RSPAN VLAN ID overwrites the original VLAN ID; therefore, packets are always sent untagged.                                                                                                    |
|                    | ingress                 | (Optional) Enable ingress traffic forwarding.                                                                                                    |

| dot1q vlan vlan-id                       | Accept incoming packets with IEEE 802.1Q encapsulation with the specified VLAN as the default VLAN.                                                                 |
|------------------------------------------|----------------------------------------------------------------------------------------------------|
| isl                                      | Specify ingress forwarding using ISL encapsulation.                                                                                                    |
| untagged vlan vlan-id                    | Accept incoming packets with untagged encapsulation with the specified VLAN as the default VLAN.                                                                    |
| vlan vlan-id                             | When used with only the <b>ingress</b> keyword, set default VLAN for ingress traffic.                                                                               |
| remote vlan vlan-id                      | Specify the remote VLAN for an RSPAN source or destination session. The range is 2 to 1001 and 1006 to 4094.                                                        |
|                                          | The RSPAN VLAN cannot be VLAN 1 (the default VLAN) or VLAN IDs 1002 to 1005 (reserved for Token Ring and FDDI VLANs).                                               |
| destination-port group<br>{a   b   c}    | This option is only supported on the Catalyst 3560-E-12D aggregator switch.                                                                                         |
|                                          | Specify the destination-port group to which the destination ports belong if you are configuring a RSPAN source session.                                             |
|                                          | The switch supports these destination-port groups depending on the switch port configuration:                                                                       |
|                                          | • <b>a</b> —tengigabitethernet 0/1 to tengigabitethernet 0/4 <i>or</i> gigabitethernet 0/1 to gigabitethernet 0/8                                                   |
|                                          | • <b>b</b> —tengigabitethernet 0/5 to tengigabitethernet 0/8 <i>or</i> gigabitethernet 0/9 to gigabitethernet 0/16                                                  |
|                                          | • <b>c</b> —tengigabitethernet 0/9 to tengigabitethernet 0/12 <i>or</i> gigabitethernet 0/17 to gigabitethernet 0/24                                                |
| ,                                        | (Optional) Specify a series of interfaces or VLANs, or separate a range of interfaces or VLANs from a previous range. Enter a space before and after the comma.     |
| -                                        | (Optional) Specify a range of interfaces or VLANs. Enter a space before and after the hyphen.                                                                       |
| filter vlan vlan-id                      | Specify a list of VLANs as filters on trunk source ports to limit SPAN source traffic to specific VLANs. The <i>vlan-id</i> range is 1 to 4094.                     |
| source                                   | Specify the SPAN or RSPAN source. A source can be a physical port, a port channel, or a VLAN.                                                                       |
| both, rx, tx                             | (Optional) Specify the traffic direction to monitor. If you do not specify a traffic direction, the source interface sends both transmitted and received traffic.   |
| source vlan vlan-id                      | Specify the SPAN source interface as a VLAN ID. The range is 1 to 4094.                                                                                             |
| all, local, remote                       | Specify <b>all</b> , <b>local</b> , or <b>remote</b> with the <b>no monitor session</b> command to clear all SPAN and RSPAN, all local SPAN, or all RSPAN sessions. |
| filter ip                                | Specify the filtering of IPv4 packets in an FSPAN session.                                                                                                    |
| filter ipv6                              | Specify the filtering of IPv6 packets in an FSPAN session.                                                                                                    |
| filter mac                               | Specify the filtering of non-IP packets in an FSPAN session.                                                                                                    |
| access-group<br>access-list-number, name | Specify the access list numbers or names to apply to an FSPAN session.                                                                                              |

| Defaults         | No monitor sessions are configured.                                                                                                    |  |  |
|------------------|----------------------------------------------------------------------------------------------------|--|--|
|                  | On a source interface, the default is to monitor both received and transmitted traffic.                                                                                                    |  |  |
|                  | On a trunk interface used as a source port, all VLANs are monitored.<br>If <b>encapsulation replicate</b> is not specified on a local SPAN destination port, packets are sent in native form with no encapsulation tag.                                                                                                    |  |  |
|                  |                                                                                                    |  |  |
|                  | Ingress forwarding is disabled on destination ports.                                                                                                    |  |  |
|                  |                                                                                                    |  |  |
| Command Modes    | - Global configuration                                                                                                    |  |  |
|                  |                                                                                                    |  |  |
| Command History  | Release Modification                                                                                                    |  |  |
|                  | 12.2(53)SE2This command was introduced.                                                                                                    |  |  |
|                  |                                                                                                    |  |  |
| Usage Guidelines | Traffic that enters or leaves source ports or source VLANs can be monitored by using SPAN or RSPAN Traffic routed to source ports or source VLANs cannot be monitored.                                                                                                    |  |  |
|                  | You can set a combined maximum of two local SPAN sessions and RSPAN source sessions. You can hav a total of 66 SPAN and RSPAN sessions on a switch or switch stack.                                                                                                    |  |  |
|                  | You can have a maximum of 64 destination ports on a switch or a switch stack.                                                                                                    |  |  |
|                  | Each session can include multiple ingress or egress source ports or VLANs, but you cannot combine source ports and source VLANs in a single session. Each session can include multiple destination ports.                                                                                                    |  |  |
|                  | When you use VLAN-based SPAN (VSPAN) to analyze network traffic in a VLAN or set of VLANs, a active ports in the source VLANs become source ports for the SPAN or RSPAN session. Trunk ports ar included as source ports for VSPAN, and only packets with the monitored VLAN ID are sent to the destination port.                                                                 |  |  |
|                  | You can monitor traffic on a single port or VLAN or on a series or range of ports or VLANs. You select a series or range of interfaces or VLANs by using the [,  -] options.                                                                                                    |  |  |
|                  | If you specify a series of VLANs or interfaces, you must enter a space before and after the comma. If you specify a range of VLANs or interfaces, you must enter a space before and after the hyphen (-).                                                                                                    |  |  |
|                  | EtherChannel ports cannot be configured as SPAN or RSPAN destination ports. A physical port that i a member of an EtherChannel group can be used as a destination port, but it cannot participate in the EtherChannel group while it is as a SPAN destination.                                                                                                    |  |  |
|                  | A private-VLAN port cannot be configured as a SPAN destination port.                                                                                                    |  |  |
|                  | You can monitor individual ports while they participate in an EtherChannel, or you can monitor the entire EtherChannel bundle by specifying the <b>port-channel</b> number as the RSPAN source interface.                                                                                                    |  |  |
|                  | A port used as a destination port cannot be a SPAN or RSPAN source, nor can a port be a destination port for more than one session at a time.                                                                                                    |  |  |
|                  | You can enable IEEE 802.1x authentication on a port that is a SPAN or RSPAN destination port;<br>however, IEEE 802.1x authentication is disabled until the port is removed as a SPAN destination. If IEE<br>802.1x authentication is not available on the port, the switch returns an error message. You can enable<br>IEEE 802.1x authentication on a SPAN or RSPAN source port. |  |  |

VLAN filtering refers to analyzing network traffic on a selected set of VLANs on trunk source ports. By default, all VLANs are monitored on trunk source ports. You can use the **monitor session** *session\_number* **filter vlan** *vlan-id* command to limit SPAN traffic on trunk source ports to only the specified VLANs.

VLAN monitoring and VLAN filtering are mutually exclusive. If a VLAN is a source, VLAN filtering cannot be enabled. If VLAN filtering is configured, a VLAN cannot become a source.

If ingress traffic forwarding is enabled for a network security device, the destination port forwards traffic at Layer 2.

Destination ports can be configured to act in these ways:

- When you enter **monitor session** *session\_number* **destination interface** *interface-id* with no other keywords, egress encapsulation is untagged, and ingress forwarding is not enabled.
- When you enter **monitor session** *session\_number* **destination interface** *interface-id* **ingress**, egress encapsulation is untagged; ingress encapsulation depends on the keywords that follow—**dot1q**, **isl**, or **untagged**.
- When you enter **monitor session** *session\_number* **destination interface** *interface-id* **encapsulation replicate** with no other keywords, egress encapsulation replicates the source interface encapsulation; ingress forwarding is not enabled. (This applies to local SPAN only; RSPAN does not support encapsulation replication.)
- When you enter **monitor session** *session\_number* **destination interface** *interface-id* **encapsulation replicate ingress**, egress encapsulation replicates the source interface encapsulation; ingress encapsulation depends on the keywords that follow—dot1q, isl, or **untagged**. (This applies to local SPAN only; RSPAN does not support encapsulation replication.)

### **Examples**

This example shows how to create a local SPAN session 1 to monitor both sent and received traffic on source port 1 on stack member 1 to destination port 2 on stack member 2:

Switch(config)# monitor session 1 source interface gigabitethernet1/0/1 both Switch(config)# monitor session 1 destination interface gigabitethernet1/0/2

This example shows how to delete a destination port from an existing local SPAN session:

Switch(config)# no monitor session 2 destination gigabitethernet1/0/2

This example shows how to limit SPAN traffic in an existing session only to specific VLANs:

Switch(config) # monitor session 1 filter vlan 100 - 110

This example shows how to configure RSPAN source session 1 to monitor multiple source interfaces and to configure the destination RSPAN VLAN 900.

```
Switch(config)# monitor session 1 source interface gigabitethernet1/0/1
Switch(config)# monitor session 1 source interface port-channel 2 tx
Switch(config)# monitor session 1 destination remote vlan 900
Switch(config)# end
```

This example shows how to configure an RSPAN destination session 10 in the switch receiving the monitored traffic.

Switch(config)# monitor session 10 source remote vlan 900
Switch(config)# monitor session 10 destination interface gigabitethernet1/0/2

This example shows how to configure the destination port for ingress traffic on VLAN 5 by using a security device that supports IEEE 802.1Q encapsulation. Egress traffic replicates the source; ingress traffic uses IEEE 802.1Q encapsulation.

 $\label{eq:switch} Switch(config) \mbox{ $\#$ monitor session 2 destination interface gigabitethernet1/0/2 encapsulation} \\ \mbox{ dot1q ingress dot1q vlan 5} \\$ 

This example shows how to configure the destination port for ingress traffic on VLAN 5 by using a security device that does not support encapsulation. Egress traffic and ingress traffic are untagged.

 ${\rm Switch\,(config)\,\#}$  monitor session 2 destination interface gigabitethernet1/0/2 ingress untagged vlan 5

You can verify your settings by entering the **show monitor** privileged EXEC command. You can display SPAN, RSPAN, FSPAN, and FRSPAN configuration on the switch by entering the **show running-config** privileged EXEC command. SPAN information appears near the end of the output.

| <b>Related Commands</b> | Command             | Description                                          |
|-------------------------|---------------------|------------------------------------------------------|
|                         | remote-span         | Configures an RSPAN VLAN in vlan configuration mode. |
|                         | show monitor        | Displays SPAN and RSPAN session information.         |
|                         | show running-config | Displays the operating configuration.                |
|                         | show running-coning | Displays are operating configuration.                |

## mvr (global configuration)

Use the **mvr** global configuration command without keywords on the switch stack or on a standalone switch to enable the multicast VLAN registration (MVR) feature on the switch. Use the command with keywords to set the MVR mode for a switch, configure the MVR IP multicast address, set the maximum time to wait for a query reply before removing a port from group membership, and to specify the MVR multicast VLAN. Use the **no** form of this command to return to the default settings.

mvr [group *ip-address* [count] | mode [compatible | dynamic] | querytime value | vlan vlan-id]

no mvr [group *ip-address* | mode [compatible | dynamic] | querytime value | vlan vlan-id]

| Syntax Description | group ip-address | Statically configure an MVR group IP multicast address on the switch.                                                                                                    |
|--------------------|------------------|----------------------------------------------------------------------------------------------------|
|                    |                  | Use the <b>no</b> form of this command to remove a statically configured IP multicast address or contiguous addresses or, when no IP address is entered, to remove all statically configured MVR IP multicast addresses.                                                                                                    |
|                    | count            | (Optional) Configure multiple contiguous MVR group addresses. The range is 1 to 256; the default is 1.                                                                                                    |
|                    | mode             | (Optional) Specify the MVR mode of operation.                                                                                                    |
|                    |                  | The default is compatible mode.                                                                                                    |
|                    | compatible       | Set MVR mode to provide compatibility with Catalyst 2900 XL and<br>Catalyst 3500 XL switches. This mode does not allow dynamic membership<br>joins on source ports.                                                                                                    |
|                    | dynamic          | Set MVR mode to allow dynamic MVR membership on source ports.                                                                                                    |
|                    | querytime value  | (Optional) Set the maximum time to wait for IGMP report memberships on<br>a receiver port. This time applies only to receiver-port leave processing.<br>When an IGMP query is sent from a receiver port, the switch waits for the<br>default or configured MVR querytime for an IGMP group membership<br>report before removing the port from multicast group membership. |
|                    |                  | The value is the response time in units of tenths of a second. The range is 1 to 100; the default is 5 tenths or one-half second.                                                                                                    |
|                    |                  | Use the <b>no</b> form of the command to return to the default setting.                                                                                                    |
|                    | vlan vlan-id     | (Optional) Specify the VLAN on which MVR multicast data is expected to be received. This is also the VLAN to which all the source ports belong. The range is 1 to 4094; the default is VLAN 1.                                                                                                    |

**Defaults** MVR is disabled by default.

The default MVR mode is compatible mode.

No IP multicast addresses are configured on the switch by default.

The default group ip address count is 0.

The default query response time is 5 tenths of or one-half second.

The default multicast VLAN for MVR is VLAN 1.

### **Command Modes** Global configuration

| Command History  | Release                                                                                                    | Modification                                                                                                    |  |  |
|------------------|----------------------------------------------------------------------------------------------------|----------------------------------------------------------------------------------------------------|--|--|
|                  | 12.2(53)SE2                                                                                                    | This command was introduced.                                                                                                    |  |  |
| Usage Guidelines | A maximum of 256                                                                                                    | MVR multicast groups can be configured on a switch.                                                                                                    |  |  |
|                  | Use the <b>mvr group</b> command to statically set up all the IP multicast addresses that will take part in MVR. Any multicast data sent to a configured multicast address is sent to all the source ports on the switch and to all receiver ports that have registered to receive data on that IP multicast address. |                                                                                                    |  |  |
|                  | Catalyst 3550 or Cat                                                                                                    | ed IP multicast addresses on the switch. However, if the switch is interoperating with talyst 3500 XL switches, you should not configure IP addresses that alias between he reserved IP multicast addresses (in the range 224.0.0.xxx).                                          |  |  |
|                  | The mvr querytime command applies only to receiver ports.                                                                                                    |                                                                                                    |  |  |
|                  | If the switch MVR i multicast mode to co                                                                                                    | s interoperating with Catalyst 2900 XL or Catalyst 3500 XL switches, set the ompatible.                                                                                                    |  |  |
|                  | When operating in c                                                                                                    | When operating in compatible mode, MVR does not support IGMP dynamic joins on MVR source ports.                                                                                                    |  |  |
|                  | MVR can coexist with IGMP snooping on a switch.                                                                                                    |                                                                                                    |  |  |
|                  | routing protocol whi<br>enable MVR while r                                                                                                    | d MVR cannot coexist on a switch. If you enable multicast routing and a multicast ile MVR is enabled, MVR is disabled and a warning message appears. If you try to nulticast routing and a multicast routing protocol are enabled, the operation to elled with an Error message. |  |  |
| Examples         | This example shows                                                                                                    | how to enable MVR:                                                                                                    |  |  |
|                  | Switch(config)# mv                                                                                                    |                                                                                                    |  |  |
|                  | Use the <b>show mvr</b> p<br>groups.                                                                                                    | privileged EXEC command to display the current setting for maximum multicast                                                                                                    |  |  |
|                  | This example shows                                                                                                    | how to configure 228.1.23.4 as an IP multicast address:                                                                                                    |  |  |
|                  | Switch(config)# mw                                                                                                    | rr group 228.1.23.4                                                                                                    |  |  |
|                  | This example shows 228.1.23.1 to 228.1.                                                                                                    | how to configure ten contiguous IP multicast groups with multicast addresses from 23.10:                                                                                                    |  |  |
|                  | Switch(config)# mv                                                                                                    | rr group 228.1.23.1 10                                                                                                    |  |  |
|                  | Use the <b>show mvr</b> n<br>configured on the sv                                                                                                    | <b>nembers</b> privileged EXEC command to display the IP multicast group addresses vitch.                                                                                                    |  |  |
|                  | This example shows                                                                                                    | how to set the maximum query response time as one second (10 tenths):                                                                                                    |  |  |
|                  | Switch(config)# mw                                                                                                    | vr querytime 10                                                                                                    |  |  |
|                  | This example shows                                                                                                    | how to set VLAN 2 as the multicast VLAN:                                                                                                    |  |  |
|                  | Switch(config)# mv                                                                                                    |                                                                                                    |  |  |
|                  | You can verify your                                                                                                    | settings by entering the <b>show mvr</b> privileged EXEC command.                                                                                                    |  |  |

| <b>Related Commands</b> | Command                       | Description                                                                                                    |
|-------------------------|-------------------------------|----------------------------------------------------------------------------------------------------|
|                         | mvr (interface configuration) | Configures MVR ports.                                                                                                    |
|                         | show mvr                      | Displays MVR global parameters or port parameters.                                                                                                    |
|                         | show mvr interface            | Displays the configured MVR interfaces with their type, status,<br>and Immediate Leave configuration. Also displays all MVR<br>groups of which the interface is a member. |
|                         | show mvr members              | Displays all ports that are members of an MVR multicast group;<br>if the group has no members, its status is shown as Inactive.                                           |

1-441

## mvr (interface configuration)

Use the **mvr** interface configuration command on the switch stack or on a standalone switch to configure a Layer 2 port as a multicast VLAN registration (MVR) receiver or source port, to set the Immediate Leave feature, and to statically assign a port to an IP multicast VLAN and IP address. Use the **no** form of this command to return to the default settings.

mvr [immediate | type { receiver | source } | vlan vlan-id group [ip-address]]

**no mvr** [**immediate** | **type** {**source** | **receiver**}] **vlan** *vlan-id* **group** [*ip-address*]]

| Syntax Description        | immediate                                        | (Optional) Enable the Immediate Leave feature of MVR on a port. Use the <b>no mvr immediate</b> command to disable the feature.                                                                 |
|---------------------------|--------------------------------------------------|----------------------------------------------------------------------------------------------------|
|                           | type                                             | (Optional) Configure the port as an MVR receiver port or a source port.                                                                                                    |
|                           |                                                  | The default port type is neither an MVR source nor a receiver port. The <b>no mvr type</b> command resets the port as neither a source or a receiver port.                                      |
|                           | receiver                                         | Configure the port as a subscriber port that can only receive multicast data. Receiver ports cannot belong to the multicast VLAN.                                                               |
|                           | source                                           | Configure the port as an uplink port that can send and receive multicast data for the configured multicast groups. All source ports on a switch belong to a single multicast VLAN.              |
|                           | vlan vlan-id group                               | (Optional) Add the port as a static member of the multicast group with the specified VLAN ID.                                                                                                   |
|                           |                                                  | The <b>no mvr vlan</b> <i>vlan-id</i> <b>group</b> command removes a port on a VLAN from membership in an IP multicast address group.                                                           |
|                           | ip-address                                       | (Optional) Statically configure the specified MVR IP multicast group<br>address for the specified multicast VLAN ID. This is the IP address of the<br>multicast group that the port is joining. |
|                           |                                                  |                                                                                                    |
| Defaults                  | A port is configured as                          | neither a receiver nor a source.                                                                                                    |
| Defaults                  |                                                  | neither a receiver nor a source.<br>Teature is disabled on all ports.                                                                                                    |
| Defaults                  | The Immediate Leave f                            |                                                                                                    |
| Defaults<br>Command Modes | The Immediate Leave f                            | eature is disabled on all ports.                                                                                                    |
|                           | The Immediate Leave for No receiver port is a mo | eature is disabled on all ports.                                                                                                    |

### Usage Guidelines

Configure a port as a source port if that port should be able to both send and receive multicast data bound for the configured multicast groups. Multicast data is received on all ports configured as source ports.

Receiver ports cannot be trunk ports. Receiver ports on a switch can be in different VLANs, but should not belong to the multicast VLAN.

A port that is not taking part in MVR should not be configured as an MVR receiver port or a source port. A non-MVR port is a normal switch port, able to send and receive multicast data with normal switch behavior.

When Immediate Leave is enabled, a receiver port leaves a multicast group more quickly. Without Immediate Leave, when the switch receives an IGMP leave message from a group on a receiver port, it sends out an IGMP MAC-based query on that port and waits for IGMP group membership reports. If no reports are received in a configured time period, the receiver port is removed from multicast group membership. With Immediate Leave, an IGMP MAC-based query is not sent from the receiver port on which the IGMP leave was received. As soon as the leave message is received, the receiver port is removed from multicast group membership, which speeds up leave latency.

The Immediate Leave feature should be enabled only on receiver ports to which a single receiver device is connected.

The **mvr vlan group** command statically configures ports to receive multicast traffic sent to the IP multicast address. A port statically configured as a member of group remains a member of the group until statically removed. In compatible mode, this command applies only to receiver ports; in dynamic mode, it can also apply to source ports. Receiver ports can also dynamically join multicast groups by using IGMP join messages.

When operating in compatible mode, MVR does not support IGMP dynamic joins on MVR source ports.

An MVR port cannot be a private-VLAN port.

This example shows how to configure a port as an MVR receiver port:

Switch(config)# interface gigabitethernet1/0/1
Switch(config-if)# mvr type receiver

Use the **show mvr interface** privileged EXEC command to display configured receiver ports and source ports.

This example shows how to enable Immediate Leave on a port:

Switch(config)# interface gigabitethernet1/0/1
Switch(config-if)# mvr immediate

This example shows how to add a port on VLAN 1 as a static member of IP multicast group 228.1.23.4:

Switch(config)# interface gigabitethernet1/0/2
Switch(config-if)# mvr vlan1 group 230.1.23.4

You can verify your settings by entering the show mvr members privileged EXEC command.

Examples

| Related Commands | Command                    | Description                                                                                                    |
|------------------|----------------------------|----------------------------------------------------------------------------------------------------|
|                  | mvr (global configuration) | Enables and configures multicast VLAN registration on the switch.                                                                                                    |
|                  | show mvr                   | Displays MVR global parameters or port parameters.                                                                                                    |
|                  | show mvr interface         | Displays the configured MVR interfaces or displays the multicast<br>groups to which a receiver port belongs. Also displays all MVR<br>groups of which the interface is a member. |
|                  | show mvr members           | Displays all receiver ports that are members of an MVR multicast group.                                                                                                    |

# network-policy

Use the **network-policy** interface configuration command to apply a network-policy profile to an interface. Use the **no** form of this command to remove the policy.

**network-policy** *profile number* 

no network-policy

| Syntax Description | profile number                                                                                                    | Specify the network-policy profile number.                                     |  |
|--------------------|----------------------------------------------------------------------------------------------------|--------------------------------------------------------------------------------|--|
| Defaults           | No network-policy prof                                                                                                    | iles are applied.                                                              |  |
| Command Modes      | Interface configuration                                                                                                    |                                                                                |  |
| Command History    | Release                                                                                                    | Modification                                                                   |  |
|                    | 12.2(53)SE2                                                                                                    | This command was introduced.                                                   |  |
| Usage Guidelines   | Use the <b>network-polic</b><br>interface.                                                                                                    | <i>profile number</i> interface configuration command to apply a profile to an |  |
|                    | If you first configure a network-policy profile on an interface, you cannot apply the <b>switch vlan</b> command on the interface. If <b>switchport voice vlan</b> <i>vlan-id</i> is already configured on a you can apply a network-policy profile on the interface. The interface then has the voice or voice-signaling VLAN network-policy profile applied on the interface. |                                                                                |  |
| Examples           | This example shows ho                                                                                                    | w to apply network-policy profile 60 to an interface:                          |  |
|                    | Switch(config)# <b>inte</b> :<br>Switch(config-if)# <b>n</b>                                                                                                    |                                                                                |  |
| Related Commands   | Command                                                                                                    | Description                                                                    |  |
|                    | network-policy profile<br>configuration)                                                                                                    | •                                                                              |  |
|                    | network-policy profil<br>(network-policy confi                                                                                                    |                                                                                |  |
|                    | show network-policy                                                                                                    | Displays the configured network-policy profiles.                               |  |

1-445

## network-policy profile (global configuration)

Use the **network-policy profile** global configuration command to create a network-policy profile and to enter network-policy configuration mode. Use the **no** form of this command to delete the policy and to return to global configuration mode.

network-policy profile profile number

no network-policy profile *profile number* 

| Syntax Description | profile number                                                                                                    | Specify the network-policy profile number. The range is 1 to 4294967295. |
|--------------------|----------------------------------------------------------------------------------------------------|--------------------------------------------------------------------------|
| Defaults           | No network-policy profiles                                                                                                    | are defined.                                                             |
| Command Modes      | Global configuration                                                                                                    |                                                                          |
| Command History    | Release N                                                                                                    | Iodification                                                             |
|                    | 12.2(53)SE2 T                                                                                                    | his command was introduced.                                              |
| Usage Guidelines   | linesUse the network-policy profile global configuration command to create a profile an<br>network-policy profile configuration mode.To return to the privileged EXEC mode from the network-policy profile configuration<br>exit command.When you are in network-policy profile configuration mode, you can create the profile<br>voice-signalling by specifying the values for VLAN, class of service (CoS), differenti |                                                                          |
|                    | point (DSCP), and tagging mode.<br>These profile attributes are then contained in the Link Layer Discovery Protocol for Media Endpoint<br>Devices (LLDP-MED) <b>network-policy</b> time-length-value (TLV).                                                                                                    |                                                                          |
| Examples           | This example shows how to<br>Switch(config)# <b>network-</b> po<br>Switch(config-network-po                                                                                                    |                                                                          |
| Related Commands   | Command                                                                                                    | Description                                                              |
|                    | network-policy                                                                                                    | Applies a network-policy to an interface.                                |
|                    | network-policy profile<br>(network-policy configura                                                                                                    | Configures the attributes of network-policy profiles.                    |
|                    | show network-policy prof                                                                                                    |                                                                          |

### network-policy profile (network-policy configuration)

Use the **network-policy profile** configuration mode command to configure the network-policy profile created by using the **network-policy profile** global configuration command. Use the **no** form of this command without additional parameters to delete a profile. Use the **no** form with parameters to change its configured attributes.

**network-policy profile** *profile number* {**voice | voice-signaling**} **vlan** [*vlan-id* {**cos** *cvalue* | **dscp** *dvalue*}] | [[**dot1p** {**cos** *cvalue* | **dscp** *dvalue*}] | **none** | **untagged**]

**no network-policy profile** *profile number* {**voice | voice-signaling**} **vlan** [*vlan-id* | {**cos** *cvalue*} | {**dscp** *dvalue*}] | [[**dot1p** {**cos** *cvalue*} | {**dscp** *dvalue*}] | **none** | **untagged**]

| Syntax Description | voice                                                                               | Specify the projection true                                                                                                    |
|--------------------|-------------------------------------------------------------------------------------|----------------------------------------------------------------------------------------------------|
|                    |                                                                                     | Specify the voice application type.                                                                                                    |
|                    | voice-signaling                                                                     | Specify the voice-signaling application type.                                                                                            |
|                    | vlan                                                                                | Specify the native VLAN for voice traffic.                                                                                               |
|                    | vlan-id                                                                             | (Optional) Specify the VLAN for voice traffic. The range is 1 to 4094.                                                                   |
|                    | cos cvalue                                                                          | (Optional) Specify the Layer 2 priority class of service (CoS) for the configured VLAN. The range is 0 to 7; the default is 5.           |
|                    | dscp dvalue                                                                         | (Optional) Specify the differentiated services code point (DSCP) value for the configured VLAN. The range is 0 to 63; the default is 46. |
|                    | dot1p                                                                               | (Optional) Configure the telephone to use IEEE 802.1p priority tagging and to use VLAN 0 (the native VLAN).                              |
|                    | none                                                                                | (Optional) Do not instruct the IP telephone about the voice VLAN. The telephone uses the configuration from the telephone key pad.       |
|                    | untagged                                                                            | (Optional) Configure the telephone to send untagged voice traffic. This is the default for the telephone.                                |
| Command Modes      | Network-policy confi                                                                | guration<br>Modification                                                                                                    |
|                    | nelease                                                                             |                                                                                                    |
| Commanu History    | 12 2(52)8E2                                                                         |                                                                                                    |
| Commanu History    | 12.2(53)SE2                                                                         | This command was introduced.                                                                                                    |
|                    |                                                                                     |                                                                                                    |
| Usage Guidelines   | Use the <b>network-pol</b><br>The <b>voice</b> application<br>voice services. These | This command was introduced.                                                                                                    |

# ExamplesThis example shows how to configure the voice application type for VLAN 100 with a priority 4 CoS:<br/>Switch(config) # network-policy profile 1<br/>Switch(config-network-policy) # voice vlan 100 cos 4This example shows how to configure the voice application type for VLAN 100 with a DSCP value of 34:<br/>Switch(config) # network-policy profile 1<br/>Switch(config-network-policy) # voice vlan 100 dscp 34This example shows how to configure the voice application type for the native VLAN with priority<br/>tagging:<br/>Switch(config-network-policy) # voice vlan dot1p cos 4

| Related Commands | Command                                       | Description                                      |
|------------------|-----------------------------------------------|--------------------------------------------------|
|                  | network-policy                                | Applies a network-policy to an interface.        |
|                  | network-policy profile (global configuration) | Creates the network-policy profile.              |
|                  | show network-policy profile                   | Displays the configured network-policy profiles. |

### nmsp

Use the **nmsp** global configuration command to enable Network Mobility Services Protocol (NMSP) on the switch. Use the **no** form of this command to return to the default setting.

**nmsp** {enable | {notification interval {attachment | location} interval-seconds}}

**no nmsp** {**enable** | {**notification interval** {**attachment** | **location**} *interval-seconds*}}

| Syntax Description           | enable                                                                                                    | Enable the NMSP features on the switch.                                                                                        |
|------------------------------|----------------------------------------------------------------------------------------------------|----------------------------------------------------------------------------------------------------|
|                              | notification interval                                                                                                    | Specify the NMSP notification interval.                                                                                        |
|                              | attachment                                                                                                    | Specify the attachment notification interval.                                                                                  |
|                              | location                                                                                                    | Specify the location notification interval.                                                                                    |
|                              | interval-seconds                                                                                                    | Duration in seconds before a switch sends the MSE the location or attachment updates. The range is 1 to 30; the default is 30. |
| lefaults                     | NMSP is disabled.                                                                                                    |                                                                                                    |
| ommand Modes                 | Global configuration                                                                                                    |                                                                                                    |
| command History              | Release                                                                                                    | Modification                                                                                                    |
|                              | 12.2(53)SE2                                                                                                    | This command was introduced.                                                                                                   |
| Usage Guidelines<br>Examples | <ul> <li>Use the nmsp global configuration command to enable the switch to send NMSP locati attachment notifications to a Cisco Mobility Services Engine (MSE).</li> <li>This example shows how to enable NMSP on a switch and set the location notification seconds:</li> </ul> |                                                                                                    |
|                              | Switch(config)# <b>nmsp</b> e                                                                                                    | enable<br>notification interval location 10                                                                                    |
| Related Commands             | Command                                                                                                    | Description                                                                                                    |
|                              | clear nmsp statistics                                                                                                    | Clears the NMSP statistic counters.                                                                                            |
|                              | nmsp attachment supp                                                                                                    | ress Suppresses reporting attachment information from a specified interface.                                                   |
|                              | show nmsp                                                                                                    | Displays the NMSP information.                                                                                                 |
|                              |                                                                                                    |                                                                                                    |

### nmsp attachment suppress

Use the **nmsp attachment suppress** interface configuration mode command to suppress the reporting of attachment information from a specified interface. Use the **no** form of this command to return to the default setting.

nmsp attachment suppress

no nmsp attachment suppress

- **Syntax Description** This command has no arguments or keywords.
- **Defaults** This command has no default setting.
- **Command Modes** Interface configuration

| Command History | Release     | Modification                 |
|-----------------|-------------|------------------------------|
|                 | 12.2(53)SE2 | This command was introduced. |

# **Usage Guidelines** Use the **nmsp attachment suppress** interface configuration command to configure an interface to not send location and attachment notifications to a Cisco Mobility Services Engine (MSE).

| Examples | This example shows how to configure an interface to not send attachment information to the MSE:            |
|----------|----------------------------------------------------------------------------------------------------|
|          | Switch(config)# <b>switch interface interface-id</b><br>Switch(config-if)# <b>nmsp attachment suppress</b> |

| <b>Related Commands</b> | Command   | Description                                                      |
|-------------------------|-----------|------------------------------------------------------------------|
|                         | nmsp      | Enables Network Mobility Services Protocol (NMSP) on the switch. |
|                         | show nmsp | Displays the NMSP information.                                   |

### no authentication logging verbose

Use the **no authentication logging verbose** global configuration command on the switch stack or on a standalone switch to filter detailed information from authentication system messages.

no authentication logging verbose

- **Defaults** All details are displayed in the system messages.
- **Syntax Description** This command has no arguments or keywords.
- **Command Modes** Global configuration

 Release
 Modification

 12.2(55)SE
 This command was introduced.

### **Usage Guidelines** This command filters details, such as anticipated success, from authentication system messages.

# Examples To filter verbose authentication system messages: Switch(config)# no authentication logging verbose

You can verify your settings by entering the **show running-config** privileged EXEC command.

| Related Commands | Command                              | Description                                                           |
|------------------|--------------------------------------|-----------------------------------------------------------------------|
|                  | no authentication<br>logging verbose | Filters details from authentication system messages.                  |
|                  | no dot1x logging<br>verbose          | Filters details from 802.1x system messages.                          |
|                  | no mab logging<br>verbose            | Filters details from MAC authentication bypass (MAB) system messages. |

# no dot1x logging verbose

Use the **no dot1x logging verbose** global configuration command on the switch stack or on a standalone switch to filter detailed information from 802.1x system messages.

no dot1x logging verbose

| Defaults                     | All details are displayed in the system messages.                                                                                                    |                                                      |
|------------------------------|----------------------------------------------------------------------------------------------------|------------------------------------------------------|
| Syntax Description           | This command has no arguments or keywords.                                                                                                    |                                                      |
| Command Modes                | Global configuration                                                                                                    |                                                      |
| Command History              | Release                                                                                                    | Modification                                         |
|                              | 12.2(55)SE                                                                                                    | This command was introduced.                         |
| Usage Guidelines<br>Examples | This command filters details, such as anticipated success, from 802.1x system messages.                                                                                            |                                                      |
| Examples                     | To filter verbose 802.1x system messages:<br>Switch(config)# no dot1x logging verbose<br>You can verify your settings by entering the show running-config privileged EXEC command. |                                                      |
|                              |                                                                                                    |                                                      |
| Related Commands             | Command                                                                                                    | Description                                          |
|                              | no authentication<br>logging verbose                                                                                                    | Filters details from authentication system messages. |
|                              | no dot1x logging<br>verbose                                                                                                    | Filters details from 802.1x system messages.         |
|                              | <b>no mab logging</b> Filters details from MAC authentication bypass (MAB) system messa verbose                                                                                    |                                                      |
|                              |                                                                                                    |                                                      |

## no mab logging verbose

Use the **no mab logging verbose** global configuration command on the switch stack or on a standalone switch to filter detailed information from MAC authentication bypass (MAB) system messages.

no mab logging verbose

- **Defaults** All details are displayed in the system messages.
- **Syntax Description** This command has no arguments or keywords.
- **Command Modes** Global configuration

 Release
 Modification

 12.2(55)SE
 This command was introduced.

**Usage Guidelines** This command filters details, such as anticipated success, from MAC authentication bypass (MAB) system messages.

 Examples
 To filter verbose MAB system messages:

 Switch(config)# no mab logging verbose

You can verify your settings by entering the show running-config privileged EXEC command.

| Related Commands | Command                              | Description                                                           |
|------------------|--------------------------------------|-----------------------------------------------------------------------|
|                  | no authentication<br>logging verbose | Filters details from authentication system messages.                  |
|                  | no dot1x logging<br>verbose          | Filters details from 802.1x system messages.                          |
|                  | no mab logging<br>verbose            | Filters details from MAC authentication bypass (MAB) system messages. |

Use the **nsf** router configuration command on a switch stack or standalone switch to enable and configure Cisco nonstop forwarding (NSF) for Open Shortest Path First (OSPF) or Enhanced Interior Gateway Routing Protocol (EIGRP) routing. Use the **no** form of this command to disable NSF.

### nsf [enforce global]

no nsf

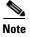

This command is not supported on switches running the LAN base feature set.

| Syntax Description | enforce global                                                                          | (Optional) Cancel OSPF NSF restart when non-NSF-aware neighbors are detected. These keywords are visible only in OSPF router configuration mode.                                                                                                    |
|--------------------|-----------------------------------------------------------------------------------------|----------------------------------------------------------------------------------------------------|
| Defaults           | NSF is disabled.<br>The enforce global op                                               | tion is enabled (OSPF only).                                                                                                    |
| Command Modes      | Router configuration (                                                                  | OSPF or EIGRP)                                                                                                    |
| Command History    | Release                                                                                 | Modification                                                                                                    |
|                    | 12.2(53)SE2                                                                             | This command was introduced.                                                                                                    |
| Usage Guidelines   | designated routing pro<br>When NSF is enabled a                                         | router configuration command and affects all interfaces that are covered by the<br>bcess. The switch supports Cisco NSF for OSPF and EIGRP protocols.<br>and a stack master switchover is detected, the NSF-capable routers rebuild routing<br>b-aware or NSF-capable neighbors and do not wait for a restart. |
| Examples           | This example shows h                                                                    | ow to enable OSPF NSF:                                                                                                    |
|                    | Switch(config-router)# nsf                                                              |                                                                                                    |
|                    | Use the <b>show ip ospf</b> privileged EXEC command to verify that OSPF NSF is enabled. |                                                                                                    |
|                    | This example shows how to enable EIGRP NSF:                                             |                                                                                                    |
|                    | Switch(config)# <b>rou</b><br>Switch(config-route                                       |                                                                                                    |
|                    | Use the show ip proto                                                                   | cols privileged EXEC command to verify that EIGRP NSF is enabled.                                                                                                    |

| Related Commands | Command                   | Description                                                                                                    |
|------------------|---------------------------|----------------------------------------------------------------------------------------------------|
|                  | router protocol-id number | Enables a routing process. Displays the current operating<br>configuration. For syntax information, select Cisco IOS IP Command<br>Reference, Volume 2 of 3: Routing Protocols, Release 12.2 > EIGRP<br>Commands and Cisco IOS IP Command Reference, Volume 2 of 3:<br>Routing Protocols, Release 12.2 > OSFP Commands. |

# pagp learn-method

Use the **pagp learn-method** interface configuration command on the switch stack or on a standalone switch to learn the source address of incoming packets received from an EtherChannel port. Use the **no** form of this command to return to the default setting.

pagp learn-method {aggregation-port | physical-port}

no pagp learn-method

| Syntax Description | aggregation-port                                                                                                    | Specify address learning on the logical port-channel. The switch sends<br>packets to the source using any of the ports in the EtherChannel. This setting<br>is the default. With aggregate-port learning, it is not important on which<br>physical port the packet arrives.                                                                                                    |
|--------------------|----------------------------------------------------------------------------------------------------|----------------------------------------------------------------------------------------------------|
|                    | physical-port                                                                                                    | Specify address learning on the physical port within the EtherChannel. The switch sends packets to the source using the same port in the EtherChannel from which it learned the source address. The other end of the channel uses the same port in the channel for a particular destination MAC or IP address.                                                                             |
| Defaults           | The default is aggre                                                                                                    | egation-port (logical port channel).                                                                                                    |
| Command Modes      | Interface configurat                                                                                                    | tion                                                                                                    |
| Command History    | Release                                                                                                    | Modification                                                                                                    |
|                    | 12.2(53)SE2                                                                                                    | This command was introduced.                                                                                                    |
| Usage Guidelines   | The learn method n                                                                                                    | nust be configured the same at both ends of the link.                                                                                                    |
| Note               | The switch supports address learning only on aggregate ports even though the <b>physical-port</b> keywo provided in the command-line interface (CLI). The <b>pagp learn-method</b> and the <b>pagp port-priori</b> t interface configuration commands have no effect on the switch hardware, but they are required for P interoperability with devices that only support address learning by physical ports, such as the Catalyst 1900 switch. |                                                                                                    |
|                    | as a physical-port le<br>command and to se<br><b>port-channel load-</b>                                                                                                    | her to the switch is a physical learner, we recommend that you configure the switch<br>earner by using the <b>pagp learn-method physical-port</b> interface configuration<br>t the load-distribution method based on the source MAC address by using the<br><b>-balance src-mac</b> global configuration command. Use the <b>pagp learn-method</b><br>tion command only in this situation. |

| Examples         | This example shows how to set the learning method to learn the address on the physical port within the EtherChannel: |                                                                                                    |  |
|------------------|----------------------------------------------------------------------------------------------------|----------------------------------------------------------------------------------------------------|--|
| Related Commands | Switch(config-if)# pagp learn-method physical-port                                                                   |                                                                                                    |  |
|                  | This example shows how to set the learning method to learn the address on the port-channel within the EtherChannel:  |                                                                                                    |  |
|                  | Switch(config-if)# pagp learn-method aggregation-port                                                                |                                                                                                    |  |
|                  |                                                                                                    | tings by entering the <b>show running-config</b> privileged EXEC command or the <i>pup-number</i> <b>internal</b> privileged EXEC command. |  |
|                  | Command                                                                                                    | Description                                                                                                    |  |
|                  | pagp port-priority                                                                                                   | Selects a port over which all traffic through the EtherChannel is sent.                                                                    |  |

| pagp port-priority  | Selects a port over which all traffic through the EtherChannel is sent. |
|---------------------|-------------------------------------------------------------------------|
| show pagp           | Displays PAgP channel-group information.                                |
| show running-config | Displays the operating configuration.                                   |

# pagp port-priority

Use the **pagp port-priority** interface configuration command on the switch stack or on a standalone switch to select a port over which all Port Aggregation Protocol (PAgP) traffic through the EtherChannel is sent. If all unused ports in the EtherChannel are in hot-standby mode, they can be placed into operation if the currently selected port and link fails. Use the **no** form of this command to return to the default setting.

pagp port-priority priority

no pagp port-priority

| Syntax Description | priority                                                                                                    | A priority number ranging from 0 to 255.                                                                              |
|--------------------|----------------------------------------------------------------------------------------------------|----------------------------------------------------------------------------------------------------|
| Defaults           | The default is 128.                                                                                                    |                                                                                                    |
| Command Modes      | Interface configuration                                                                                                    | tion                                                                                                    |
| Command History    | Release                                                                                                    | Modification                                                                                                    |
|                    | 12.2(53)SE2                                                                                                    | This command was introduced.                                                                                          |
| Usage Guidelines   |                                                                                                    | with the highest priority that is operational and has membership in the same<br>e one selected for PAgP transmission. |
| Note               | The switch supports address learning only on aggregate ports even though the <b>physical-port</b> keyword is provided in the command-line interface (CLI). The <b>pagp learn-method</b> and the <b>pagp port-priority</b> interface configuration commands have no effect on the switch hardware, but they are required for PAgP interoperability with devices that only support address learning by physical ports, such as the Catalyst 1900 switch.                                |                                                                                                    |
|                    | When the link partner to the switch is a physical learner, we recommend that you configure the switch<br>as a physical-port learner by using the <b>pagp learn-method physical-port</b> interface configuration<br>command and to set the load-distribution method based on the source MAC address by using the<br><b>port-channel load-balance src-mac</b> global configuration command. Use the <b>pagp learn-method</b><br>interface configuration command only in this situation. |                                                                                                    |
| Examples           | This example show                                                                                                    | s how to set the port priority to 200:                                                                                |
|                    | Switch(config-if)                                                                                                    | # pagp port-priority 200                                                                                              |
|                    | You can verify your setting by entering the <b>show running-config</b> privileged EXEC command or the <b>show pagp</b> <i>channel-group-number</i> <b>internal</b> privileged EXEC command.                                                                                                    |                                                                                                    |

| Related Commands         Command         Description |                     | Description                                                           |
|------------------------------------------------------|---------------------|-----------------------------------------------------------------------|
|                                                      | pagp learn-method   | Provides the ability to learn the source address of incoming packets. |
|                                                      | show pagp           | Displays PAgP channel-group information.                              |
|                                                      | show running-config | Displays the operating configuration.                                 |

# permit (access-list configuration mode)

To enable smart logging in a named IP access list with deny conditions, use the **permit** command in access list configuration mode with the **smartlog** keyword. Matches to ACL entries are logged to a NetFlow collector. To disable smart logging for the access list, use the **no** form of this command.

permit {source [source-wildcard] | host source | any } [log] [smartlog]

no permit {source [source-wildcard] | host source | any } [smartlog]

- permit protocol {source [source-wildcard] | host source | any } {destination [destination-wildcard]
   | host destination | any } [dscp tos] [precedence precedence] [tos tos] [ fragments] [log]
   [time-range time-range-name] [smartlog]
- no permit protocol {source [source-wildcard] | host source | any} {destination
   [destination-wildcard] | host destination | any} [dscp tos] [precedence precedence] [tos tos]
   [fragments] [log] [time-range time-range-name] [smartlog]

| Syntax Description | smartlog                                                    | (Optional) Sends packet flows matching the access list to a NetFlow collector when smart logging is enabled on the switch.                                                                                                    |
|--------------------|-------------------------------------------------------------|----------------------------------------------------------------------------------------------------|
| Defaults           | ACL smart logg                                              | ing is not enabled.                                                                                                    |
| Command Modes      | Access list confi                                           | guration                                                                                                    |
| Command History    | Release                                                     | Modification                                                                                                    |
|                    | 12.2(58)SE                                                  | The smartlog keyword was added.                                                                                                    |
| Usage Guidelines   | <i>Cisco IOS Secur</i><br>When an ACL is<br>ACL configurati | e syntax description of the <b>permit</b> command without the <b>smartlog</b> keyword, see the<br><i>rity Command Reference</i> .<br>applied to an interface, packets matching the ACL are denied or permitted based on the<br>on. When smart logging is enabled on the switch and an ACL includes the <b>smartlog</b><br>ntents of the denied or permitted packet are sent to a Flexible NetFlow collector. |
|                    | •                                                           | nable smart logging globally by entering the <b>logging smartlog</b> global configuration                                                                                                    |
|                    | • 1                                                         | (ACLs attached to Layer 2 interfaces) support smart logging. Router ACLs or VLAN poort smart logging. Port ACLs do not support logging.                                                                                                    |
|                    | When an ACL is both.                                        | applied to an interface, matching packets can be either logged or smart logged, but not                                                                                                    |
|                    | You can verify the                                          | hat smart logging is enabled in an ACL by entering the <b>show ip access list</b> privileged                                                                                                    |

Catalyst 3750-X and 3560-X Switch Command Reference

# ExamplesThis example enables smart logging on a named access list with a permit condition:<br/>Switch(config)# ip access-list extended test1<br/>Switch(config-ext-nacl)# permit ip host 10.1.1.3 any smartlog

| <b>Related Commands</b> | Command             | Description                                                       |
|-------------------------|---------------------|-------------------------------------------------------------------|
|                         | logging smartlog    | Globally enables smart logging.                                   |
|                         | show access list    | Displays the contents of all access lists or all IP access lists. |
|                         | show ip access list |                                                                   |

# permit (ARP access-list configuration)

Use the **permit** Address Resolution Protocol (ARP) access-list configuration command to permit an ARP packet based on matches against the Dynamic Host Configuration Protocol (DHCP) bindings. Use the **no** form of this command to remove the specified access control entry (ACE) from the access control list.

- permit {[request] ip {any | host sender-ip | sender-ip sender-ip-mask} mac {any | host sender-mac | sender-mac sender-mac-mask} | response ip {any | host sender-ip | sender-ip sender-ip-mask} [{any | host target-ip | target-ip target-ip-mask}] mac {any | host sender-mac | sender-mac sender-mac-mask} [{any | host target-mac | target-mac target-mac-mask}]} [log]
- no permit {[request] ip {any | host sender-ip | sender-ip sender-ip-mask} mac {any | host sender-mac | sender-mac sender-mac-mask} | response ip {any | host sender-ip | sender-ip sender-ip-mask} [{any | host target-ip | target-ip target-ip-mask}] mac {any | host sender-mac | sender-mac sender-mac-mask} [{any | host target-mac | target-mac target-mac-mask}]} [log]

This command is available only if your switch is running the IP services feature set.

| Syntax Description | request                       | (Optional) Requests a match for the ARP request. When <b>request</b> is not specified, matching is performed against all ARP packets.                                                            |
|--------------------|-------------------------------|----------------------------------------------------------------------------------------------------|
|                    | ір                            | Specify the sender IP address.                                                                                                    |
|                    | any                           | Accept any IP or MAC address.                                                                                                    |
|                    | host sender-ip                | Accept the specified sender IP address.                                                                                                    |
|                    | sender-ip<br>sender-ip-mask   | Accept the specified range of sender IP addresses.                                                                                                    |
|                    | mac                           | Specify the sender MAC address.                                                                                                    |
|                    | host sender-mac               | Accept the specified sender MAC address.                                                                                                    |
|                    | sender-mac<br>sender-mac-mask | Accept the specified range of sender MAC addresses.                                                                                                    |
|                    | response ip                   | Define the IP address values for the ARP responses.                                                                                                    |
|                    | host target-ip                | (Optional) Accept the specified target IP address.                                                                                                    |
|                    | target-ip target-ip-mask      | (Optional) Accept the specified range of target IP addresses.                                                                                                    |
|                    | mac                           | Specify the MAC address values for the ARP responses.                                                                                                    |
|                    | host target-mac               | (Optional) Accept the specified target MAC address.                                                                                                    |
|                    | target-mac<br>target-mac-mask | (Optional) Accept the specified range of target MAC addresses.                                                                                                    |
|                    | log                           | (Optional) Log a packet when it matches the ACE. Matches are logged if you also configure the <b>matchlog</b> keyword in the <b>ip arp inspection vlan logging</b> global configuration command. |

### **Defaults** There are no default settings.

**Command Modes** ARP access-list configuration

| Command History  | Release                                                                                                    | Modification                                                                                                    |  |
|------------------|----------------------------------------------------------------------------------------------------|----------------------------------------------------------------------------------------------------|--|
|                  | 12.2(53)SE2                                                                                                    | This command was introduced.                                                                                                    |  |
| Usage Guidelines | You can add permit                                                                                                    | clauses to forward ARP packets based on some matching criteria.                                                                                   |  |
| Examples         | -                                                                                                    | s how to define an ARP access list and to permit both ARP requests and ARP ost with an IP address of 1.1.1.1 and a MAC address of 0000.0000.abcd: |  |
|                  | Switch(config)# <b>arp access-list static-hosts</b><br>Switch(config-arp-nacl)# <b>permit ip host 1.1.1.1 mac host 0000.0000.abcd</b><br>Switch(config-arp-nacl)# <b>end</b> |                                                                                                    |  |
|                  | You can verify your                                                                                                    | r settings by entering the show arp access-list privileged EXEC command.                                                                          |  |
| Related Commands | Command                                                                                                    | Description                                                                                                    |  |
|                  | arp access-list                                                                                                    | Defines an ARP access control list (ACL).                                                                                                    |  |
|                  | deny (ARP access<br>configuration)                                                                                                    | -list Denies an ARP packet based on matches against the DHCP bindings.                                                                            |  |
|                  | ip arp inspection                                                                                                    | filter vlanPermits ARP requests and responses from a host configured with a<br>static IP address.                                                 |  |
|                  | show arp access-li                                                                                                    | Displays detailed information about ARP access lists.                                                                                             |  |

L

# permit (IPv6 access-list configuration)

Use the **permit** IPv6 access list configuration command on the switch stack or on a standalone switch to set permit conditions for an IPv6 access list. Use the **no** form of this command to remove the permit conditions.

Note

This command is not supported on switches running the LAN base feature set.

- permit {protocol} {source-ipv6-prefix/prefix-length | any | host source-ipv6-address} [operator
   [port-number]] {destination-ipv6-prefix/prefix-length | any | host destination-ipv6-address}
   [operator [port-number]] [dscp value] [fragments] [log] [log-input] [routing] [sequence
   value] [time-range name]
- **no permit** {*protocol*} {*source-ipv6-prefix/prefix-length* | **any** | **host** *source-ipv6-address*} [*operator* [*port-number*]] {*destination-ipv6-prefix/prefix-length* | **any** | **host** *destination-ipv6-address*} [*operator* [*port-number*]] [**dscp** *value*] [**fragments**] [**log**] [**log-input**] [**routing**] [**sequence** *value*] [**time-range** *name*]

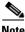

Although visible in the command-line help strings, the **flow-label** and **reflect** keywords are not supported.

### Internet Control Message Protocol

permit icmp {source-ipv6-prefix/prefix-length | any | host source-ipv6-address} [operator
 [port-number]] {destination-ipv6-prefix/prefix-length | any | host destination-ipv6-address}
 [operator [port-number]] [icmp-type [icmp-code] | icmp-message] [dscp value] [log]
 [log-input] [routing] [sequence value] [time-range name]

### **Transmission Control Protocol**

permit tcp {source-ipv6-prefix/prefix-length | any | host source-ipv6-address} [operator
 [port-number]] {destination-ipv6-prefix/prefix-length | any | host destination-ipv6-address}
 [operator [port-number]] [ack] [dscp value] [established] [fin] [log] [log-input] [neq {port |
 protocol}] [psh] [range {port | protocol}] [rst] [routing] [sequence value] [syn] [time-range
 name] [urg]

### **User Datagram Protocol**

permit udp {source-ipv6-prefix/prefix-length | any | host source-ipv6-address} [operator
 [port-number]] {destination-ipv6-prefix/prefix-length | any | host destination-ipv6-address}
 [operator [port-number]] [dscp value] [log] [log-input] [neq {port | protocol}] [range {port |
 protocol}] [routing] [sequence value] [time-range name]

Note

Although visible in the command-line help strings, the **flow-label** and **reflect** keywords are not supported.

This command is available only if your switch has a switch database management (SDM) dual IPv4 and IPv6 template configured.

| Syntax Description | protocol                                  | Name or number of an Internet protocol. It can be one of the keywords <b>ahp</b> , <b>esp</b> , <b>icmp</b> , <b>ipv6</b> , <b>pcp</b> , <b>sctp</b> , <b>tcp</b> , or <b>udp</b> , or an integer in the range from 0 to 255 representing an IPv6 protocol number.                        |
|--------------------|-------------------------------------------|----------------------------------------------------------------------------------------------------|
|                    | source-ipv6-prefix/prefix-<br>length      | The source IPv6 network or class of networks for which to set permit conditions.                                                                                                    |
|                    |                                           | This argument must be in the form documented in RFC 2373 where the address is specified in hexadecimal using 16-bit values between colons.                                                                                                    |
|                    | any                                       | An abbreviation for the IPv6 prefix ::/0.                                                                                                    |
|                    | host source-ipv6-address                  | The source IPv6 host address for which to set permit conditions.                                                                                                    |
|                    |                                           | This <i>source-ipv6-address</i> argument must be in the form documented in RFC 2373 where the address is specified in hexadecimal using 16-bit values between colons.                                                                                                    |
|                    | operator [port-number]                    | (Optional) Specify an operator that compares the source or destination<br>ports of the specified protocol. Operators are <b>lt</b> (less than), <b>gt</b> (greater<br>than), <b>eq</b> (equal), <b>neq</b> (not equal), and <b>range</b> (inclusive range).                               |
|                    |                                           | If the operator is positioned after the <i>source-ipv6-prefix/prefix-length</i> argument, it must match the source port.                                                                                                    |
|                    |                                           | If the operator is positioned after the <i>destination-ipv6-prefix/prefix-length</i> argument, it must match the destination port.                                                                                                    |
|                    |                                           | The <b>range</b> operator requires two port numbers. All other operators require one port number.                                                                                                    |
|                    |                                           | The optional <i>port-number</i> argument is a decimal number or the name of a TCP or a UDP port. A port number is a number from 0 to 65535. TCP port names can be used only when filtering TCP. UDP port names can be used only when filtering UDP.                                       |
|                    | destination-ipv6-prefixl<br>prefix-length | The destination IPv6 network or class of networks for which to set permit conditions.                                                                                                    |
|                    |                                           | This argument must be in the form documented in RFC 2373 where the address is specified in hexadecimal using 16-bit values between colons.                                                                                                    |
|                    | <b>host</b><br>destination-ipv6-address   | The destination IPv6 host address for which to set permit conditions.                                                                                                    |
|                    |                                           | This <i>destination-ipv6-address</i> argument must be in the form documented<br>in RFC 2373 where the address is specified in hexadecimal using 16-bit<br>values between colons.                                                                                                    |
|                    | dscp value                                | (Optional) Match a differentiated services codepoint value against the traffic class value in the Traffic Class field of each IPv6 packet header. The acceptable range is from 0 to 63.                                                                                                   |
|                    | fragments                                 | (Optional) Match noninitial fragmented packets where the fragment<br>extension header contains a nonzero fragment offset. The <b>fragments</b><br>keyword is an option only if the protocol is <b>ipv6</b> and the <i>operator</i><br>[ <i>port-number</i> ] arguments are not specified. |

| log                                          | (Optional) Send an informational logging message to the console about<br>the packet that matches the entry. (The level of messages logged to the<br>console is controlled by the <b>logging console</b> command.)                                                                                                    |
|----------------------------------------------|----------------------------------------------------------------------------------------------------|
|                                              | The message includes the access list name and sequence number; whether<br>the packet was permitted; the protocol, whether it was TCP, UDP, ICMP,<br>or a number; and, if appropriate, the source and destination addresses and<br>source and destination port numbers. The message is generated for the<br>first packet that matches, and then at 5-minute intervals, including the<br>number of packets permitted in the prior 5-minute interval. |
| log-input                                    | (Optional) Provide the same function as the <b>log</b> keyword, but the logging message also includes the receiving interface.                                                                                                    |
| routing                                      | (Optional) Match packets with the routing extension header.                                                                                                    |
| sequence value                               | (Optional) Specify the sequence number for the access list statement. The acceptable range is from 1 to 4294967295.                                                                                                    |
| time-range name                              | (Optional) Specify the time range that applies to the permit statement. The name of the time range and its restrictions are specified by the <b>time-range</b> and <b>absolute</b> or <b>periodic</b> commands, respectively.                                                                                                    |
| icmp-type                                    | (Optional) Specify an ICMP message type for filtering ICMP packets.<br>ICMP packets can be filtered by the ICMP message type. The type is a<br>number from 0 to 255.                                                                                                    |
| icmp-code                                    | (Optional) Specify an ICMP message code for filtering ICMP packets.<br>ICMP packets that are filtered by the ICMP message type can also be<br>filtered by the ICMP message code. The code is a number from 0 to 255.                                                                                                    |
| icmp-message                                 | (Optional) Specify an ICMP message name for filtering ICMP packets.<br>ICMP packets can be filtered by an ICMP message name or ICMP<br>message type and code. The possible names are listed in the "Usage<br>Guidelines" section.                                                                                                    |
| ack                                          | (Optional) Only for the TCP protocol: acknowledgment (ACK) bit set.                                                                                                    |
| established                                  | (Optional) Only for the TCP protocol: Means the connection has been<br>established. A match occurs if the TCP datagram has the ACK or RST bits<br>set. The nonmatching case is that of the initial TCP datagram to form a<br>connection.                                                                                                    |
| fin                                          | (Optional) Only for the TCP protocol: Fin bit set; no more data from sender.                                                                                                    |
| <b>neq</b> { <i>port</i>   <i>protocol</i> } | (Optional) Match only packets that are not on a given port number.                                                                                                    |
| psh                                          | (Optional) Only for the TCP protocol: Push function bit set.                                                                                                    |
| <pre>range {port   protocol}</pre>           | (Optional) Match only packets in the range of port numbers.                                                                                                    |
| rst                                          | (Optional) Only for the TCP protocol: Reset bit set.                                                                                                    |
| syn                                          | (Optional) Only for the TCP protocol: Synchronize bit set.                                                                                                    |
| urg                                          | (Optional) Only for the TCP protocol: Urgent pointer bit set.                                                                                                    |
|                                              |                                                                                                    |

| Defaults         | No IPv6 access list is defined.                                                                                                    |                                                                                                    |  |
|------------------|----------------------------------------------------------------------------------------------------|----------------------------------------------------------------------------------------------------|--|
| Command Modes    | IPv6 access-list con                                                                                                    | IPv6 access-list configuration                                                                                                    |  |
| Command History  | Release                                                                                                    | Modification                                                                                                    |  |
|                  | 12.2(53)SE2                                                                                                    | This command was introduced.                                                                                                    |  |
| Usage Guidelines | -                                                                                                    | access-list configuration mode) command is similar to the <b>permit</b> (IPv4 access-list<br>e) command, but it is IPv6-specific.                                                                                                    |  |
|                  | Use the <b>permit</b> (IPv6) command after the <b>ipv6 access-list</b> command to enter IPv6 access-list configuration mode and to define the conditions under which a packet passes the access list.                                                                                                    |                                                                                                    |  |
|                  | Specifying IPv6 for the <i>protocol</i> argument matches against the IPv6 header of the packet.                                                                                                    |                                                                                                    |  |
|                  | By default, the first statement in an access list is number 10, and the subsequent statements increment by 10.                                                                                                    |                                                                                                    |  |
|                  | You can add <b>permit</b> , <b>deny</b> , or <b>remark</b> statements to an existing access list without re-entering the entire list. To add a new statement anywhere other than at the end of the list, create a new statement with an appropriate entry number that falls between two existing entry numbers to show where it belongs. |                                                                                                    |  |
| •                | See the <b>ipv6 access</b>                                                                                                    | s-list command for more information on defining IPv6 ACLs.                                                                                                    |  |
| Note             | any any statements<br>discovery. To disall<br>nd-ns, there must b                                                                                                    | s implicit <b>permit icmp any any nd-na</b> , <b>permit icmp any any nd-ns</b> , and <b>deny ipv6</b><br>s as its last match conditions. The two <b>permit</b> conditions allow ICMPv6 neighbor<br>ow ICMPv6 neighbor discovery and to deny <b>icmp any any nd-na</b> or <b>icmp any any</b><br>be an explicit <b>deny</b> entry in the ACL. For the three implicit statements to take effect,<br>contain at least one entry. |  |
|                  | ACLs implicitly all the Address Resolu                                                                                                    | discovery process uses the IPv6 network layer service. Therefore, by default, IPv6<br>ow IPv6 neighbor discovery packets to be sent and received on an interface. In IPv4,<br>tion Protocol (ARP), which is equivalent to the IPv6 neighbor discovery process, uses<br>layer protocol. Therefore, by default, IPv4 ACLs implicitly allow ARP packets to be                                                                    |  |

Both the *source-ipv6-prefix/prefix-length* and *destination-ipv6-prefix/prefix-length* arguments are used for traffic filtering (the source prefix filters traffic based upon the traffic source; the destination prefix filters traffic based upon the traffic destination).

The switch supports IPv6 address matching for a full range of prefix-lengths.

The fragments keyword is an option only if the operator [port-number] arguments are not specified.

sent and received on an interface.

This is a list of ICMP message names:

| beyond-scope         | destination-unreachable |
|----------------------|-------------------------|
| echo-reply           | echo-request            |
| header               | hop-limit               |
| mld-query            | mld-reduction           |
| mld-report           | nd-na                   |
| nd-ns                | next-header             |
| no-admin             | no-route                |
| packet-too-big       | parameter-option        |
| parameter-problem    | port-unreachable        |
| reassembly-timeout   | renum-command           |
| renum-result         | renum-seq-number        |
| router-advertisement | router-renumbering      |
| router-solicitation  | time-exceeded           |
| unreachable          |                         |

### Examples

This example configures two IPv6 access lists named OUTBOUND and INBOUND and applies both access lists to outbound and inbound traffic on a Layer 3 interface. The first and second permit entries in the OUTBOUND list permit all TCP and UDP packets from network 2001:ODB8:0300:0201::/64 to leave the interface. The deny entry in the OUTBOUND list prevents all packets from the network FE80:0:0:0201::/64 (packets that have the link-local prefix FE80:0:0:0201 as the first 64 bits of their source IPv6 address) from leaving the interface. The third permit entry in the OUTBOUND list permits all ICMP packets to leave the interface.

The permit entry in the INBOUND list permits all ICMP packets to enter the interface.

```
Switch(config)#ipv6 access-list OUTBOUND
Switch(config-ipv6-acl)# permit tcp 2001:0DB8:0300:0201::/64 any
Switch(config-ipv6-acl)# deny FE80:0:0:0201::/64 any
Switch(config-ipv6-acl)# deny FE80:0:0:0201::/64 any
Switch(config-ipv6-acl)# permit icmp any any
Switch(config-ipv6-acl)# exit
Switch(config-ipv6-acl)# exit
Switch(config-ipv6-acl)# permit icmp any any
Switch(config-ipv6-acl)# permit icmp any any
Switch(config-ipv6-acl)# permit icmp any any
Switch(config-ipv6-acl)# exit
Switch(config-ipv6-acl)# exit
Switch(config-ipv6-acl)# exit
Switch(config-if)# interface gigabitethernet1/0/3
Switch(config-if)# no switchport
Switch(config-if)# ipv6 address 2001::/64 eui-64
Switch(config-if)# ipv6 traffic-filter OUTBOUND out
Switch(config-if)# ipv6 traffic-filter INBOUND in
```

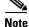

Given that a **permit any any** statement is not included as the last entry in the OUTBOUND or the INBOUND access list, only TCP, UDP, and ICMP packets are permitted out of and into the interface (the implicit deny-all condition at the end of the access list denies all other packet types on the interface).

| Related Commands | Command                                  | Description                                                                 |
|------------------|------------------------------------------|-----------------------------------------------------------------------------|
|                  | ipv6 access-list                         | Defines an IPv6 access list and enters IPv6 access list configuration mode. |
|                  | ipv6 traffic-filter                      | Filters incoming or outgoing IPv6 traffic on an interface.                  |
|                  | deny (IPv6 access-list<br>configuration) | Sets deny conditions for an IPv6 access list.                               |
|                  | show ipv6 access-list                    | Displays the contents of all current IPv6 access lists.                     |

#### permit (MAC access-list configuration)

### permit (MAC access-list configuration)

Use the **permit** MAC access-list configuration command on the switch stack or on a standalone switch to allow non-IP traffic to be forwarded if the conditions are matched. Use the **no** form of this command to remove a permit condition from the extended MAC access list.

- {permit | deny} {any | host src-MAC-addr | src-MAC-addr mask} {any | host dst-MAC-addr |
   dst-MAC-addr mask} [type mask | cos cos | aarp | amber | dec-spanning | decnet-iv |
   diagnostic | dsm | etype-6000 | etype-8042 | lat | lavc-sca | lsap lsap mask | mop-console |
   mop-dump | msdos | mumps | netbios | vines-echo | vines-ip | xns-idp]
- no {permit | deny} {any | host src-MAC-addr | src-MAC-addr mask} {any | host dst-MAC-addr | dst-MAC-addr mask} [type mask | cos cos | aarp | amber | dec-spanning | decnet-iv | diagnostic | dsm | etype-6000 | etype-8042 | lat | lavc-sca | lsap lsap mask | mop-console | mop-dump | msdos | mumps | netbios | vines-echo | vines-ip | xns-idp]

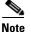

Though visible in the command-line help strings, appletalk is not supported as a matching condition.

| Syntax Description | any                                                           | Keyword to specify to deny any source or destination MAC address.                                                                                                    |
|--------------------|---------------------------------------------------------------|----------------------------------------------------------------------------------------------------|
|                    | host src-MAC-addr  <br>src-MAC-addr mask                      | Define a host MAC address and optional subnet mask. If the source<br>address for a packet matches the defined address, non-IP traffic from that<br>address is denied.                                           |
|                    | <b>host</b> <i>dst-MAC-addr</i>  <br><i>dst-MAC-addr</i> mask | Define a destination MAC address and optional subnet mask. If the destination address for a packet matches the defined address, non-IP traffic to that address is denied.                                       |
|                    | type mask                                                     | (Optional) Use the Ethertype number of a packet with Ethernet II or SNAP encapsulation to identify the protocol of the packet.                                                                                  |
|                    |                                                               | • <i>type</i> is 0 to 65535, specified in hexadecimal.                                                                                                    |
|                    |                                                               | • <i>mask</i> is a mask of <i>don't care</i> bits applied to the Ethertype before testing for a match.                                                                                                    |
|                    | aarp                                                          | (Optional) Select Ethertype AppleTalk Address Resolution Protocol that maps a data-link address to a network address.                                                                                           |
|                    | amber                                                         | (Optional) Select EtherType DEC-Amber.                                                                                                    |
|                    | cos cos                                                       | (Optional) Select an arbitrary class of service (CoS) number from 0 to 7 to set priority. Filtering on CoS can be performed only in hardware. A warning message appears if the <b>cos</b> option is configured. |
|                    | dec-spanning                                                  | (Optional) Select EtherType Digital Equipment Corporation (DEC) spanning tree.                                                                                                    |
|                    | decnet-iv                                                     | (Optional) Select EtherType DECnet Phase IV protocol.                                                                                                    |
|                    | diagnostic                                                    | (Optional) Select EtherType DEC-Diagnostic.                                                                                                    |
|                    | dsm                                                           | (Optional) Select EtherType DEC-DSM.                                                                                                    |
|                    | etype-6000                                                    | (Optional) Select EtherType 0x6000.                                                                                                    |
|                    | etype-8042                                                    | (Optional) Select EtherType 0x8042.                                                                                                    |
|                    | lat                                                           | (Optional) Select EtherType DEC-LAT.                                                                                                    |
|                    | lavc-sca                                                      | (Optional) Select EtherType DEC-LAVC-SCA.                                                                                                    |

| lsap lsap-number mask | (Optional) Use the LSAP number (0 to 65535) of a packet with 802.2 encapsulation to identify the protocol of the packet. |
|-----------------------|----------------------------------------------------------------------------------------------------|
|                       | The <i>mask</i> is a mask of <i>don't care</i> bits applied to the LSAP number before testing for a match.               |
| mop-console           | (Optional) Select EtherType DEC-MOP Remote Console.                                                                      |
| mop-dump              | (Optional) Select EtherType DEC-MOP Dump.                                                                                |
| msdos                 | (Optional) Select EtherType DEC-MSDOS.                                                                                   |
| mumps                 | (Optional) Select EtherType DEC-MUMPS.                                                                                   |
| netbios               | (Optional) Select EtherType DEC- Network Basic Input/Output System (NETBIOS).                                            |
| vines-echo            | (Optional) Select EtherType Virtual Integrated Network Service (VINES)<br>Echo from Banyan Systems.                      |
| vines-ip              | (Optional) Select EtherType VINES IP.                                                                                    |
| xns-idp               | (Optional) Select EtherType Xerox Network Systems (XNS) protocol suite.                                                  |

To filter IPX traffic, you use the *type mask* or **lsap** *lsap mask* keywords, depending on the type of IPX encapsulation being used. Filter criteria for IPX encapsulation types as specified in Novell terminology and Cisco IOS terminology are listed in Table 2-22.

| IPX Encapsulation Type |                |                  |
|------------------------|----------------|------------------|
| Cisco IOS Name         | Novell Name    | Filter Criterion |
| arpa                   | Ethernet II    | Ethertype 0x8137 |
| snap                   | Ethernet-snap  | Ethertype 0x8137 |
| sap                    | Ethernet 802.2 | LSAP 0xE0E0      |
| novell-ether           | Ethernet 802.3 | LSAP 0xFFFF      |

### **Defaults** This command has no defaults. However, the default action for a MAC-named ACL is to deny.

**Command Modes** MAC access-list configuration

| Command History | Release     | Modification                 |
|-----------------|-------------|------------------------------|
|                 | 12.2(53)SE2 | This command was introduced. |

mac access-list extended

show access-lists

| Usage Guidelines  | You enter MAC access-list con configuration command.                                                                                                    | figuration mode by using the mac access-list extended global                                                                                                    |  |
|-------------------|----------------------------------------------------------------------------------------------------|----------------------------------------------------------------------------------------------------|--|
|                   | If you use the <b>host</b> keyword, y keywords, you must enter an a                                                                                                    | ou cannot enter an address mask; if you do not use the <b>any</b> or <b>host</b> ddress mask.                                                                                     |  |
|                   |                                                                                                    | ACE) is added to an access control list, an implied <b>deny-any-any</b> ne list. That is, if there are no matches, the packets are denied. However, the list permits all packets. |  |
|                   | For more information about M. this release.                                                                                                    | AC-named extended access lists, see the software configuration guide for                                                                                                    |  |
| Examples          | 1                                                                                                    | fine the MAC-named extended access list to allow NETBIOS traffic from c0.00a0.03fa. Traffic matching this list is allowed.                                                        |  |
|                   | Switch(config-ext-macl)# permit any host 00c0.00a0.03fa netbios<br>This example shows how to remove the permit condition from the MAC-named extended access list:<br>Switch(config-ext-macl)# no permit any 00c0.00a0.03fa 0000.0000 netbios<br>This example permits all packets with Ethertype 0x4321: |                                                                                                    |  |
|                   |                                                                                                    |                                                                                                    |  |
|                   |                                                                                                    |                                                                                                    |  |
|                   |                                                                                                    |                                                                                                    |  |
|                   | Switch(config-ext-macl)# permit any any 0x4321 0                                                                                                    |                                                                                                    |  |
|                   | You can verify your settings by                                                                                                    | v entering the <b>show access-lists</b> privileged EXEC command.                                                                                                    |  |
| Delete d Orman de | <u></u>                                                                                                    | Description                                                                                                    |  |
| Related Commands  | Command                                                                                                    | Description                                                                                                    |  |
|                   | deny (MAC access-list configuration)                                                                                                    | Denies non-IP traffic to be forwarded if conditions are matched.                                                                                                    |  |

Creates an access list based on MAC addresses for non-IP traffic.

Displays access control lists configured on a switch.

# police

Use the **police** policy-map class configuration command on the switch stack or on a standalone switch to define a policer for classified traffic. A policer defines a maximum permissible rate of transmission, a maximum burst size for transmissions, and an action to take if either maximum is exceeded. Use the **no** form of this command to remove an existing policer.

police rate-bps burst-byte [exceed-action {drop | policed-dscp-transmit}]

**no police** *rate-bps burst-byte* [**exceed-action** {**drop** | **policed-dscp-transmit**}]

| Syntax Description |                                                                                                    |                                                                                                    |  |
|--------------------|----------------------------------------------------------------------------------------------------|----------------------------------------------------------------------------------------------------|--|
|                    | rate-bps                                                                                                    | Specify the average traffic rate in bits per second (b/s). The range is 1000000 to 1000000000.                                                                                                    |  |
|                    | burst-byte                                                                                                    | Specify the normal burst size in bytes. The range is 8000 to 1000000.<br>(Optional) When the specified rate is exceeded, specify that the switch drop the packet.                                                                                                    |  |
|                    | exceed-action drop                                                                                                    |                                                                                                    |  |
|                    | exceed-action<br>policed-dscp-transmit                                                                                                    | (Optional) When the specified rate is exceeded, specify that the switch changes the Differentiated Services Code Point (DSCP) of the packet to that specified in the policed-DSCP map and then sends the packet.                                                                                                    |  |
| Defaults           | No policers are defined.                                                                                                    |                                                                                                    |  |
| Command Modes      | Policy-map class configu                                                                                                    | iration                                                                                                    |  |
| Command History    | Release                                                                                                    | Modification                                                                                                    |  |
|                    | 12.2(53)SE2                                                                                                    |                                                                                                    |  |
|                    | 12.2(33)312                                                                                                    | This command was introduced.                                                                                                    |  |
| Usage Guidelines   | When configuring hierard                                                                                                    | chical policy maps, you can only use the <b>police</b> policy-map command in a                                                                                                    |  |
| Usage Guidelines   | When configuring hierard<br>secondary interface-level<br>The port ASIC device, w<br>(255 user-configurable po-<br>configurable policers sup<br>constrained by the hardw                              | chical policy maps, you can only use the <b>police</b> policy-map command in a                                                                                                    |  |
| Usage Guidelines   | When configuring hierard<br>secondary interface-level<br>The port ASIC device, w<br>(255 user-configurable p-<br>configurable policers sup<br>constrained by the hardw<br>guarantee that a port will | chical policy maps, you can only use the <b>police</b> policy-map command in a<br>l policy map.<br>hich controls more than one physical port, supports 256 policers on the switch<br>olicers plus 1 policer reserved for internal use). The maximum number of<br>oported per port is 63. Policers are allocated on demand by the software and are<br>vare and ASIC boundaries. You cannot reserve policers per port. There is no |  |

#### **Examples**

This example shows how to configure a policer that drops packets if traffic exceeds 1 Mb/s average rate with a burst size of 20 KB. The DSCPs of incoming packets are trusted, and there is no packet modification.

```
Switch(config)# policy-map policy1
Switch(config-pmap)# class class1
Switch(config-pmap-c)# trust dscp
Switch(config-pmap-c)# police 1000000 20000 exceed-action drop
Switch(config-pmap-c)# exit
```

This example shows how to configure a policer, which marks down the DSCP values with the values defined in policed-DSCP map and sends the packet:

```
Switch(config)# policy-map policy2
Switch(config-pmap)# class class2
Switch(config-pmap-c)# police 1000000 20000 exceed-action policed-dscp-transmit
Switch(config-pmap-c)# exit
```

You can verify your settings by entering the show policy-map privileged EXEC command.

| <b>Related Commands</b> | Command                  | Description                                                                                                    |
|-------------------------|--------------------------|----------------------------------------------------------------------------------------------------|
|                         | class                    | Defines a traffic classification match criteria (through the <b>police</b> , <b>set</b> , and <b>trust</b> policy-map class configuration commands) for the specified class-map name. |
|                         | mls qos map policed-dscp | Applies a policed-DSCP map to a DSCP-trusted port.                                                                                                    |
|                         | policy-map               | Creates or modifies a policy map that can be attached to multiple ports to specify a service policy.                                                                                  |
|                         | set                      | Classifies IP traffic by setting a DSCP or IP-precedence value in the packet.                                                                                                    |
|                         | show policy-map          | Displays quality of service (QoS) policy maps.                                                                                                    |
|                         | trust                    | Defines a trust state for traffic classified through the <b>class</b> policy-map configuration or the <b>class-map</b> global configuration command.                                  |
|                         |                          |                                                                                                    |

### police aggregate

Use the **police aggregate** policy-map class configuration command on the switch stack or on a standalone switch to apply an aggregate policer to multiple classes in the same policy map. A policer defines a maximum permissible rate of transmission, a maximum burst size for transmissions, and an action to take if either maximum is exceeded. Use the **no** form of this command to remove the specified policer.

police aggregate aggregate-policer-name

**no police aggregate** *aggregate-policer-name* 

| Syntax Description | aggregate-policer-n                                                                                                    | ame Name of the aggregate policer.                                                                                                    |
|--------------------|----------------------------------------------------------------------------------------------------|----------------------------------------------------------------------------------------------------|
| Defaults           | No aggregate policer                                                                                                    | rs are defined.                                                                                                    |
| Command Modes      | Policy-map class co                                                                                                    | nfiguration                                                                                                    |
| Command History    | Release                                                                                                    | Modification                                                                                                    |
|                    | 12.2(53)SE2                                                                                                    | This command was introduced.                                                                                                    |
| Usage Guidelines   | (255 user-configurate<br>configurable policers<br>constrained by the h                                                           | e, which controls more than one physical port, supports 256 policers on the switch<br>ble policers plus 1 policer reserved for internal use). The maximum number of<br>s supported per port is 63. Policers are allocated on demand by the software and are<br>ardware and ASIC boundaries. You cannot reserve policers per port. There is no<br>t will be assigned to any policer. |
|                    | command. You apply                                                                                                    | blicer parameters by using the <b>mls qos aggregate-policer</b> global configuration<br>y an aggregate policer to multiple classes in the same policy map; you cannot use an<br>ross different policy maps.                                                                                                    |
|                    | To return to policy-muse the <b>end</b> comman                                                                                   | nap configuration mode, use the <b>exit</b> command. To return to privileged EXEC mode, id.                                                                                                    |
|                    | You cannot configur                                                                                                    | e aggregate policers in hierarchical policy maps.                                                                                                    |
| Examples           | This example shows classes in a policy m                                                                                         | how to define the aggregate policer parameters and to apply the policer to multiple ap:                                                                                                    |
|                    | Switch(config)# po<br>Switch(config-pmap<br>Switch(config-pmap<br>Switch(config-pmap<br>Switch(config-pmap<br>Switch(config-pmap | <pre>b)# class class1<br/>b-c)# police aggregate agg_policer1<br/>b-c)# exit<br/>b)# class class2</pre>                                                                                                    |

```
Switch(config-pmap-c)# exit
Switch(config-pmap)# class class3
Switch(config-pmap-c)# trust dscp
Switch(config-pmap-c)# police aggregate agg_policer2
Switch(config-pmap-c)# exit
```

You can verify your settings by entering the **show mls qos aggregate-policer** privileged EXEC command.

| Related Commands | Command                        | Description                                                                              |
|------------------|--------------------------------|------------------------------------------------------------------------------------------|
|                  | mls qos aggregate-policer      | Defines policer parameters, which can be shared by multiple classes within a policy map. |
|                  | show mls qos aggregate-policer | Displays the quality of service (QoS) aggregate policer configuration.                   |

# policy-map

Use the **policy-map** global configuration command on the switch stack or on a standalone switch to create or modify a policy map that can be attached to multiple physical ports or switch virtual interfaces (SVIs) and to enter policy-map configuration mode. Use the **no** form of this command to delete an existing policy map and to return to global configuration mode.

policy-map policy-map-name

no policy-map policy-map-name

| Syntax Description | policy-map-name                                                                                                    | Name of the policy map.                                                                                                    |  |
|--------------------|----------------------------------------------------------------------------------------------------|----------------------------------------------------------------------------------------------------|--|
| Defaults           | No policy maps are de                                                                                                    | fined.                                                                                                    |  |
|                    |                                                                                                    | s to set the Differentiated Services Code Point (DSCP) to 0 if the packet is an IP lass of service (CoS) to 0 if the packet is tagged. No policing is performed.                                                                                               |  |
| Command Modes      | Global configuration                                                                                                    |                                                                                                    |  |
| Command History    | Release                                                                                                    | Modification                                                                                                    |  |
|                    | 12.2(53)SE2                                                                                                    | This command was introduced.                                                                                                    |  |
|                    |                                                                                                    |                                                                                                    |  |
| Usage Guidelines   | After entering the <b>policy-map</b> command, you enter policy-map configuration mode, and these configuration commands are available:                                                                                                    |                                                                                                    |  |
|                    | • class: defines the the "class" section                                                                                                    | classification match criteria for the specified class map. For more information, see<br>a on page 90.                                                                                                    |  |
|                    | • <b>description</b> : desc                                                                                                    | ribes the policy map (up to 200 characters).                                                                                                    |  |
|                    | • exit: exits policy-map configuration mode and returns you to global configuration mode.                                                                                                    |                                                                                                    |  |
|                    | • <b>no</b> : removes a previously defined policy map.                                                                                                    |                                                                                                    |  |
|                    | • <b>rename</b> : renames the current policy map.                                                                                                    |                                                                                                    |  |
|                    | To return to global configuration mode, use the <b>exit</b> command. To return to privileged EXEC mode, use the <b>end</b> command.                                                                                                    |                                                                                                    |  |
|                    | Before configuring policies for classes whose match criteria are defined in a class map, use the <b>policy-map</b> command to specify the name of the policy map to be created, added to, or modified. Entering the <b>policy-map</b> command also enables the policy-map configuration mode in which you can configure or modify the class policies for that policy map. |                                                                                                    |  |
|                    | To configure the match                                                                                                    | as policies in a policy map only if the classes have match criteria defined for them.<br>In criteria for a class, use the <b>class-map</b> global configuration and <b>match</b> class-map<br>ands. You define packet classification on a physical-port basis. |  |

Only one policy map per ingress port or SVI is supported. You can apply the same policy map to multiple physical ports or SVIs.

You can apply a nonhierarchical policy maps to physical ports or to SVIs. A nonhierarchical policy map is the same as a port-based policy maps in Catalyst 3750 and 3560 switches. However, you can only apply a hierarchical policy map to SVIs.

A hierarchical policy map has two levels. The first level, the VLAN level, specifies the actions to be taken against a traffic flow on an SVI. The second level, the interface level, specifies the actions to be taken against the traffic on the physical ports that belong to the SVI and are specified in the interface-level policy map.

In a primary VLAN-level policy map, you can only configure the trust state or set a new DSCP or IP precedence value in the packet. In a secondary interface-level policy map, you can only configure individual policers on physical ports that belong to the SVI.

After the hierarchical policy map is attached to an SVI, an interface-level policy map cannot be modified or removed from the hierarchical policy map. A new interface-level policy map also cannot be added to the hierarchical policy map. If you want these changes to occur, the hierarchical policy map must first be removed from the SVI.

For more information about hierarchical policy maps, see the "Policing on SVIs" section in the "Configuring QoS" chapter of the software configuration guide for this release.

#### Examples

This example shows how to create a policy map called *policy1*. When attached to the ingress port, it matches all the incoming traffic defined in *class1*, sets the IP DSCP to 10, and polices the traffic at an average rate of 1 Mb/s and bursts at 20 KB. Traffic exceeding the profile is marked down to a DSCP value gotten from the policed-DSCP map and then sent.

```
Switch(config)# policy-map policy1
Switch(config-pmap)# class class1
Switch(config-pmap-c)# set dscp 10
Switch(config-pmap-c)# police 1000000 20000 exceed-action policed-dscp-transmit
Switch(config-pmap-c)# exit
```

This example shows how to configure multiple classes in a policy map called *policymap2*:

```
Switch(config)# policy-map policymap2
Switch(config-pmap)# class class1
Switch(config-pmap-c)# set dscp 10
Switch(config-pmap-c)# police 100000 20000 exceed-action policed-dscp-transmit
Switch(config-pmap-c)# exit
Switch(config-pmap)# class class2
Switch(config-pmap-c)# trust dscp
Switch(config-pmap-c)# police 100000 20000 exceed-action drop
Switch(config-pmap-c)# exit
Switch(config-pmap-c)# exit
Switch(config-pmap)# class class3
Switch(config-pmap-c)# set dscp 0 (no policer)
Switch(config-pmap-c)# exit
```

This example shows how to create a hierarchical policy map and attach it to an SVI:

```
Switch(config)# class-map cm-non-int
Switch(config-cmap)# match access-group 101
Switch(config-cmap)# exit
Switch(config)# class-map cm-non-int-2
Switch(config-cmap)# match access-group 102
Switch(config-cmap)# exit
Switch(config)# class-map cm-test-int
Switch(config-cmap)# match input-interface gigabitethernet2/0/2 - gigabitethernet2/0/3
Switch(config-cmap)# exit
```

```
Switch(config) # policy-map pm-test-int
Switch(config-pmap)# class cm-test-int
Switch(config-pmap-c) # police 18000000 8000 exceed-action drop
Switch(config-pmap-c)# exit
Switch(config-pmap)# exit
Switch(config) # policy-map pm-test-pm-2
Switch(config-pmap)# class cm-non-int
Switch(config-pmap-c)# set dscp 7
Switch(config-pmap-c)# service-policy pm-test-int
Switch(config-pmap)# class cm-non-int-2
Switch(config-pmap-c)# set dscp 15
Switch(config-pmap-c)# service-policy pm-test-int
Switch(config-pmap-c)# end
Switch(config-cmap)# exit
Switch(config)# interface vlan 10
Switch(config-if)# service-policy input pm-test-pm-2
```

This example shows how to delete *policymap2*:

Switch(config)# no policy-map policymap2

You can verify your settings by entering the show policy-map privileged EXEC command.

| <b>Related Commands</b> | Command           | Description                                                                                                    |
|-------------------------|-------------------|----------------------------------------------------------------------------------------------------|
|                         | class             | Defines a traffic classification match criteria (through the <b>police</b> , <b>set</b> , and <b>trust</b> policy-map class configuration command) for the specified class-map name. |
|                         | class-map         | Creates a class map to be used for matching packets to the class whose name you specify.                                                                                             |
|                         | service-policy    | Applies a policy map to a port.                                                                                                    |
|                         | show mls qos vlan | Displays the quality of service (QoS) policy maps attached to an SVI.                                                                                                    |
|                         | show policy-map   | Displays QoS policy maps.                                                                                                    |

# port-channel load-balance

Use the **port-channel load-balance** global configuration command on the switch stack or on a standalone switch to set the load-distribution method among the ports in the EtherChannel. Use the **no** form of this command to return to the default setting.

port-channel load-balance {dst-ip | dst-mac | src-dst-ip | src-dst-mac | src-ip | src-mac}

no port-channel load-balance

| Suntov Deceription | Jat in                                                                                                    | I and distribution is based on the destination base ID address                                                                                                    |
|--------------------|----------------------------------------------------------------------------------------------------|----------------------------------------------------------------------------------------------------|
| Syntax Description | dst-ip                                                                                                    | Load distribution is based on the destination host IP address.                                                                                                    |
|                    | dst-mac                                                                                                    | Load distribution is based on the destination host MAC address. Packets to the same destination are sent on the same port, but packets to different destinations are sent on |
|                    |                                                                                                    | different ports in the channel.                                                                                                    |
|                    | src-dst-ip                                                                                                    | Load distribution is based on the source and destination host IP address.                                                                                                    |
|                    | src-dst-mac                                                                                                    | Load distribution is based on the source and destination host MAC address.                                                                                                   |
|                    | src-ip                                                                                                    | Load distribution is based on the source host IP address.                                                                                                    |
|                    | src-mac                                                                                                    | Load distribution is based on the source MAC address. Packets from different hosts use different ports in the channel, but packets from the same host use the same port.     |
| Defaults           | The default is                                                                                                    | src-mac.                                                                                                    |
|                    |                                                                                                    |                                                                                                    |
|                    |                                                                                                    |                                                                                                    |
| Command Modes      | Global configu                                                                                                    | iration                                                                                                    |
|                    |                                                                                                    |                                                                                                    |
| Command History    | Release                                                                                                    | Modification                                                                                                    |
| ooninnana mistory  | 12.2(53)SE2                                                                                                    | This command was introduced.                                                                                                    |
|                    | 12.2(55)5E2                                                                                                    | This command was infoduced.                                                                                                    |
| Usage Guidelines   | For information about when to use these forwarding methods, see the "Configuring EtherChannels" chapter in the software configuration guide for this release. |                                                                                                    |
|                    | chapter in the                                                                                                    | software configuration guide for this release.                                                                                                    |
| Examples           | -                                                                                                    | software configuration guide for this release.<br>shows how to set the load-distribution method to <b>dst-mac</b> :                                                          |
| Examples           | This example                                                                                                    |                                                                                                    |
| Examples           | This example<br>Switch(config                                                                                                    | shows how to set the load-distribution method to <b>dst-mac</b> :                                                                                                    |

| Related Commands | Command                | Description                                      |
|------------------|------------------------|--------------------------------------------------|
|                  | interface port-channel | Accesses or creates the port channel.            |
|                  | show etherchannel      | Displays EtherChannel information for a channel. |
|                  | show running-config    | Displays the operating configuration.            |

### power inline

To configure the power management mode on Power over Ethernet (PoE) ports, use the **power inline** interface configuration command. To return to the default settings, use the **no** form of this command.

power inline {auto [max max-wattage] | never | police [action {errdisable | log}] | port priority
{high | low}] | static [max max-wattage]}

no power inline {auto | never | police | port priority| static}

| Syntax Description | auto                                                                                                    | Enables powered-device detection. If enough power is available,<br>automatically allocates power to the PoE port after device detection.<br>Allocation is first-come, first-serve.                            |  |  |
|--------------------|----------------------------------------------------------------------------------------------------|----------------------------------------------------------------------------------------------------|--|--|
|                    | max max-wattage                                                                                                    | (Optional) Limits the power allowed on the port. The range is 4000 to 30000 mW. If no value is specified, the maximum is allowed.                                                                             |  |  |
|                    | never                                                                                                    | Disables device detection, and disable power to the port.                                                                                                    |  |  |
|                    | police                                                                                                    | Enables policing of the real-time power consumption. For more information about these keywords, see the <b>power inline police</b> command.                                                                   |  |  |
|                    | <pre>port priority {high   low}</pre>                                                                                                    | Configures the power priority of a StackPower port. In case of a power supply failure, ports configured as low priority are turned off first. The default priority is low.                                    |  |  |
|                    | static                                                                                                    | Enables powered-device detection. Pre-allocates (reserves) power for a port before the switch discovers the powered device. This guarantees that the device connected to the interface receives enough power. |  |  |
| Defaults           | The default is <b>auto</b> (enabled).                                                                                                    |                                                                                                    |  |  |
|                    | The maximum wattage is 30,000 mW.<br>The default port priority is low.                                                                          |                                                                                                    |  |  |
| Command Default    | Interface configuration                                                                                                    |                                                                                                    |  |  |
| Command History    | Release M                                                                                                    | odification                                                                                                    |  |  |
|                    | 12.2(53)SE2                                                                                                    | his command was introduced.                                                                                                    |  |  |
| Usage Guidelines   | This command is supported only on PoE-capable ports. If you enter this command on a port that does not support PoE, this error message appears: |                                                                                                    |  |  |
|                    | Switch(config)# interface gigabitethernet1/0/1<br>Switch(config-if)# power inline auto                                                          |                                                                                                    |  |  |
|                    | % Invalid input detected                                                                                                    | at '^' marker.                                                                                                    |  |  |
|                    | In a switch stack, this command is supported on all ports in the stack that support PoE.                                                        |                                                                                                    |  |  |

Use the **max** *max-wattage* option to disallow higher-power powered devices. With this configuration, when the powered device sends Cisco Discovery Protocol (CDP) messages requesting more power than the maximum wattage, the switch removes power from the port. If the powered-device IEEE class maximum is greater than the maximum wattage, the switch does not power the device. The power is reclaimed into the global power budget.

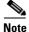

The switch never powers any class 0 or class 3 device if the **power inline max** *max-wattage* command command is configured for less than 30 W.

If the switch denies power to a powered device (the powered device requests more power through CDP messages or if the IEEE class maximum is greater than the maximum wattage), the PoE port is in a power-deny state. The switch generates a system message, and the Oper column in the **show power inline** privileged EXEC command output shows *power-deny*.

Use the **power inline static max** *max-wattage* command to give a port high priority. The switch allocates PoE to a port configured in static mode before allocating power to a port configured in auto mode. The switch reserves power for the static port when it is configured rather than upon device discovery. The switch reserves the power on a static port even when there is no connected device and whether or not the port is in a shutdown or in a no shutdown state. The switch allocates the configured maximum wattage to the port, and the amount is never adjusted through the IEEE class or by CDP messages from the powered device. Because power is pre-allocated, any powered device that uses less than or equal to the maximum wattage is guaranteed power when it is connected to a static port. However, if the powered device IEEE class is greater than the maximum wattage, the switch does not supply power to it. If the switch learns through CDP messages that the powered device needs more than the maximum wattage, the powered device is shut down.

If the switch cannot pre-allocate power when a port is in static mode (for example, because the entire power budget is already allocated to other auto or static ports), this message appears: Command rejected: power inline static: pwr not available. The port configuration remains unchanged.

When you configure a port by using the **power inline auto** or the **power inline static** interface configuration command, the port autonegotiates by using the configured speed and duplex settings. This is necessary to determine the power requirements of the connected device (whether or not it is a powered device). After the power requirements have been determined, the switch hardcodes the interface by using the configured speed and duplex settings without resetting the interface.

When you configure a port by using the **power inline never** command, the port reverts to the configured speed and duplex settings.

If a port has a Cisco powered device connected to it, you should not use the **power inline never** command to configure the port. A false link-up can occur, placing the port in an error-disabled state.

Use the **power inline port priority** {**high** | **low**} command to configure the power priority of a PoE port in a Catalyst 3750-X switch stack using StackPower. Powered devices connected to ports with low port priority are shut down first in case of a power shortage. Although this command is visible on Catalyst 3560-X switches, it has no effect because StackPower is not supported.

#### **Examples**

This example shows how to enable detection of a powered device and to automatically power a PoE port on a switch:

Switch(config)# interface gigabitethernet1/0/2
Switch(config-if)# power inline auto

This example shows how to configure a PoE port on a switch to allow a class 1 or a class 2 powered device:

```
Switch(config)# interface gigabitethernet1/0/2
Switch(config-if)# power inline auto max 7000
```

This example shows how to disable powered-device detection and to not power a PoE port on a switch:

```
Switch(config)# interface gigabitethernet1/0/2
Switch(config-if)# power inline never
```

This example shows how to set the priority of a port to high, so that it would be one of the last ports to be shut down in case of power supply failure:

Switch(config)# interface gigabitethernet1/0/2
Switch(config-if)# power inline port priority high

You can verify your settings by entering the show power inline user EXEC command.

| Related Commands | Command                              | Description                                                              |
|------------------|--------------------------------------|--------------------------------------------------------------------------|
|                  | logging event<br>power-inline-status | Enables the logging of PoE events.                                       |
|                  | show controllers<br>power inline     | Displays the values in the registers of the specified PoE controller.    |
|                  | show power inline                    | Displays the PoE status for the specified PoE port or for all PoE ports. |

### power inline consumption

To override the amount of power specified by the IEEE classification for a powered device, use the **power inline consumption** global or interface configuration command to specify the wattage used by each device. To return to the default power setting, use the **no** form of this command.

power inline consumption default wattage

no power inline consumption default

| The <b>default</b> keywo                                                                                                    | ord appears only in the global configuration command.                                                                                                    |
|----------------------------------------------------------------------------------------------------|----------------------------------------------------------------------------------------------------|
| wattage                                                                                                    | Specifies the power that the switch budgets for the port. The range is 4000 to 15400 mW.                                                                                                    |
| The default power                                                                                                    | on each Power over Ethernet (PoE) port is15400 mW.                                                                                                    |
| Global configuration                                                                                                    | on                                                                                                    |
| Interface configura                                                                                                    | ition                                                                                                    |
| Release                                                                                                    | Modification                                                                                                    |
| 12.2(53)SE2                                                                                                    | This command was introduced.                                                                                                    |
| (CDP) to determine<br>to allocate based or<br>apply to IEEE third<br>the switch adjusts to<br>device is a class 0 of<br>regardless of the C<br>If the powered devi<br>power classification | red devices are connected to PoE ports, the switch uses Cisco Discovery Protocol<br>e the <i>CDP-specific</i> power consumption of the devices, which is the amount of power<br>n the CDP messages. The switch adjusts the power budget accordingly. This does not<br>d-party powered devices. For these devices, when the switch grants a power request,<br>he power budget according to the powered-device IEEE classification. If the powered<br>(class status unknown) or a class 3, the switch budgets 15400 mW for the device,<br>DP-specific amount of power needed.<br>ice reports a higher class than its CDP-specific consumption or does not support<br>n (defaults to class 0), the switch can power fewer devices because it uses the IEEE<br>o track the global power budget. |
|                                                                                                    | wattage         The default power         Global configuration         Interface configuration         Interface configuration         12.2(53)SE2         When Cisco power         (CDP) to determine         to allocate based on         apply to IEEE third         the switch adjusts the         device is a class 0         regardless of the C         If the powered device         power classification                                                                                                    |

### <u>Note</u>

The initial allocation for Class 0, Class 3, and Class 4 powered devices is 15.4 W. When a device starts up and uses CDP or LLDP to send a request for more than 15.4 W, it can be allocated up to the maximum of 30 W.

By using the *wattage* configuration command, you can override the default power requirement of the IEEE classification. The difference between what is mandated by the IEEE classification and what is actually needed by the device is reclaimed into the global power budget for use by additional devices. You can then extend the switch power budget and use it more effectively.

Before entering the **power inline consumption** *wattage* configuration command, we recommend that you enable policing of the real-time power consumption by using the **power inline police** [action log] interface configuration command.

Caution

You should carefully plan your switch power budget and make certain not to oversubscribe the power supply.

When you enter the **power inline consumption default** *wattage* or the **no power inline consumption default** global configuration command, or the **power inline consumption** *wattage* or the **no power inline consumption** interface configuration command, this caution message appears.

%CAUTION: Interface Gi1/0/1: Misconfiguring the 'power inline consumption/allocation' command may cause damage to the switch and void your warranty. Take precaution not to oversubscribe the power supply. It is recommended to enable power policing if the switch supports it.

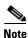

Refer to documentation.

When you manually configure the power budget, you must also consider the power loss over the cable between the switch and the powered device.

For more information about the IEEE power classifications, see the "Configuring Interface Characteristics" chapter in the software configuration guide for this release.

This command is supported only on PoE-capable ports. If you enter this command on a switch or port that does not support PoE, an error message appears.

In a switch stack, this command is supported on all switches or ports in the stack that support PoE.

#### **Examples**

By using the global configuration command, this example shows how to configure the switch to budget 5000 mW to each PoE port:

Switch(config)# power inline consumption default 5000
%CAUTION: Interface Gi1/0/1: Misconfiguring the 'power inline consumption/allocation'
command may cause damage to the switch and void your warranty. Take precaution not to
oversubscribe the power supply.
It is recommended to enable power policing if the switch supports it.

It is recommended to enable power policing if the switch su Refer to documentation.

By using the interface configuration command, this example shows how to configure the switch to budget 12000 mW to the powered device connected to a specific PoE port:

Switch(config)# interface gigabitethernet1/0/2
Switch(config-if)# power inline consumption 12000

%CAUTION: Interface Gi1/0/2: Misconfiguring the 'power inline consumption/allocation' command may cause damage to the switch and void your warranty. Take precaution not to oversubscribe the power supply. It is recommended to enable power policing if the switch supports it. Refer to documentation.

You can verify your settings by entering the **show power inline consumption** privileged EXEC command.

| <b>Related Commands</b> | Command           | Description                                                              |
|-------------------------|-------------------|--------------------------------------------------------------------------|
|                         | power inline      | Configures the power management mode on PoE ports.                       |
|                         | show power inline | Displays the PoE status for the specified PoE port or for all PoE ports. |

Interface configuration **Command History** Release Modification 12.2(53)SE2 This command was introduced. **Usage Guidelines** This command is supported only on Power over Ethernet (PoE)-capable ports. If you enter this command on a switch or port that does not support PoE, an error message appears. In a switch stack, this command is supported on all switches or ports in the stack that support PoE and real-time power-consumption monitoring. When policing of the real-time power consumption is enabled, the switch takes action when a powered device consumes more power than the allocated maximum amount. When PoE is enabled, the switch senses the real-time power consumption of the powered device. This feature is called *power monitoring* or *power sensing*. The switch also polices the power usage with the power policing feature. When power policing is enabled, the switch uses one of the these values as the cutoff power on the PoE port in this order: 1. The user-defined power level that the switch budgets for the port when you enter the **power inline** consumption default wattage global configuration command or the power inline consumption *wattage* interface configuration command. 2. The user-defined power level that limits the power allowed on the port when you enter the **power** inline auto max max-wattage or the power inline static max max-wattage interface configuration command

### power inline police

Syntax Description

Defaults

**Command Modes** 

To enable policing of real-time power consumption on a powered device, use the **power inline police** interface configuration command. To disable this feature, use the **no** form of this command

the port. This is the default action.

Policing of the real-time power consumption of the powered device is disabled.

(Optional) If the real-time power consumption exceeds the maximum power allocation on the port, configures the switch to turn off power to

(Optional) If the real-time power consumption exceeds the maximum power allocation on the port, configures the switch to generate a syslog message while the switch still provides power to the connected device.

power inline police [action {errdisable | log}]

no power inline police

action errdisable

action log

**3.** The switch automatically sets the power usage of the device by using CDP power negotiation or by the IEEE classification and LLPD power negotiation.

Use the first or second method in the previous list to manually configure the cutoff-power value by entering the **power inline consumption default** *wattage* global configuration command, the **power inline consumption** *wattage* interface configuration command, or the **power inline [auto | static max]** *max-wattage* command.

If you do not manually configure the cutoff-power value, the switch automatically determines it by using CDP power negotiation or the device IEEE classification and LLDP power negotiation. If CDP or LLDP are not enabled, the default value of 30 W is applied. However without CDP or LLDP, the switch does not allow devices to consume more than 15.4 W of power because values from 15400 to 30000 mW are only allocated based on CDP or LLDP requests. If a powered device consumes more than 15.4 W without CDP or LLDP negotiation, the device might be in violation of the maximum current (*Imax*) limitation and might experience an *Icut* fault for drawing more current than the maximum. The port remains in the fault state for a time before attempting to power on again. If the port continuously draws more than 15.4 W, the cycle repeats.

<u>Note</u>

When a powered device connected to a PoE+ port restarts and sends a CDP or LLDP packet with a power TLV, the switch locks to the power-negotiation protocol of that first packet and does not respond to power requests from the other protocol. For example, if the switch is locked to CDP, it does not provide power to devices that send LLDP requests. If CDP is disabled after the switch has locked on it, the switch does not respond to LLDP power requests and can no longer power on any accessories. In this case, you should restart the powered device.

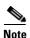

For more information about the cutoff power value, the power consumption values that the switch uses, and the actual power consumption value of the connected device, see the "Power Monitoring and Power Policing" section in the "Configuring Interface Characteristics" chapter of the software configuration guide for this release.

If power policing is enabled, the switch polices power usage by comparing the real-time power consumption to the maximum power allocated on the PoE port. If the device uses more than the maximum power allocation (or *cutoff power*) on the port, the switch either turns power off to the port, or the switch generates a syslog message and updates the LEDs (the port LEDs are blinking amber) while still providing power to the device.

- To configure the switch to turn off power to the port and put the port in the error-disabled state, use the **power inline police** interface configuration command.
- To configure the switch to generate a syslog message while still providing power to the device, use the **power inline police action log** command.

If you do not enter the **action log** keywords, the default action is to shut down the port, turn off power to it, and put the port in the PoE error-disabled state. To configure the PoE port to automatically recover from the error-disabled state, use the **errdisable detect cause inline-power** global configuration command to enable error-disabled detection for the PoE cause and the **errdisable recovery cause inline-power interval** global configuration command to enable the recovery timer for the PoE error-disabled cause.

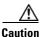

If policing is disabled, no action occurs when the powered device consumes more than the maximum power allocation on the port, which could adversely affect the switch.

**Examples** This example shows how to enable policing of the power consumption and configuring the switch to generate a syslog message on the PoE port on a switch:

Switch(config)# interface gigabitethernet1/0/2
Switch(config-if)# power inline police action log

You can verify your settings by entering the show power inline police privileged EXEC command.

| Related Commands | Command                                 | Description                                                                                |
|------------------|-----------------------------------------|--------------------------------------------------------------------------------------------|
|                  | errdisable detect<br>cause inline-power | Enables error-disabled detection for the PoE cause.                                        |
|                  | errdisable recovery cause inline-power  | Configures the PoE recovery mechanism variables.                                           |
|                  | power inline                            | Configures the power management mode on PoE ports.                                         |
|                  | power inline<br>consumption             | Overrides the amount of power specified by the IEEE classification for the powered device. |
|                  | show power inline<br>police             | Displays the power policing information about the real-time power consumption.             |

### power-priority

To configure StackPower power-priority values for a switch in a power stack and for its high-priority and low-priority PoE ports, use the **power-priority** switch stack-power configuration command. To return to the default setting, use the **no** form of the command,

power-priority {high value | low value | switch value}

no power-priority {high | low | system}

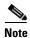

This command is available only on Catalyst 3750-X switch stacks running the IP base or IP services feature set.

| Syntax Description | high value                                                                                                    | Sets the power priority for the ports configured as high-priority ports. The range is from 1 to 27, with 1 as the highest priority. The <b>high</b> value must be lower than the value set for the low-priority ports and higher than the value set for the switch. |  |
|--------------------|----------------------------------------------------------------------------------------------------|----------------------------------------------------------------------------------------------------|--|
|                    | low value                                                                                                    | Sets the power priority for the ports configured as low-priority ports. The range is from 1 to 27. The <b>low</b> value must be higher than the value set for the high-priority ports and the value set for the switch.                                             |  |
|                    | switch value                                                                                                    | Sets the power priority for the switch. The range is from 1 to 27. The <b>switch</b> value must be lower than the values set for the low and high-priority ports.                                                                                                   |  |
| Defaults           | If no values are con                                                                                             | figured, the power stack randomly determines a default priority.                                                                                                    |  |
|                    | The default ranges a                                                                                             | are 1 to 9 for switches, 10 to 18 for high-priority ports, 19 to 27 for low-priority ports.                                                                                                    |  |
|                    | On non-PoE switches, the high and low values (for port priority) have no effect.                                 |                                                                                                    |  |
| Command Modes      | On non-PoE switch<br>Switch stack-power                                                                          |                                                                                                    |  |
|                    |                                                                                                    |                                                                                                    |  |
| Command Modes      | Switch stack-power                                                                                               | configuration                                                                                                    |  |
| Command History    | Switch stack-power Release 12.2(53)SE2                                                                           | Modification         This command was introduced.         ack-power configuration mode, enter the stack-power switch switch-number global                                                                                                    |  |
|                    | Switch stack-power<br>Release<br>12.2(53)SE2<br>To access switch sta<br>configuration comm<br>StackPower power-p | Modification         This command was introduced.         ack-power configuration mode, enter the stack-power switch switch-number global                                                                                                    |  |

| Switch(config)# stack-power switch 1                             |
|------------------------------------------------------------------|
| Switch(config-switch-stackpower)# <b>stack-id power_stack_a</b>  |
| Switch(config-switch-stackpower)# <b>power-priority high 11</b>  |
| Switch(config-switch-stackpower)# <b>power-priority low 20</b>   |
| Switch(config-switch-stackpower)# <b>power-priority switch 7</b> |
| Switch(config-switch-stackpower)# <b>exit</b>                    |

| <b>Related Commands</b> | Command                   | Description                                                  |
|-------------------------|---------------------------|--------------------------------------------------------------|
|                         | stack-power switch number | Enters switch stack-power configuration mode for the switch. |
|                         | show stack-power          | Displays information about stack power configuration.        |
|                         |                           |                                                              |

### power rps

To configure and manage the Cisco Redundant Power System 2300, also referred to as the RPS 2300, connected to a Catalyst 3750-E switch in a Catalyst 3750-X and 3750-E mixed switch stack, use the **power rps** user EXEC command.

power rps switch-number {name {string | serialnumber} | port rps-port-id {mode {active | standby} {priority priority}

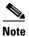

This command is supported only on Catalyst 3750-E switches in a mixed switch stack.

| Syntax Description | switch-number                               | Specify the stack member to which the RPS 2300 is connected. The range is 1 to 9, depending on the switch member numbers in the stack.                                                                                                    |  |
|--------------------|---------------------------------------------|----------------------------------------------------------------------------------------------------|--|
|                    | name {string                                | Set the name of the RPS:                                                                                                    |  |
|                    | serialnumber}                               | • Enter a <i>string</i> to specify the name such as <i>port1</i> or " <i>port 1</i> ". Using quotation marks before and after the name is optional, but you must use quotation marks if you want to include spaces in the port name. The name can have up to 16 characters. |  |
|                    |                                             | • Enter the <b>serialnumber</b> keyword to configure the switch to use the RPS serial number as the name.                                                                                                    |  |
|                    | port rps-port-id                            | Specify the RPS port. The range is from 1 to 6.                                                                                                    |  |
|                    | <pre>mode {active   standby}</pre>          | Set the mode of the RPS port:                                                                                                    |  |
|                    |                                             | • <b>active</b> —The RPS can provide power to a switch when the switch internal power supply cannot.                                                                                                    |  |
|                    |                                             | • <b>standby</b> —The RPS is not providing power to a switch.                                                                                                    |  |
|                    | <b>priority</b> <i>priority</i>             | Set the priority of the RPS port. The range is from 1 to 6, where 1 is the highest priority and 6 is the lowest priority.                                                                                                    |  |
| Defaults           | The name of the RPS 2300 is not configured. |                                                                                                    |  |
|                    | The RPS ports are in active mode.           |                                                                                                    |  |
|                    |                                             | e moue.                                                                                                    |  |
|                    | The RPS port priority is 6.                 | e mode.                                                                                                    |  |
| Command Modes      | The RPS port priority is 6.<br>User EXEC    | e mode.                                                                                                    |  |
| Command Modes      | User EXEC                                   | Vodification                                                                                                    |  |

|                  | show env rps                                                                                                    | Displays the status of the redundant power systems connected to a switch or                                                                                                    |  |  |
|------------------|----------------------------------------------------------------------------------------------------|----------------------------------------------------------------------------------------------------|--|--|
|                  | show env power                                                                                                    | Displays the status of the power supplies for a switch or switch stack.                                                                                                    |  |  |
| Related Commands | Command                                                                                                    | Description                                                                                                    |  |  |
|                  | You can verify your se<br>command.                                                                                                    | ettings by entering the <b>show env power</b> or the <b>show env rps</b> privileged EXEC                                                                                                    |  |  |
|                  | Switch> power rps 1 port 3 priority 4                                                                                                    |                                                                                                    |  |  |
|                  | This example shows how to configure the priority of RPS port 3 with a priority value of 4 on a switch:                                                                                                    |                                                                                                    |  |  |
|                  |                                                                                                    |                                                                                                    |  |  |
|                  | This example shows how to configure the mode of RPS port 1 as standby on a switch:<br>Switch> power rps port 1 mode standby                                                                                                    |                                                                                                    |  |  |
|                  |                                                                                                    |                                                                                                    |  |  |
|                  | number:<br>Switch> power rps na                                                                                                    | ame serialnumber                                                                                                    |  |  |
| Examples         | -                                                                                                    | ow to configure the name of the RPS 2300 that is connected to a switch as the serial                                                                                                    |  |  |
|                  | • To return to the de <b>priority</b> command                                                                                                    | efault RPS port priority, use the <b>power rps</b> <i>switch-number</i> <b>port</b> <i>rps-port-id</i> d.                                                                                                    |  |  |
|                  | • To return to the default RPS port mode, use the <b>power rps</b> <i>switch-number</i> <b>port</b> <i>rps-port-id</i> <b>active</b> command.                                                                                     |                                                                                                    |  |  |
|                  | • To return to the default name setting (no name is configured), use the <b>power rps</b> <i>switch-number</i> <b>port</b> <i>rps-port-id</i> <b>name</b> global configuration command with no space between the quotation marks. |                                                                                                    |  |  |
|                  | The <b>no power rps</b> user EXEC command is not supported. To return to the default settings, use these commands:                                                                                                    |                                                                                                    |  |  |
|                  | connected devices the devices the lowest prices                                                                                                    | RPS port priority from 1 to 6. Specifying a value of 1 assigns the port and its highest priority and specifying a value of 6 assigns the port and its connected ority. If multiple switches connected to the RPS need power, it provides power to highest priority. If the RPS still has power available, it can then provide power to be priorities.                                                                                    |  |  |
|                  | want to disconnect the                                                                                                    | RPS to provide power to a switch connected to the specified RPS port but do not RPS cable between the switch and the redundant power system, use the <b>power rt</b> <i>rps-port-id</i> <b>mode standby</b> command.                                                                                                    |  |  |
|                  | the connected redunda<br>system ports connected<br>three redundant power                                                                                                    | character maximum character string. In a standalone switch, the name applies to<br>int power system. In a switch stack, the name applies to the redundant power<br>d to the specified switch. For example, if a stack of nine switches is connected to<br>systems and you enter the <b>power rps 1 name "abc</b> " command, the name of the<br>m connected to switch 1 is <i>abc</i> , and the names of the other redundant power<br>ed. |  |  |
| Usage Guidelines | be connected to a Cisc                                                                                                    | Catalyst 3750-X and 3750-E switches, one or more Catalyst 3750-E switches can to Redundant Power System 2300, also known as the RPS 2300. You can use the to configure and manage an RPS 2300 connected to a Catalyst 3750-E switch.                                                                                                    |  |  |

switch stack.

### power supply

Use the **power supply** user EXEC command on the switch stack or on a standalone switch to configure and manage the internal power supplies on the switch.

power supply switch-number {reset {hard | soft} slot {A | B} {off | on}}

| switch-number                                                                                                    | Specify the stack member. The range is 1 to 9, depending on the switch member numbers in the stack.                                                                                                    |
|----------------------------------------------------------------------------------------------------|----------------------------------------------------------------------------------------------------|
|                                                                                                    | This parameter is available only on on stacking-capable switches.                                                                                                    |
| reset {hard   soft}                                                                                                    | Reset the switch or switch software.                                                                                                    |
|                                                                                                    | • <b>reset hard</b> —Reset everything, including switch hardware.                                                                                                    |
|                                                                                                    | • <b>reset soft</b> —Reset the switch software only.                                                                                                    |
| slot {A   B}                                                                                                    | Specify a switch power supply to set.                                                                                                    |
|                                                                                                    | • A —Select the power supply in slot A.                                                                                                    |
|                                                                                                    | • <b>B</b> —Select the power supply in slot B.                                                                                                    |
|                                                                                                    | <b>Note</b> Power supply slot B slot is the closest to the outer edge of the switch.                                                                                                    |
| off                                                                                                    | Set the switch power supply off.                                                                                                    |
| on                                                                                                    | Set the switch power supply on.                                                                                                    |
| The switch power supp<br>User EXEC                                                                                                    | ly is on.                                                                                                    |
| _                                                                                                    |                                                                                                    |
| _                                                                                                    | ly is on.<br>Modification                                                                                                    |
| User EXEC                                                                                                    |                                                                                                    |
| User EXEC<br>Release<br>12.2(53)SE2<br>The power supply com                                                                                                    | Modification                                                                                                    |
| User EXEC<br>Release<br>12.2(53)SE2<br>The power supply com<br>or a switch stack with o<br>In a switch stack with o                                                            | Modification<br>This command was introduced.<br>umand applies to a Catalyst 3560-X switch, a Catalyst 3750-X standalone switch                                                                                                    |
| User EXEC<br>Release<br>12.2(53)SE2<br>The power supply com<br>or a switch stack with o<br>In a switch stack with o<br>entering the reset {har                                 | Modification         This command was introduced.         umand applies to a Catalyst 3560-X switch, a Catalyst 3750-X standalone switch         only Catalyst 3750-X switches.         only Catalyst 3750-X switches, you must specify the stack member before         of I soft or slot {A   B} off or on keywords.         user EXEC command is not supported. To return to the default setting, use the                          |
| User EXEC<br>Release<br>12.2(53)SE2<br>The power supply com<br>or a switch stack with o<br>In a switch stack with o<br>entering the reset {har<br>The no power supply switch-n | Modification         This command was introduced.         umand applies to a Catalyst 3560-X switch, a Catalyst 3750-X standalone switch only Catalyst 3750-X switches.         only Catalyst 3750-X switches.         only Catalyst 3750-X switches, you must specify the stack member before rd   soft } or slot {A   B} off or on keywords.         user EXEC command is not supported. To return to the default setting, use the |
|                                                                                                    | reset {hard   soft} slot {A   B} off on                                                                                                    |

This example shows how to set the power supply in slot A of stack member 2 in a switch stack to off: Switch> power supply 2 slot A off

This example shows how to set power supply B of a standalone switch to **on**: Switch> **power supply slot B on** 

You can verify your settings by entering the show env power privileged EXEC command.

| <b>Related Commands</b> | Command        | Description                                                             |
|-------------------------|----------------|-------------------------------------------------------------------------|
|                         | show env power | Displays the status of the power supplies for a switch or switch stack. |

### power xps (global configuration)

To configure a name for the Cisco eXpandable Power System 2200 (XPS 2200) that is connected to a Catalyst 3750-X or 3650-X switch, or to configure the XPS port used for the connection, use the **power xps** command in global configuration mode. To remove the name, use the **no** form of the command.

power xps switch-number {name {name | serialnumber } | port port-number {name | hostname | serialnumber }}

**no power xps** switch-number {name {name | serialnumber} | port port-number {name | hostname | serialnumber}}

| switch-number                                                           | Specifies the stack member to which the XPS 2200 is connected. The range is 1 to 9, depending on the switch member numbers in the stack. This variable appears only on Catalyst 3750-X switches.                                                                                                    |  |
|-------------------------------------------------------------------------|----------------------------------------------------------------------------------------------------|--|
| name {name                                                              | Configures a name for the XPS:                                                                                                    |  |
| serialnumber }                                                          | • <i>name</i> —Specifies the name such as <i>port1</i> or <i>port 1</i> . Using quotation marks before and after the name is optional, but you must use quotation marks if you want to include spaces in the port name. The name can have up to 16 characters.                                                                         |  |
|                                                                         | • <b>serialnumber</b> —Configures the switch to use the XPS serial number as the name.                                                                                                    |  |
|                                                                         | <b>Note</b> The switch name is saved at the switch, not at the XPS.                                                                                                    |  |
| <pre>port port-number {name  </pre>                                     | Configures a name for an XPS port connected to a switch.                                                                                                    |  |
| hostname   serialnumber }                                               | • <i>port-number</i> —The port number range is from 1 to 9.                                                                                                    |  |
|                                                                         | • <b>hostname</b> —Use the hostname of the switch connected to the port as the port name.                                                                                                    |  |
|                                                                         | • <b>serialnumber</b> —Configures the switch to use the switch serial number as the port name.                                                                                                    |  |
| The name of the XPS 2200 and XPS ports are not configured.              |                                                                                                    |  |
| Global configuration                                                    |                                                                                                    |  |
| Release M                                                               | lodification                                                                                                    |  |
| 12.2(55)SE1 T                                                           | his command was introduced.                                                                                                    |  |
| the connected XPS. In a swi<br>Use the <b>no power xps</b> <i>switc</i> | acter maximum character string. In a standalone switch, the name applies to itch stack, the name applies to the XPS connected to the specified switch.<br><i>h-number</i> <b>name</b> command to remove the system name. Use the <b>no power</b> nmand to remove the port name.                                                        |  |
|                                                                         | name {name           serialnumber }         port port-number {name           hostname   serialnumber }         The name of the XPS 2200         Global configuration         Release       M         12.2(55)SE1       T         The XPS name is a 16-chara         the connected XPS. In a switce         Use the no power xps switce |  |

Naming conflicts can occur when multiple data-stacked switches are connected to the same XPS. To avoid conflicts, configure the name only for the lowest switch number in the stack that is connected to the XPS. The **show** commands display only the name configured for the lowest switch number in the stack that is connected to the XPS. Other configured names are stored in the config.text file, but are ignored in the **show** command outputs.

You can verify your settings by entering the **show env xps configuration** or **show env xps port** privileged EXEC command.

**Examples** This example shows how to configure the name of the XPS 2200 that is connected to a Catalyst 3750-X switch stack in a stack as a *accounting*:

Switch> power xps 2 name accounting

This example shows how to configure the name of an XPS 2200 that is connected to a Catalyst 3560-X switch as the serial number of the XPS:

Switch> power xps name serialnumber

This example shows how to configure the name of XPS port 1 as *switcha*:

Switch> power xps port 1 switcha

| <b>Related Commands</b> | Command                                    | Description                                                                                                    |
|-------------------------|--------------------------------------------|----------------------------------------------------------------------------------------------------|
|                         | <b>power xps</b> (privileged EXEC command) | Configures XPS ports and power supplies.                                                                        |
|                         | show env xps [system]                      | Displays the status of the XPS connected to a switch or switch stack, including the names of the ports and XPS. |

### power xps (privileged EXEC)

To configure and manage the Cisco eXpandable Power System (XPS) 2200 connected to a Catalyst 3750-X or Catalyst 3650-X switch, use the **power xps** command in privileged EXEC mode.

power xps switch-number {factory-default | port | reload { hard [force] | soft } | {supply {A | B} {mode {rps | sp} | {on | off } } | upgrade { abort | start }}

| Syntax Description swi | switch-number             | Specifies the stack member to which the XPS 2200 is connected. The range is 1 to 9, depending on the switch member numbers in the stack. This variable appears only on Catalyst 3750-X switches.       |
|------------------------|---------------------------|----------------------------------------------------------------------------------------------------|
|                        | factory-default           | Resets the XPS configuration to the factory defaults.                                                                                                    |
| -                      | port                      | See the <b>power xps port</b> command.                                                                                                    |
|                        | reload {hard [force]      | Reloads the XPS.                                                                                                    |
|                        | soft}                     | • hard—Initiates a hard reset of the XPS.                                                                                                    |
|                        |                           | • <b>force</b> —(Optional) Forces a hard reset even if the XPS is providing power.                                                                                                    |
|                        |                           | • <b>soft</b> —Initiates a soft reset of the XPS.                                                                                                    |
| off   on               | <pre>supply {A   B}</pre> | Configures an XPS power supply:                                                                                                    |
|                        |                           | • A—Specifies configuration of PS1, the power supply on the left.                                                                                                    |
|                        |                           | • <b>B</b> —Specifies configuration of PS2, the power supply on the right.                                                                                                    |
|                        | mode {rps   sp}           | Sets the mode of the specified power supply:                                                                                                    |
|                        |                           | • <b>rps</b> —Puts the power supply in redundant power supply (RPS) mode to back up a failed power supply of a connected switch of equal or lesser value. This is the default mode for power supply A. |
|                        |                           | • <b>sp</b> —Puts the power supply in stack power (SP) mode to participate in the stack power budget for the connected switches. This is the default mode for power supply B.                          |
|                        | off   on                  | Turns power supply A or B off or on. The default state is on.                                                                                                    |
|                        | upgrade {abort   start}   | Reloads the XPS.                                                                                                    |
|                        |                           | • <b>abort</b> —Aborts a firmware upgrade.                                                                                                    |
|                        |                           | • <b>start</b> —Starts a firmware upgrade using Xmodem over the XPS service port.                                                                                                    |

Defaults

Power supply A is in RPS mode and power supply B is in SP mode. Both power supplies are on.

**Command Modes** Privileged EXEC

| Command History | Release     | Modification                 |
|-----------------|-------------|------------------------------|
|                 | 12.2(55)SE1 | This command was introduced. |

| Usage Guidelines | A power supply in RPS mode can supply power to only one failed power supply, regardless of the power level of the supply or the failed power supply. The smallest power supply in RPS mode must be equal to or greater than the largest switch power supply connected to an XPS port in RPS mode.                                                                                       |
|------------------|----------------------------------------------------------------------------------------------------|
|                  | When a failed power supply is repaired or replaced, the XPS automatically backs off from supplying power.                                                                                                    |
|                  | When a power supply is in SP mode, the available power from the power supply is added to the power stack budget, along with the available power from all switches in the power stack.                                                                                                    |
|                  | When both power supplies are in SP mode, any connections from the XPS to nonstackable switches are disabled, and connections to stackable switches are put in SP mode.                                                                                                    |
|                  | In mixed mode, with one power supply in RPS mode and one in SP mode, if two power supplies in a single switch fail, because the XPS can back up only one of them, it denies power to both power supplies, and the switch shuts down. This occurs only in mixed power mode.                                                                                                    |
|                  | You can verify your settings by entering the <b>show env xps power</b> or <b>show env xps configuration</b> privileged EXEC command.                                                                                                    |
| Examples         | This example shows how to set power supply A to RPS mode:                                                                                                    |
|                  | Switch# power xps supply A mode RPS                                                                                                    |
|                  | This example shows how to set power supply B to stack power mode when the XPS is connected to stack member 2:                                                                                                    |
|                  | Switch# power xps 2 supply B mode SP                                                                                                    |
|                  | This example shows the switch messages when you begin a software upgrade:                                                                                                    |
|                  | Switch# power xps upgrade start                                                                                                    |
|                  | This will begin the upgrade of the XPS firmware. Do not power off or reset the XPS until<br>this process has completed. Continue? (yes/[no]): <b>yes</b><br>XPS 0022.bdd7.9b14 will now reload and prepare for an upgrade using<br>Xmodem or Xmodem-1K protocol through the Service Port.<br>Switch#<br>*Mar 22 03:12:29.753: %PLATFORM_XPS-6-UPGRADE_READY: XPS 0022.bdd7.9b14 is in a |
|                  | non-operational state and is waiting for an upgrade using Xmodem or Xmodem-1K protocol through the Service Port.                                                                                                    |
| Related Commands | Command Description                                                                                                    |

| Related Commands | Command                                               | Description                                                                                                    |
|------------------|-------------------------------------------------------|----------------------------------------------------------------------------------------------------|
|                  | <b>power xps</b> (global<br>configuration<br>command) | Configures XPS and XPS port names.                                                                                |
|                  | show env xps [system]                                 | Displays the status of the XPS connected to a switch or switch stack, or displays the status of the power system. |

### power xps port

To configure and manage a Cisco eXpandable Power System (XPS) 2200 port connected to a Catalyst 3750-X or Catalyst 3650-X switch, use the **power xps port** command in privileged EXEC mode.

power xps switch-number port {port-number | connected} mode {enable | disable} | priority
value | role {auto | rps}

| port-number   connected       Specifies the port to configure.         • port-number—Identify the XPS port number. The range is from to 9.         • connected—If you do not know the XPS port number, enter connected to identify the port to which the switch is connected.         mode (enable   disable)       Specifies the operation mode of the XPS port.         • enable—Sets the port mode to enable. This is the default.       • disable—Sets the port node to disable.         priority value       Sets the priority of the port to receive power when the port and a pow supply are in redundant power supply (RPS) mode. The range is from to 9. The default priority is the port number.         role {auto   rps}       Sets the mode of the XPS port.         • auto—The mode is determined by the switch connected to the p When a Catalyst 3750-X switch running the LAN ba image is connected, the role is stack power (SP). When a Catalyst 3750-X switch running the LAN ba image is connected, the mode is RPS. This is the default.         • rps—Sets the port mode to RPS regardless of the connected switch.         Defaults       The port mode is enabled.         The port priority in RPS mode is the same as the port number.         The port role is auto, determined by the connected switch.         Command Modes       Privileged EXEC | Syntax Description | switch-number                | Specifies the stack member to which the XPS 2200 is connected. The range is 1 to 9, depending on the switch member numbers in the stack. This variable appears only on Catalyst 3750-X switches.                                                                                                    |
|----------------------------------------------------------------------------------------------------|--------------------|------------------------------|----------------------------------------------------------------------------------------------------|
| io 9.       • connected—If you do not know the XPS port number, enter connected to identify the port to which the switch is connected.         mode (enable   disable)       Specifies the operation mode to the XPS port.         • enable—Sets the port mode to enable. This is the default.       • disable—Sets the port mode to disable.         priority value       Sets the priority of the port to receive power when the port and a pow supply are in redundant power supply (RPS) mode. The range is from to 9. The default priority is the port number.         role {auto   rps}       Sets the mode of the XPS port.         • auto—The mode is determined by the switch connected to the p When a Catalyst 3750-X switch running the IP base or IP service image is connected, the role is stack power (SP). When a Catalyst 3750-X switch running the LAN ba image is connected, the mode is RPS. This is the default.         • rps—Sets the port mode to RPS regardless of the connected swit         Defaults       The port mode is enabled.         The port role is auto, determined by the connected switch.         Command Modes       Privileged EXEC                                                                                                    |                    | port-number   connected      |                                                                                                    |
| connected to identify the port to which the switch is connected.         mode {enable   disable}       Specifies the operation mode of the XPS port. <ul> <li>enable—Sets the port mode to enable. This is the default.</li> <li>disable—Sets the port mode to disable.</li> </ul> priority value       Sets the priority of the port to receive power when the port and a pow supply are in redundant power supply (RPS) mode. The range is from to 9. The default priority is the port number.         role {auto   rps}       Sets the mode of the XPS port.         image is connected, the role is stack power (SP). When a Catalyst 3750-X switch running the IP base or IP service image is connected, the role is stack power (SP). When a Catalyst 3750-X switch running the LAN ba image is connected, the mode is RPS. This is the default.         image is connected, the mode is RPS. This is the default.       image is connected, the mode is RPS. This is the default.         rps—Sets the port mode to RPS regardless of the connected swite.       The port priority in RPS mode is the same as the port number.         The port role is auto, determined by the connected switch.       Privileged EXEC         Command Modes       Privileged EXEC                                                                                                    |                    |                              | • <i>port-number</i> —Identify the XPS port number. The range is from 1 to 9.                                                                                                    |
| enable—Sets the port mode to enable. This is the default.     idisable—Sets the port mode to disable.     priority value     Sets the priority of the port to receive power when the port and a pow     supply are in redundant power supply (RPS) mode. The range is from     to 9. The default priority is the port number.     role {auto   rps}     Sets the mode of the XPS port.         • auto—The mode is determined by the switch connected to the p         When a Catalyst 3750-X switch running the IP base or IP service         image is connected, the role is stack power (SP). When a Catalyst         3560-X switch or a Catalyst 3750-X switch running the LAN ba         image is connected, the mode is RPS. This is the default.         • rps—Sets the port mode to RPS regardless of the connected swit         The port mode is enabled.         The port mode is enabled.         The port mode is enabled.         The port role is auto, determined by the connected switch.         The port role is auto, determined by the connected switch.         Command Modes         Privileged EXEC         Release Modification                                                                                                    |                    |                              | •                                                                                                    |
| disable—Sets the port mode to disable.     priority value     Sets the priority of the port to receive power when the port and a pow     supply are in redundant power supply (RPS) mode. The range is from     to 9. The default priority is the port number.     role {auto   rps}     Sets the mode of the XPS port.         • auto—The mode is determined by the switch connected to the p         When a Catalyst 3750-X switch running the IP base or IP service         image is connected, the role is stack power (SP). When a Catalyst         3560-X switch running the LAN ba         image is connected, the role is stack power (SP). When a Catalyst         3560-X switch running the LAN ba         image is connected, the role is RPS. This is the default.         • rps—Sets the port mode to RPS regardless of the connected swit     The port priority in RPS mode is the same as the port number.     The port role is auto, determined by the connected switch.      Command Modes     Privileged EXEC     Release     Modification                                                                                                    |                    | mode {enable   disable}      | Specifies the operation mode of the XPS port.                                                                                                    |
| priority value       Sets the priority of the port to receive power when the port and a pow supply are in redundant power supply (RPS) mode. The range is from to 9. The default priority is the port number.         role {auto   rps}       Sets the mode of the XPS port.         • auto—The mode is determined by the switch connected to the p When a Catalyst 3750-X switch running the IP base or IP service image is connected, the role is stack power (SP). When a Catalyst 3560-X switch running the LAN ba image is connected, the mode is RPS. This is the default.         • rps—Sets the port mode to RPS regardless of the connected swit         Defaults       The port mode is enabled.         The port priority in RPS mode is the same as the port number.         The port role is auto, determined by the connected switch.         Privileged EXEC         Command History       Release                                                                                                    |                    |                              | • <b>enable</b> —Sets the port mode to enable. This is the default.                                                                                                    |
| supply are in redundant power supply (RPS) mode. The range is from to 9. The default priority is the port number.         role {auto   rps}       Sets the mode of the XPS port.         • auto—The mode is determined by the switch connected to the p When a Catalyst 3750-X switch running the IP base or IP service image is connected, the role is stack power (SP). When a Catalyst 3750-X switch running the LAN ba image is connected, the mode is RPS. This is the default.         • rps—Sets the port mode to RPS regardless of the connected swit         The port mode is enabled.         The port priority in RPS mode is the same as the port number.         The port role is auto, determined by the connected switch.         Command Modes         Privileged EXEC         Release       Modification                                                                                                    |                    |                              | • <b>disable</b> —Sets the port mode to disable.                                                                                                    |
| <ul> <li>auto—The mode is determined by the switch connected to the p<br/>When a Catalyst 3750-X switch running the IP base or IP service<br/>image is connected, the role is stack power (SP). When a Catalys<br/>3560-X switch or a Catalyst 3750-X switch running the LAN ba<br/>image is connected, the mode is RPS. This is the default.</li> <li>rps—Sets the port mode to RPS regardless of the connected swith<br/>The port mode is enabled.<br/>The port priority in RPS mode is the same as the port number.<br/>The port role is auto, determined by the connected switch.</li> <li>Command Modes</li> <li>Privileged EXEC</li> <li>Release</li> <li>Modification</li> </ul>                                                                                                    |                    | priority value               | Sets the priority of the port to receive power when the port and a power supply are in redundant power supply (RPS) mode. The range is from 1 to 9. The default priority is the port number.                                                                                                    |
| When a Catalyst 3750-X switch running the IP base or IP service         image is connected, the role is stack power (SP). When a Catalyst 3750-X switch running the LAN ba         image is connected, the mode is RPS. This is the default.         • rps—Sets the port mode to RPS regardless of the connected swi         Defaults       The port mode is enabled.         The port priority in RPS mode is the same as the port number.         The port role is auto, determined by the connected switch.         Command Modes       Privileged EXEC         Release       Modification                                                                                                    |                    | role {auto   rps}            | Sets the mode of the XPS port.                                                                                                    |
| Defaults       The port mode is enabled.         The port priority in RPS mode is the same as the port number.         The port role is auto, determined by the connected switch.         Command Modes       Privileged EXEC         Command History       Release       Modification                                                                                                    |                    |                              | • <b>auto</b> —The mode is determined by the switch connected to the port.<br>When a Catalyst 3750-X switch running the IP base or IP services<br>image is connected, the role is stack power (SP). When a Catalyst<br>3560-X switch or a Catalyst 3750-X switch running the LAN base<br>image is connected, the mode is RPS. This is the default. |
| The port priority in RPS mode is the same as the port number.         The port role is auto, determined by the connected switch.         Command Modes       Privileged EXEC         Command History       Release                                                                                                    |                    |                              | • <b>rps</b> —Sets the port mode to RPS regardless of the connected switch.                                                                                                    |
| The port priority in RPS mode is the same as the port number.         The port role is auto, determined by the connected switch.         Command Modes       Privileged EXEC         Command History       Release                                                                                                    |                    |                              |                                                                                                    |
| The port role is auto, determined by the connected switch.         Command Modes       Privileged EXEC         Command History       Release       Modification                                                                                                    | Defaults           | The port mode is enabled.    |                                                                                                    |
| Command Modes     Privileged EXEC       Command History     Release     Modification                                                                                                    |                    | The port priority in RPS m   | ode is the same as the port number.                                                                                                    |
| Command History Release Modification                                                                                                    |                    | The port role is auto, deter | mined by the connected switch.                                                                                                    |
|                                                                                                    | Command Modes      | Privileged EXEC              |                                                                                                    |
|                                                                                                    | Command History    | Release                      | Nodification                                                                                                    |
| 12.2(55)SE1 This command was introduced.                                                                                                    |                    |                              | This command was introduced.                                                                                                    |

| Usage Guidelines | high and low-priority                                                                                                    | plies only to RPS mode. You configure stack power priority for the system and for ports by using the <b>power-priority switch</b> , <b>power-priority high</b> , and ommands in switch stack power configuration mode. |  |
|------------------|----------------------------------------------------------------------------------------------------|----------------------------------------------------------------------------------------------------|--|
|                  | You can verify your settings by entering the <b>show env xps power</b> or <b>show env xps configuration</b> privileged EXEC command. |                                                                                                    |  |
| Examples         | This example shows h                                                                                                    | ow to set power supply A to RPS mode:                                                                                                    |  |
|                  | This example shows how to set power supply B to stack power mode when the XPS is connected to stack member 2                         |                                                                                                    |  |
|                  | Switch> <b>power xps 2</b>                                                                                                    | supply B mode SP                                                                                                    |  |
| Related Commands | Command                                                                                                    | Description                                                                                                    |  |
|                  | <b>power xps</b> (global<br>configuration<br>command)                                                                                | Configures XPS and XPS port names.                                                                                                    |  |
|                  | show env xps                                                                                                    | Displays the status of the XPS connected to a switch or switch stack.                                                                                                    |  |

# priority-queue

Use the **priority-queue** interface configuration command to enable the egress expedite queue on a port. Use the **no** form of this command to return to the default setting.

priority-queue out

no priority-queue out

| Syntax Description | out                                                                                                    | Enable the egress expedite queue.                                                                                                    |
|--------------------|----------------------------------------------------------------------------------------------------|----------------------------------------------------------------------------------------------------|
|                    |                                                                                                    |                                                                                                    |
| Defaults           | The egress expedite                                                                                                    | queue is disabled.                                                                                                    |
| Command Modes      | Interface configurat                                                                                                    | ion                                                                                                    |
| Command History    | Release                                                                                                    | Modification                                                                                                    |
|                    | 12.2(53)SE2                                                                                                    | This command was introduced.                                                                                                    |
| Usage Guidelines   | affected because the <b>bandwidth shape</b> o used in the ratio calc the other queues are                                                                                                    | e the <b>priority-queue out</b> command, the shaped round robin (SRR) weight ratios are<br>re is one fewer queue participating in SRR. This means that <i>weight1</i> in the <b>srr-queue</b><br>r the <b>srr-queue bandwidth shape</b> interface configuration command is ignored (not<br>culation). The expedite queue is a priority queue, and it is serviced until empty before<br>e serviced. |
|                    | their SRR weights:                                                                                                    |                                                                                                    |
|                    | <ul> <li>If the egress expedite queue is enabled, it overrides the SRR shaped and shared v</li> <li>If the egress expedite queue is disabled and the SRR shaped and shared weights shaped mode overrides the shared mode for queue 1, and SRR services this que</li> </ul> |                                                                                                    |
|                    |                                                                                                    | pedite queue is disabled and the SRR shaped weights are not configured, SRR eue in shared mode.                                                                                                    |
| Examples           | egress expedite quet<br>Switch(config)# in<br>Switch(config-if)<br>Switch(config-if)                                                                                                    | how to enable the egress expedite queue when the SRR weights are configured. The<br>ue overrides the configured SRR weights.<br>mterface gigabitethernet1/0/2<br># srr-queue bandwidth shape 25 0 0 0<br># srr-queue bandwidth share 30 20 25 25<br># priority-queue out                                                                                                    |

This example shows how to disable the egress expedite queue after the SRR shaped and shared weights are configured. The shaped mode overrides the shared mode.

Switch(config)# interface gigabitethernet1/0/2 Switch(config-if)# srr-queue bandwidth shape 25 0 0 0 Switch(config-if)# srr-queue bandwidth share 30 20 25 25 Switch(config-if)# no priority-queue out

You can verify your settings by entering the **show mls qos interface** *interface-id* **queueing** or the **show running-config** privileged EXEC command.

| Related Commands | Command                         | Description                                                                                                    |
|------------------|---------------------------------|----------------------------------------------------------------------------------------------------|
|                  | show mls qos interface queueing | Displays the queueing strategy (SRR, priority queueing), the weights corresponding to the queues, and the CoS-to-egress-queue map. |
|                  | srr-queue bandwidth shape       | Assigns the shaped weights and enables bandwidth shaping on<br>the four egress queues mapped to a port.                            |
|                  | srr-queue bandwidth share       | Assigns the shared weights and enables bandwidth sharing on<br>the four egress queues mapped to a port.                            |

### private-vlan

Use the **private-vlan** VLAN configuration command on the switch stack or on a standalone switch to configure private VLANs and to configure the association between private-VLAN primary and secondary VLANs. Use the **no** form of this command to return the VLAN to normal VLAN configuration.

private-vlan {association [add | remove] secondary-vlan-list | community | isolated | primary}

no private-vlan {association | community | isolated | primary}

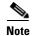

This command is not supported on switches running the LAN base feature set.

| Syntax Description | association                                                                                                    | Create an association between the primary VLAN and a secondary VLAN.                        |
|--------------------|----------------------------------------------------------------------------------------------------|---------------------------------------------------------------------------------------------|
|                    | secondary-vlan-list                                                                                                    | Specify one or more secondary VLANs to be associated with a primary VLAN in a private VLAN. |
|                    | add                                                                                                    | Associate a secondary VLAN to a primary VLAN.                                               |
|                    | remove                                                                                                    | Clear the association between a secondary VLAN and a primary VLAN.                          |
|                    | community<br>isolated                                                                                                    | Designate the VLAN as a community VLAN.<br>Designate the VLAN as a community VLAN.          |
|                    |                                                                                                    |                                                                                             |
|                    | Defaults<br>Command Modes                                                                                                    | The default is to have no private VLANs configured.<br>VLAN configuration                   |
| Command History    | Release                                                                                                    | Modification                                                                                |
| oommand mistory    | 12.2(53)SE2                                                                                                    | This command was introduced.                                                                |
| Usage Guidelines   | Before configuring private VLANs, you must disable VTP (VTP mode transparent). After you configure a private VLAN, you should not change the VTP mode to client or server.                                                  |                                                                                             |
|                    | VTP does not propagate private-VLAN configuration. You must manually configure private VLANs or<br>all switches in the Layer 2 network to merge their Layer 2 databases and to prevent flooding of<br>private-VLAN traffic. |                                                                                             |
|                    | private v Erniv traine.                                                                                                    |                                                                                             |

You can **associate** a secondary (isolated or community) VLAN with only one primary VLAN. A primary VLAN can have one isolated VLAN and multiple community VLANs associated with it.

- A secondary VLAN cannot be configured as a primary VLAN.
- The *secondary\_vlan\_list* parameter cannot contain spaces. It can contain multiple comma-separated items. Each item can be a single private-VLAN ID or a hyphenated range of private-VLAN IDs. The list can contain one isolated VLAN and multiple community VLANs.
- If you delete either the primary or secondary VLANs, the ports associated with the VLAN become inactive.

A **community** VLAN carries traffic among community ports and from community ports to the promiscuous ports on the corresponding primary VLAN.

An **isolated** VLAN is used by isolated ports to communicate with promiscuous ports. It does not carry traffic to other community ports or isolated ports with the same primary vlan domain.

A **primary** VLAN is the VLAN that carries traffic from a gateway to customer end stations on private ports.

Configure Layer 3 VLAN interfaces (SVIs) only for primary VLANs. You cannot configure Layer 3 VLAN interfaces for secondary VLANs. SVIs for secondary VLANs are inactive while the VLAN is configured as a secondary VLAN.

The private-vlan commands do not take effect until you exit from VLAN configuration mode.

Do not configure private-VLAN ports as EtherChannels. While a port is part of the private-VLAN configuration, any EtherChannel configuration for it is inactive.

Do not configure a private VLAN as a Remote Switched Port Analyzer (RSPAN) VLAN.

Do not configure a private VLAN as a voice VLAN.

Do not configure fallback bridging on switches with private VLANs.

Although a private VLAN contains more than one VLAN, only one STP instance runs for the entire private VLAN. When a secondary VLAN is associated with the primary VLAN, the STP parameters of the primary VLAN are propagated to the secondary VLAN.

For information about configuring host ports and promiscuous ports, see the **switchport mode private-vlan** command.

For more information about private-VLAN interaction with other features, see the software configuration guide for this release.

#### **Examples**

This example shows how to configure VLAN 20 as a primary VLAN, VLAN 501 as an isolated VLAN, and VLANs 502 and 503 as community VLANs, and to associate them in a private VLAN:

```
Switch# configure terminal
Switch(config)# vlan 20
Switch(config-vlan)# private-vlan primary
Switch(config-vlan)# exit
Switch(config)# vlan 501
Switch(config-vlan)# private-vlan isolated
Switch(config-vlan)# exit
Switch(config)# vlan 502
Switch(config-vlan)# private-vlan community
Switch(config)# vlan 503
Switch(config-vlan)# private-vlan community
Switch(config-vlan)# private-vlan community
Switch(config-vlan)# private-vlan community
Switch(config-vlan)# private-vlan community
Switch(config-vlan)# private-vlan community
Switch(config-vlan)# exit
```

L

Switch(config-vlan)# private-vlan association 501-503
Switch(config-vlan)# end

You can verify your setting by entering the **show vlan private-vlan** or **show interfaces status** privileged EXEC command.

| Related Commands | Command                      | Description                                                                                |
|------------------|------------------------------|--------------------------------------------------------------------------------------------|
|                  | show interfaces status       | Displays the status of interfaces, including the VLANs to which they belong.               |
|                  | show vlan private-vlan       | Displays the private VLANs and VLAN associations configured on the switch or switch stack. |
|                  | switchport mode private-vlan | Configures a private-VLAN port as a host port or promiscuous port.                         |

### private-vlan mapping

Use the **private-vlan mapping** interface configuration command on a switch virtual interface (SVI) on the switch stack or on a standalone switch to create a mapping between a private-VLAN primary and secondary VLANs so that both VLANs share the same primary VLAN SVI. Use the **no** form of this command to remove private-VLAN mappings from the SVI.

private-vlan mapping {[add | remove] secondary-vlan-list}

no private-vlan mapping

| Note |
|------|

This command is not supported on switches running the LAN base feature set.

| · ·              | <i>secondary-vlan-list</i> Specify one or more secondary VLANs to be mapped to the primary SVI.                                                                                                    |                                                                                                    |
|------------------|----------------------------------------------------------------------------------------------------|----------------------------------------------------------------------------------------------------|
|                  | add                                                                                                    | (Optional) Map the secondary VLAN to the primary VLAN SVI.                                                                                                    |
|                  | remove                                                                                                    | (Optional) Remove the mapping between the secondary VLAN and the primary VLAN SVI.                                                                                                    |
| Defaults         | The default is to have r                                                                                                    | no private VLAN SVI mapping configured.                                                                                                    |
| Command Modes    | Interface configuration                                                                                                    |                                                                                                    |
| Command History  | Release                                                                                                    | Modification                                                                                                    |
|                  | 12.2(53)SE2                                                                                                    | This command was introduced.                                                                                                    |
|                  |                                                                                                    |                                                                                                    |
| Usage Guidelines | The SVI of the primary<br>Configure Layer 3 VLA<br>VLAN interfaces for se                                                                                                    | VTP transparent mode when you configure private VLANs.<br>VLAN is created at Layer 3.<br>AN interfaces (SVIs) only for primary VLANs. You cannot configure Layer 3<br>econdary VLANs. SVIs for secondary VLANs are inactive while the VLAN is<br>ary VLAN.                                                                                                    |
| Usage Guidelines | The SVI of the primary<br>Configure Layer 3 VLA<br>VLAN interfaces for se<br>configured as a secondar<br>The <i>secondary_vlan_li</i><br>items. Each item can be                                                                              | VVLAN is created at Layer 3.<br>AN interfaces (SVIs) only for primary VLANs. You cannot configure Layer 3<br>econdary VLANs. SVIs for secondary VLANs are inactive while the VLAN is<br>ary VLAN.<br>st parameter cannot contain spaces. It can contain multiple comma-separated<br>e a single private-VLAN ID or a hyphenated range of private-VLAN IDs. The list         |
| Usage Guidelines | The SVI of the primary<br>Configure Layer 3 VLA<br>VLAN interfaces for se<br>configured as a seconda<br>The <i>secondary_vlan_li</i><br>items. Each item can be<br>can contain one isolate                                                    | VLAN is created at Layer 3.<br>AN interfaces (SVIs) only for primary VLANs. You cannot configure Layer 3<br>econdary VLANs. SVIs for secondary VLANs are inactive while the VLAN is<br>ary VLAN.<br>st parameter cannot contain spaces. It can contain multiple comma-separated                                                                                            |
| Usage Guidelines | The SVI of the primary<br>Configure Layer 3 VLA<br>VLAN interfaces for se<br>configured as a second<br>The <i>secondary_vlan_li</i><br>items. Each item can be<br>can contain one isolate<br>Traffic that is received<br>A secondary VLAN can | AN interfaces (SVIs) only for primary VLANs. You cannot configure Layer 3<br>econdary VLANs. SVIs for secondary VLANs are inactive while the VLAN is<br>ary VLAN.<br>st parameter cannot contain spaces. It can contain multiple comma-separated<br>e a single private-VLAN ID or a hyphenated range of private-VLAN IDs. The list<br>d VLAN and multiple community VLANs. |

#### Examples

This example shows how to map the interface of VLAN 20 to the SVI of VLAN 18:

Switch# configure terminal Switch# interface vlan 18 Switch(config-if)# private-vlan mapping 20 Switch(config-vlan)# end

This example shows how to permit routing of secondary VLAN traffic from secondary VLANs 303 to 305 and 307 through VLAN 20 SVI:

```
Switch# configure terminal
Switch# interface vlan 20
Switch(config-if)# private-vlan mapping 303-305, 307
Switch(config-vlan)# end
```

You can verify your setting by entering the **show interfaces private-vlan mapping** privileged EXEC command.

| <b>Related Commands</b> | Command                      | Description                                                 |
|-------------------------|------------------------------|-------------------------------------------------------------|
|                         | show interfaces private-vlan | Display private-VLAN mapping information for the VLAN SVIs. |
|                         | mapping                      |                                                             |

To control the rate at which protocol packets are sent to the switch, use the **psp** global configuration command to specify the upper threshold for the packet flow rate. The supported protocols are Address Resolution Protocol (ARP), ARP snooping, Dynamic Host Configuration Protocol (DHCP) v4, DHCP snooping, Internet Group Management Protocol (IGMP), and IGMP snooping. To disable protocol storm protection, use the **no** version of the command.

psp {arp | dhcp | igmp} pps value

no psp {arp | dhcp | igmp}

| Syntax Description                   | arp                                                                                                    | Set protocol packet flow rate for ARP and ARP snooping.                                                                                                    |
|--------------------------------------|----------------------------------------------------------------------------------------------------|----------------------------------------------------------------------------------------------------|
|                                      | dhcp                                                                                                    | Set protocol packet flow rate for DHCP and DHCP snooping.                                                                                                    |
|                                      | igmp                                                                                                    | Set protocol packet flow rate for IGMP and IGMP snooping.                                                                                                    |
|                                      | <b>pps</b> value                                                                                                    | Specify the threshold value for the number of packets per second. If the traffic exceeds this value, protocol storm protection is enforced. The range is from 5 to 50 packets per second.                                                                                                    |
| Defaults                             | Protocol storm protection                                                                                                    | n is disabled by default.                                                                                                    |
| Command Modes                        | Global configuration                                                                                                    |                                                                                                    |
| Command History                      | Release                                                                                                    | Modification                                                                                                    |
|                                      | 12.2(58)SE                                                                                                    | This command was introduced.                                                                                                    |
|                                      |                                                                                                    |                                                                                                    |
| Usage Guidelines                     | configuration command.<br>When protocol storm pro<br>the number of dropped pa<br>privileged EXEC comma                                                 | ction protocol storm protection, use the <b>errdisable detect cause psp</b> global<br>otection is configured, a counter records the number of dropped packets. To see<br>ackets for a specific protocol, use the <b>show psp statistics</b> { <b>arp</b>   <b>dhcp</b>   <b>igmp</b> }<br>and. To see the number of dropped packets for all protocols, use the <b>show psp</b><br>To clear the counter for a protocol, use the <b>clear psp counter</b> [ <b>arp</b>   <b>dhcp</b>   <b>igmp</b> ] |
|                                      | configuration command.<br>When protocol storm pro<br>the number of dropped pa<br>privileged EXEC comma<br>statistics all command. T                    | notection is configured, a counter records the number of dropped packets. To see<br>ackets for a specific protocol, use the <b>show psp statistics</b> { <b>arp</b>   <b>dhcp</b>   <b>igmp</b> }<br>and. To see the number of dropped packets for all protocols, use the <b>show psp</b>                                                                                                    |
|                                      | configuration command.<br>When protocol storm pro<br>the number of dropped pa<br>privileged EXEC comma<br><b>statistics all</b> command. T<br>command. | otection is configured, a counter records the number of dropped packets. To see<br>ackets for a specific protocol, use the <b>show psp statistics</b> { <b>arp</b>   <b>dhcp</b>   <b>igmp</b> }<br>and. To see the number of dropped packets for all protocols, use the <b>show psp</b><br>To clear the counter for a protocol, use the <b>clear psp counter</b> [ <b>arp</b>   <b>dhcp</b>   <b>igmp</b> ]                                                                                       |
|                                      | configuration command.<br>When protocol storm pro<br>the number of dropped pa<br>privileged EXEC comma<br>statistics all command. T<br>command.        | betection is configured, a counter records the number of dropped packets. To see<br>ackets for a specific protocol, use the <b>show psp statistics</b> { <b>arp</b>   <b>dhcp</b>   <b>igmp</b> }<br>and. To see the number of dropped packets for all protocols, use the <b>show psp</b><br>To clear the counter for a protocol, use the <b>clear psp counter</b> [ <b>arp</b>   <b>dhcp</b>   <b>igmp</b> ]<br><b>Description</b>                                                                |
| Usage Guidelines<br>Related Commands | configuration command.<br>When protocol storm pro<br>the number of dropped pa<br>privileged EXEC comma<br>statistics all command. T<br>command.        | otection is configured, a counter records the number of dropped packets. To see<br>ackets for a specific protocol, use the <b>show psp statistics</b> { <b>arp</b>   <b>dhcp</b>   <b>igmp</b> }<br>and. To see the number of dropped packets for all protocols, use the <b>show psp</b><br>To clear the counter for a protocol, use the <b>clear psp counter</b> [ <b>arp</b>   <b>dhcp</b>   <b>igmp</b> ]<br><b>Description</b><br>Displays the protocol storm protection configuration.        |

psp

### queue-set

Use the **queue-set** interface configuration command on the switch stack or on a standalone switch to map a port to a queue-set. Use the **no** form of this command to return to the default setting.

queue-set qset-id

no queue-set qset-id

| Syntax Description | qset-id                                                                          | 1                      | ach port belongs to a queue-set, which defines all the<br>our egress queues per port. The range is 1 to 2.                                                     |
|--------------------|----------------------------------------------------------------------------------|------------------------|----------------------------------------------------------------------------------------------------|
| Defaults           | The queue-set l                                                                  | D is 1.                |                                                                                                    |
| Command Modes      | Interface config                                                                 | guration               |                                                                                                    |
| Command History    | Release                                                                          | Modification           | · · · · · · · · · · · · · · · · · · ·                                                                                                    |
|                    | 12.2(53)SE2                                                                      | This comma             | nd was introduced.                                                                                                    |
| Usage Guidelines   |                                                                                  |                        | ation of the queue-set ID with the <b>auto qos voip</b> command, see <b>auto qos voip</b> command.                                                             |
| Examples           | This example s                                                                   | hows how to map a port | to queue-set 2:                                                                                                    |
|                    | Switch(config)# interface gigabitethernet2/0/1<br>Switch(config-if)# queue-set 2 |                        |                                                                                                    |
|                    | You can verify<br>EXEC comman                                                    |                        | g the <b>show mls qos interface</b> [ <i>interface-id</i> ] <b>buffers</b> privileged                                                                          |
| Related Commands   | Command                                                                          |                        | Description                                                                                                    |
|                    |                                                                                  | -set output buffers    | Allocates buffers to a queue-set.                                                                                                    |
|                    | mis qos queue                                                                    | -set output bullers    | Anocates burners to a queue-set.                                                                                                    |
|                    |                                                                                  | -set output burlets    | Configures the weighted tail-drop (WTD) thresholds,<br>guarantees the availability of buffers, and configures the<br>maximum memory allocation to a queue-set. |

# radius-server dead-criteria

Use the **radius-server dead-criteria** global configuration command on the switch stack or on a standalone switch to configure the conditions that determine when a RADIUS server is considered unavailable or *dead*. Use the **no** form of this command to return to the default settings.

radius-server dead-criteria [time seconds [tries number] | tries number]

no radius-server dead-criteria [time seconds [tries number] | tries number]

| Syntax Description | time seconds                                                                                                    | (Optional) Set the time in seconds during which the switch does not need to get a valid                                                                                                    |  |  |  |
|--------------------|----------------------------------------------------------------------------------------------------|----------------------------------------------------------------------------------------------------|--|--|--|
| -,                 | response from the RADIUS server. The range is from 1 to 120 seconds.                                                                                                    |                                                                                                    |  |  |  |
|                    | tries number                                                                                                    | (Optional) Set the number of times that the switch does not get a valid response from the RADIUS server before the server is considered unavailable. The range is from 1 to 100.                                                                                               |  |  |  |
| Defaults           | The switch dy                                                                                                    | namically determines the seconds value that is from 10 to 60 seconds                                                                                                    |  |  |  |
|                    | The switch dynamically determines the <i>seconds</i> value that is from 10 to 60 seconds.<br>The switch dynamically determines the <i>tries</i> value that is from 10 to 100. |                                                                                                    |  |  |  |
| Command Modes      | Global configu                                                                                                    | iration                                                                                                    |  |  |  |
| Command History    | Release                                                                                                    | Modification                                                                                                    |  |  |  |
|                    | 12.2(53)SE2                                                                                                    | This command was introduced.                                                                                                    |  |  |  |
| Usage Guidelines   | • Use the <b>ra</b> seconds du authentica 10 to 60 se                                                                                                    |                                                                                                    |  |  |  |
|                    | times the s                                                                                                    | <b>idius-server retransmit</b> <i>retries</i> global configuration command to specify the number of witch tries to reach the RADIUS servers before considering the servers to be unavailable. In dynamically determines the default <i>tries</i> value that is from 10 to 100. |  |  |  |
|                    |                                                                                                    | <i>ds</i> parameter is less than or equal to the number of retransmission attempts times the time before the IEEE 802.1x authentication times out.                                                                                                    |  |  |  |
|                    | • The <i>tries</i> p                                                                                                    | parameter should be the same as the number of retransmission attempts.                                                                                                    |  |  |  |
| Examples           | -                                                                                                    | shows how to configure 60 as the <b>time</b> and 10 as the number of <b>tries</b> , the conditions that n a RADIUS server is considered unavailable                                                                                                    |  |  |  |
|                    | Switch(config                                                                                                    | ()# radius-server dead-criteria time 60 tries 10                                                                                                    |  |  |  |
|                    | Vou can verify                                                                                                    | your settings by entering the <b>show running-config</b> privileged EXEC command.                                                                                                    |  |  |  |

Catalyst 3750-X and 3560-X Switch Command Reference

| Related Commands | Command                                     | Description                                                                                                    |
|------------------|---------------------------------------------|----------------------------------------------------------------------------------------------------|
|                  | dot1x critical (global configuration)       | Configures the parameters for the inaccessible authentication bypass feature.                                                                                                    |
|                  | dot1x critical (interface<br>configuration) | Enables the inaccessible authentication bypass feature on an<br>interface and configures the access VLAN to which the switch<br>assigns the critical port when the port is in the<br>critical-authentication state. |
|                  | radius-server retransmit retries            | Specifies the number of times that the switch tries to reach the RADIUS servers before considering the servers to be unavailable.                                                                                   |
|                  | radius-server timeout seconds               | Specifies the time in seconds during which the switch waits for<br>a RADIUS server to respond before the IEEE 802.1x<br>authentication times out.                                                                   |
|                  | show running-config                         | Displays the operating configuration.                                                                                                    |

## radius-server host

Use the **radius-server host** global configuration command on the switch stack or on a standalone switch to configure the RADIUS server parameters, including the RADIUS accounting and authentication. Use the **no** form of this command to return to the default settings.

**radius-server host** *ip-address* [acct-port *udp-port*] [auth-port *udp-port*][test username *name* [idle-time *time*] [ignore-acct-port] [ignore-auth-port]] [key *string*]

no radius-server host ip-address

| Syntax Description | ip-address             | Specify the IP address of the RADIUS server.                                                                                                    |  |  |
|--------------------|------------------------|----------------------------------------------------------------------------------------------------|--|--|
|                    | acct-port udp-port     | (Optional) Specify the UDP port for the RADIUS accounting server. The range is from 0 to 65536.                                                                                                    |  |  |
|                    | auth-port udp-port     | (Optional) Specify the UDP port for the RADIUS authentication server. The range is from 0 to 65536.                                                                                                    |  |  |
|                    | key string             | (Optional) Specify the authentication and encryption key for all RADIUS communication between the switch and the RADIUS daemon. The key is a text string that must match the encryption key used on the RADIUS server. Always configure the key as the last item in this command. Leading spaces are ignored, but spaces within and at the end of the key are used. If there are spaces in your key, do not enclose the key in quotation marks unless the quotation marks are part of the key. |  |  |
|                    | test username name     | (Optional) Enable automatic server testing of the RADIUS server status, and specify the username to be used.                                                                                                    |  |  |
|                    | idle-time time         | (Optional) Set the interval of time in minutes after which the switch sends test packets to the server. The range is from 1 to 35791 minutes.                                                                                                    |  |  |
|                    | ignore-acct-port       | (Optional) Disables testing on the RADIUS-server accounting port.                                                                                                    |  |  |
|                    | ignore-auth-port       | (Optional) Disables testing on the RADIUS-server authentication port.                                                                                                    |  |  |
| Defaults           | -                      | RADIUS accounting server is 1646.<br>RADIUS authentication server is 1645.                                                                                                    |  |  |
|                    | Automatic server testi |                                                                                                    |  |  |
|                    | The idle time is 60 mi | -                                                                                                    |  |  |
|                    |                        | esting is enabled, testing occurs on the accounting and authentication UDP ports.                                                                                                    |  |  |
|                    |                        | The authentication and encryption key ( <i>string</i> ) is not configured.                                                                                                    |  |  |
| Command Modes      | Global configuration   |                                                                                                    |  |  |
| Command History    | Release                | Modification                                                                                                    |  |  |
| -                  | 12.2(53)SE2            | This command was introduced.                                                                                                    |  |  |

**Usage Guidelines** We recommend that you configure the UDP port for the RADIUS accounting server and the UDP port for the RADIUS authentication server to nondefault values.

Use the **test username** *name* keywords to enable automatic server testing of the RADIUS server status and to specify the username to be used.

You can configure the authentication and encryption key by using the **radius-server host** *ip-address* **key** *string* or the **radius-server key** {0 *string* | 7 *string* | *string*} global configuration command. Always configure the key as the last item in this command.

Examples

This example shows how to configure 1500 as the UDP port for the accounting server and 1510 as the UDP port for the authentication server:

Switch(config)# radius-server host 1.1.1.1 acct-port 1500 auth-port 1510

This example shows how to configure the UDP port for the accounting server and the authentication server, enable automated testing of the RADIUS server status, specify the username to be used, and configure a key string:

Switch(config)# radius-server host 1.1.1.2 acct-port 800 auth-port 900 test username
aaafail idle-time 75 key abc123

You can verify your settings by entering the show running-config privileged EXEC command.

| Related Commands | Command                                                      | Description                                                                                                    |
|------------------|--------------------------------------------------------------|----------------------------------------------------------------------------------------------------|
|                  | dot1x critical (global configuration)                        | Configures the parameters for the inaccessible authentication bypass feature.                                                                                                    |
|                  | dot1x critical (interface<br>configuration)                  | Enables the inaccessible authentication bypass feature on an<br>interface and configures the access VLAN to which the switch<br>assigns the critical port when the port is in the<br>critical-authentication state.                                               |
|                  | <pre>radius-server key {0 string   7 string   string }</pre> | Sets the authentication and encryption key for all RADIUS communications between the router and the RADIUS daemon. For syntax information, select <b>Cisco IOS Security Command Reference, Release 12.2 &gt; Server Security Protocols &gt; RADIUS Commands</b> . |
|                  | show running-config                                          | Displays the operating configuration.                                                                                                    |
|                  |                                                              |                                                                                                    |

#### rcommand

Use the **rcommand** user EXEC command on the switch stack or on the cluster command switch to start a Telnet session and to execute commands on a cluster member switch from the cluster command switch or the switch stack. To end the session, enter the **exit** command.

**rcommand** {*n* | **commander** | **mac-address** *hw-addr*}

| Syntax Description | n                                                                                                    | Provide the number that identifies a cluster member. The range is 0 to 15.                                                                                                    |
|--------------------|----------------------------------------------------------------------------------------------------|----------------------------------------------------------------------------------------------------|
|                    | <b>commander</b> Provide access to the cluster command switch from a cluster switch.                                                                                                    |                                                                                                    |
|                    | mac-address hw-addr                                                                                                    | MAC address of the cluster member switch.                                                                                                    |
| Command Modes      | User EXEC                                                                                                    |                                                                                                    |
| Command History    | Release                                                                                                    | Modification                                                                                                    |
|                    | 12.2(53)SE2                                                                                                    | This command was introduced.                                                                                                    |
| Usage Guidelines   | This command is availab                                                                                                    | ble only on the cluster command switch stack or cluster command switch.                                                                                                    |
|                    | If the switch is the cluster command switch but the cluster member switch <i>n</i> does not exist, an error message appears. To get the switch number, enter the <b>show cluster members</b> privileged EXEC command on the cluster command switch.                                                                                                    |                                                                                                    |
|                    | You can use this command to access a cluster member switch from the cluster command-switch p<br>or to access a cluster command switch from the member-switch prompt.<br>For Catalyst 2940, 2950, 2960, 2970, 3550, 3560, 3560-E, 3750, and 3750-E switches, the Telnet so<br>accesses the member-switch command-line interface (CLI) at the same privilege level as on the c<br>command switch. For example, if you execute this command at user level on the cluster comman<br>switch, the cluster member switch is accessed at user level. If you use this command on the clust<br>command switch at privileged level, the command accesses the remote device at privileged level.<br>use an intermediate enable-level lower than <i>privileged</i> , access to the cluster member switch is at<br>level. |                                                                                                    |
|                    |                                                                                                    |                                                                                                    |
|                    | menu console (the menu<br>cluster command switch                                                                                                    | 320 switches running standard edition software, the Telnet session accesses the -driven interface) if the cluster command switch is at privilege level 15. If the is at privilege level 1, you are prompted for the password before being able to . Cluster command switch privilege levels map to the cluster member switches software as follows: |
|                    | • If the cluster comma at privilege level 1.                                                                                                    | and switch privilege level is from 1 to 14, the cluster member switch is accessed                                                                                                    |
|                    |                                                                                                    | and switch privilege level is 15, the cluster member switch is accessed at                                                                                                    |

The Catalyst 1900 and 2820 CLI is available only on switches running Enterprise Edition Software.

This command will not work if the vty lines of the cluster command switch have access-class configurations.

You are not prompted for a password because the cluster member switches inherited the password of the cluster command switch when they joined the cluster.

Examples

This example shows how to start a session with member 3. All subsequent commands are directed to member 3 until you enter the **exit** command or close the session.

```
Switch# rcommand 3
Switch-3# show version
Cisco Internet Operating System Software ...
Switch-3# exit
Switch#
```

| <b>Related Commands</b> | Command              | Description                                     |
|-------------------------|----------------------|-------------------------------------------------|
|                         | show cluster members | Displays information about the cluster members. |

## reload

Use the **reload** privileged EXEC command to reload the stack member and to put a configuration change into effect.

reload [LINE | at | cancel | in | slot stack-member-number | standby-cpu]

This command is supported only on Catalyst 3750-X switches.

| Syntax Description | LINE                                                                                                    | Specify the reason for the reload.                                      |  |  |
|--------------------|----------------------------------------------------------------------------------------------------|-------------------------------------------------------------------------|--|--|
|                    | at                                                                                                    | Specify the time in hh:mm for the reload to occur.                      |  |  |
|                    | cancel                                                                                                    | Cancel the pending reload.                                              |  |  |
|                    | in                                                                                                    | Specify a time interval in mmm or hhh:mm for reloads to occur.          |  |  |
|                    | slot stack-member-number                                                                                                    | Save the changes on the specified stack member and restart it.          |  |  |
|                    | standby-cpuReload the standby route processor (RP).                                                                                                    |                                                                         |  |  |
| Defaults           | Immediately reloads the stac                                                                                                    | k member and puts a configuration change into effect.                   |  |  |
| Command Modes      | Privilege EXEC                                                                                                    |                                                                         |  |  |
| Command History    |                                                                                                    | odification                                                             |  |  |
|                    | 12.2(53)SE2 Th                                                                                                    | is command was introduced.                                              |  |  |
| Usage Guidelines   | If there is more than one switch in the switch stack, and you enter the <b>reload slot</b> <i>stack-member-numb</i> command, you are not prompted to save the configuration. |                                                                         |  |  |
| Examples           | This example shows how to reload the switch stack:                                                                                                    |                                                                         |  |  |
|                    | Switch(config)# <b>reload</b><br>System configuration has<br>Proceed to reload the who                                                                                       | been modified. Save? [yes/no]: <b>y</b><br>le Stack? [confirm] <b>y</b> |  |  |
|                    | This example shows how to reload a specific stack member:                                                                                                    |                                                                         |  |  |
|                    | Switch(config)# <b>reload slot 6</b><br>Proceed with reload? [confirm] <b>y</b>                                                                                              |                                                                         |  |  |
|                    | This example shows how to reload a single-switch switch stack (there is only one member switch):                                                                             |                                                                         |  |  |
|                    | Switch(config)# <b>reload sl</b><br>System configuration has<br>Proceed to reload the who                                                                                    | been modified. Save? [yes/no]: <b>y</b>                                 |  |  |

| Commands | Command         | Description                                                        |
|----------|-----------------|--------------------------------------------------------------------|
|          | rcommand        | Accesses a specific stack member.                                  |
|          | switch priority | Changes the stack member priority value.                           |
|          | switch renumber | Changes the stack member number.                                   |
|          | show switch     | Displays information about the switch stack and its stack members. |

#### remote command

Use the remote command privileged EXEC command to monitor all or specified stack members.

remote command {all | stack-member-number} LINE

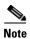

This command is supported only on Catalyst 3750-X switches.

| Syntax Description           | all                                                                                                    | Apply to all stack members.                                                                                                    |
|------------------------------|----------------------------------------------------------------------------------------------------|----------------------------------------------------------------------------------------------------|
|                              | stack-member-number                                                                                                    | Specify the stack member. The range is 1 to 9.                                                                                                    |
|                              | LINE                                                                                                    | Specify the command to execute.                                                                                                    |
| Command Modes                | Privileged EXEC                                                                                                    |                                                                                                    |
| Command History              | Release                                                                                                    | Modification                                                                                                    |
|                              | 12.2(53)SE2                                                                                                    | This command was introduced.                                                                                                    |
| Jsage Guidelines             |                                                                                                    | <b>debug</b> , <b>show</b> , or <b>clear</b> ) you use in the LINE command-to-execute string apply<br>ber or to the switch stack.                                               |
| Usage Guidelines<br>Examples | to a specific stack memb                                                                                                    | <b>debug</b> , <b>show</b> , or <b>clear</b> ) you use in the LINE command-to-execute string apply<br>ber or to the switch stack.                                               |
|                              | to a specific stack memb<br>This example shows how<br>Switch(config)# remote<br>Switch :1 :                                                                                                    | ber or to the switch stack.                                                                                                    |
|                              | to a specific stack memb<br>This example shows how<br>Switch(config)# remote<br>Switch :1 :<br>All possible debugging<br>Switch :5 :                                                                                                | ber or to the switch stack.<br>The to execute the <b>undebug</b> command on the switch stack:<br>a command all undebug all                                                      |
|                              | <pre>to a specific stack memb<br/>This example shows how<br/>Switch(config)# remote<br/>Switch :1 :<br/></pre>                                                                                                    | ber or to the switch stack.                                                                                                    |
| -                            | to a specific stack memb<br>This example shows how<br>Switch(config)# remote<br>Switch :1 :<br>All possible debugging<br>Switch :5 :<br>All possible debugging                                                                      | ber of to the switch stack.                                                                                                    |
|                              | <pre>to a specific stack memb<br/>This example shows how<br/>Switch(config)# remote<br/>Switch :1 :<br/></pre>                                                                                                    | ber of to the switch stack.                                                                                                    |
|                              | to a specific stack member<br>This example shows how<br>Switch(config)# remote<br>Switch :1 :<br>All possible debugging<br>Switch :5 :<br>All possible debugging<br>Switch :9 :<br>All possible debugging<br>This example shows how | <pre>v to execute the undebug command on the switch stack:<br/>v to execute the undebug all<br/>g has been turned off<br/>g has been turned off<br/>g has been turned off</pre> |

| ands | Command         | Description                                                        |
|------|-----------------|--------------------------------------------------------------------|
|      | reload          | Accesses a specific stack member.                                  |
|      | switch priority | Changes the stack member priority value.                           |
|      | switch renumber | Changes the stack member number.                                   |
|      | show switch     | Displays information about the switch stack and its stack members. |

#### remote-span

Use the **remote-span** VLAN configuration command on the switch stack or on a standalone switch to configure a VLAN as a Remote Switched Port Analyzer (RSPAN) VLAN. Use the **no** form of this command to remove the RSPAN designation from the VLAN.

remote-span

no remote-span

| Syntax Description | This command | has no arguments | or keywords. |
|--------------------|--------------|------------------|--------------|
|--------------------|--------------|------------------|--------------|

**Defaults** No RSPAN VLANs are defined.

Command Modes VLAN configuration (config-VLAN)

| Command History | Release     | Modification                 |
|-----------------|-------------|------------------------------|
|                 | 12.2(53)SE2 | This command was introduced. |

# **Usage Guidelines** You can configure RSPAN VLANs only in config-VLAN mode (entered by using the **vlan** global configuration command), not the VLAN configuration mode entered by using the **vlan database** privileged EXEC command.

If VLAN Trunking Protocol (VTP) is enabled, the RSPAN feature is propagated by VTP for VLAN-IDs that are lower than 1005. If the RSPAN VLAN ID is in the extended range, you must manually configure intermediate switches (those in the RSPAN VLAN between the source switch and the destination switch).

Before you configure the RSPAN **remote-span** command, use the **vlan** (global configuration) command to create the VLAN.

The RSPAN VLAN has these characteristics:

- No MAC address learning occurs on it.
- RSPAN VLAN traffic flows only on trunk ports.
- Spanning Tree Protocol (STP) can run in the RSPAN VLAN, but it does not run on RSPAN destination ports.

When an existing VLAN is configured as an RSPAN VLAN, the VLAN is first deleted and then recreated as an RSPAN VLAN. Any access ports are made inactive until the RSPAN feature is disabled.

#### **Examples** This example shows how to configure a VLAN as an RSPAN VLAN.

Switch(config)# **vlan 901** Switch(config-vlan)# **remote-span** 

This example shows how to remove the RSPAN feature from a VLAN.

Switch(config)# vlan 901 Switch(config-vlan)# no remote-span

You can verify your settings by entering the show vlan remote-span user EXEC command.

| <b>Related Commands</b> | Command         | Description                                                                                                    |
|-------------------------|-----------------|----------------------------------------------------------------------------------------------------|
|                         | monitor session | Enables Switched Port Analyzer (SPAN) and RSPAN monitoring on a port<br>and configures a port as a source or destination port. |
|                         | vlan            | Changes to config-vlan mode where you can configure VLANs 1 to 4094.                                                           |

1-523

# renew ip dhcp snooping database

Use the **renew ip dhcp snooping database** privileged EXEC command on the switch stack or on a standalone switch to renew the DHCP snooping binding database.

**renew ip dhcp snooping database** [{**flash**[*number*]:/*filename* | **ftp:**//*user*:*password*@*host*/*filename* | **nvram:**/*filename* | **rcp:**//*user*@*host*/*filename* | **tftp:**//*host*/*filename*}] [**validation none**]

| Syntax Description                                   | <b>flash</b> [number] <b>:</b> /filen<br>ame                                                                                                    | (Optional) Specify that the database agent or the binding file is in the flash memory. Use the <i>number</i> parameter to specify the stack member number of the stack master. The range for <i>number</i> is 1 to 9. |
|------------------------------------------------------|----------------------------------------------------------------------------------------------------|----------------------------------------------------------------------------------------------------|
|                                                      | ftp://user:password<br>@hostlfilename                                                                                                    | (Optional) Specify that the database agent or the binding file is on an FTP server.                                                                                                    |
|                                                      | nvram:/filename                                                                                                    | (Optional) Specify that the database agent or the binding file is in the NVRAM.                                                                                                    |
|                                                      | <b>rcp://</b> user@host/file<br>name                                                                                                    | (Optional) Specify that the database agent or the binding file is on a Remote Control Protocol (RCP) server.                                                                                                    |
|                                                      | tftp://host/filename                                                                                                    | (Optional) Specify that the database agent or the binding file is on a TFTP server.                                                                                                    |
|                                                      | validation none                                                                                                    | (Optional) Specify that the switch does not verify the cyclic redundancy check (CRC) for the entries in the binding file specified by the URL.                                                                        |
| Defaults<br>Command Modes                            | No default is defined.<br>Privileged EXEC                                                                                                    |                                                                                                    |
|                                                      | Privileged EXEC                                                                                                    | dification                                                                                                    |
| Command Modes                                        | Privileged EXEC          Release       Mo                                                                                                    | dification<br>is command was introduced.                                                                                                    |
| Command Modes                                        | Privileged EXEC          Release       Model         12.2(53)SE2       Th                                                                            |                                                                                                    |
| Command Modes<br>Command History                     | Privileged EXEC          Release       Model         12.2(53)SE2       Th         If you do not specify a                                            | is command was introduced.                                                                                                    |
| Command Modes<br>Command History<br>Usage Guidelines | Privileged EXEC          Release       Model         12.2(53)SE2       Th         If you do not specify a       This example shows here in the file: | is command was introduced.<br>a URL, the switch tries to read the file from the configured URL.                                                                                                    |

#### R

| Related Commands | Command                        | Description                                              |
|------------------|--------------------------------|----------------------------------------------------------|
|                  | ip dhcp snooping               | Enables DHCP snooping on a VLAN.                         |
|                  | ip dhcp snooping binding       | Configures the DHCP snooping binding database.           |
|                  | show ip dhcp snooping database | Displays the status of the DHCP snooping database agent. |

### rep admin vlan

To configure a Resilient Ethernet Protocol (REP) administrative VLAN for REP to transmit hardware flood layer (HFL) message, use the **rep admin vlan** global configuration command. Use the **no** form of this command to return to the default configuration with VLAN 1 as the administrative VLAN.

rep admin vlan vlan-id

no rep admin vlan

| Syntax Description |                                                                                | VLAN ID range is from 1 to 4094. The default is VLAN 1; the range to figure is 2 to 4094.                                                                                                    |
|--------------------|--------------------------------------------------------------------------------|----------------------------------------------------------------------------------------------------|
| Defaults           | The administrative VL                                                          | AN is VLAN 1.                                                                                                    |
| Command Modes      | Global configuration                                                           |                                                                                                    |
| Command History    | Release                                                                        | Modification                                                                                                    |
|                    | 15.0(2)SE                                                                      | This command was introduced.                                                                                                    |
| Usage Guidelines   | If the VLAN does not a                                                         | already exist, this command does not create the VLAN.                                                                                                    |
|                    | notification during load<br>multicast address. Thes<br>Switches that do not be | boduced by relaying messages in software for link-failure or VLAN-blocking<br>d balancing, REP floods packets at the hardware flood layer (HFL) to a regular<br>se messages are flooded to the whole network, not only the REP segment.<br>elong to the segment treat them as data traffic. Configuring an administrative<br>pomain can control flooding of these messages. |
|                    | If no REP administrativ                                                        | ve VLAN is configured, the default is VLAN 1.                                                                                                    |
|                    | There can be only one                                                          | administrative VLAN on a switch and on a segment.                                                                                                    |
|                    | The administrative VL                                                          | AN cannot be the RSPAN VLAN.                                                                                                    |
| Examples           | This example shows ho<br>Switch (config)# rep                                  | ow to configure VLAN 100 as the REP administrative VLAN:<br>admin vlan 100                                                                                                    |
|                    | You can verify your set                                                        | ttings by entering the show interface rep detail privileged EXEC command.                                                                                                    |
| Related Commands   | Command                                                                        | Description                                                                                                    |
|                    | show interfaces rep<br>[detail]                                                | Displays detailed REP configuration and status for all interfaces or the specified interface, including the administrative VLAN.                                                                                                    |

### rep block port

To configure Resilient Ethernet Protocol (REP) VLAN load balancing, use the **rep block port** interface configuration command on the REP primary edge port. Use the **no** form of this command to return to the default configuration.

**rep block port {id** *port-id* | *neighbor\_offset* | **preferred** } **vlan {vlan-list** | **all**}

**no rep block port** {**id** *port-id* | *neighbor\_offset* | **preferred**}

| Syntax Description | id port-id         | Identifies the VLAN blocking alternate port by entering the unique port ID that is<br>automatically generated when REP is enabled. The REP port ID is a 16-digit<br>hexadecimal value. You can view the port ID for an interface by entering the <b>show</b><br><b>interface</b> <i>interface-id</i> <b>rep detail</b> command.                                                   |
|--------------------|--------------------|----------------------------------------------------------------------------------------------------|
|                    | neighbor_offset    | Identifies the VLAN blocking alternate port by entering the offset number of a neighbor. The range is -256 to +256; a value of 0 is invalid. The primary edge port has an offset number of 1; positive numbers above 1 identify downstream neighbors of the primary edge port. Negative numbers identify the secondary edge port (offset number -1) and its downstream neighbors. |
|                    | preferred          | Identifies the VLAN blocking alternate port as the segment port on which you entered the <b>rep segment</b> <i>segment-id</i> <b>preferred</b> interface configuration command.                                                                                                    |
|                    |                    | <b>Note</b> Entering the <b>preferred</b> keyword does not ensure that the preferred port is the alternate port; it gives it preference over other similar ports.                                                                                                    |
|                    | vlan               | Identifies the VLANs to be blocked.                                                                                                    |
|                    | vlan-list          | Specifies a VLAN ID from 1 to 4094 or a range or sequence of VLANs (such as 1–3, 22, 41–44) of VLANs to be blocked.                                                                                                    |
|                    | all                | Specifies to block all VLANs.                                                                                                    |
| Defaults           |                    | for after you enter the <b>rep preempt segment</b> privileged EXEC command (for manual block all VLANs at the primary edge port. This behavior remains until you configure <b>t</b> command.                                                                                                    |
|                    |                    | e port cannot determine which port is to be the alternate port, the default action is no o VLAN load balancing.                                                                                                    |
| Command Modes      | Interface configur | ation                                                                                                    |
| Command History    | Release            | Modification                                                                                                    |
|                    | 15.0(2)SE          | This command was introduced.                                                                                                    |
| Usage Guidelines   | You must enter thi | s command on the REP primary edge port.                                                                                                    |

When you select an alternate port by entering an offset number, this number identifies the downstream neighbor port of an edge port. The primary edge port has an offset number of 1; positive numbers above 1 identify downstream neighbors of the primary edge port. Negative numbers identify the secondary edge port (offset number -1) and its downstream neighbors. See Neighbor Offset Numbers in a REP Segment]>Figure 2-1.

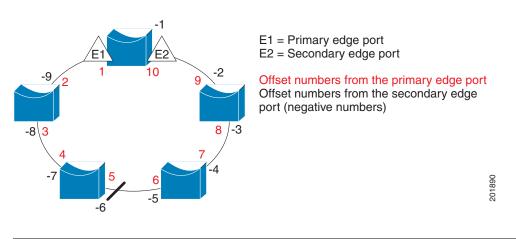

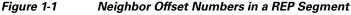

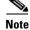

You would never enter an offset value of 1 because that is the offset number of the primary edge port itself.

If you have configured a preempt delay time by entering the **rep preempt delay** *seconds* interface configuration command and a link failure and recovery occurs, VLAN load balancing begins after the configured preemption time period elapses without another link failure. The alternate port specified in the load-balancing configuration blocks the configured VLANs and unblocks all other segment ports. If the primary edge port cannot determine the alternate port for VLAN balancing, the default action is no preemption.

Each port in a segment has a unique port ID. The port ID format is similar to the one used by the spanning tree algorithm: a port number (unique on the bridge) associated to a MAC address (unique in the network). To determine the port ID of a port, enter the **show interface** *interface-id* **rep detail** privileged EXEC command.

There is no limit to the number of times that you can enter the **rep block port id** *port-id* **vlan** *vlan-list* interface configuration command. You can block an unlimited number, range, or sequence of VLANs.

When you use the **rep block port id** *port-id* **vlan** *vlan-list* interface configuration command on a REP primary edge port to block a VLAN list and then use the same command to block another VLAN list on the same port, the second VLAN list does not replace the first VLAN list but is appended to the first VLAN list.

When you use the **rep block port** id *port-id* **vlan** *vlan-list* interface configuration command on a REP primary edge port to block a VLAN list on one port and then use the same command to block another VLAN list on another port, the original port number and VLAN list are overwritten.

#### Examples

This example shows how to configure REP VLAN load balancing on the Switch B primary edge port (Gigabit Ethernet port 0/1) and to configure Gigabit Ethernet port 0/2 of Switch A as the alternate port to block VLANs 1 to 100. The alternate port is identified by its port ID, shown in bold in the output of the **show interface rep detail** command for the Switch A port.

```
Switch A# show interface gigabitethernet1/0/2 rep detail
GigabitEthernet0/2 REP enabled
Segment-id: 2 (Segment)
PortID: 0080001647FB1780
Preferred flag: No
Operational Link Status: TWO WAY
Current Key: 007F001647FB17800EEE
Port Role: Open
Blocked Vlan: <empty>
Admin-vlan: 1
Preempt Delay Timer: 35 sec
Load-balancing block port: none
Load-balancing block vlan: none
STCN Propagate to:
PDU/TLV statistics:
LSL PDU rx: 107122, tx: 192493
Switch B# config t
Switch (config) # interface gigabitethernet0/1
```

Switch (config-if) # rep block port id 0080001647FB1780 vlan 1-100

This example shows how to configure VLAN load balancing by using a neighbor offset number and how to verify the configuration by entering the **show interfaces rep detail** privileged EXEC command:

```
Switch# config t
Switch (config)# interface gigabitethernet0/2
Switch (config-if)# rep block port 6 vlan 1-110
Switch (config-if)# end
Switch# show interface gigabitethernet0/2 rep detail
GigabitEthernet0/2 REP enabled
Segment-id: 2 (Segment)
```

Switch (config-if) # exit

```
PortID: 0080001647FB1780
Preferred flag: No
Operational Link Status: TWO_WAY
Current Key: 007F001647FB178009C3
Port Role: Open
Blocked Vlan: <empty>
Admin-vlan: 3
Preempt Delay Timer: 35 sec
Load-balancing block port: 6
Load-balancing block vlan: 1-110
STCN Propagate to: none
LSL PDU rx: 1466780, tx: 3056637
HFL PDU rx: 2, tx: 0
BPA TLV rx: 1, tx: 2119695
BPA (STCN, LSL) TLV rx: 0, tx: 0
BPA (STCN, HFL) TLV rx: 0, tx: 0
EPA-ELECTION TLV rx: 757406, tx: 757400
EPA-COMMAND TLV rx: 1, tx: 1
EPA-INFO TLV rx: 178326, tx: 178323
```

| Related Commands | Command                         | Description                                                                                                    |
|------------------|---------------------------------|----------------------------------------------------------------------------------------------------|
|                  | rep preempt delay               | Configures a waiting period after a segment port failure and recovery before<br>REP VLAN load balancing is triggered.            |
|                  | rep preempt segment             | Manually starts REP VLAN load balancing on a segment.                                                                            |
|                  | show interfaces rep<br>[detail] | Displays REP detailed configuration and status for all interfaces or the specified interface, including the administrative VLAN. |

# rep lsl-age-timer

To configure the Link Status Layer (LSL) age timer for the time period that the REP interface remains up without receiving a hello from the REP neighbor, use the **rep lsl-age-timer** interface configuration command on a Resilient Ethernet Protocol (REP) port. Use the **no** form of this command to return to the default time.

rep lsl-age timer value

no rep lsl-age timer

| Syntax Description                                                        | value                                                                  | The age-out time in milliseconds. The range is from 120 to 10000 ms in 40-ms increments. The default is 5000 ms (5 seconds).                                                                                                    |
|---------------------------------------------------------------------------|------------------------------------------------------------------------|----------------------------------------------------------------------------------------------------|
| Defaults                                                                  | The REP link shuts dov                                                 | wn if it does not receive a hello message from a neighbor within 5000 ms.                                                                                                    |
| Command Modes                                                             | Interface configuration                                                |                                                                                                    |
| Command History                                                           | Release                                                                | Modification                                                                                                    |
|                                                                           | 15.0(2)SE                                                              | This command was introduced.                                                                                                    |
| Usage Guidelines                                                          | hellos sent during the L<br>down.<br>EtherChannel port chan            | set to the age-timer value divided by 3 so that there should be at least two LSL SL age-timer period. If no hellos are received within that time, the REP link shuts anel interfaces do not support LSL age-timer values less than 1000 ms. If you try s than 1000 ms on a port channel, you receive an error message and the command |
| Switch (config)# inter<br>Switch (config-if)# r<br>Switch (config-if)# er |                                                                        | ow to configure the REP LSL age timer on a REP link to 7000 ms:<br>erface gigabitethernet0/2<br>rep lsl-age-timer 7000<br>exit<br>Tigured ageout time by entering the show interfaces rep detail privileged EXEC                                                                                                    |
| Related Commands                                                          | command.          Command         show interfaces rep         [detail] | <b>Description</b><br>Displays REP configuration and status for all interfaces or the specified interface, including the configured LSL age-out timer value.                                                                                                    |

# rep preempt delay

To configure a waiting period after a segment port failure and recovery before Resilient Ethernet Protocol (REP) VLAN load balancing is triggered, use the **rep preempt delay** interface configuration command on the REP primary edge por . Use the **no** form of this command to remove the configured delay.

rep preempt delay seconds

no rep preempt delay

| Syntax Description | seconds                                                                                                    | Set the number of seconds to delay REP preemption. The range is 15 to 300.                                                                                                    |  |  |
|--------------------|----------------------------------------------------------------------------------------------------|----------------------------------------------------------------------------------------------------|--|--|
| Defaults           | No preemption delay is set. If you do not enter the <b>rep preempt delay</b> command, the default is manual preemption with no delay.                                                                                      |                                                                                                    |  |  |
| Command Modes      | Interface confi                                                                                                    | guration                                                                                                    |  |  |
| Command History    | Release                                                                                                    | Modification                                                                                                    |  |  |
|                    | 15.0(2)SE                                                                                                    | This command was introduced.                                                                                                    |  |  |
| Usage Guidelines   | You must enter this command on the REP primary edge port.<br>You must enter this command and configure a preempt time delay if you want VLAN load balancing to<br>automatically trigger after a link failure and recovery. |                                                                                                    |  |  |
|                    | If VLAN load<br>port starts a de<br>failure. When t<br>balancing (con<br>segment for the                                                                                                    | balancing is configured, after a segment port failure and recovery, the REP primary edge<br>lay timer before VLAN load balancing occurs. Note that the timer restarts after each link<br>the timer expires, the REP primary edge alerts the alternate port to perform VLAN load<br>figured by using the <b>rep block port</b> interface configuration command) and prepares the<br>e new topology. The configured VLAN list is blocked at the alternate port, and all other<br>bocked at the primary edge port. |  |  |
| Examples           | This example s port:                                                                                                    | shows how to configure REP preemption time delay of 100 seconds on the primary edge                                                                                                    |  |  |
|                    |                                                                                                    | g)# interface gigabitethernet0/1<br>g-if)# rep preempt delay 100<br>g-if)# exit                                                                                                    |  |  |
|                    | You can verify                                                                                                    | your settings by entering the <b>show interfaces rep</b> privileged EXEC command.                                                                                                    |  |  |

#### **Related Commands**

| Command                      | Description                                                                          |
|------------------------------|--------------------------------------------------------------------------------------|
| rep block port               | Configures VLAN load balancing.                                                      |
| show interfaces rep [detail] | Displays REP configuration and status for all interfaces or the specified interface. |

### rep preempt segment

To manually start Resilient Ethernet Protocol (REP) VLAN load balancing on a segment, use the **rep preempt segment** privileged EXEC command.

rep preempt segment\_id

| Syntax Description | segment-id ID of the I                                                                        | REP segment. The range is from 1 to 1024.                                                                                                    |  |  |
|--------------------|-----------------------------------------------------------------------------------------------|----------------------------------------------------------------------------------------------------|--|--|
|                    |                                                                                               |                                                                                                    |  |  |
| Defaults           | Manual preemption is the def                                                                  | ault behavior.                                                                                                    |  |  |
| Command Modes      | Privileged EXEC                                                                               |                                                                                                    |  |  |
| Command History    | Release Mo                                                                                    | dification                                                                                                    |  |  |
|                    | 15.0(2)SE Th                                                                                  | is command was introduced.                                                                                                    |  |  |
| Usage Guidelines   |                                                                                               | <b>npt segment</b> <i>segment-id</i> command, a confirmation message appears before ause preemption can cause network disruption.                                     |  |  |
|                    | Enter this command on the switch on the segment that has the primary edge port.               |                                                                                                    |  |  |
|                    | If you do not configure VLA<br>behavior—the primary edge p                                    | N load balancing, entering this command results in the default port blocks all VLANs.                                                                                 |  |  |
|                    |                                                                                               | <pre>alancing by entering the rep block port {id port-id   neighbor_offset  <br/>II} interface configuration command on the REP primary edge port before<br/>n.</pre> |  |  |
|                    | There is not a <b>no</b> version of the                                                       | his command.                                                                                                    |  |  |
| Examples           | This example shows how to n message:                                                          | nanually trigger REP preemption on segment 100 with the confirmation                                                                                                  |  |  |
|                    | Switch)# <b>rep preempt segme</b><br>The command will cause a r<br>Do you still want to conti | momentary traffic disruption.                                                                                                    |  |  |
| Related Commands   | Command                                                                                       | Description                                                                                                    |  |  |
| notatou ovininanus | rep block port                                                                                | Configures VLAN load balancing.                                                                                                    |  |  |
|                    | show interfaces rep [detail]                                                                  |                                                                                                    |  |  |

### rep segment

To enable Resilient Ethernet Protocol (REP) on the interface and to assign a segment ID to it, use the **rep segment** interface configuration command. Use the **no** form of this command to disable REP on the interface.

rep segment segment-id [edge [no-neighbor] [primary]] [preferred]

no rep segment

| Syntax Description | segment-id                                                                                     | Assigns a segment ID to the interface. The range is from 1 to 1024.                                                                                                    |  |  |
|--------------------|------------------------------------------------------------------------------------------------|----------------------------------------------------------------------------------------------------|--|--|
|                    | edge                                                                                           |                                                                                                    |  |  |
|                    |                                                                                                | edge keyword without the primary keyword configures the port as the secondary                                                                                                    |  |  |
|                    | edge port.                                                                                     |                                                                                                    |  |  |
|                    | no-neighbor                                                                                    | (Optional) Configures a segment edge with no external REP neighbor.                                                                                                    |  |  |
|                    | primary                                                                                        | (Optional) On an edge port, specifies that the port is the primary edge port. A segment has only one primary edge port. If you configure two ports in a segment as the primary edge port, for example ports on different switches, the REP selects one of them to serve as the segment primary edge port. |  |  |
|                    | preferred                                                                                      | (Optional) Specifies that the port is the preferred alternate port or the preferred port for VLAN load balancing.                                                                                                    |  |  |
|                    |                                                                                                | <b>Note</b> Configuring a port as preferred does not guarantee that it becomes the alternate port; it merely gives it a slight edge among equal contenders. The alternate port is usually a previously failed port.                                                                                       |  |  |
| Defaults           |                                                                                                | on the interface.                                                                                                    |  |  |
| Command Modes      | When REP is en<br>Interface config                                                             | abled on an interface, the default is for the port to be a regular segment port.<br>uration                                                                                                    |  |  |
| Command Modes      |                                                                                                |                                                                                                    |  |  |
|                    | Interface config                                                                               | uration                                                                                                    |  |  |
|                    | Interface config<br><b>Release</b><br>15.0(2)SE                                                | uration<br>Modification                                                                                                    |  |  |
| Command History    | Interface config<br>Release<br>15.0(2)SE<br>REP ports must                                     | uration           Modification           This command was introduced.                                                                                                    |  |  |
| Command History    | Interface config<br>Release<br>15.0(2)SE<br>REP ports must                                     | Image: Modification         This command was introduced.         be Layer 2 trunk ports.         Id not be configured as one of these port types:                                                                                                    |  |  |
| Command History    | Interface config<br>Release<br>15.0(2)SE<br>REP ports must<br>REP ports shoul                  | uration         Modification         This command was introduced.         be Layer 2 trunk ports.         Id not be configured as one of these port types:         nation port                                                                                                    |  |  |
| Command History    | Interface config<br>Release<br>15.0(2)SE<br>REP ports must<br>REP ports shoul<br>• SPAN destin | Image: Modification       This command was introduced.       be Layer 2 trunk ports.       Id not be configured as one of these port types:       nation port       AN port                                                                                                    |  |  |

You must configure two edge ports on each REP segment, a primary edge port and a port to act as a secondary edge port. If you configure two ports in a segment as the primary edge port, for example, ports on different switches, the configuration is allowed, but the REP selects one of them to serve as the segment primary edge port.

REP is supported on EtherChannels, but not on an individual port that belongs to an EtherChannel.

- REP ports follow these rules:
  - There is no limit to the number of REP ports on a switch; however, only two ports on a switch can belong to the same REP segment.
  - If only one port on a switch is configured in a segment, the port should be an edge port.
  - If two ports on a switch belong to the same segment, they must be both edge ports, both regular segment ports, or one regular port and one edge no-neighbor port. An edge port and regular segment port on a switch cannot belong to the same segment.
  - If two ports on a switch belong to the same segment and one is configured as an edge port and one as a regular segment port (a misconfiguration), the edge port is treated as a regular segment port.

If you configure two ports in a segment as the primary edge port, for example, ports on different switches, the REP selects one of them to serve as the segment primary edge port. Enter the **show rep topology** privileged EXEC command on a port in the segment to verify which port is the segment primary edge port.

REP interfaces come up in a blocked state and remain in a blocked state until notified that it is safe to unblock. You need to be aware of this to avoid sudden connection losses.

You should configure REP only in networks with redundancy. Configuring REP in a network without redundancy causes loss of connectivity.

In networks where ports on a neighboring switch do not support REP, you can configure the non-REP facing ports as edge no-neighbor ports. These ports inherit all properties of edge ports and you can configure them as any other edge port, including to send STP or REP topology change notices to the aggregation switch. In this case, the STP topology change notice (TCN) that is sent is a multiple spanning-tree (MST) STP message.

#### **Examples**

This example shows how to enable REP on a regular (nonedge) segment port:

Switch (config)# interface gigabitethernet0/1
Switch (config-if)# rep segment 100

This example shows how to enable REP on a port and identify the port as the REP primary edge port:

```
Switch (config)# interface gigabitethernet0/2
Switch (config-if)# rep segment 100 edge primary
```

This example shows how to configure the same configuration when the interface has no external REP neighbor:

```
Switch# configure terminal
Switch (conf)# interface gigabitethernet0/1
Switch (conf-if)# rep segment 100 edge no-neighbor primary
```

This example shows how to enable REP on a port and identify the port as the REP secondary edge port:

```
Switch (config)# interface gigabitethernet0/2
Switch (config-if)# rep segment 100 edge
```

L

You can verify your settings by entering the **show interfaces rep** privileged EXEC command. To verify which port in the segment is the primary edge port, enter the **show rep topology** privileged EXEC command.

| <b>Related Commands</b> | Command                         | Description                                                                                                    |
|-------------------------|---------------------------------|----------------------------------------------------------------------------------------------------|
|                         | show interfaces rep<br>[detail] | Displays REP configuration and status for all interfaces or the specified interface.                                           |
|                         | show rep topology<br>[detail]   | Displays information about all ports in the segment, including which one was configured and selected as the primary edge port. |

#### rep stcn

To configure the port to send REP segment topology change notifications (STCNs) to another interface, use the **rep stcn** interface configuration command on a Resilient Ethernet Protocol (REP) edge port, to other segments, or to Spanning Tree Protocol (STP) networks. Use the **no** form of this command to disable the sending of STCNs to the interface, segment, or STP network.

**rep stcn** {**interface** *interface-id* | **segment** *id-list* | **stp**}

no rep stcn {interface | segment | stp}

| Syntax Description | interface interface_id                                                                                                    | Identifies a physical interface or port channel to receive STCNs.                 |  |
|--------------------|----------------------------------------------------------------------------------------------------|-----------------------------------------------------------------------------------|--|
|                    | segment <i>id-list</i>                                                                                                    | Identifies one REP segment or list of segments to receive STCNs. The range is     |  |
|                    | segment <i>ia-iisi</i>                                                                                                    | 1 to 1024. You can also configure a sequence of segments (for example 3–5, 77,    |  |
|                    |                                                                                                    | 100).                                                                             |  |
|                    | stp                                                                                                    | Sends STCNs to an STP network.                                                    |  |
| Defaults           | Transmission of STCN                                                                                                    | s to other interfaces, segments, or STP networks is disabled.                     |  |
| Command Modes      | Interface configuration                                                                                                    |                                                                                   |  |
| Command History    | Release                                                                                                    | Modification                                                                      |  |
|                    | 15.0(2)SE                                                                                                    | This command was introduced.                                                      |  |
| Usage Guidelines   | Enter this command or                                                                                                    | a segment edge port.                                                              |  |
|                    | You use this command to notify other portions of the Layer 2 network of topology changes that occur in the local REP segment. This removes obsolete entries in the Layer 2 forwarding table in other parts of the network, which allows faster network convergence. |                                                                                   |  |
| Examples           | This example shows ho                                                                                                    | ow to configure a REP edge port to send STCNs to segments 25 to 50:               |  |
|                    | Switch (config)# <b>interface gigabitethernet0/2</b><br>Switch (config-if)# <b>rep stcn segment 25-50</b><br>Switch (config-if)# <b>exit</b>                                                                                                    |                                                                                   |  |
|                    | ¥7 - 10                                                                                                    | ttings by entering the <b>show interfaces rep detail</b> privileged EXEC command. |  |

| <b>Related Commands</b> | Command                         | Description                                                                          |
|-------------------------|---------------------------------|--------------------------------------------------------------------------------------|
|                         | show interfaces rep<br>[detail] | Displays REP configuration and status for all interfaces or the specified interface. |

To configure replay protection for Media Access Control Security (MACsec), use the **replay-protection window-size** MKA policy configuration command. When replay protection is set, you must configure a window size in number of frames. Use the **no** form of the command to disable replay protection. Use the **default** form of this command to return to the default window size of 0 frames.

replay-protection window-size frames

[no | default] replay-protection

|                    | _                                                                                  |                                                                                                    |
|--------------------|------------------------------------------------------------------------------------|----------------------------------------------------------------------------------------------------|
| Syntax Description | window-size frames                                                                 | Sets a window size as the number of frames. The range is from 0 to 4294967295. The default window size is 0.                                                                                                    |
| Defaults           | The default window siz                                                             | e is 0 frames.                                                                                                    |
| Command Modes      | MKA policy configurat                                                              | ion                                                                                                    |
| Command History    | Release                                                                            | Modification                                                                                                    |
|                    | 12.2(53)SE2                                                                        | This command was introduced.                                                                                                    |
| Usage Guidelines   | <b>no default replay-prot</b><br>Entering a window size<br>a window size of 0 uses | <b>play-protection window-size</b> command sets the number of frames to 0. Entering<br><b>ection window-size</b> turns off replay protection.<br>of 0 is not the same as entering the <b>no replay-protection</b> command. Configuring<br>replay protection with a strict ordering of frames. Entering <b>no replay-protection</b><br>ion verification in MACsec. |
| Examples           | Switch(config)# <b>mka g</b><br>Switch(config-mka-pol                              | <pre>licy)# replay-protection window-size 300 licy)# confidentiality offset 30</pre>                                                                                                    |
|                    | You can verify your set                                                            | ting by entering the <b>show mka session detail</b> privileged EXEC command.                                                                                                    |
| Related Commands   | Command                                                                            | Description                                                                                                    |
|                    | show mka session deta                                                              | ail Displays detailed information about active MKA sessions.                                                                                                    |
|                    |                                                                                    |                                                                                                    |

#### reserved-only

Use the **reserved-only** DHCP pool configuration mode command to allocate only reserved addresses in the Dynamic Host Configuration Protocol (DHCP) address pool. Use the **no** form of the command to return to the default.

reserved-only

no reserved-only

- **Syntax Description** This command has no arguments or keywords.
- **Defaults** The default is to not restrict pool addresses
- **Command Modes** Privileged EXEC

| Command History | Release     | Modification                 |
|-----------------|-------------|------------------------------|
|                 | 12.2(53)SE2 | This command was introduced. |

# **Usage Guidelines** Entering the **reserved-only** command restricts assignments from the DHCP pool to preconfigured reservations. Unreserved addresses that are part of the network or on pool ranges are not offered to the client, and other clients are not served by the pool.

By entering this command, users can configure a group of switches with DHCP pools that share a common IP subnet and that ignore requests from clients of other switches.

To access DHCP pool configuration mode, enter the ip dhcp pool name global configuration command.

**Examples** This example shows how to configure the DHCP pool to allocate only reserved addresses:

| Switch# config t                            |                  |  |  |
|---------------------------------------------|------------------|--|--|
| Enter configuration commands, one per line. | End with CNTL/Z. |  |  |
| Switch(config)# ip dhcp pool test1          |                  |  |  |
| Switch(dhcp-config)# reserved-only          |                  |  |  |

You can verify your settings by entering the show ip dhcp pool privileged EXEC command.

| <b>Related Commands</b> | Command           | Description                      |
|-------------------------|-------------------|----------------------------------|
|                         | show ip dhcp pool | Displays the DHCP address pools. |